# VACON® NX **AC DRIVES**

# APPFIFF20 KRANSTEUERUNG APPLIKATIONSHANDBUCH

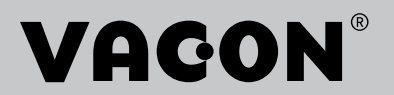

# **INHALTSVERZEICHNIS**

Dokumentcode: DPD02128B Softwarecode: APFIFF20V067 Datum: 18.12.2018

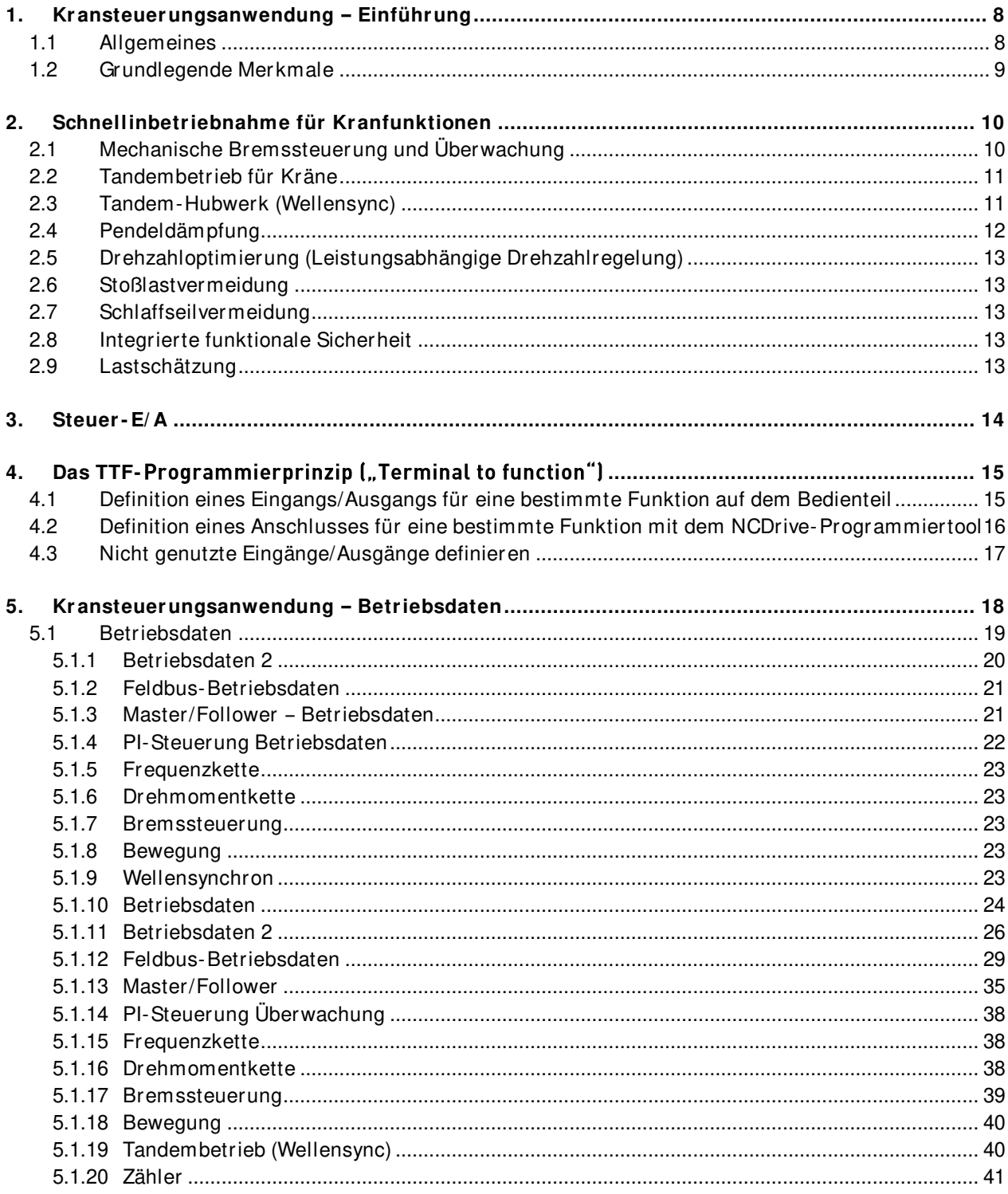

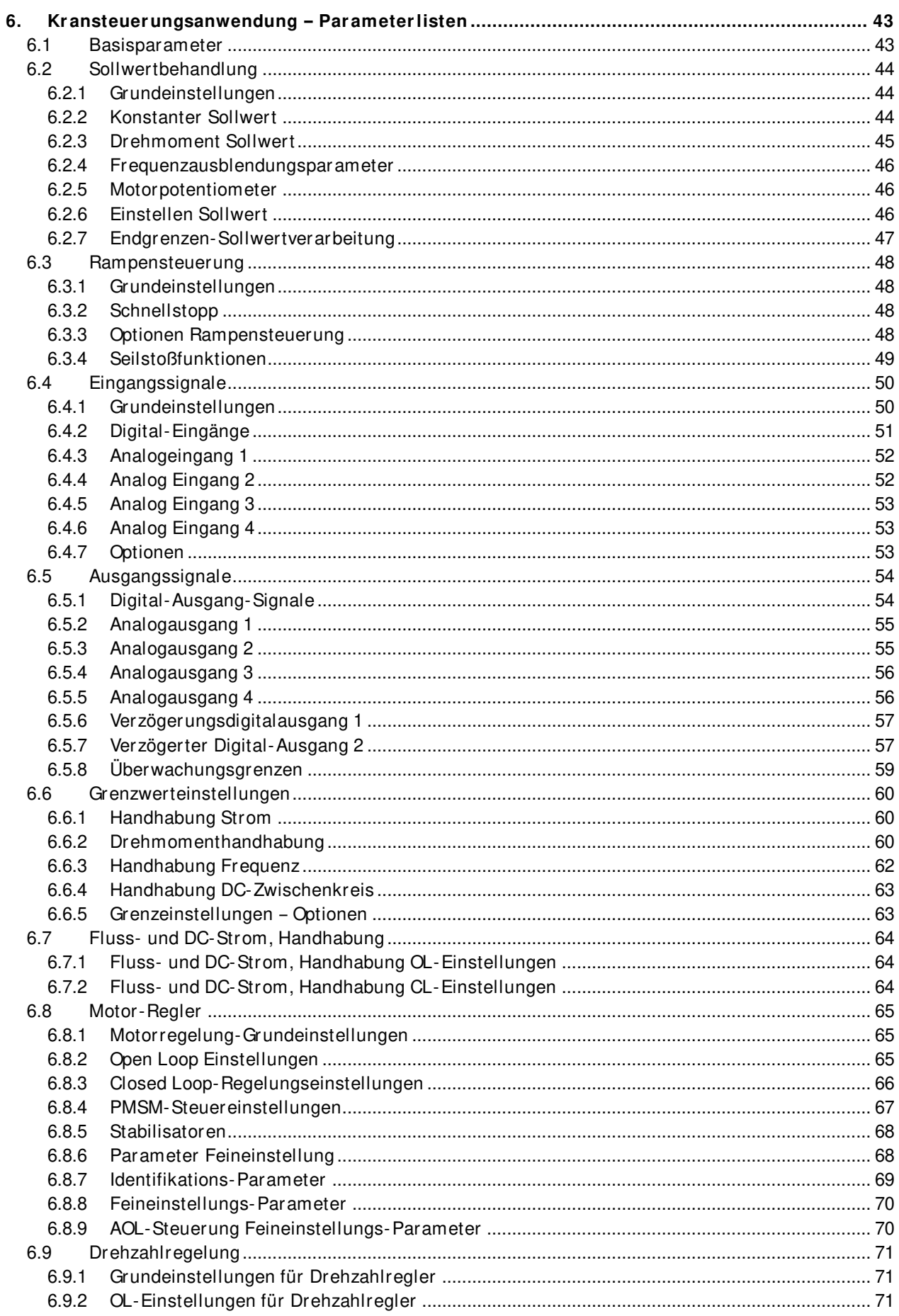

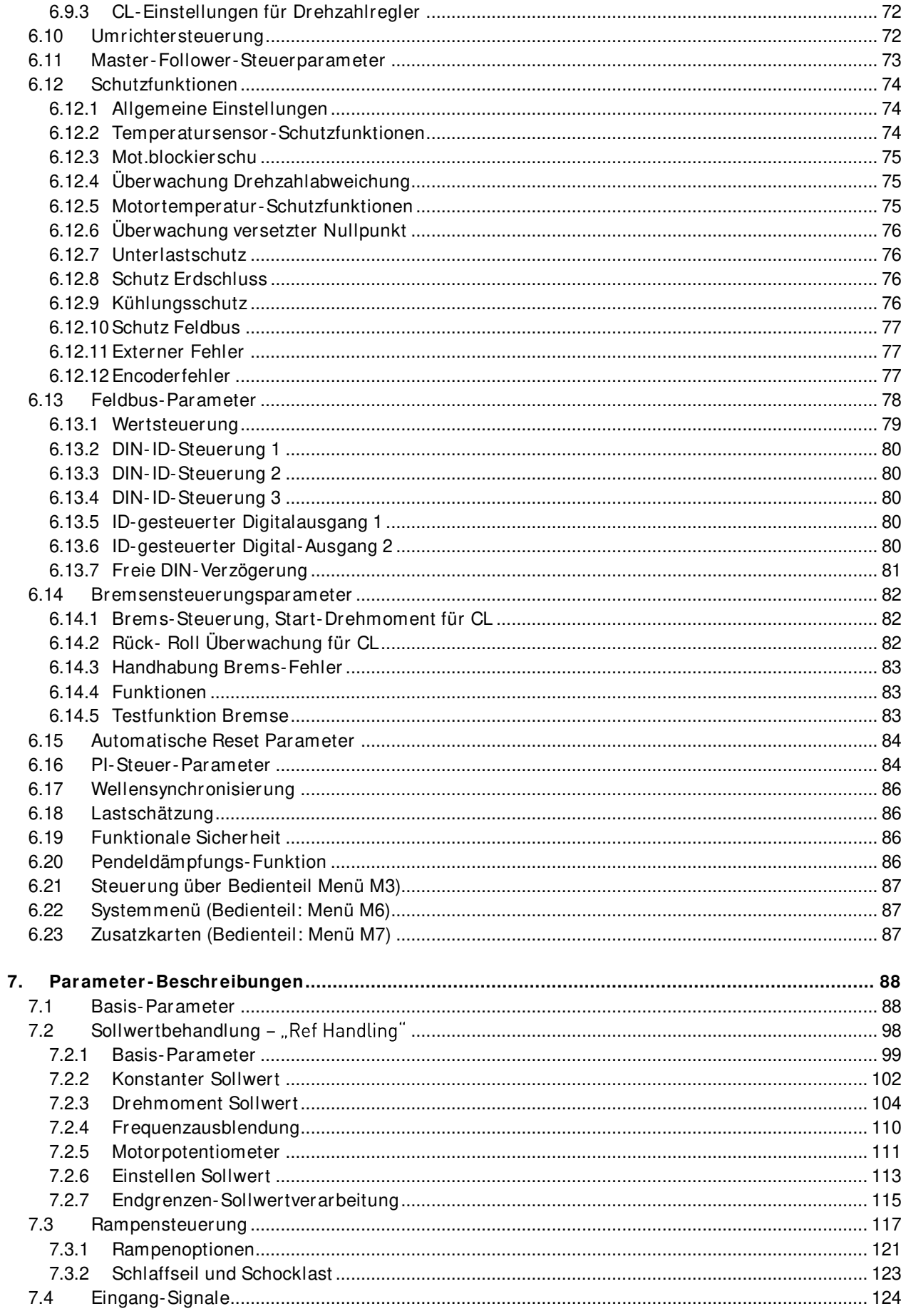

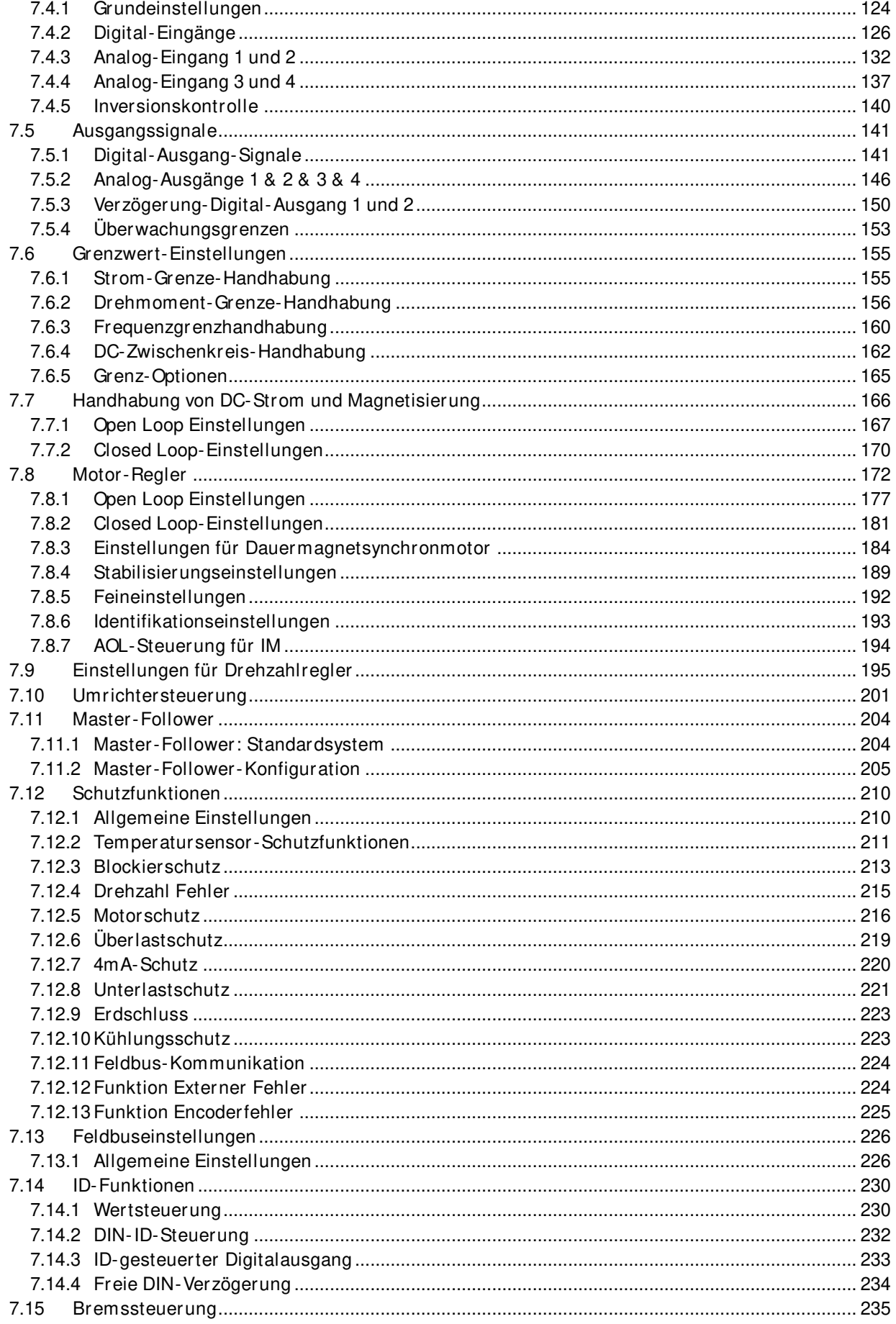

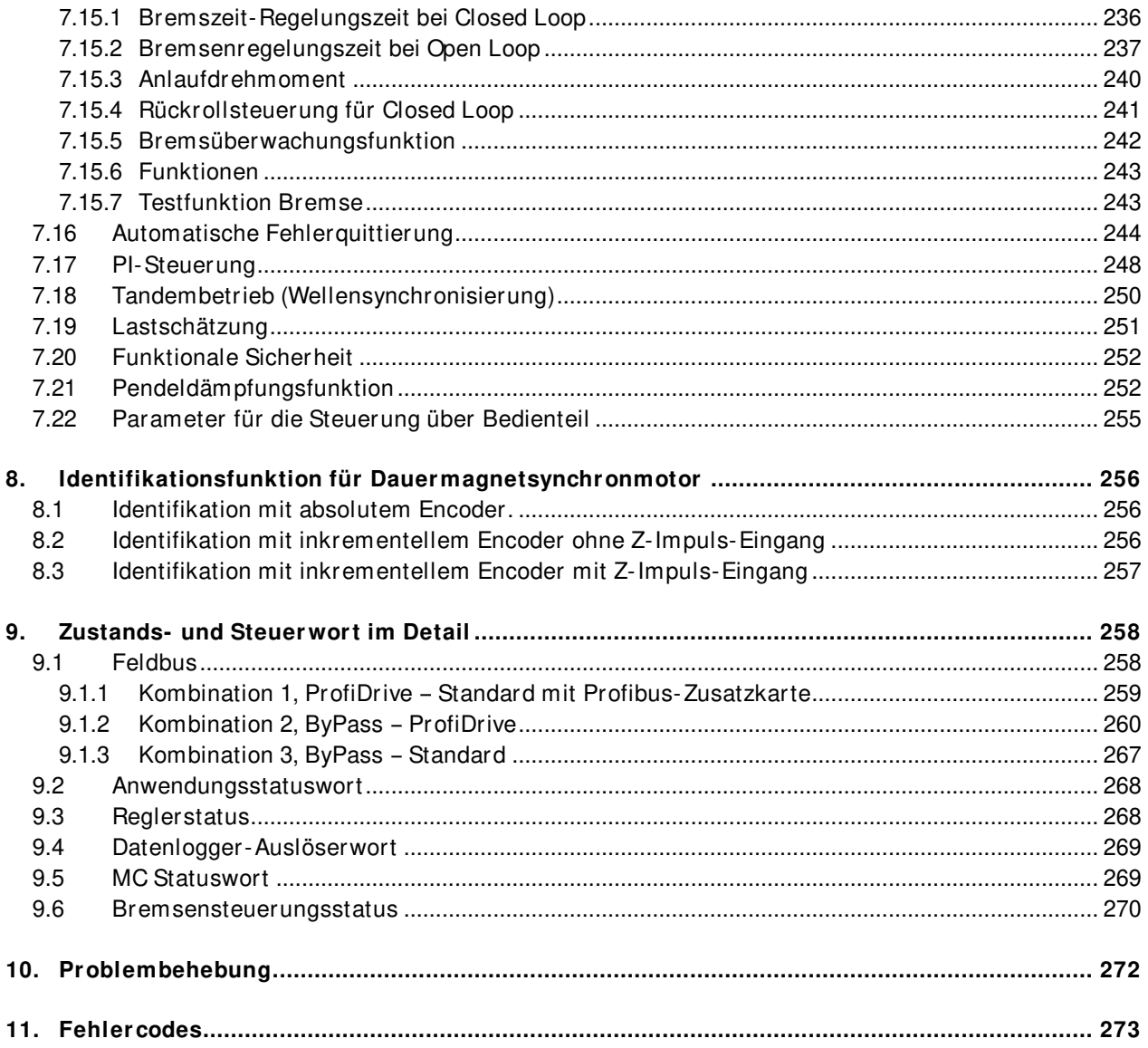

## <span id="page-7-0"></span>**1. KRANSTEUERUNGSANWENDUNG EINFÜHRUNG**

Software APFIFF20, Kransteuerungsanwendung

Die Kransteuerungsanwendung ist für den Einsatz in Kransystemen ausgelegt.

#### <span id="page-7-1"></span>**1.1 Allgemeines**

Diese Anwendung ist nicht rückwärtskompatibel. Bitte lesen Sie den Anwendungsänderungshinweis oder Kapitel 2: Kompatibilitätsprobleme bei der Bremssteuerung in diesem Handbuch zur Feststellung, was bei der Aktualisierung der Anwendung zu beachten ist. Siehe auch die aktualisierte Parameterbeschreibung in NCDrive bei der Inbetriebnahme.

In NCDrive können Sie die Hilfe durch Auswahl von "Variablentext" und Drücken von "F1" aufrufen. Nachstehend finden Sie ein Beispiel aus dem Hilfetext des Identifizierungsparameters aus dem NCDrive.

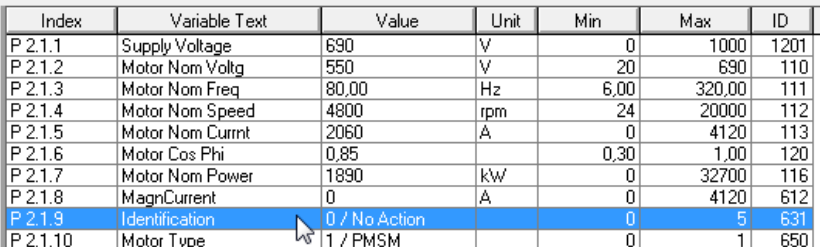

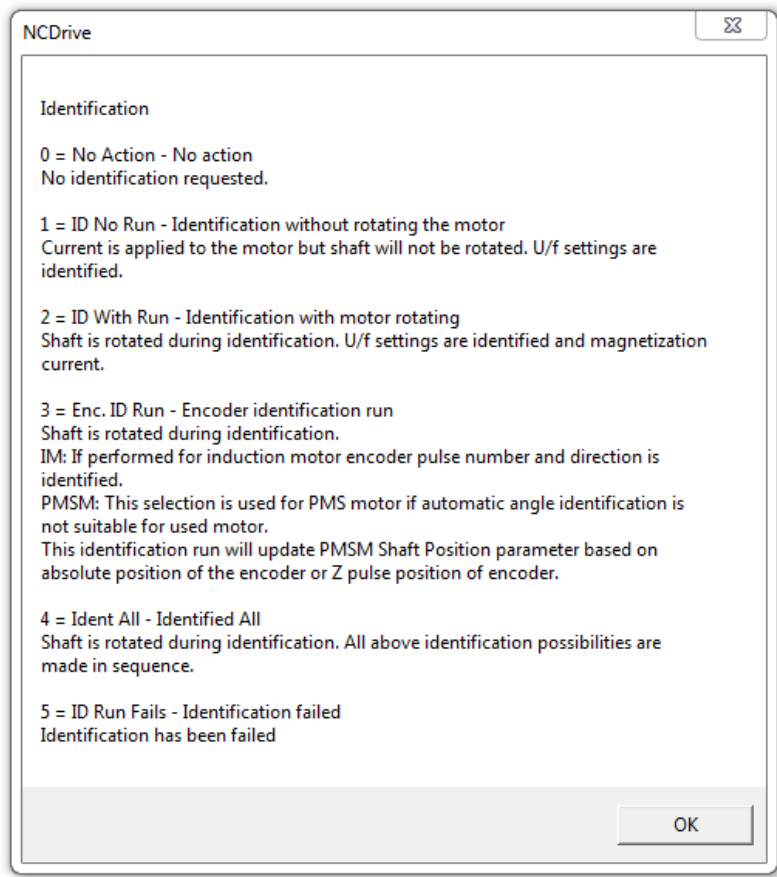

## <span id="page-8-0"></span>**1.2 Grundlegende Merkmale**

Die Kransteuerungsanwendung verfügt über zahlreiche Parameter zur Steuerung von Asynchronmotoren und Permanentmagnetmotoren. Sie kann für verschiedenste Prozesse eingesetzt werden, bei denen eine große Flexibilität der E/A-Signale und eine einfache PI-Steuerlogik benötigt werden.

Flexible ID-Steuerungsmöglichkeiten bringen die Anwendungseignung für verschiedene Prozesse auf eine neue Ebene, so dass jeder Eingangs- und Istwert mit jedem Parameter mit einem Skalierungsfaktor verbunden werden kann.

Zusätzliche Funktionen:

- Totzone des Joystick-Eingangs
- Master-Follower-Funktion
- Kühlüberwachungseingang von der Wärmetauschereinheit mit wählbarer Rückmeldung
- Bremsüberwachungseingang und Iststromüberwachung für das unmittelbare Schließen der Bremse
- Separate Drehzahlsteuerungseinstellung für unterschiedliche Drehzahlen und Lasten
- Tipp-Funktion mit zwei unterschiedlichen Sollwerten
- Möglichkeit, die FB-Prozessdaten mit einem beliebigen Parameter und einigen Betriebsdaten zu verbinden
- Die Analogeingänge 3 und 4 können jeden Parameter nach ID-Nummer steuern
- Unterstützt vier Analogausgänge
- Unterstützt zwei PT100-Karten
- Rück- Roll Überwachung und Drehmomentspeicher
- Bremsenschlupfüberwachung (Start bei fallender Last)

# <span id="page-9-0"></span>**2. SCHNELLINBETRIEBNAHME FÜR KRANFUNKTIONEN**

## <span id="page-9-1"></span>**2.1 Mechanische Bremssteuerung und Überwachung**

Die Funktion "Mechanische Bremssteuerung" des Umrichters unterstützt den ruckfreien Aufbau eines Drehmoments bei geschlossener Bremse, bevor die mechanische Bremse für einen ruckfreien Anlauf gelöst wird, und der Umrichter liefert weiterhin Drehmoment, bis die mechanische Bremssteuerung den Befehl übernimmt.

Die Parameter der mechanischen Bremssteuerung finden Sie in der Gruppe **G 2.15.x.**

Siehe Kapitel 8.15 Bremssteuerung für weitere Informationen zu Parametern und ihrem Verhalten.

## ➢ **Rück- Roll Überwachung für CL**

Die Rück-Roll Überwachung verhindert eine Abwärtsbewegung der Last beim Öffnen der Bremse. Diese Funktion wird in Parametergruppe **G2.15.12** aktiviert.

#### **Tipps für eine einfache Inbetriebnahme der mechanischen Bremssteuerung:**

Die Anwendungssoftware berechnet die Parametereinstellung während des Identifikationslaufs basierend auf den Motornennparametern, der Öffnungsverzögerung der mechanischen Bremse (P2.15.3) und der Schließverzögerung der mechanischen Bremse (P2.15.4).

- 1. Geben Sie die Motor-Typenschild Daten ein, G2.1 Basisparameter.
	- a. Geben Sie den Motor-Magnetisierungsstrom P2.1.8 ein, falls bekannt (berechnet aus Cos Phi, falls nicht bekannt).
- 2. Führen Sie im Stillstand einen Identifikationslauf aus, mit P2.1.9 Identifikation: Auswahl  $1 - ID$  No Run.
	- a. Wenn der Magnetisierungsstrom nicht bekannt ist, arrangieren Sie, dass Identifikationsauswahl  $6 - U/f + M$ agn ID-Lauf durchgeführt werden kann.
- 3. Laden Sie nach der Identifikation die Parameter vom Umrichter hoch.
- 4. Bremsenbezogene Parameter sind unter G2.15 zusammengefasst.
	- a. Wählen Sie den Ausgang zur Steuerung der Bremse P2.15.1 Bremse offen, Direkt.
	- b. Wählen Sie den Rückmeldungseingang, falls verwendet: P2.15.2 Bremse Rückmeldung.
	- c. Geben Sie die Zeitverzögerung für das Öffnen der mechanischen Bremse ein: P2.15.3.
	- d. Geben Sie die Zeitverzögerung für das Schließen der mechanischen Bremse ein: P2.15.4.
	- e. Je nach System kann ein Identifikationslauf für die Bremszeit durchgeführt werden.
- 5. Nehmen Sie die erforderlichen Parameteränderungen für Steuerplatz und Steuersignal vor.
- 6. Führen Sie einen Kran-ID-Lauf für das Heben P2.1.11 Kran-Identifikationsmodi durch.
	- a. Wenn während der Inbetriebnahme modusgenaue Zeitsteuerungen für die Bremse festgestellt werden, wird empfohlen, die Kranidentifikation erneut durchzuführen. Siehe detaillierte Liste der geänderten Parameter in P2.1.11 Erläuterung.
- 7. Führen Sie einen lastfreien Open Loop-Lauf mit den folgenden Betriebssignalen durch.
	- a. Nutzen Sie ein Betriebssignal von ~7 ms, falls möglich (siehe Kapitel 10 Problembehebung).
		- Wert: Bremsstatuswort
		- Wert: Motordrehmoment
		- Wert: Motorstrom
		- Wert: Freq.Rampenausgang
		- Wert: Ausgangsfrequenz
		- Wert: Wellenfrequenz
		- Wert: Motorspannung
		- Wert: DC-Spannung
- b. Überwachen Sie, dass die Wellenfrequenz vom Encoder korrekt ist. In manchen Fällen ist ggf. eine Filterung von wenigen ms erforderlich: P2.8.5.6.
- c. Vergewissern Sie sich, dass Strom und Drehmoment kein unnormales Verhalten zeigen.
- 8. Wechseln Sie zu Closed Loop-Steuerung P2.8.1 Motorregelmodus: 3 / CL Drehzahlregelung.

## <span id="page-10-0"></span>**2.2 Tandembetrieb für Kräne**

#### ➢ **Master-Follower (Verteilung Drehzahl-Drehmoment)**

Die Funktion "Master-Follower (Verteilung Drehzahl-Drehmoment)" wird hauptsächlich genutzt, wenn die Motorwellen zum Antreiben einer gemeinsamen Last aneinander gekoppelt sind. In diesem Fall befindet sich der Master im Drehzahlregelmodus und der Follower im Drehmomentregelmodus.

Die externen Steuersignale werden nur am Master-NXP gekoppelt. Der Master steuert die Follower-Umrichter durch einen Systembus. Die Masterstation ist in der Regel drehzahlgeregelt und die anderen Umrichter folgen ihrem Drehmomentsollwert.

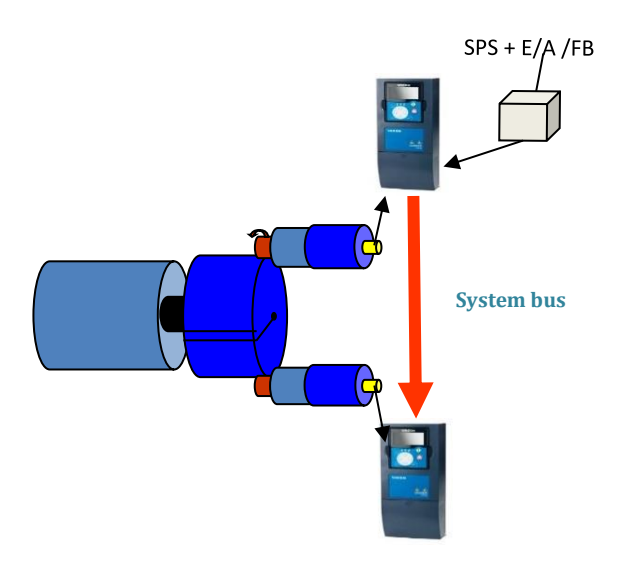

Master-Follower-Parameter finden Sie in der Gruppe **G 2.11.x** in Kapitel 6.11, und Parameterbeschreibungen finden Sie in Kapitel 7.11.

#### <span id="page-10-1"></span>**2.3 Tandem-Hubwerk (Wellensync)**

Die Funktion "Tandem-Hubwerk" wird zum Heben größerer Lasten mittels gleichzeitiger Synchronisierung von zwei Achsen verwendet.

Der Tandembetrieb hilft bei der Überwachung und Steuerung der Positionsdifferenz der Haken und synchronisiert das Verfahren der Krankatze.

➢ **Die Wellensynchronisierung arbeitet zwischen** Master-Follower-Achsen über den Systembus mit Krananwendungssoftware. Es können maximal **vier** Achsen synchronisiert werden. Die Kommunikation des Tandembetriebs wird über den Master-Follower-Modus P2.11.1 aktiviert (Auswahl 3 und 4). Siehe Kapitel 7.11 Master-Follower.

➢ Die Parameter für den Tandembetrieb (Wellensync) finden Sie in den Gruppen **G 2.11.x**  und **G2.18.x** in den Kapiteln 7.11 und 8.18.

## <span id="page-11-0"></span>**2.4 Pendeldämpfung**

Laufkatzenkräne kommen häufig in Fertigungs- und Instandhaltungsprozessen zum Einsatz, bei denen Produktivität und Sicherheit oberste Priorität genießen. Pendelnde Lasten bei Kranbewegungen sind ein natürliches Phänomen, da die Last an einer Greifvorrichtung an Seilen aufgehängt wird und wie ein Pendel wirkt.

NXP bietet eine integrierte sensorlose Pendeldämpfungssteuerung, bei der keine Encoder oder Kommunikation mit einem Hubwerk-Umrichter erforderlich ist. Die Pendeldämpfungsfunktion darf nur bei Krankatzen- und Fahrbewegungen verwendet werden.

Die Pendeldämpfungsfunktion ist lizenzrechtlich geschützt. Benutzer müssen zur Aktivierung der Pendeldämpfungsfunktion bei einem Danfoss-Händler einen Lizenzschlüssel erwerben. Der Status des Lizenzschlüssels kann im Betriebsparameter **V1.31.2** überprüft und verifiziert werden.

Zur Vermeidung von Pendeln stehen in der Krananwendungssoftware zwei verschiedene Methoden zur Verfügung. Die durchschnittliche Pendeldauer oder die maximale Seillänge muss vom Benutzer eingestellt werden.

#### **Berechnung der Schwingungsdauer**

- Senken Sie den Haken in die tiefste mögliche Position ab. Das Anbringen einer Last an den Haken ist nicht erforderlich.
- Bringen Sie den Kran auf volle Geschwindigkeit und geben Sie den Stopp-Befehl.
- Messen Sie die Dauer von 5 bis 10 Schwingungen (vor und zurück) und ermitteln Sie die Schwingungsdauer.
- Geben Sie die Schwingungsdauer in die Parameter ein.

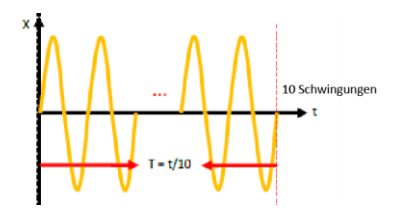

**Die Parameter für die Pendeldämpfung finden Sie in Gruppe 2.21.x. Siehe Gruppe 2.21.x für verschiedene Modi der Pendeldämpfung mit Schwingungsdauermethode.** 

#### **Seillänge**

Maximale Seillänge (in cm), in P 2.21.4 einzugeben. Von der Trommel zum Aufsetzpunkt des Kranhakens auf den Boden oder kurz darüber.

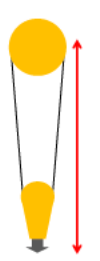

**HINWEIS**: Wenn die Schwingungsdauermethode verwendet wird, muss der Parameter für die Seillänge auf "NULL" eingestellt bleiben. Wenn der Wert für die Seillänge ungleich null ist, funktioniert die Schwingungsdauermethode nicht. Mit der Seillängenmethode funktioniert nur

Die Parameter für die Pendeldämpfung finden Sie in Gruppe **P2.21.x**. Siehe Kapitel 6.20 und 7.21 für nähere Informationen.

## <span id="page-12-0"></span>**2.5 Drehzahloptimierung (Leistungsabhängige Drehzahlregelung)**

Die Drehzahloptimierungsfunktion begrenzt die Drehzahl direkt auf das geforderte Leistungsniveau (kW). Für die Vorwärtsbegrenzungsdrehzahl und die Rückwärtsbegrenzungsdrehzahl sind verschiedene Einstellungen verfügbar. Sie können diese Funktion in den Parametern **G2.6.3.7** und **G2.6.3.8** aktivieren.

#### <span id="page-12-1"></span>**2.6 Stoßlastvermeidung**

Die Stoßlastfunktion ermöglicht eine ruckfreie Lastaufnahme, bis die Last in die Luft gehoben wurde. Dies schützt den Kran vor zusätzlicher Belastung durch plötzliche Laständerungen, die von der Seiltrommel und dem Seil bei höherer Drehzahl erkannt werden.

Bei aktivierter Stoßlastvermeidung überwacht der Hubwerk-Umrichter die Last. Wird diese zu schnell angehoben, reduziert sich die Hubdrehzahl um den vordefinierten "Stoßlastsollwert", bis die "*Stoßlastzeit*" verstrichen ist.

Die Parameter für Stoßlast und Schlaffseil finden Sie in Gruppe **P2.13.14.x**. Siehe Kapitel 6.3.4 und 7.3.2 für nähere Informationen.

## <span id="page-12-2"></span>**2.7 Schlaffseilvermeidung**

Wenn sich die Last oder der Haken dem Boden nähert, kommt es zu einem Durchhängen des Seils, wodurch dieses beschädigt werden kann. Bei einem Auftreffen der Last oder des Hakens auf den Boden mit hoher Geschwindigkeit kann das Seil sogar aus der Seilführung springen.

Sie können den Schlaffseilschutzmodus über den Parameter **P2.3.14.1** aktivieren. Beim Absenken der Hakenlast aktiviert der Umrichter "Drehzahlsollwert null", wenn das Ist-Drehmoment unter "Haken lastfrei" abfällt.

#### <span id="page-12-3"></span>**2.8 Integrierte funktionale Sicherheit**

Zur Aktivierung integrierter funktionaler Sicherheitsfunktionen gemäß SIL3/"Ple" muss eine erweiterte Sicherheits-Zusatzkarte in Steckplatz D installiert werden. Es stehen drei Arten von Sicherheits-Zusatzkarten zur Verfügung (OPTBL, OPTBM und OPTBN), die je nach Anwendungsanforderung ausgewählt werden können. Weitere Details finden Sie in der Betriebsanleitung zur VACON® Advanced Sicherheits-Zusatzkarte.

Die Krananwendung unterstützt die Stoppfunktion (STO, SQS, SS1 und SS2) und die Drehzahlbegrenzungsfunktion (SLS, SSR und SDI). Sie können Funktionssicherheitsparameter in Parametergruppe **P2.20.x** aktivieren. Siehe Kapitel 6.19 und 7.20 für nähere Informationen.

#### <span id="page-12-4"></span>**2.9 Lastschätzung**

Der Hubwerk-Umrichter schätzt die Last am Haken, um den Kran vor dem Überlastmodus zu schützen. Das bedeutet, dass der Umrichter bei Erkennung einer Überlastung einen Alarm auslöst und den Kran stoppt.

Zur Berechnung der tatsächlichen Last müssen die mechanischen Parameter des Hubwerks in Gruppe **P2.19.x** eingestellt werden.

Es ist wichtig zu beachten, dass die tatsächliche Lastmessung auf mechanischen Parametern des Hubwerks basiert. Wenn die Werte nicht korrekt eingegeben wurden, zeigt der Umrichter daher keinen genauen Wert an.

Siehe Kapitel 6.18 und 7.19 für nähere Informationen.

# <span id="page-13-0"></span>**3. STEUER-E/ A**

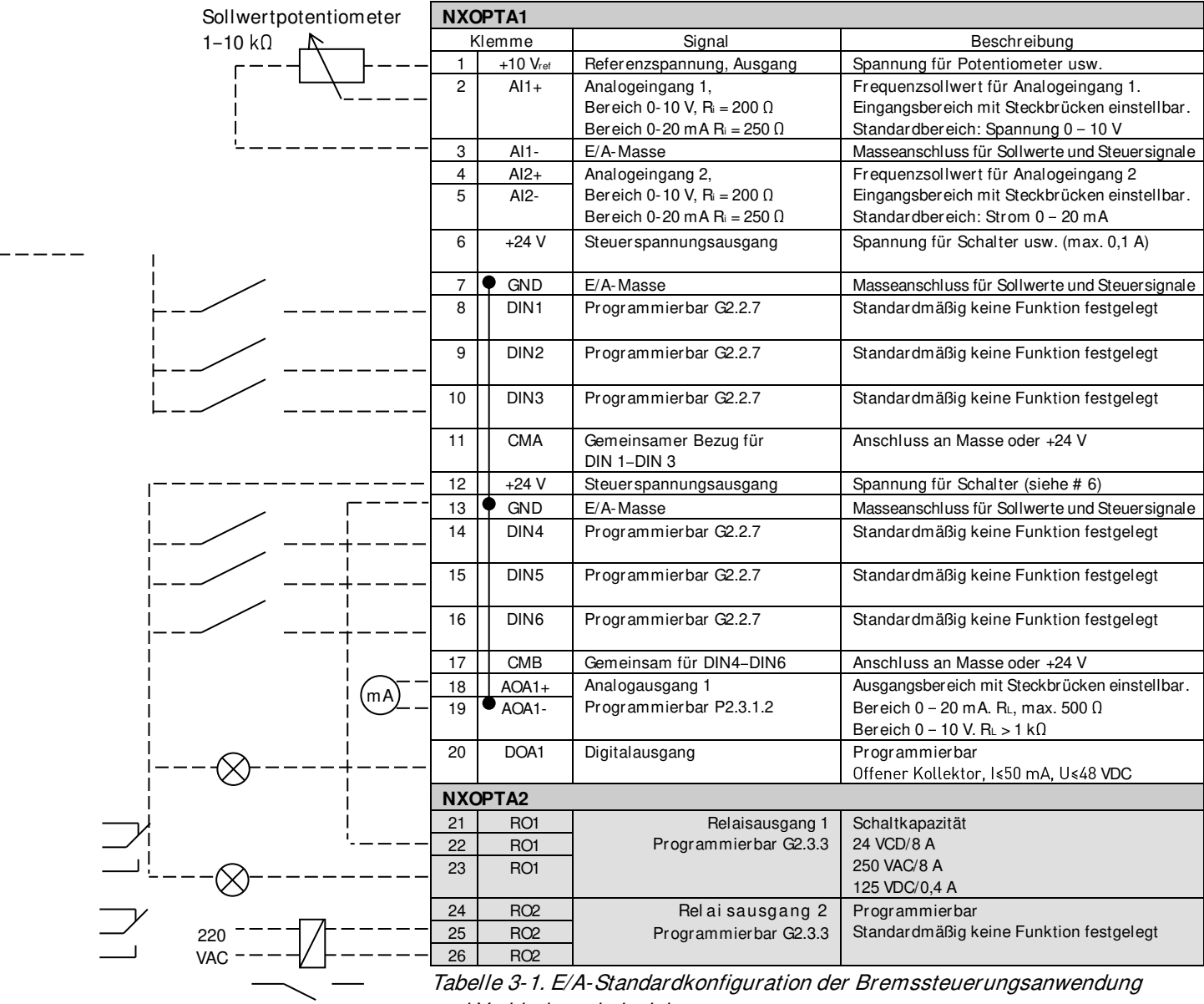

und Verbindungsbeispiel.

Hinweis: Siehe Betriebsanleitung, Kapitel Steueranschlüsse, für Hardware-Spezifikation und - Konfiguration.

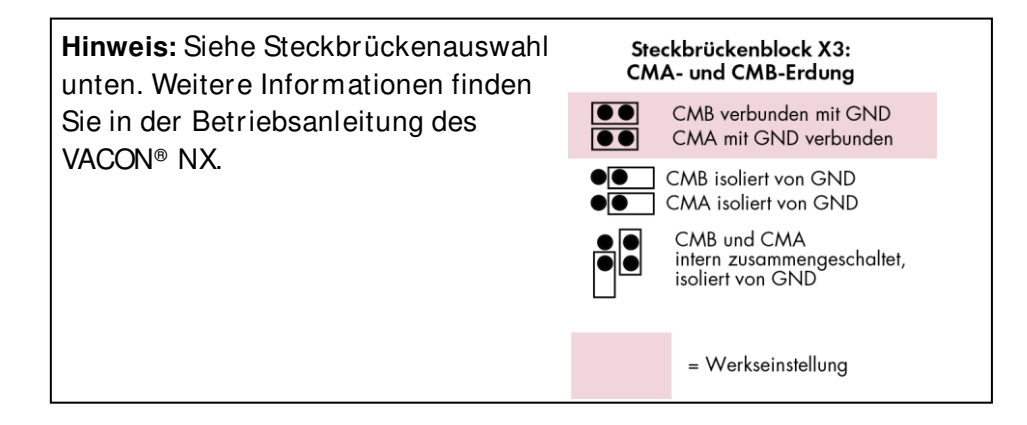

# <span id="page-14-0"></span>**4.** DAS TTF-PROGRAMMIERPRINZIP ("TERMINAL TO FUNCTION")

Das Programmierprinzip der Eingangs- und Ausgangssignale in der **Universalanwendung NXP** sowie in der **Pumpen- und Lüftersteuerungsanwendung** (und teilweise in den anderen Applikationen) unterscheidet sich gegenüber der konventionellen Methode, die in anderen VACON® NX-Anwendungen verwendet wird.

Bei der konventionellen Programmiermethode FTT ("Function to Terminal") haben Sie einen festen Eingang oder Ausgang, für den Sie eine bestimmte Funktion definieren. Die oben genannten Anwendungen verwenden jedoch die TTF-Programmiermethode ("Terminal to Function"), wobei der Programmierprozess in die andere Richtung erfolgt: Funktionen werden als Parameter dargestellt, für die der Bediener einen bestimmten Eingang/Ausgang definiert. Siehe Warnung auf Seite [16.](#page-15-0)

## <span id="page-14-1"></span>**4.1 Definition eines Eingangs/ Ausgangs für eine bestimmte Funktion auf dem Bedienteil**

Die Verknüpfung eines bestimmten Eingangs oder Ausgangs mit einer bestimmten Funktion (Parameter) erfolgt, indem der Parameter einen entsprechenden Wert erhält. Der Wert besteht aus dem Kartensteckplatz der VACON® NX-Steuerkarte (siehe Betriebsanleitung des VACON® NX) und der *jeweiligen Signalnummer*, siehe unten.

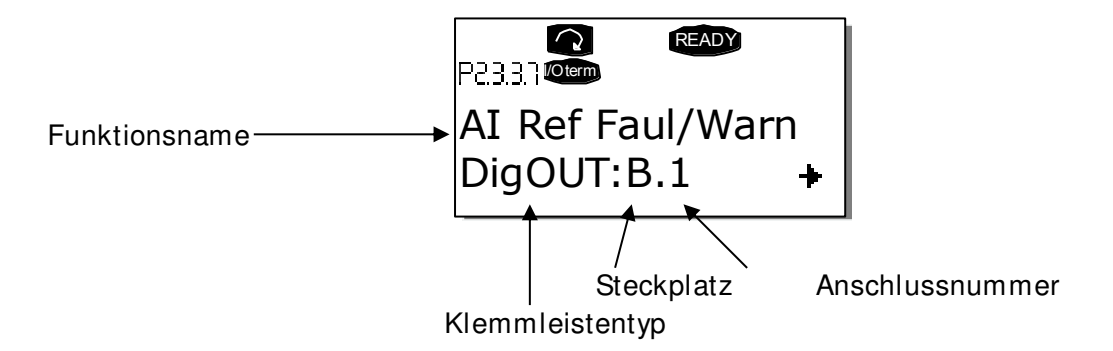

**Beispiel**: Sie möchten die Digitalausgang-Funktion Sollwert Fehler/Warnung (Parameter 2.3.3.7) mit dem Digitalausgang DO1 auf der Basiskarte NXOPTA1 verknüpfen (siehe Betriebsanleitung des VACON® NX).

Suchen Sie zunächst den Parameter 2.3.3.7 auf dem Bedienteil. Drücken Sie die Menütaste (rechts), um den Bearbeitungsmodus aufzurufen. In der Wertezeile sehen Sie den Klemmleistentyp links (DigIN, DigOUT, An.IN, An.OUT). Auf der rechten Seite sehen Sie den aktuellen Eingang/Ausgang, mit dem die Funktion verknüpft ist (B.3, A.2 usw.). Falls es keine Verknüpfung gibt, wird der Wert (0.#) angezeigt.

Wenn der Wert blinkt, halten Sie die Taste zum *Durchsuchen aufwärts oder abwärts gedrückt*, um den gewünschten Kartensteckplatz und die Signalnummer zu finden. Das Programm durchläuft die Kartensteckplätze beginnend ab **0** und von **A** bis **E** sowie die E/A-Auswahl von **1** bis **10**. Nachdem Sie den gewünschten Wert eingestellt haben, drücken Sie einmal die Eingabetaste, um die Änderung zu bestätigen.

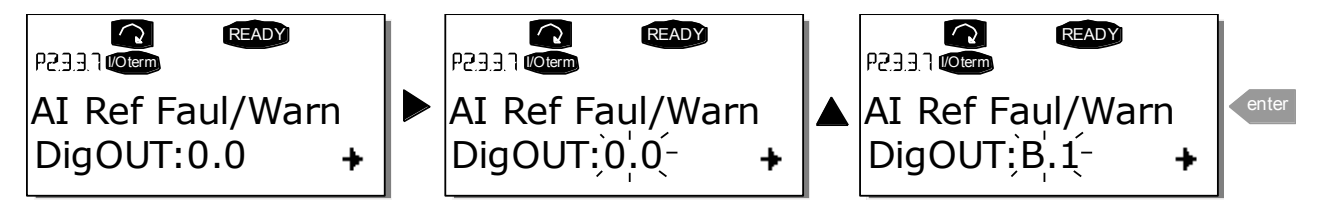

## <span id="page-15-0"></span>**4.2 Definition eines Anschlusses für eine bestimmte Funktion mit dem NCDrive-Programmiertool**

Wenn Sie das NCDrive-Programmiertool für die Parametrisierung verwenden, müssen Sie die Verbindung zwischen der Funktion und dem Eingang/Ausgang genauso wie auf dem Bedienteil einrichten. Wählen Sie einfach den Adresscode aus dem Dropdown-Menü in der Spalte Value (Wert) aus (siehe Abbildung unten).

| $-x$<br><b>Et Parameter Window</b><br>$\Box$<br>$\Box$ |                          |                          |                                   |                              |             |                  |                     |            |  |
|--------------------------------------------------------|--------------------------|--------------------------|-----------------------------------|------------------------------|-------------|------------------|---------------------|------------|--|
| Compare                                                |                          | <b>LOADED</b>            |                                   |                              |             |                  |                     |            |  |
| $\boxminus$ $\leftarrow$ NEW SIA                       | ▲                        | Index                    | Variable Text                     | Value                        | <b>Unit</b> | Min              | Max                 | ID         |  |
| □ Main Menu                                            |                          | P 2.5.1.1                | Ready                             | Dig0UT:0.1                   |             | DigOUT:0.1       | DigOUT:E.10         | 432        |  |
| M 1 Monitor<br>曱                                       |                          | P 2.5.1.2                | <b>Run</b>                        | Dig0UT:0.1                   |             | DiqOUT:0.1       | DigOUT:E.10         | 433        |  |
|                                                        |                          | P 2.5.1.3                | Fault                             | DigOUT:B.1<br>$\mathbf{r}$   |             | Dia0UT:0.1       | Dia0UT:E.10         | 434        |  |
| M 2 Parameters<br>F                                    |                          | P 2.5.1.4                | Fault, Inverted                   | Dig0UT:A.4<br>Ä              |             | DiqOUT:0.1       | DigOUT:E.10         | 435        |  |
| G 2.1 BASIC PARAMETERS<br>圧                            |                          | P 2.5.1.5                | Warning                           | DigOUT:A.5                   |             | Dig0UT:0.1       | DigOUT:E.10         | 436        |  |
| G 2.2 REF HANDLING<br>国                                |                          | P 2.5.1.6                | Ext. Fault/Warn.                  | DigOUT:A.6                   |             | DigOUT:0.1       | DigOUT:E.10         | 437        |  |
| G 2.3 RAMP CONTROL<br>圧                                |                          | P 2.5.1.7                | Al Ref Faul/Warn                  | Dig0UT:A.7                   |             | DigOUT:0.1       | DigOUT:E.10         | 438        |  |
|                                                        |                          | P 2.5.1.8                | OverTemp Warn.                    | DigOUT:A.8<br>DigOUT:A.9     |             | DigOUT:0.1       | DigOUT:E.10         | 439        |  |
| G 2.4 INPUT SIGNALS<br>$\overline{+}$                  |                          | P 2.5.1.9                | Reverse                           | DigOUT:A.10                  |             | DigOUT:0.1       | DigOUT:E.10         | 440        |  |
| G 2.5 OUTPUT SIGNALS<br>E                              |                          | P 2.5.1.10               | WrongDirection                    | DigOUT:B.1                   |             | Di a OUT: 0.1    | DigOUT:E.10         | 441        |  |
| $\blacksquare$ ig 2.5.1 dig out signals $\blacksquare$ | Ξ                        | P 2.5.1.11               | At Ref. Speed                     | DigOUT:B.2<br>h <sup>2</sup> |             | DigOUT:0.1       | DigOUT:E.10         | 442        |  |
| $\blacksquare$ G 2.5.2 ANALOG OUTPUT 1<br>田            |                          | P 2.5.1.12               | Jogging Speed                     | DigOUT:B.3                   |             | DigOUT:0.1       | DigOUT:E.10         | 443        |  |
|                                                        |                          | P 2.5.1.13               | 10 Control Place                  |                              |             | DigOUT:0.1       | DigOUT:E.10         | 444        |  |
| G 2.5.3 ANALOG OUTPUT 2<br>$\mathbf{F}$                |                          | P 2.5.1.14               | Ext Brake Contrl                  | Dig0UT:0.1                   |             | DigOUT:0.1       | DigOUT:E.10         | 445        |  |
| G 2.5.4 ANALOG OUTPUT 3<br>$\left  + \right $          |                          | P 2.5.1.15               | ExtBrakeCtrl.Inv                  | Dig0UT:0.1                   |             | Di a OUT: 0.1    | DigOUT:E.10         | 446        |  |
| $\blacksquare$ G 2.5.5 ANALOG OUTPUT 4<br>田            |                          | P 2.5.1.16               | MotTherm Flt/Wrn                  | Dig0UT:0.1                   |             | DiqOUT:0.1       | DigOUT:E.10         | 452        |  |
|                                                        |                          | P 2.5.1.17               | Limit Control ON                  | Dig0UT:0.1                   |             | DigOUT:0.1       | DigOUT:E.10         | 454        |  |
| 由 62.5.6 DELAYED DO 1                                  |                          | P 2.5.1.18               | FB Dig Input 1                    | Dig0UT:0.1                   |             | DigOUT:0.1       | DigOUT:E.10         | 455<br>891 |  |
| G 2.5.7 DELAYED DO 2<br>田                              |                          | P 2.5.1.19               | FB Dig 1 Par ID                   | n                            |             | n                | 2000                | 456        |  |
| G 2.6 LIMIT SETTINGS<br>$\overline{+}$                 |                          | P 2.5.1.20<br>P 2.5.1.21 | FB Dia Input 2                    | Dig0UT:0.1<br>Ω.             | ID          | DigOUT:0.1<br>n. | DigOUT:E.10         | 892        |  |
| G 2.7 FLUX DC CURR.<br>田                               |                          | P 2.5.1.22               | FB Dig 2 Param.                   | Dig0UT:0.1                   |             | DiqOUT:0.1       | 2000<br>DigOUT:E.10 | 457        |  |
|                                                        |                          | P 2.5.1.23               | FB Dig Input 3<br>FB Dig 3 Param. | Ω.                           | ID          | n                | 2000                | 893        |  |
| G 2.8 MOTOR CONTROL<br>$\overline{+}$                  |                          | P 2.5.1.24               | FB Dig Input 4                    | Dig0UT:0.1                   |             | DigOUT:0.1       | DigOUT:E.10         | 169        |  |
| G 2.9 SPEED CONTROL<br>田                               |                          | P 2.5.1.25               | FB Dig 4 Param.                   | 0.                           | ID          | n                | 2000                | 894        |  |
| G 2.10 DRIVE CONTROL<br>田                              |                          | P 2.5.1.26               | FB Dig Input 5                    | Dig0UT:0.1                   |             | DigOUT:0.1       | DigOUT:E.10         | 170        |  |
| G 2.11 MASTER FOLLOWER<br>$\overline{+}$               |                          | P 2.5.1.27               | FB Dig 5 Param.                   | 0.                           | ID.         | n                | 2000                | 895        |  |
|                                                        |                          | P 2.5.1.28               | Safe Disable Act                  | Dig0UT:0.1                   |             | DiqOUT:0.1       | DigOUT:E.10         | 756        |  |
| G 2.12 PROTECTIONS<br>$\overline{+}$                   |                          | P 2.5.1.29               | MCC Close Cont.                   | Dig0UT:0.1                   |             | DigOUT:0.1       | DigOUT:E.10         | 1218       |  |
| G 2.13 FIELDBUS<br>$\overline{+}$                      | $\overline{\phantom{a}}$ | P 2.5.1.30               | <b>MCC Close Pulse</b>            | Dig0UT:0.1                   |             | Di a OUT: 0.1    | DigOUT:E.10         | 1219       |  |
| <b>DE CALLA DIMETIONS</b>                              |                          |                          |                                   |                              |             |                  |                     |            |  |

Abbildung 4-1. Screenshot des NCDrive-Programmiertools; Eingabe des Adresscodes

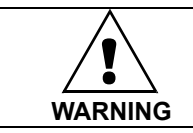

**Stellen Sie ABSOLUT sicher, dass Sie nicht beide Funktionen mit ein und demselben Ausgang verknüpfen, um Überlauffehler zu vermeiden und einen problemlosen Betrieb zu gewährleisten.** 

**Hinweis:** Anders als die Ausgänge können die Eingänge im Status BETRIEB nicht geändert werden.

#### <span id="page-16-0"></span>**4.3 Nicht genutzte Eingänge/ Ausgänge definieren**

Alle nicht genutzten Eingänge und Ausgänge müssen den Kartensteckplatzwert **0** und für die Anschlussnummer den Wert **1** erhalten. Der Wert **0.1** ist außerdem der Standardwert für die meisten Funktionen. Wenn Sie die **Werte eines Digitaleingangssignals** z. B. nur für Testzwecke verwenden wollen, können Sie den Kartensteckplatzwert auf **0** und die Anschlussnummer auf eine beliebige Nummer zwischen 2 und 10 setzen, um den Eingang in einen TRUE-Status zu schalten. Mit anderen Worten, der Wert 1 entspricht "offener Kontakt", und Werte von 2 bis 10 entsprechen "geschlossener Kontakt".

Bei Analogeingängen bedeutet die Zuweisung des Werts **1** für die Anschlussnummer einem Signalpegel von 0 %, der Wert **2** entspricht 20 %, der Wert **3** entspricht 30 % usw. Die Zuweisung des Werts **10** als Anschlussnummer entspricht einem Signalpegel von 100 %.

## <span id="page-17-0"></span>**5. KRANSTEUERUNGSANWENDUNG - BETRIEBSDATEN**

Auf den nächsten Seiten finden Sie eine Auflistung der Parameter in den verschiedenen Parametergruppen. Die Parameterbeschreibungen finden Sie auf den Seiten [88](#page-87-0) bis [244.](#page-243-0) Die Parameterbeschreibung enthält mehr Parameter, als in dieser Anwendung verfügbar sind; siehe Parameterliste für Parameter, die in dieser Anwendung verfügbar sind.

#### **Spaltenbeschreibungen:**

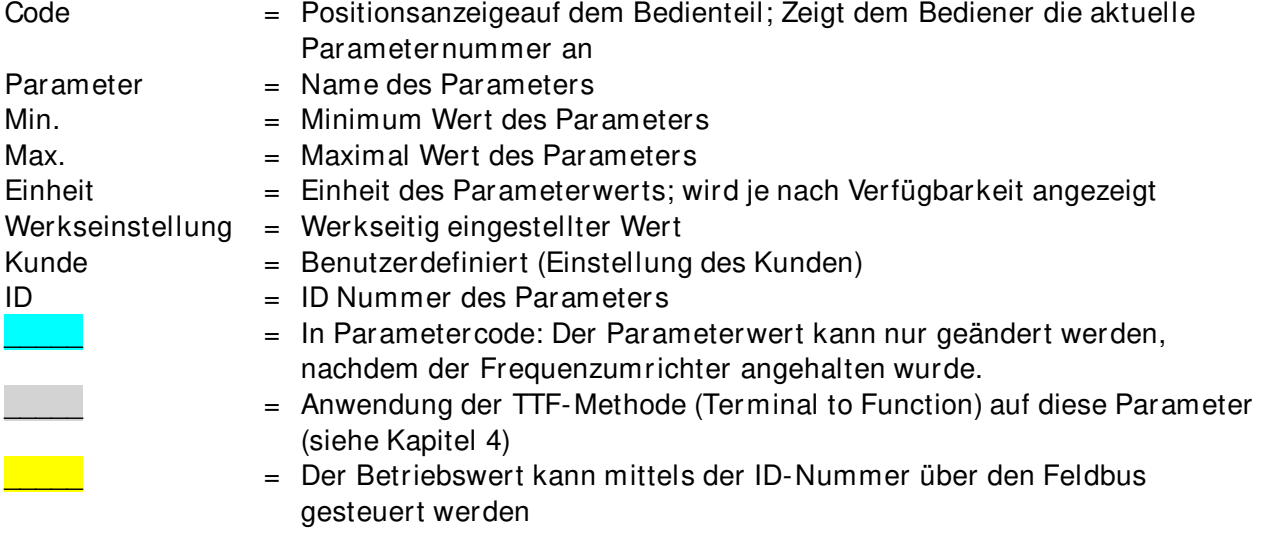

In diesem Handbuch werden Signale beschrieben, die normalerweise nicht als Betriebsdaten angezeigt werden. Das heißt, dass es sich bei diesen nicht um Parameter oder Standardbetriebssignale handelt. Diese Signale werden mit [Buchstabe] gekennzeichnet, z. B. [FW]MotorRegelStatus

- **[V]** Normales Betriebssignal
- **[P]** Normaler Parameter in der Anwendung
- **[FW]** Firmware-Signal. Kann mit NCDrive überwacht werden, wenn der Signaltyp Firmware ausgewählt wird
- **[A]** Anwendungssignal. Kann mit NCDrive überwacht werden, wenn der Signaltyp Anwendung ausgewählt wird
- **[R]** Sollwerttyp Parameter auf dem Bedienfeld
- **[F]** Funktion. Signal wird als Ausgabe der Funktion empfangen
- **[DI]** Digitaleingangssignal

#### <span id="page-18-0"></span>**5.1 Betriebsdaten**

Bei den Betriebsdaten handelt es sich sowohl um die Istwerte der Parameter und Signale als auch um Statusinformationen und Messwerte.

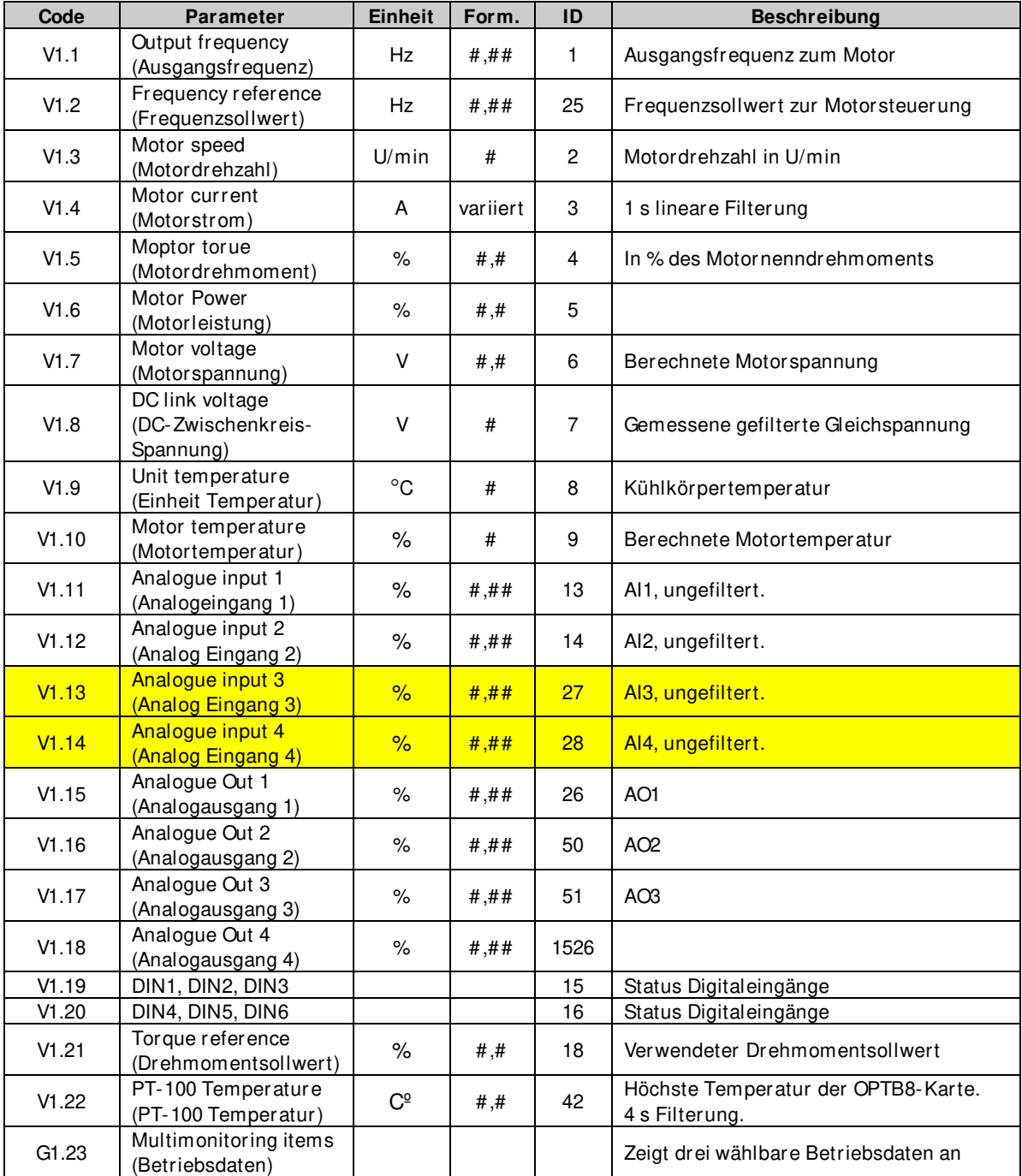

Tabelle 5-1. Betriebsdaten

#### <span id="page-19-0"></span>**5.1.1 Betriebsdaten 2**

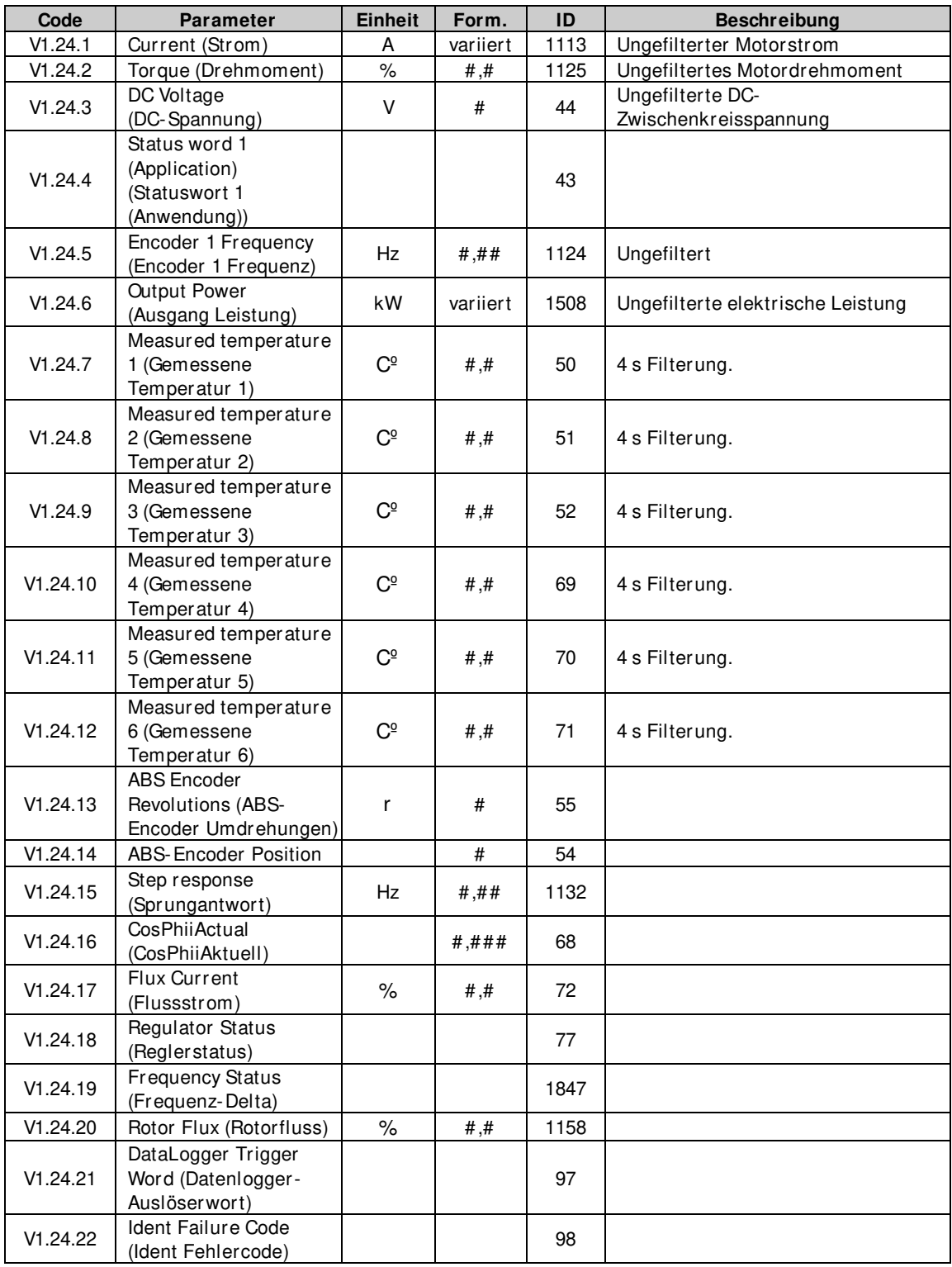

Tabelle 5-2. Betriebsdaten 2

#### <span id="page-20-0"></span>**5.1.2 Feldbus-Betriebsdaten**

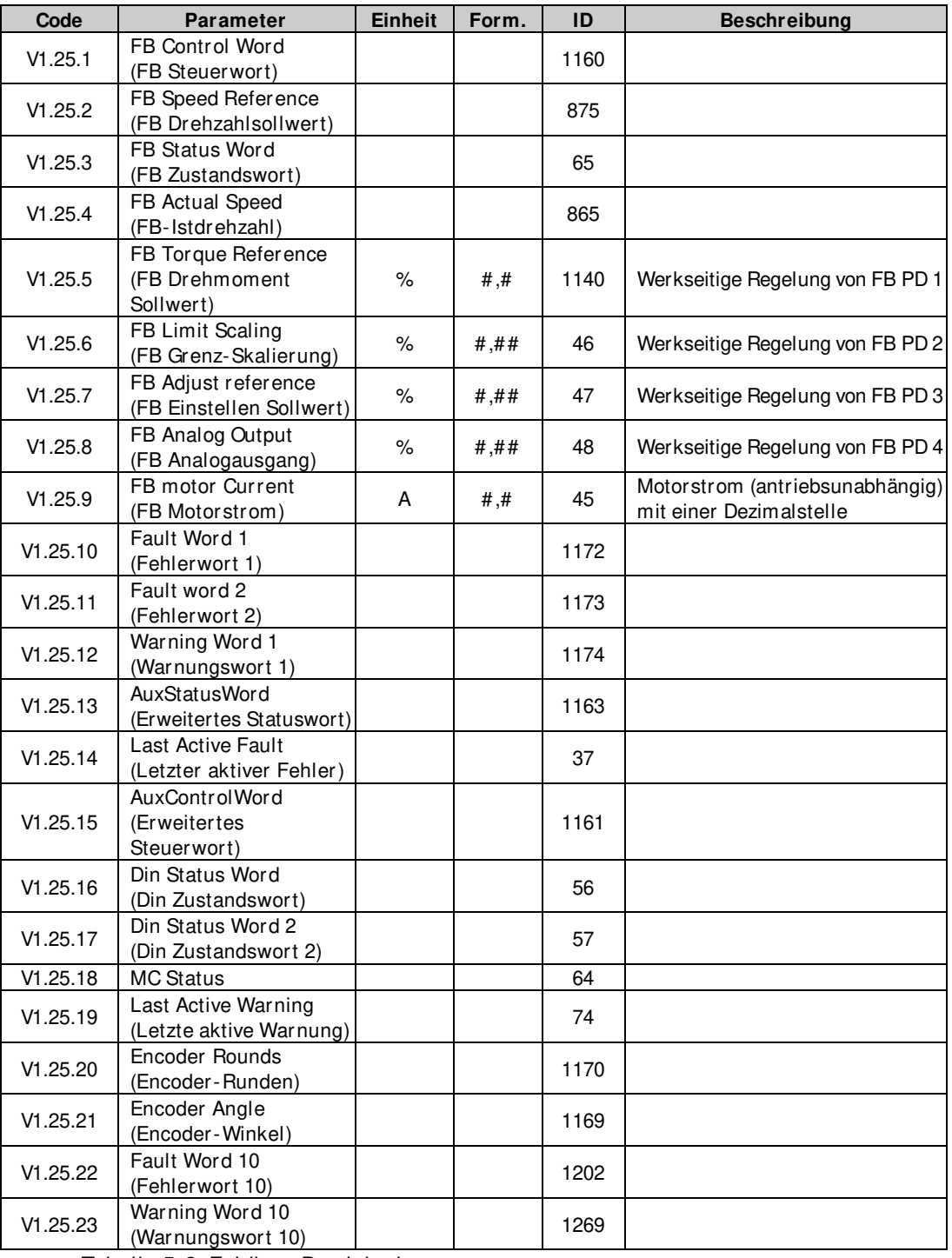

Tabelle 5-3. Feldbus-Betriebsdaten

#### <span id="page-20-1"></span>**5.1.3 Master/Follower - Betriebsdaten**

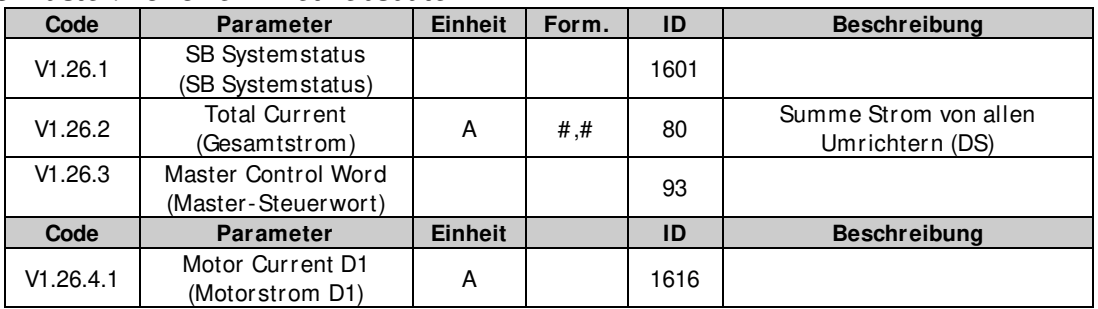

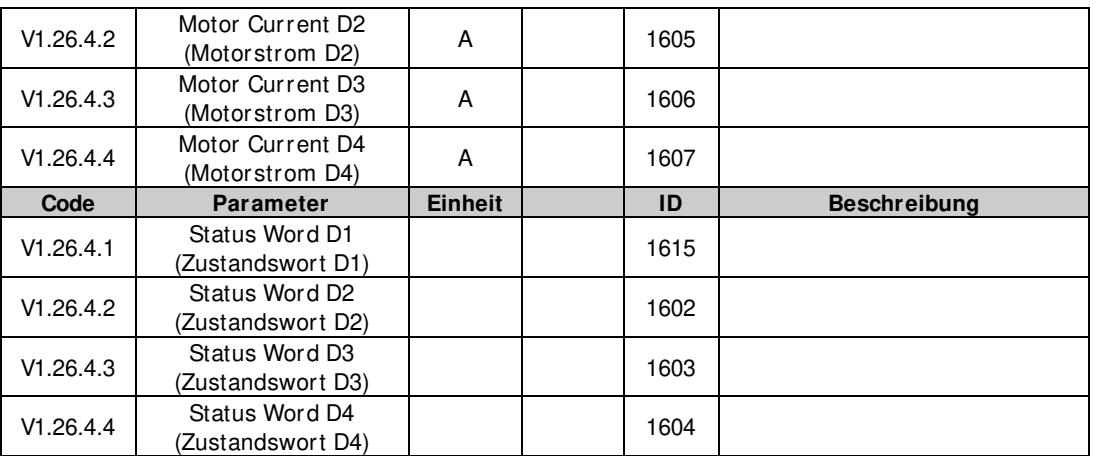

Tabelle 5-4. Master/Follower - Betriebswerte

#### <span id="page-21-0"></span>**5.1.4 PI-Steuerung Betriebsdaten**

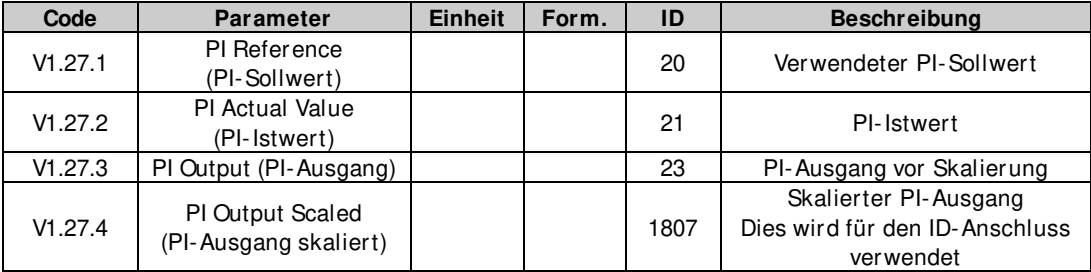

## <span id="page-22-0"></span>**5.1.5 Frequenzkette**

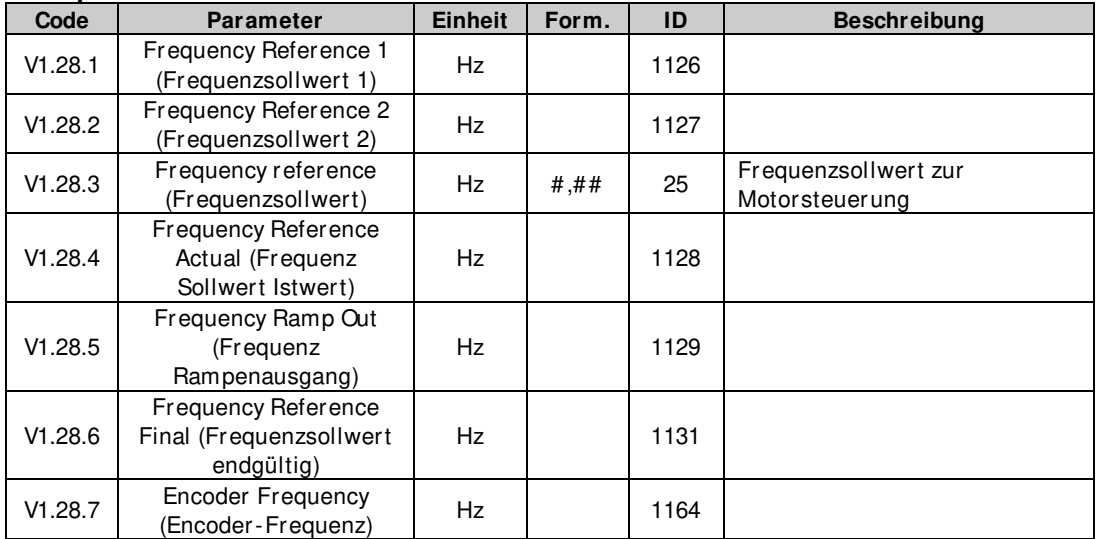

## <span id="page-22-1"></span>**5.1.6 Drehmomentkette**

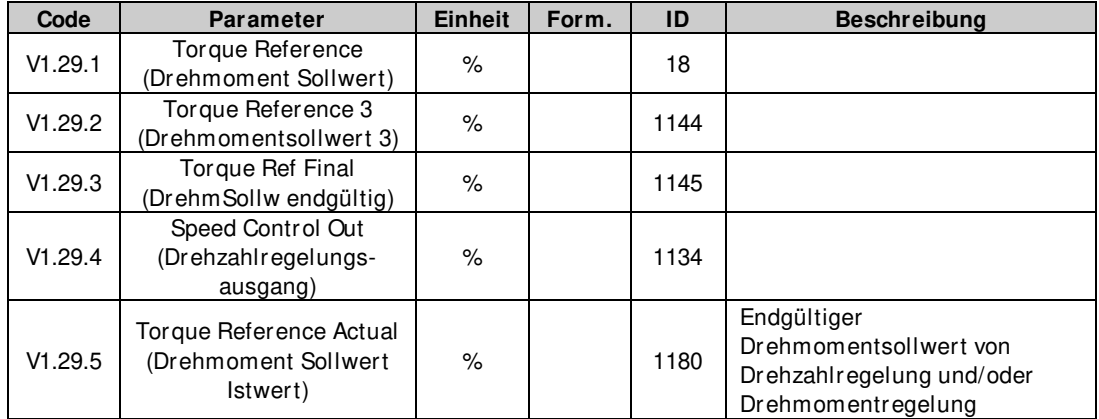

#### <span id="page-22-2"></span>**5.1.7 Bremssteuerung**

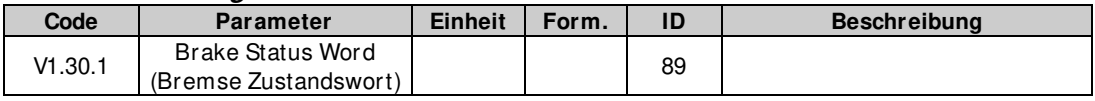

## <span id="page-22-3"></span>**5.1.8 Bewegung**

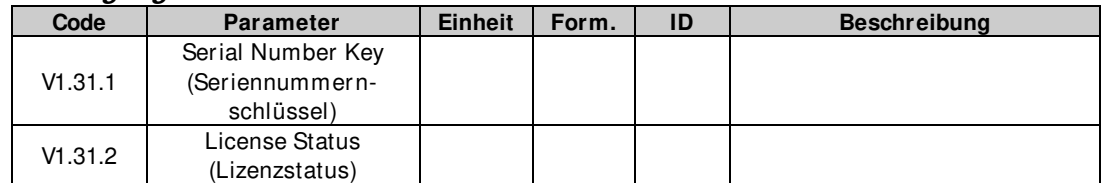

#### <span id="page-22-4"></span>**5.1.9 Wellensynchron**

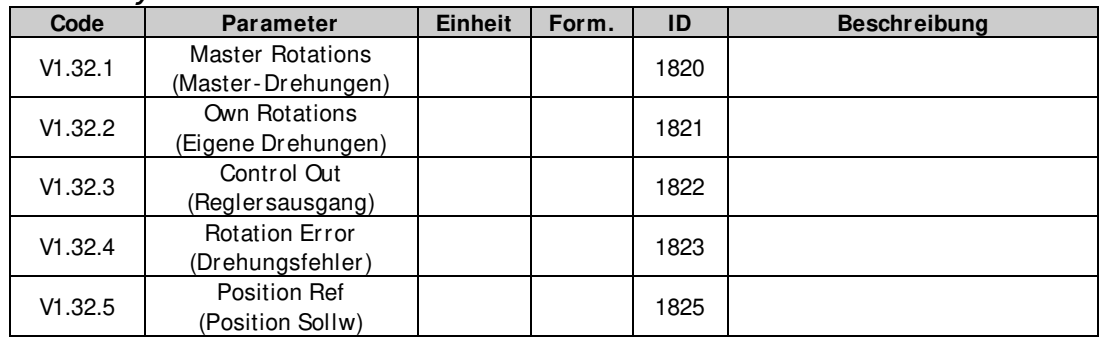

#### <span id="page-23-0"></span>**5.1.10 Betriebsdaten**

## **V1.1 Output frequency (Ausgangsfrequenz) [# ,# # Hz] ID1**

Ausgangsfrequenz zu Motor, aktualisiert bei 10 ms Zeitebene.

#### **V1.2 Frequency reference (Frequenzsollwert) [# ,# # Hz] ID 25**

Frequenzsollwert der Motorsteuerung, nach der Drehzahlteilungsfunktion, aktualisiert bei 1 ms Zeitebene.

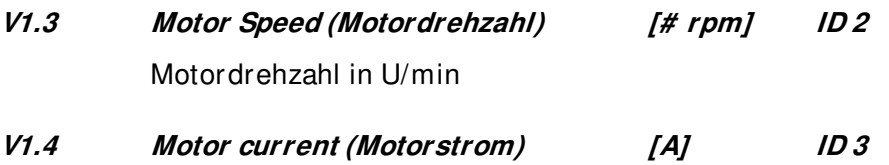

Gemessener Motor-Effektivstrom

#### **Stromskalierung bei unterschiedlichen Baugrößen**

Hinweis: ID45, normalerweise Prozessdaten, Ausgang 3, wird skaliert und immer mit einer Dezimalstelle angegeben.

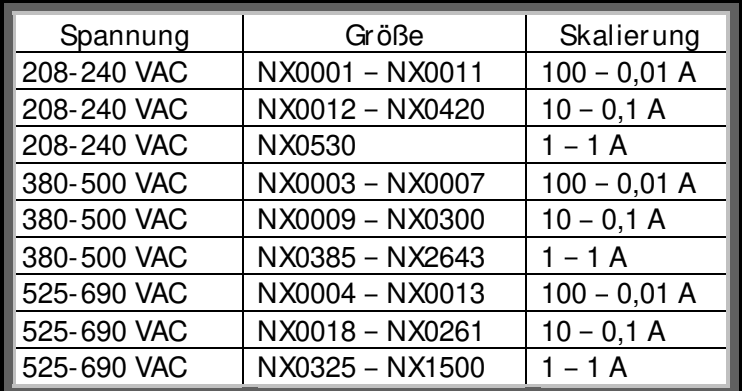

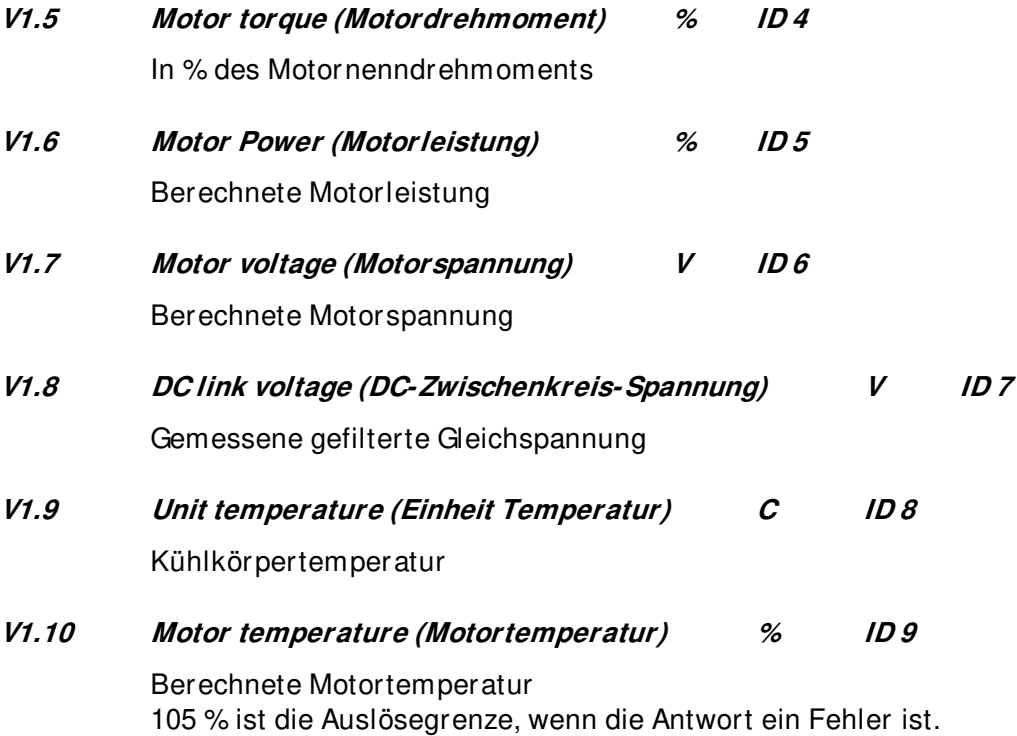

#### **V1.11 Analogue input 1 % (Analogeingang 1 %) ID 13**

#### **V1.12 Analogue input 2 % (Analog Eingang 2 %) ID 14**

Ungefilterter analoger Eingangspegel.  $0\% = 0$  mA / 0 V,  $-100\% = -10$  V,  $100\% = 20$  mA /  $10$  V. Die Skalierung der Betriebsdaten wird durch die Parameter der Optionskarte festgelegt.

#### **V1.13 Analogue input 3 % (Analog Eingang 3 %) ID 27**

#### **V1.14 Analogue input 4 % (Analog Eingang 4 %) ID 28**

Es ist möglich, diesen Eingangswert über den Feldbus anzupassen, wenn die Eingangsklemmenauswahl 0,1 ist. Auf diese Weise ist es möglich, den freien Analogeingang über den Feldbus anzupassen und alle Funktionen des Analogeingangs für Feldbus-Prozessdaten zur Verfügung zu stellen.

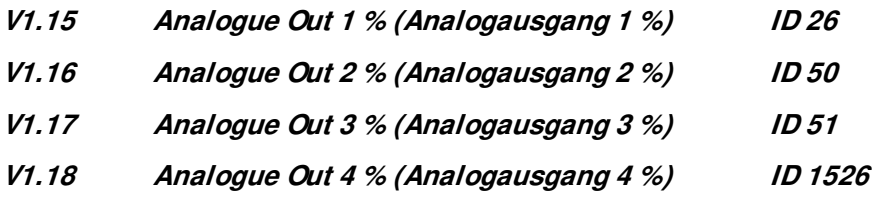

Analogausgangswert: 0 % = 0 mA / 0 V, 100 % = 20 mA / 10 V

#### **V1.19 DIN1, DIN2, DIN3 ID 15**

#### **V1.20 DIN4, DIN5, DIN6 ID 16**

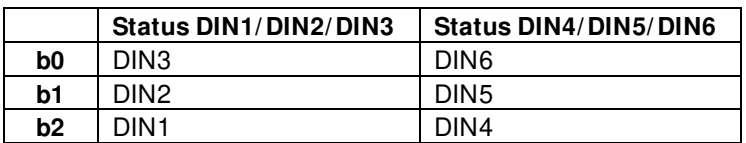

- **V1.21 Torque reference (Drehmomentsollwert) % ID 18** Drehmomentsollwert vor Lastausgleich.
- **V1.22 PT-100 Temperature (PT-100 Temperatur) Cº ID 42**

Höchste Temperatur der OPTB8-Karte. 4 s Filterung.

#### <span id="page-25-0"></span>**5.1.11 Betriebsdaten 2**

## **V1.24.1 Current (Strom) A ID 1113**

Ungefilterter Motorstrom, empfohlenes Signal für NCDrive-Überwachung.

#### **V1.24.2 Torque (Drehmoment) % ID 1125**

Ungefiltertes Motordrehmoment, empfohlenes Signal für NCDrive-Überwachung.

## **V1.24.3 DC Voltage (DC-Spannung) V ID 44**

Ungefilterte DC-Zwischenkreisspannung, empfohlenes Signal für NCDrive-Überwachung.

#### **V1.24.4 Application Status Word (Anwendungsstatuswort) ID 43**

In diesem Statuswort werden verschiedene Umrichterstatuswerte in einem Datenwort kombiniert.

Empfohlenes Signal für NCDrive-Überwachung.

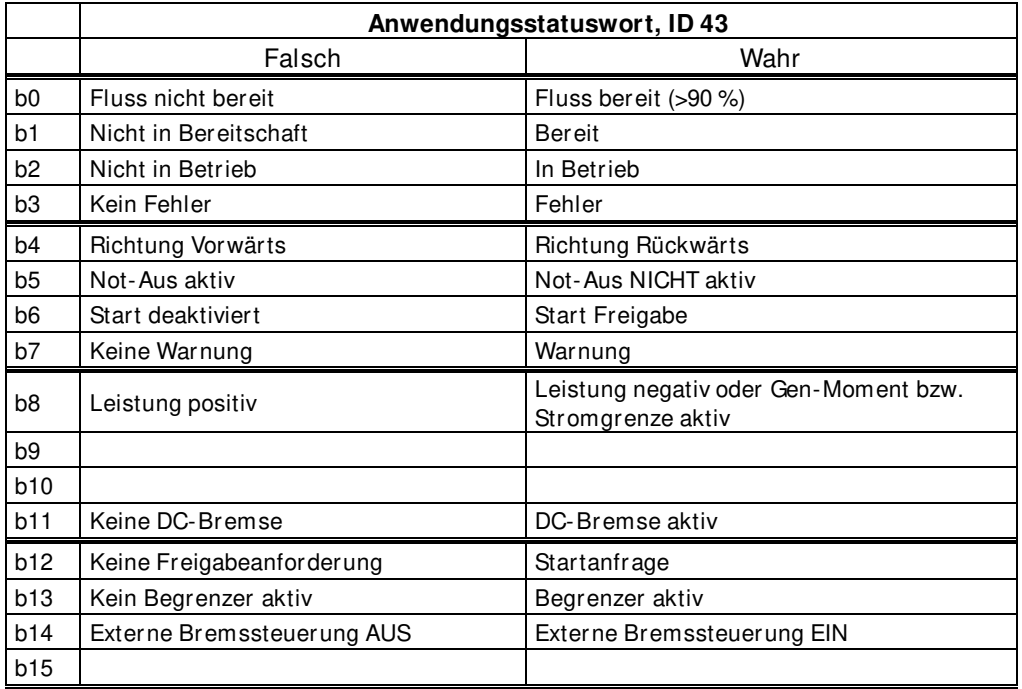

**V1.24.5 Shaft Frequency (Wellenfrequenz) Hz ID 1124**  Encoder-Frequenz nach Filter. P2.8.4.6 Encoder1 FilZeit.

# **V1.24.6 Output Power (Ausgang Leistung) [kw] ID1508**  Ungefilterte elektrische Ausgangsleistung des Umrichters.

**V1.24.8 Measured Temperature 2 (Gemessene Temperatur 2) Cº ID 51 V1.24.9 Measured Temperature 3 (Gemessene Temperatur 3) Cº ID 52 V1.24.10 Measured Temperature 4 (Gemessene Temperatur 4) Cº ID 69 V1.24.11 Measured Temperature 5 (Gemessene Temperatur 5) Cº ID 70 V1.24.12 Measured Temperature 6 (Gemessene Temperatur 6) Cº ID 71**  Separate Messung von zwei PT100-Karten. Die Filterzeit des Signals beträgt 4 s. **V1.24.13 ABS Encoder Revolutions (ABS-Encoder Umdrehungen) ID55**  Drehungsinformationen des Absolut-Encoders. V1.24.14 ABS-Encoder Position **ID54** Absolut-Encoderposition innerhalb einer Drehung. Siehe Encoder-Handbuch für Skalierung. **V1.24.15 Step response (Sprungantwort) Hz ID 1132**  Frequenzfehler. Vergleicht den Rampenausgang mit der Encoder-Istfrequenz mit einer Genauigkeit von 0,001 Hz. Kann für die Abstimmung der Drehzahlregelung bei Closed Loop-Steuerung verwendet werden.

**V1.24.7 Measured Temperature 1 (Gemessene Temperatur 1) Cº ID 50** 

- **V1.24.16 CosPhiiActual (CosPhiiAktuell) ID 68**  Cos Phii geschätzt.
- **V1.24.17 Flux current (Flussstrom) % ID 72**

Flussstromanteil oder der Gesamtstrom. 100 % = Motornennstrom.

**V1.24.18 Regulator status (Reglerstatus) ID 77** 

b0 Motorstrom-Reglerstatus b1 | Generatorstrom-Reglerstatus

b6 b7 b8 b9 b10 b11 b12 b13 b14 b15

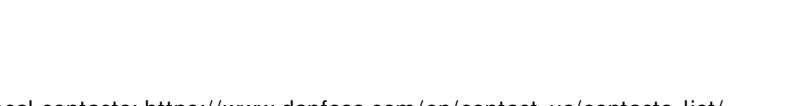

b2 | Motordrehmoment-Reglerstatus | Für CL-Monitor B0 b3 Generatordrehmoment-Reglerstatus | Für CL-Monitor B1 b4 | Überspannungs-Reglerstatus | DC-Spannung b5 Unterspannungs-Reglerstatus DC-Spannung

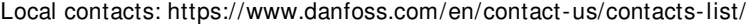

**Reglerstatus ID77**

## **V1.24.19 Frequency Delta (Frequenz-Delta) ID 1847**

Änderung des endgültigen Frequenzsollwerts in Hz/s.

#### **V1.24.20 Rotor Flux (Rotorfluss) ID1158**  "Rotorfluss" Berechneter Rotorfluss.

**V1.24.21 Data Logger Trigger Word (Datenlogger-Auslöserwort) ID 97** 

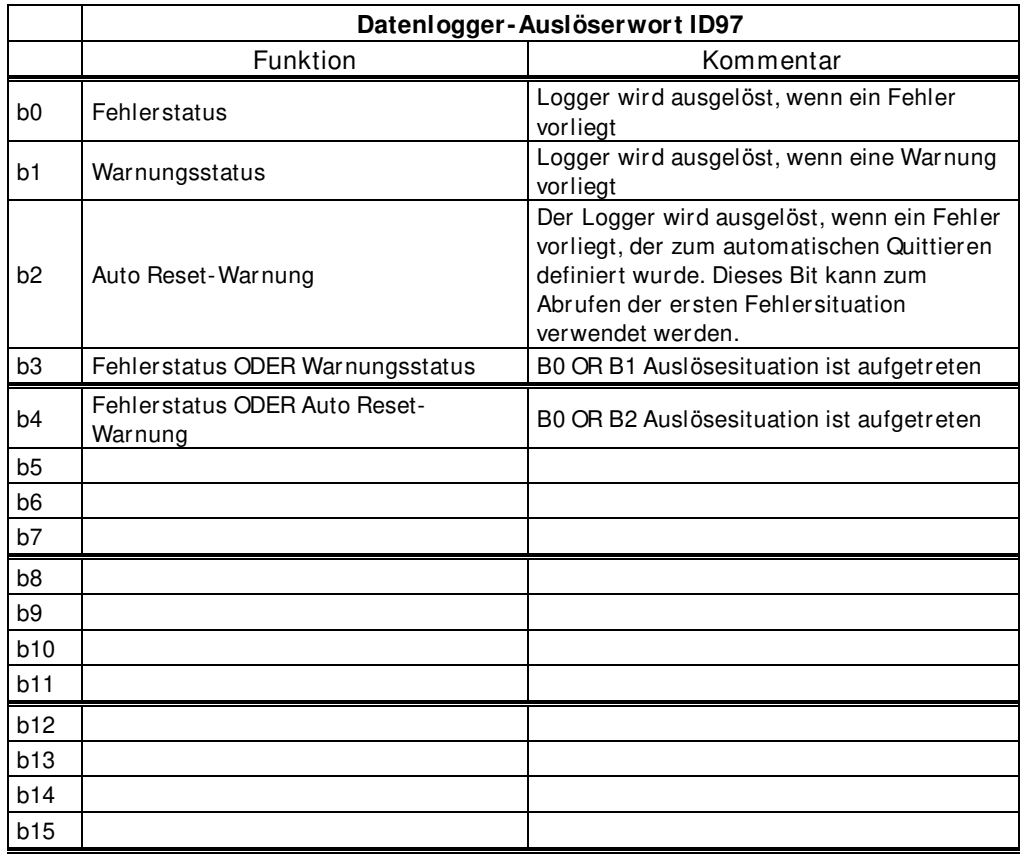

#### **V1.24.22 Ident Failure Code (Ident Fehler Code) [Ident Fehler Code] ID 98**

Fehlercode für fehlgeschlagene Identifikation:

- 1 = Strommessung Offset
- 2 = Identifikation Stromstärke
- 3 = Beschleunigungszeit zu lang
- 4 = Identifikation Frequenzsollwert nicht erreicht
- 5 = Zu geringer oder hoher Magnetisierungsstrom
- 6 = Flusskurve außerhalb des erwarteten Niveaus
- 7 = PMSM, Encoder-Nullposition
- 8 = Zu geringe maximale Frequenzgrenze
- 9 = PMSM, Encoder-Nullpuls nicht gefunden
- 10 = Ls-Identifikations-Zeitüberschreitung
- 11 = Ls-Identifikation Strom

#### <span id="page-28-0"></span>**5.1.12 Feldbus-Betriebsdaten V1.25.1 FB Control Word (FB Steuerwort) ID1160**

Steuerwort verwendet im Bypass-Modus. Siehe P2.13.22 und Zusatzkarte ByPass.

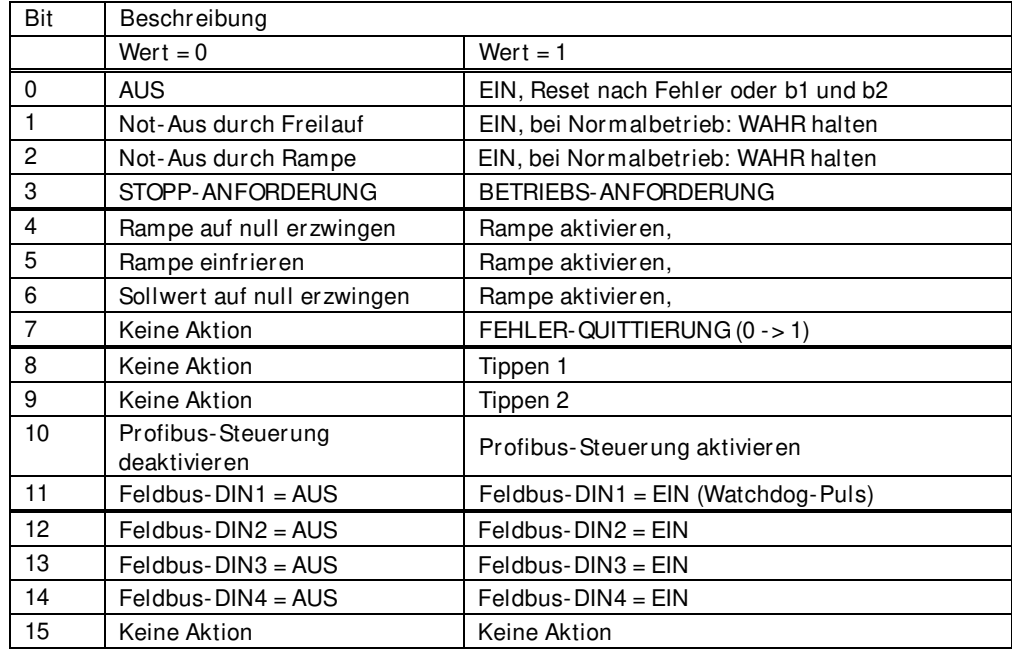

#### **V1.25.2 FB Speed Reference (FB Drehzahlsollwert) ID875**

FB Drehzahlsollwert vom Feldbus

#### **V1.25.3 FB Status Word (FB Zustandswort) ID65**

Profibustyp-Zustandswort. Erzeugt auf Anwendungsebene. Muss unter Verwendung von P2.14.19 GSW ausgewählt werden. Bei Bedarf mit Profibus-Karte muss der Betriebsmodus in der Zusatzkarte auf ByPass und mit P2.14.22 ProfiBus Modus gewählt werden: 2 / ProfiDrive.

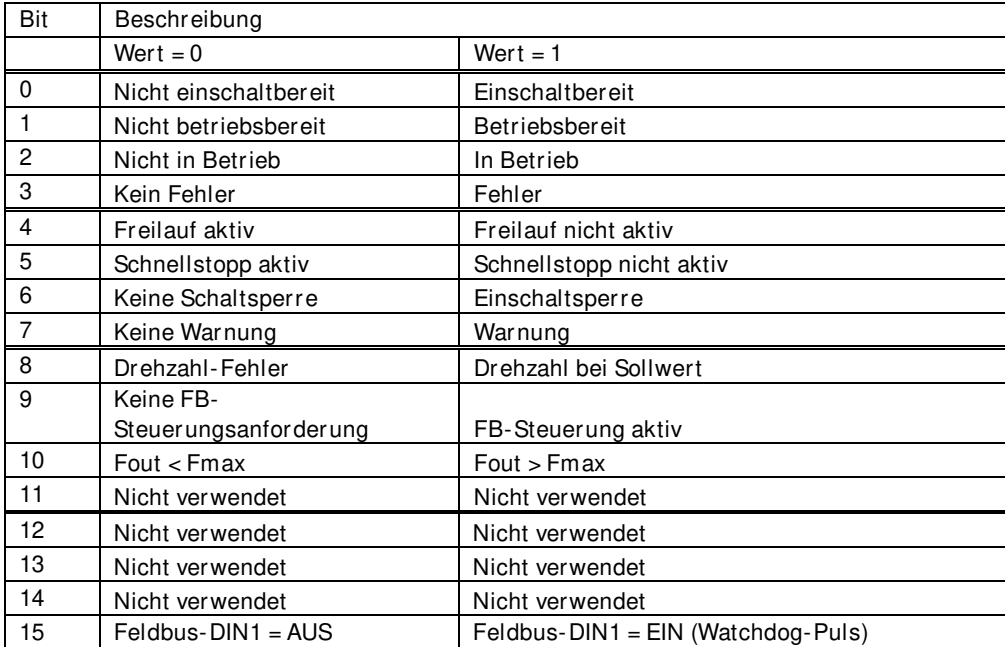

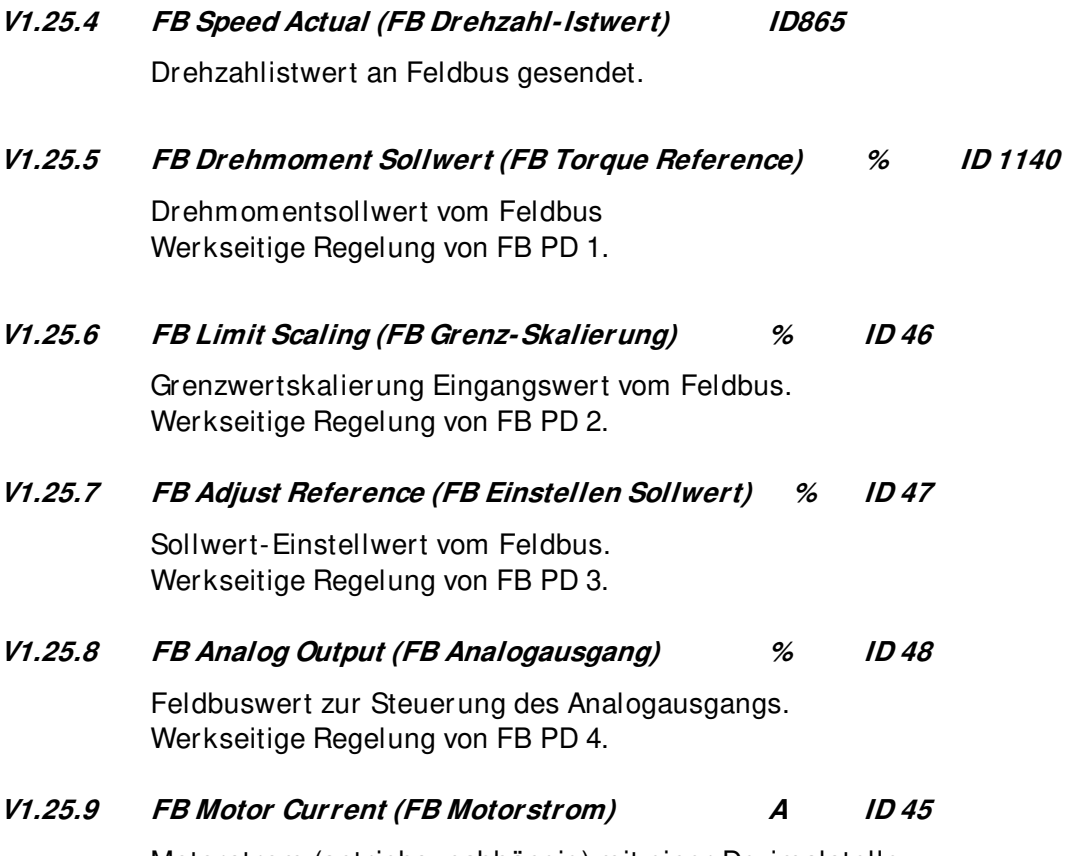

Motorstrom (antriebsunabhängig) mit einer Dezimalstelle.

## **V1.25.10 Fault Word 1 (Fehlerwort 1) ID 1172**

Verschiedene Fehler werden zu zwei Worten zusammengefasst, die über den Feldbus oder mit der PC-Software NCDrive ausgelesen werden können.

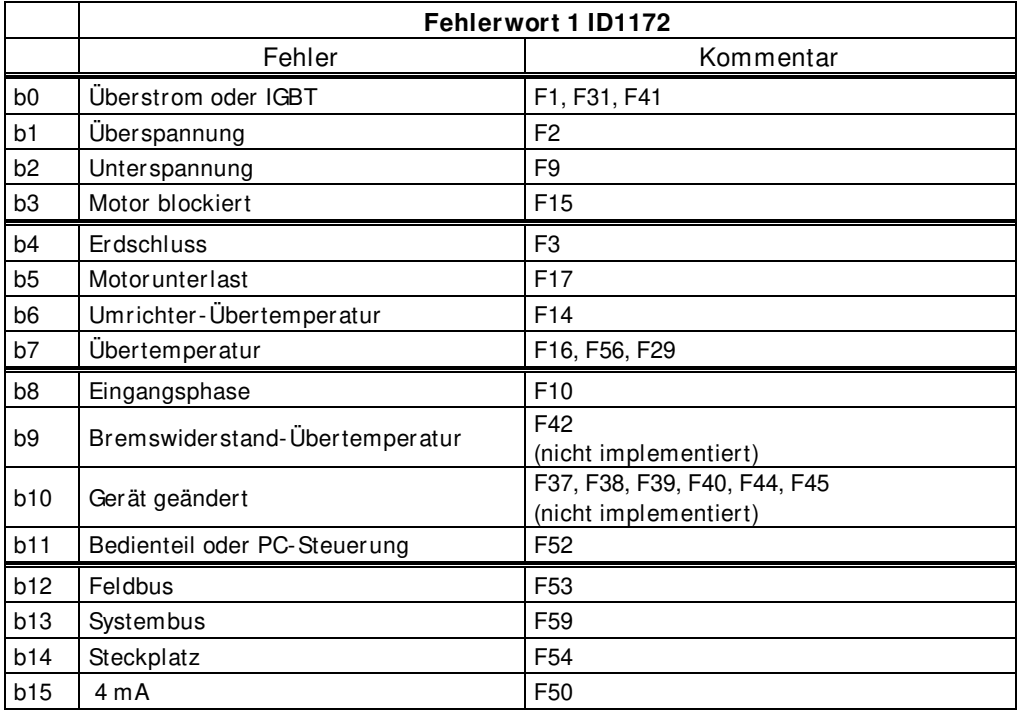

# **V1.25.11 Fault Word 2 (Fehlerwort 2) ID 1173**

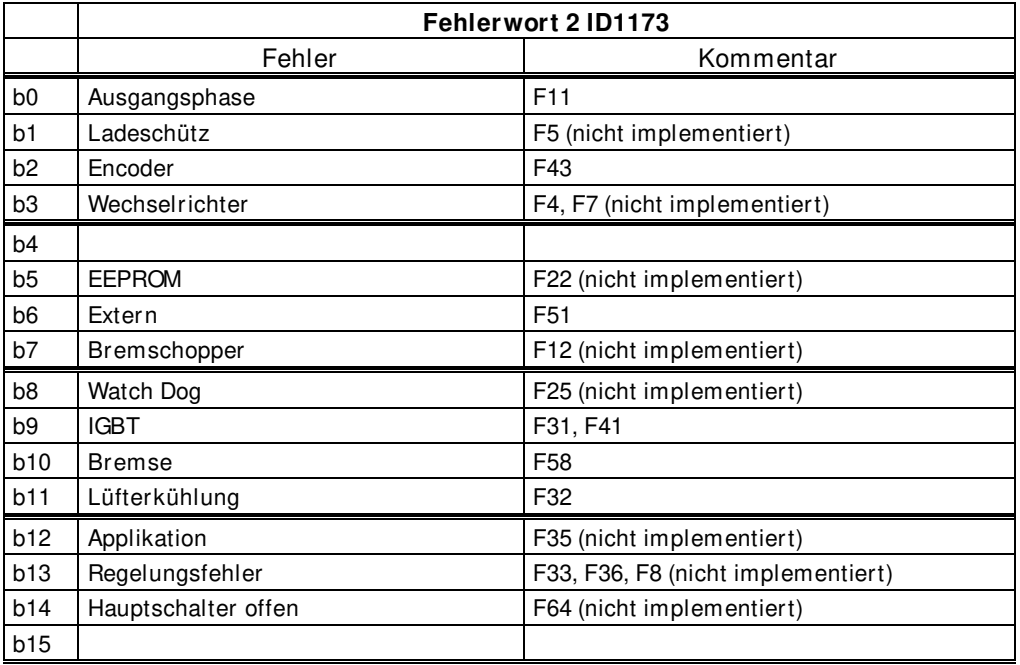

# **V1.25.12 Warning Word 1 (Warnungswort 1) ID 1174**

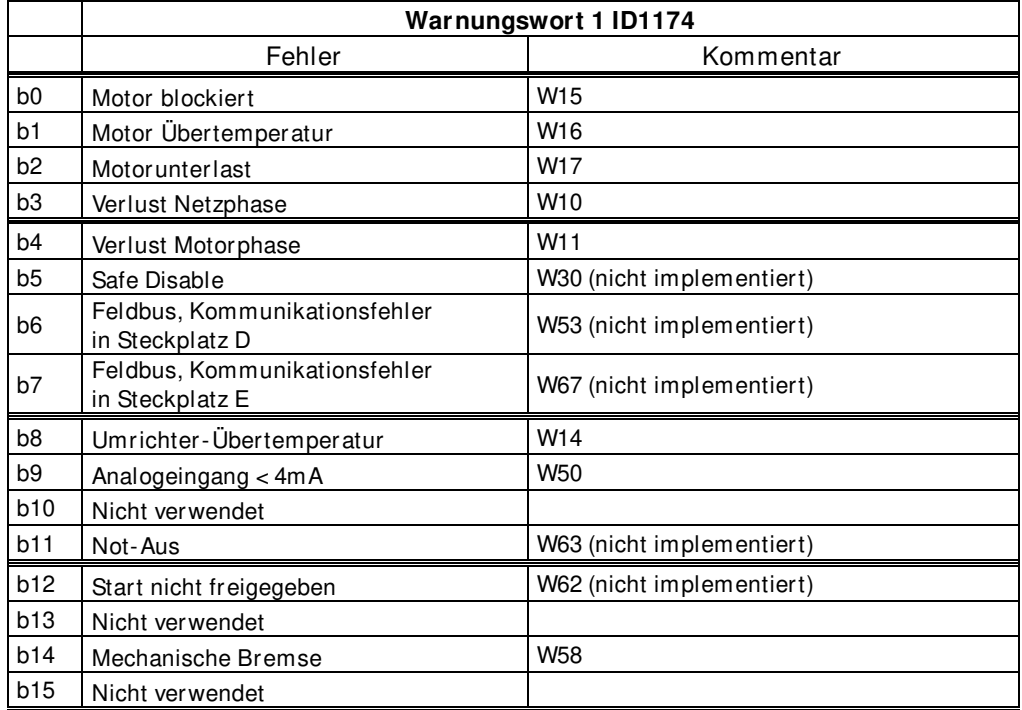

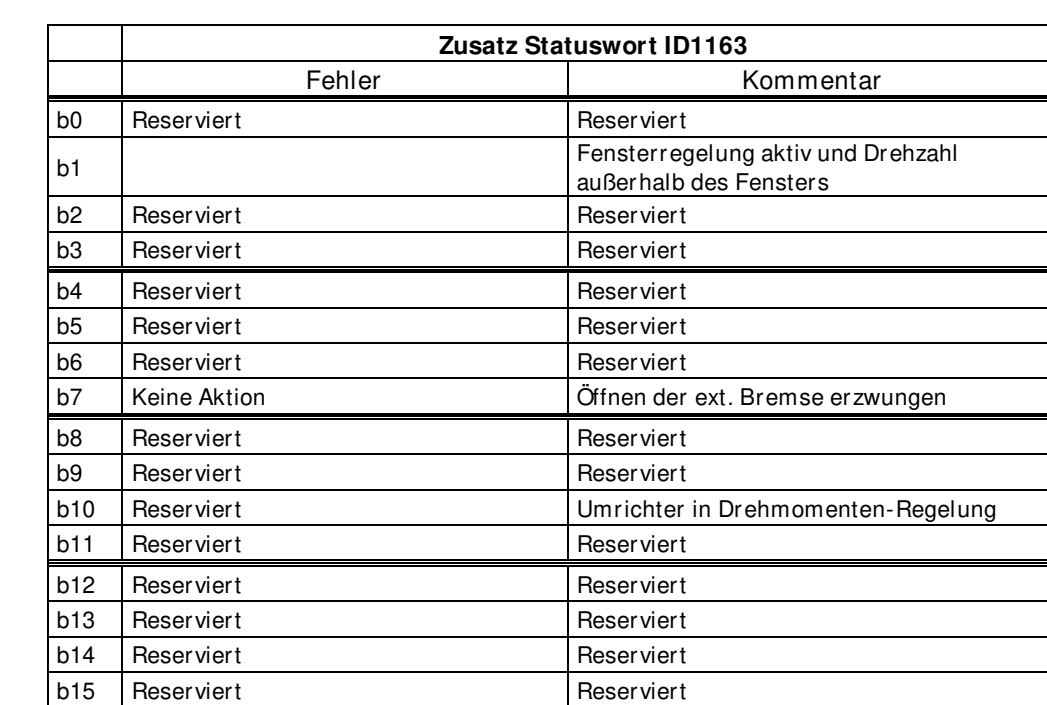

#### **V1.25.13 Erweitertes Statuswort (AuxStatusWord) ID 1163**

#### **V1.25.14 Fault History (Fehlerspeicher) ID 37**

Fehlernummer des letzten aktiven Fehlers.

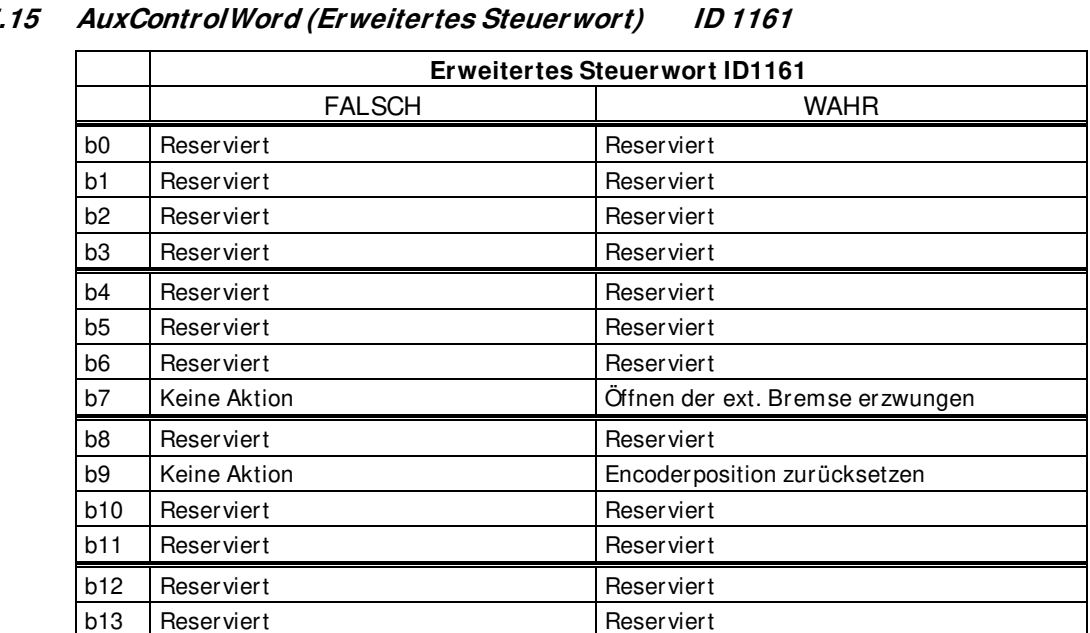

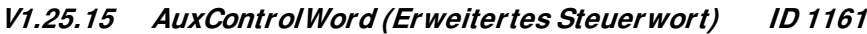

b14 Reserviert Reserviert b15 Reserviert Reserviert

#### **V1.25.16 Din Status Word (Din Zustandswort) ID 56**

**V1.25.17 Din Status Word 2 (DIN Zustandswort 2) ID 57** 

|            | <b>DIN Zustandswort 1</b> | <b>DIN Zustandswort 2</b> |
|------------|---------------------------|---------------------------|
| b0         | DIN: A.1                  | <b>DIN: C.5</b>           |
| b1         | DIN: A.2                  | DIN: C.6                  |
| b2         | DIN: A.3                  | DIN: D.1                  |
| b3         | DIN: A.4                  | DIN: D.2                  |
| b4         | <b>DIN: A.5</b>           | DIN: D.3                  |
| b5         | DIN: A.6                  | DIN: D.4                  |
| b6         | DIN: B.1                  | DIN: D.5                  |
| b7         | DIN: B.2                  | DIN: D.6                  |
| b8         | DIN: B.3                  | DIN: E.1                  |
| b9         | DIN: B.4                  | DIN: E.2                  |
| <b>b10</b> | DIN: B.5                  | DIN: E.3                  |
| b11        | DIN: B.6                  | DIN: E.4                  |
| <b>b12</b> | DIN: C.1                  | <b>DIN: E.5</b>           |
| b13        | <b>DIN: C.2</b>           | <b>DIN: E.6</b>           |
| b14        | DIN: C.3                  |                           |
| <b>b15</b> | DIN: C.4                  |                           |

#### **V1.25.18 MC Status (MC Status) ID 64**

Wert an Feldbus gesendet, wenn der Feldbus nicht die eigene "state machine" verwendet.

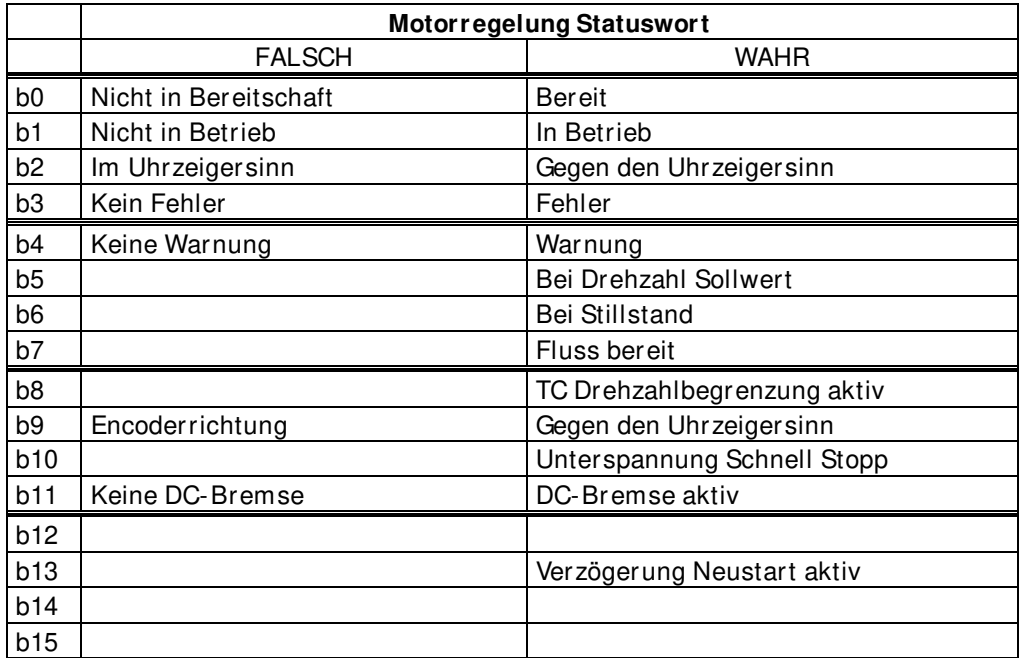

#### **V1.23.19 Warning (Warnung) ID 74**

Letzte aktive Warnung.

#### **V1.25.20 EncoderRounds (EncoderRunden) ID 1170**

Rundeninformation vom inkrementellen Encoder. Der Wert wird zurückgesetzt, wenn 24 VDC vom Umrichter getrennt werden.

#### **V1.25.21 Encoder Angle (Encoder-Winkel) ID 1169**

Winkelinformation vom inkrementellen Encoder. Der Wert wird zurückgesetzt, wenn 24 VDC vom Umrichter getrennt werden.

**V1.25.22 Fault Word 10 (Fehlerwort 10) ID 1202** 

|                | Fehlerwort 10 ID1202 |           |  |  |  |
|----------------|----------------------|-----------|--|--|--|
|                | Fehler               | Kommentar |  |  |  |
| b0             | Drehzahl Fehler      | F61       |  |  |  |
| b1             |                      |           |  |  |  |
| b <sub>2</sub> | Überlastfehler aktiv | F82       |  |  |  |
| b3             | Kein Motorfehler     | F83       |  |  |  |
| b <sub>4</sub> | PT100-Fehler         | F56 & F65 |  |  |  |
| b5             |                      |           |  |  |  |
| b6             |                      |           |  |  |  |
| b7             |                      |           |  |  |  |
| b8             |                      |           |  |  |  |
| b9             |                      |           |  |  |  |
| b10            |                      |           |  |  |  |
| b11            |                      |           |  |  |  |
| b12            |                      |           |  |  |  |
| b13            |                      |           |  |  |  |
| b14            |                      |           |  |  |  |
| b15            |                      |           |  |  |  |

#### **V1.25.23 Warning Word 10 (Warnungswort 10) ID 1269**

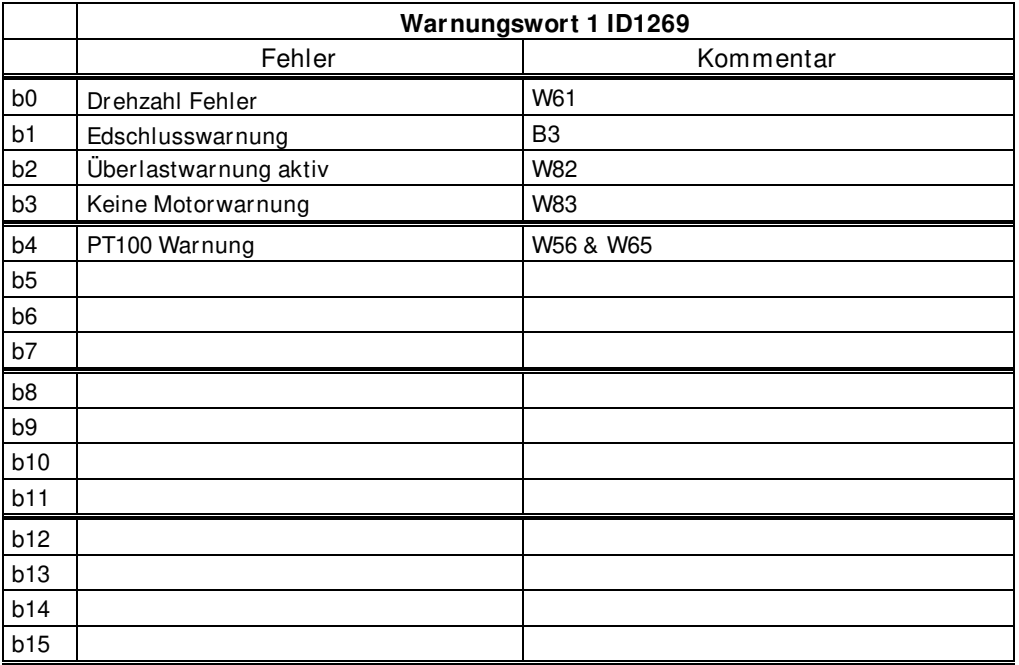

#### <span id="page-34-0"></span>**5.1.13 Master/ Follower**

**V1.26.1 SB SystemStatus (SB Systemstatus) ID 1601** 

|                | <b>Systembus Statuswort ID1601</b> |           |  |  |  |
|----------------|------------------------------------|-----------|--|--|--|
|                | Signal                             | Kommentar |  |  |  |
| b <sub>0</sub> |                                    |           |  |  |  |
| b1             | Antrieb 1 bereit                   |           |  |  |  |
| b <sub>2</sub> | Antrieb 1 in Betrieb               |           |  |  |  |
| b <sub>3</sub> | Antrieb 1 Fehler                   |           |  |  |  |
| b4             |                                    |           |  |  |  |
| b <sub>5</sub> | Antrieb 2 bereit                   |           |  |  |  |
| b <sub>6</sub> | Antrieb 2 in Betrieb               |           |  |  |  |
| b7             | Antrieb 2 Fehler                   |           |  |  |  |
| b8             |                                    |           |  |  |  |
| b <sub>9</sub> | Antrieb 3 bereit                   |           |  |  |  |
| b10            | Antrieb 3 in Betrieb               |           |  |  |  |
| b11            | Antrieb 3 Fehler                   |           |  |  |  |
| b12            |                                    |           |  |  |  |
| b13            | Antrieb 4 bereit                   |           |  |  |  |
| b14            | Antrieb 4 in Betrieb               |           |  |  |  |
| b15            | Antrieb 4 Fehler                   |           |  |  |  |

#### **V1.26.2 Total Current (Gesamtstrom) A ID 80**

#### **Umrichter Synch-Betrieb Master-Umrichter**

Dieser Wert ist der Strom des gesamten Umrichter-Synch-Systems.

#### **Umrichter Synch-Betrieb Follower-Umrichter**

**D1 und D2:** Dieser Wert ist der Strom des gesamten Umrichter-Synch-Systems. **D2 und D4:** Dieser Wert ist der Summenstrom der eigenen Leistungseinheit des Umrichters und der Umrichter mit kleinerer Systembus-Identifikationsnummer vom Master-Umrichter.

#### **V1.26. 3 Master CW (Master CW) ID93**

Master-Umrichter Steuerwort. Master sendet, Follower empfängt.

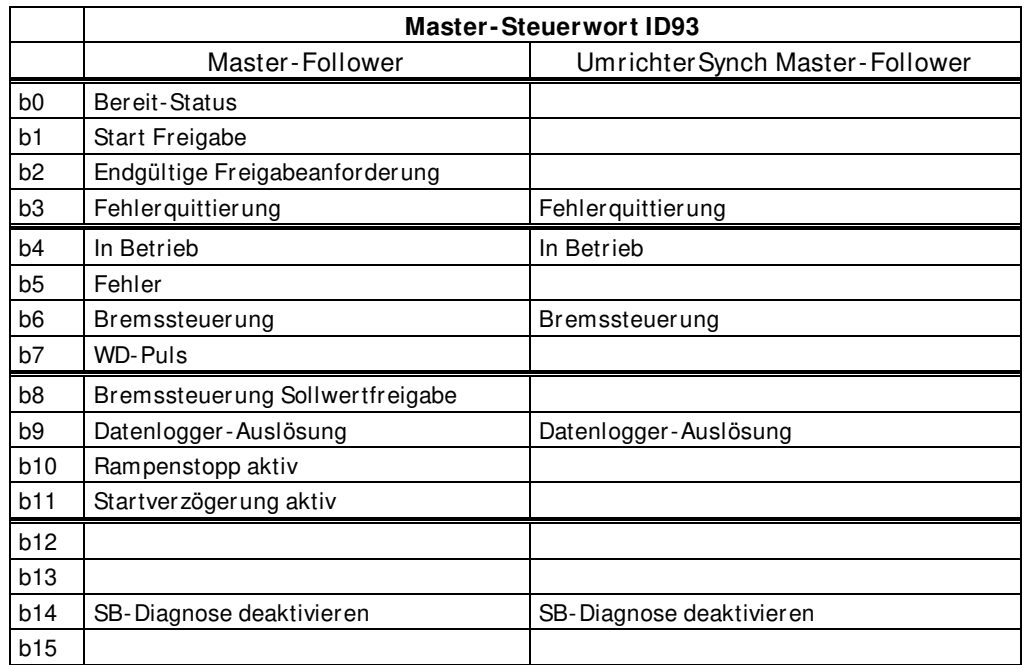

#### **V1.26.4.1 Motor Current D1 (Motorstrom D1) A ID 1616**

**D1:** Dieser Wert ist der Strom der Leistungseinheit von Antrieb 1. **D2, D3 und D4:** Master-Umrichter Leistungseinheitsstrom.

#### **V1.26.4.2 Motor Current D2 (Motorstrom D2) A ID 1605**

**D1:** Dieser Wert ist der Strom der Leistungseinheit von Antrieb 2. **D2, D3 und D4:** Nicht aktualisiert.

**V1.26.4.3 Motor Current D3 (Motorstrom D3) A ID 1606** 

**D1:** Dieser Wert ist der Strom der Leistungseinheit von Antrieb 3. **D2, D3 und D4:** Nicht aktualisiert.

#### **V1.26.4.4 Motor Current D4 (Motorstrom D4) A ID 1607**

**D1:** Dieser Wert ist der Strom der Leistungseinheit von Antrieb 4. **D2, D3 und D4:** Nicht aktualisiert.
- **V1.26.5.1 Status Word D1 (Zustandswort D1) ID 1615**
- **V1.26.5.2 Status Word D2 (Zustandswort D2) ID 1602**
- **V1.26.5.3 Status Word D3 (Zustandswort D3) ID 1603**
- **V1.26.5.4 Status Word D4 (Zustandswort D4) ID 1604**

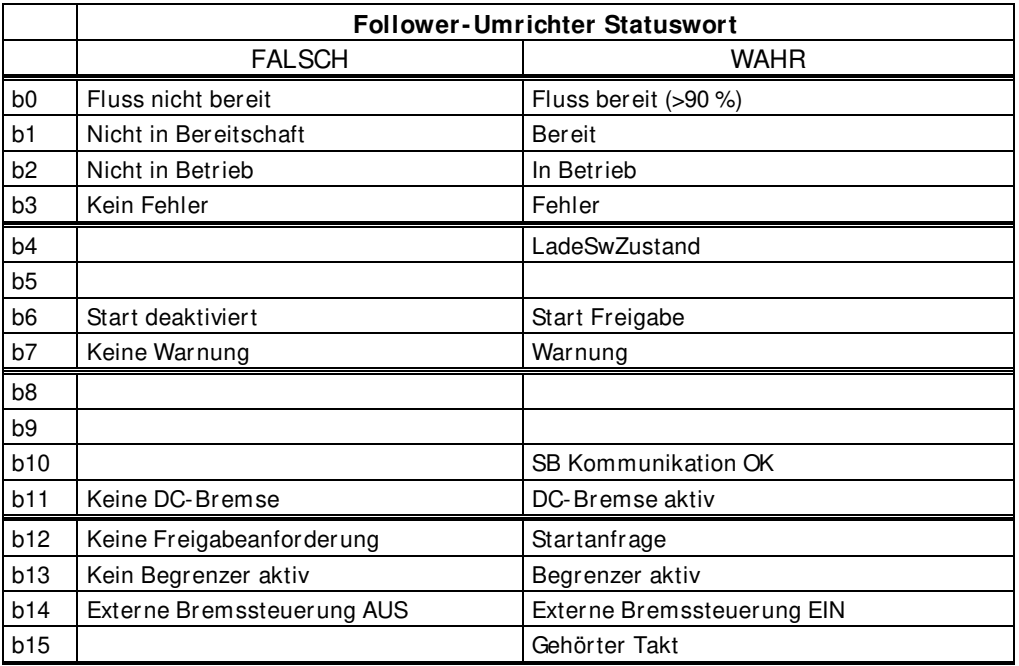

### **5.1.14 PI-Steuerung Überwachung**

**V1.27.1 PI Reference (PI-Sollwert) ID20**

Diese PI-Steuerung nutzt ID-Nummern für Eingangs- und Ausgangssignal. Nähere Informationen finden Sie im Kapitel PI-Steuerung.

Verwendeter PI-Sollwert, Sollwert wird nach ID-Nummer gewählt.

PI-Istwert. Istwert wird nach ID-Nummer gewählt. **V1.27.3 PI Output (PI-Ausgang) ID23**  PI-Ausgang vor Skalierung. Dieser Wert nutzt PI Out High und Low zur Begrenzung. **V1.27.3 PI Output Scaled (PI-Ausgang skaliert) ID1807**  Skalierter PI-Ausgang. Dies wird für den ID-Anschluss verwendet. Die Skalierungsfunktion wird zur Skalierung des für das angeschlossene Signal geeigneteren Werts verwendet. Wenn der Ausgang beispielsweise mit der Drehmomentgrenze verbunden ist, muss der Istwert -1000 bis +1000 (-100,0 % bis +100,0 %) betragen, PI Out High und Low können jedoch zwischen -30000 und +30000 liegen, damit eine genauere PI-Regelung ermöglicht wird.

# **5.1.15 Frequenzkette**

#### **V1.28.1 Frequency Reference (Frequenzsollwert 1) Hz 1126**

Frequenzsollwert vor Drehzahlausgleich. Der Drehzahlausgleich wird auch zur Sollwertrichtungssteuerung verwendet.

#### **V1.28.2 Frequency Reference 2 (Frequenzsollwert 2) Hz 1126**

Frequenzsollwert nach Drehzahlausgleich und Sollwertanpassung, jedoch vor Interpolator.

**V1.28.3 Frequency Reference (Frequenzsollwert) Hz 25**

Frequenzsollwert nach Interpolator, jedoch vor Filterung zweiter Ordnung.

**V1.28.4 Frequency Reference Actual (Frequenz Sollwert Istwert) Hz 1128**

Frequenzsollwert für Rampensteuerung.

- **V1.28.5 Frequency Ramp Out (Frequenz Rampenausgang) Hz 1129** Rampensteuerungsausgang.
- **V1.28.6 Frequency Reference Final (Frequenzsollwert endgültig) Hz 1131**

Endgültiger Sollwert an Drehzahlregler. Nach dem Rampengenerator und nach der Drehzahlschrittfunktion, verwendet für die Abstimmung der Closed Loop-Drehzahl bei gemeinsamer Verwendung mit der Frequenz von Encoder 1.

**V1.28.7 Encoder 1 Frequency (Encoder 1 Frequenz) Hz 1164**

Encoder-Frequenz, direkt vom Encoder überwacht.

#### **5.1.16 Drehmomentkette**

**V1.29.1 Torque reference (Drehmomentsollwert) % ID 18** 

Drehmomentsollwert vor Lastausgleich.

**V1.27.2 PI Actual Value (PI-Istwert) ID21** 

### **V1.29.2 Torque Reference 3 (Drehmomentsollwert 3) % 1144**

Drehmomentsollwert nach Lastausgleich und vor Drehmomentschritt.

### **V1.29.3 Torque Ref Final (DrehmSollw endgültig) % 1145**

Endgültiger Drehmomentsollwert in Drehmomentsollwertkette, vor Beschleunigungskompensation und Drehzahlreglerausgang.

### **V1.29.4 Speed Control Out (Drehzahlregelungsausgang) % 1134**

Closed Loop-Drehzahlreglerausgang.

### **V1.29.5 Torque Reference Actual (Drehmoment Sollwert Istwert) % 1180**

Endgültiger Drehmomentsollwert von Drehzahlregelung und Drehmomentregelung. Enthält auch Drehmomentschritt- und Beschleunigungskompensationsfaktoren.

### **5.1.17 Bremssteuerung**

### **V1.30.1 Brake Status Word (Bremse Zustandswort)**

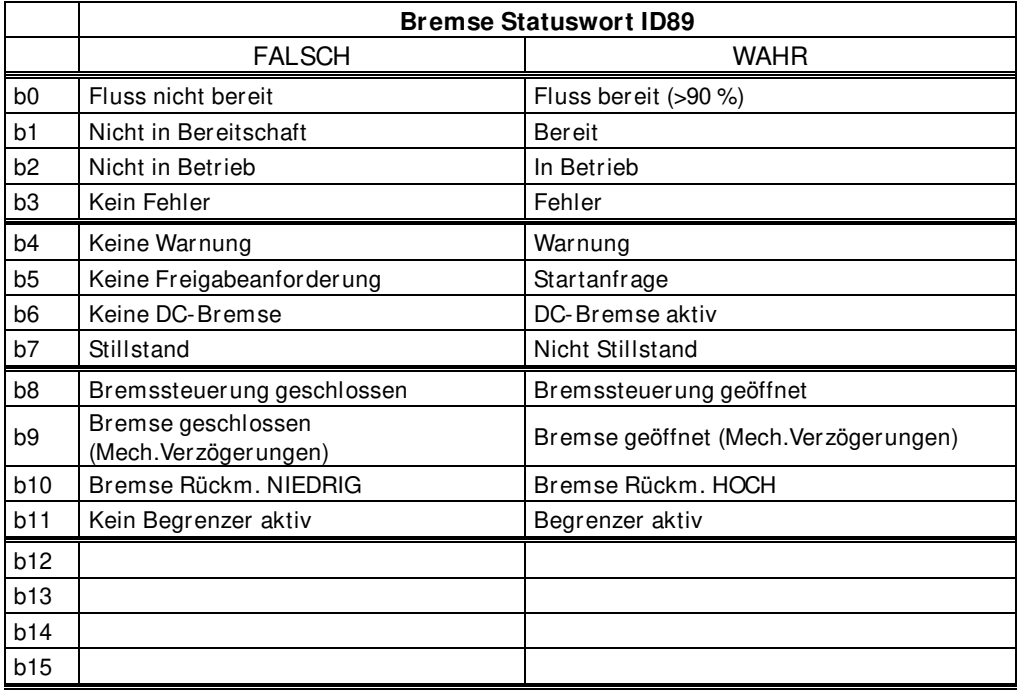

### **5.1.18 Bewegung**

### **V1.31.1 Serial Number Key (Seriennummernschlüssel) ID1997**

### **V1.31.2 License Status (Lizenzstatus) ID1996**

Dieser Wert gibt den Status der Lizenzschlüsselaktivierung an.

### **0 / Keine Funktion**

Wenn die SPS diese Nummer von dieser ID erhält, ist es wahrscheinlich, dass es in der auf den Umrichter geladenen Anwendung keine Lizenzfunktion gibt.

#### **1 / Kein Code**

Korrekte Anwendung im Umrichter, der Lizenzschlüssel wurde jedoch nicht angegeben.

### **2 / Code angegeben, Überprüfung nicht möglich, keine Verbindung zu Leistungseinheit**

Der Lizenzschlüssel wurde angegeben, es besteht jedoch keine Verbindung zur Leistungseinheit, um ihn zu überprüfen.

Den DC mindestens 20 s lang laden.

**Hinweis:** Möglicherweise gibt der Umrichter in diesem Zustand einen Lizenzfehler aus. Schalten Sie die Leistungseinheit ein, damit die Steuerkarte die Seriennummer des Umrichters lesen kann.

### **3 / Code falsch**

Der eingegebene Code ist falsch.

### **4 / Lizenzschlüssel zu oft eingegeben**

Es wurde dreimal ein falscher Lizenzschlüssel eingegeben. Schalten Sie den Umrichter aus, bevor Sie versuchen, einen neuen Code einzugeben.

#### **5 / Code akzeptiert**

Es wurde der korrekte Schlüssel eingegeben, und die lizenzgebundenen Funktionen sind verfügbar.

#### **6 / Unbekannter Fehler**

Die Lizenzschlüsselberechnung hat einen internen Fehler erkannt. Nehmen Sie die Serviceinformationen und die Parameterdatei vom Umrichter, wenn die Leistungseinheit eingeschaltet wird. Senden Sie diese Dateien an den technischen Support des Herstellers.

### **5.1.19 Tandembetrieb (Wellensync)**

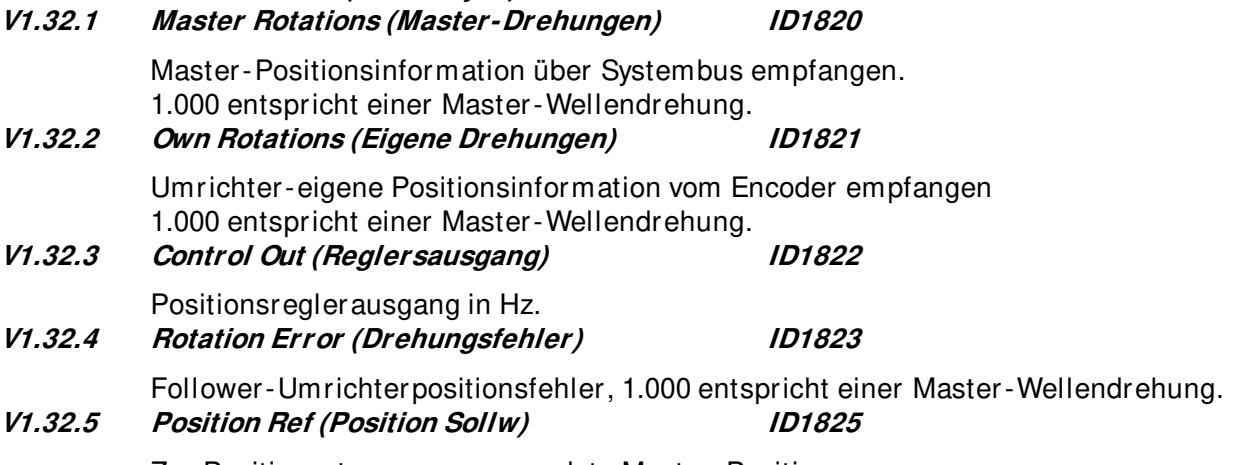

Zur Positionssteuerung verwendete Master-Position.

### **5.1.20 Zähler**

Die nachstehenden Zählerwerte sind als Standardüberwachungssignal nicht sichtbar, jedoch mit ID-Nummern vom Feldbus zugänglich.

### 5.1.20.1 Betriebsdauerzähler

Dieser Timer zählt, wenn die Steuerkarte eingeschaltet wird (d. h. es wird gezählt, wenn nur 24 VDC an die Steuerkarte angelegt werden).

### **ID10 PowerOnTimeTripCounter**

Rückstellbarer Betriebsdauerzähler. UINT-Wert. Schreibgeschützter Zugriff. Verwenden Sie ID1050 zum Definieren des Formats. Verwenden Sie ID1051 zum Zurücksetzen des Werts

### **ID1050 PowerOnTripCounterUnit**

Lesen oder wählen Sie das Betriebszählerformat aus. USINT-Wert. Schreibzugriff.  $1 = 1$  ms  $2 = 10$  ms  $3 = 100$  ms  $4 = 1 s$  $5 = 1/min$  $6 = 1$  h (Werkseinstellung)  $7 = 1 d$ 

### **ID1051 ResetOnTimeTripCounter**

Rückstellbarer Einschaltzähler, Anstiegsflanke setzt den Zähler zurück. BOOL-Wert. Schreibzugriff. Schreiben von INT-Wert 1 zum Zurücksetzen, wenn Prozessdaten verwendet werden.

5.1.20.2 Überwachen der Energiezähler

### **ID11 EnergyMeter**

Lesen von ID80 und ID81 zur Anzeige des verwendeten Formats. UINT-Wert. Schreibgeschützter Zugriff.

### **ID82 EnergyMeterFormat**

Dezimalstelle des Werts 60 = max. 6 Ziffernstellen, 0 Nachkommastellen 61 = max. 6 Ziffernstellen, 1 Nachkommastellen 62 = max. 6 Ziffernstellen, 2 Nachkommastellen UINT-Wert. Schreibgeschützter Zugriff.

**HINWEIS:** Die meisten anderen Anwendungen verwenden die ID-Nummer ID80 für diese Variable.

### **ID81 EnergyMeterUnit**

Einheit für den Energiezähler USINT-Wert. Schreibgeschützter Zugriff.  $1 =$  kWh  $2 = MWh$  $3 =$  GWh  $4 = TWh$ 

5.1.20.3 Überwachen des rückstellbaren Energiezählers

### **ID12 EnergytripCounter**

Rückstellbarer Energiezähler, verwenden Sie ID1052 zum Definieren des Formats. UINT-Wert. Schreibgeschützter Zugriff.

Der max. Wert ist 65 535, und nach diesem Wert wird auf Null zurückgesetzt und das Zählen beginnt von vorn.

### **ID1052 EnergyTripCounterUnit**

Schreibzugriff. Der Einheitenwert kann über den Feldbus geändert werden .USINT-Wert.

 $1 = 0,01$  kWh  $2 = 0.1$  kWh  $3 = 1$  kWh  $4 = 10$  kWh  $5 = 100$  kWh  $6 = 1$  MWh  $7 = 10$  MWh  $8 = 100$  MWh  $9 = 1$  GWh  $10 = 10$  GWh

#### **ID1053 ResetMWhTripCounter**

Rückstellbare Energiezählereinheit zurücksetzen, Anstiegsflanke setzt den Zähler zurück.

BOOL-Wert. Schreiben von INT-Wert 1 zum Zurücksetzen, wenn Prozessdaten verwendet werden.

### **6. KRANSTEUERUNGSANWENDUNG PARAMETERLISTEN**

### **6.1 Basisparameter**

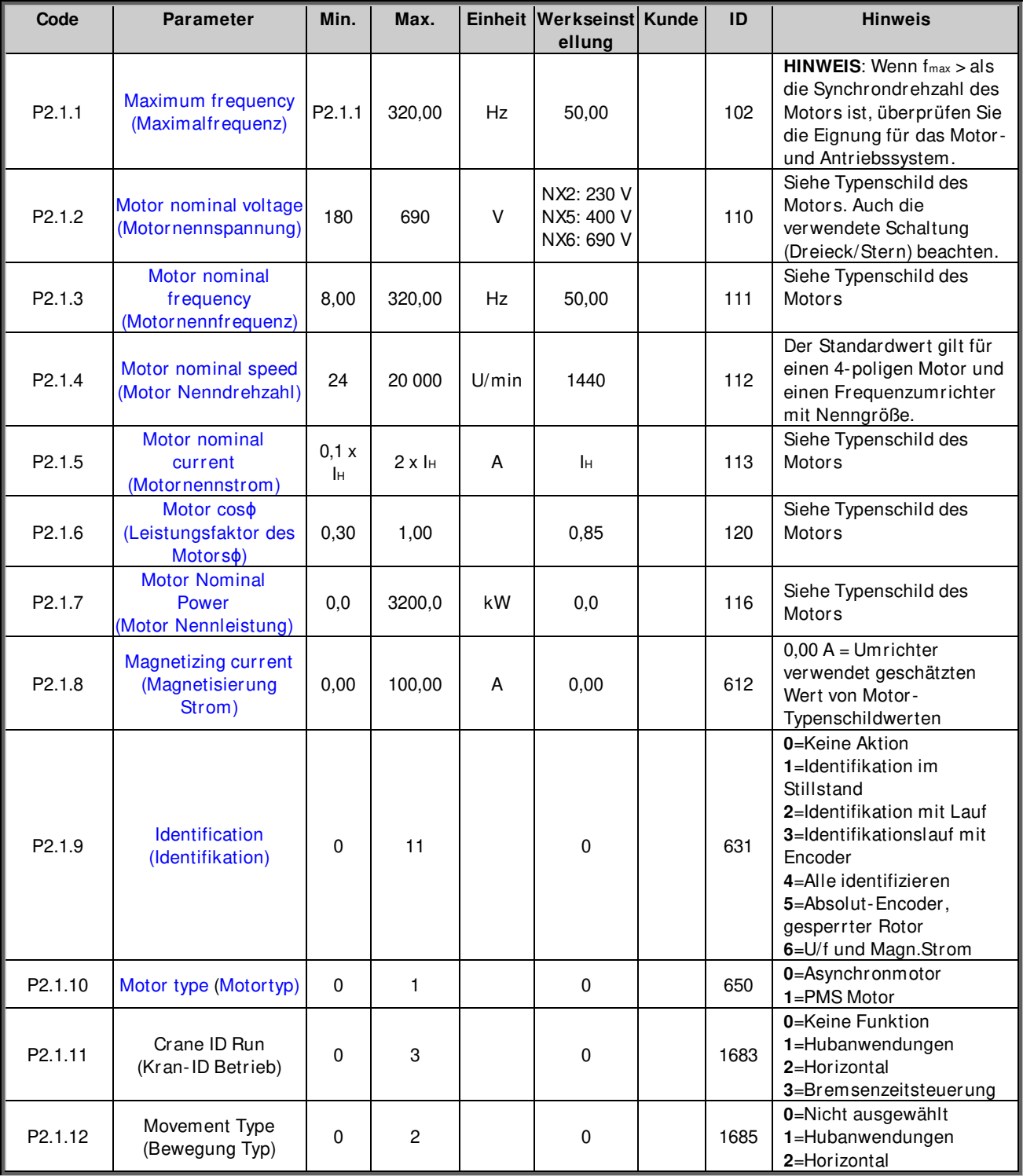

Tabelle 6-1. Basisparameter G2.1

### **6.2 Sollwertbehandlung**

### **6.2.1 Grundeinstellungen**

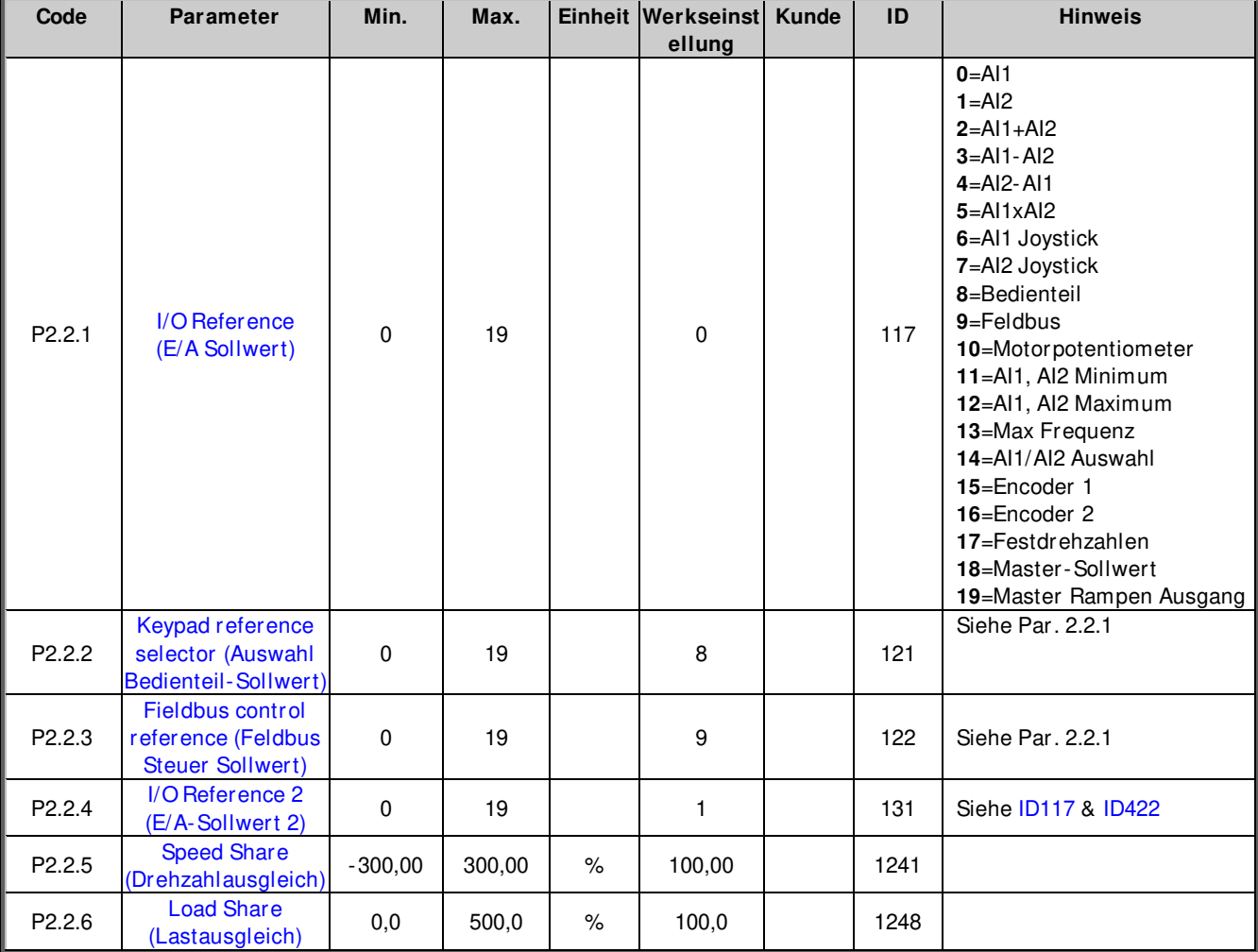

### **6.2.2 Konstanter Sollwert**

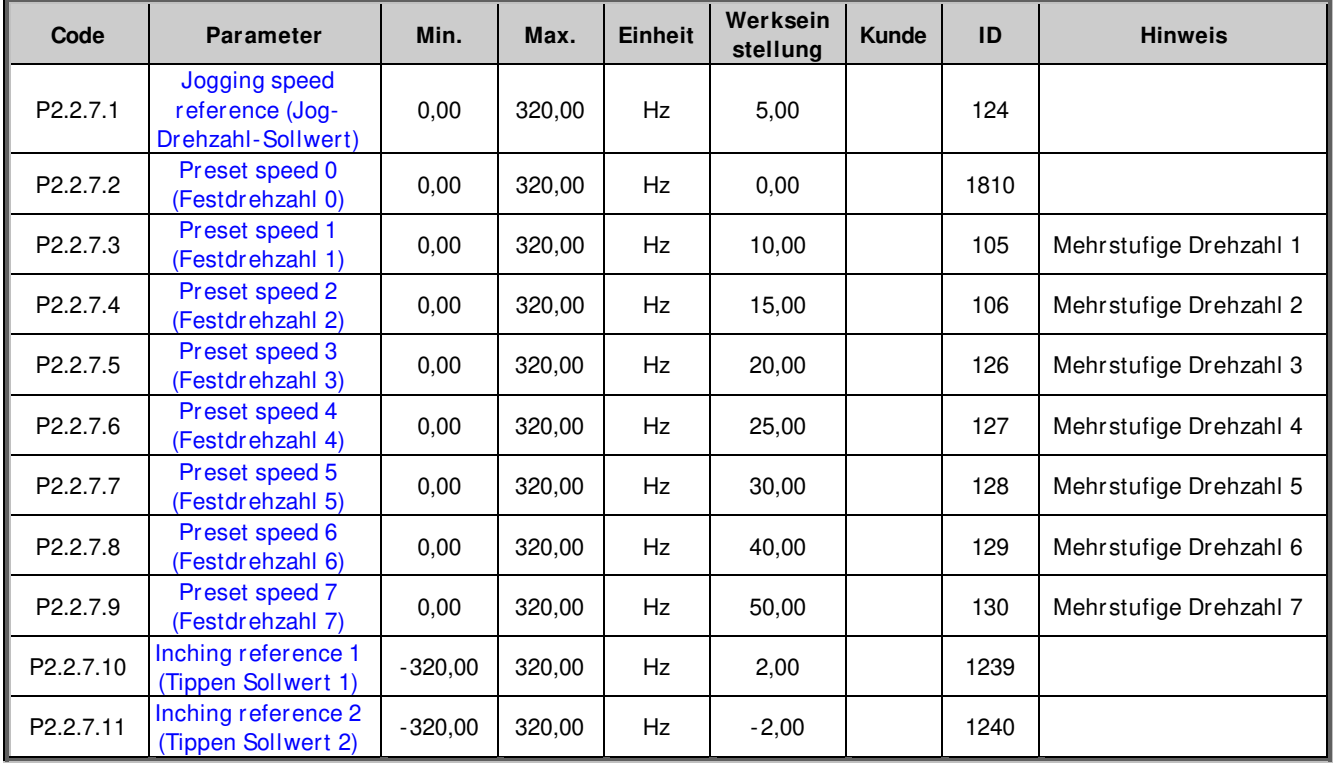

Local contacts: https://www.danfoss.com/en/contact-us/contacts-list/

### **6.2.3 Drehmoment Sollwert**

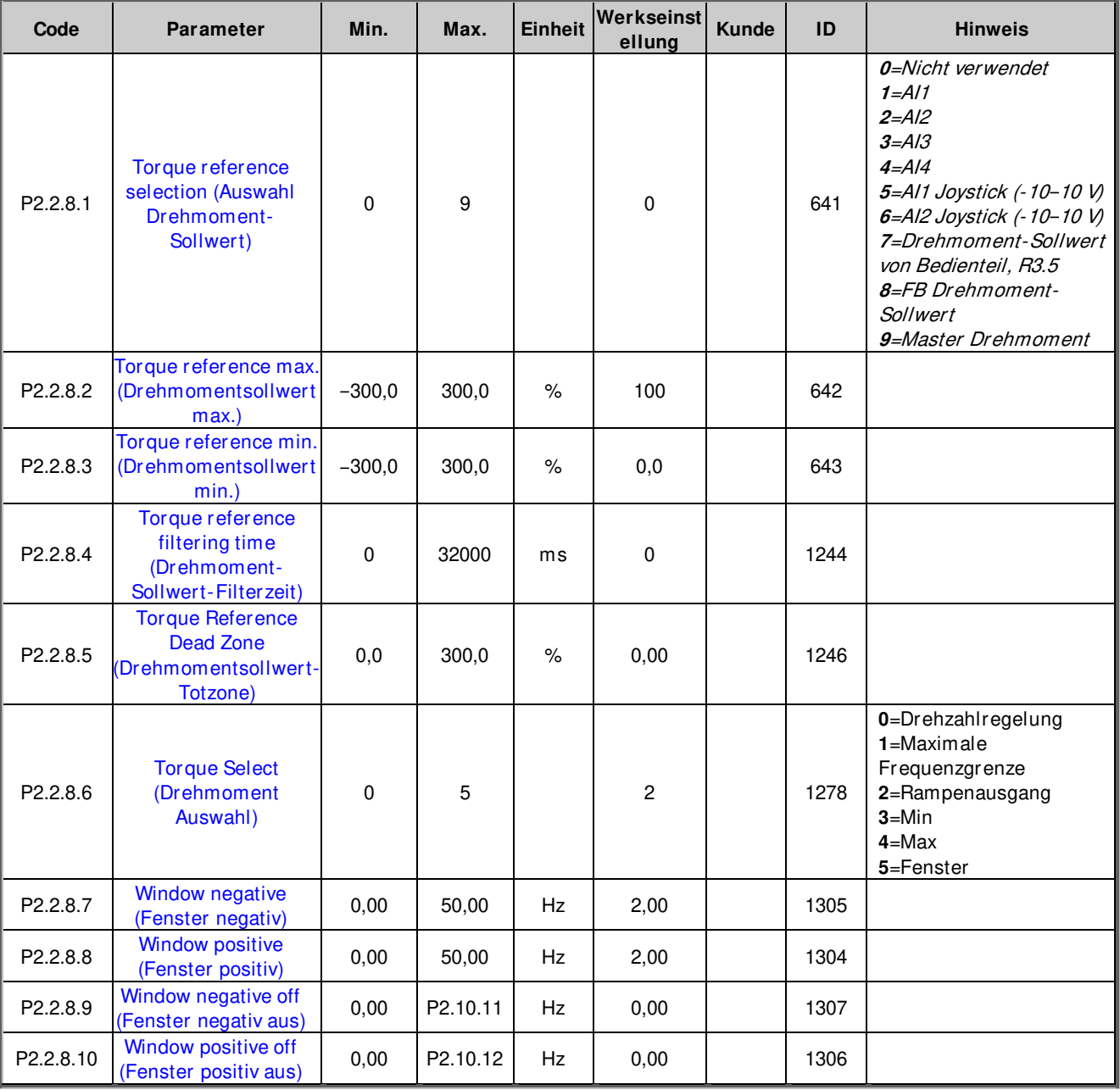

## 6.2.3.1 Drehmomentsollwert OL-Einstellungen

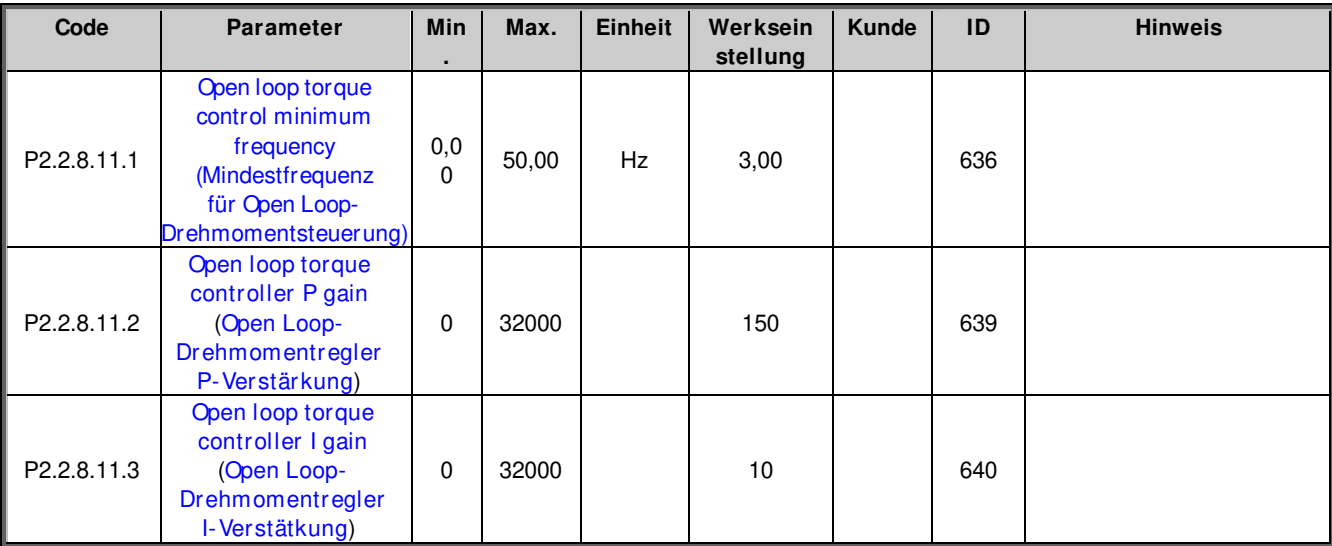

Local contacts: https://www.danfoss.com/en/contact-us/contacts-list/

#### **6.2.4 Frequenzausblendungsparameter**

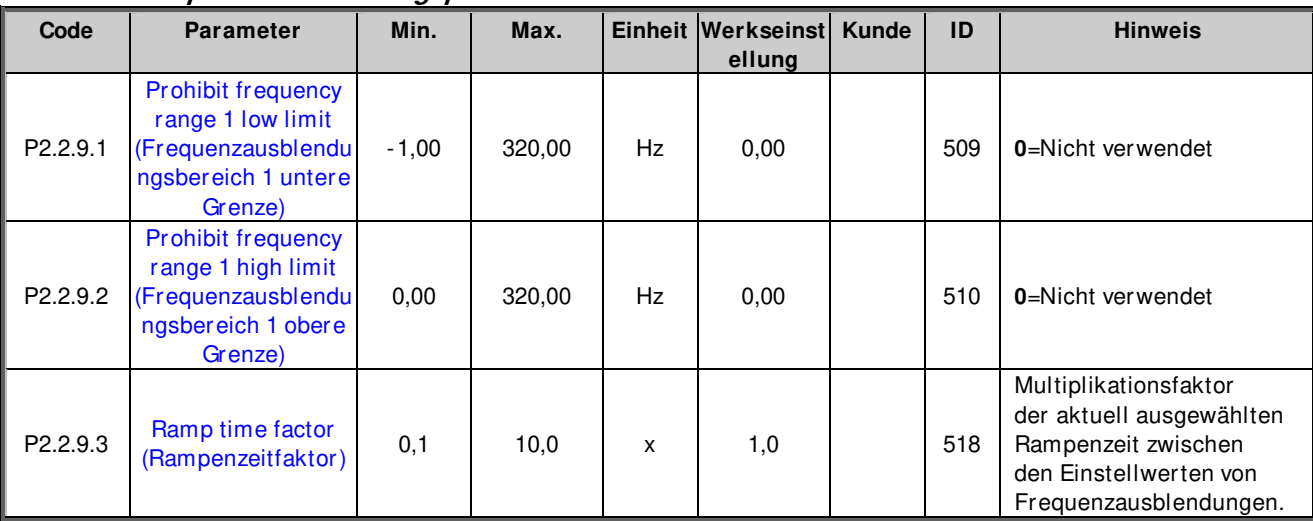

Tabelle 6-2. Ausblendungsfrequenzen (G2.5)

### **6.2.5 Motorpotentiometer**

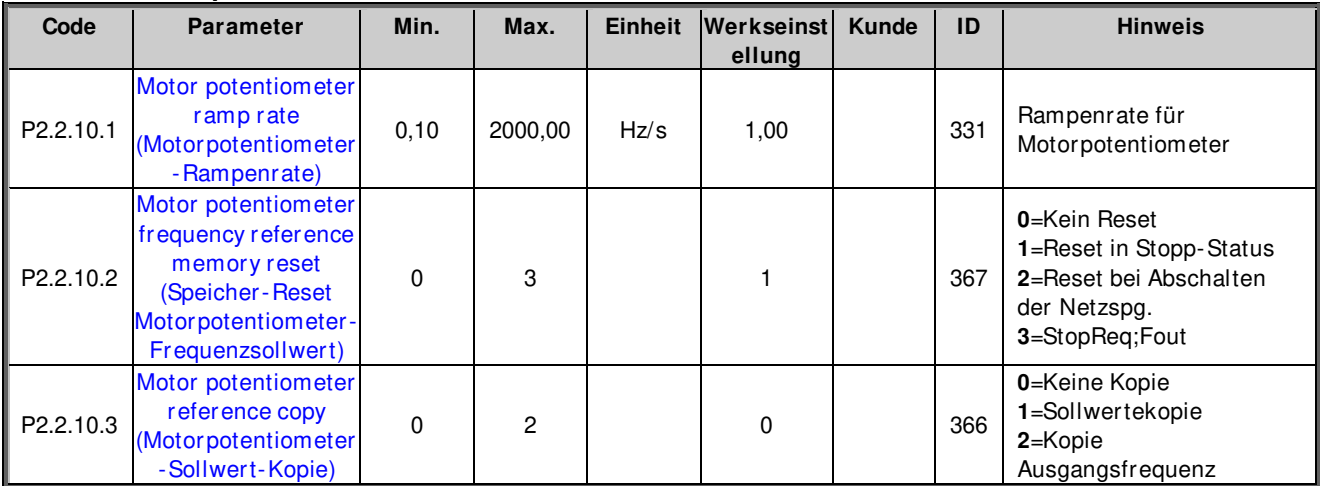

Tabelle 6-3. Motorpotentiometer (G2.5)

### **6.2.6 Einstellen Sollwert**

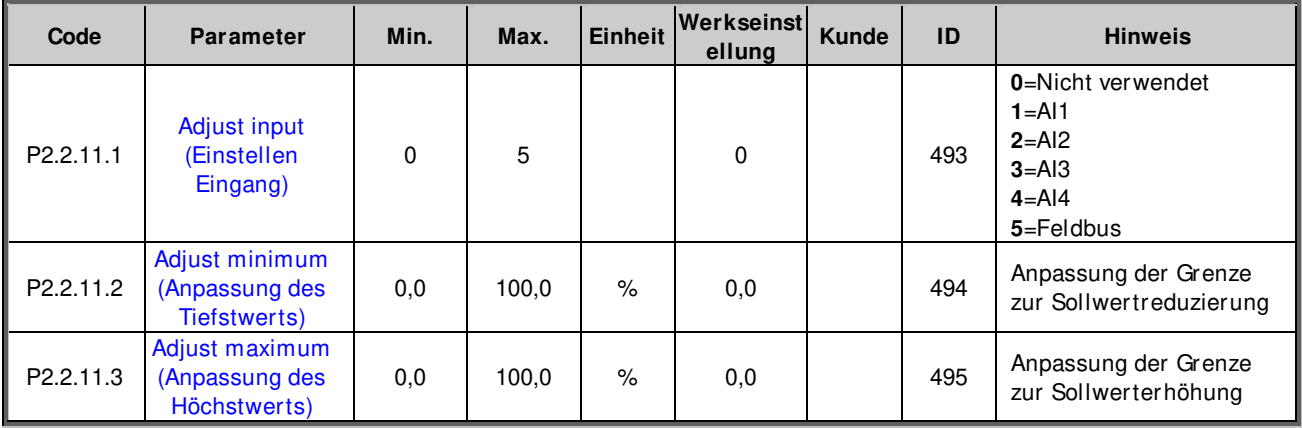

### **6.2.7 Endgrenzen-Sollwertverarbeitung**

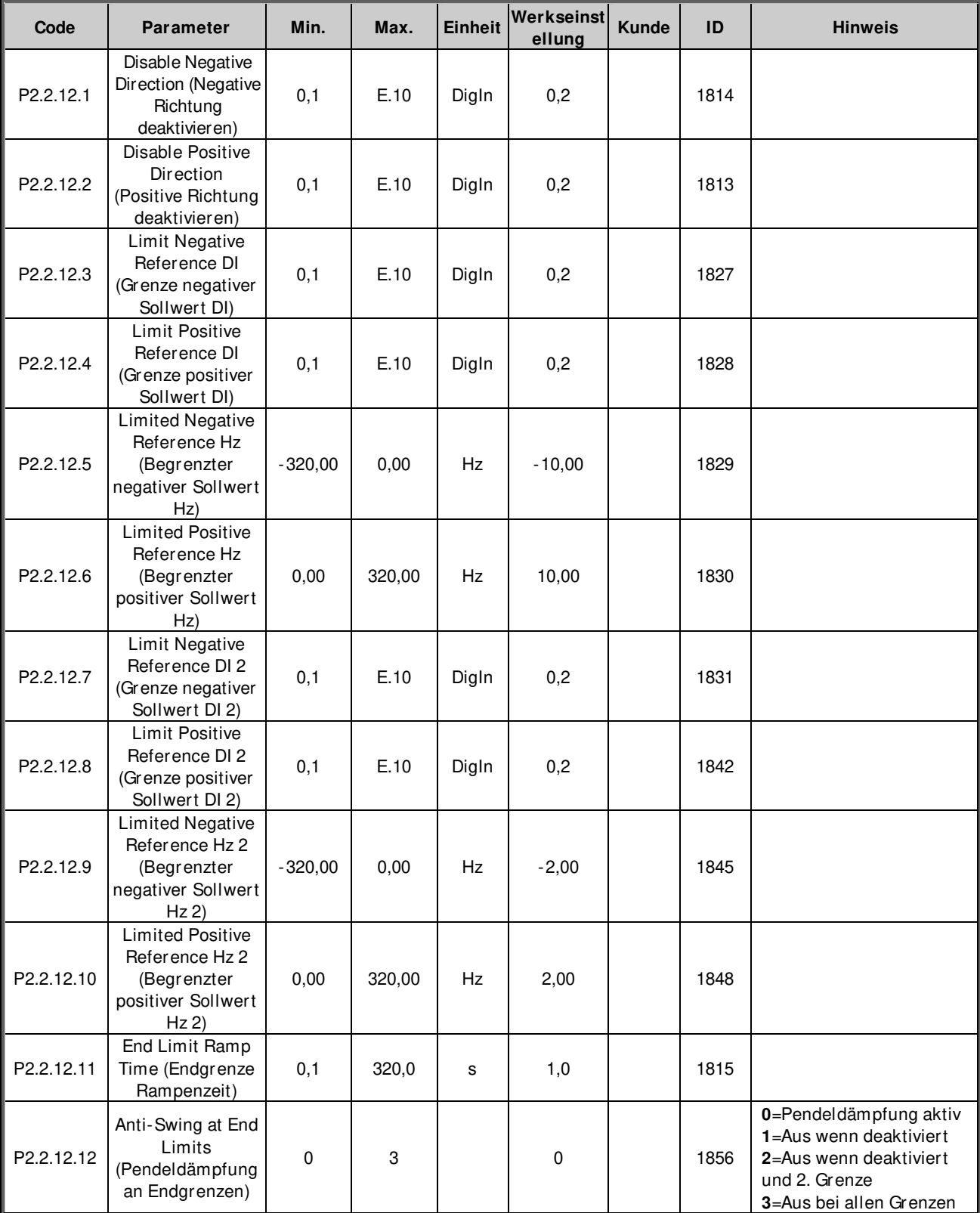

### **6.3 Rampensteuerung**

### **6.3.1 Grundeinstellungen**

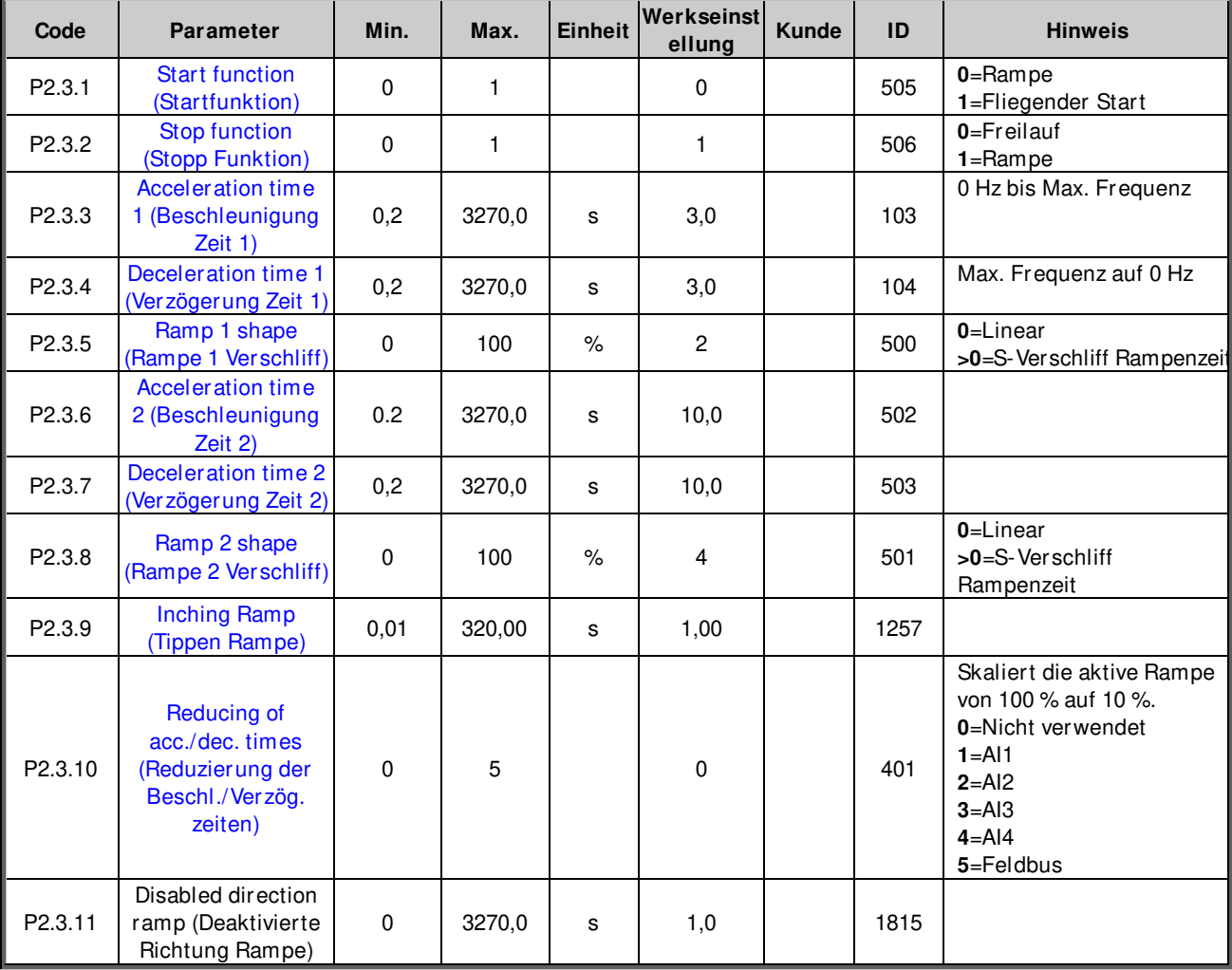

# **6.3.2 Schnellstopp**

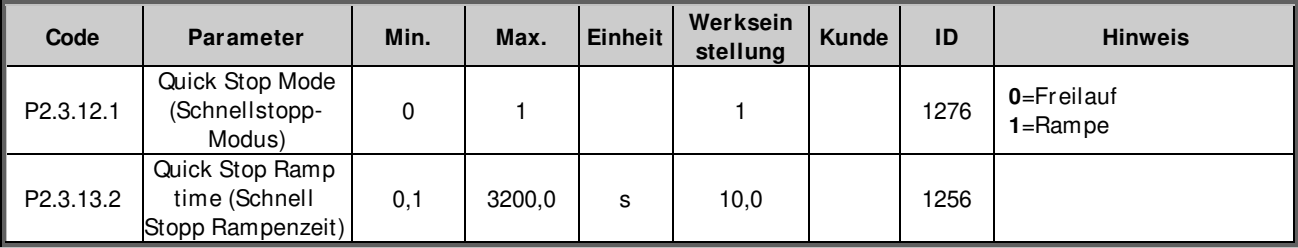

### **6.3.3 Optionen Rampensteuerung**

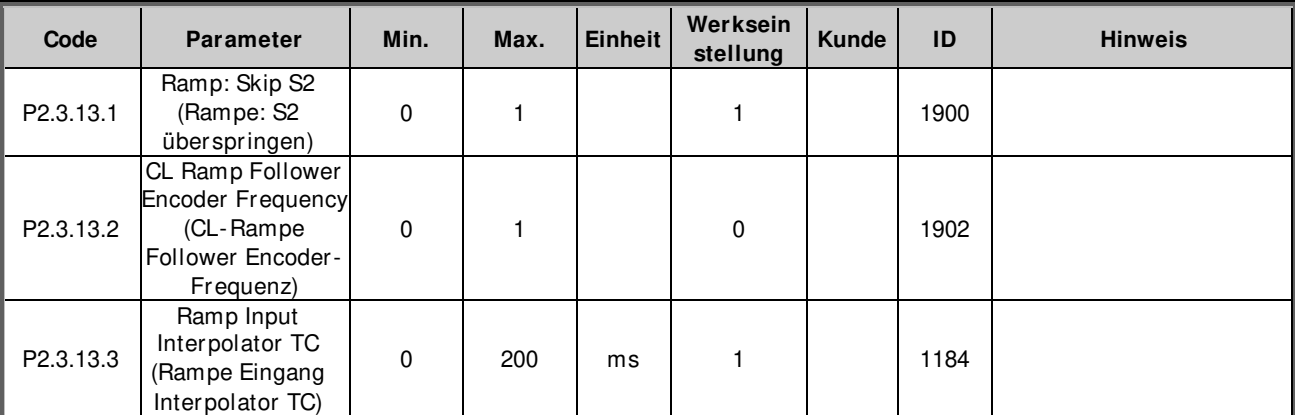

### **6.3.4 Seilstoßfunktionen**

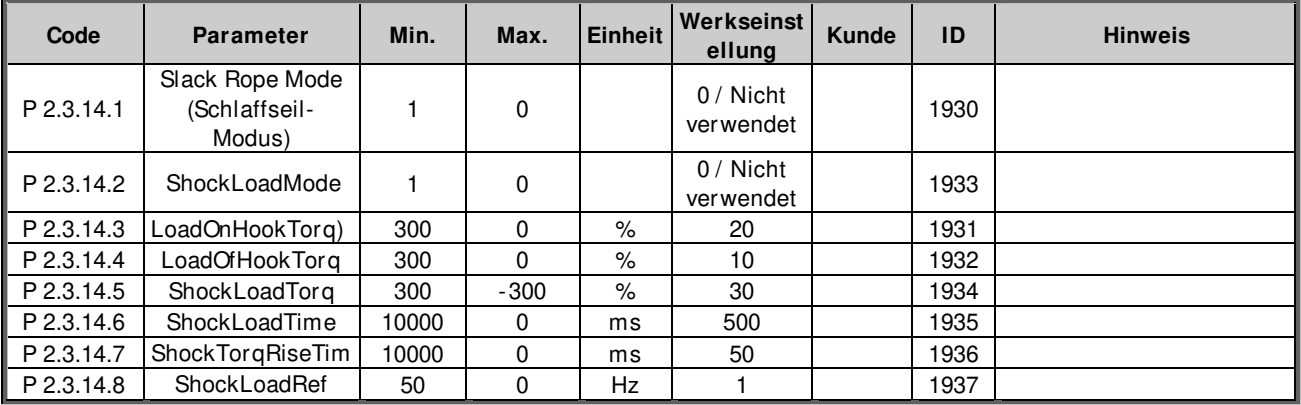

### **6.4 Eingangssignale**

### **6.4.1 Grundeinstellungen**

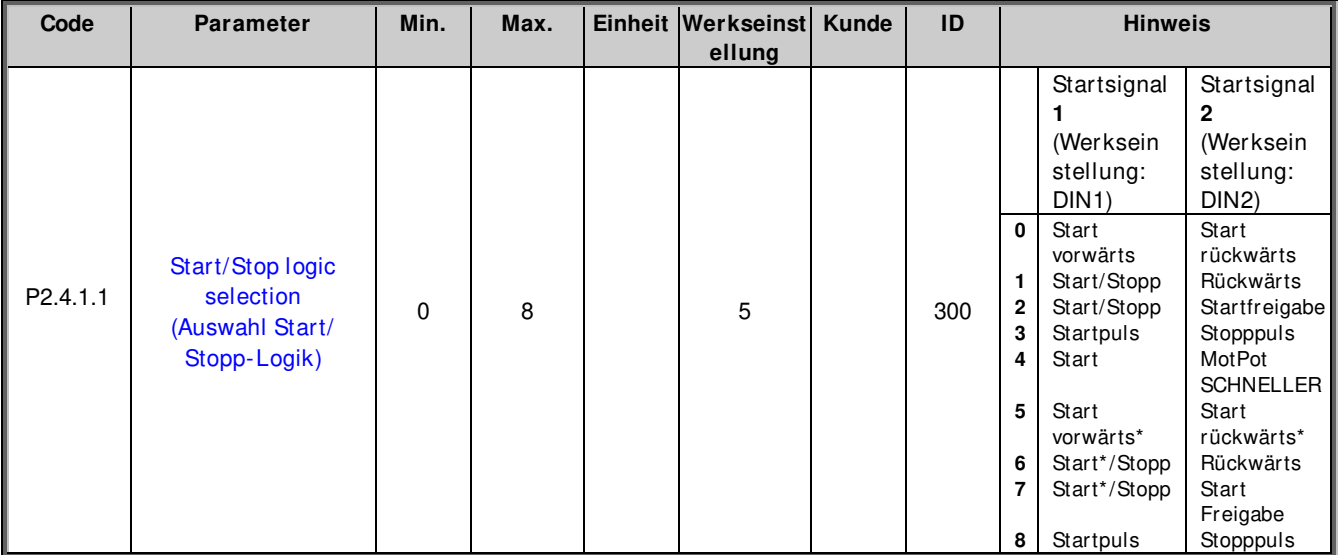

Tabelle 6-4. Eingangssignale: Grundeinstellungen, G2.2.1

\* = Für den Start Anstiegsflanke erforderlich

### **6.4.2 Digital-Eingänge**

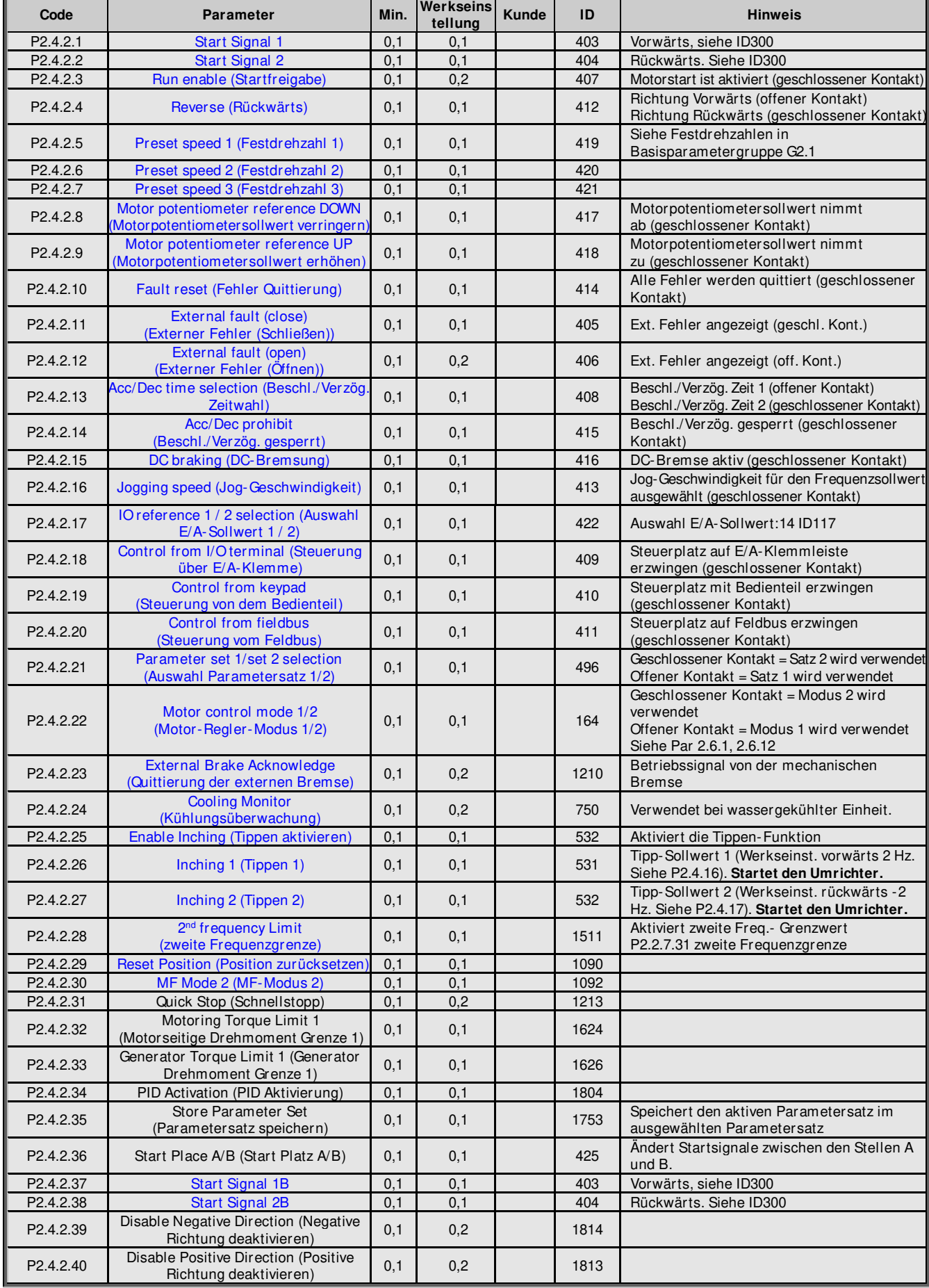

Tabelle 6-5. Digitaleingangssignale, G2.2.4

#### **6.4.3 Analogeingang 1**

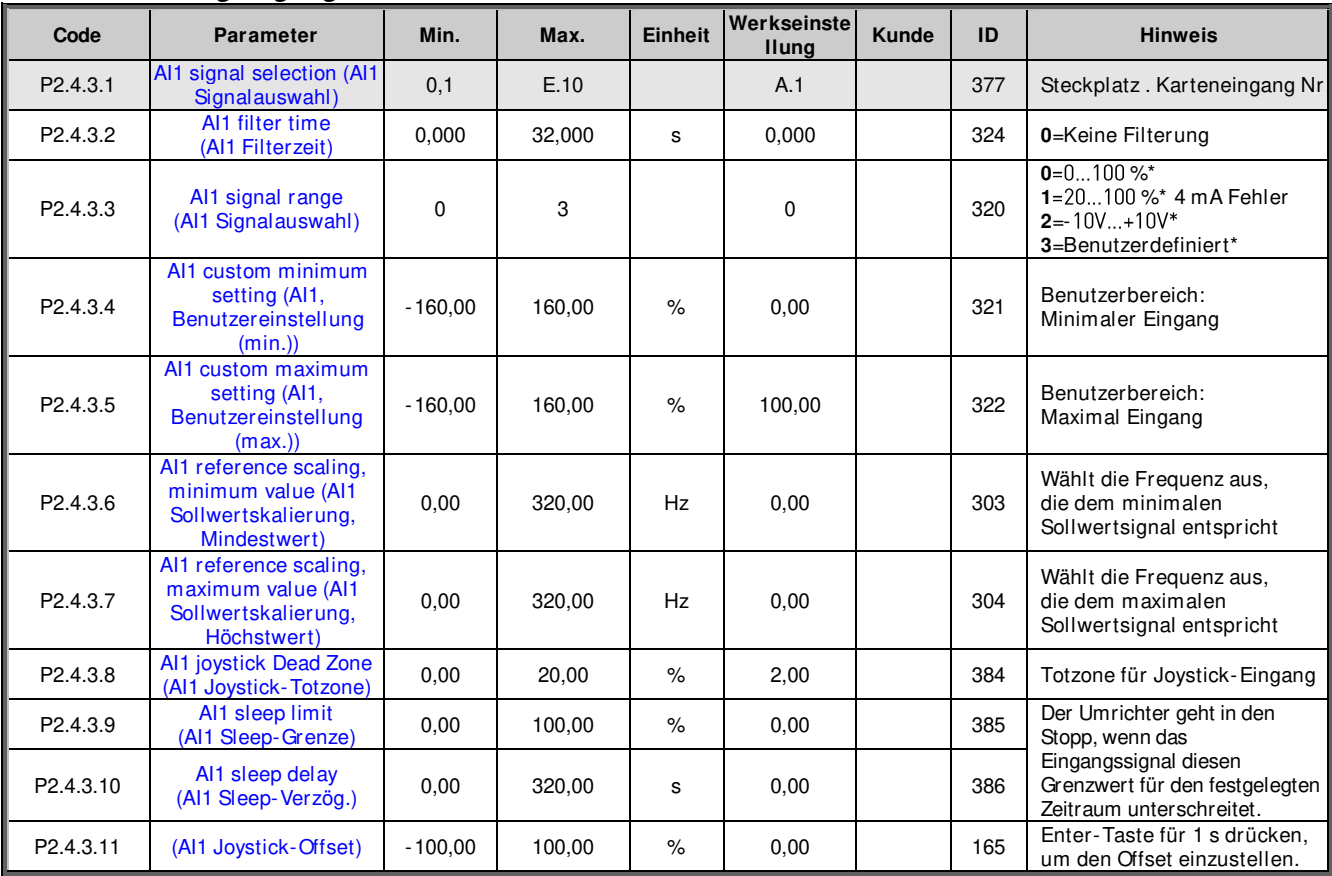

Tabelle 6-6. Parameter für Analogeingang 1, G2.2.2

\*Die Steckbrücken von Block X2 müssen entsprechend platziert werden. Weitere Informationen zu diesem Thema finden Sie in Kapitel 6.2.2.2 der Betriebsanleitung für den NX

### **6.4.4 Analog Eingang 2**

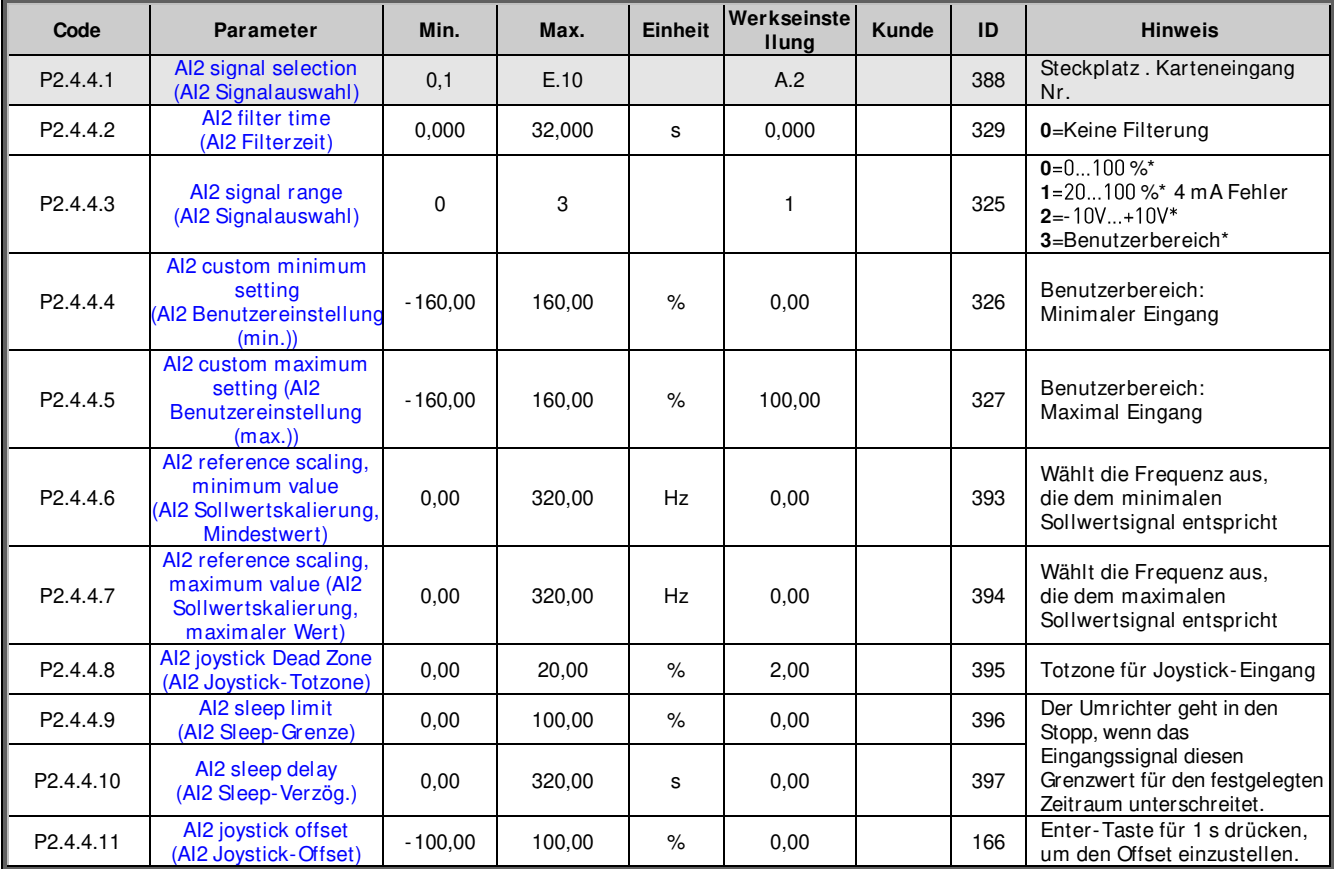

Tabelle 6-7. Analogeingang 2, Parameter G2.2.3

#### **6.4.5 Analog Eingang 3**

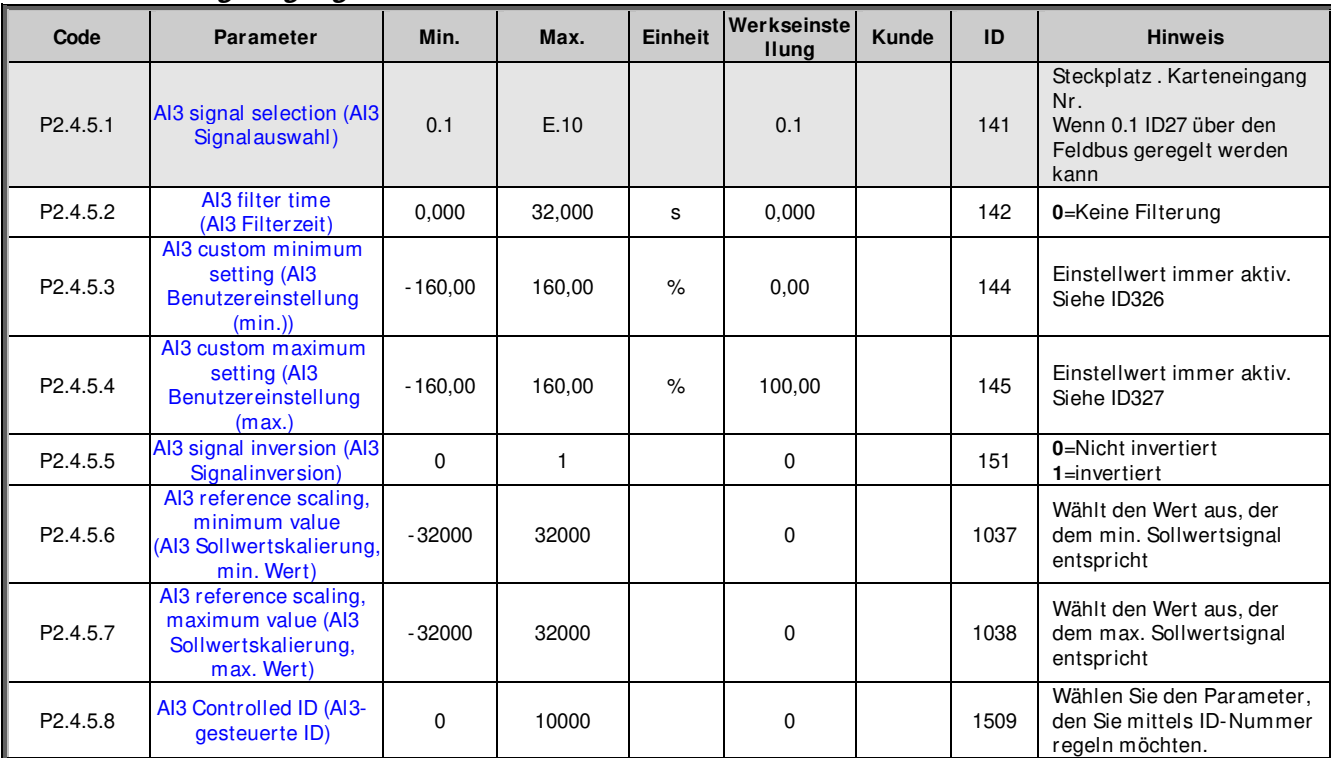

Tabelle 6-8. Parameter für Analogeingang 3, G2.2.4

\*\*Die Steckbrücken von Block X2 müssen entsprechend platziert werden. Weitere Informationen zu diesem Thema finden Sie in Kapitel 6.2.2.2 der Betriebsanleitung für den NX

### **6.4.6 Analog Eingang 4**

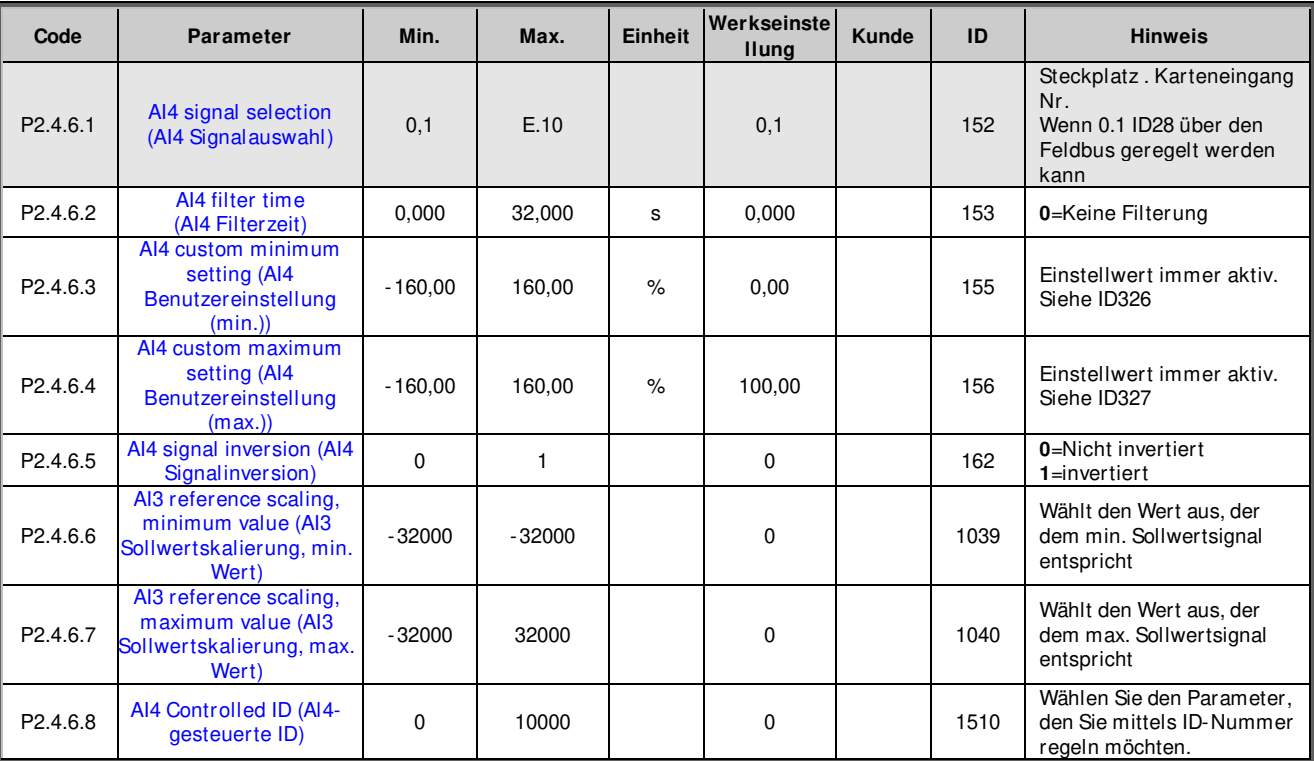

Tabelle 6-9. Parameter für Analogeingang 4, G2.2.5

### **6.4.7 Optionen**

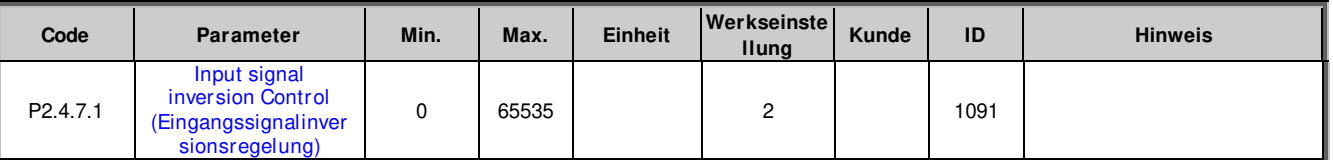

Local contacts: https://www.danfoss.com/en/contact-us/contacts-list/

### **6.5 Ausgangssignale**

# **6.5.1 Digital-Ausgang-Signale**

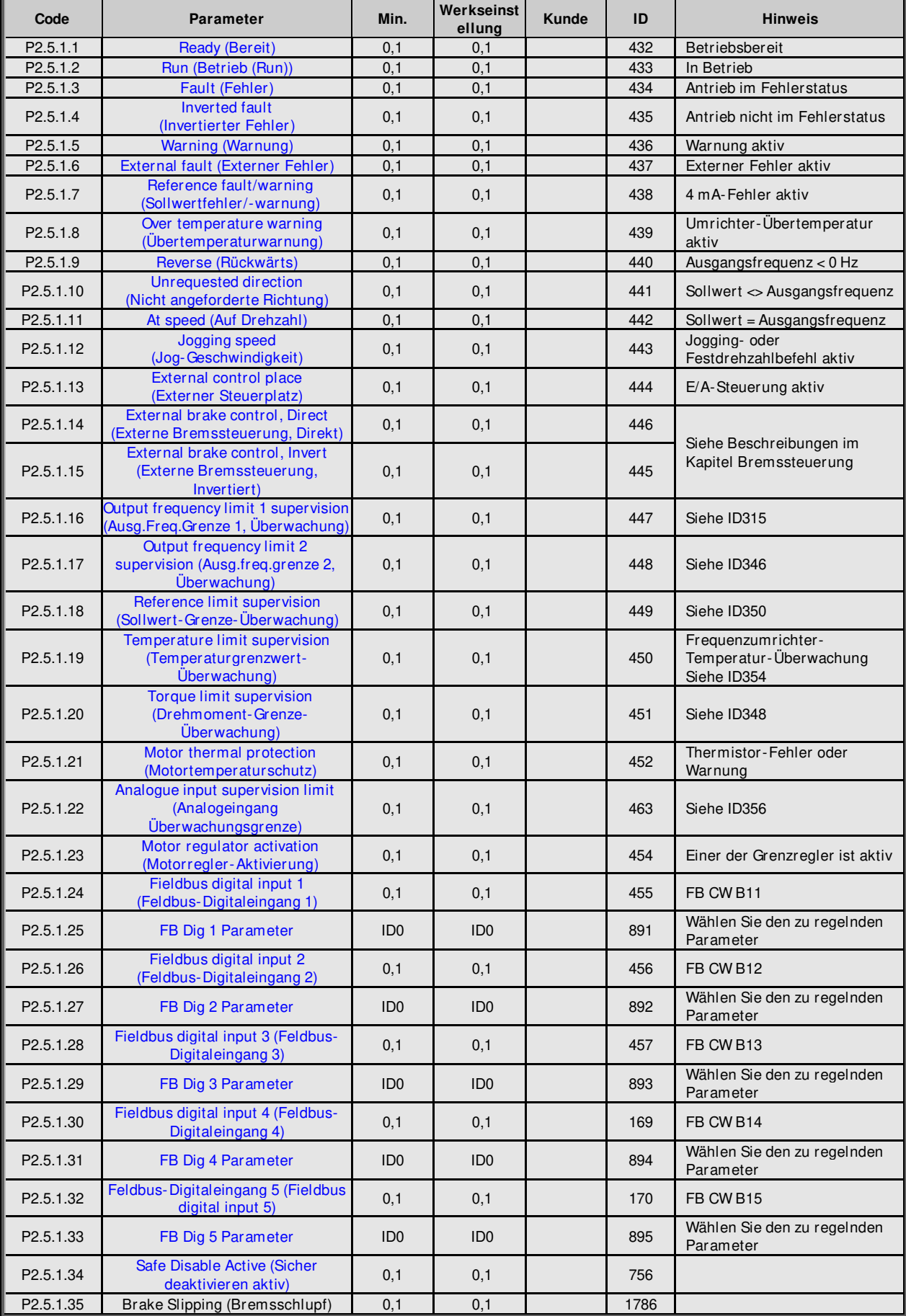

### **6.5.2 Analogausgang 1**

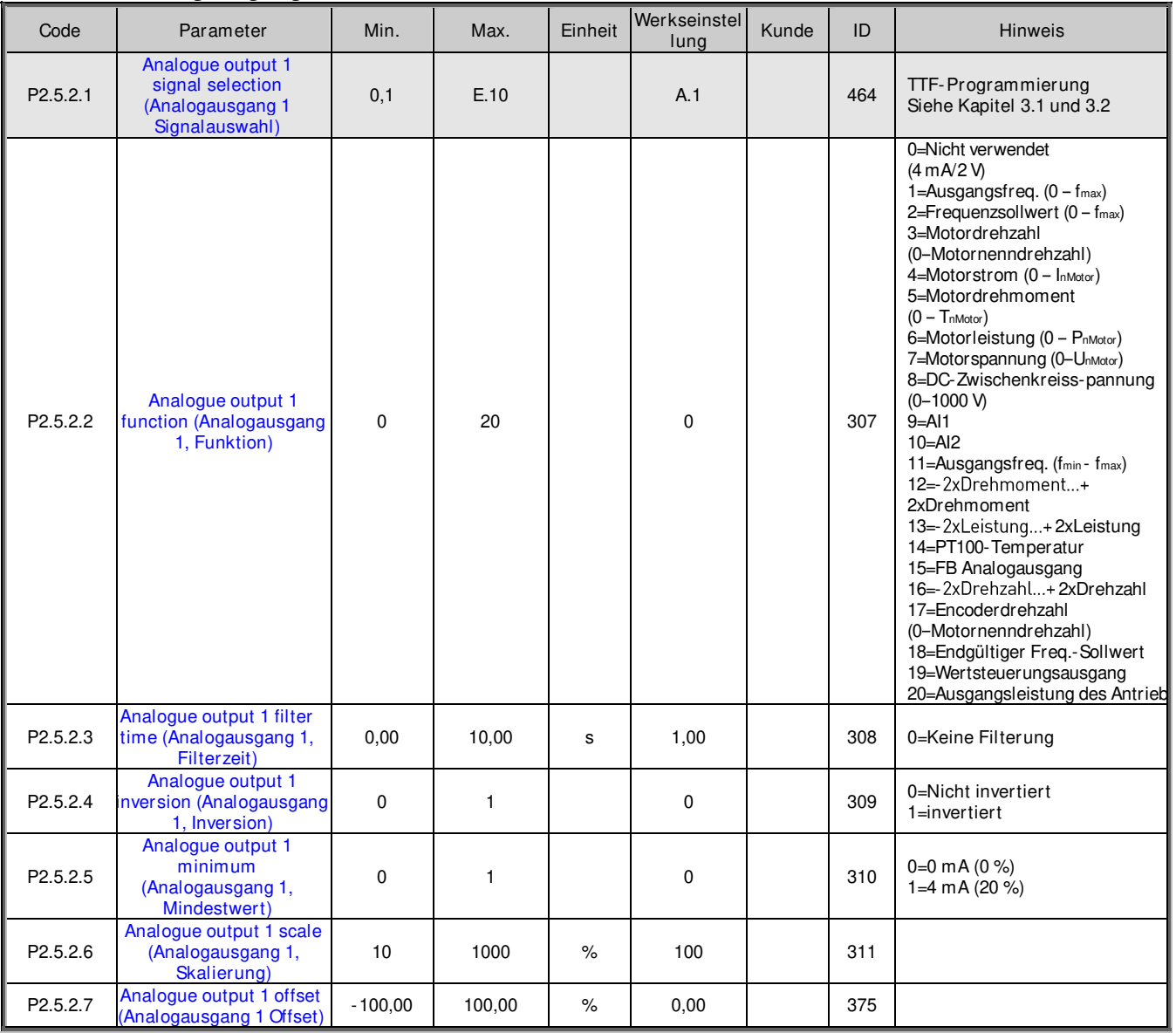

Tabelle 6-10. Parameter für Analogausgang 1, G2.3.5

### **6.5.3 Analogausgang 2**

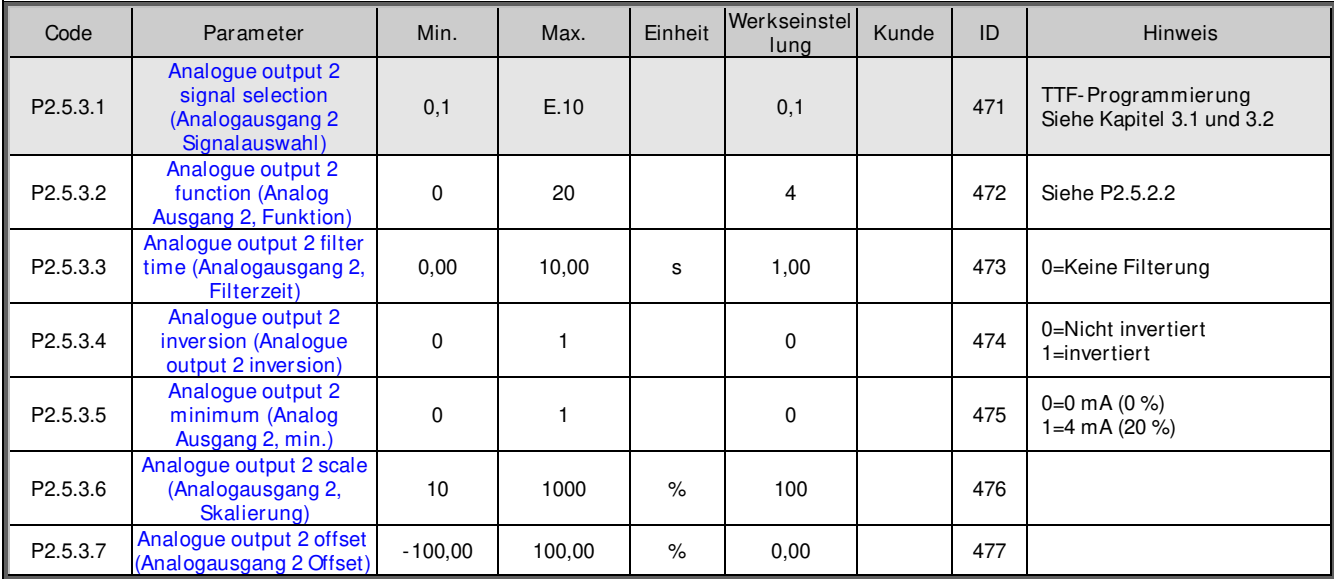

Tabelle 6-11. Parameter für Analogausgang 2, G2.3.6

#### **6.5.4 Analogausgang 3**

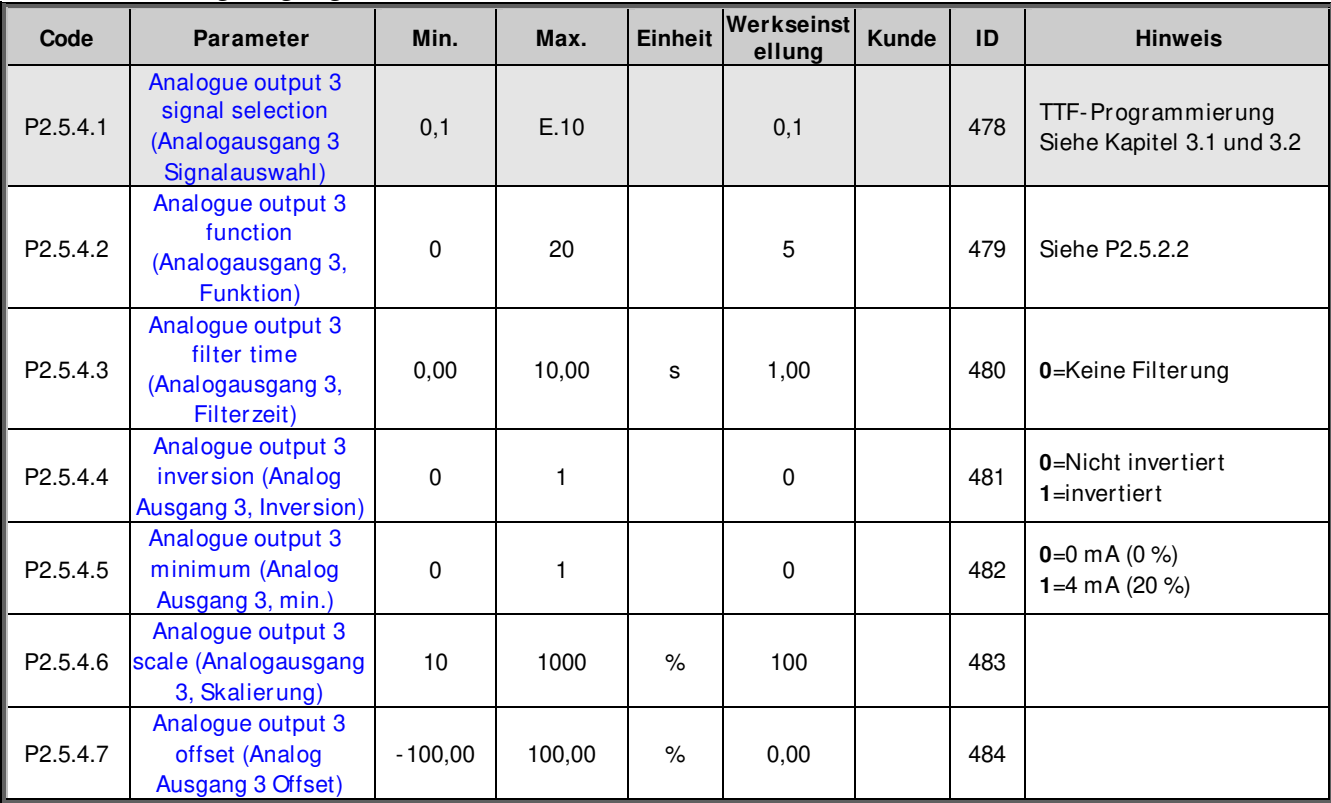

Tabelle 6-12. Parameter für Analogausgang 3, G2.3.7

### **6.5.5 Analogausgang 4**

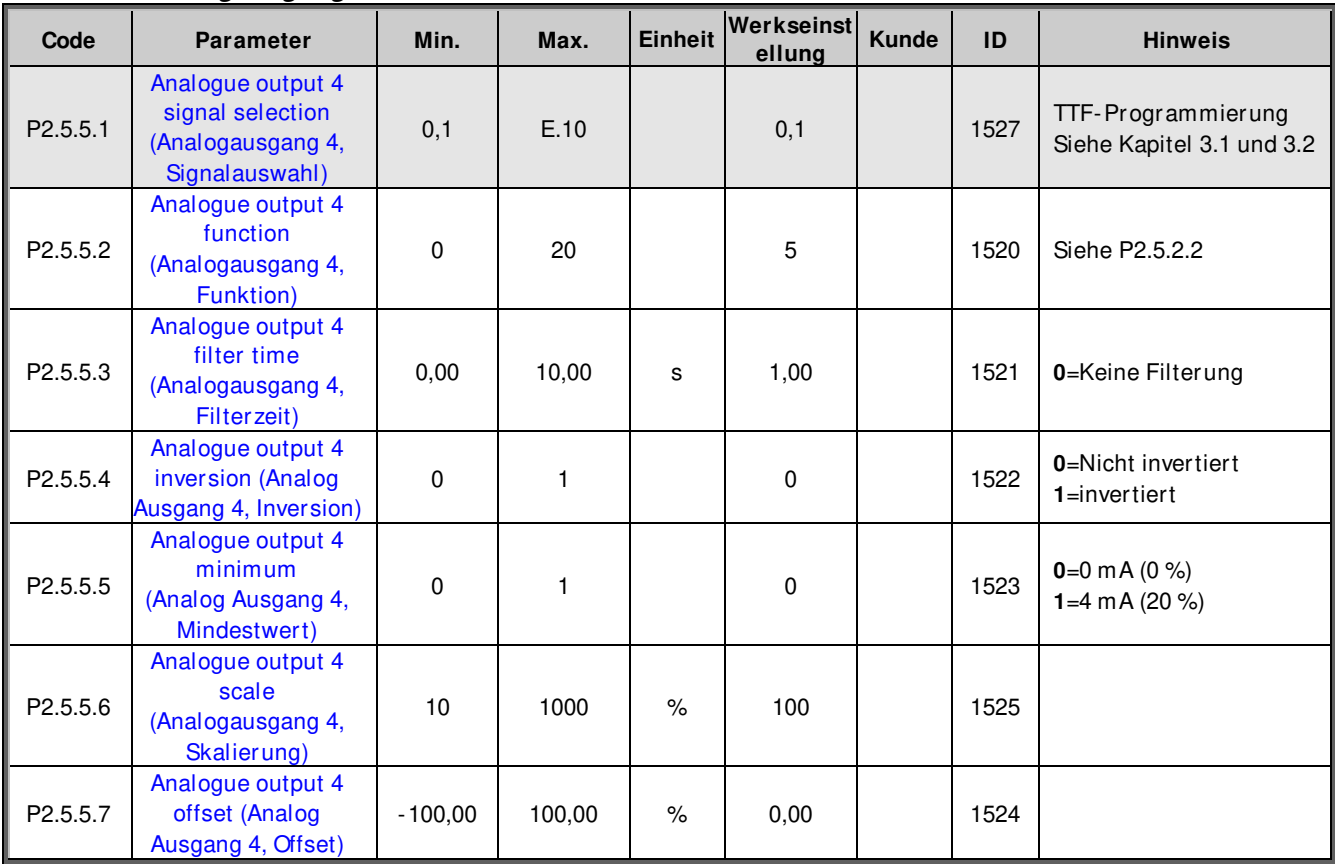

Tabelle 6-13. Parameter für Analogausgang 4, G2.3.8

#### **6.5.6 Verzögerungsdigitalausgang 1**

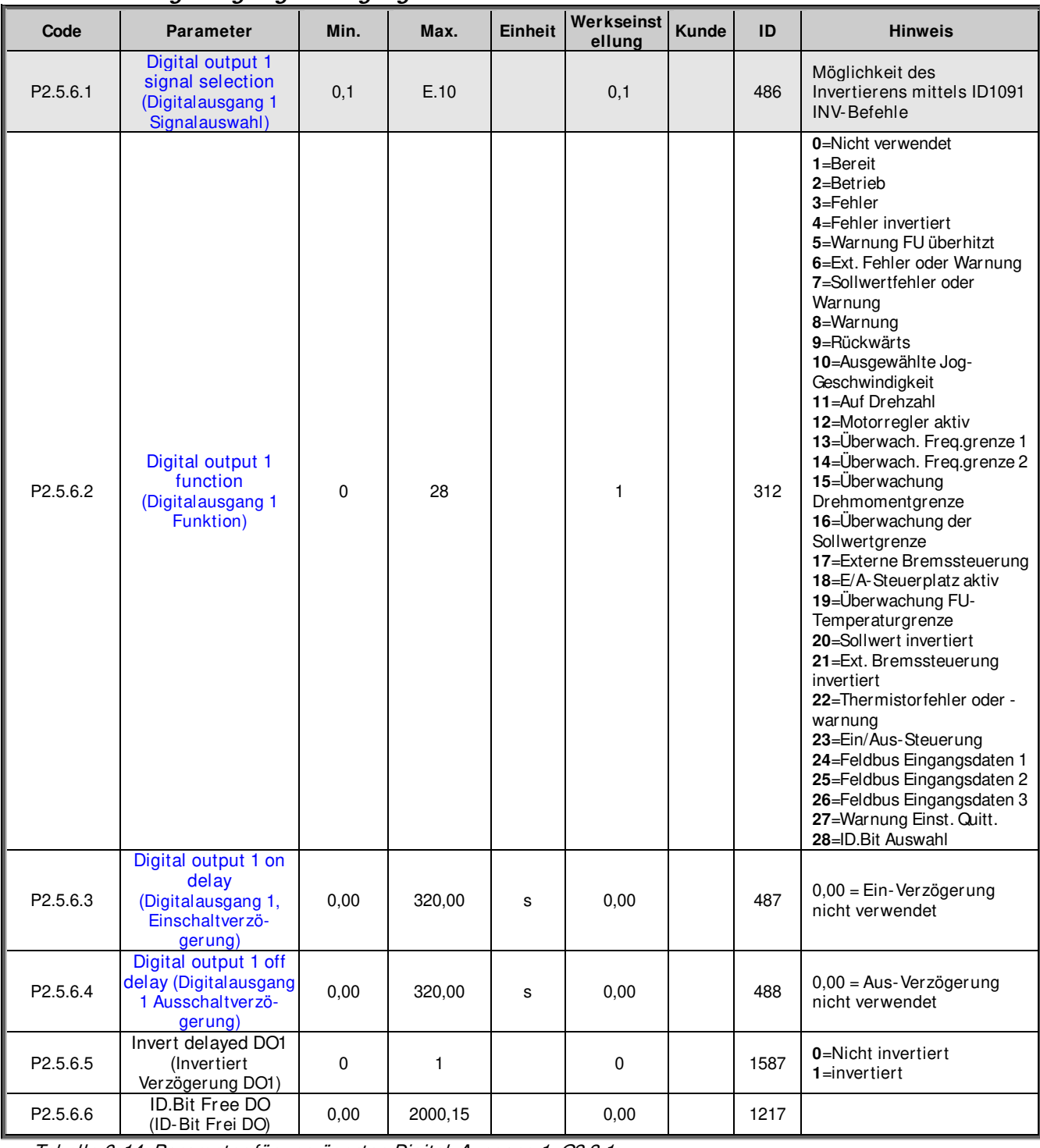

Tabelle 6-14. Parameter für verzögerten Digital-Ausgang 1, G2.3.1

### **6.5.7 Verzögerter Digital-Ausgang 2**

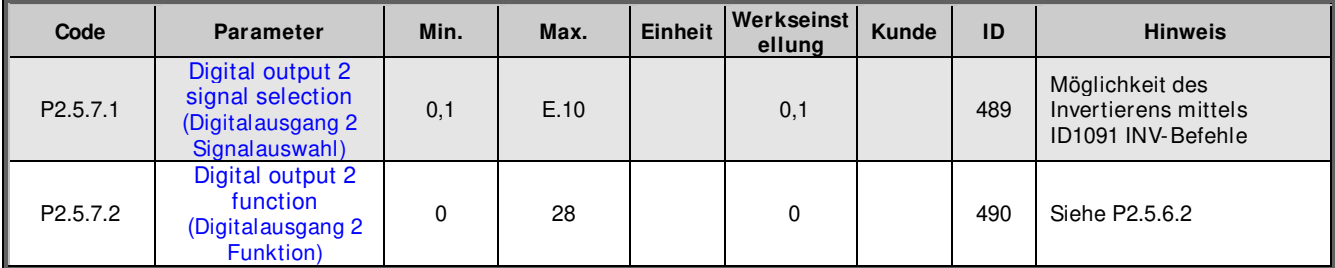

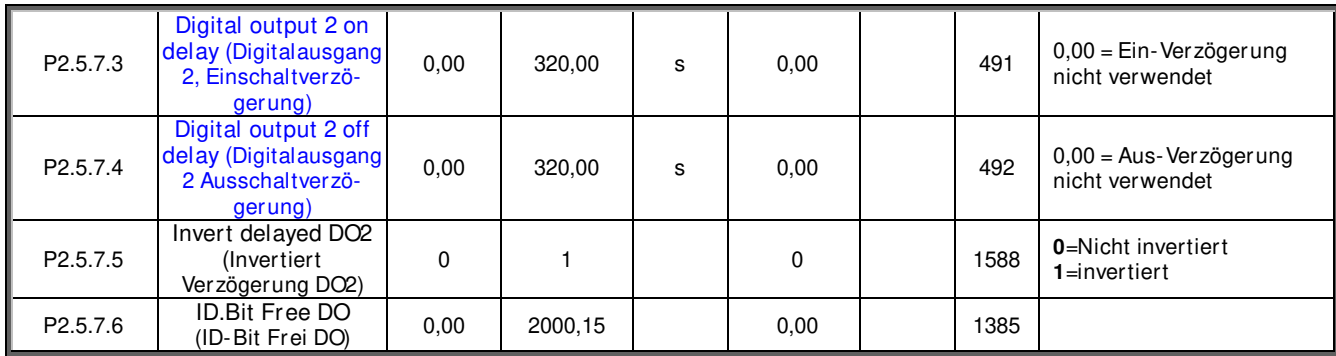

Tabelle 6-15. Parameter für verzögerten Digital-Ausgang 2, G2.3.2

### **6.5.8 Überwachungsgrenzen**

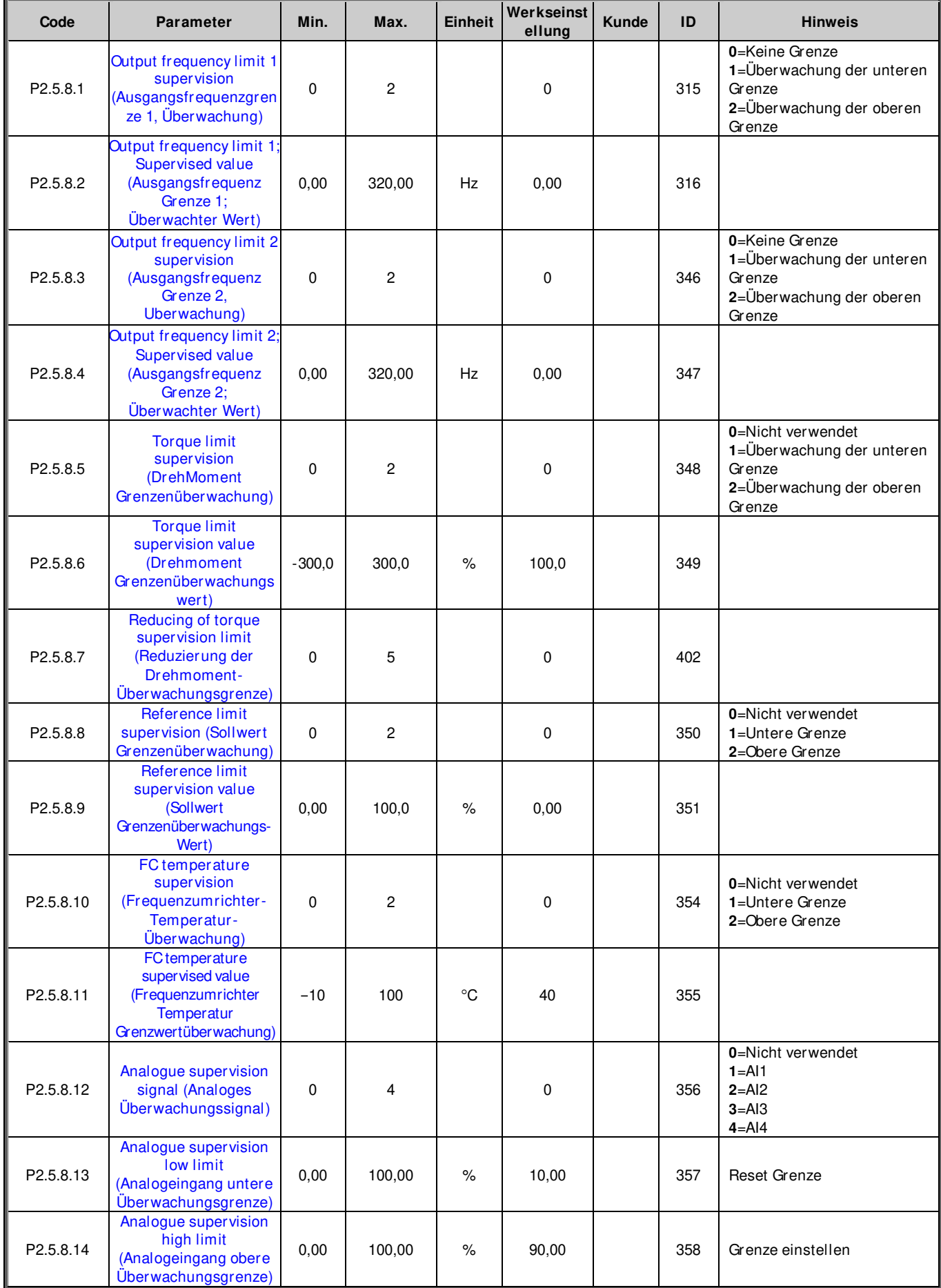

Tabelle 6-16. Einstellungen für die Überwachungsgrenze, G2.3.4

### **6.6 Grenzwerteinstellungen**

### **6.6.1 Handhabung Strom**

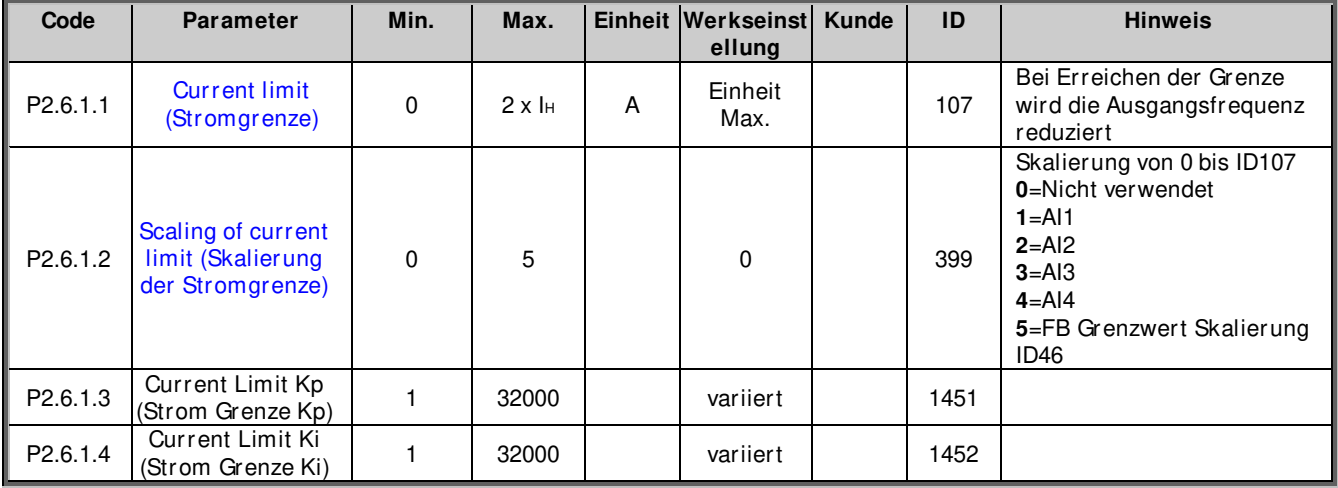

#### **6.6.2 Drehmomenthandhabung**

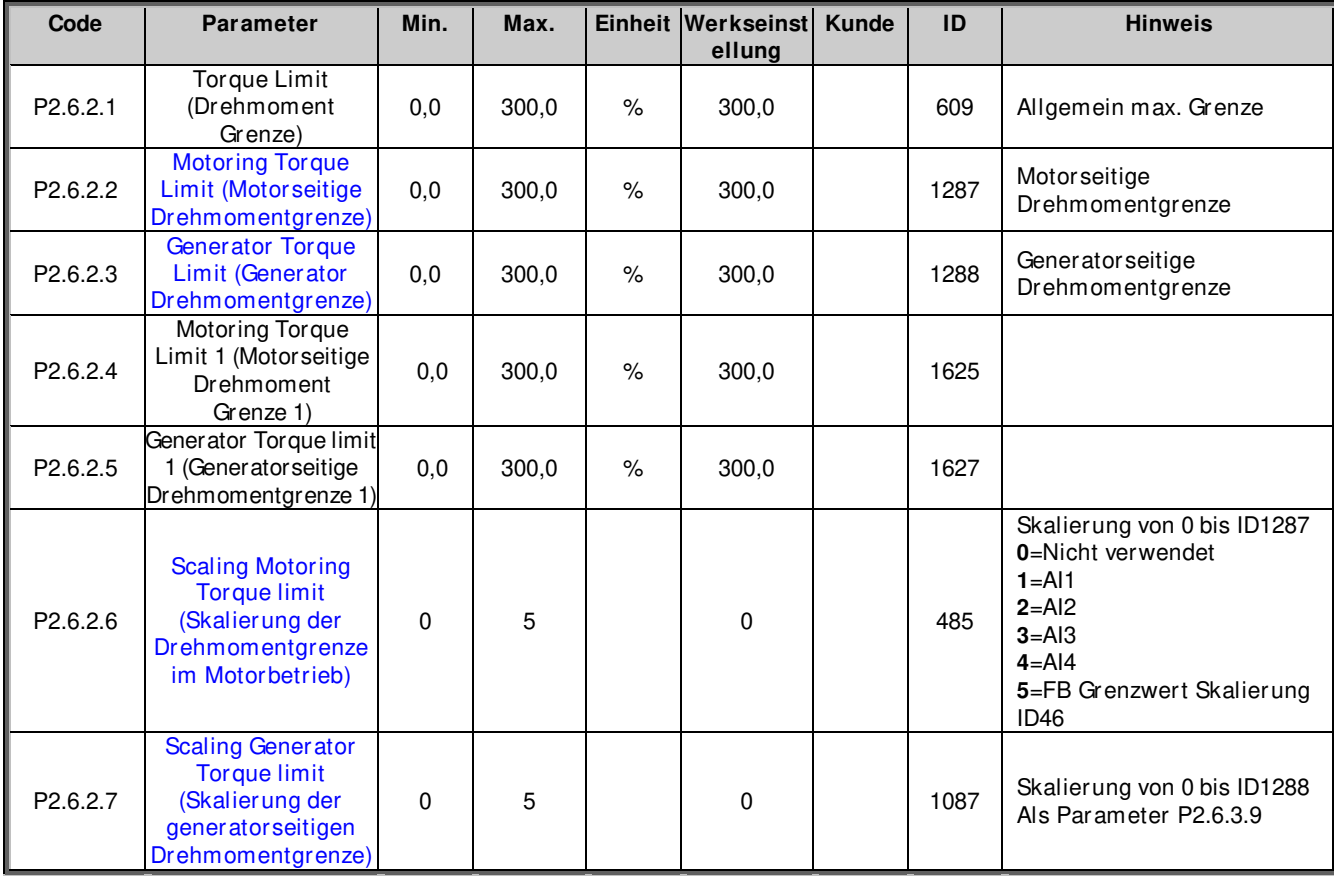

### 6.6.2.1 Handhabung Drehmoment OL-Einstellungen

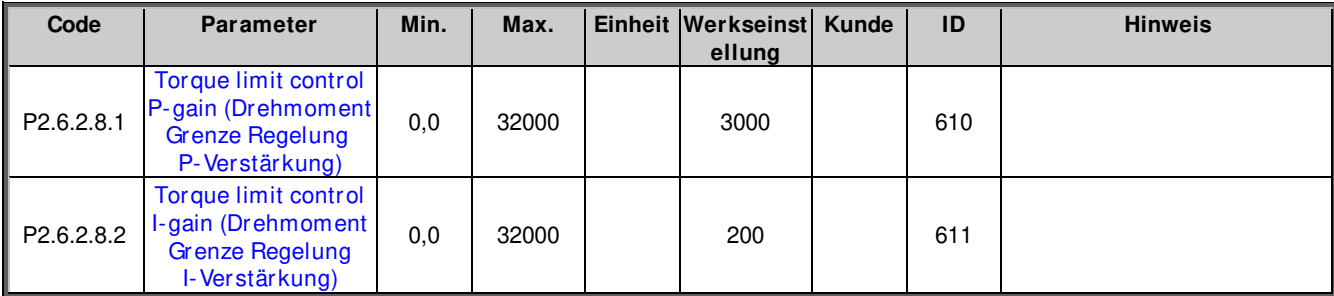

6.6.2.2 Handhabung Drehmoment CL-Einstellungen

| Code       | <b>Parameter</b>                         | Min. | Max.  |      | Einheit Werkseinst Kunde<br>ellung | ID   | <b>Hinweis</b> |
|------------|------------------------------------------|------|-------|------|------------------------------------|------|----------------|
| P2.6.2.9.1 | SPC Out Limit (SPC<br>Out Grenze)        | 0,0  | 300,0 | $\%$ | 300,0                              | 1382 |                |
| P2.6.2.9.2 | <b>SPC Pos Limit (SPC</b><br>Pos Grenze) | 0.0  | 300,0 | $\%$ | 300,0                              | 646  |                |
| P2.6.2.9.3 | <b>SPC Neg Limit</b><br>(SPC Neg Grenze) | 0,0  | 300,0 | $\%$ | 300,0                              | 645  |                |
| P2.6.2.9.4 | Pull Out Torque<br>(Kippmoment)          | 0,0  | 600,0 | $\%$ | 500,0                              | 1291 |                |

### 6.6.2.3 Durchführen für Fangen der Last für CL

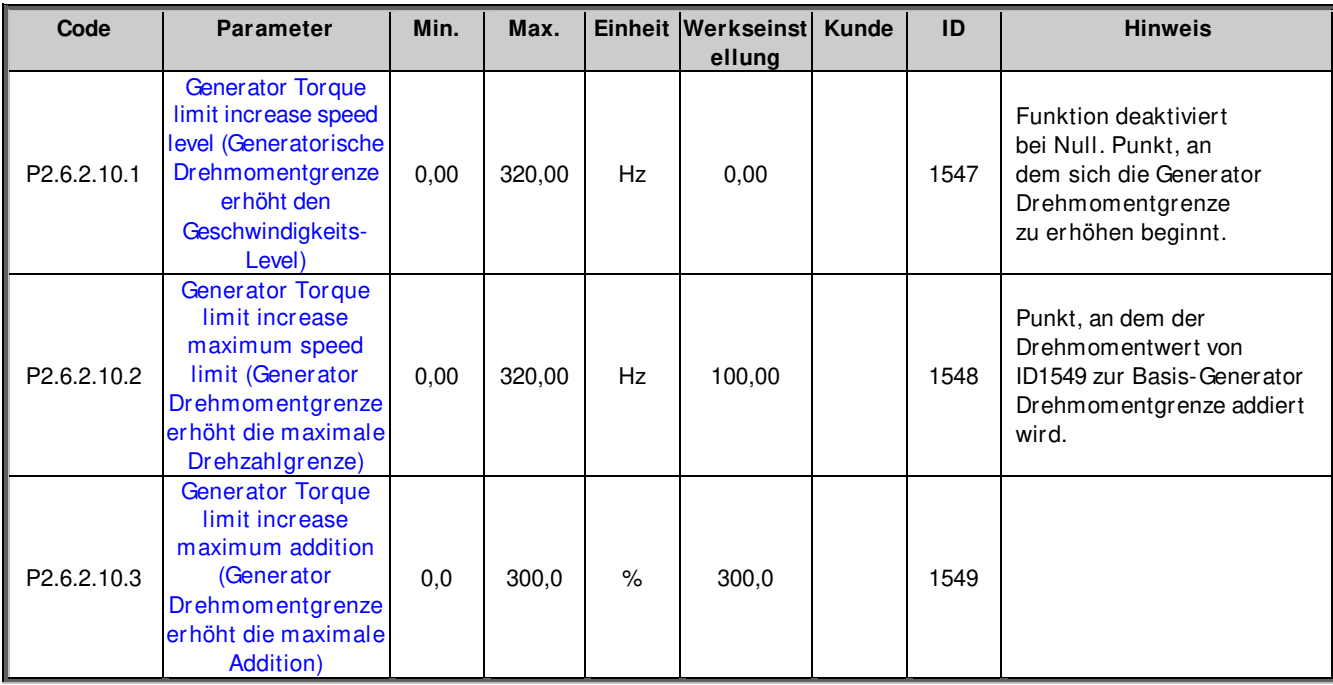

### **6.6.3 Handhabung Frequenz**

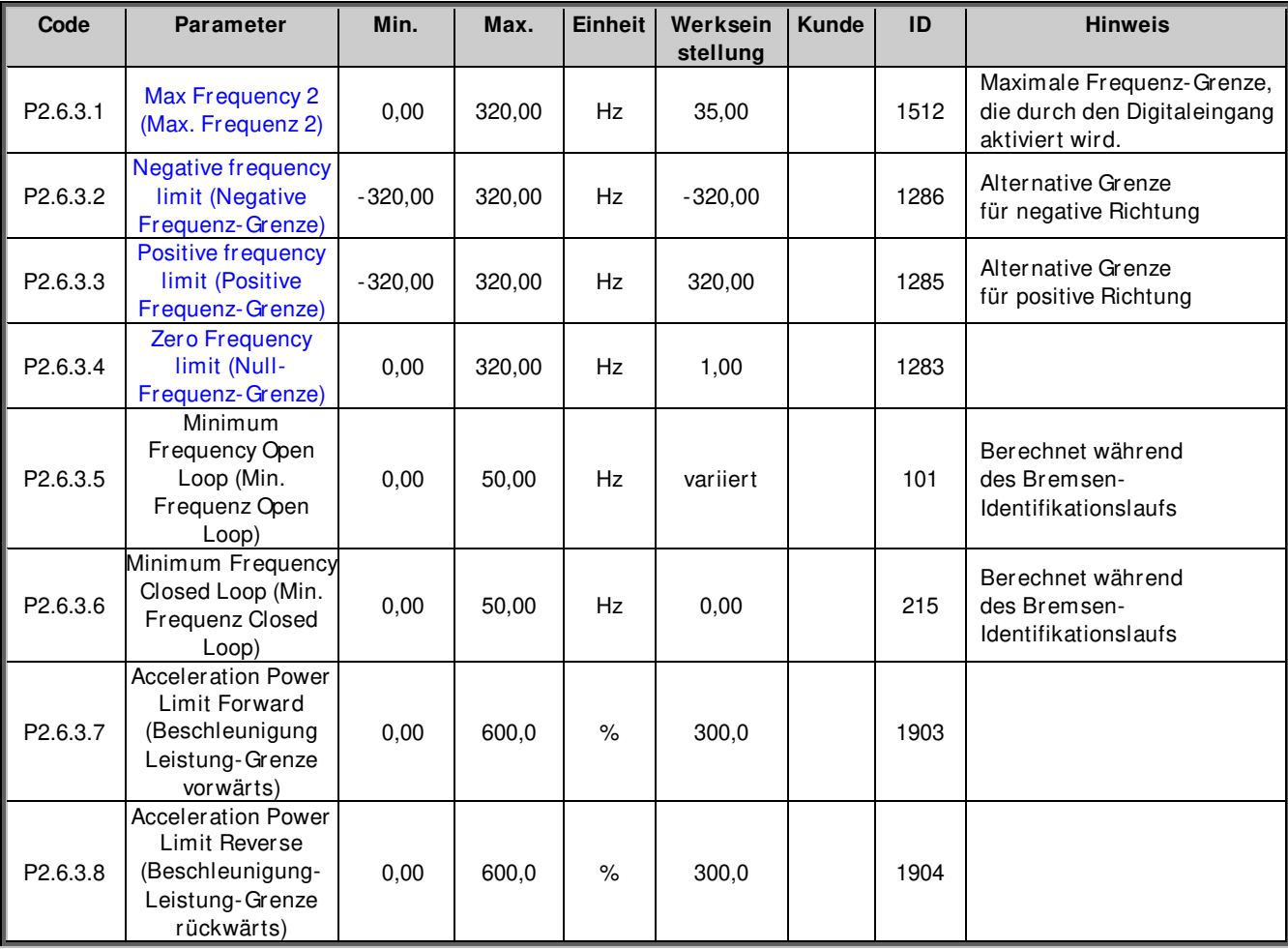

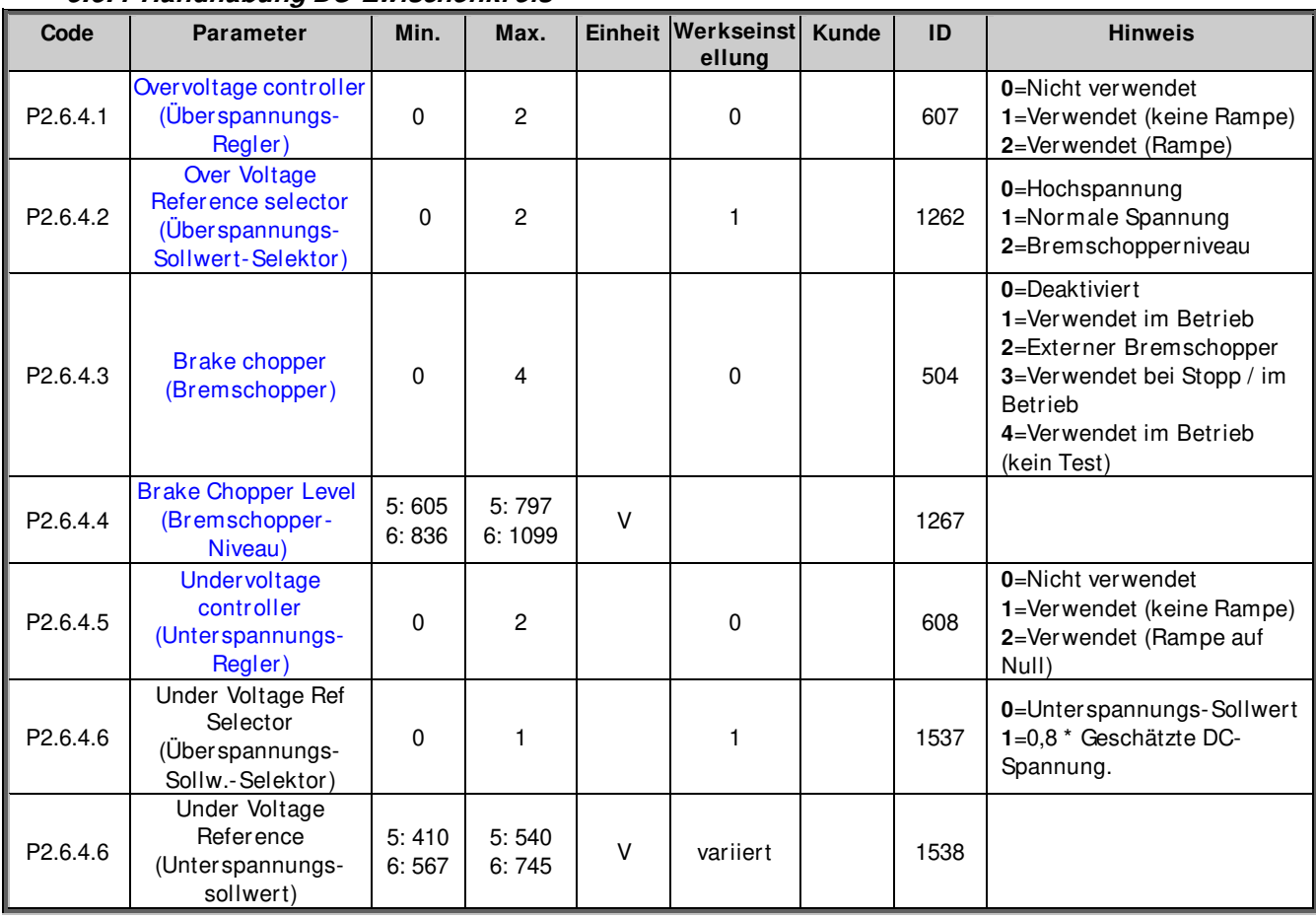

### **6.6.4 Handhabung DC-Zwischenkreis**

6.6.4.1 DC-Zwischenkreis, Handhabung CL-Einstellungen

| Code       | <b>Parameter</b>                                                                                 | Min.  | Max.   | <b>Einheit</b> | Werksein<br>stellung | <b>Kunde</b> | ID   | <b>Hinweis</b>                                                           |
|------------|--------------------------------------------------------------------------------------------------|-------|--------|----------------|----------------------|--------------|------|--------------------------------------------------------------------------|
| P2.6.4.8.1 | Over voltage<br>reference<br>(Überspannungs-<br>Sollwert)                                        | 94,00 | 130.00 | $\%$           | 118,00               |              | 1528 |                                                                          |
| P2.6.4.8.2 | Over voltage<br>motoring side torque<br>limit (Überspannung<br>motorseitige<br>Drehmomentgrenze) | 0.0   | 300,0  | $\%$           | 10,0                 |              | 1623 | Maximales<br>Motordrehmoment, wenn<br>Überspannungs-Regler<br>aktiv ist. |
| P2.6.4.8.3 | CL Under Voltage<br>Reference (CL-<br>Unterspannungs-<br>Sollwert)                               | 60,00 | 80.00  | $\%$           | 65,00                |              | 1567 |                                                                          |

### **6.6.5 Grenzeinstellungen Optionen**

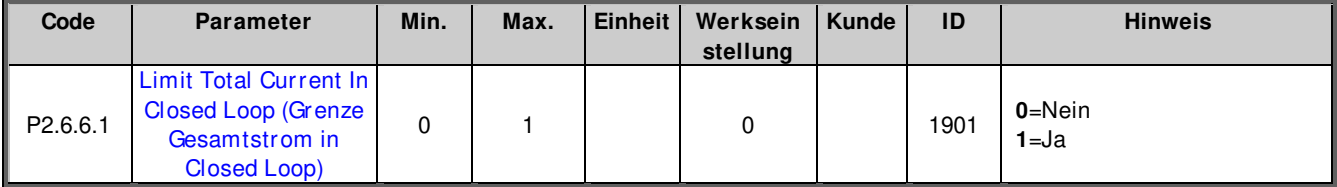

#### **6.7 Fluss- und DC-Strom, Handhabung**

### **6.7.1 Fluss- und DC-Strom, Handhabung OL-Einstellungen**

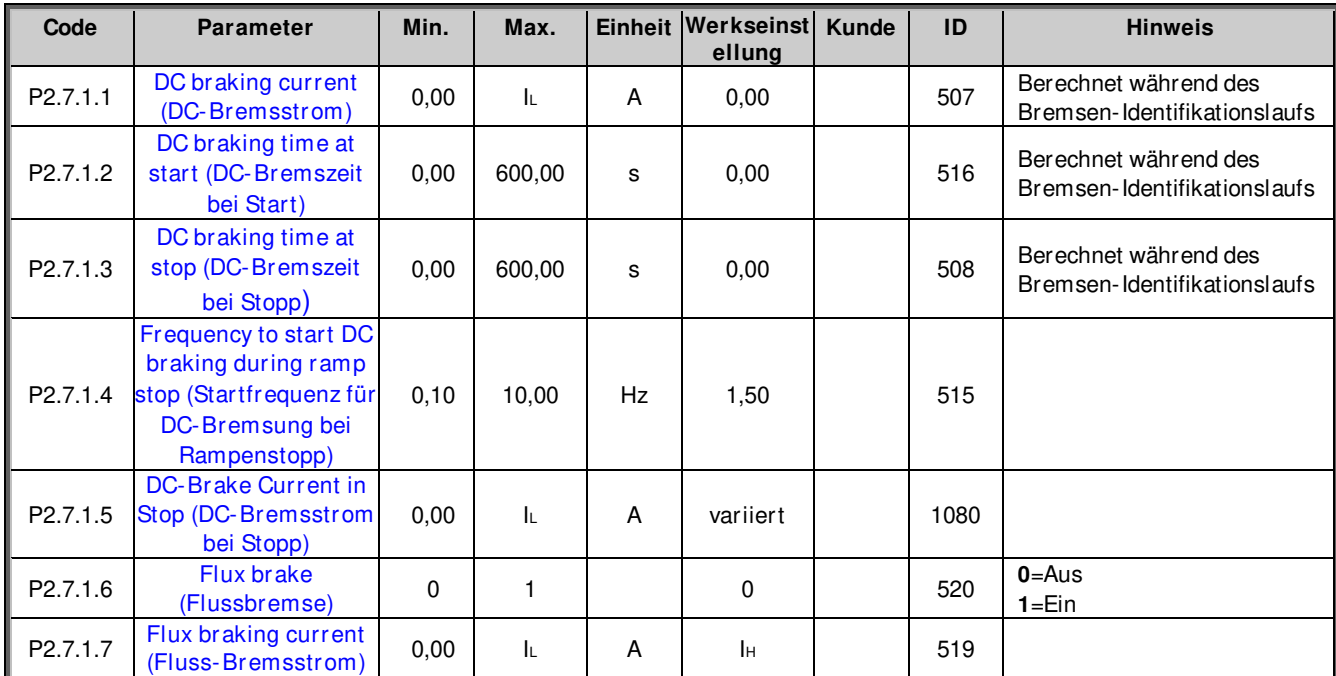

### **6.7.2 Fluss- und DC-Strom, Handhabung CL-Einstellungen**

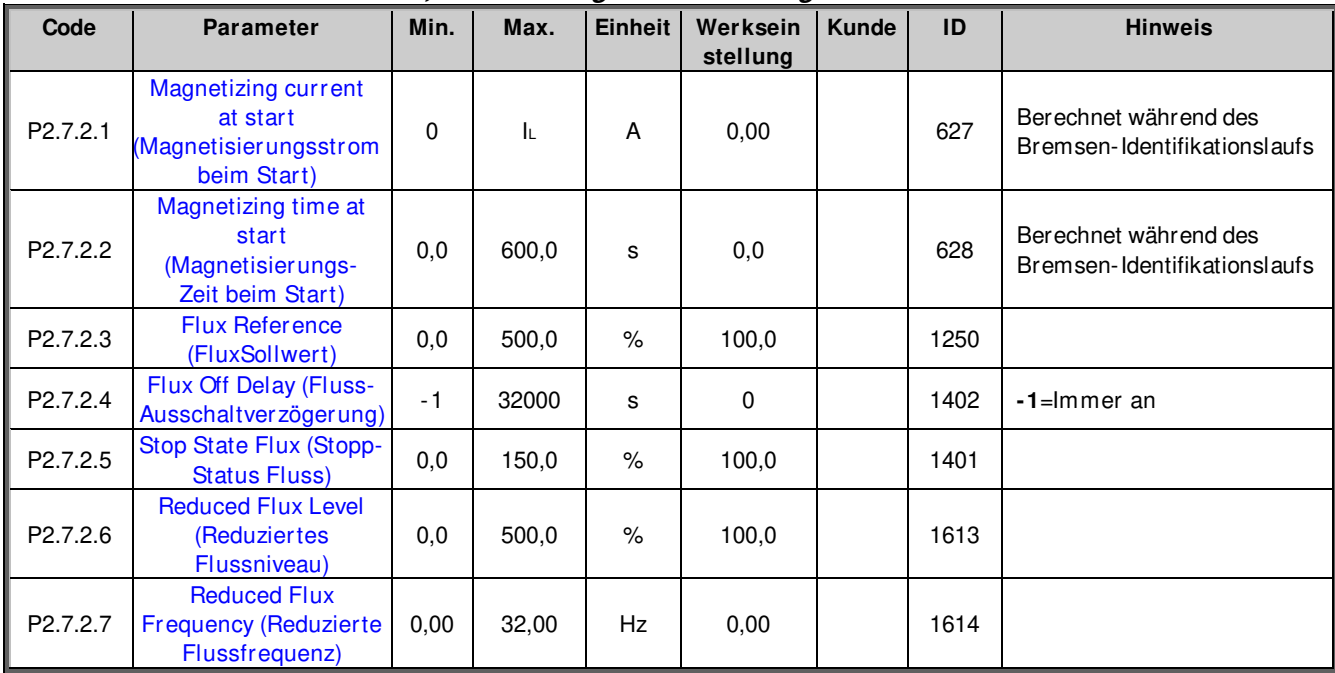

### **6.8 Motor-Regler**

**6.8.1 Motorregelung-Grundeinstellungen** 

| Code               | <b>Parameter</b>                                | Min.     | Max. | Einheit Werkseinst Kunde<br>ellung | ID   | <b>Hinweis</b>                                                                                                    |
|--------------------|-------------------------------------------------|----------|------|------------------------------------|------|----------------------------------------------------------------------------------------------------|
| P2.8.1             | MC mode (MC-Modus)                              | 0        | 3    | 0                                  | 694  | $0 =$ Open Loop<br>1=Closed Loop<br>$2 =$ Sensorlos<br>3=AOL-Steuerung                                                                                          |
| P <sub>2.8.3</sub> | <b>Torque Select</b><br>(Drehmoment<br>Auswahl) | $\Omega$ | 6    |                                    | 1278 | 0=Frequenzregelung<br>1=Drehzahlregelung<br>2=Drehmoment<br>3=Drehmoment;<br>Rampenausgang<br>4=Drehmoment; Min.<br>5=Drehmoment; Max.<br>6=Drehmoment: Fenster |

### **6.8.2 Open Loop Einstellungen**

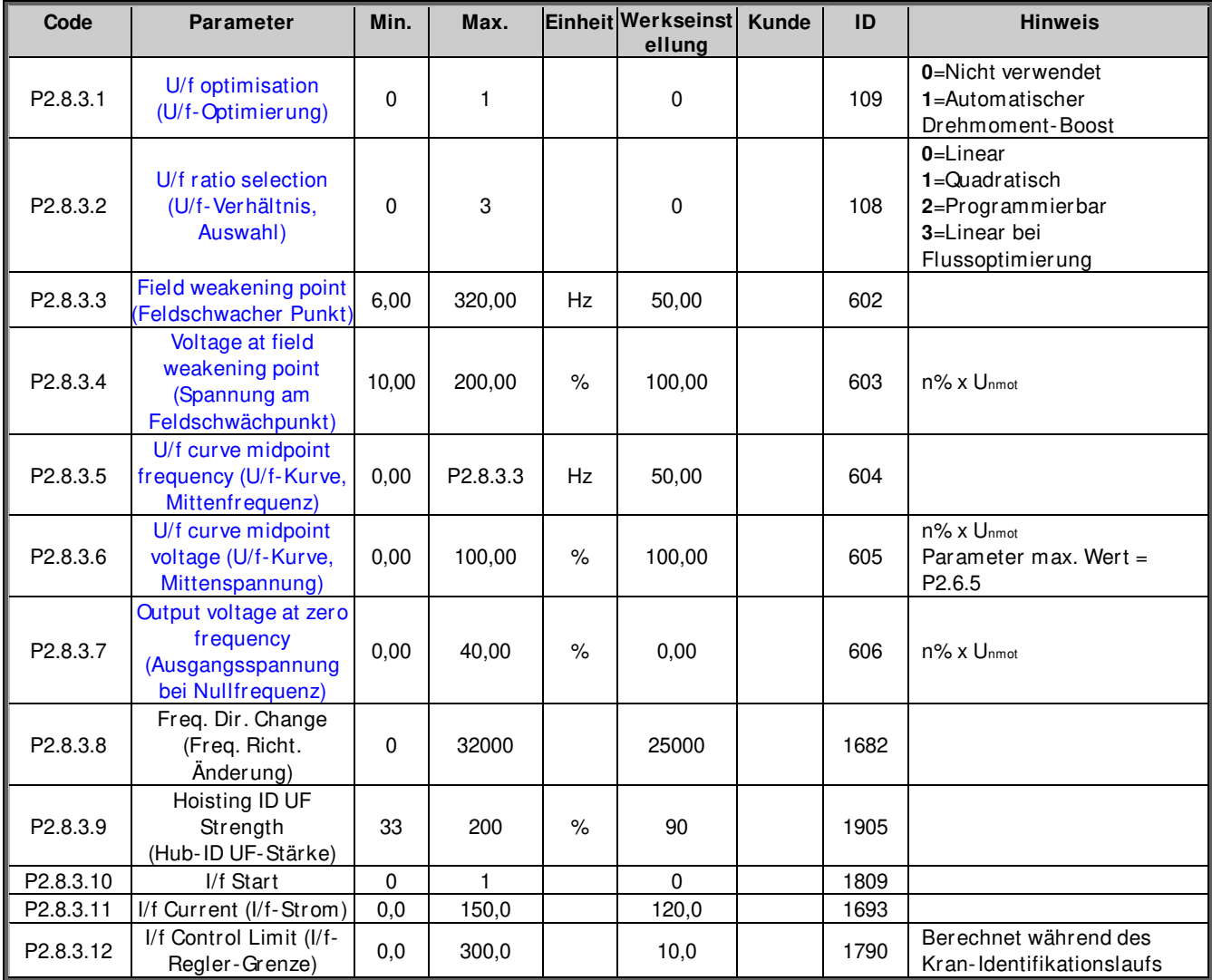

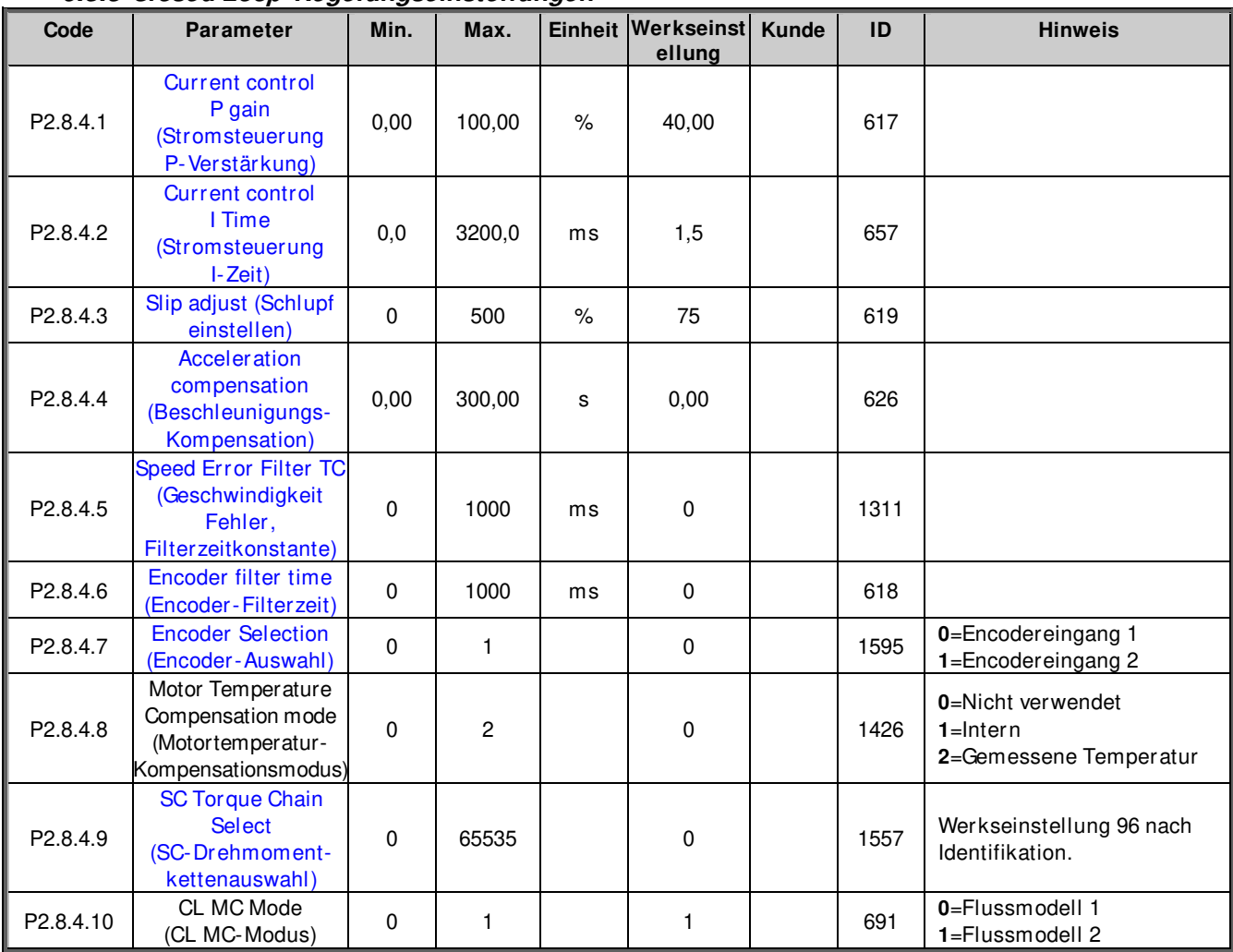

#### **6.8.3 Closed Loop-Regelungseinstellungen**

### **6.8.4 PMSM-Steuereinstellungen**

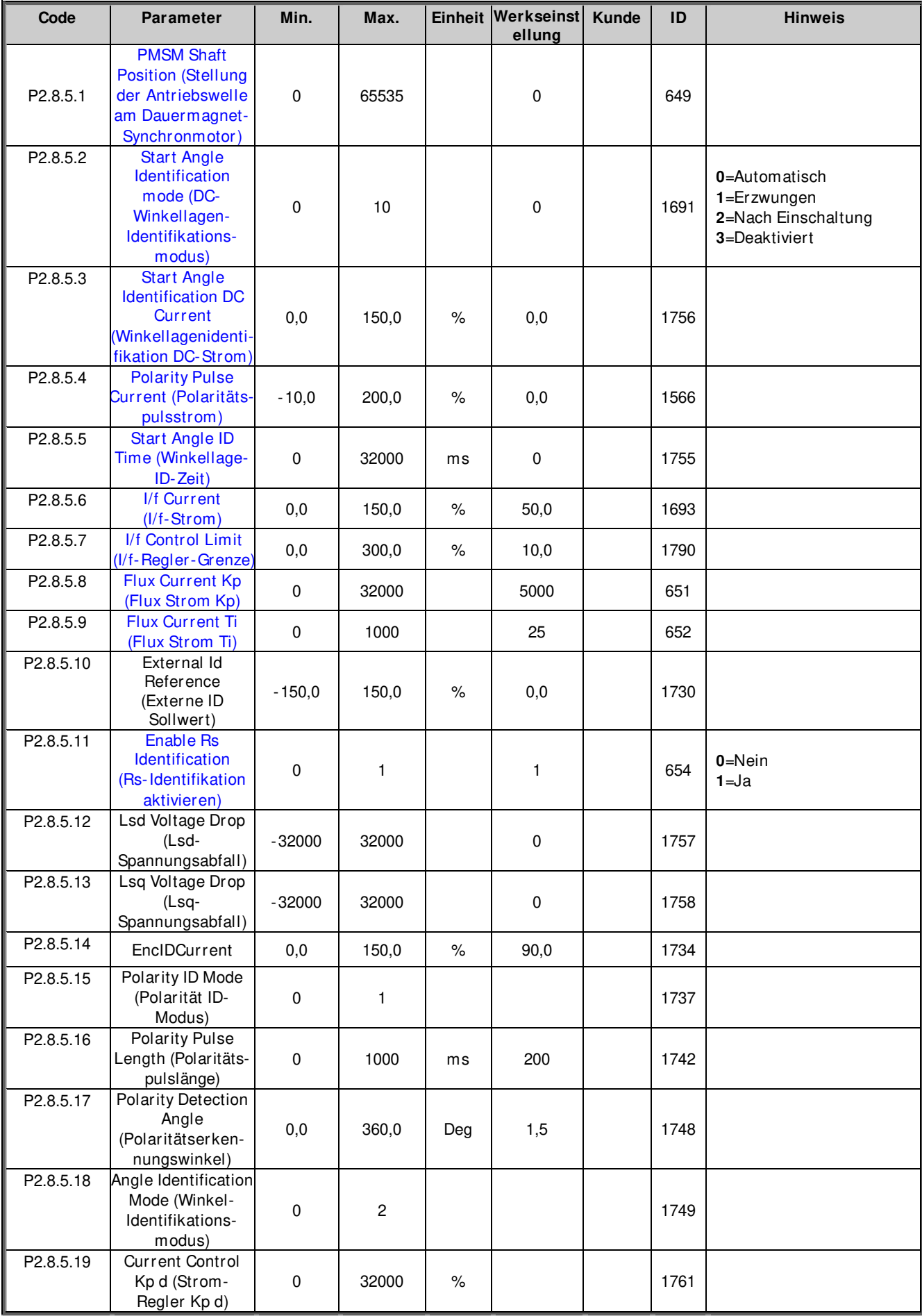

### **6.8.5 Stabilisatoren**

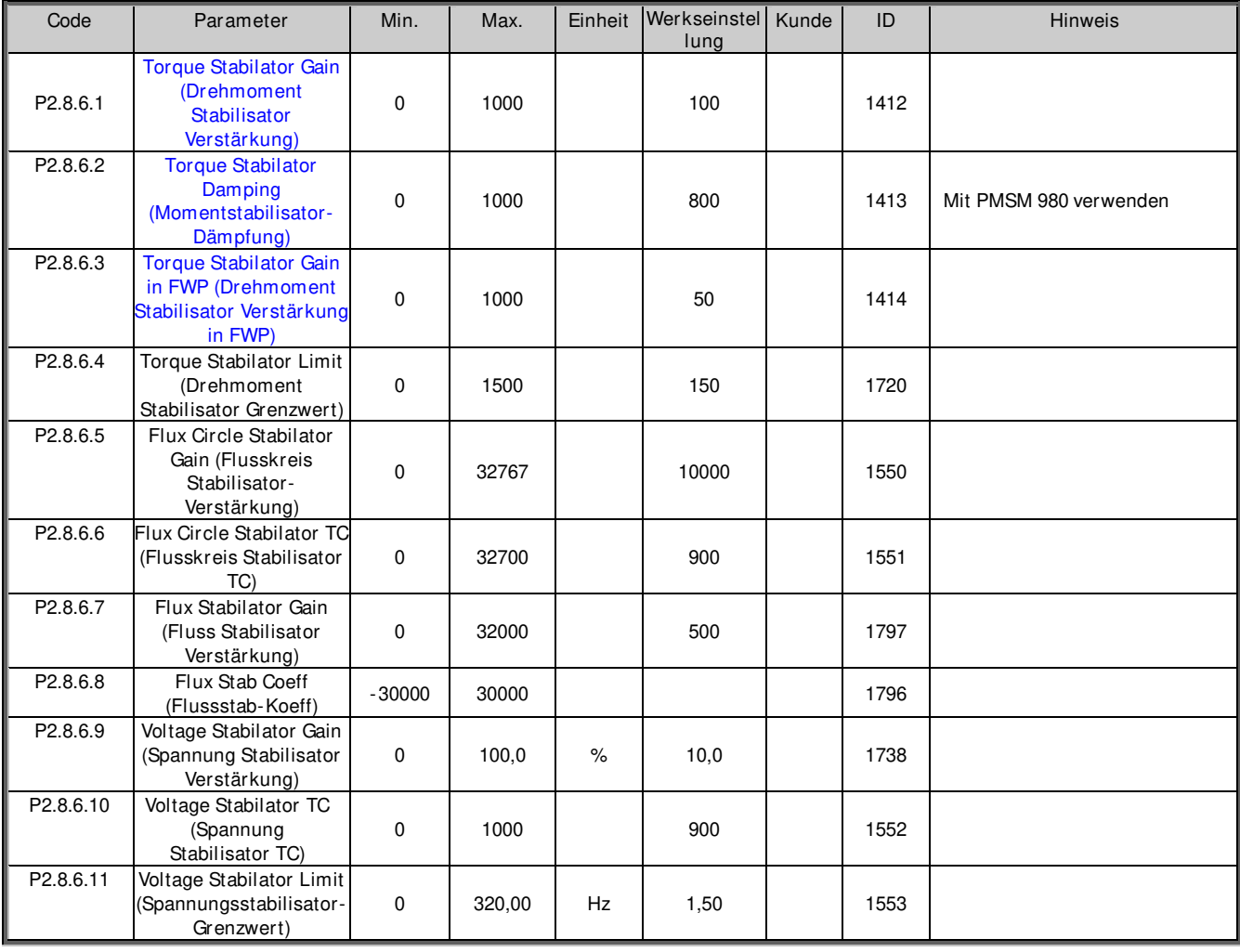

### **6.8.6 Parameter Feineinstellung**

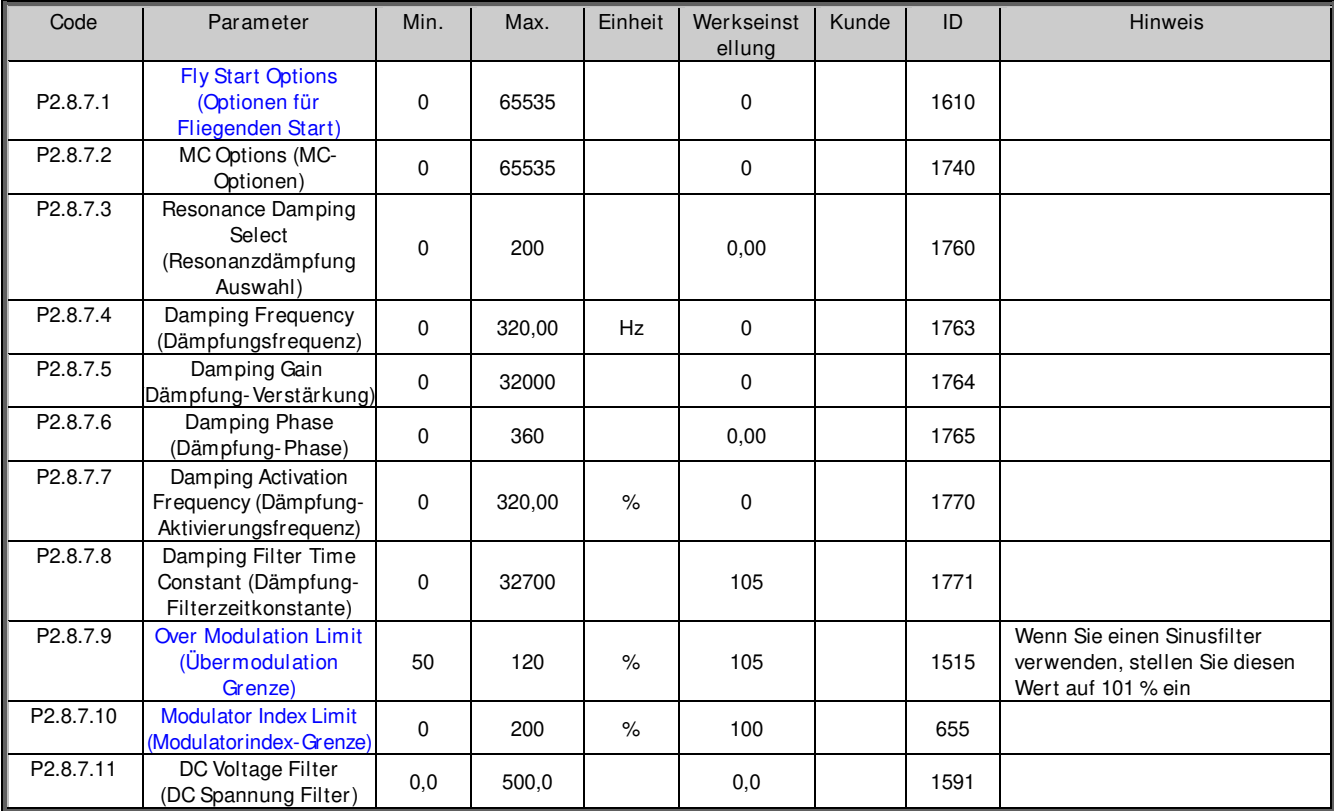

#### **6.8.7 Identifikations-Parameter**

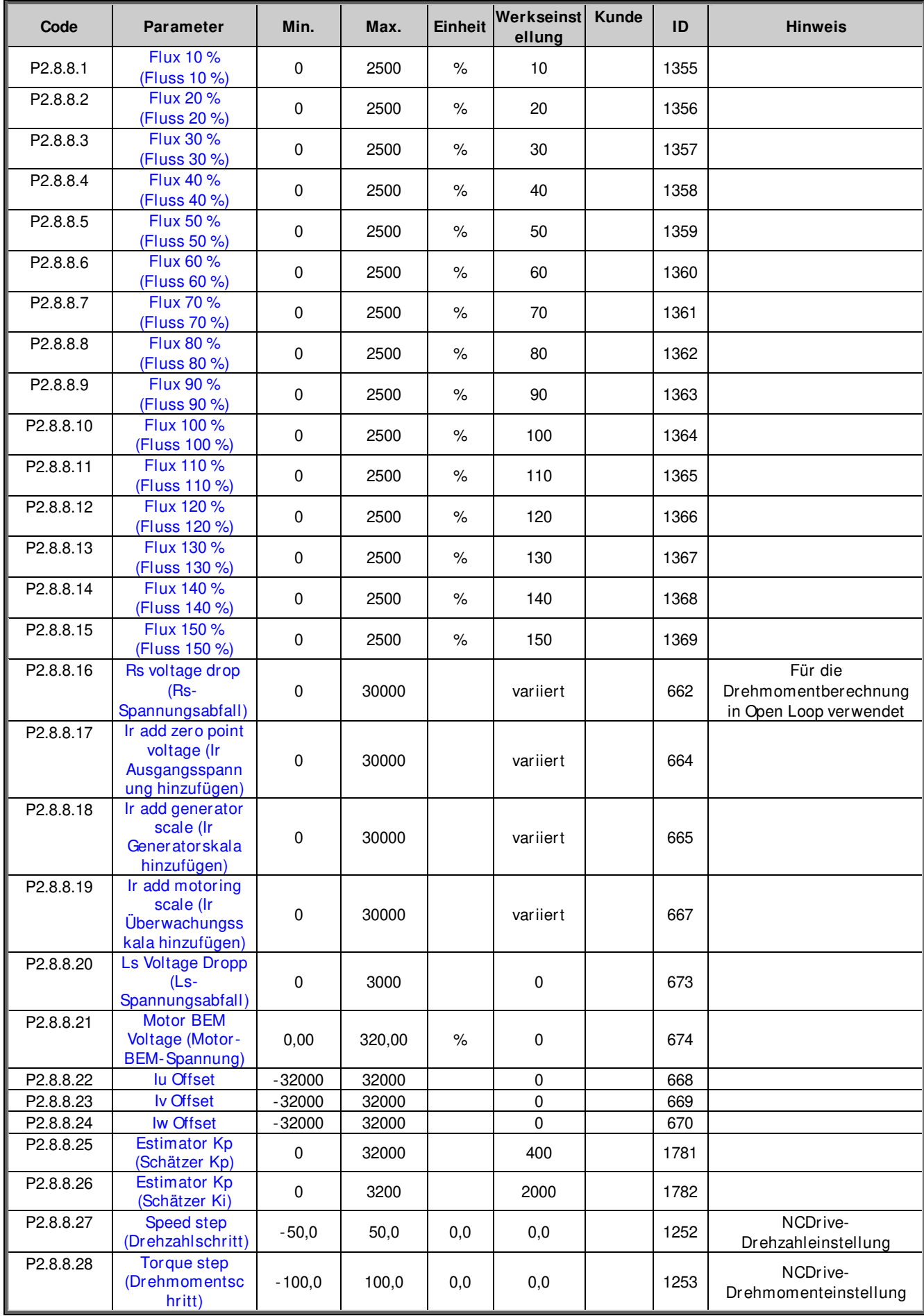

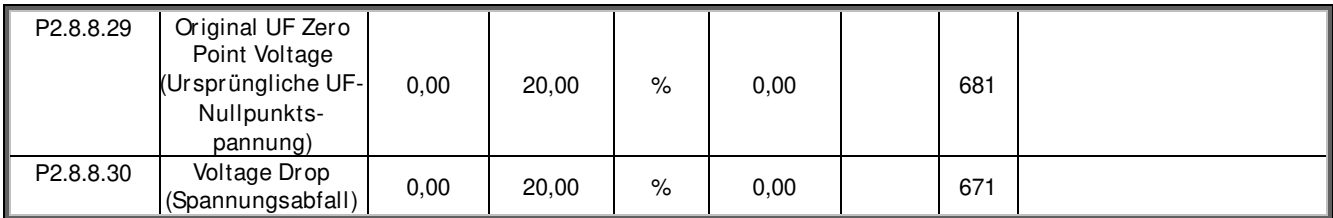

Tabelle 6-17. Identifikations-Parameter, G2.6.4

#### **6.8.8 Feineinstellungs-Parameter**

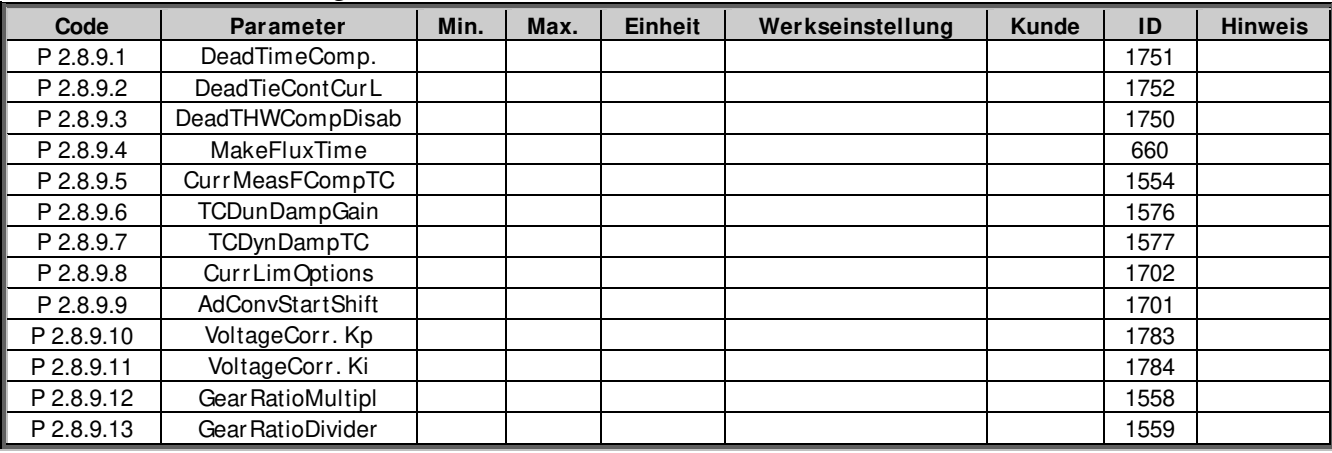

Tabelle 6-18. Feineinstellungs-Parameter

### **6.8.9 AOL-Steuerung Feineinstellungs-Parameter**

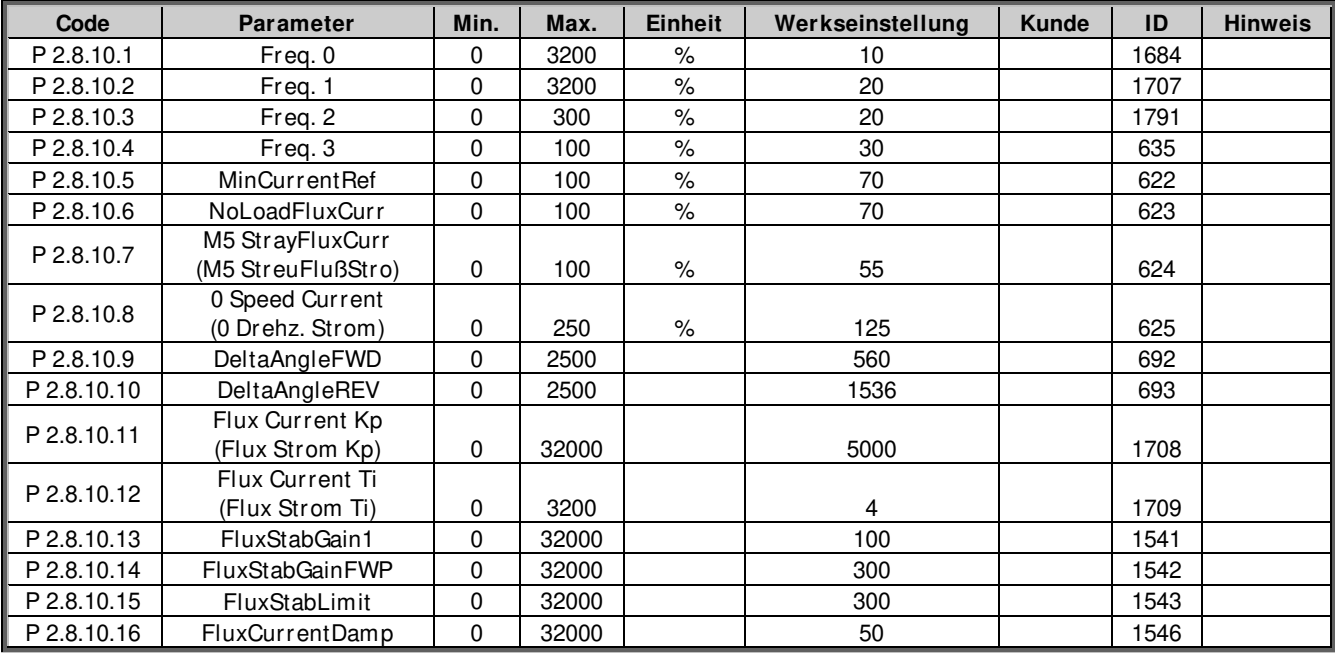

Tabelle 6-19. AOL-Steuerung Feineinstellungsparameter

### **6.9 Drehzahlregelung**

**6.9.1 Grundeinstellungen für Drehzahlregler** 

| Code               | <b>Parameter</b>                                         | Min.     | Max.   |      | Einheit Werkseinst Kunde<br>ellung | ID   | <b>Hinweis</b>                                                 |
|--------------------|----------------------------------------------------------|----------|--------|------|------------------------------------|------|----------------------------------------------------------------|
| P <sub>2.9.1</sub> | <b>Load Drooping</b><br>(Last-Drooping)                  | 0.00     | 100.00 | $\%$ | 0.00                               | 620  |                                                                |
| P <sub>2.9.2</sub> | <b>Load Drooping Time</b><br>(Last - Drooping-Zeit)      | 0        | 32000  | ms   | 0                                  | 656  | Für dynamische<br>Änderungen                                   |
| P <sub>2.9.3</sub> | Load Drooping<br>Removal (Last-<br>Drooping-Beseitigung) | $\Omega$ | 2      |      | 0                                  | 1534 | $0 =$ Normal<br>1= Bei Null Freq.Grnz<br>2=Linear Null an Fnom |

Tabelle 6-20. Grundeinstellungen für Drehzahlregler

### **6.9.2 OL-Einstellungen für Drehzahlregler**

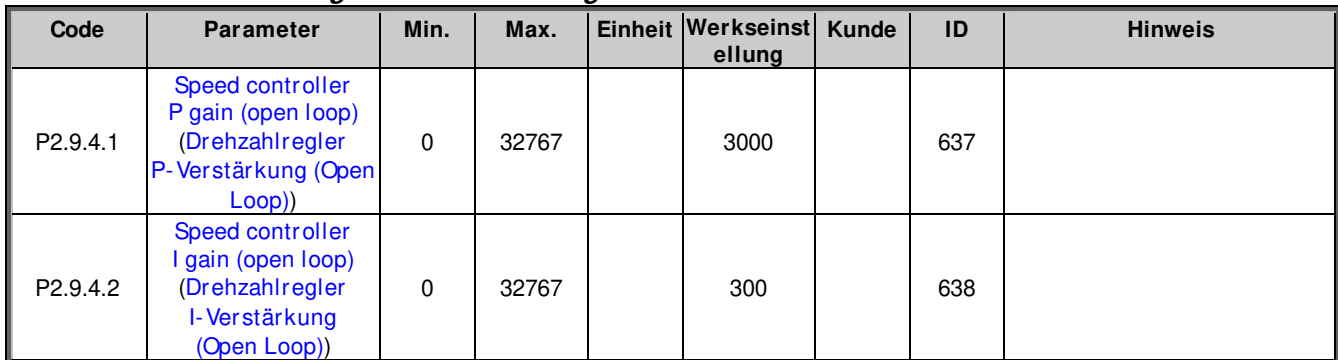

Tabelle 6-21. OL-Einstellungen für Drehzahlregler

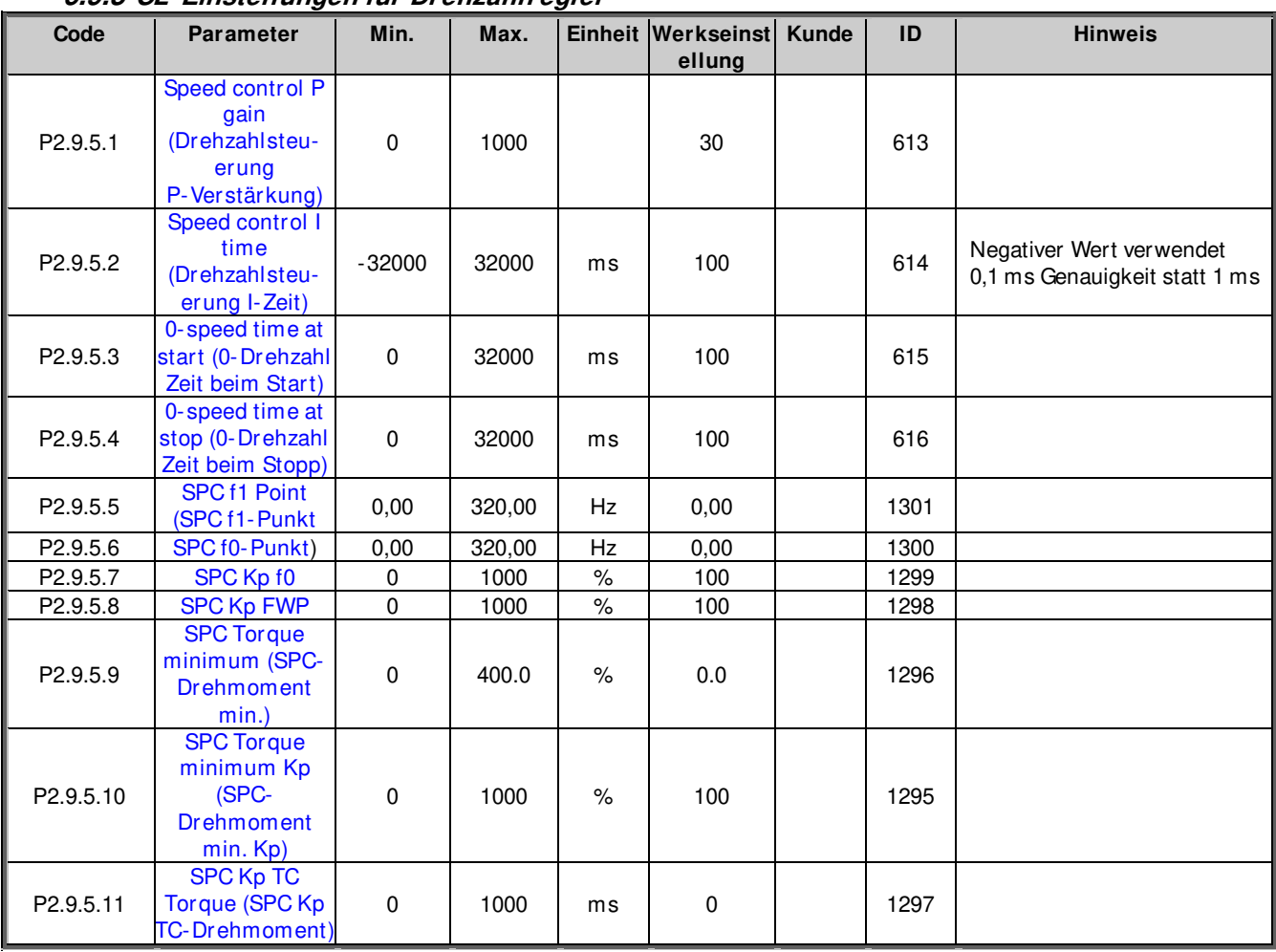

### **6.9.3 CL-Einstellungen für Drehzahlregler**

Tabelle 6-212. CL-Einstellungen für Drehzahlregler

### **6.10 Umrichtersteuerung**

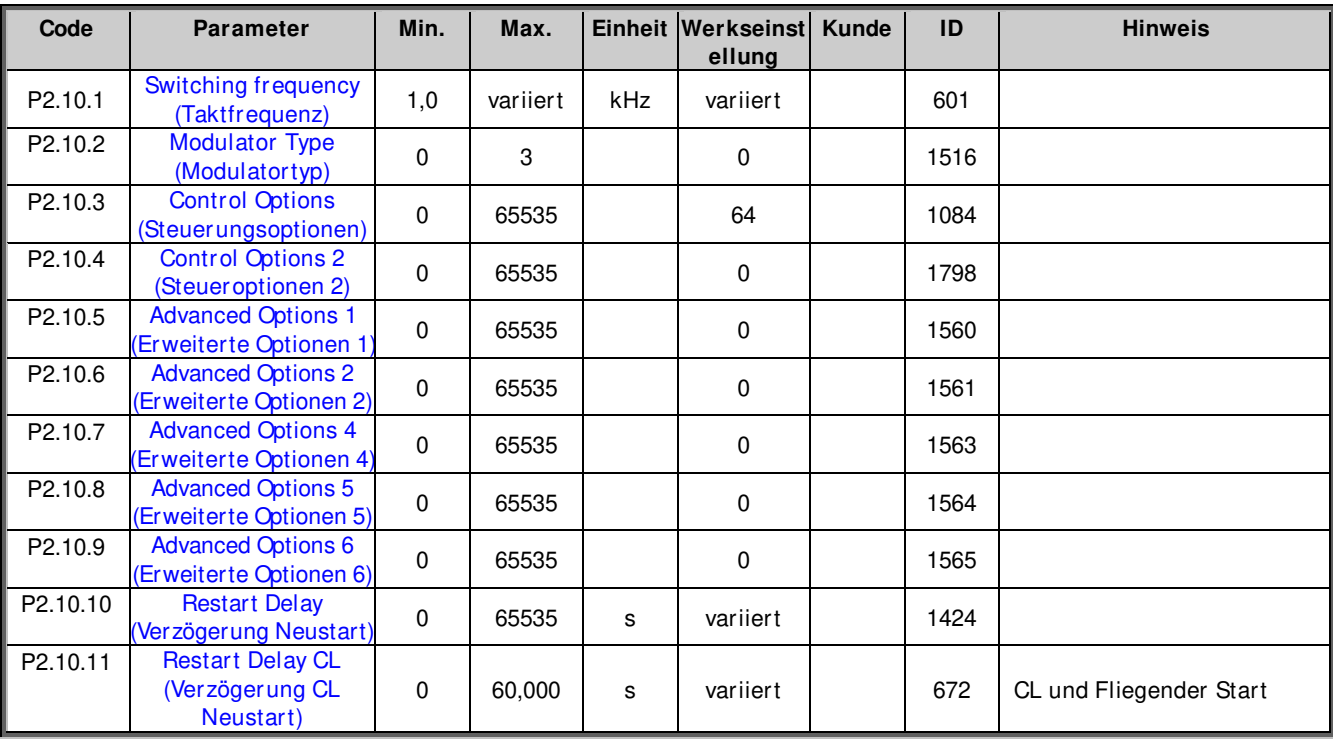

Tabelle 6-22. Umrichtersteuerung
# **6.11 Master-Follower-Steuerparameter**

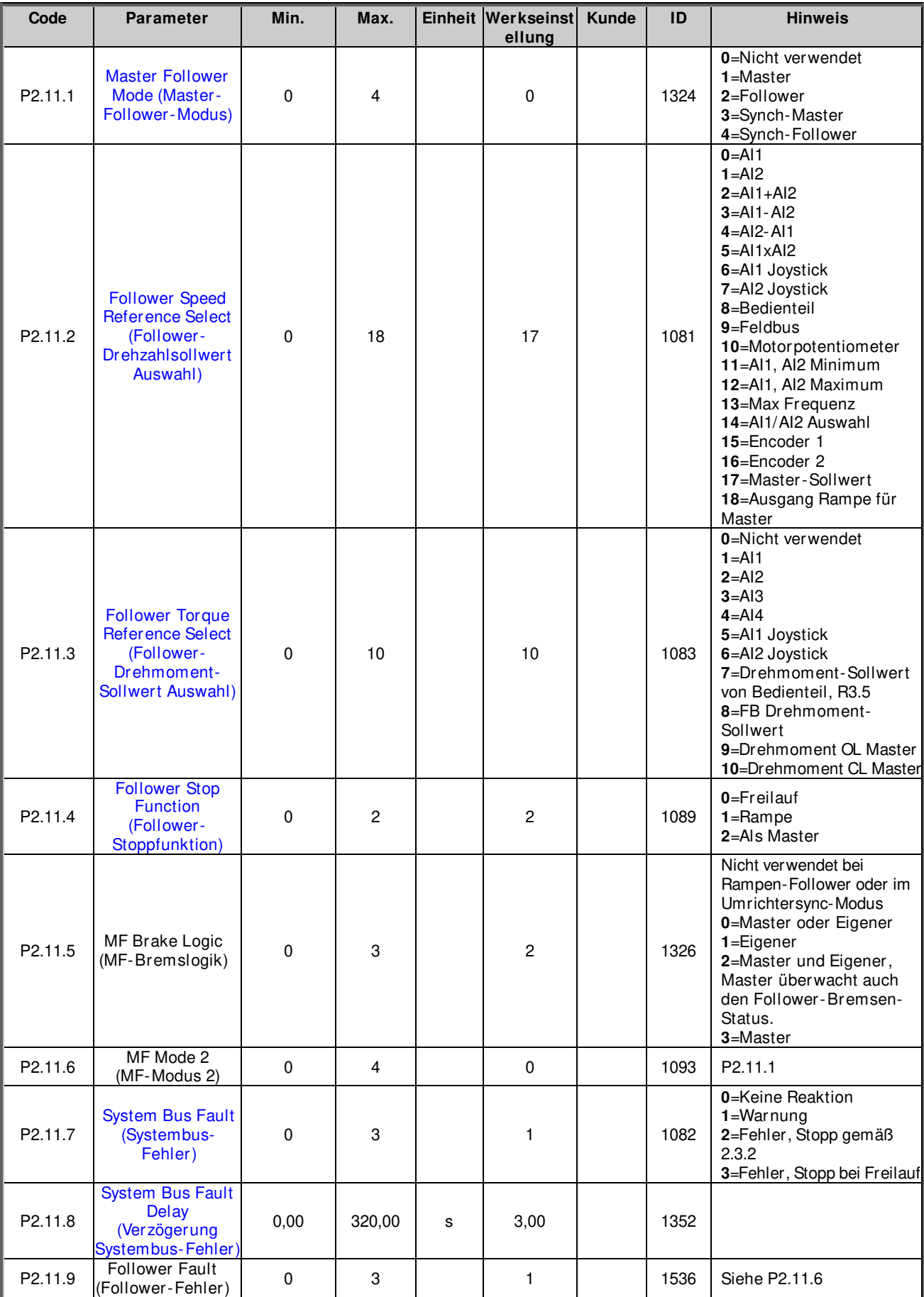

Tabelle 6-234. Master-Follower-Steuerparameter, G2.11

## **6.12 Schutzfunktionen**

## **6.12.1 Allgemeine Einstellungen**

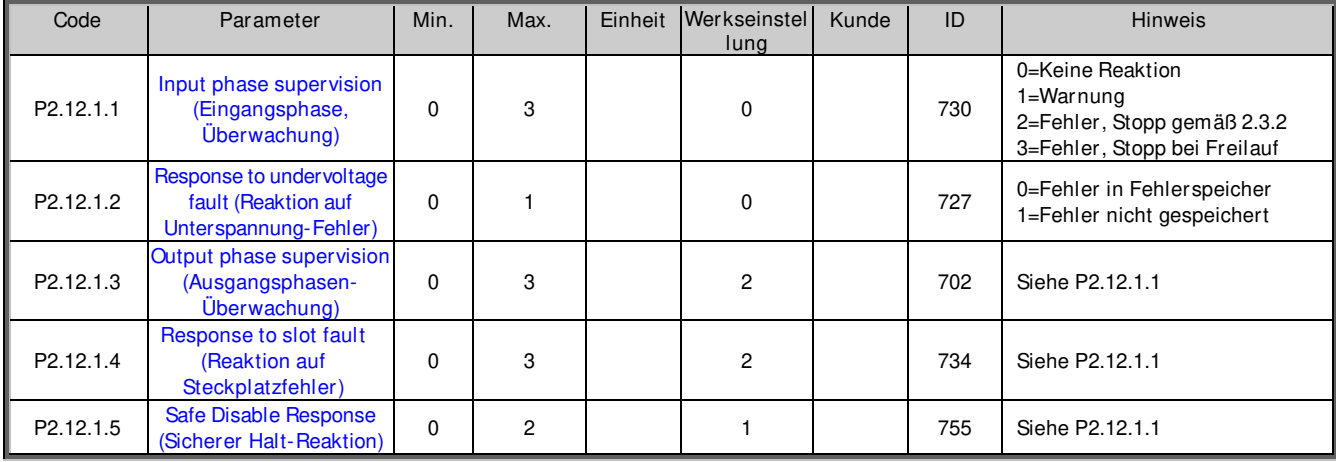

Tabelle 6-245. Allgemeine Einstellungen

## **6.12.2 Temperatursensor-Schutzfunktionen**

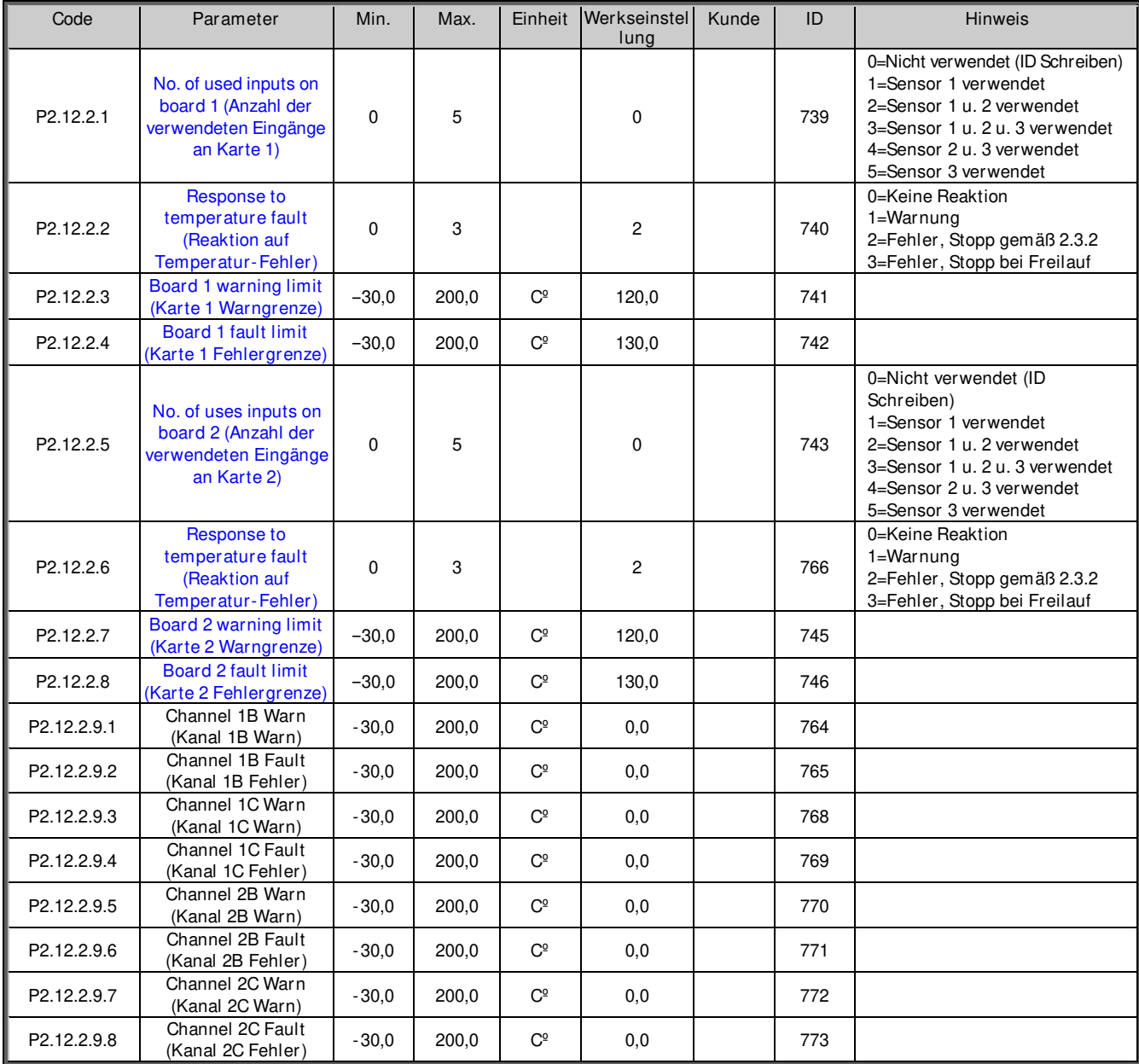

Tabelle 6-25. PT-100-Schutzfunktionen

## **6.12.3 Mot.blockierschu**

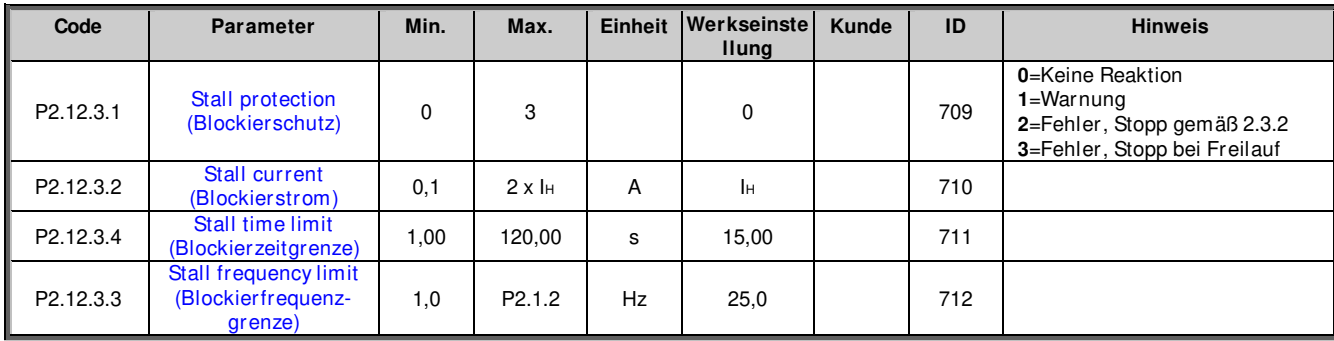

Tabelle 6-26. Blockierschutz

## **6.12.4 Überwachung Drehzahlabweichung**

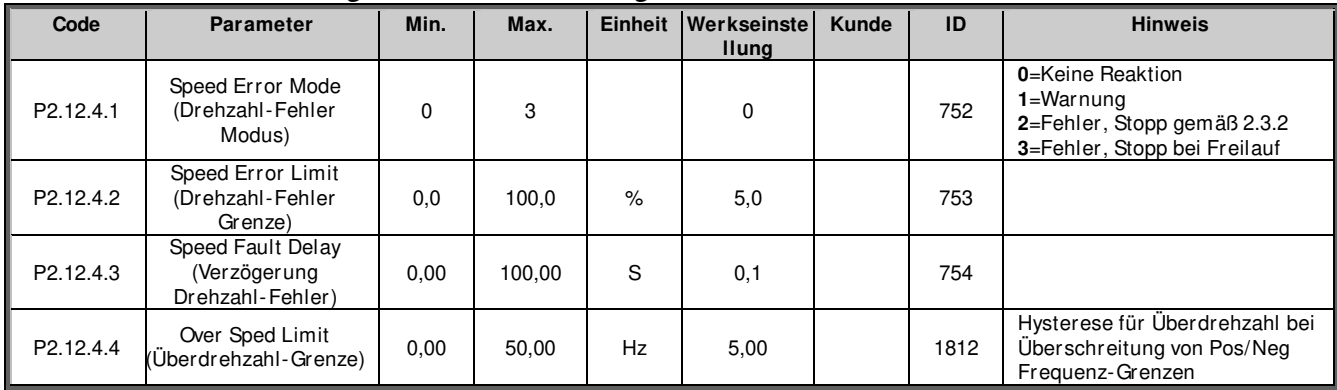

Tabelle 6-27. Überwachung Drehzahlabweichung

## **6.12.5 Motortemperatur-Schutzfunktionen**

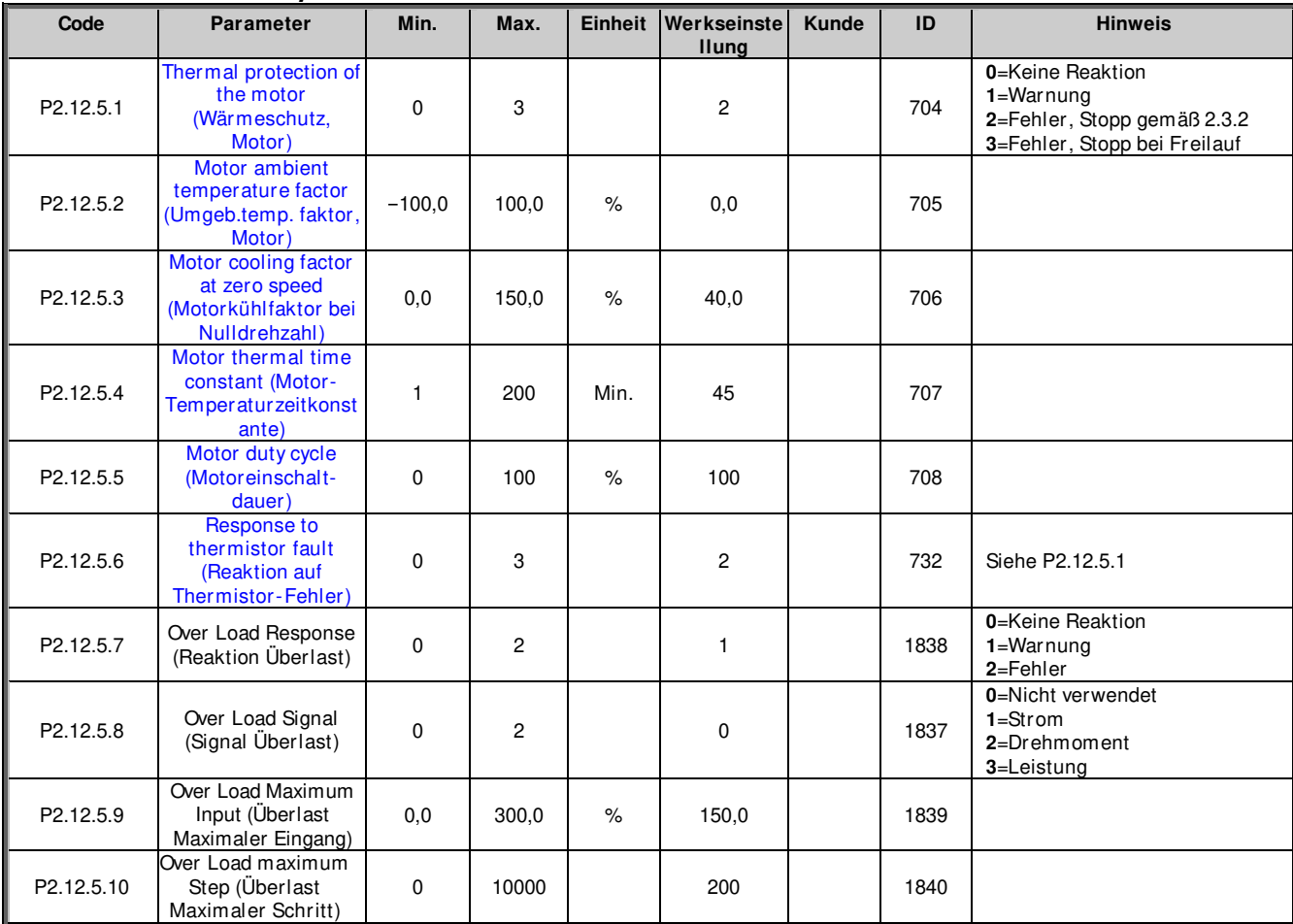

Tabelle 6-28. Motortemperatur-Schutzfunktionen

## **6.12.6 Überwachung versetzter Nullpunkt**

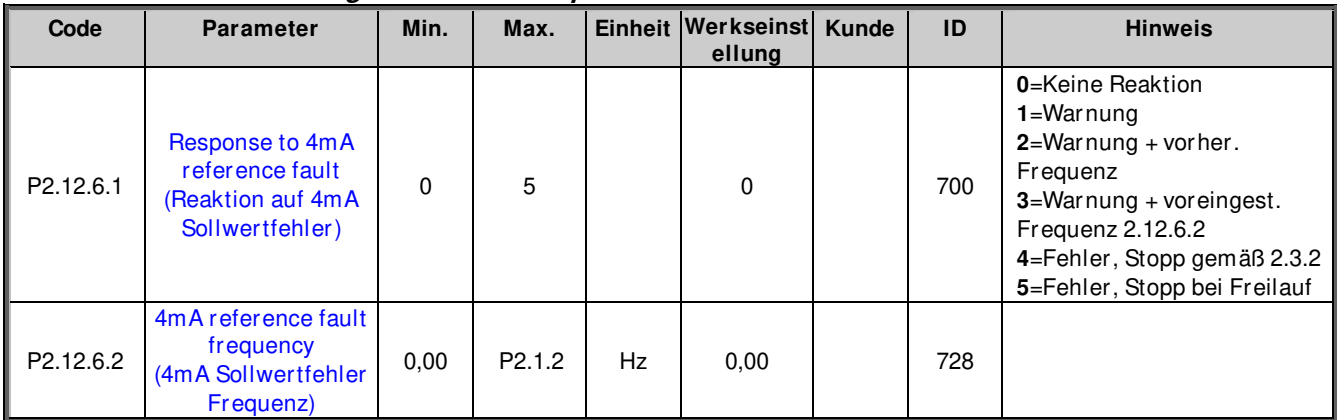

Tabelle 6-290. Überwachung versetzter Nullpunkt

## **6.12.7 Unterlastschutz**

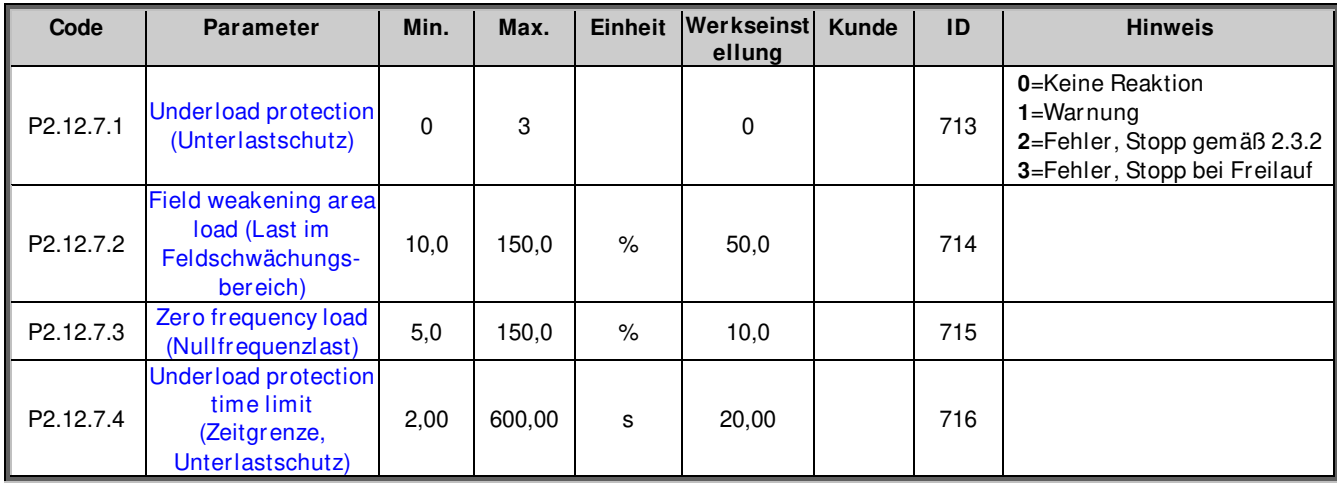

Tabelle 6-31. Unterlastschutz

## **6.12.8 Schutz Erdschluss**

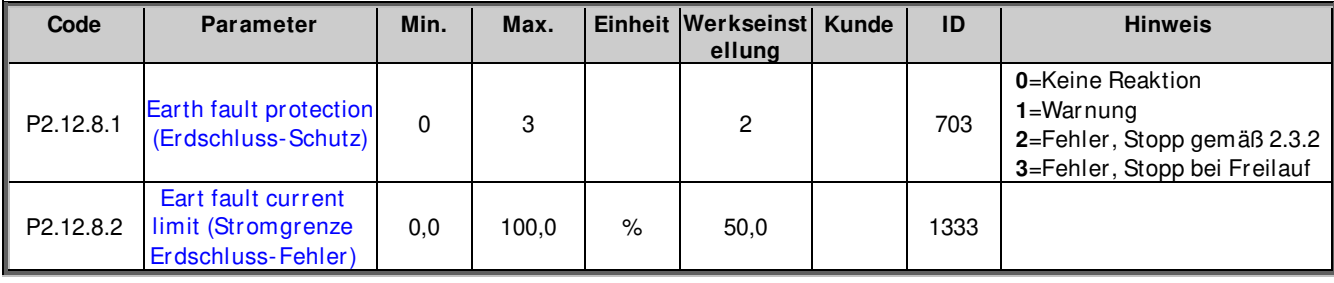

Tabelle 6-32. Erdschluss-Schutz

## **6.12.9 Kühlungsschutz**

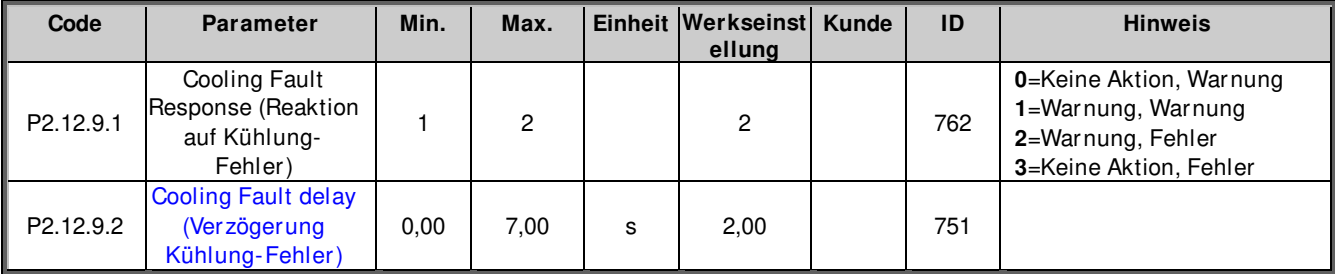

Tabelle 6-33. Kühlung-Schutz

## **6.12.10 Schutz Feldbus**

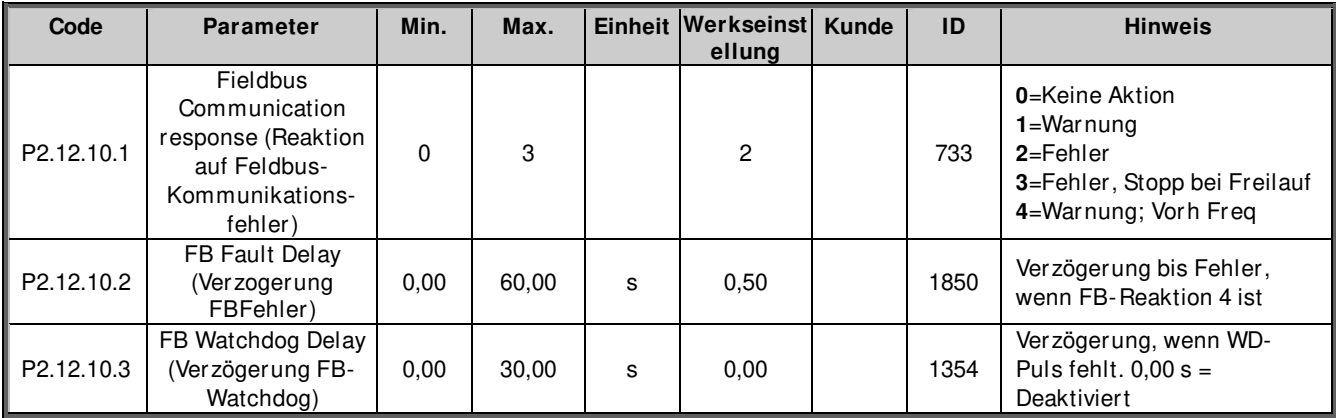

Tabelle 6-34. Schutz Feldbus

## **6.12.11 Externer Fehler**

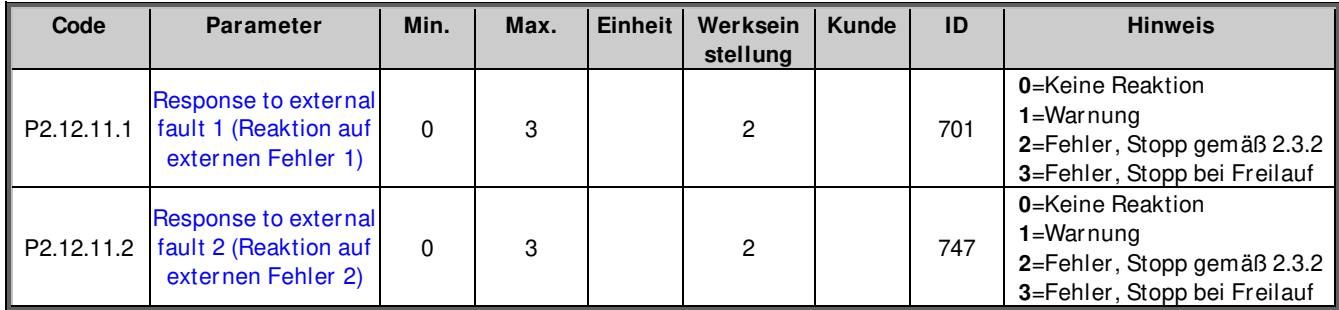

## **6.12.12 Encoderfehler**

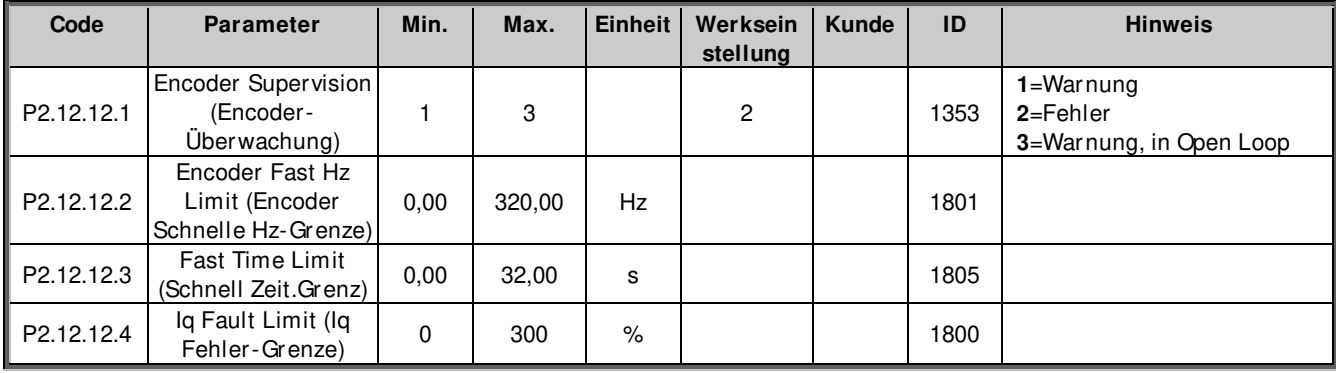

## **6.13 Feldbus-Parameter**

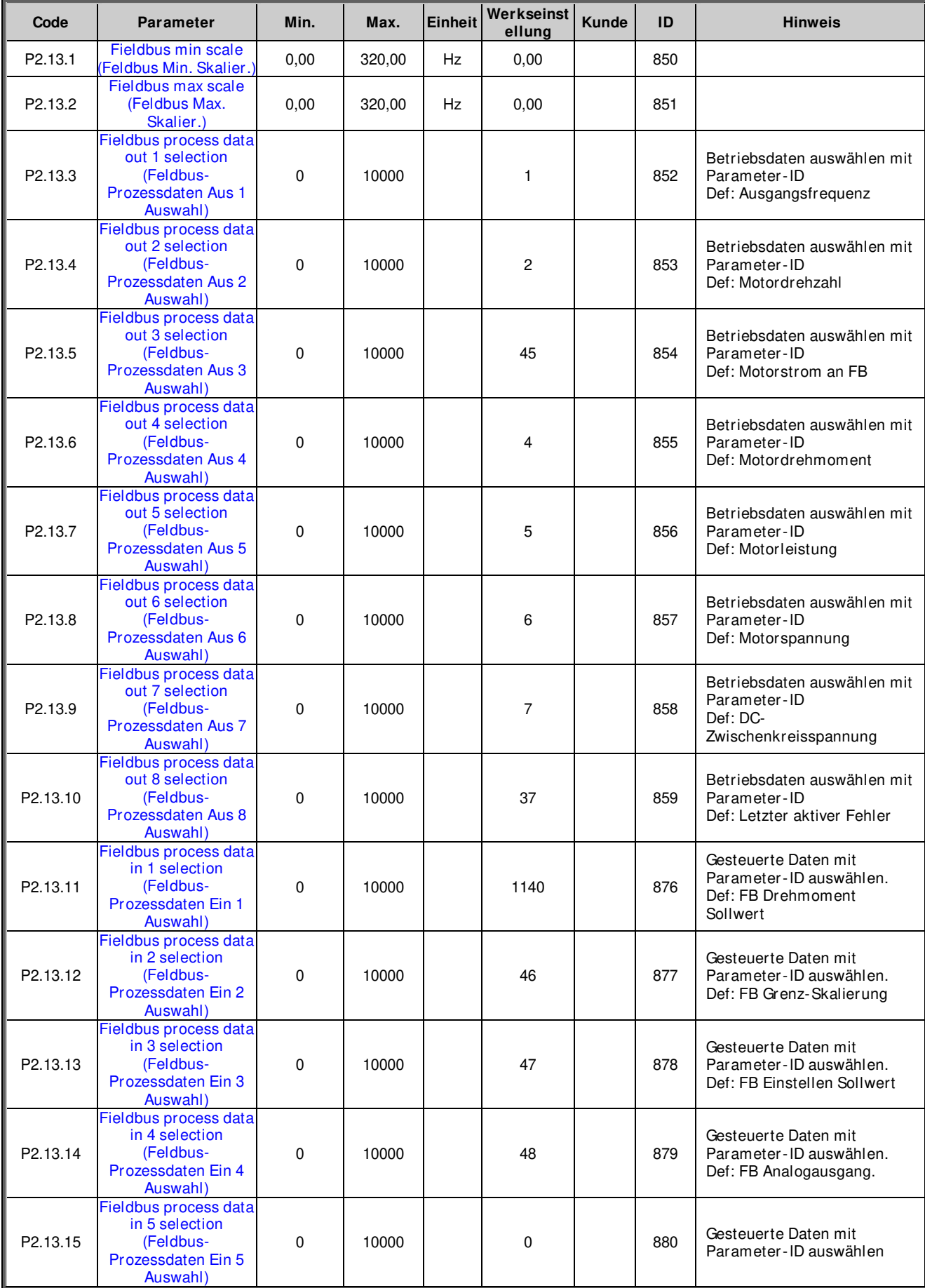

# apf i f f 20 k r anst euer ung van de staat de van de van de van de van de van de van de van de van de van de

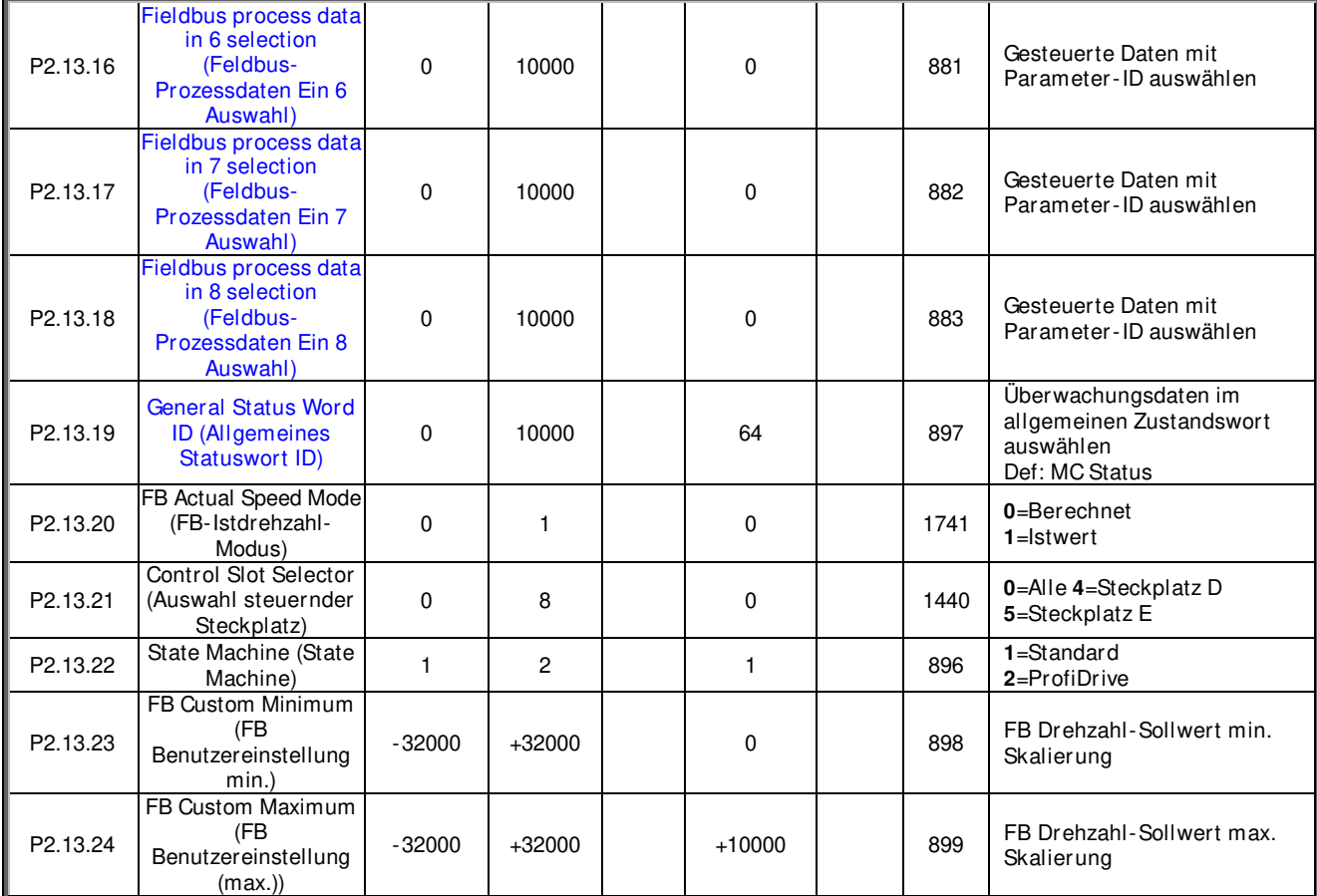

Tabelle 6-35. Feldbus-Parameter

# **6.13.1 Wertsteuerung**

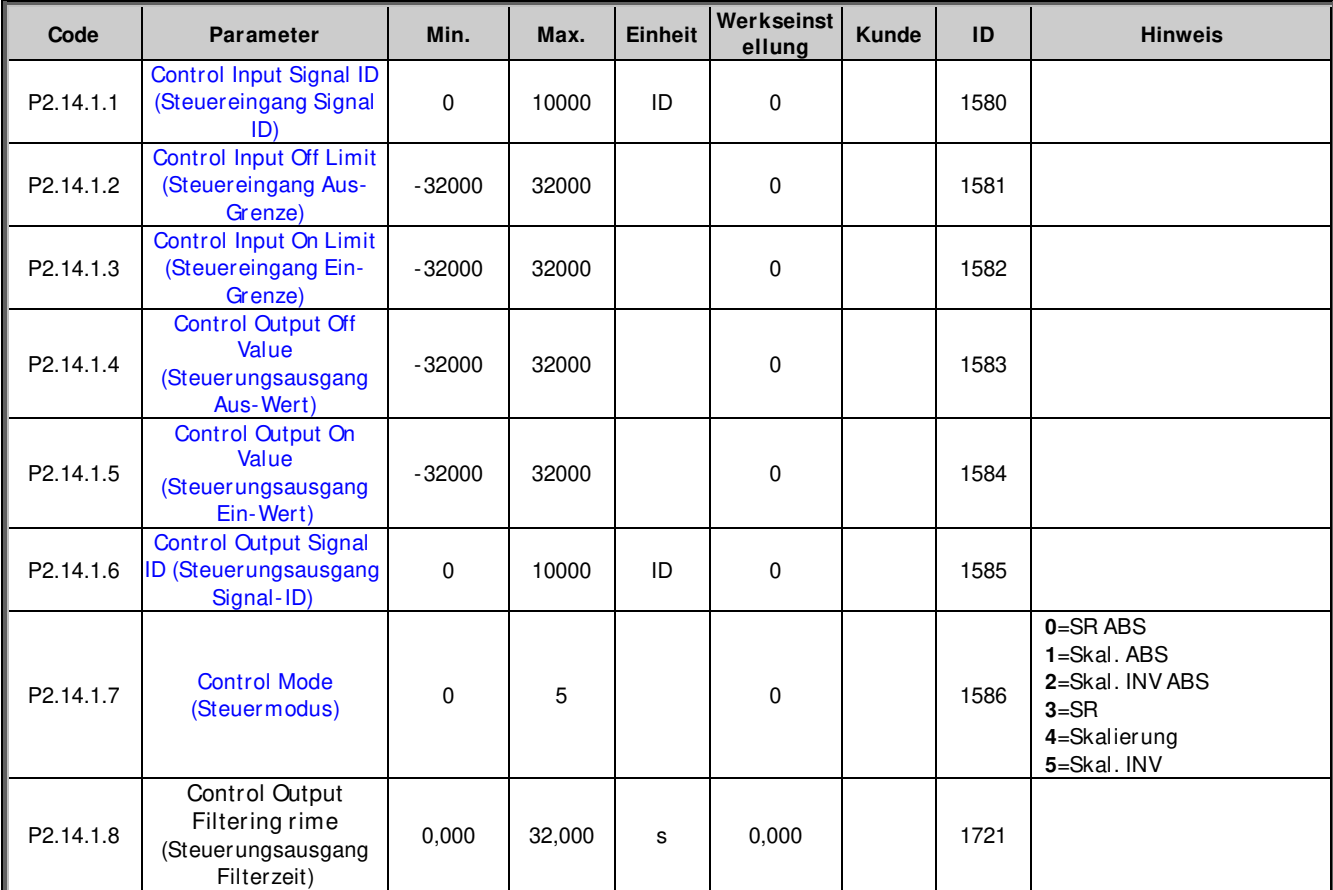

Tabelle 6-36. Auswahl Leistungs-Sollwert Eingangssignal, G2.2.8

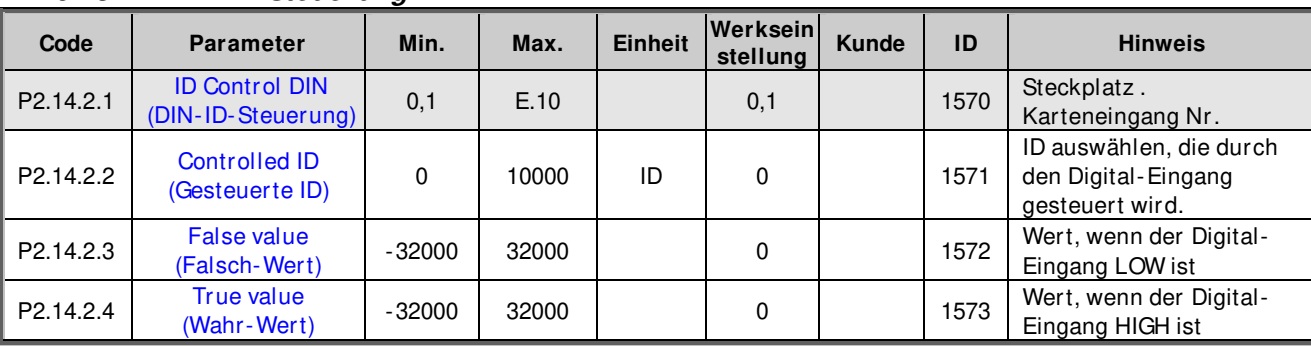

## **6.13.2 DIN-ID-Steuerung 1**

Tabelle 6-37. DIN-ID-Steuerungs-Parameter

## **6.13.3 DIN-ID-Steuerung 2**

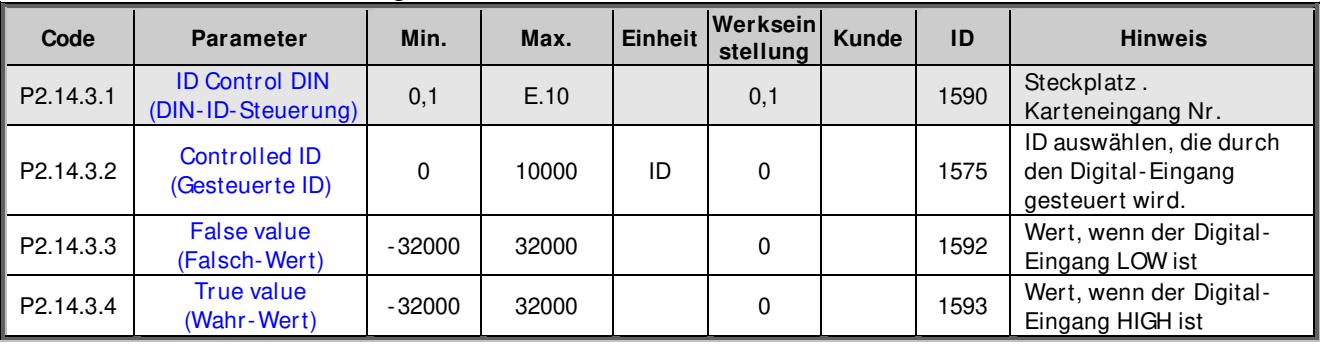

Tabelle 6-38. DIN-ID-Steuerungs-Parameter

## **6.13.4 DIN-ID-Steuerung 3**

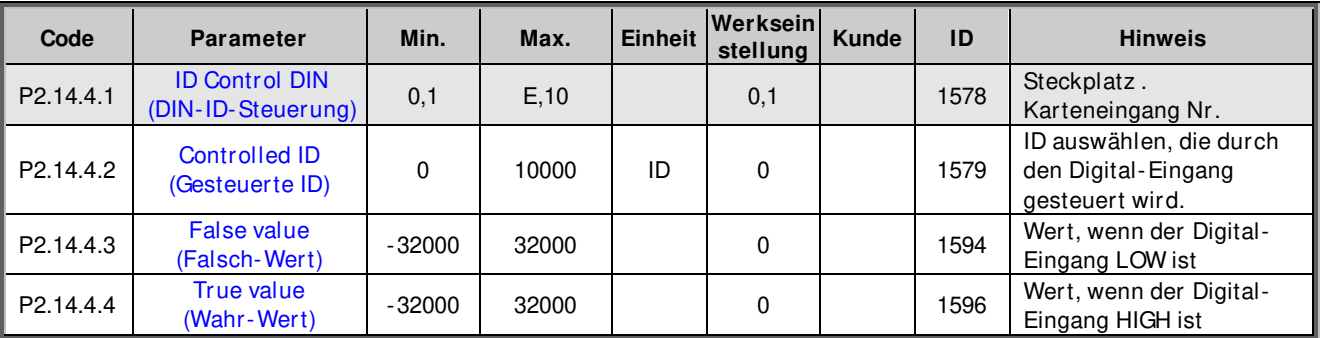

Tabelle 6-39. DIN-ID-Steuerungsparameter

## **6.13.5 ID-gesteuerter Digitalausgang 1**

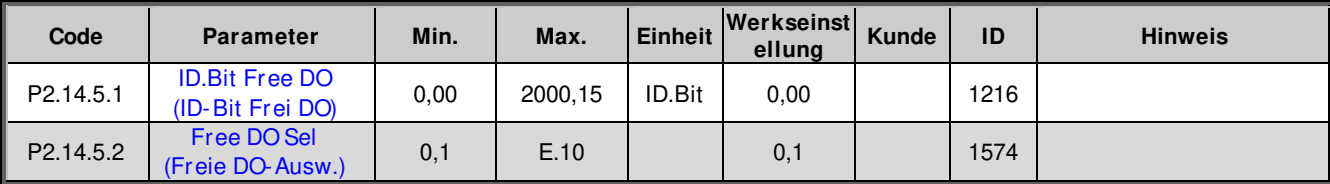

Tabelle 6-40. ID-gesteuerte Digitalausgangs-Parameter, G2.3.10

**6.13.6 ID-gesteuerter Digital-Ausgang 2** 

| Code                  | <b>Parameter</b>                          | Min. | Max.    | <b>Einheit</b> | Werkseinst<br>ellung | Kunde | ID   | <b>Hinweis</b> |
|-----------------------|-------------------------------------------|------|---------|----------------|----------------------|-------|------|----------------|
| P <sub>2.14.6.1</sub> | <b>ID.Bit Free DO</b><br>(ID-Bit Frei DO) | 0,00 | 2000,15 | ID.Bit         | 0,00                 |       | 1386 |                |
| P <sub>2.14.6.2</sub> | Free DO Sel<br>(Freie DO-Ausw.)           | 0,1  | E.10    |                | 0,1                  |       | 1574 |                |

Tabelle 6-41. ID-gesteuerte Digitalausgangs-Parameter, G2.3.10

# **6.13.7 Freie DIN-Verzögerung**

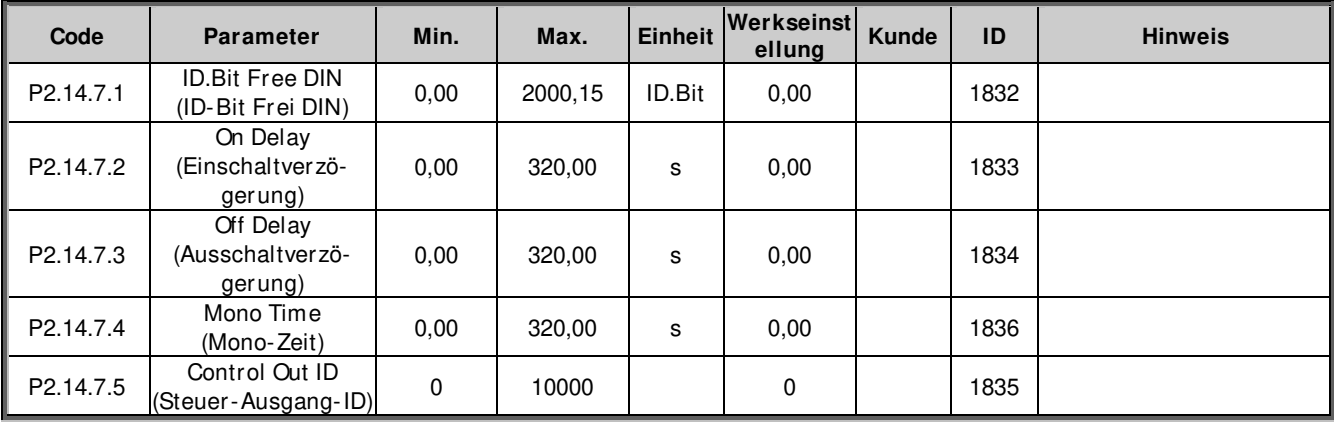

Tabelle 6-42. ID-gesteuerte Digitalausgangs-Parameter, G2.3.10

## **6.14 Bremsensteuerungsparameter**

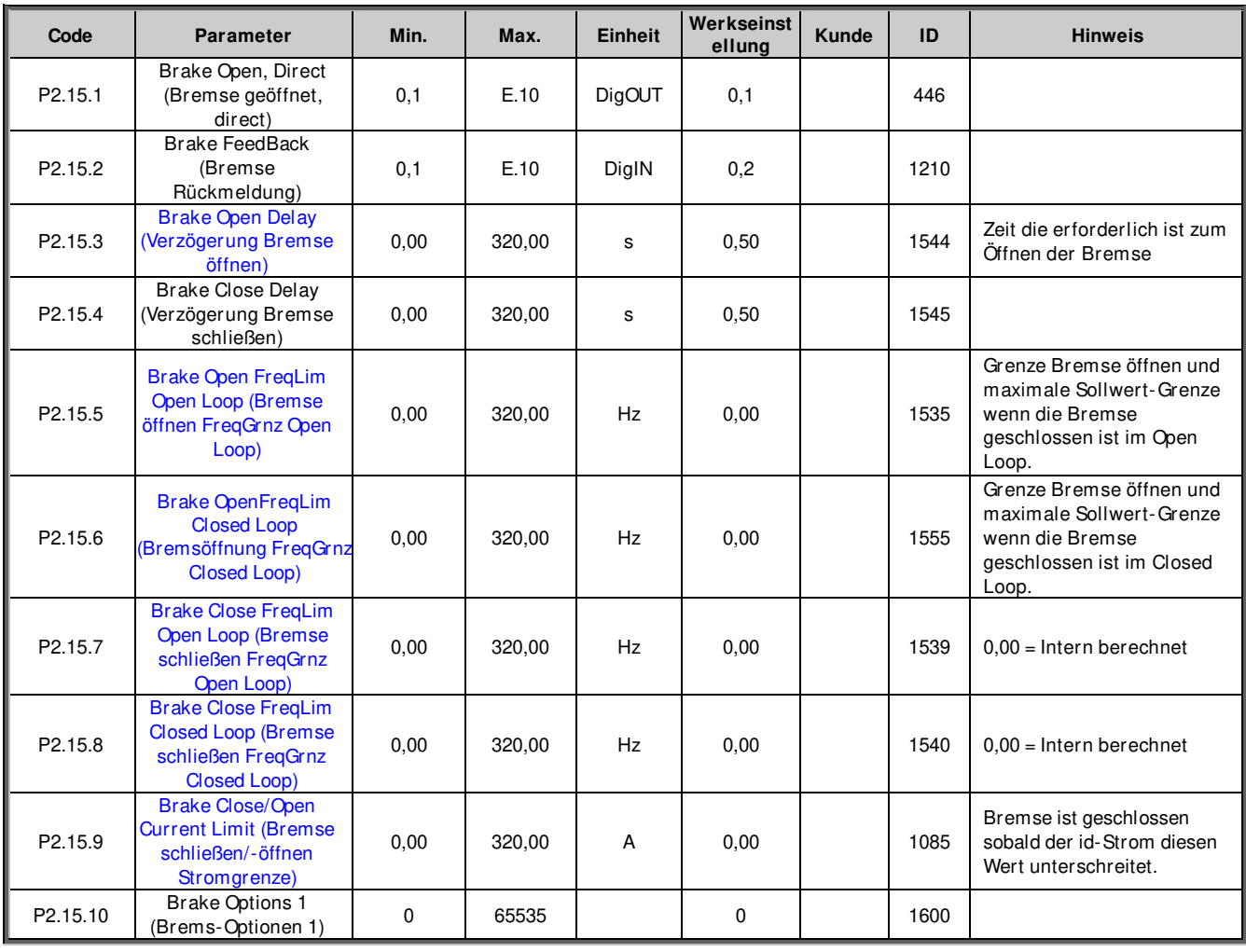

Tabelle 6-43. Bremse Steuerungs-Parameter, G2.3.9

#### **6.14.1 Brems-Steuerung, Start-Drehmoment für CL**

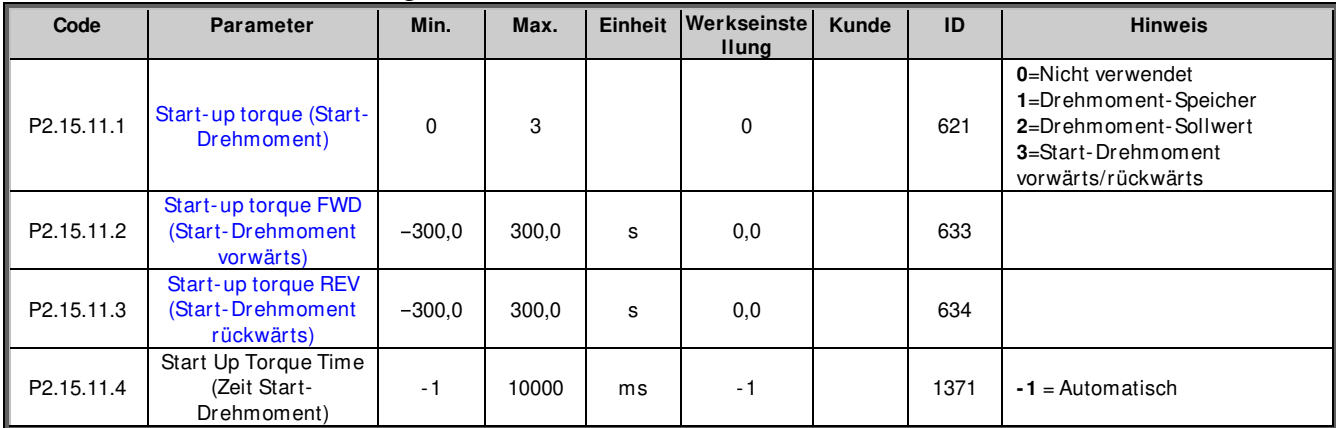

## **6.14.2 Rück- Roll Überwachung für CL**

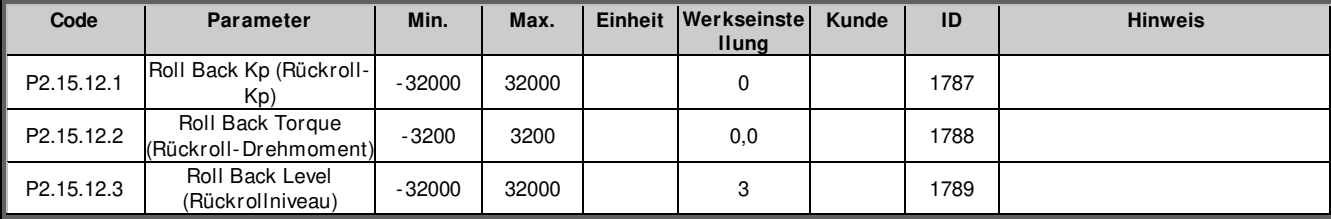

#### **6.14.3 Handhabung Brems-Fehler**

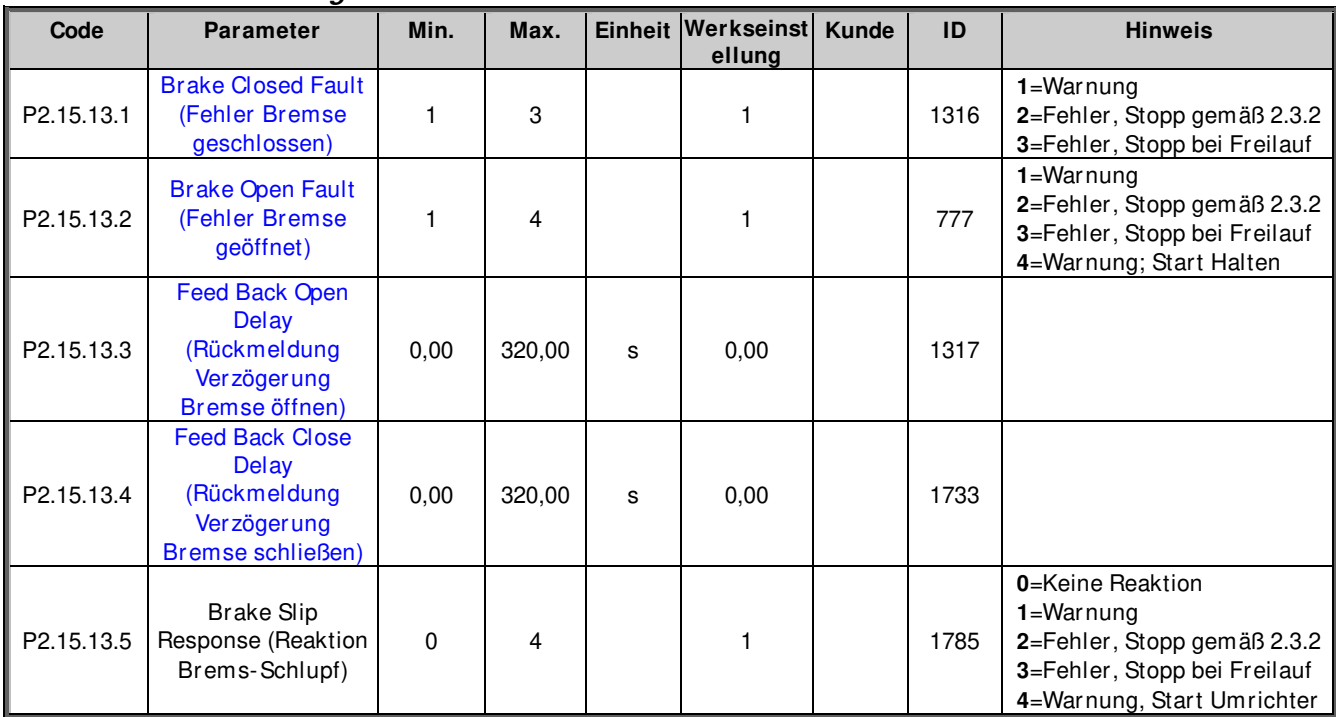

## **6.14.4 Funktionen**

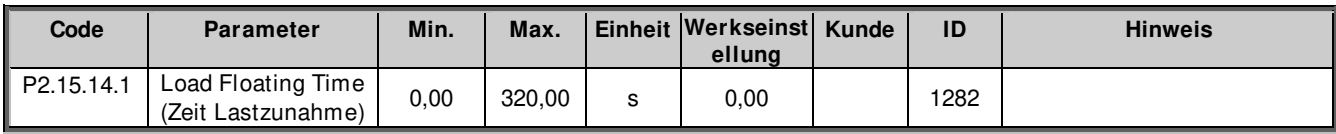

## **6.14.5 Testfunktion Bremse**

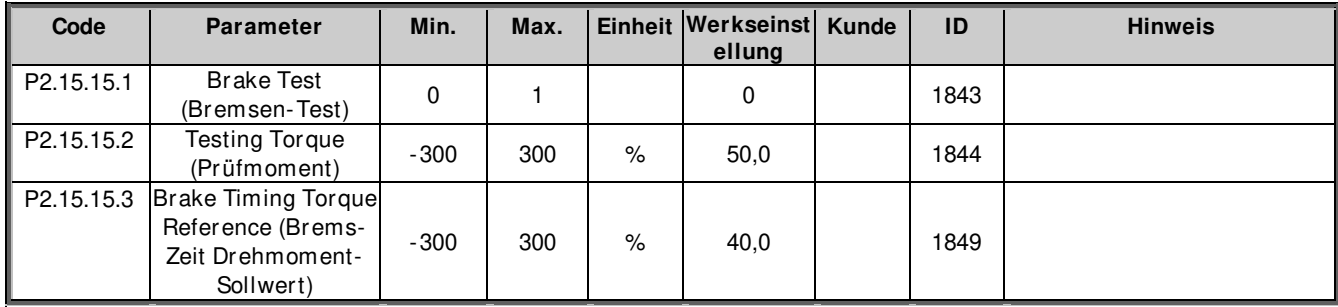

## **6.15 Automatische Reset Parameter**

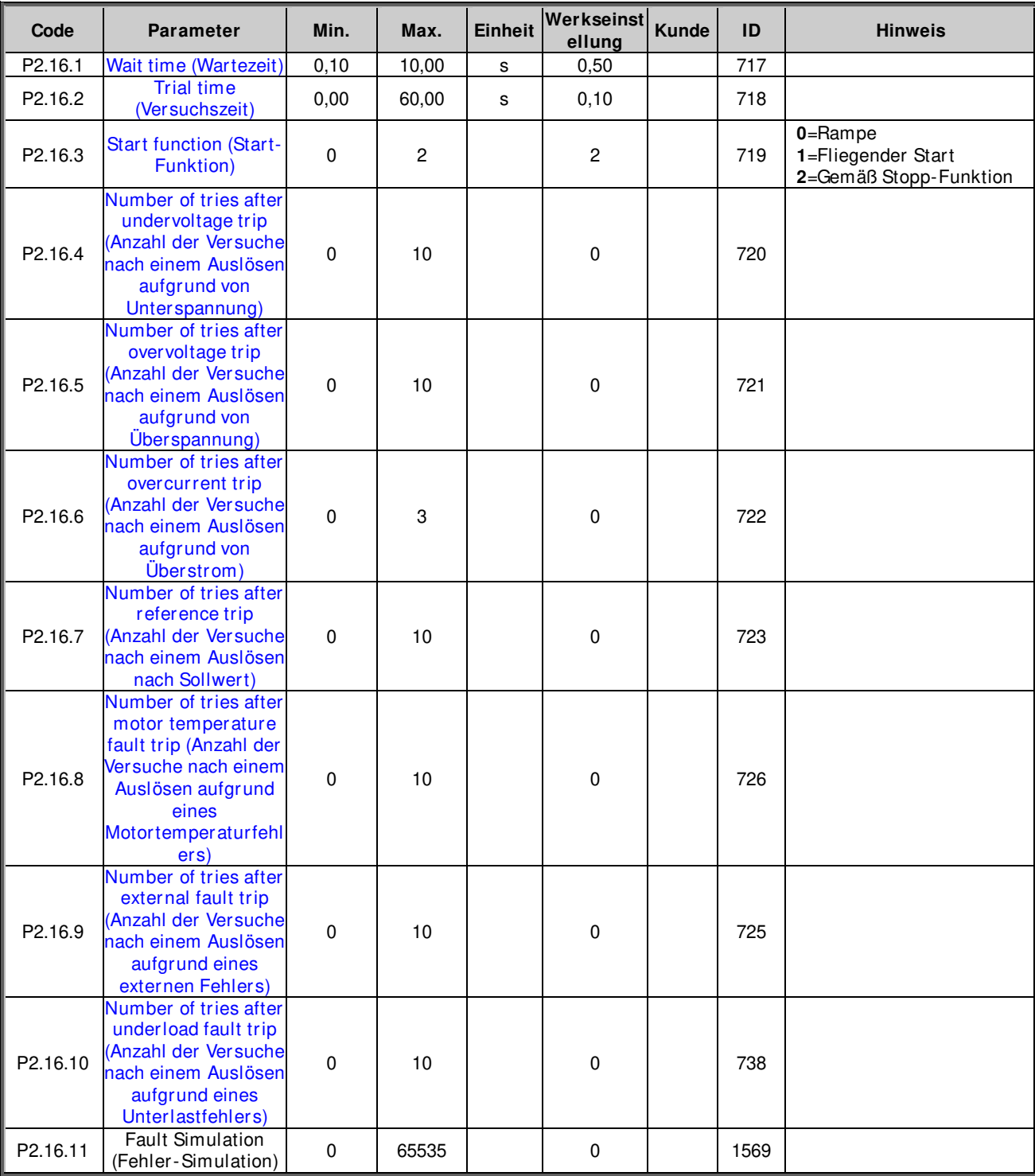

Tabelle 6-44. Parameter für automatischen Neustart, G2.16

## **6.16 PI-Steuer-Parameter**

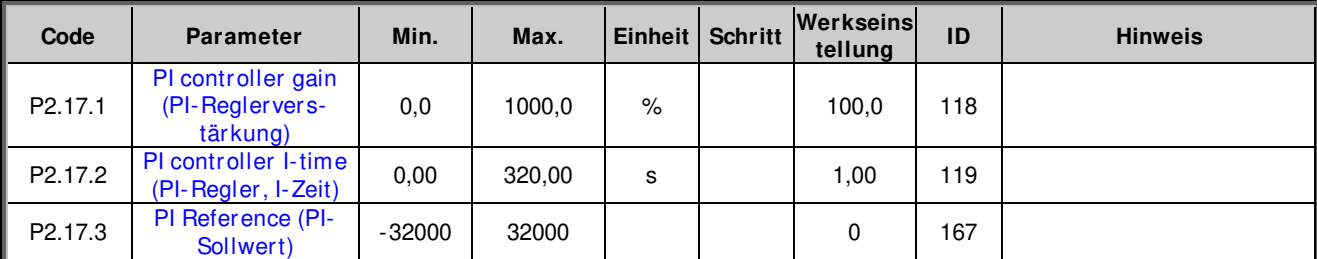

# apf i f f 20 k r anst euer ung van de staat de van de van de van de van de van de van de van de van de van de

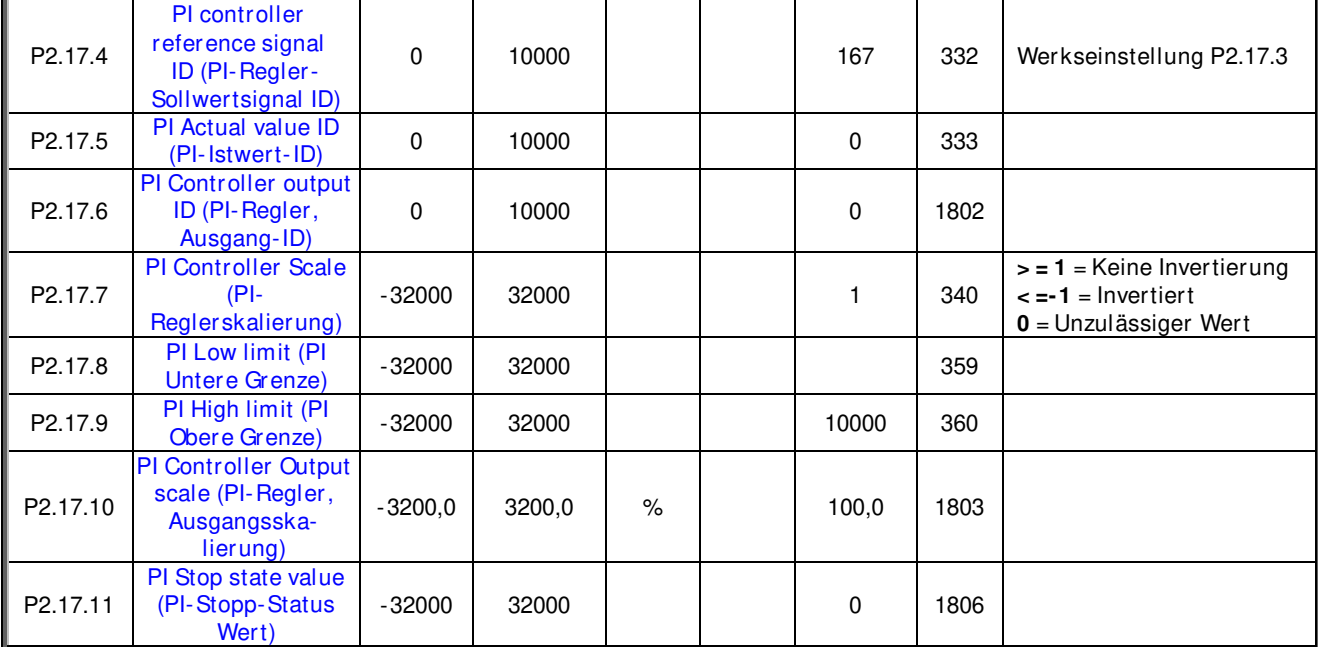

Tabelle 6.45. PI-Reglerparameter, G2.15

## **6.17 Wellensynchronisierung**

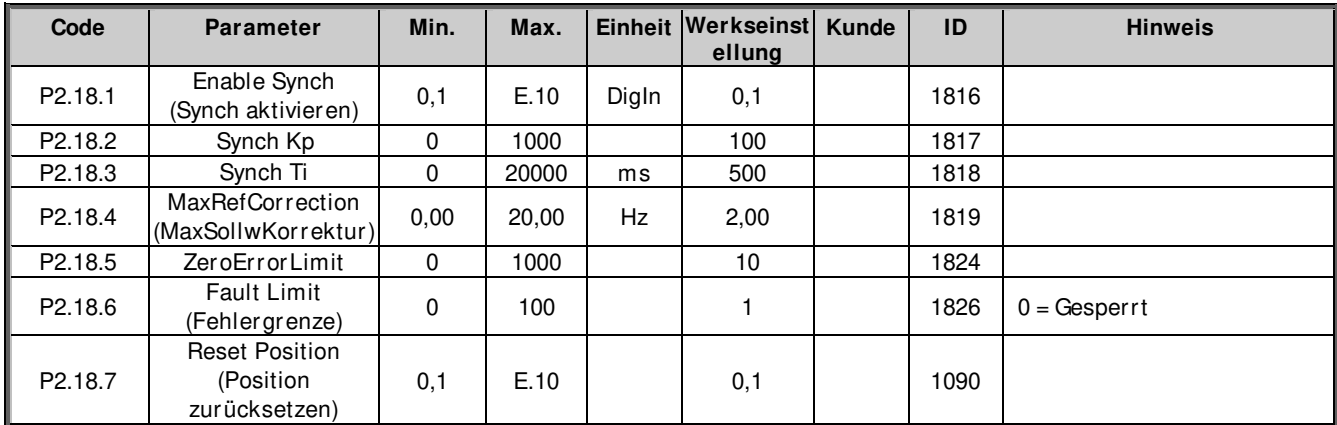

## **6.18 Lastschätzung**

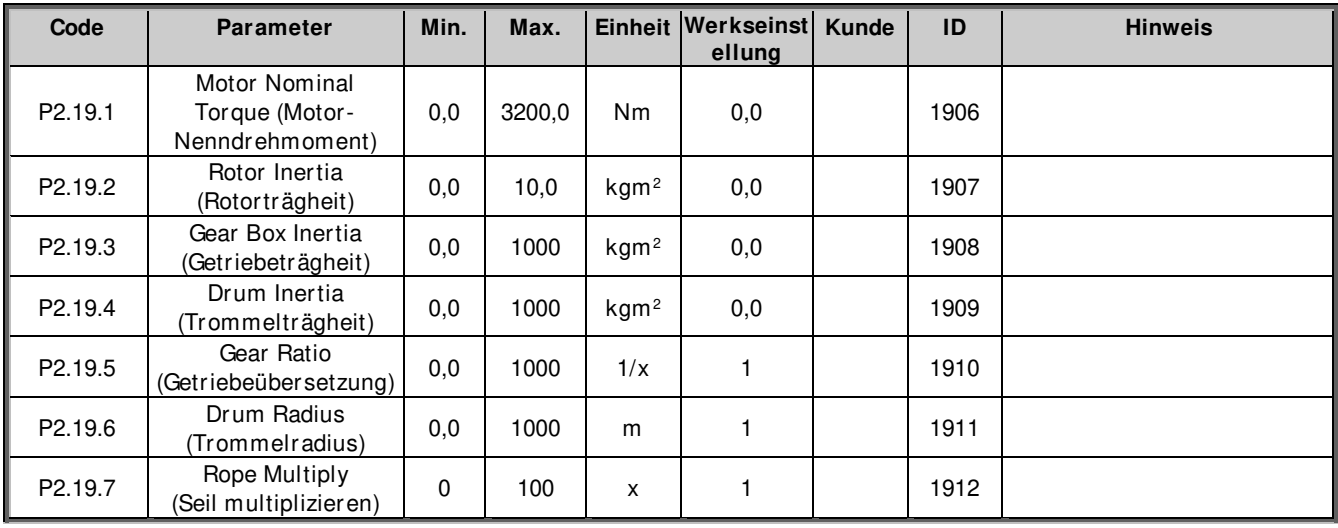

## **6.19 Funktionale Sicherheit**

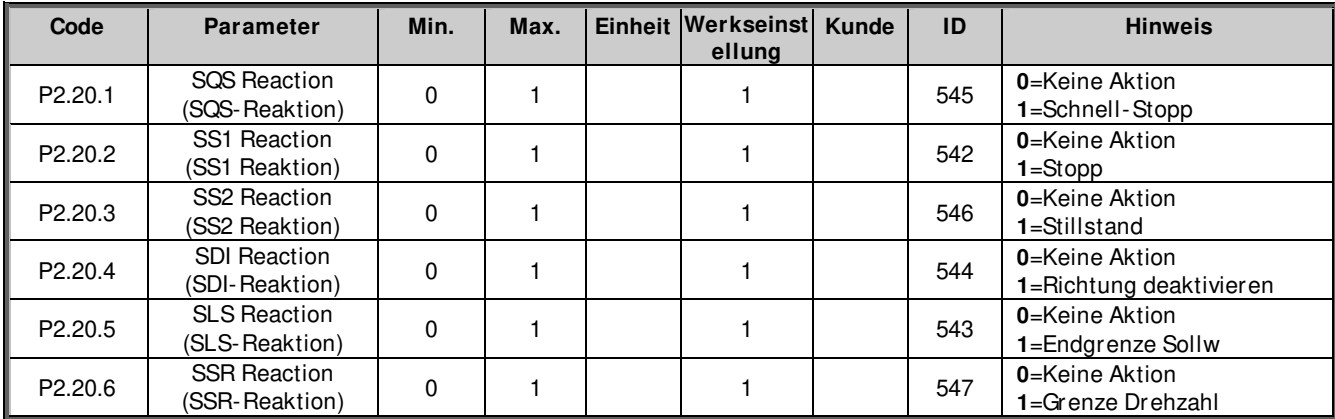

## **6.20 Pendeldämpfungs-Funktion**

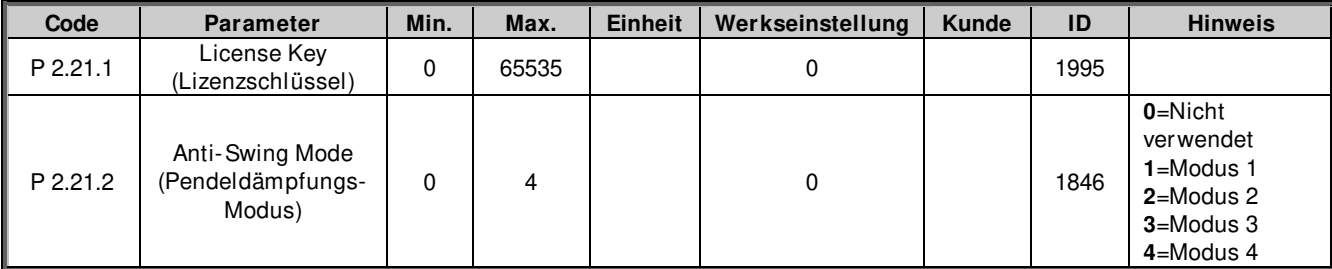

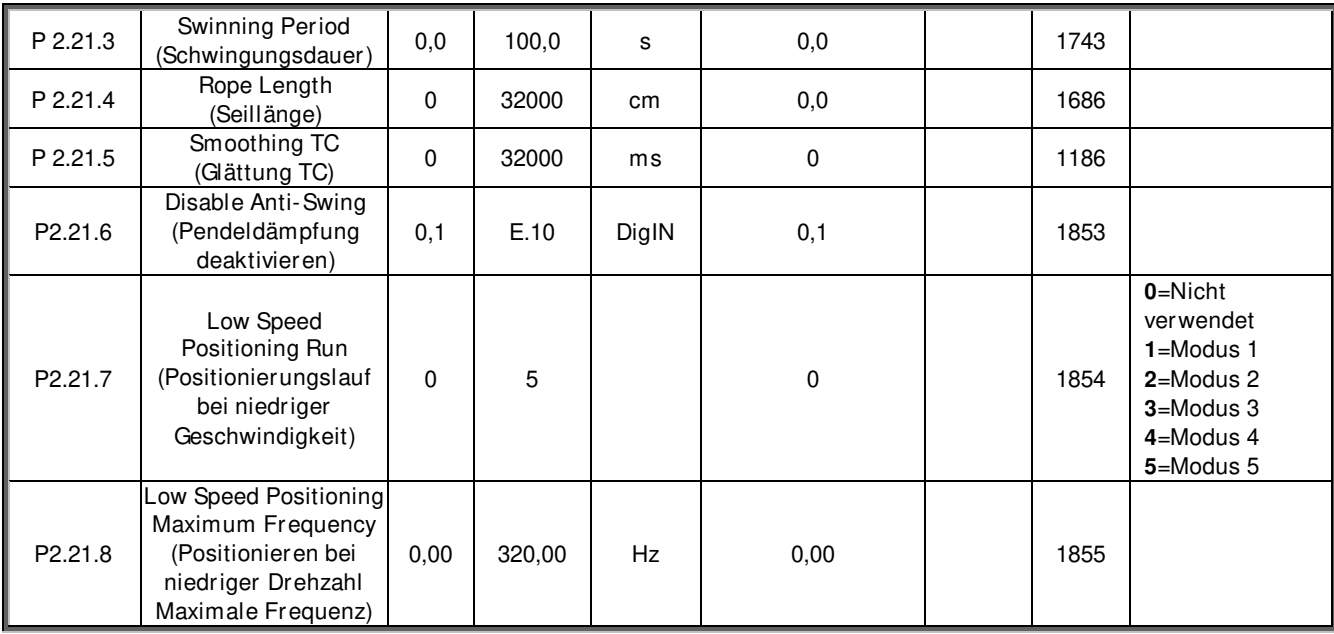

## **6.21 Steuerung über (Bedienteil Menü M3)**

Die nachstehende Liste enthält die Parameter für die Auswahl des Steuerplatzes und der Drehrichtung über das Bedienteil. Siehe Bedienteil- Menü in der VACON® NX-Betriebsanleitung.

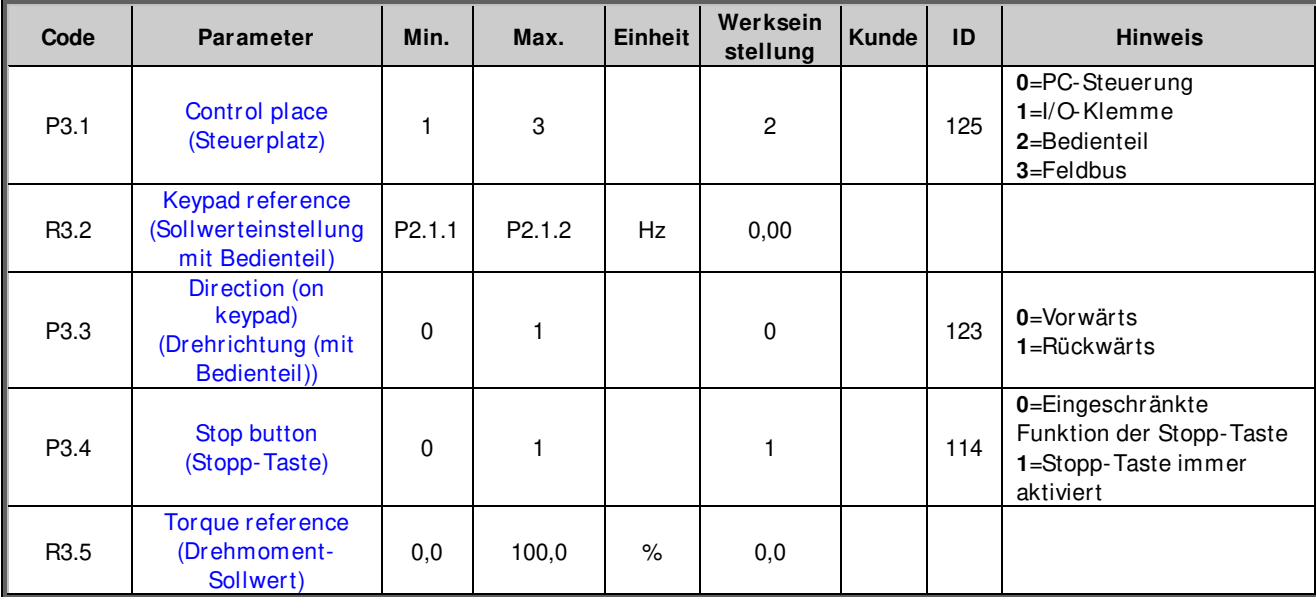

Tabelle 6-46. Parameter für die Steuerung mit dem Bedienteil, M3

# **6.22 Systemmenü (Bedienteil: Menü M6)**

Die Parameter und Funktionen zur Bedienung des Frequenzumrichters (z. B. Applikations- und Sprachauswahl) sowie die benutzerdefinierten Parametersätze oder Informationen zu Hard- und Software sind in der VACON® NX-Betriebsanleitung zu finden.

# **6.23 Zusatzkarten (Bedienteil: Menü M7)**

Das Menü **M7** zeigt die an der Steuerplatine angeschlossenen Erweiterungs- und Zusatzkarten sowie kartenbezogene Angaben an. Weitere Informationen finden Sie in der VACON® NX-Betriebsanleitung.

## **7. PARAMETER-BESCHREIBUNGEN**

## **7.1 Basis-Parameter**

## **P2.1.1 Maximum frequency (Maximal-Frequenz) ID102 "Max Frequency"**

Definiert die maximale Frequenzgrenze sowohl in negativer als auch in positiver Richtung. Richtungsabhängige Frequenz-Grenze stehen zur Verfügung unter "G: Grenz Einstellungen \ Handhabung Frequenz"

Hinweis: Wenn sich der Frequenzumrichter im Betriebszustand befindet, ändern Sie diesen Parameter nicht auf einen Wert, der niedriger ist als die aktuelle Ausgangsfrequenz. Die Änderung wird ohne Rampe durchgeführt.

## **P2.1.2 Motor Nominal Voltage (Motor-Nennspannung) ID110 "Motor Nom Voltg"**

Dieser Wert (Un) kann dem Motor-Typenschild entnommen werden.

## P2.1.3 Motor Nominal Frequency (Motor-Nennfrequenz) ID111 ...Motor-Nennfreq."

Dieser Wert (fn) kann dem Motor-Typenschild entnommen werden. Dieser Parameter setzt den Feldschwäche-Punkt auf den gleiche Wert in "G: Motor Steuerung \ U/f Einstellungen" auf den gleichen Wert eingestellt.

## **P2.1.4** Motor nominal speed (Motor Nenndrehzahl) ID112 "Motor Nom Speed"

Dieser Wert (n<sub>n</sub>) kann dem Motor-Typenschild entnommen werden. Beachten Sie auch die Motor-Nennfrequenz.

In einigen Fällen wird die Motor-Nenndrehzahl mit einer Dezimalstelle angezeigt. In diesem Fall ist es üblich, die nächste Ganzzahl anzugeben und die Motornennfrequenz so einzustellen, dass der Antrieb die korrekte[FW]PolePairNumber berechnet.

## P2.1.5 Motor nominal current (Motor-Nennstrom) ID113 "Motor Nom Currnt"

Dieser Wert (In) kann dem Motor-Typenschild entnommen werden. Wenn der Magnetisierungsstrom angegeben ist, stellen Sie vor dem Identifikationslauf auch den Magnetisierungs-Strom P2.1.9ID612 ein.

## **DriveSynch-Betrieb**

Motor-Nennstrom gemäß Typenschild/Anzahl parallel geschalteter Umrichter mit VACON® DriveSynch.

## **P2.1.6** Motor cos phi (cos phi, Motor) ID120 "Motor Cos Phi"

Dieser Wert "cos phi" kann dem Motor-Typenschild entnommen werden.

## **P2.1.7** Motor Nominal Power (Motor Nennleistung) ID116 "Motor Nom Power"

Dieser Wert kann dem Typenschild des Motors entnommen werden.

## **P2.1.8 Magnetizing current (Magnetisierung Strom) ID612 "MagnCurrent"**

Stellen Sie hier den Magnetisierungs-Strom des Motors (Leerlaufstrom) ein. Kann bei laufendem Motor ohne Last bei 2/3 der Nenndrehzahl gemessen werden.

Wenn der Wert Null ist, wird der Magnetisierungs-Strom aus den Motor-Parametern berechnet, siehe folgende Formeln:

*Motor Magnetization Current* = 
$$
\frac{5 * \sqrt{1 - (Cos \varphi)^2} - 1}{5 - \sqrt{1 - (Cos \varphi)^2}} * Motor Nominal Current
$$

Wenn vor dem Identifikationslauf angegeben, wird dies als Referenz für die U/f-Abstimmung verwendet, wenn die Identifizierung ohne Drehung des Motors durchgeführt wird.

## P2.1.9 Identification (Identifikation) ID631 ..Identification<sup>"</sup>

Der Identifikations-Lauf optimiert automatisch die optimalen Einstellungen für den Motor. Sie ist ein Tool für die Inbetriebnahme und Wartung des Frequenzumrichters mit dem Ziel, die bestmöglichen Werte für die meisten Frequenzumrichter zu finden. Bei der automatischen Motoridentifikation werden die Motorparameter berechnet bzw. gemessen, die für die optimale Motor- und Drehzahlsteuerung erforderlich sind.

**HINWEIS:** Stellen Sie den Motor-Regelungsmodus vor der Identifikation auf Frequenz-Regelung!

**HINWEIS:** Während der Identifizierung öffnet der Frequenzumrichter aus Sicherheitsgründen die mechanische Bremse nicht. Wenn die Motordrehung ein Öffnen der Bremse erfordert, muss dies extern erfolgen.

**HINWEIS:** Während des Identifikationslaufs sollten die Drehmoment- und Leistungsgrenzen über 100 % liegen. Auch die Stromgrenze sollte über dem Motor-Nennstrom liegen.

**HINWEIS:** Während des Identifikationslaufs sollte die Beschleunigungszeit unter 20 Sekunden liegen.

**HINWEIS:** Wird die Schaltfrequenz nach der Identifikation geändert, empfehlen wir Ihnen, den Identifikationslauf erneut durchzuführen.

**HINWEIS:** Ein kleiner Motor mit einem langen Motorkabel kann eine Reduzierung der Schaltfrequenz erfordern, wenn die Identifizierung nicht erfolgreich ist.

## 0 = "Keine Reaktion" Keine Reaktion

Keine Identifikation gewünscht.

## 1 = ..ID No Run<sup>"</sup> - Identifikation ohne Drehung des Motors

Der Strom wird an den Motor angelegt, aber die Welle wird nicht gedreht. U/f-Einstellungen werden identifiziert.

Der Identifikations-Lauf ist eine Mindestanforderung wenn der Motor in Open Loop betrieben wird Es wird empfohlen, den Identifikations-Lauf immer bei drehendem Motor vorzunehmen, falls die Regelung für Closed Loop erforderlich ist, nachdem die Mechanik mit der Welle verbunden wurde.

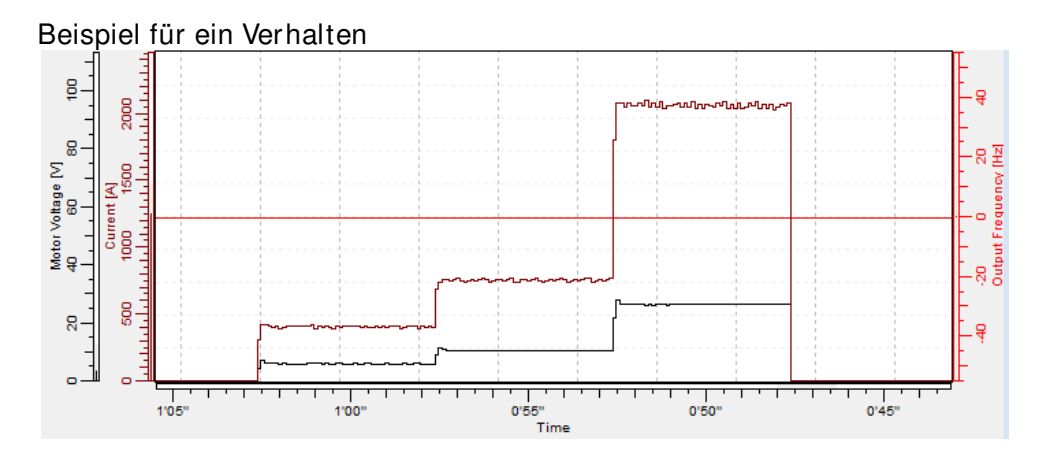

Aktualisiert Parameter während des Identifikationlaufs

AM: PM: P2.1.8 MagnCurrent (Magnet. Strom) P2.8.4.2 U/f Ratio Select (U/f Verhältnis Auswahl) P2.8.4.5 U/f Mid Freq (U/f MittpktFreq.) P2.8.4.6 U/f Mid Voltg (U/f MittpktSpg.) P2.8.4.7 Zero Freq Voltg (Spannung 0Hz) P2.8.9.16 RsVoltageDrop (Rs Spannungsabfall) P2.8.9.17 IrAddZeroPVoltag (IrAddZeroPVoltag) P2.8.9.22-24 Ix Offse P2.8.6.19 Curr. Contr. Kp d

P2.8.9.29 Org UF ZeroPVolt P2.8.9.16 RsVoltageDrop

P2.8.4.2 U/f Ratio Select (U/f Verhältnis Auswahl) P2.8.4.5 U/f Mid Freq (U/f MittpktFreq.) P2.8.4.6 U/f Mid Voltg (U/f MittpktSpg.) P2.8.4.7 Zero Freq Voltg (Spannung 0Hz) P2.8.5.1 CurrentControlKp (StromReglKp) P2.8.6.12 LsdVoltageDrop (Lsd Spannungsabfall) P2.8.6.13 LsqVoltageDrop (Lsq Spannungsabfall) (Strom Contr. Kp d) (Rs Spannungsabfall) P2.8.9.17 IrAddZeroPVoltag (IrAddZeroPVoltag) P2.8.9.20 LsVoltageDrop (Ls Spannungsabfall) P2.8.9.22-24 Ix Offset P2.8.9.25 Estimator Kp P2.8.9.29 Org UF ZeroPVolt

## 2 = ..ID With Run<sup>"</sup> - Identifikationslauf mit Drehung des Motors

Die Welle dreht sich während dem Identifikationslauf.

Der Identifikationslauf muss ohne Belastung der Motorwelle erfolgen. U/f-Einstellungen und Magnetisierungs-Strom werden identifiziert. Der Identifikationslauf sollte unabhängig von der endgültigen Betriebsart (Closed Loop oder Open Loop) durchgeführt werden, um die beste Leistung des Motors zu erzielen. Wenn der Identifikationslauf mit Motordrehung erfolgreich abgeschlossen ist, kompensiert der Umrichter intern die geänderte Motortemperatur. SCTorqueChainSelect B5 & B6.

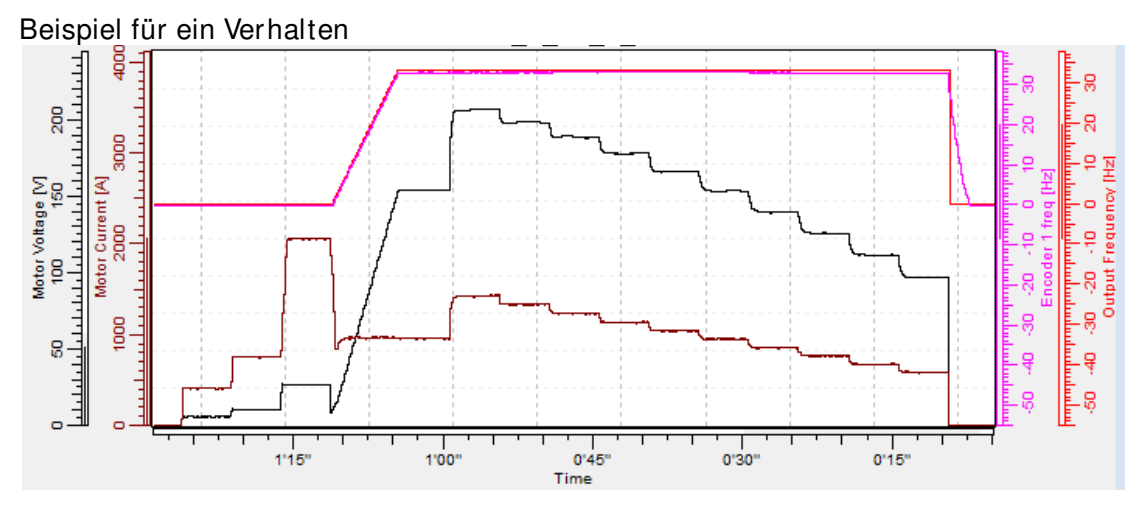

Aktualisiert Parameter während des Identifikationlaufs

## AM: PM:

P2.1.8 MagnCurrent (Magnet. Strom) P2.8.4.2 U/f Ratio Select (U/f Verhältnis Auswahl) P2.8.4.5 U/f Mid Freq (U/f MittpktFreq.) P2.8.4.6 U/f Mid Voltg (U/f MittpktSpg.) P2.8.4.7 Zero Freq Voltg (Spannung 0Hz) P2.8.9.16 RsVoltageDrop (Rs Spannungsabfall) P2.8.9.17 IrAddZeroPVoltag (IrAddZeroPVoltag) P2.8.9.22-24 Ix Offset P2.8.6.13 LsqVoltageDrop

P2.8.9.29 Org UF ZeroPVolt P2.8.6.19 Curr. Contr. Kp d

P2.8.5.8 Temp.Compen.Mode P2.8.9.16 RsVoltageDrop

P2.8.4.2 U/f Ratio Select (U/f Verhältnis Auswahl) P2.8.4.3 Field WeakngPnt (FeldschwächPunkt) P2.8.4.5 U/f Mid Freq (U/f MittpktFreq.) P2.8.4.6 U/f Mid Voltg (U/f MittpktSpg.) P2.8.4.7 Zero Freq Voltg (Spannung 0Hz) P2.8.5.1 CurrentControlKp (StromReglKp) P2.8.6.12 LsdVoltageDrop (Lsd Spannungsabfall) (Lsq Spannungsabfall) (Strom Contr. Kp d) (Rs Spannungsabfall) P2.8.9.1-15 Flux X % P2.8.9.17 IrAddZeroPVoltag P2.8.9.20 LsVoltageDrop (Ls Spannungsabfall) P2.8.9.21 MotorBEMVoltage P2.8.9.22-24 Ix Offset P2.8.9.25 Estimator Kp P2.8.9.29 Org UF ZeroPVolt P2.8.5.8 Temp.Compen.Mode

## $3 =$  "Enc. ID Run" – Identifikationslauf des Gebers

Die Motorwelle dreht sich während der Identifikation.

**IM:** Bei Ausführung für Induktionsmotor werden Impulszahl und Richtung des Encoders identifiziert. Kann verwendet werden, wenn keine Encoderinformation verfügbar ist, das korrekte Ergebnis kann nur bei unbelastetem Motor erreicht werden.

**PMSM:** Diese Auswahl wird für den PMS-Motor verwendet, wenn die automatische Winkelerkennung für den verwendeten Motor nicht geeignet ist (der Winkel wird bei jedem Start automatisch erkannt, wenn der Parameter PMSM Wellenposition Null ist).

Dieser Identifikationslauf aktualisiert den Parameter PMSM Wellenposition basierend auf der absoluten Position des Gebers oder der Z-Impulsposition des inkrementalen Encoders.

**Hinweis:** Die Identifizierung muss neu durchgeführt werden, wenn die Geberposition in Bezug auf den Motor geändert wird, z. B. bei Wartungsarbeiten.

Aktualisiert Parameter während des Identifikationlaufs

AM: PM:

P2.1.8 MagnCurrent (Magnet. Strom) P2.8.4.2 U/f Ratio Select (U/f Verhältnis Auswahl) P2.8.4.5 U/f Mid Freq. (U/f MittpktFreq.) P2.8.4.6 U/f Mid Voltg. (U/f MittpktSpg.) P2.8.4.7 Zero Freq Voltg (Spannung 0Hz) P2.8.9.16 Rs RsVoltageDrop (Rs Spannungsabfall) P2.8.9.17 IrAddZeroPVoltag P2.8.9.22-24 Ix Offset P2.8.9.29 Org UF ZeroPVolt P2.8.5.8 Temp.Compen.Mode P2.8.9.1-15 Flux X % P7.3.1.2 Pulse revolution (Pulszahl) P7.3.1.3 Invert direction (Umkehr. Drehricht)

P2.8.6.1 PMSMShaftPositio (PMSMWellenPosition) P2.8.9.22-24 Ix Offset

P2.8.9.25 Estimator Kp

## **4 = "Ident All" - Identifiziert Alle**

Die Welle dreht sich während dem Identifikationslauf.

Alle oben genannten Identifikations-Auswahloptionen werden nacheinander durchgeführt.

Aktualisiert Parameter während des Identifikationlaufs

AM: PM:

P2.1.8 MagnCurrent (Magnet. Strom) P2.8.4.2 U/f Ratio Select (U/f Verhältnis Auswahl) P2.8.4.5 U/f Mid Freq. (U/f MittpktFreq.) P2.8.4.6 U/f Mid Voltg. (U/f MittpktSpg.) P2.8.4.7 Zero Freq Voltg (Spannung 0Hz) P2.8.9.16 RsVoltageDrop (Rs Spannungsabfall) P2.8.9.17 IrAddZeroPVoltag (IrAddZeroPVoltag) P2.8.9.22-24 Ix Offset P2.8.6.13 LsqVoltageDrop

P2.8.5.8 Temp.Compen.Mode P2.8.9.16 RsVoltageDrop

P2.8.4.2 U/f Ratio Select (U/f Verhältnis Auswahl) P2.8.4.3 Field WeakngPnt (FeldschwächPunkt) P2.8.4.5 U/f Mid Freq (U/f MittpktFreq.) P2.8.4.6 U/f Mid Voltg (U/f MittpktSpg.) P2.8.4.7 Zero Freq Voltg (StromReglKp) P2.8.5.1 CurrentControlKp (Lsd Spannungsabfall) P2.8.6.12 LsdVoltageDrop (Lsq Spannungsabfall) (Strom Contr. Kp d) P2.8.9.29 Org UF ZeroPVolt P2.8.6.19 Curr. Contr. Kp d (Rs Spannungsabfall) (Rs Spannungsabfall) P2.8.9.1-15 Flux X % P2.8.9.17 IrAddZeroPVoltag P2.8.9.20 LsVoltageDrop (Ls Spannungsabfall) P2.8.9.21 MotorBEMVoltage P2.8.9.22-24 Ix Offset P2.8.9.25 Estimator Kp P2.8.9.29 Org UF ZeroPVolt P2.8.5.8 Temp.Compen.Mode P2.8.6.1 PMSMShaftPositio (PMSMWellenPosition)

## $5$  = "Enc.ABS.Lock" - Absolute-Encoder bei blockiertem Rotor

Absolute Encoder-Nullpositions-Identifikation bei blockiertem Rotor unter Verwendung eines Permanentmagnetmotors.

Es wird empfohlen, die Welle während dieses Identifikationsmodus zu blockieren.

Aktualisiert Parameter während des Identifikationlaufs

PM:

P2.8.6.1 PMSMShaftPositio (PMSMWellenPosition) P2.8.9.22-24 Ix Offset P2.8.9.25 Estimator Kp

## $6 = 0.0$  J/f + Magn.Strom<sup>"</sup> - U/f Kurve und Magnetisierungs-Strom

Die Welle dreht sich während dem Identifikationslauf.

Diese Identifikationsauswahl führt nicht zu einer Identifizierung der Sättigungskurve und öffnet die Bremse, wenn die Startdrehung beginnt. Da die Sättigungskurve nicht ausgeführt wird, ist die Laufzeit kürzer, auch bei angeschlossenem Hebehaken.

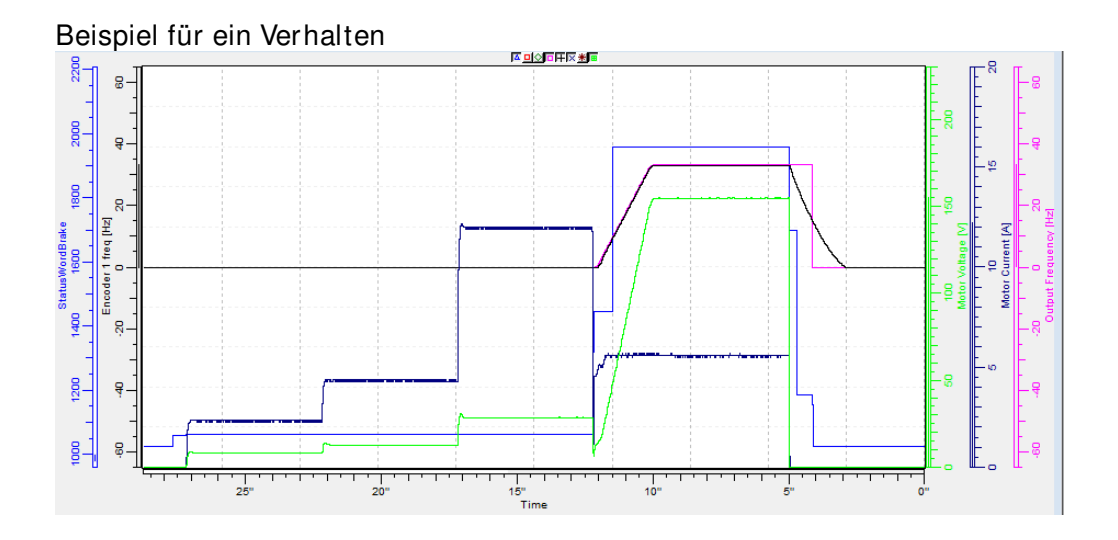

Aktualisiert Parameter während des Identifikationlaufs

- P2.1.8 MagnCurrent (Magnet. Strom)
- P2.8.4.2 U/f Ratio Select (U/f Verhältnis Auswahl)
- P2.8.4.5 U/f Mid Freq (U/f MittpktFreq.)
- P2.8.4.6 U/f Mid Voltg. (U/f MittpktSpg.)
- P2.8.4.7 Zero Freq Voltg (Spannung 0Hz)
- P2.8.5.8 Temp.Compen.Mode
- P2.8.9.16 RsVoltageDrop (Rs Spannungsabfall)
- P2.8.9.17 IrAddZeroPVoltag
- P2.8.9.22-24 Ix Offset
- P2.8.9.29 Org UF ZeroPVolt

## **7 = "DTC Ident" - Identifikation der Totzeit-Kompensierung**

Der Strom wird an den Motor angelegt, aber die Welle wird nicht gedreht. Dieser Identifikationsmodus wird für die Open Loop Steuerung benötigt, Ident All kann stattdessen verwendet werden.

## **- Identifikation fehlgeschlagen**

Identifikation im letzten Versuch fehlgeschlagen.

Die grundlegenden Motortypenschild-Daten müssen vor der Durchführung des Identifikationslaufs korrekt eingestellt werden:

- P2.1.3 P2.1.8. Grunddaten des Motors.
- P2.1.9 Der Magnetisierungs-Strom kann auch angegeben werden, wenn er vorhanden ist, wenn er vor der Identifikation ohne drehenden Motor angegeben wird; Die U/f-Kurve wird entsprechend dem gegebenen Magnetisierungs-Strom abgestimmt.
- P2.1.11 Motor-Typ.

Für Closed Loop-Regelkreis muss für den installiertem Encoder der Parameter für Impulse / Umdrehungen (im Menü M7) eingestellt werden.

Sie aktivieren die automatische Identifikation, indem Sie diesen Parameter auf den entsprechenden Wert setzen und einen Startbefehl in die gewünschte Richtung geben. Der Startbefehl an den Antrieb muss innerhalb von 20 s erteilt werden. Wird innerhalb von 20 s kein Startbefehl gegeben, wird der Identifikationslauf abgebrochen und der Parameter auf die Werkseinstellung zurückgesetzt. Die Identifikation kann jederzeit mit dem normalen Stopp-Befehl gestoppt werden, woraufhin der Parameter zu seiner Standardeinstellung zurückkehrt. Wenn der Identifikationslauf Fehler oder andere Probleme feststellt, wird der Identifikationslauf nach Möglichkeit abgeschlossen. Nach Abschluss der Identifikation wird eine Warnung ausgegeben, wenn die Identifikations-Daten nicht erfolgreich aufgelesen wurden.

Während des Identifikationslaufs ist die Bremssteuerung deaktiviert.

**Hinweis:** Nach der Identifizierung erfordert der Antrieb eine steigende Flanke des Start-Befehls.

**Hinweis:** Die Bremsensteuerungsanwendung hat alle identifizierten Werte in Parametern gespeichert. Eine erneute Identifikation ist nicht erforderlich, wenn frühere Parameter in den Antrieb zurückgeladen werden, z. B. bei einem Wechsel der Steuerplatine.

**DriveSynch-Operation:** Aktivieren Sie die Identifikation nur vom Master-Umrichter aus:

## P2.1.10 Motor Type (Motor-Typ) ID650 , Motor Type<sup>"</sup>

Mit diesem Parameter den verwendeten Motor-Typ auswählen

**0** "Induction" - Asynchronmotor -Asynchronmotor

## 1 "PMSM" - Permanentmagnet Synchronmotor

- Wenden Sie sich vor der Verwendung mit einem extern magnetisierten Motor an das Werk.

Siehe zugehörige Parameter in "G2.8.6: Motor Control \ PMSM Control".

## **P2.1.11 Crane Identification modes (Kranidentifikations Modus) ID1683**

Wählen Sie die Identifikationseinstellungen für den Betrieb der Bremssteuerung. Vor der Kranidentifikation ist mindestens eine Identififikation im Stillstand (P2.1.9) vorzunehmen, bei der die grundlegende U/f-Kurve abgestimmt wird. Diese Identifikations-Modi verwenden mechanische Verzögerungen der Bremse und Verzögerungen der Bremsrückmeldung, um die richtigen bremsbezogenen Parameter zu berechnen (G2.15 Bremssteuerung). Stellen Sie diese Verzögerungszeiten vor der Identifizierung ein, falls bekannt, oder geben Sie gute Schätzwerte ein. Wenn genauere Werte gefunden werden, wird empfohlen, die Kranerkennung erneut durchzuführen.

## 0 .Keine Funktion"

## **1**

 Diese Auswahl berechnet die richtigen Antriebseinstellungen für die Hebe-Anwendung.

Diese Identifikation berechnet Werte für:

- o P2.7.1.1 DC-Brake Current (DC-Bremsstrom)
- o P2.7.2.1 Start Magnetization Current (Start Magnetisierungs-Strom)
- o P2.7.1.2 Start DC-Brake Time (Start DC-Bremszeit)
- o P2.7.2.2 Start Magnetization Time (Start Magnetisierungs-Zeit)
- o P2.15.5 Brake Open Frequency Limit Open Loop (Bremse offen Frequenz-Grenze Open Loop)
- o P2.6.3.5 Minimum Frequency Open Loop (Minimum Frequenz Open Loop)
- o P2.7.1.4 Stop DC-Brake Frequency (Stopp DC-Bremse Frequenz)
- o P2.8.3.7 Zero Frequency Voltage (Null Frequenz Spannung)
- o P2.8.3.6 U/f Middle Voltage (U/f Mittenspannung)
- o P2.8.3.5 U/f Middle Frequency (U/f Mittenfrequenz)
- o P2.8.3.12 I/f Control Lim (I/f Control Lim)
- o P2.7.1.3 Stop DC-Brake Time (Stopp DC-Bremse Zeit)
- o P2.9.5.4 Stop 0 Speed Time (Stopp 0 Drehzahl Zeit)
- o P2.1.12 Movement Type. (Movement Type.)
- o P2.15.7 Brake Close Frequency Limit OL calculated internally if kept Zero. (Bremse geschlossen Frequenz-Grenze OL intern berechnet, wenn Null gehalten wird.)
- o P2.15.8 Brake Close Frequency Limit CL calculated internally if kept Zero. (Bremse geschlossen Frequenz-Grenze OL intern berechnet, wenn Null gehalten wird.)

## **2**

Diese Auswahl berechnet die richtigen Antriebseinstellungen für die horizontale Bewegung. Grundeinstellungen für die Haltebremse.

Diese Identifikation berechnet Werte für:

- o P2.7.1.1 DC- Brake Current (DC-Bremsstrom)
- o P2.7.2.1 Start Magnetization Current (Start Magnetisierungs-Strom)
- o P2.7.1.2 Start DC-Brake Time (Start DC-Bremszeit)
- o P2.7.2.2 Start Magnetization Time (Start Magnetisierungs-Zeit)
- o P2.15.5 Brake OpenFrequency Limit Open Loop (Brake OpenFrequency Limit Open Loop)
- o P2.7.1.4 Stop DC-Brake Frequency (Stopp DC-Bremse Frequenz)
- o P2.7.1.3 Stop DC-Brake Time (Stopp DC-Bremse Zeit)
- o P2.9.5.4 Stop 0 Speed Time (Stopp 0 Drehzahl Zeit)
- o P2.1.12 Movement Type. (Movement Type.)
- o P2.15.7 Bremse geschlossen Frequenz-Grenze OL intern berechnet, wenn Null gehalten wird. (Bremse geschlossen Frequenz-Grenze OL intern berechnet, wenn Null gehalten wird.)
- o P2.15.8 Bremse geschlossen Frequenz-Grenze OL intern berechnet, wenn Null gehalten wird. (Bremse geschlossen Frequenz-Grenze OL intern berechnet, wenn Null gehalten wird.)

Dies ist eine reine Berechnung, es ist nicht notwendig, einen Startbefehl zu geben. **3** 

Dieser Identifikations-Modus misst die Bremszeit im Closed Loop-Regelkreis, für die ein Startbefehl erforderlich ist.

Stellen Sie den Umrichter auf Closed Loop-Regelkreis ein.

Die Bremssteuerung DO muss aktiviert werden.

Der Umrichter läuft 7 Sekunden lang bei Fenster-Drehmomentsteuerung mit Nulldrehzahl-Sollwert. Mit 2-Hz-Fenster. Die Bremse gilt als geöffnet, wenn die Encoder-Frequenz mehr als 0,5 Hz beträgt. In der Mitte des ID-Laufs wird die Bremse wieder geschlossen und die Bremse gilt als geschlossen, wenn die Frequenz unter 0,5 Hz liegt. Nach dem Identifikationslauf stoppt der Umrichter.

Der verwendete Drehmomentbezug während des Identifikationslaufs kann in der Gruppe G2.15.15.15 Bremsenprüfung eingestellt werden.

## **P2.1.12 Movement Type (Bewegung Typ)**

Wählen Sie, für welche Art von Bewegung dieser Umrichter verwendet wird.

## 0 "Nicht ausgewählt"

Der Antrieb arbeitet wie ein Standardantrieb, es ist keine kranbezogene Funktionalität aktiviert.

## 1 "Heben"

Die Umrichterfunktionen werden für Hebevorgänge aktiviert.

o Bei der Steuerung im Open Loop-Regelkreis ist die dynamische Minimalfrequenzregelung aktiviert.

## **2**

Die Umrichterfunktionen werden für horizontale Bewegung aktiviert.

o Die dynamische Minimal-Frequenz ist deaktiviert.

## **7.2 Sollwertbehandlung**

Prioritätsreihenfolge der Drehzahlreferenzkette der Bremssteuerungsanwendung.

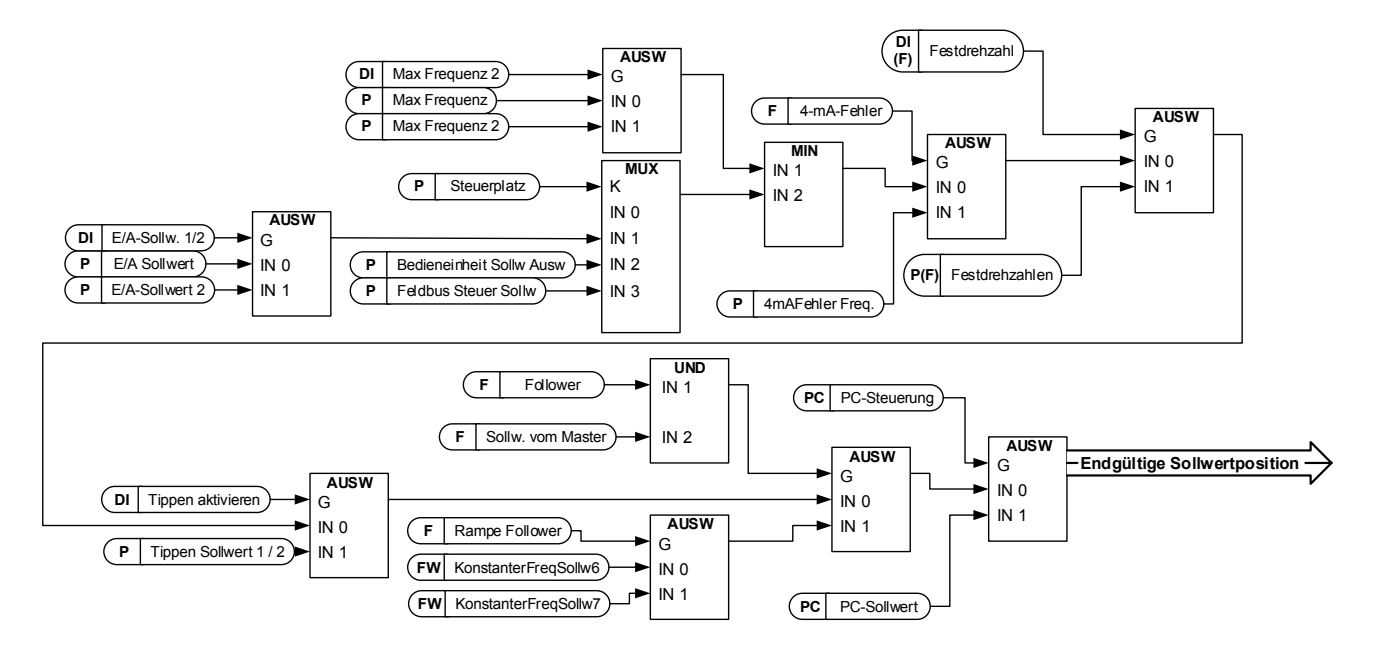

Drehzahlsollwertkette vor der Rampen-Steuerung

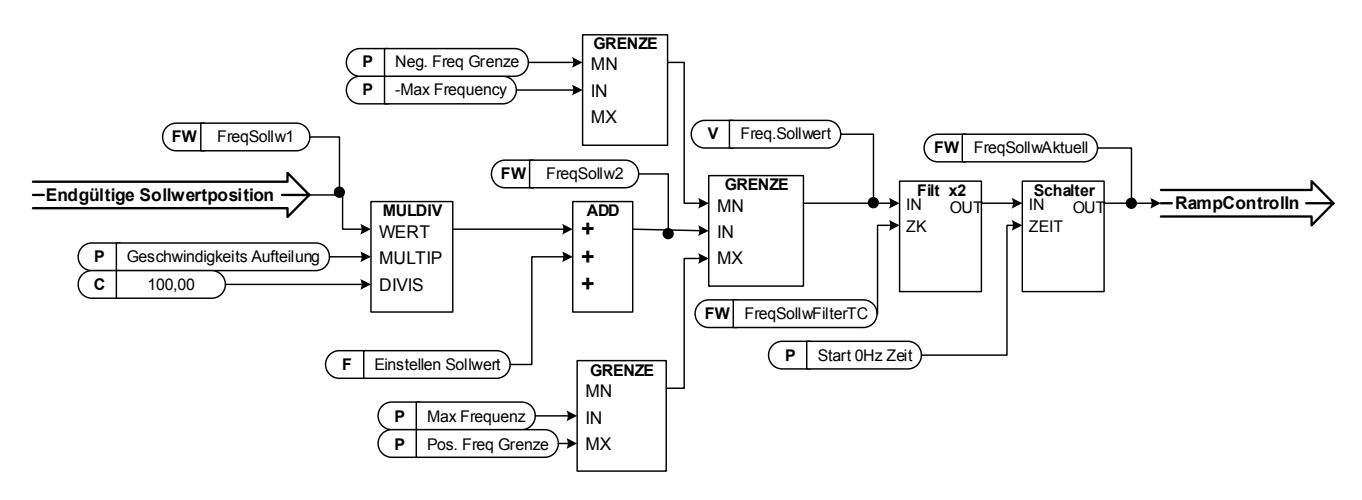

## **7.2.1 Basis-Parameter**

## **P2.2.1** I/O frequency reference selection (Auswahl E/A-Frequenz-Sollwert 1) ID117 **I/ O Reference**

Legt fest, welche Frequenz-Sollwert-Quelle verwendet wird, wenn der Steuerplatz der E/A-Klemme P3.1 Steuerplatz, ist

## **Analog-Eingang 1.**

Signalskalierung in "G2.4.2: Eingangs Signale \ Analog Eingang 1"

## **Analog-Eingang 2.**

Signalskalierung in "G2.4.3: Eingang Signale \ Analog Eingang 2"

## **Analog-Eingang 1 + Analog-Eingang 2.**

Mit alternativer Referenzskalierung in der Analogeingangsgruppe können 100 % der Eingangswerte so eingestellt werden, dass sie 25 Hz entsprechen, d. h. wenn beide bei 100 % des Endsollwerts liegen, beträgt sie 50 Hz.

## **-**

Analog-Eingang 1 - Analog-Eingang 2.

## **-**

Analog-Eingang 2 - Analog-Eingang 1.

 $5 = .$ Al1xAl2"

Analog-Eingang 1 x Analog-Eingang 2

## 6="Al1 Joystick"

Analog-Eingang 1, -10 VDC ... +10 VDC

7=..AI2 Joystick"

Analog-Eingang 2, -10 VDC ... +10 VDC

## 8="Bedienteil Sollwert"

Sollwert von Bedienteil R3.2

## 9=.Feldbus"

Der Sollwert wird vom Feldbus genommen, eine alternative Skalierung kann in "G: Feldbus" gewählt werden.

## 10="Motor Pot" - Motor-Potentiometer.

Sollwert wird mit zwei digitalen Eingängen verarbeitet "G: Eingang Signale \ Digital Eingänge" (erhöhen und verringern). Verhalten angepasst in "G: Handhabung Sollwert \ Motor- Potentiometer".

## 11="Al1, Al2 min"

Das Minimum von Analog-Eingang 1 und Analog-Eingang 2 wird als Sollwert verwendet.

## 12="Al1, Al2 max"

Das Maximum von Analog-Eingang 1 und Analog-Eingang 2 wird als Sollwert verwendet.

## 13=, Max Freq" - Maximum Frequenz

P2.1.2 Max Frequenz wird als Sollwert verwendet.

## 14=,,AI1/AI2 Sel<sup>"</sup> - AI1/AI2 Auswahl

Der Digital-Eingang "E/A Sollwert 1/2" wird verwendet, um zwischen Analog-Eingang 1 und Analog-Eingang 2 zu wählen. "E/A Sollwert 1/2" wird verwendet. um zwischen "E/A Sollwert" und "E/A Sollwert 2" zu wählen, wenn die Auswahl von 14 (dieser Parameter) abweicht.

## 15="Encoder 1"

Sollwert wird von Encoder-Eingang 1 gelesen.

## 16="Encoder 2"

Sollwert wird von Encoder-Eingang 2 gelesen. Diese Auswahl ist für Doppel-Encoder-Karten verwendbar. Kann z. B. für die Drehzahlsynchronisation verwendet werden, bei der zwei Motoren mit gleicher Drehzahl, aber nicht unbedingt mit gleichem Winkel laufen müssen.

## **P2.2.2 Keypad frequency reference selection (Auswahl des Frequenz-Sollwerts mit Bedienteil) ID121 Keypad Ref Sel**

Legt fest, welche Frequenz-Sollwert-Quelle verwendet wird, mit dem Bedienteil unter P3.1 Steuerplatz

## **Analog-Eingang 1.**

Signalskalierung in "G2.4.3: Eingangs Signale \ Analog Eingang 1"

## **Analog-Eingang 2.**

Signalskalierung in "G2.4.4: Eingang Signale \ Analog Eingang 2"

## **Analog-Eingang 1 + Analog-Eingang 2.**

Mit alternativer Sollwert-Skalierung in der Analog-Eingangsgruppe können 100 % der Eingangswerte so eingestellt werden, dass sie 25 Hz entsprechen, d. h. wenn beide bei 100 % des Endsollwerts liegen, beträgt sie 50 Hz.

## **-**

Analog-Eingang 1 - Analog-Eingang 2.

**-**

Analog-Eingang 2 - Analog-Eingang 1.

 $5 = .AI1xAI2"$ 

Analog-Eingang 1 x Analog-Eingang 2

6=,Al1 Joystick"

Analog-Eingang 1, -10 VDC ... +10 VDC

7="AI2 Joystick"

Analog-Eingang 2, -10 VDC ... +10 VDC

8="Bedienteil Sollwert"

Sollwert von Bedienteil R3.2

9="Feldbus"

Der Sollwert wird vom Feldbus übernommen, eine alternative Skalierung kann in "G: Feldbus" gewählt werden.

## **P2.2.3 Fieldbus frequency reference selection (Auswahl des Feldbus-Frequenz-**Sollwerts) **ID122** "Fielbus Ctr Ref"

Legt fest, welche Frequenz-Sollwert-Quelle verwendet wird, wenn der Steuerplatz Feldbus P3.1 ist. Steuerplatz

## **Analog-Eingang 1.**

Signalskalierung in "G2.4.3: Eingangs Signale \ Analog Eingang 1"

## **Analog-Eingang 2.**

Signalskalierung in "G2.4.4: Eingang Signale \ Analog Eingang 2"

## **Analog-Eingang 1 + Analog-Eingang 2.**

Mit alternativer Referenzskalierung in der Analogeingangsgruppe können 100 % der Eingangswerte so eingestellt werden, dass sie 25 Hz entsprechen, d. h. wenn beide bei 100 % des Endsollwerts liegen, beträgt sie 50 Hz.

## **-**

Analog-Eingang  $1 -$ Analog-Eingang 2.

**-**

Analog-Eingang 2 - Analog-Eingang 1.

 $5 = .$ Al1xAl2"

Analog-Eingang 1 x Analog-Eingang 2

## $6 = .$ Al1 Joystick"

Analog-Eingang 1, -10 VDC ... +10 VDC

7=..AI2 Joystick"

Analog-Eingang 2, -10 VDC ... +10 VDC

## 8=.Bedienteil Sollwert"

Sollwert von Bedienteil R3.2

## 9=..Feldbus'

Der Sollwert wird vom Feldbus übernommen, eine alternative Skalierung kann in "G: Feldbus" gewählt werden.

## **P2.2.4 I/ O frequency reference selection 2 (Auswahl E/ A-Frequenz-Sollwert 2) ID131 I/ O Reference 2**

Dieser Parameter dient zur Auswahl einer anderen Sollwert-Quelle mit Digitaleingang P2.4.2.17 E/A Sollwert 2. Die Auswahl hierfür ist die gleiche wie bei der Auswahl des E/A-Frequenz-Sollwert 1.

Weitere Parameter im Zusammenhang mit der Funktion - Digital-Eingang P2.4.2.17 E/A Sollwert 1/2

## P2.2.5 Speed share (Drehzahlausgleich) ID1241 "Speed Share"

Definiert das prozentuale Verhältnis des Drehzahl-Sollwerts nach der endgültigen Soll-Position, aber vor der Rampenregelung. Der Überwachungswert "FregSollw" zeigt den Sollwert nach der Drehzahlausgleichs-Funktion. Wird verwendet, um das Sollwertverhältnis einzustellen, z. B. im Linienumrichter, damit die SPS allen Umrichtern den gleichen Sollwert zuweisen kann, während der Drehzahlausgleich die Auswirkung des Übersetzungsverhältnisses auf die Liniengeschwindigkeit kompensiert.

## **P2.2.6 Load Share (Lastausgleich) ID1248 Load Share**

Definiert den Prozentsatz für den Enddrehmoment-Sollwert nach der Auswahl der Enddrehmoment-Quelle, aber vor der Funktion Drehmoment-Sollwertschritt, Drehmoment-Sollwert-Totzone und Sollwert-Filterung.

## **7.2.2 Konstanter Sollwert**

## P2.2.7.1 Jogging speed reference (Jog-Drehzahl-Sollwert) ID124 "Jog Speed Ref"

Dieser Parameter bestimmt die Jog-Drehzahl bei Aktivierung über einen Digitaleingang. Dieser Sollwert gilt auch für die Gegenrichtung wenn ein Reversierungs-Befehl ansteht Die Jog-Drehzahl hat eine höhere Priorität wie die voreingestellten Drehzahl-Sollwerte. Zugehörige Parameter

Digital-Eingang P2.4.2.16 Jog-Drehzahl

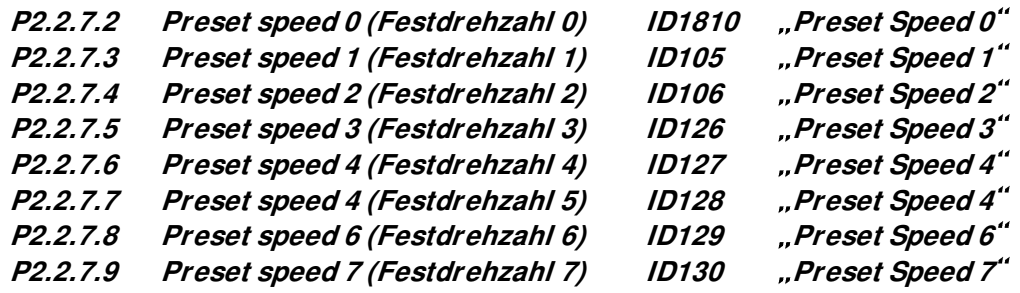

Parameterwerte definieren die Sollwerte für die Festdrehzahlen, die über Digitaleingänge aktiviert werden. Diese Sollwerte gelten auch für die Gegenrichtung.

Wenn die Festdrehzahlen als Hauptsollwert ausgewählt werden, verwendet keine Auswahl die voreingestellte Festdrehzahl 0.

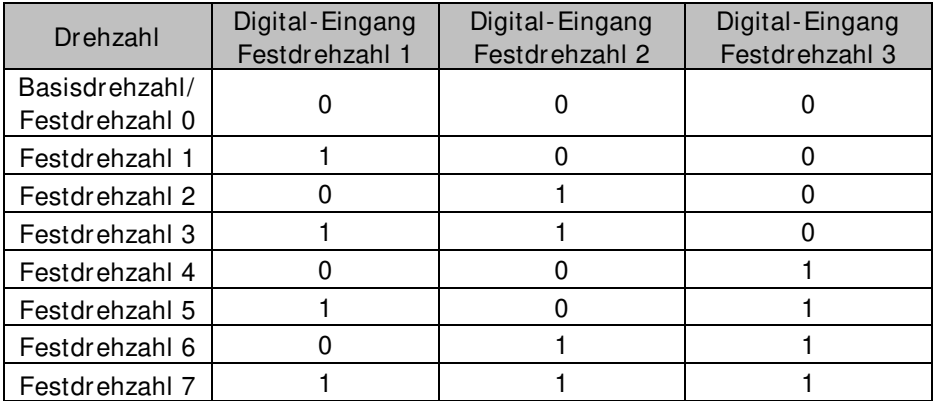

Tabelle 7-1. Festdrehzahl 1 bis 7

Zugehörige Parameter Digital-Eingänge P2.4.2.5-7 Festdrehzahl 1-3

## 7.2.2.1 Tippen-Funktion

Die Tippen-Funktion startet den Umrichter bis zum Sollwert ohne zusätzlichem Start-Befehl. Die Tippen-Funktion erfordert die Freigabe von einem Digital-Eingang, bevor der Befehl akzeptiert wird. Das Tippen ist auch dann deaktiviert, wenn ein Startbefehl ansteht.

**P2.2.7.10 Inching reference 1 (Tippen Sollwert 1) ID1239 "Inching Ref 1" P2.2.7.11 Inching reference 2 (Tippen Sollwert 2) ID1240 Mg. Inching Ref 2"** 

Diese Parameter definieren den Sollwert für die Tippen-Funktion. Die Sollwerte sind bidirektional und der Rückwärtsbefehl hat keinen Einfluss auf die Richtung des Sollwerts für das Tippen.

Weitere Parameter für die Tippen-Funktion

- Auswahl Digital-Eingang: Tippen aktivieren
- Auswahl Digital-Eingang: Tippen 1
- Auswahl Digital-Eingang: Tippen 2
- Parameter: Tippen Rampe

## **7.2.3 Drehmoment Sollwert**

Das Motor-Drehmoment wird gesteuert, wodurch sich die Motor-Drehzahl in Abhängigkeit von der tatsächlichen Belastung der Motorwelle ändern kann. Das Verhalten der Drehzahlbegrenzung wird durch den Parameter P2.2.9.6 TorqSpeedLimit gesteuert.

Bei Joystick-Eingängen wird der maximale negative Sollwert negiert "Torq Ref Max". Das Minimum wird nur für die Auswahl der Analog-Eingänge 1 bis 4 verwendet. Auch das maximale negative Drehmoment-Sollwert-Maximum wird negiert "Torq Ref Max".

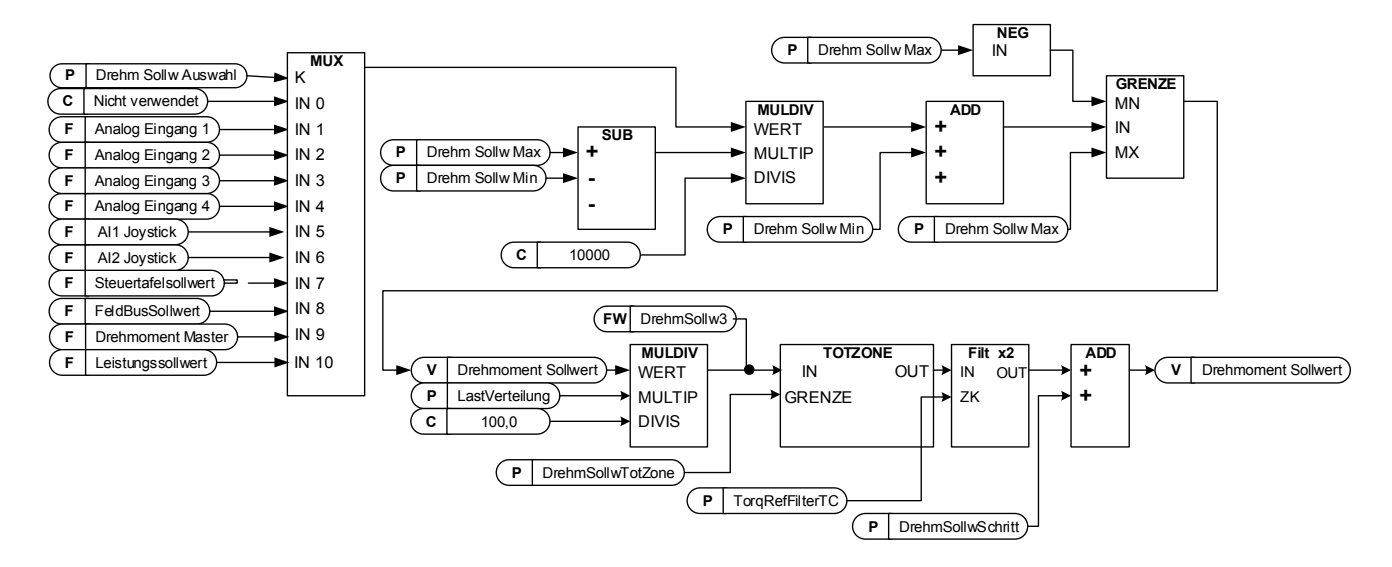

## **P2.2.8.1 Torque reference selection (Auswahl Drehmoment-Sollwert) ID641 Torq Ref Select**

## 0=..Nicht verwendet"

**- Analog-Eingang 1.** 

Signalskalierung in "G: Eingangs Signale \ Analog Eingang 1"

## **- Analog-Eingang 2.**

Signalskalierung in "G: Eingang Signale \ Analog Eingang 2"

- $3 = .A13"$
- $4 = .A14$

## 5=,Al1 Joystick"

Analog-Eingang 1, -10 VDC ... +10 VDC. Bei Joystick-Eingängen wird der maximale negative Sollwert negiert "Torg Ref Max".

## 6=..AI2 Joystick"

Bei Joystick-Eingängen wird der maximale negative Sollwert negiert "Torq Ref Max".

## 7=..Bedienteil Sollwert"

Drehmomentsollwert von Bedienteil R3.5.

## $8 = .$ Feldbus"

Der Sollwert wird vom Feldbus übernommen. Eine alternative Skalierung kann in "G: Feldbus" gewählt werden.

## 9="Master-Drehmoment"

Der Sollwert wird vom Umrichter übernommen, wenn die Master-Follower-Funktion verwendet wird.

## **P2.2.8.2 Torque reference scaling, maximum value (Drehmoment-Sollwert-Skalierung,**  maximal Wert) **ID641** ... Torg Ref Max"

Maximal zulässiger Drehmoment-Sollwert für positive und negative Werte. Dies wird auch für die Joystickeingabe der negativen Maximalbegrenzung verwendet.

## **P2.2.8.3 Torque reference scaling, minimum value (Drehmoment-Sollwert-Skalierung,**  minimal Wert) **ID642** ..Torg Ref Min"

Minimaler Drehmoment-Sollwert für Analog-Eingang-Sollwert, Auswahl 1-4

#### **P2.2.8.4 Torque reference filtering time (Drehmoment-Sollwert-Filterzeit) ID1244**  "TorgRefFilterTC"

Legt die Filterzeit für den Drehmoment-Sollwert fest. Die Filterung erfolgt nach der Lastverteilungs-Funktion und vor der Drehmoment-Schrittfunktion.

#### **P2.2.8.5 Torque reference dead zone (Drehmoment-Sollwert-Totzone) ID1246**  "TorgRefDeadZone"

Die kleinen Werte des Drehmoment-Sollwerts um Null herum können ignoriert werden, indem man diesen Wert größer als Null setzt. Wenn der Parameter-Sollwert zwischen plus/minus 0 liegt, wird der Sollwert auf 0 gesetzt.

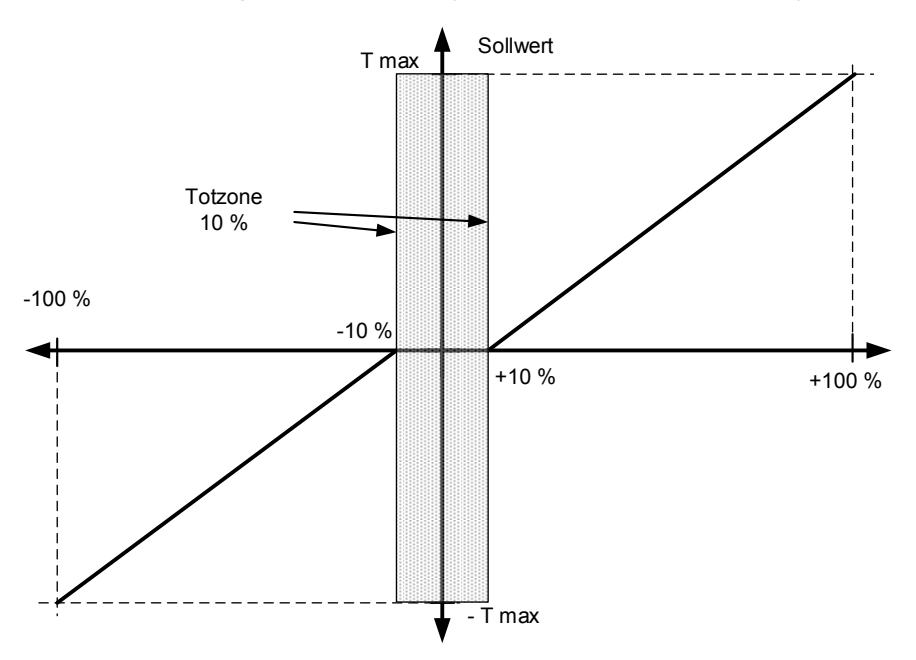

## **P2.2.8.6 Torque Select (Drehmoment Auswahl) ID1278 Frague Select**"

Dieser Parameter definiert den Drehzahlbegrenzungsmodus im Drehmomentsteuerungsmodus. Dieser Parameter kann als Einzelmotor-Steuerungsmodus verwendet werden, wenn kein Wechsel zwischen Open Loopund Closed Loop-Regelung vorgenommen wird.

## 0="SpeedControl" - Drehzahl-Regel-Modus

Der Umrichter ist gezwungen, im Drehzahl-Regler-Modus zu arbeiten, während der Parameter des Motorregelungsmodus auf den Drehmomentsteuerungsmodus eingestellt ist, wodurch die Auswahl von Drehzahl-Regler- und Drehmoment-Regler-Modus mit einem einzigen Parameter, z. B. vom Feldbus, ermöglicht wird.

#### 1=, MaxFregLimit<sup>"</sup> – Positive und negative Frequenz-Grenzen

Die Drehzahl wird nicht durch den Drehzahl-Sollwert begrenzt, sondern nur durch die maximale Frequenz oder die positive und negative Frequenz-Grenze, wenn sie niedriger als der Parameter der maximalen Frequenz eingestellt ist.

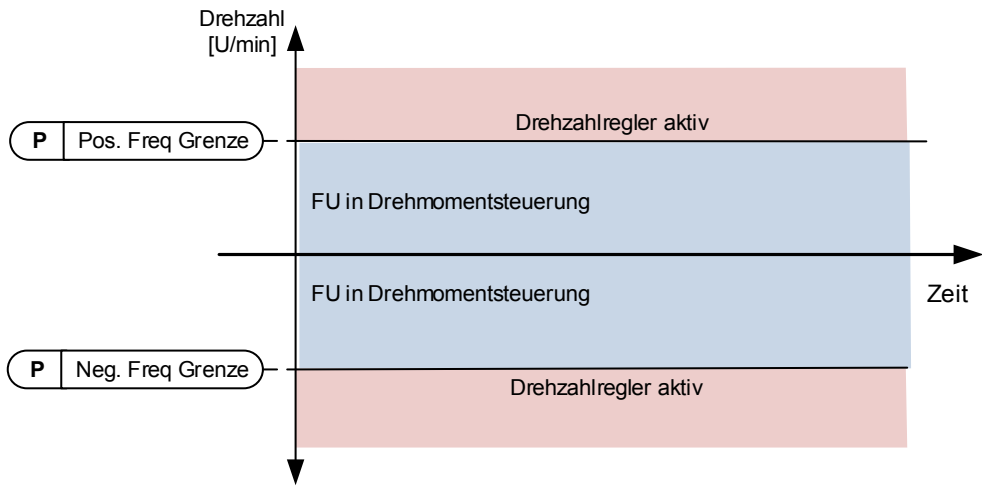

## **Rampen-Ausgang für beide Richtungen**

Die Drehzahl wird durch einen Sollwert nach dem Rampengenerator begrenzt, so dass die Drehzahl mit der eingestellten Rampenzeit steigt, bis das tatsächliche Drehmoment gleich dem Drehmoment-Sollwert ist. Wenn die Drehzahl unter dem Sollwert liegt, wenn die Last von der Welle entfernt wird, steigt die Drehzahl ohne Rampe an.

Dies ist die Standardauswahl. Für das Master-Follower-System wird empfohlen, eine Auswahl zu verwenden, die einen etwas höheren Sollwert für den Drehmoment-Follower ermöglicht, damit die Last gleichmäßig ausbalanciert wird, z. B. bei einer Fenstersteuerung.

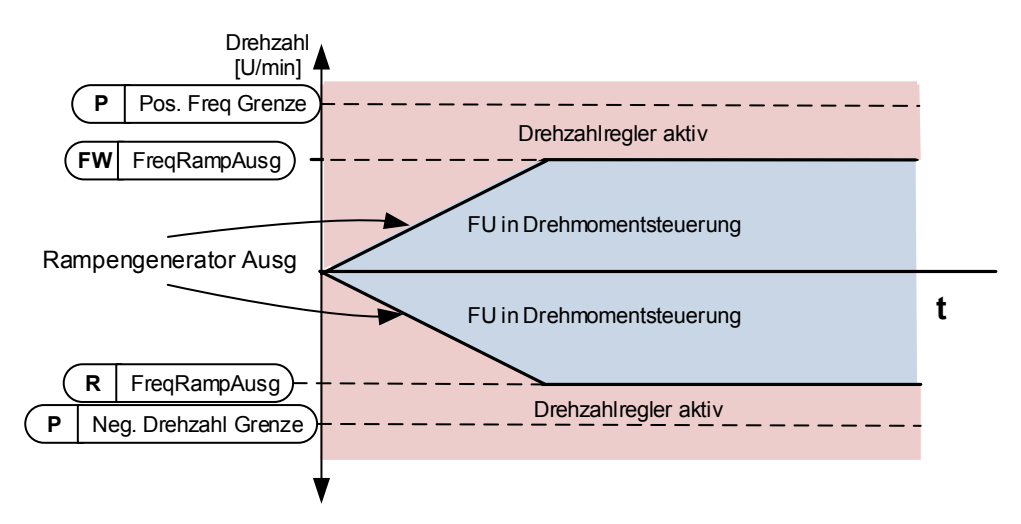

## 3= .. Min<sup>"</sup> - Minimum vom Drehzahl-Sollwert und Drehmoment-Sollwert.

Das Minimum aus dem Drehzahl-Regler-Ausgang und dem Drehmoment-Sollwert wird als finaler Drehmoment-Sollwert gewählt.

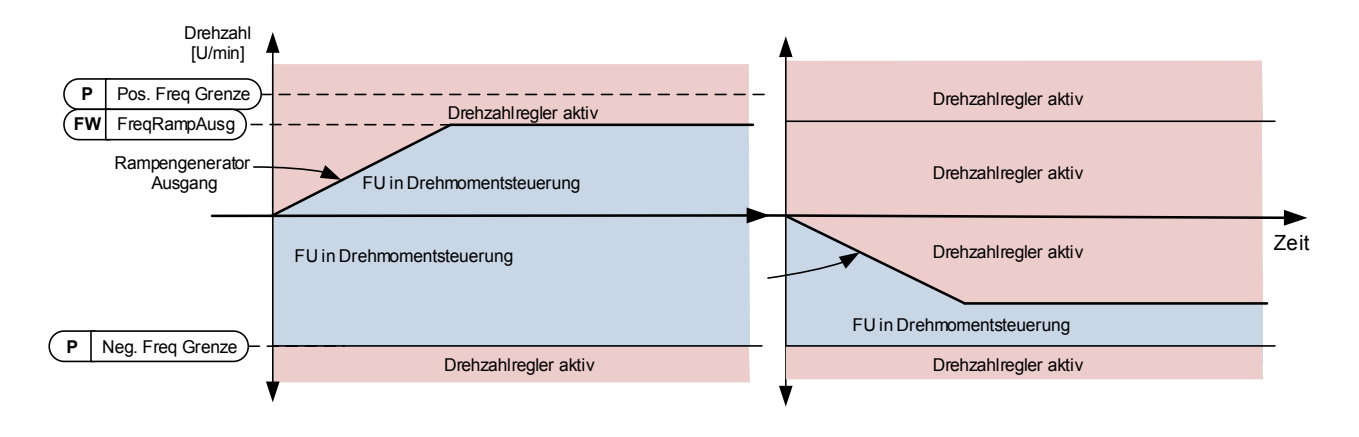

## **Maximum von Drehzahl-Sollwert und Drehmoment-Sollwert**

Das Maximum von Drehzahl-Regler-Ausgang und dem Drehmoment-Sollwert wird als finaler Drehmoment-Sollwert gewählt.

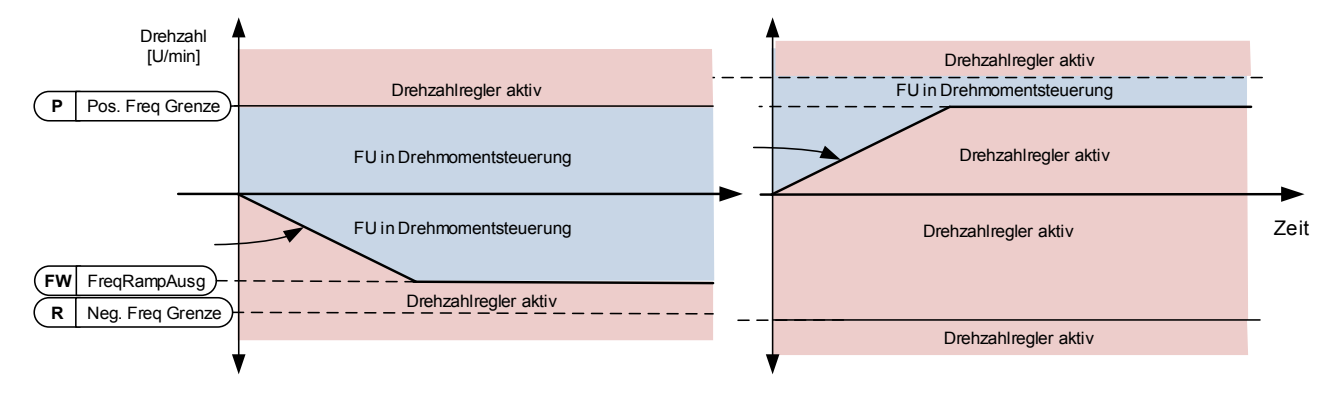

## **Fensterregelung**

Die Drehzahl wird innerhalb des Fensters vom Drehzahl-Sollwert begrenzt. Die Aktivierungsgrenze der Drehzahl-Regelung unterscheidet sich von der Drehzahl- Grenze. Die Drehzahl muss daher zuerst auf die Grenze "Window Pos" oder "Window Neg" gehen, bevor der Drehzahl-Regler aktiviert wird, wenn der Drehzahl-Regler aktiv ist, wird die Geschwindigkeit auf die Grenze begrenzt, die durch "Window Pos Off" und "Windows Neg Off" aus dem "FinalFregRef" definiert ist.

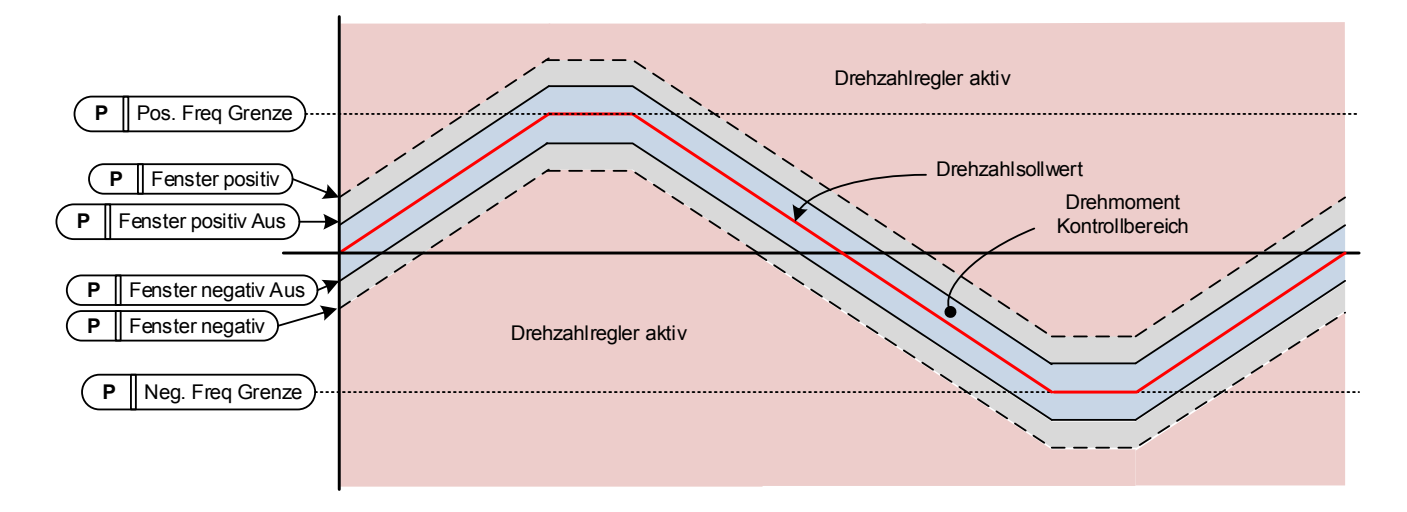

#### **P2.2.8.7 Window negative (Fenster negative) ID1305**  "Window Neg"

Legt die Fenstergröße vom endgültigen Drehzahl-Sollwert in negativer Richtung fest. Wenn die Abschaltgrenzen beider Fenster Null sind, ist dieser Parameter auch die Geschwindigkeitsbegrenzung aus "FinalFregRef". Andernfalls ist dies die Aktivierungsgrenze der Drehzahl-Regelung.

#### **P2.2.8.8 Window positive (Fenster positive) ID1304**  "Window Pos"

Legt die Fenstergröße vom endgültigen Drehzahl-Sollwert in positiver Richtung fest. Wenn die Abschaltgrenzen beider Fenster Null sind, ist dieser Parameter auch die Geschwindigkeitsbegrenzung aus "FinalFreqRef". Andernfalls ist dies die Aktivierungsgrenze der Drehzahl-Regelung.

#### **P2.2.8.9 Window negative Off limit (Fenster negative**  Abschaltgrenze) **ID1307** "Window Neg Off"

Definiert die negative Abschaltgrenze des Drehzahl-Reglers, wenn der Drehzahl-Regler die Drehzahl zurück in das Fenster bringt.

#### **P2.2.8.10 Window positive Off limit (Fenster positive Abschaltgrenze) ID1306**  ..Window Pos Off"

Definiert die positive Abschaltgrenze des Drehzahl-Reglers, wenn der Drehzahl-Regler die Drehzahl zurück in das Fenster bringt.
# 7.2.3.1 Drehmoment-Sollwert OL-Einstellungen

### **P2.2.8.11.1 Open loop torque control minimum frequency (Mindestfrequenz für Open Loop-**Drehmomentsteuerung) ID636 "OL TC Min Freq"

Legt die Ausgangs-Frequenz-Grenze fest, unter der der Frequenzumrichter im Frequenzsteuerungsmodus betrieben wird.

### **P2.2.8.11.2 Open loop torque controller P gain (P-Verstärkung Open Loop-**Drehmoment-Regler) ID639 "OL TorqCtrl P"

Legt die Verstärkung für die Open Loop-Drehmoment-Regelung fest.

# **P2.2.8.11.3 Open loop torque controller I gain (I-Verstärkung bei Open Loop-Drehmomentsteuerung) ID640**

Legt die Integrations-Verstärkung für die Open Loop-Drehmoment-Regelung fest.

#### **7.2.4 Frequenzausblendung**

In einigen Systemen müssen bestimmte Frequenzen aufgrund mechanischer Resonanzprobleme vermieden werden. Mit diesen Parametern ist es möglich, Grenzen für den verbotenen Frequenzbereich und den Rampenratenfaktor festzulegen, die verwendet werden, wenn die Frequenz über diesen Bereich hinausgeht. Wird der Eingangs-Sollwert erhöht, so bleibt der interne Sollwert an der unteren Grenze, bis der Eingangs-Sollwert die obere Grenze überschreitet.

# **P2.2.9.1 Prohibit frequency area 1; Low limit (Frequenzausblendungsbereich 1; Untere**  Grenze) ID509 , Range 1 Low Lim<sup>"</sup>

#### **P2.2.9.2 Prohibit frequency area 1; High limit (Frequenzausblendungsbereich 1; Obere**  Grenze) ID510 ,Range 1 High Lim<sup>"</sup>

Bereichsdefinition, bei der eine andere durch "RampTimeFactor" definierte Rampenzeit verwendet wird.

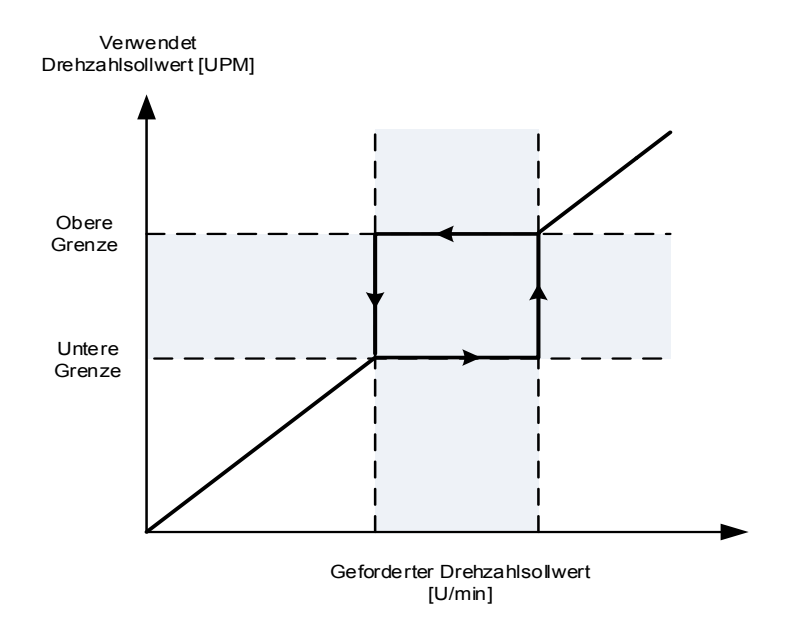

#### **P2.2.9.3 Ramp time factor for prohibited range (Rampenzeitfaktor für verbotenen Bereich) ID518**  "RampTimeFactor"

Multiplikationsfaktor der aktuell ausgewählten Rampenzeit zwischen den Einstellwerten von Frequenzausblendungen.

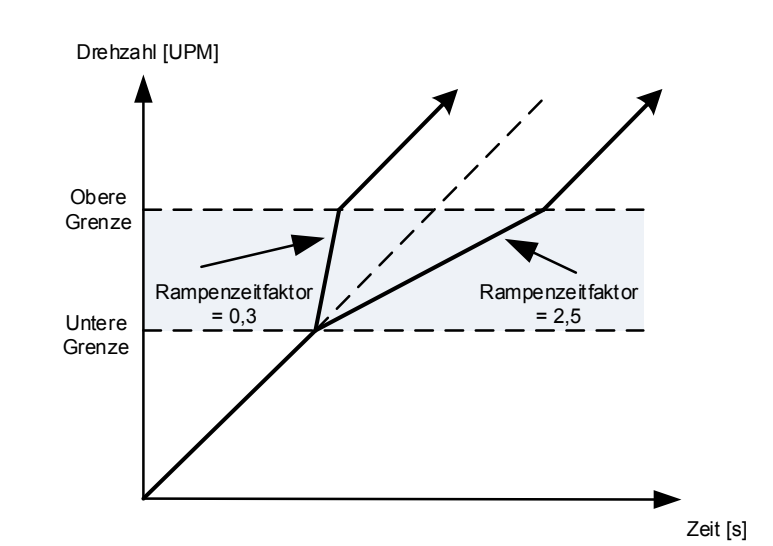

Bild 7-1. Rampen-Geschwindigkeits-Skalierung zwischen den Frequenzausblendungsgrenzen

# **7.2.5 Motorpotentiometer**

Das Motorpotentiometer dient zur Regelung des Sollwerts mit zwei digitalen Eingängen, von denen einer den Sollwert erhöht und der andere den Sollwert verringert. Die Sollwertänderungsgeschwindigkeit kann über den Parameter[Hz/s] eingestellt werden. Der Sollwert des Motorpotentiometers ist nur in der E/A-Steuerung verfügbar. Er kann nur geändert werden, wenn sich der Antrieb im Betriebszustand befindet.

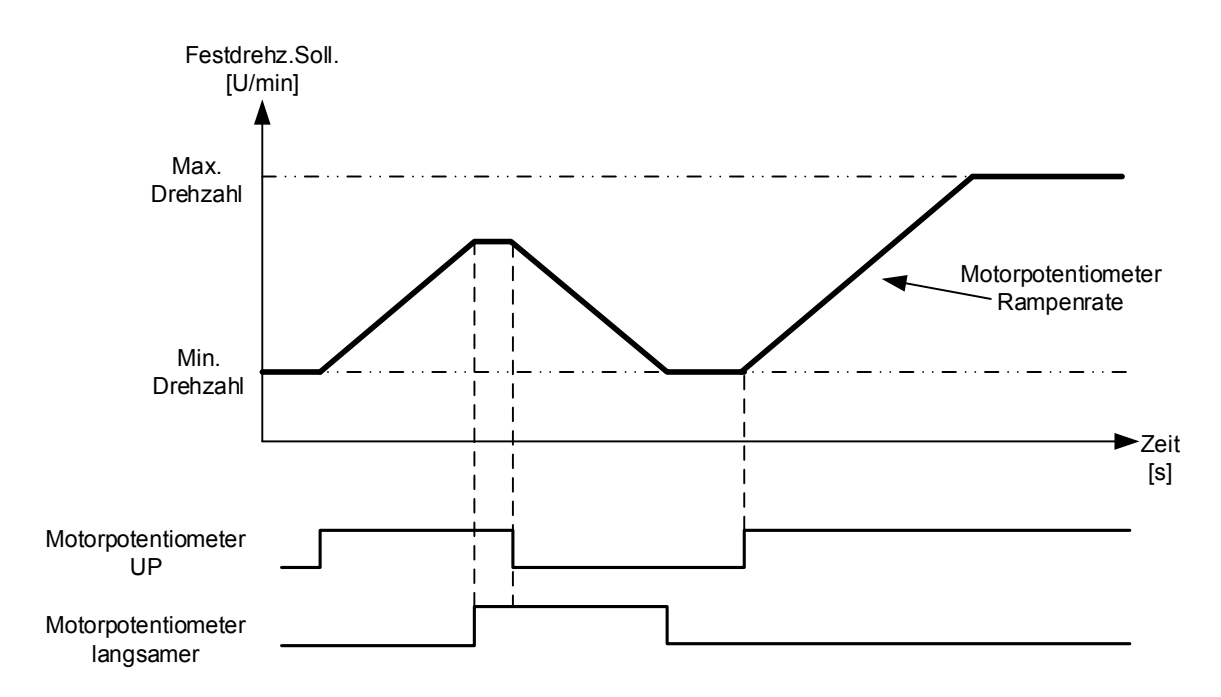

#### **P2.2.10.1 Motor potentiometer ramp rate (Motorpotentiometer-Rampenrate) ID331 MotPot Ramp Rate**

Dieser Parameter definiert die Änderungsgeschwindigkeit des Motorpotentiometer-Sollwerts in Hz/s. Normale Rampenzeiten sind weiterhin aktiv und bestimmen, wie schnell die tatsächliche Ausgangsfrequenz ansteigt.

#### **P2.2.10.2 Motor potentiometer reference reset (Zurücksetzen des Motorpotentiometer-Sollwerts) ID367**  "MotPotRef Reset"

#### 0 "Kein Reset"

Der Sollwert wird über den Stopp-Zustand hinaus gehalten und im Falle eines Stromausfalls gespeichert.

#### 1 .,Stopp-Status<sup>\*</sup>

 Der Sollwert wird auf Null gesetzt, wenn sich der Umrichter im Stopp-Zustand befindet. Diese Auswahl umfasst auch Abschaltsituationen.

# 2 .Abgeschaltet"

Der Sollwert wird nur im ausgeschalteten Zustand zurückgesetzt.

### **3**

 Wenn der Stopp-Befehl gegeben wird und der Umrichter nach unten fährt; der Motorpotentiometer-Sollwert folgt der tatsächlichen Ausgangsfrequenz. Wenn beim Herunterfahren ein neuer Start-Befehl gegeben wird, bleibt der Umrichter auf der Frequenz des Moments, in dem der Startbefehl gegeben wurde.

Weitere Parameter im Zusammenhang mit der Funktion

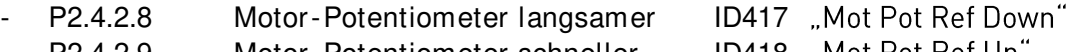

P2.4.2.9 Motor-Potentiometer schneller ID418 ,,Mot Pot Ref Up

#### **P2.2.10.3 Motor potentiometer reference copy**  "MotPotRefCopy" **(Motorpotentiometer-Sollwert-Kopie) ID366**

Dieser Parameter legt fest, wie mit dem Sollwert verfahren wird, wenn der Sollwert-Eingang auf das Motorpotentiometer in der E/A Regelung geändert wird.

#### **0**

Sollwert wird nicht kopiert. Abhängig von der Funktion "MotPot Reset" kann der Antrieb mit einer Minimalfrequenz oder einem Sollwert starten, der zuletzt verwendet wurde, als der Umrichter mit einem Motorpotentiometer betrieben wurde.

#### 1 ..Sollwert"

 Der aktive Sollwert des Umrichters wird kopiert. Wird während einer Rampe der Werte des Motorpotentiometers verändert, fährt der Umrichter nach der Änderung mit dem Rampen fort.

Dies ermöglicht die Sollwertkopie im Stopp-Zustand, es sei denn, die Funktion "MotPot Reset" überschreibt ihn (z. B. Reset im Stopp-Zustand ist nicht ausgewählt).

# **2**

Die Drehzahl zum Zeitpunkt der Änderung wird als Sollwert kopiert. Wenn sich der Umrichter zum Zeitpunkt der Änderung rampenförmig bewegt, beendet er diese Bewegung und hält die aktuelle Geschwindigkeit.

# **7.2.6 Einstellen Sollwert**

Die Sollwert-Anpassungsfunktion dient zur Feinabstimmung des Hauptsollwerts. Die Sollwert-Anpassungsfunktion wird nach der Drehzahlausgleichs-Funktion dem Hauptsollwert hinzugefügt.

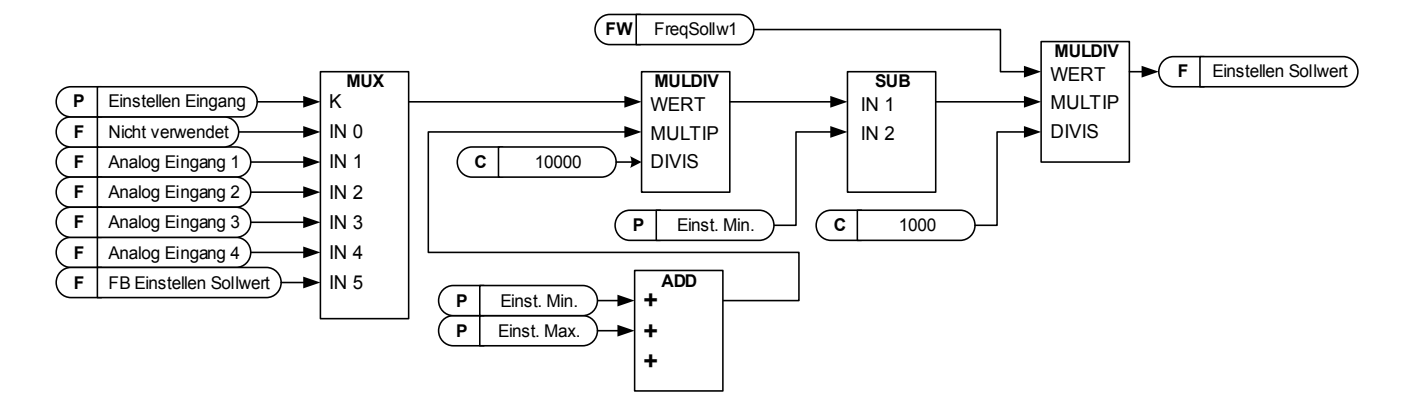

#### P2.2.11.1 Adjust input (Einstellen Eingang) ID493 "Adjust Input"

Mit diesem Parameter können Sie das Signal auswählen, gemäß dem der Frequenz-Sollwert für den Motor feineingestellt wird.

- **0** Nicht verwendet
- **1** Analogeingang 1
- **2** Analog Eingang 2
- **3** Analog Eingang 3
- **4** Analog Eingang 4
- **5** FB Einstellen Sollwert ID47 Überwachungssignal

### P2.2.11.2 Adjust minimum (Anpassung des Tiefstwerts) ID494 "Adjust minimum"

Prozentsatz, der vom Haupt-Sollwert abgezogen wird, wenn die Eingangsanpassung auf Minimum steht.

# P2.2.11.3 Adjust maximum (Anpassung des Höchstwerts) ID495 "Adjust Maximum" Diese Parameter definieren den Tiefst- und Höchstwert der eingestellten Signale.

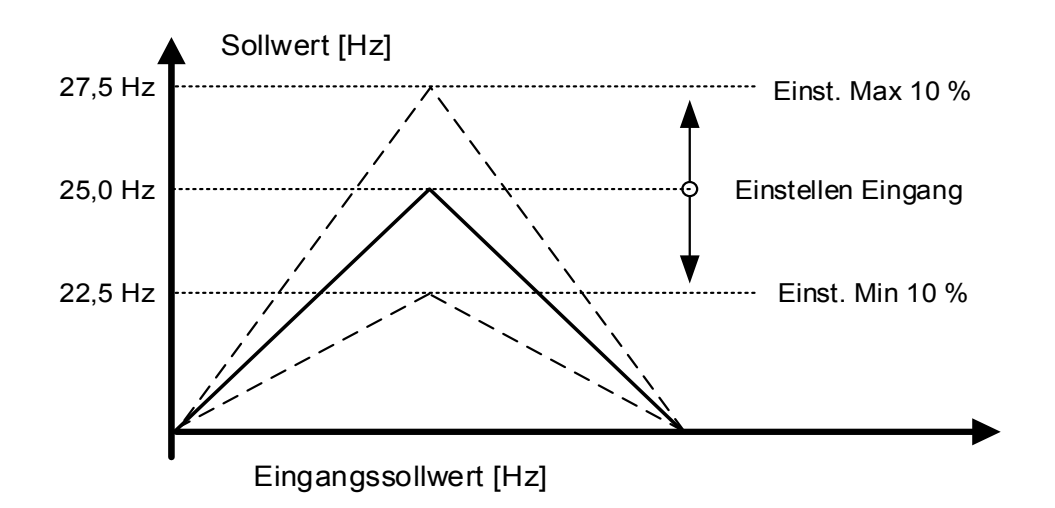

Wenn Minimum und Maximum ungleich Null sind, befindet sich die Einstellung nicht im Mittelpunkt des Analog-Eingangs oder im Nullpunkt, wenn der Eingang -10 ... +10 VDC verwendet wird. Im unteren Bild ist das Minimum 20 % und das Maximum 10 %.

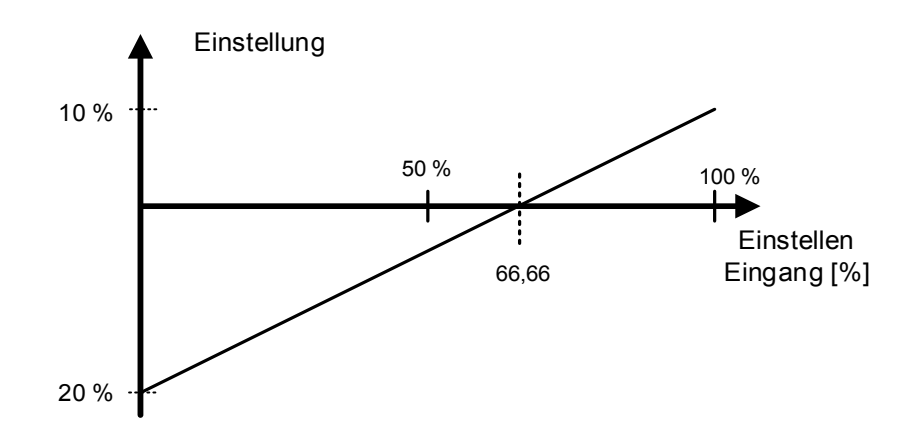

#### **7.2.7 Endgrenzen-Sollwertverarbeitung**

#### **P2.2.12.1 Disable Negative Direction (Negative Richtung deaktivieren) ID1814**

Wählen Sie den Digital-Eingang für das Öffnen des Kontakts, um die negative Richtung zu deaktivieren. Die positive Richtung ist möglich, während die negative Richtung deaktiviert ist.

#### **P2.2.12.2 Disable Positive Direction (Positive Richtung deaktivieren) ID1813**

Wählen Sie den Digital-Eingang für das Öffnen des Kontakts, um die positive Richtung zu deaktivieren. Die negative Richtung ist möglich, während die positive Richtung deaktiviert ist.

#### **P2.2.12.3 Limit Negative Reference DI (Grenze negativer Sollwert DI) ID1827**

Wählen Sie den Digital-Eingang für das Öffnen des Kontakts, um den Sollwert für die negative Richtung zu begrenzen.

#### **P2.2.12.4 Limit Positive Reference (Grenze Positiver Sollwert) ID1828**

Wählen Sie den Digital-Eingang für das Öffnen des Kontakts, um den Sollwert für die positive Richtung zu begrenzen.

**P2.2.12.5 Limited Negative Reference Hz (Begrenzter negativer Sollwert Hz) ID1829** 

Maximale negative Sollwert-Grenze, die verwendet wird, wenn ID1827 aktiv ist.

- **P2.2.12.6 Limited Positive Reference Hz (Begrenzter positiver Sollwert Hz) ID1830**  Maximale positive Sollwert-Grenze, die verwendet wird, wenn ID1828 aktiv ist.
- **P2.2.12.7 Limit Negative Reference DI 2 (Grenze negativer Sollwert DI 2) ID1831**

Wählen Sie den Digital-Eingang für das Öffnen des Kontakts, um den Sollwert für die negative Richtung zu begrenzen.

# **P2.2.12.8 Limit Positive Reference DI 2 (Grenze positiver Sollwert DI 2) ID1842**

Wählen Sie den Digital-Eingang für das Öffnen des Kontakts, um den Sollwert für die positive Richtung zu begrenzen.

# **P2.2.12.9 Limited Negative Reference Hz 2 (Begrenzter negativer Sollwert Hz 2) ID1845**

Maximale negative Sollwert-Grenze, die verwendet wird, wenn ID1831 aktiv ist.

#### **P2.2.12.10 Limited Positive Reference Hz 2 (Begrenzter positiver Sollwert Hz 2) ID1848**

Maximale positive Sollwert-Grenze, die verwendet wird, wenn ID1828 aktiv ist.

#### **P2.2.12.11 End Limit Ramp Time (Endgrenze Rampenzeit) ID1815**

Die Rampenrate wird verwendet, wenn die Rampe auf eine begrenzte oder Nulldrehzahl hochgefahren wird, wenn die Endlagendrehzahlbegrenzung aktiv ist.

#### **P2.2.12.12 Anti-Swing at end limits (Pendeldämpfung an Endgrenzen) ID1856**

Wählen Sie mit diesem Parameter, ob die Pendeldämpfung bei aktivierten Endlagen aktiv ist.

**0** / Pendeldämpfung bleibt bei allen Grenzen aktiv

**1** / Pendeldämpfung ist bei deaktivierten Richtungs-Eingängen (ID1814 & ID1813) deaktiviert.

**2** / Pendeldämpfung ist bei deaktivierter Richtung und zweitem Grenzsollwert (ID1814 & ID1813) deaktiviert.

**3** / Die Pendeldämpfung wird deaktiviert, wenn einer der Endschalter aktiviert wird.

# **7.3 Rampensteuerung**

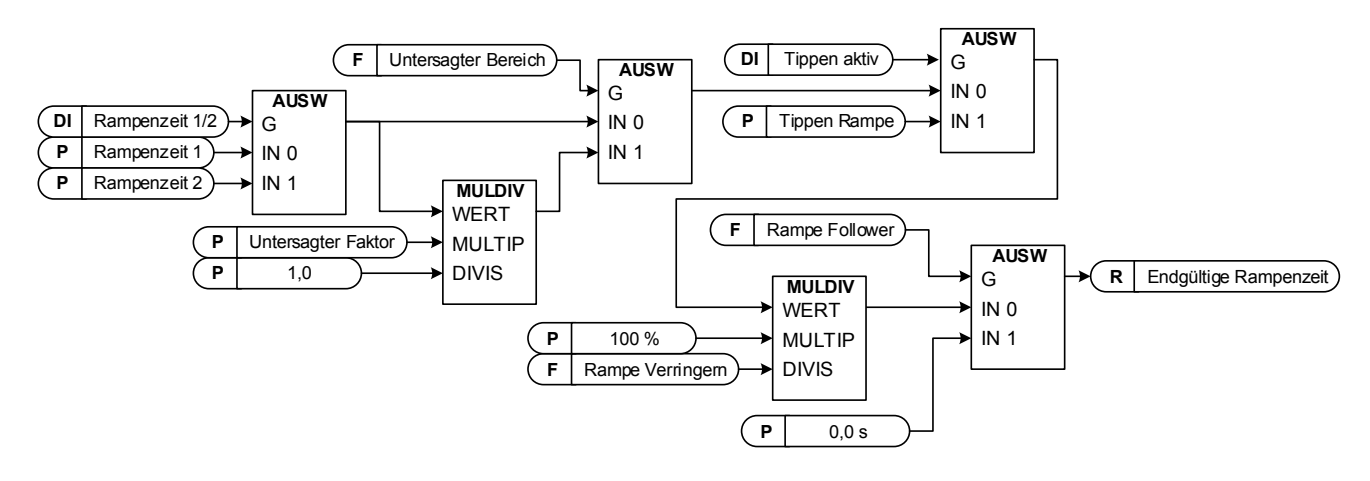

# **P2.3.1** Start function (Startfunktion) ID505 .Start Function"

Rampe:

**0** Der Frequenzumrichter startet bei 0 Hz und beschleunigt innerhalb der eingestellten Beschleunigungszeit auf die festgelegte Sollfrequenz.

Fliegender Start:

**1** Der Frequenzumrichter kann bei laufendem Motor starten, indem er unter Zuführung kleiner Stromimpulse die Frequenz an die Drehzahl des Motors anpasst. Der korrekte Frequenzwert wird durch einen Suchlauf ermittelt, der bei der Höchstfrequenz beginnt und bei der Nullfrequenz endet.

> Dieser Modus sollte verwendet werden, wenn der Motor im Freilauf ist und der Motor gestartet werden soll. Mit dem fliegenden Start ist ein Anfahren des Motors von der Istdrehzahl bis zum Sollwert auch ohne erzwungenes Herunterfahren der Drehzahl auf Null möglich.

Die Closed Loop-Regelung startet immer wie ein fliegender Start, da die genaue Drehzahl des Motors aus der Encoder-Rückmeldung bekannt ist.

# **P2.3.2** Stop function (Stopp Funktion) ID506 "Stop Function"

#### Freilauf:

**0** Der Umrichter stoppt die Regelung des Motors sofort und lässt den Motor frei drehen.

#### Rampe:

**1** Nach dem Stopp-Befehl wird die Drehzahl des Motors entsprechend der eingestellten Verzögerungs-Stoppt den Freilauf unabhängig von der gewählten Stoppfunktion.

# P2.3.3 Acceleration time (Beschleunigung Zeit 1) ID103 "Accel Time 1"

Dieser Parameter definiert die erforderliche Zeit für das Steigern der Ausgangsfrequenz von der Nullfrequenz bis zur Höchstfrequenz.

# **P2.3.4** Deceleration time 1 (Verzögerung Zeit 1) ID104 "Decel Time 1"

Dieser Parameter definiert die erforderliche Zeit für das Verringern der Ausgangsfrequenz von der Höchstfrequenz bis zur Nullfrequenz.

#### **P2.3.5 Acceleration/ Deceleration ramp 1 shape (Beschleunigungs-/ Verzögerungs-Rampe 1 Verschliff)** ID500 , Ramp 1 Shape"

Mit diesem Parameter können Anfang und Ende der Beschleunigungs- und Verzögerungs-Rampen geglättet werden. Bei Einstellung des Werts 0 ergibt sich ein linearer Rampenverschliff, d. h. Beschleunigungs- und Verzögerungs-Rampe reagieren unmittelbar auf die Änderungen des Sollwert-Signals. Ein Wert von 1,0 bis 100,0 % sorgt für S-Verschliff beim Beschleunigen und Verzögern.

Wird verwendet, um mechanische Erosion und Stromspitzen bei Sollwert-Änderungen zu reduzieren.

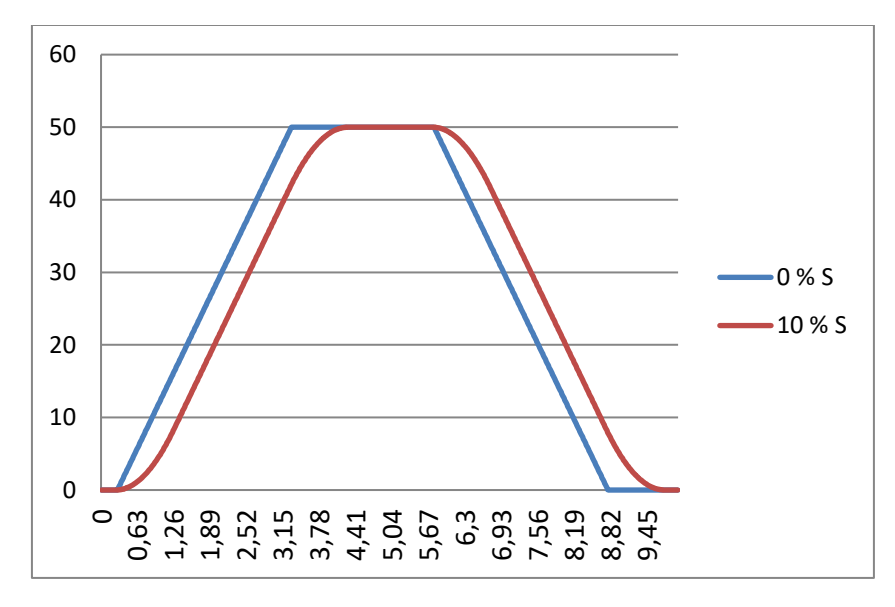

Bild 7-2. 10 % S-Rampe mit 3 s Rampen-Zeit im Vergleich zum Betrieb ohne S-Rampe

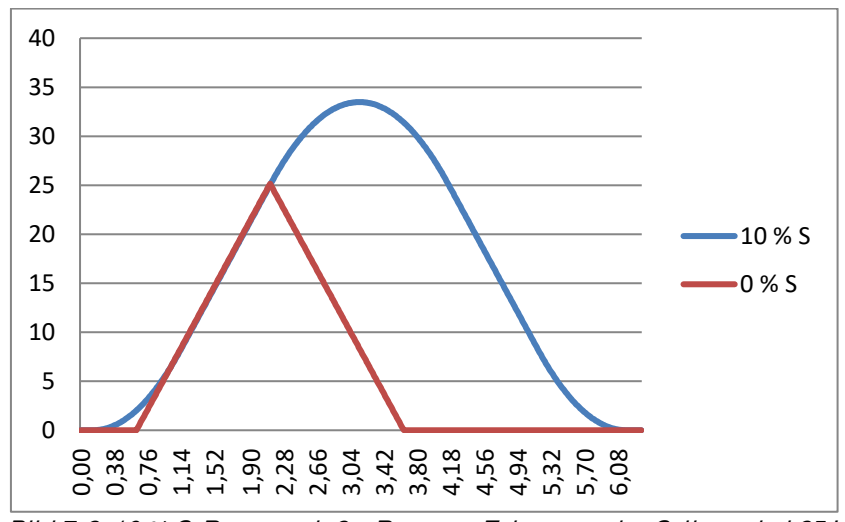

Bild 7-3. 10 % S-Rampe mit 3 s Rampen-Zeit, wenn der Sollwert bei 25 Hz auf Null gesetzt ist.

P2.3.6 Acceleration time 2 (Beschleunigung Zeit 2) ID502 "Accel Time 2"

P2.3.7 Deceleration time 2 (Verzögerung Zeit 2) ID503 "Decel Time 2"

# **P2.3.8 Acceleration/ Deceleration ramp 2 shape (Beschleunigungs-/ Verzögerungs-Rampe 2 Verschliff) ID501 Ramp 2 Shape**

Diese Rampenzeiten und Rampenformen werden verwendet, wenn die zweite Rampenzeit durch den Digitaleingang "Acc/Dec Time Sel" aktiviert wird.

# P2.3.9 Inching ramp (Tipp-Rampe) ID1257 ,Inching Ramp<sup>"</sup>

Dieser Parameter definiert die Beschleunigungs- und Verzögerungszeiten, wenn "Tippen" aktiviert ist.

Die Tippen-Funktion startet den Umrichter bis zum Sollwert ohne zusätzlichem Start-Befehl. Die Tippen-Funktion erfordert die Freigabe von einem Digital-Eingang, bevor der Befehl akzeptiert wird. Das Tippen ist auch dann deaktiviert, wenn der Start-Befehl am aktiven Steuerplatz aktiv ist.

Weitere Parameter für das Tippen:

- Parameter: Tippen Sollwert 1
- Parameter: Tippen Sollwert 2
- Auswahl Digital-Eingang: Tippen aktivieren
- Auswahl Digital-Eingang: Tippen 1
- Auswahl Digital-Eingang: Tippen 2

### **P2.3.10 Reduction of acceleration and deceleration times (Reduzierung der Beschleunigungs- und Bremszeiten) ID401**

Beschleunigungs- und Verzögerungs-Zeiten können mit dem Eingangssignal reduziert werden.

Ein Eingangssignalpegel von Null bedeutet, dass die Rampenzeiten durch Parameter festgelegt sind. Der Maximalwert entspricht einem Zehntel des über Parameter festgelegten Werts.

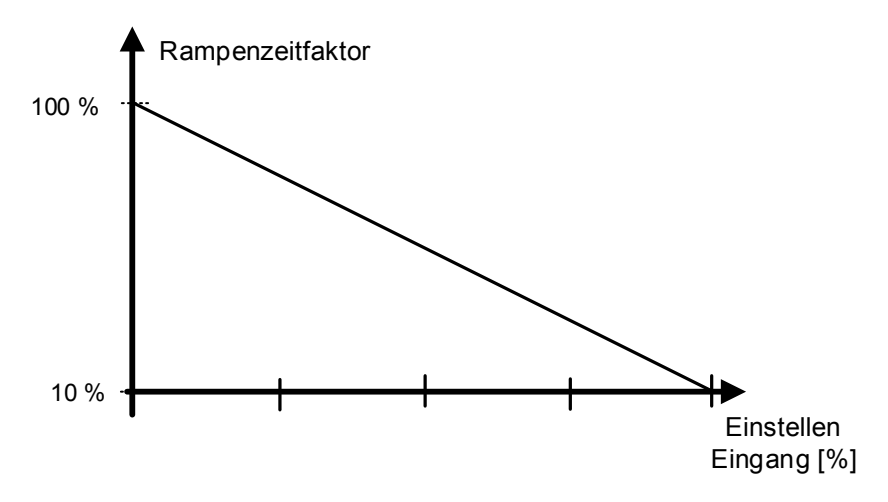

Bild 7-4. Reduzierung der Beschleunigungs- und Brems-Zeiten

# **P2.3.11 Disabled direction ramp (Deaktivierte Richtung Rampe)**

Dieser Parameter definiert die Rampenzeit, die verwendet wird, wenn der Digital-Eingang für die Sperrichtung auf aktiv wechselt.

Weitere Parameter für die deaktivierte Richtung

- DI: Disable Neg Dir
- DI: Disable Pos Dir

### **P2.3.12.1 Quick stop mode (Erzw.Stopp-Modus) ID1276 , Quick Stop Mode**

Wählt den Modus zum Stoppen des Antriebs bei aktivem Schnell-Stopp.

- Es wird empfohlen, die gleiche Stoppfunktion in Follower-Umrichtern zu verwenden.
- Es wird empfohlen, in beiden Umrichtern die gleiche Rampenzeit zu verwenden.
- **0** Freilauf.
- **1** Rampen-Stopp.

#### **P2.3.12.2 Quick Stop Ramp time (Schnell Stopp Rampenzeit) ID1256**

Rampenzeit, die während des Schnell-Stopps verwendet wird, wenn die Rampenoption ausgewählt ist.

#### **7.3.1 Rampenoptionen**

#### **P2.3.13.1 Ramp: Skip S2/ S4 (Rampe: S2/ S4 überspringen) ID1900**

Diese Funktion wird verwendet, um die zweite Eck-S-Rampe zu umgehen (d. h. um die unnötige Geschwindigkeitszunahme zu vermeiden, die blaue Linie in [Bild 7-5\)](#page-120-0), wenn sich der Sollwert ändert, bevor die Endgeschwindigkeit erreicht ist. S4 wird ebenfalls umgangen, wenn der Sollwert erhöht wird, während die Geschwindigkeit abnimmt.

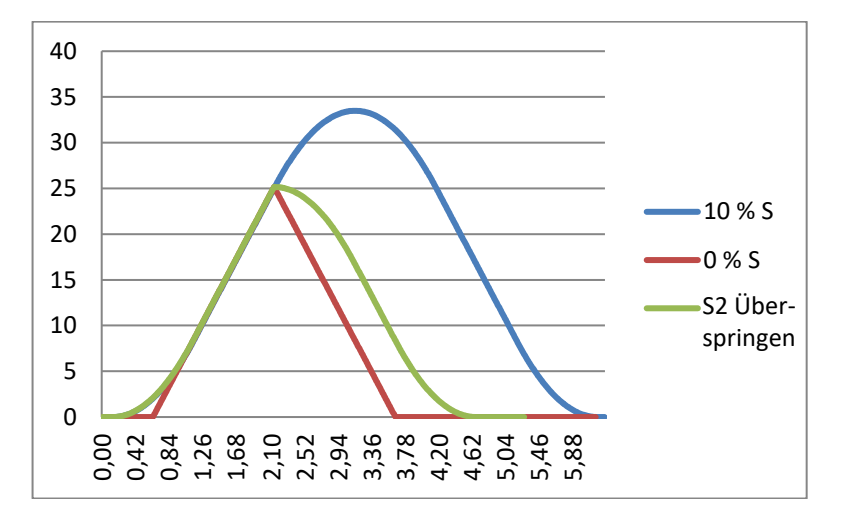

Bild 7-5. Zweite S-Kurve wird umgangen, wenn sich der Sollwert bei 25 Hz ändert.

### <span id="page-120-0"></span>**P2.3.13.2 CL Ramp generator follows encoder (CL-Rampengenerator folgt dem Encoder) ID1902 CLRmpFollEncFreq**

Im Normalfall wird der Rampengenerator nicht mit der Istdrehzahl des Encoders aktualisiert (wie bei der Open Loop-Regelung). Nach Überschreiten der Begrenzungssituation (mit einem Schritt) wird die Drehzahl also gegen den Begrenzungsregler auf die Solldrehzahl beschleunigt (bei Verwendung der Drehzahlregelung). Ist dieser Parameter aktiv, erhöht sich die Drehzahl mit den eingestellten Rampenzeiten.

Dieser Parameter stellt auch die Rampenfrequenz auf die tatsächliche Frequenz ein, wenn der Wechsel von Drehmomentregelung auf Drehzahlregelung erfolgt.

**Hinweis:** Bei Verwendung der Unterspannungsreglerfunktion 2 (Rampe auf Drehzahl Null) muss dieser Parameter aktiviert werden, um einen ähnlichen Betrieb wie bei der Open Loop-Steuerung zu gewährleisten.

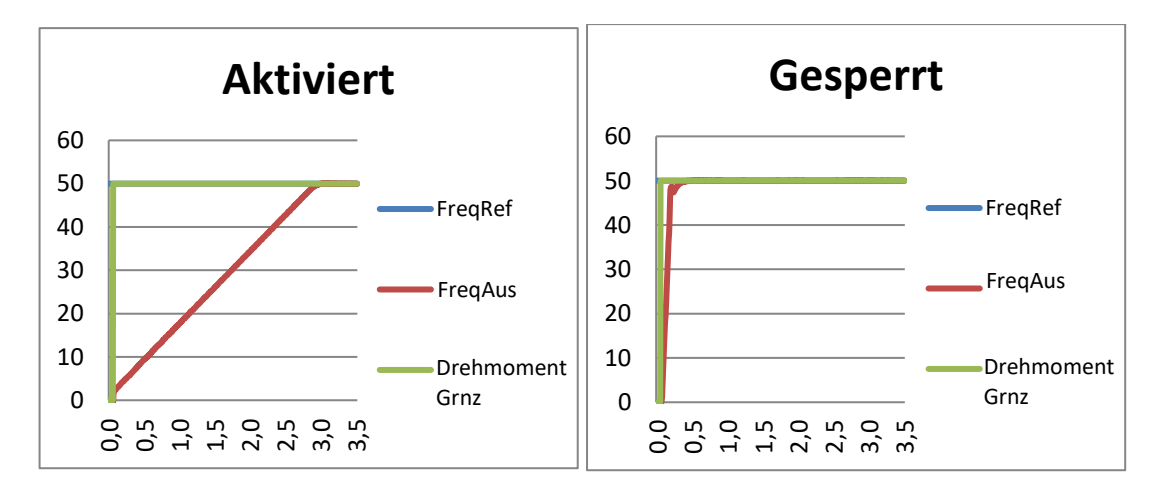

# **P2.3.13.3 Speed Reference Interpolator TC (Drehzahl-Sollwert Interpolator TC) ID1184 Ramp In Inter. TC**

Verwenden Sie diesen Parameter, um die Zeit einzustellen, innerhalb der der Intervall-Drehzahl-Sollwert aktualisiert wird. Mit dieser Funktion wird der Sollwert zwischen den aktualisierten Werten hochgefahren.

Die Funktion wird verwendet, wenn die SPS den Sollwert auf z. B. 100 ms Zeitniveau aktualisiert, aber die eigene Rampe des Umrichters ist viel kürzer eingestellt, um eine schnelle Reaktion zu ermöglichen. Wenn der Sollwert (Grün) ohne Interpolator verwendet wird, würde sich auch die Ausgangsfrequenz genauso verhalten, und somit bei jeder Änderung des Sollwerts, Drehmoment- und Stromspitzen verursachen. Wenn die Interpolatorzeit auf 100 ms eingestellt ist, verhält sich die Ausgangsfrequenz wie eine blaue Linie.

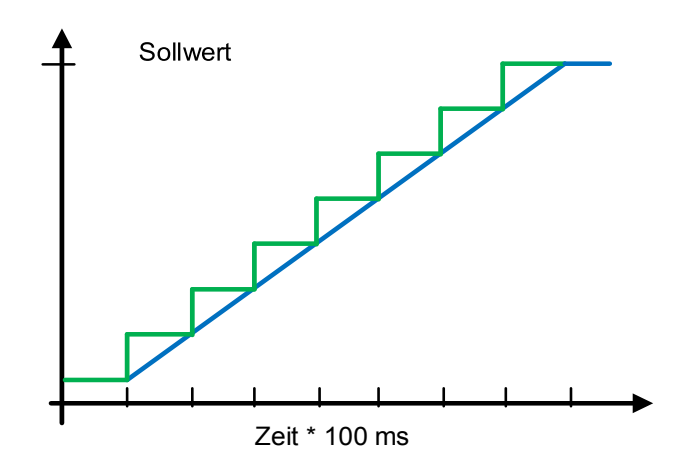

#### **7.3.2 Schlaffseil und Schocklast**

### **P 2.3.14.1 Slack Rope Mode (Schlaffseil-Modus) ID1930 Slack Rope Mode**

Schlaffseil-Schutzfunktion aktivieren. Wenn beim Absenken der Last das Motor-Drehmoment unter den Parameter-Wert "Load Off the Hook" fällt, wird der Nullsollwert aktiviert. Der Drehzahlsollwert wird auf den Normalbetrieb zurückgesetzt, wenn der Benutzersollwert auf Null gesunken ist.

#### P 2.3.14.2 Shock Load Mode (Schock-Last-Modus) ID1933 "ShockLoadMode"

Schocklastschutz aktivieren. Beim schnellen Anheben der Last und des Motor-Drehmoments von "Load On the Hook" über das "Shock Load Torque" wird der Drehzahl-Sollwert zumindest für "Shock Load Reference" auf den Pegel "Shock Load Time" reduziert, der Drehzahl-Sollwert wird freigegeben, wenn das Drehmoment oberhalb von ..Load On the Hook" stabil ist.

### **P 2.3.14.3 Load On the Hook Torque (Drehmoment mit Last am Haken) ID1931 LoadOnHookTorq**

Wenn das Drehmoment über diesem Niveau liegt, berücksichtigt die Logik, dass die Last auf den Haken wirkt.

# **P 2.3.14.4 Load Off the Hook Torque (Drehmoment ohne Last am Haken) ID1932 LoadOfHookTorq**

Wenn das Drehmoment unter diesem Niveau liegt, betrachten Sie den Haken als leer.

#### **P 2.3.14.5 Shock Load Torque (Schock-Last-Drehmoment) ID1934 "ShockLoadTorq"**

Wenn das Drehmoment schnell über dieses Niveau ansteigt, wird die Situation als Stoßbelastung betrachtet.

#### **P 2.3.14.6 Shock Load Time (Schock-Last-Zeit) ID1935 ShockLoadTime**

Zeit, um den Sollwert niedrig zu halten, damit die Stoßbelastung verhindert wird.

#### **P 2.3.14.7 Shock Torque Rise Time (Schock-Drehmoment-Anstiegszeit) ID1936 ShockTorqRiseTim**

Wenn das Drehmoment von "Load On Hook" auf über das Niveau "Shock Load Torque" unter diesem Zeitpunkt ansteigt, wird der Sollwert "Shock Load Prevention" aktiviert.

# P 2.3.14.8 Shock Load Ref ID1937 .Shock LoadRef<sup>"</sup>

Sollwert zur Vermeidung von Stoßbelastungen.

# **7.4 Eingang-Signale**

#### **7.4.1 Grundeinstellungen**

**P2.4.1.1 Start/Stop logic selection (Auswahl Start/Stopp-Logik) ID300 "Start/Stop Logic**

> Dieser Parameter definiert die Start-Stopp-Logik bei Verwendung mit E/A-Steuerung. Einige dieser Auswahlmöglichkeiten beinhalten nicht den Befehl "Reverse". Der Rückwärtsbefehl kann über einen separaten Digital-Eingang "Reverse" aktiviert werden.

#### 0 "Forw - Rev" - Start vorwärts - Start rückwärts

Start 1: geschlossener Kontakt = Start vorwärts DI "Start 1" Start 2: geschlossener Kontakt = Start rückwärts DI "Start 2"

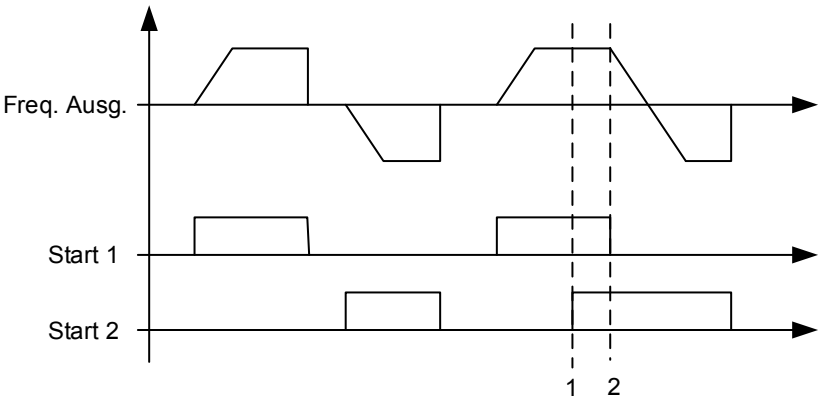

Bild 7-6. Start vorwärts/Start rückwärts

- $\mathbb D$  Die zuerst ausgewählte Drehrichtung hat die höchste Priorität.
- Wenn der Kontakt DIN1 geöffnet wird, wird die Drehrichtung geändert.

#### 1 "Start-Rev" - Start-Befehl - Richtungs-Befehl

```
 Start 1: geschlossener Kontakt = Start geöffneter Kontakt = Stopp 
Start 2: geschlossener Kontakt = rückwärts geöffneter Kontakt = vorwärts
```
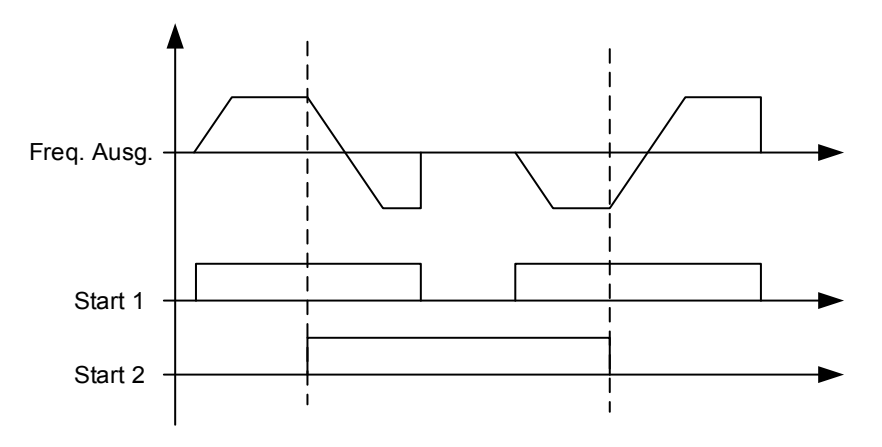

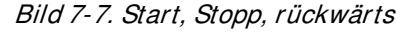

# 2 .Start - Enable" - Start-Befehl - Start-Freigabe

DIN1: geschlossener Kontakt = Start DIN2: geschlossener Kontakt = Start aktiviert

geöffneter Kontakt = Stopp geöffneter Kontakt = Start deaktiviert und Antrieb stoppt, falls dieser in Betrieb ist

# 3 "StartP-StopP" - Start-Puls - Stopp-Puls

Für 3-Leiter Anschluss (Puls-Regelung): DIN1: geschlossener Kontakt = Start-Puls  $DIN2:$  geöffneter Kontakt = Stopp-Puls, abfallende Flanke.

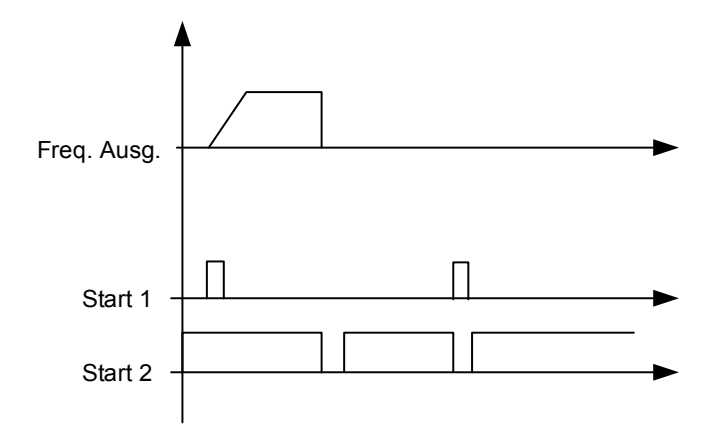

Bild 7-8. Start-Puls/Stopp-Puls

Die Optionen, bei denen der Text "Anstiegsflanke für den Start erforderlich" erscheint, sollen die Möglichkeit eines versehentlichen Starts beim Einschalten bzw. Neueinschalten (z. B. nach einem Stromausfall) der Stromversorgung, bei Startfreigabe nach Antriebsstopp (Startfreigabe = Falsch) oder nach einem Steuerplatzwechsel ausschließen. Vor dem Starten des Motors muss der Start/Stop-Kontakt geöffnet werden.

#### 4 "Strt-MotP UP" - Start - Motor-Potentiometer schneller

DIN1: geschlossener Kontakt = Start vorwärts

 DIN2: geschlossener Kontakt = Motor-Potentiometer-Sollwert wird erhöht, weitere Informationen unter Motor-Potentiometer-Funktion

- 5 "ForwR RevR" Vorwärtsstart ansteigende Flanke Rückwärtsstart **ansteigende Flanke** 
	- DIN1: geschlossener Kontakt = Start vorwärts **(für den Start ist eine Anstiegsflanke erforderlich)**
	- DIN2: geschlossener Kontakt = Start rückwärts **(für den Start ist eine Anstiegsflanke erforderlich)**
- 6 "StartR-Rev" Start-Befehl ansteigende Flanke Richtungs-Befehl
	- DIN1: geschlossener Kontakt = Start **(für den Start ist eine Anstiegsflanke erforderlich)**
		- geöffneter Kontakt = Stopp
	- DIN2: geschlossener Kontakt = rückwärts geöffneter Kontakt = vorwärts
- 7 .StrtR-Enable" Start-Befehl ansteigende Flanke Start-Freigabe
	- DIN1: geschlossener Kontakt = Start **(für den Start ist eine Anstiegsflanke erforderlich)**  geöffneter Kontakt = Stopp
	- DIN2: geschlossener Kontakt = Start aktiviert geöffneter Kontakt = Start deaktiviert und Antrieb stoppt, falls dieser in Betrieb ist

# **7.4.2 Digital-Eingänge**

# **P2.4.2.1 Start signal 1 ID403 "Start Signal 1"**

Signal-Auswahl 1 für die Start/Stopp-Logik. Dies ist für Start-Platz A, ausgewählt mit P2.4.2.39. Standard-Programmierung A.1. Standard Start vorwärts.

# **P2.4.2.2** Start signal 2 ID404 "Start Signal 2"

Signal-Auswahl 2 für die Start/Stopp-Logik. Dies ist für Start-Platz A, ausgewählt mit P2.4.2.39. Standard-Programmierung A.2. Werkseinstellung Rückwärts-Start.

# P2.4.2.3 Run enable (Startfreigabe) ID407 "Run Enable"

Wenn die Start Freigabe entfernt wird, wird der Umrichter immer ein Motor-Freilauf veranlassen..

Der Umrichter zeigt eine Warnanzeige an, wenn der Betrieb deaktiviert ist.

Kontakt geöffnet: Der Motorstart ist deaktiviert Kontakt geschlossen: Der Motorstart ist aktiviert

# **P2.4.2.4 Reverse (Rückwärts) ID412 Reverse**

Dieser Reversier-Befehl ist aktiv, wenn das Start- Signal 2 aufgrund der Einstellung des Parameters "Auswahl Start/Stopp-Logik" nicht für den Reversier-Befehl verwendet wird.

Kontakt geöffnet: Vorwärts Kontakt geschlossen: Rückwärts

# **P2.4.2.5** Preset speed 1 (Festdrehzahl 1) ID419 "Preset Speed 1"

# **P2.4.2.6** Preset speed 2 (Festdrehzahl 2) ID419 "Preset Speed 2"

#### **P2.4.2.7** Preset speed 3 (Festdrehzahl 3) ID419 "Preset Speed 3"

Auswahl Digital-Eingang, zum Aktivieren der Festdrehzahlen. Die Sollwerte werden in der Parametergruppe "Constant Reference" eingestellt.

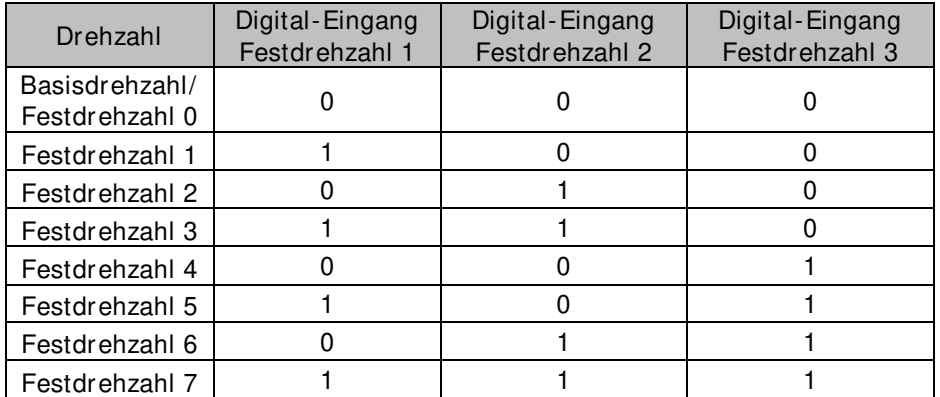

Zugehörige Parameter G2.2.7 Constant Ref

# **P2.4.2.8 Motor potentiometer DOWN (Motor-Potentiometer langsamer) ID417 Mot Pot Ref Down**

Kontakt geschlossen: Der Motor-Potentiometer-Sollwert sinkt, bis der Kontakt geöffnet ist. Nähere Informationen finden Sie unter G2.2.11 Motor Pot.

#### **P2.4.2.9 Motor potentiometer UP (Motor-Potentiometer schneller) ID418 Mot Pot Ref Up**

Kontakt geschlossen: Der Motor-Potentiometer-Sollwert sinkt, bis der Kontakt geöffnet ist. Nähere Informationen finden Sie unter G2.2.11 Motor Pot.

#### **P2.4.2.10 Fault reset (Fehler Quittierung) ID414 "Fault Reset"**

Ansteigende Flanke erforderlich, um den Fehler zurückzusetzen.

#### **P2.4.2.11 External fault closing contactor (Externer Fehler schließen Schütz) ID405 Ext Fault Close**

Externer Fehlereingang Schließen-Schütz, Reaktion auswählen in Schutzparametergruppe G2.11.1 Protections / General. Fehlerausgabe "51 Ext Fault"

#### **P2.4.2.12 External fault opening contactor (Externer Fehler öffnen Schütz) ID406 Ext Fault Open**

Externer Fehlereingang Öffner-Schütz, Reaktion auswählen in der Schutzparametergruppe. Fehlerausgabe "51 Ext Fault"

#### **P2.4.2.13 Acceleration/ Deceleration time selection (Auswahl der Beschleunigungs-** /*Verzögerungs-Zeit***) ID408 "Acc/Dec Time Sel"**

Digital-Eingang zur Auswahl zwischen Rampen-Zeit 1 und 2, die Zeiten werden in der Parametergruppe "Ramp Control" eingestellt.

Kontakt geöffnet: Beschleunigungs-/Verzögerungs-Zeit 1 ausgewählt Kontakt geschlossen: Beschleunigungs-/Verzögerungs-Zeit 2 ausgewählt

#### **P2.4.2.14 Acceleration/ Deceleration prohibited (Beschleunig/**  Verzögerung gesperrt) ID415 "Acc/Dec Prohibit"

Kontakt geschlossen: Keine Beschleunigung oder Verzögerung möglich, bis der Kontakt geöffnet ist.

Mit den P2.9.3.3 Steueroptionen B13 ist es möglich, auszuwählen, ob die Verzögerungsrichtung erlaubt ist, so dass die Drehzahl reduziert wird, wenn der Sollwert kleiner als die aktuelle Umrichterdrehzahl ist.

# P2.4.2.15 DC-braking command (DC-Brems-Befehl) ID416 "DC Brake Command"

Kontakt geschlossen: Im Stopp-Modus arbeitet die DC-Bremse, bis der Kontakt geöffnet ist.

Die Stromstärke wird mit dem Parameter P2.7.1.16 DCBrakeCurInStop eingestellt.

#### P2.4.2.16 Jogging speed (Jog-Geschwindigkeit) ID413 "Jogging Speed"

Kontakt geschlossen: Jog-Geschwindigkeit für den Frequenz-Sollwert ausgewählt Die Referenz für die Jog-Geschwindigkeit wird in der Gruppe G2.2.7 Konstante Referenz eingestellt.

#### **P2.4.2.17 I/ O Reference 1/ 2 selection (Auswahl E/ A Sollwert 1/ 2) ID422 I/ O Ref. 1/ <sup>2</sup>**

Mit diesem Parameter können Sie entweder AI1- oder AI2-Signal für den Frequenz-Sollwert auswählen, wenn die Auswahl des E/A-Sollwerts "14 / Al1/Al2 Sel" ist.

Wenn die Auswahl für P2.2.1 E/A-Referenz von "14 / AI1/AI2 Sel" abweicht, ändert dieser Digital-Eingang den Sollwert zwischen P2.2.1 E/A-Sollwert und P2.2.4 E/A-Sollwert 2.

# 7.4.2.1 Erzwungene Kontrollstelle

Digitale Eingänge können verwendet werden, um den Parameter P3.1 Control Place zu umgehen, z. B. in einer Notsituation, in der die SPS nicht in der Lage ist, Befehle an den Umrichter zu senden.

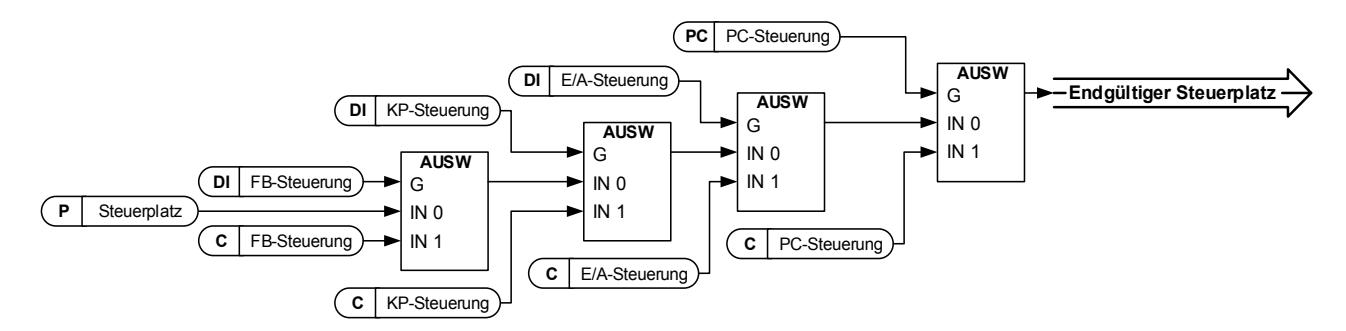

Bild 7-9. Steuerplatzauswahl Prioritätsreihenfolge

**P2.4.2.18 Control from I/ O terminal (Steuerung über E/ A-Klemme) ID409 I/ O Term Control**

Kontakt geschlossen: Steuerplatz auf E/A-Klemme erzwingen

**P2.4.2.19** Control from keypad (Steuerung von dem Bedienteil) ID410 "Keypad **Control**

Kontakt geschlossen: Steuerplatz auf Bedienteil erzwingen

**P2.4.2.20** Control from Fieldbus (Steuerung vom Feldbus) ID411 "Keypad Control" Kontakt geschlossen: Steuerplatz auf Feldbus erzwingen

> **HINWEIS:** Wenn der Steuerplatz gezwungen wird, die Werte von Start/Stopp zu ändern, werden die Richtung und der Sollwert verwendet, die in dem betreffenden Steuerplatz gültig sind. Der Wert von Parameter [ID125](#page-254-0) (Bedienteil Steuerplatz) ändert sich nicht. Wenn der Eingang öffnet, wird der Steuerplatz gemäß der Auswahl des Bedienteil-Steuerungsparameters [P3.1](#page-254-0) Steuerplatz ausgewählt.

# **P2.4.2.21 Parameter Set 1/Set 2 selection (Auswahl Parametersatz 1/2) ID496 "Param Set1/ Set2**

Mit diesem Parameter können Sie zwischen Parametersatz 1 und 2 auswählen. Machen Sie für beide Parametersätze die gleiche Eingabe. Parametersätze können nicht geändert werden, während sich der Umrichter im Betriebszustand befindet.

Digital-Eingang = Falsch:

Satz 1 wird als aktiver Satz geladen

Digital-Eingang = Wahr:

- Das aktive Satz wird in Satz 1 gespeichert. -

Bei der Erstellung von zwei Parametersätzen über das Bedienteil

- 1. Einstellen aller Parameter nach Bedarf für Satz 1
- 2. Wählen Sie unter "P6.3.1 Parameter Set" den Wert "Store Set1"
- 3. Alle Parameter nach Bedarf für Satz 1 einstellen
- 4. Wählen Sie unter "P6.3.1 Parameter Set" den Wert "Store Set2"

**Hinweis:** Die Parameterwerte werden nur gespeichert, wenn P6.3.1 Parametereinstellungen und der Befehl Satz 1 speichern oder Satz 2 speichern im Systemmenü oder über NCDrive ausgewählt wurden: Umrichter > Parametsätze.

### P2.4.2.22 Motor control mode 1/2 (Motor-Regler-Modus 1/2) ID164 "Mot Ctrl Mode1/2"

Über diesen Digital-Eingang kann zwischen zwei Auswahlparametern für den Motorsteuerungsmodus gewechselt werden:

P2.8.1 Motor Ctrl Mode ID600 - P2.8.2 Motor Ctrl Mode2 ID521

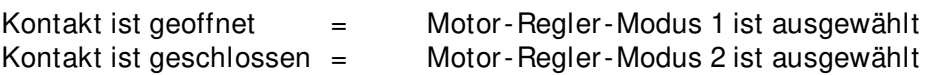

Nur im Stopp-Zustand kann das Regelverfahren von Open Loop auf Closed Loop geändert werden.

# **P2.4.2.23 External brake acknowledgment. (Quittierung der externen Bremse.) ID1210 Ext. Brake ACK**

Verbinden Sie dieses Eingangs-Signal mit dem Hilfskontakt der mechanischen Bremse. Wenn der Kontakt beim Öffnen der Bremse nicht innerhalb des vorgegebenen Zeitraums schließt, meldet der Umrichter einen Bremsfehler F58. Die Reaktion kann in der Parametergruppe G2.14 Bremssteuerung ausgewählt werden.

#### **P2.4.2.24 Cooling monitor (Kühlungs-Überwachung) ID750 "Cooling Monitor"**

Bei Verwendung eines flüssigkeitsgekühlten Antriebs diesen Eingang mit dem "Kühlung o.k." - Signal der VACON® Durchflussregelungsanwendung oder einem anderen Eingang verbinden, der den Status der verwendeten Kühlungseinheit anzeigt. Siehe Details zum Betrieb aus der Kühlparametergruppe G2.11.9.

# 7.4.2.2 Tippen-Funktion

Die Tippen-Funktion startet den Umrichter bis zum Sollwert ohne zusätzlichem Start-Befehl. Das Tippen erfordert die Freigabe vom Digital-Eingang, bevor der Befehl akzeptiert wird. Das Tippen ist auch dann deaktiviert, wenn der Start-Befehl am aktiven Steuerplatz aktiv ist.

#### **P2.4.2.25** Enable inching (Tippen aktivieren) ID532 "Enable Inching"

Wenn Sie die Tippfunktion verwenden, muss der angegebene Eingang entweder durch ein Digitalsignal oder durch Einstellen des Parameterwertes auf 0,2 auf TRUE gesetzt werden.

#### **P2.4.2.26 Inching reference 1 (Tippen Sollwert) 1 1D530 MInching 1"**

# **P2.4.2.27** Inching reference 2 (Tippen Sollwert 2) **ID531** , Inching 2"

Diese Eingänge aktivieren den Sollwert für das Tippen, wenn das Tippen aktiviert ist. Die Eingänge starten auch den Antrieb, wenn sie aktiviert sind und kein "Run Request"-Befehl von anderer Stelle eingeht.

Weitere Parameter für die Tippen-Funktion

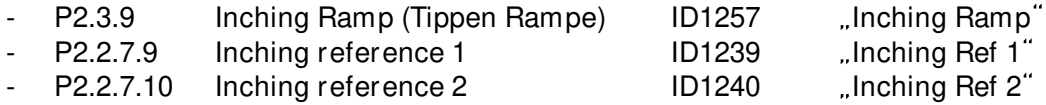

# P2.4.2.28 Digital input 2<sup>nd</sup> Frequency Limit (Digital-Eingang zweite Frequenz-Grenze) **ID1511 Max frequency 2**

Mit diesem Parameter können Sie den Digital-Eingang auswählen, der die maximale Frequenz auf einen niedrigeren Wert als den durch die maximale Frequenz definierten Wert begrenzt. Diese Grenze hat keinen Einfluss auf konstante Sollwerte. Der Grenzwert wird eingegeben in G2.6.4 Freq. Limit Handling festgelegt.

# **P2.4.2.29 Reset encoder counter (Rücksetzen des Encoder-Zählers) ID1090 Reset Position**

Bei Verwendung des Encoders überwacht der Umrichter die Umrichterdrehzahlen und den Winkel (V: Umdrehungen und V:Wellenposition).

Wenn dieser Eingang eine ansteigende Flanke hat, werden die Überwachungswerte V:Wellenposition (ID1169) und Umdrehungen (ID1170) auf Null gesetzt. Der Reset-Befehl ist auch in V enthalten: Erweitertes Steuerwort.

# **P2.4.2.30 Master Follower mode 2 (Master-Follower-Modus 2) ID1092 MF Mode 2"**

Der Master Follower-Modus kann mit dem Digital-Eingang zwischen P2.10.1 MF-Modus und P2.10.5 geändert werden: MF-Modus 2 in der Parametergruppe Master Follower. Dies kann für Redundanzzwecke genutzt werden, z. B. bei der Verwendung eines Drive Synch-Systems.

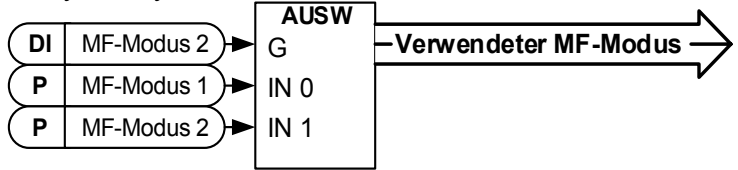

P2.4.2.31 Quick Stop (Schnell-Stopp) ID1213 "Quick Stop" Digital- Eingang für Schnell-Stopp-Funktion

**P2.4.2.32 Motoring Torque Limit 1 (Motorseitige Drehmoment Grenze 1) ID1624 Mot. Torq. Limit 1**

Digital-Eingang zur Aktivierung der Motor-Drehmoment-Grenze 1

**P2.4.2.33 Generator Torque Limit 1 (Generator Drehmoment Grenze 1) ID1626 Gen. Torq. Limit 1**

Digital-Eingang zur Aktivierung der Generator-Drehmoment-Grenze 1

P2.4.2.34 PIC Function Activation (Aktivierung der PIC-Funktion) ID1804 "PI Activation"

Wählen Sie den Digital-Eingang, der den PI-Regler aktiviert. Stellen Sie die Auswahl auf 0,2 und der PI-Regler wird ohne externe Verdrahtung aktiviert.

**P2.4.2.35 Store Parameters (Speichen Parameter) ID1753 Store Param. Set "** 

Speichert die aktive Einstellung auf den aktuell ausgewählten Parametersatz. Die Auswahl erfolgt über den Digital-Eingang "Param. Satz1/Satz2", der auch zum Laden des Parametersatzes in den aktiven Satz verwendet wird.

# **P2.4.2.35** Start Place A/B (Start Platz A/B) ID425 "Start PlaceA/B"

Mit diesem Parameter wird ausgewählt, ob das Start-Signal in der E/A-Steuerung von P2.4.2.1 und P2.4.2.2.2 überwacht wird.

# **P2.4.2.37 Start Signal 1B ID403 -**

Signal-Auswahl 1B für die Start/Stopp-Logik. Dies ist für Startplatz B, ausgewählt mit P2.4.2.39. Standard-Programmierung 0.1. Standard-Start vorwärts, ausgewählt mit P2.4.1.1.

# **P2.4.2.38 Start Signal 2B ID404 -**

Signal-Auswahl 2B für die Start/Stopp-Logik. Dies ist für Startplatz B, ausgewählt mit P2.4.2.39. Standard-Programmierung 0.1. Standard Rückwärts-Start, ausgewählt mit P2.4.1.1.1.

# **P2.4.2.39 Disable Negative Direction (Negative Richtung deaktivieren) ID1814**  "DisableNegDir"

Digital-Eingang zum Deaktivieren des Laufs in negative Richtung. Es ist möglich, eine eigene Rampenzeit für die Verzögerung zu definieren.

#### **P2.4.2.40 Disable Positive Direction (Positive Richtung deaktivieren) ID1814**  "DisablePosDir"

Digital-Eingang zum Deaktivieren des Laufs in positive Richtung. Es ist möglich, eine eigene Rampenzeit für die Verzögerung zu definieren.

#### **7.4.3 Analog-Eingang 1 und 2**

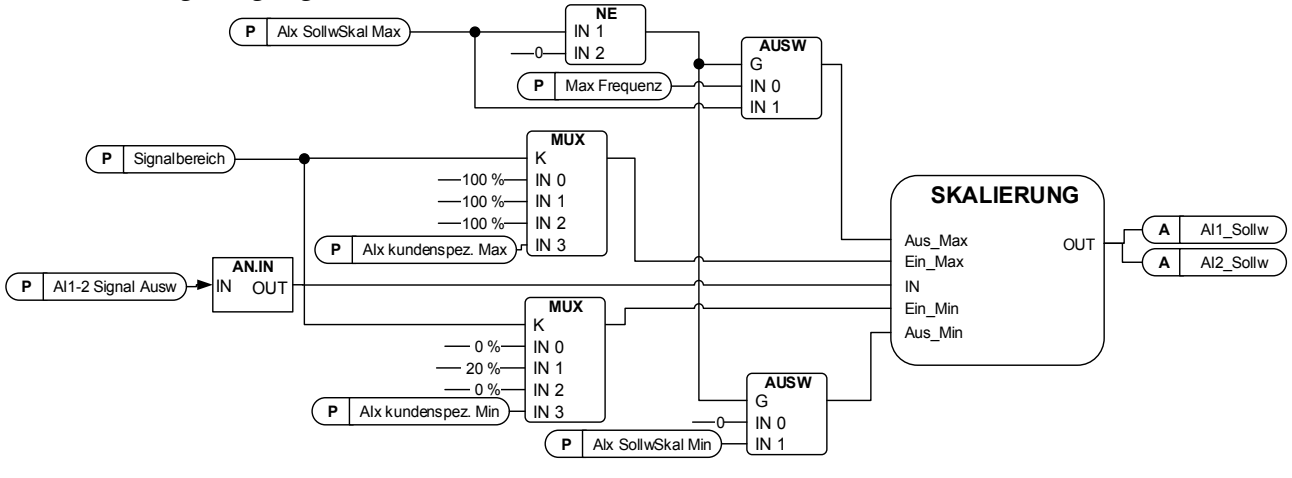

### P2.4.3.1 Al1 signal selection (Al1 Signal-Auswahl) ID377 "Al1 Signal Sel" P2.4.4.1 AI2 signal selection (AI2 Signal-Auswahl) ID388 "AI2 Signal Sel"

Verbinden Sie das AI1/AI2-Signal mithilfe dieses Parameters mit dem gewünschten Analog-Eingang. Weitere Informationen über die TTF-Programmiermethode finden Sie in Kapitel [4.](#page-14-0)

**P2.4.3.2 Analogue input 1 signal filter time (Analog-Eingang 1 Signal-Filterzeit) ID324 AI1 Filter Time**

# **P2.4.4.2 Analogue input 2 signal filter time (Analog-Eingang 2 Signal-Filterzeit) ID329 AI2 Filter Time**

Die Filterung erster Ordnung wird für analoge Signale verwendet, die z. B. zur Steuerung der Leistungsgrenze verwendet werden. Die Filterung zweiter Ordnung wird für die Frequenzsollwertfilterung verwendet.

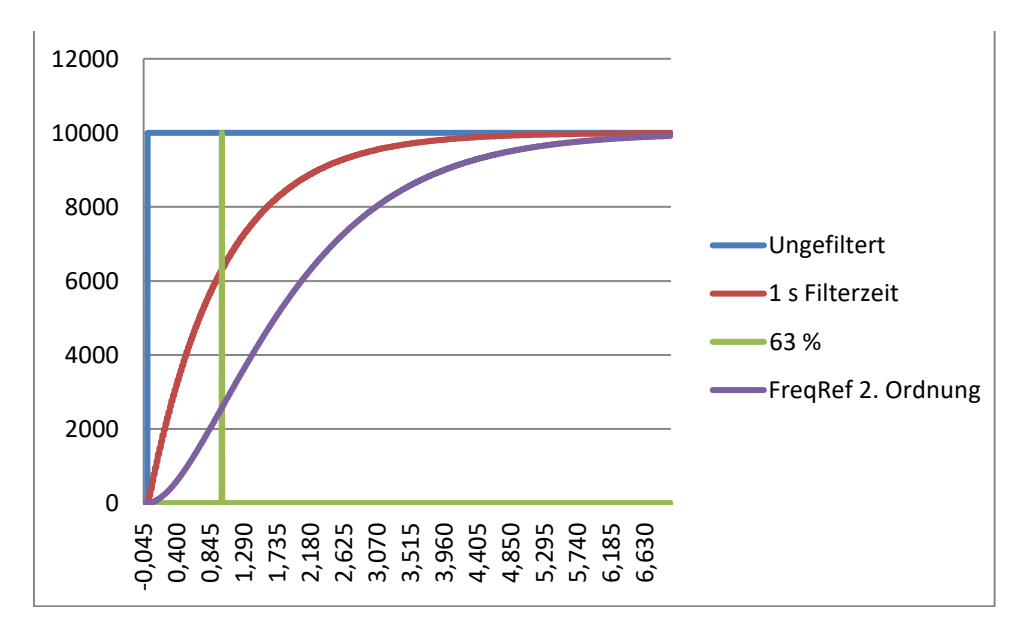

Bild 7-10. AI1-Signal-Filterung

- **P2.4.3.3 Analogue input signal 1 signal range (Analog-Eingang-Signal 1 Signal-Bereich) ID320 AI1 Signal Range**
- **P2.4.4.3 Analogue input signal 2 signal range (Analog-Eingang-Signal 2 Signal-Bereich) ID325 AI2 Signal Range**
	- **0 -20mA/ 10V**

Signal-Eingang-Bereiche: 0 bis 10 V und 0 bis 20 mA. Eingang-Signal wird von 0 % bis 100 % verwendet.

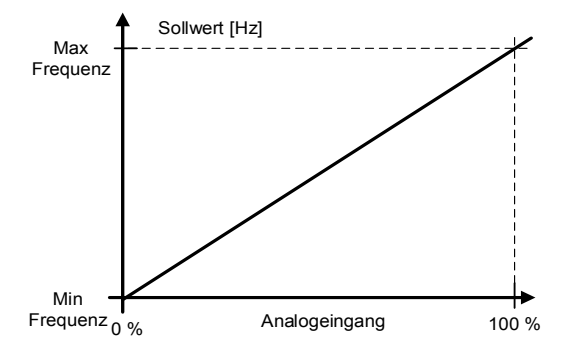

**1 -20 mA** 

Signal-Eingang-Bereiche: 4-20 mA und 2-10 V Eingang-Signal wird von 20 % bis 100 % verwendet

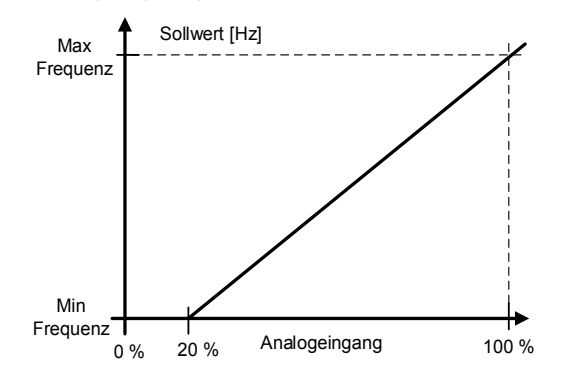

**2 10 - + 10 V** 

Signal-Eingang- Bereich:  $-10$  V -  $+10$  V. Eingang-Signal wird von -100 % bis +100 % verwendet.

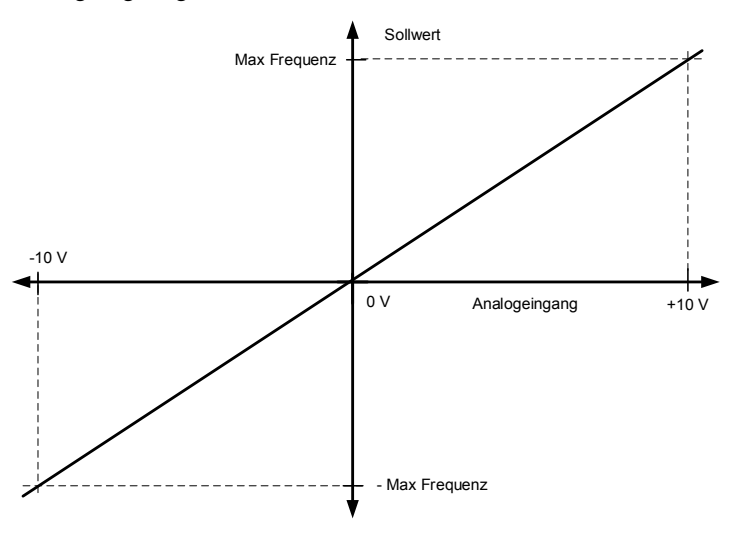

# **3**

Mit dem benutzerdefinierten Bereich ist es möglich, frei einzustellen, welcher Eingangspegel der minimalen und maximalen Frequenz entspricht.

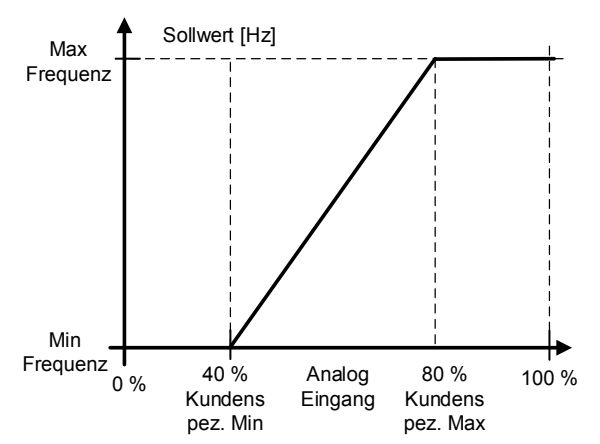

- **P2.4.3.4 AI1 custom minimum setting (AI1, Benutzereinstellung (min.)) ID321 AI1 Custom Min**
- **P2.4.3.5 AI1 custom maximum setting (AI1, Benutzereinstellung (max.)) ID322 AI1 Custom Max**
- **P2.4.4.4 AI2 custom minimum setting (AI2, Benutzereinstellung (min.)) ID326 AI2 Custom Min**
- **P2.4.4.5 AI2 custom maximum setting ID327 ...AI2 Custom Max"**

Diese Parameter legen das analoge Eingangssignal für eine beliebige Eingangssignalspanne zwischen -160 und160 % fest. Wenn z. B. die Skalierung des Signaleingangs auf 40 % bis 80 % eingestellt ist, kann der Sollwert von 8 mA (für Minimalfrequenz) auf 16 mA (für Maximalfrequenz) geändert werden.

- **P2.4.3.6 AI1 Reference scaling, minimum value (AI1 Sollwert-Skalierung, Mindestwert) ID303 AI2 RefScale Min**
- **P2.4.3.7 AI1 Reference scaling, maximum value (AI1 Sollwert-Skalierung, Höchstwert) ID304 AI2 RefScale Max**
- **P2.4.4.6 AI2 reference scaling, minimum value (AI2 Sollwert-Skalierung, Mindestwert) ID393 AI2 RefScale Min**
- **P2.4.4.7 AI2 reference scaling, maximum value (AI2 Sollwert-Skalierung, Höchstwert) ID394 AI2 RefScale Max**

Zusätzliche Sollwert-Skalierung. Die Sollwertskalierung des Analogeingangs kann auf einen anderen Wert als die minimale und maximale Frequenz eingestellt werden.

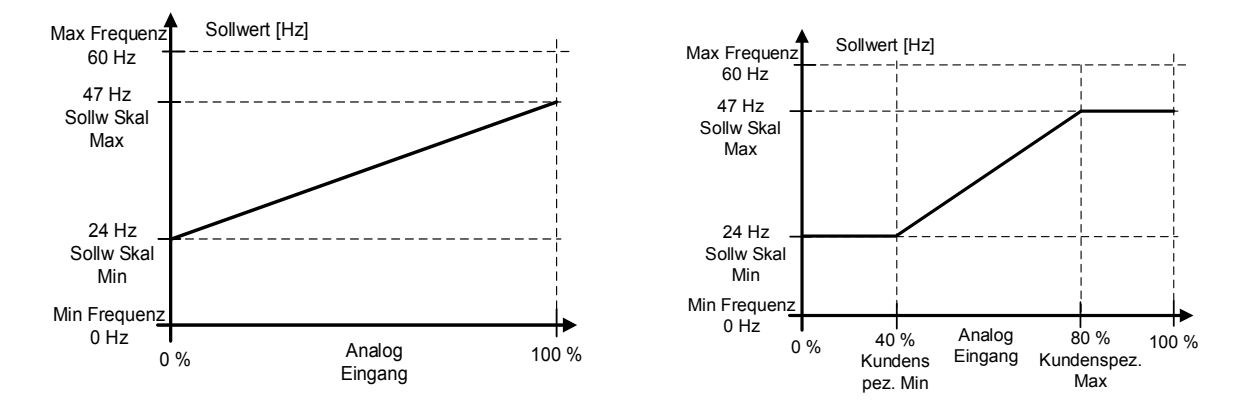

#### **P2.4.3.8 Analogue Input 1 joystick input dead zone (Analog-Eingang 1 Joystick-Eingang**  "Al1 JoysDeadZone" **Totzone) ID382 P2.4.4.8 Analogue Input 2 joystick input dead zone (Analog-Eingang 2 Joystick-Eingang**  "Al2 JoysDeadZone" **Totzone) ID395**

Die kleinen Werte des Sollwerts um Null herum können ignoriert werden, indem man diesen Wert größer als Null setzt. Wenn der Sollwert zwischen 0 und ± diesem Parameter liegt, wird er auf 0 gesetzt.

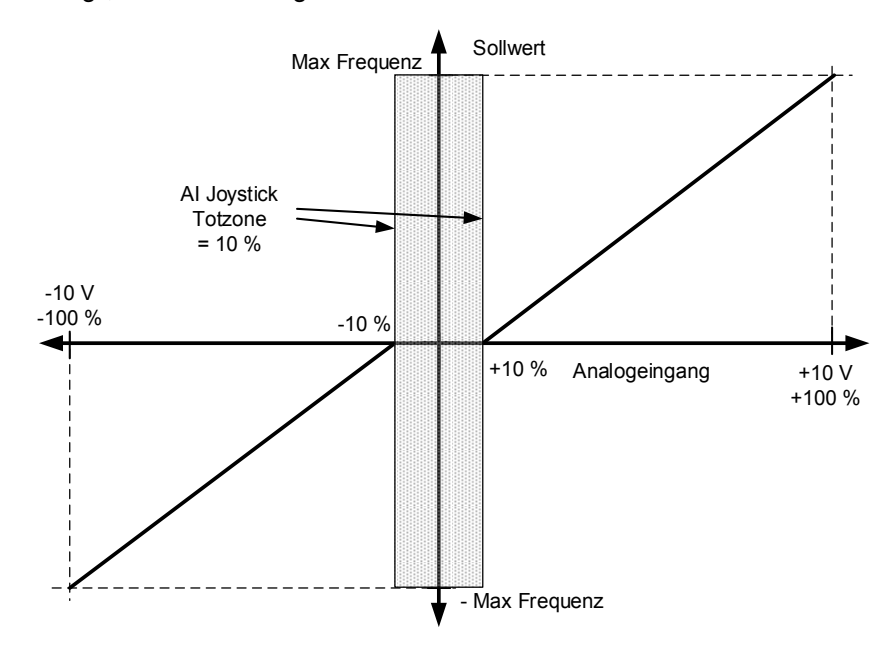

# 7.4.3.1 Sleep Funktion

Der Antrieb kann durch die Sleep-Funktion gestoppt werden, wenn der Analogeingang für eine bestimmte Zeit einen bestimmten Wert unterschreitet und die Geschwindigkeitsfunktionen aktiv werden.

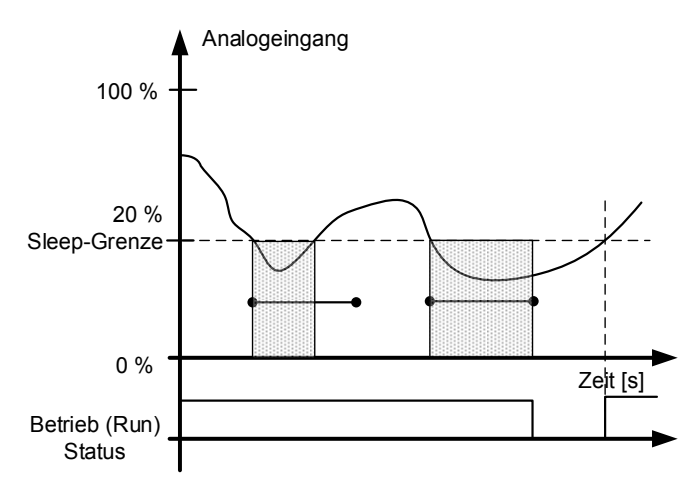

# P2.4.3.9 AI1 sleep limit (AI1 Sleep-Grenze) ID385 "AI1 Sleep Limit" P2.4.4.9 AI2 sleep limit (AI2 Sleep-Grenze) ID396 "AI2 Sleep Limit"

Der Umrichter wird gestoppt, wenn der Pegel des AI-Signals unter die durch diesen Parameter definierte Sleep-Grenze fällt. In der Joystick-Funktion geht der Umrichter in den Ruhezustand, wenn die Eingabe zwischen Null und ± diesem Parameter liegt.

**P2.4.3.10 AI1 sleep delay (AI1 Sleep-Verzögeruung) ID386 AI1 Sleep Delay** P2.4.4.10 AI2 sleep delay (AI2 Sleep-Verzögeruung) ID397 Dieser Parameter definiert die Zeit, die das analoge Eingangssignal unter der Schlafgrenze bleiben muss, um den Antrieb zu stoppen.

P2.4.3.11 AI1 Joystick-Offset ID165 "AI1 Joyst.Offset"

P2.4.4.11 AI2 Joystick-Offset ID166 "AI2 Joyst.Offset"

Definieren Sie den Frequenz-Nullpunkt wie folgt:

Drehen Sie das Potentiometer an den angenommenen Nullpunkt, während dieser Parameter angezeigt wird, und drücken Sie auf der Steuertafel die Eingabetaste.

**Hinweis:** Damit wird jedoch die Sollwertskalierung nicht geändert. Drücken Sie die Reset-Taste, um den Parameterwert auf 0,00 % zurückzusetzen.

# **7.4.4 Analog-Eingang 3 und 4**

Die Analogeingänge 3 und 4 können vom Feldbus beschrieben werden. Dies ermöglicht eine Signalskalierung und -invertierung, die z. B. dann nützlich ist, wenn die SPS nicht in Betrieb ist (Wert Null empfangen). Das Signal wird dann automatisch auf Maximum gesetzt.

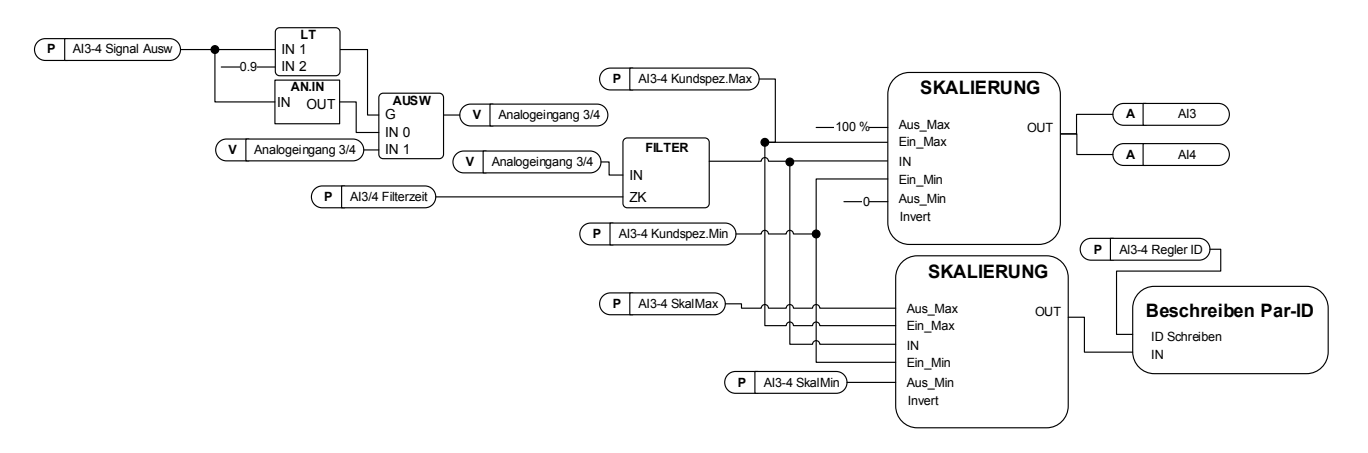

# **P2.4.5.1 AI3 signal selection (AI3 Signal-Auswahl) ID141 "AI3 Signal Sel"**

# **P2.4.6.1** AI4 signal selection (AI4 Signal-Auswahl) ID152 "AI4 Signal Sel"

Verbinden Sie das AI3/AI2-Signal mithilfe dieses Parameters mit dem gewünschten Analogeingang. Weitere Informationen finden Sie in Kapitel [4 Das TTF-](#page-14-0) Programmierprinzip ("Terminal to function")[.](#page-14-0)

Wenn der Parameter für die Auswahl des Analogeingangssignals auf 0,1 eingestellt ist, können Sie die Überwachungsgröße des Analogeingangs vom Feldbus aus steuern, indem Sie dem Analogeingangsüberwachungssignal die Prozessdateneingangs-ID-Nummer zuweisen und so die SPS-Eingangssignale mit Skalierungsfunktionen des Analogeingangs skalieren können.

# **P2.4.5.2 Analogue input 3 signal filtering time (Analog- Eingang 3 Signal-Filter-Zeit) ID142 AI3 Filter Time**

# **P2.4.6.2 Analogue input 4 signal filtering time (Analog-Eingang 4 Signal-Filter-Zeit) ID153 AI3 Filter Time**

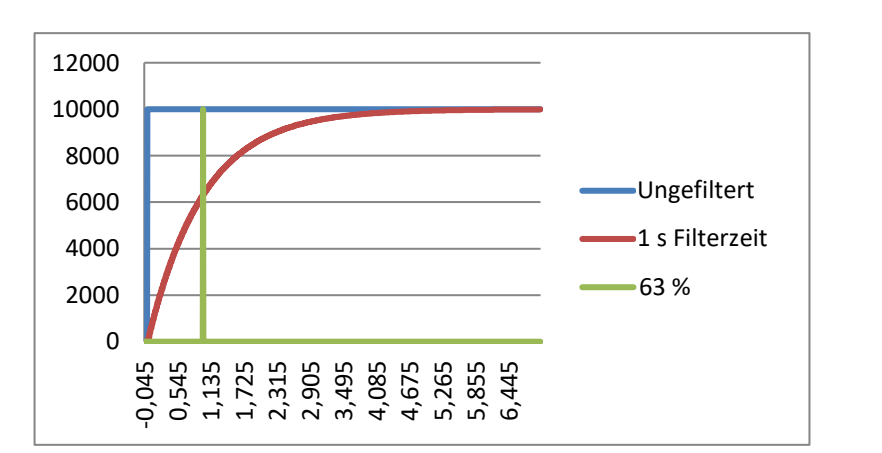

Die Filterung erster Ordnung wird für die Analogeingangssignale 3 und 4 verwendet.

- **P2.4.5.3** AI3 custom setting minimum (AI3 kundspez.Min) ID144 "AI3 Custom Min"
- **P2.4.5.4 AI3 custom setting maximum (AI3, Benutzereinstellung (Max.)) ID145 AI3 Custom Max**
- **P2.4.6.3 AI4 custom setting minimum (AI4, Benutzereinstellung (Min.)) ID155 AI4 Custom Min**
- **P2.4.6.4 AI4 custom setting maximum (AI4, Benutzereinstellung (Max.)) ID156 AI4 Custom Max**

Einstellung der benutzerdefinierten Minimum- und Maximumpegel für das AI3-Signal zwischen -160 und 160 %.

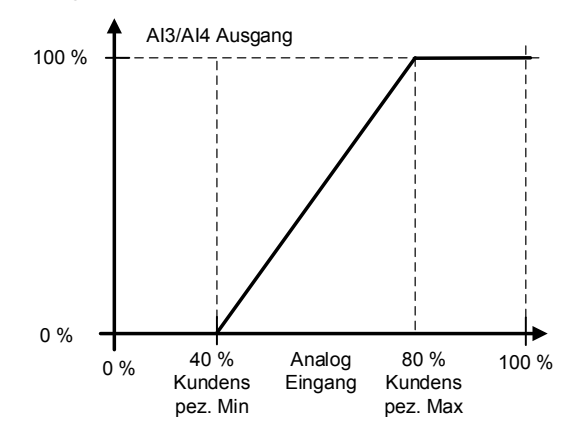

#### **P2.4.5.5 AI3 signal inversion (AI3 Signal-Version) ID151**  "AI3 Signal Inv" **P2.4.6.5 AI4 signal inversion (AI4 Signal-Version) ID162**  "Al3 Signal Inv"

Die Signalumkehrfunktion ist nützlich, wenn z. B. die SPS über den Feldbus eine Leistungsbegrenzung an den Antrieb sendet. Wenn die SPS nicht mit dem Umrichter kommunizieren kann, ist die Leistungsgrenze vom Feldbus zum Umrichter Null. Die Verwendung eines invertierten Signallogik-Nullwerts von der SPS würde eine maximale Leistungsbegrenzung bedeuten. Wenn für den Prozess eine Umkehrung erforderlich ist, müssen Datensignal-Feldbuswerte in Analogeingangsüberwachungssignale geschrieben werden. Nähere Informationen finden Sie unter Parameter P2.4.5.1 AI3 Signal-Auswahl.

**0** = Keine Inversion

**1** = Signal invertiert

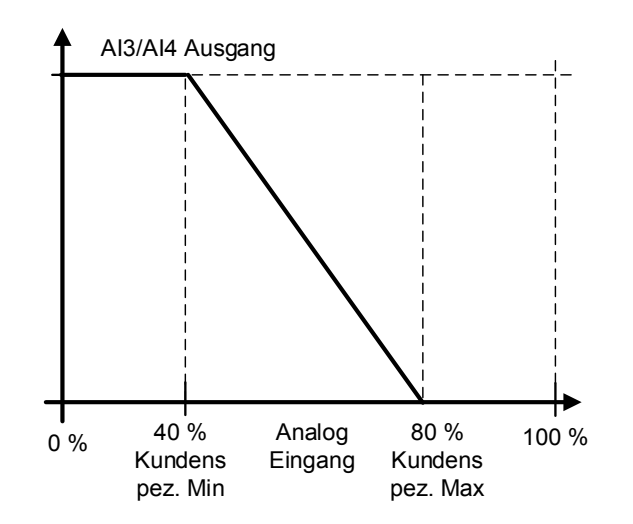

# 7.4.4.1 Analogeingang für beliebige Parameter

Diese Funktion ermöglicht die Steuerung eines beliebigen Parameters über einen Analogeingang. Der Parameter wählt den Regelbereich und die ID-Nummer für den zu steuernden Parameter aus.

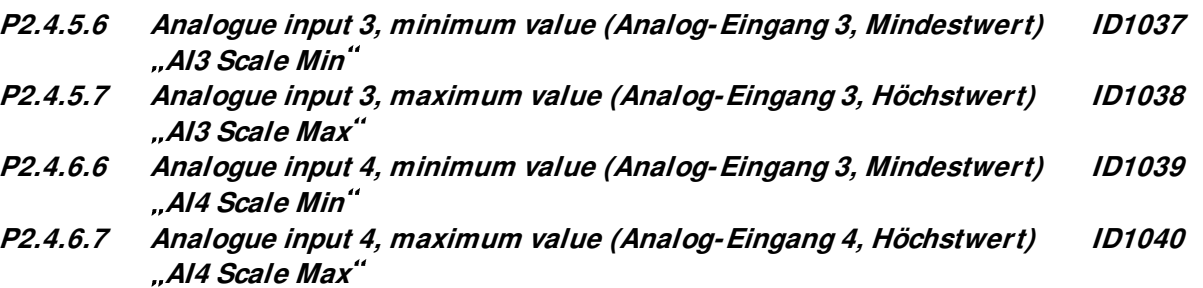

Diese Parameter definieren den Bereich für die kontrollierten Parameter. Alle Werte werden als ganze Zahlen betrachtet, d. h. bei der Steuerung des Feldschwächungspunktes (wie im Beispiel) müssen Sie auch Zahlen für Dezimalstellen einstellen, z. B. FWP 100.00 muss als 10000 eingestellt sein.

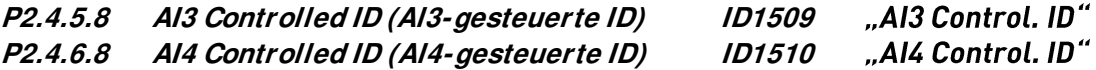

Diese Parameter definieren die kontrollierten Parameter.

#### **Beispiel:**

Sie möchten die Motor Feldschwäche Spannungspunkt über einen Analogeingang von 70,00 % bis 130,00 % steuern.

Skala min auf 7000 einstellen =  $70.00$  %. Skala max auf 13000 einstellen =  $130.00\%$ . Stellen Sie die kontrollierte ID auf 603 (Spannung am Feldschwächpunkt) ein.

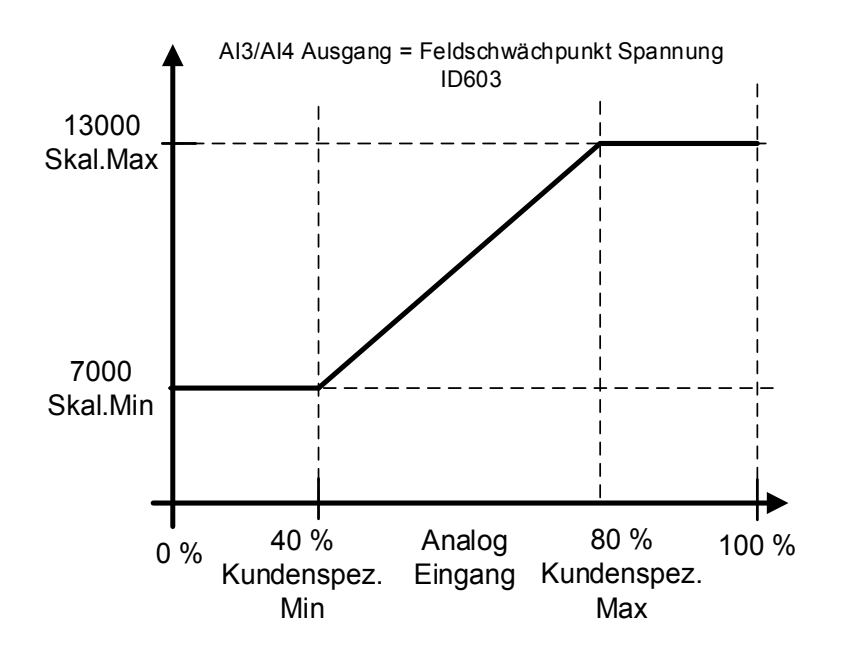

Nun steuert das Analogeingangssignal 3 0 V bis 10 V (0 mA bis 20 mA) die Feldschwächpunktspannung zwischen 70,00 % und 130,00 %. Bei der Einstellung des Wertes ist zu beachten, dass Dezimalstellen als ganze Zahlen behandelt werden.

### **7.4.5 Inversionskontrolle**

#### "INV Control" **P2.4.7.1 Inversion Control (Invers Steuerung) ID1091**

Die Inversionssteuerung ermöglicht es Ihnen, auszuwählen, welcher Eingangssignalbetrieb invertiert werden soll.

**B00** = +1 = Invertieren externer Fehler 1

**B01** = +2 = Invertieren externer Fehler 2

**B02** = +4 = Inverser Betrieb Freigabe Digitaleingang

**B03** = +8 = Invertierte Bremse Bestätigung Digitaleingang

**B04** = +16 = Motorisierung Drehmomentbegrenzung Digitaleingang invertiert

**B05** = +32 = Maximale Frequenz 2 Digitaleingang invertiert

#### **7.5 Ausgangssignale**

#### **7.5.1 Digital-Ausgang-Signale**

In der Bremssteuerungsanwendung werden standardmäßig nicht alle Ausgangssignale verwendet.

### P2.5.1.1 Ready (Bereit) ID432 "Ready"

Der Frequenzumrichter ist betriebsbereit. Häufige Gründe, wenn Bereitschaftssignale fehlen:

- Schwaches Startfreigabesignal
- DC-Spannung zu niedrig
- DC-Spannung zu hoch
- "Run" **P2.5.1.2 Run (Betrieb) ID433**

Der Frequenzumrichter ist modulierend.

P2.5.1.3 Fault (Fehler) ID434 "Fault" Ein Freilauf ist erfolgt.

P2.5.1.4 Inverted fault (Invertierter Fehler) ID435 "Fault, Inverted" Keine aktiven Fehler im Umrichter.

**P2.5.1.5 Warning (Warnung) ID436 "Warning"** 

Allgemeines Warnsignal.

**P2.5.1.6 External fault or warning (Externer Fehler oder Warnung) ID437 Ext. Fault/ Warn.**

> Fehler oder Warnung, abhängig von Parameter Reaktion auf externen Fehler. P2.4.2.11 Ext Fault Close und P2.4.2.12 Ext Fault Open werden verwendet, um einen Fehler auszulösen. P2.12.1 External fault wird zur Auswahl der Reaktion verwendet.

# **P2.5.1.7 Reference fault or warning (4mA) (Referenzfehler oder Warnung (4 mA)) ID438**  "Al Sollw Fehl/Warn"

Fehler oder Warnung, abhängig vom Parameter Reaktion auf den 4-mA-Sollwertfehler. Die Antwort ist in G2.11.6 ausgewählt.

# **P2.5.1.8 Drive overtemperature warning (Warnung Übertemperatur, Umrichter) ID439 OverTemp Warn**

Die Temperatur des Umrichters hat die normalen Betriebsbedingungen überschritten. Die Temperaturbegrenzung kann je nach Antriebsart und Baugröße unterschiedlich sein.

P2.5.1.9 Reverse (Rückwärts) ID440 "Reverse"

Die Ausgangsfrequenz des Umrichters ist negativ.

**P2.5.1.10 Wrong direction (Falsche Richtung) ID441**  "WrongDirection"

> Die Motordrehrichtung unterscheidet sich von der angeforderten Drehrichtung. Dies geschieht in Situationen, in denen die äußere Kraft den Motor in eine andere Richtung drehen lässt oder wenn der Richtungswechselbefehl gegeben wurde und der Umrichter noch immer nach unten fährt, um die Richtung zu ändern.

# P2.5.1.11 At reference speed (Bei Drehzahl Sollwert) ID442 "At Ref. Speed"

**Asynchronmotor:** Die Drehzahl liegt innerhalb des Nennschlupfes des Sollwerts. **PMS Motor:** Die Ausgangsfrequenz weicht nicht mehr als 1 Hz von der Sollfrequenz ab.

# P2.5.1.12 Jogging speed (Jog-Geschwindigkeit) **ID413** "Jogging Speed"

Der Befehl für die Jog-Geschwindigkeit wurde erteilt.

#### **P2.5.1.13 IO Control Place (E/A-Steuerplatz) ID444 "IO Control Place"**

Aktiver Steuerplatz ist der E/A-Anschluss, der durch den Parameter für Steuerplatz (P3.1) definiert oder mit der Funktion Digitaleingang erzwungen wird.

# **P2.5.1.14 Brake Open Control, Direct (Bremse Offen Kontrolle, direkt) ID446 BrakeOpen,Direct**

**Siehe detaillierte Beschreibung der Bremsbetätigung in G2.15 Bremssteuerung Kapitel 7.15.** 

Beispiel: OPTA2 Karte RO1:

Bremsfunktion EIN: Klemmen 22-23 sind offen (am Relais liegt keine Spannung an). Bremsfunktion AUS: Klemmen 22-23 sind angeschlossen (am Relais liegt Spannung an).

Bremse-Schließen-Befehl Brems-Funktion EIN

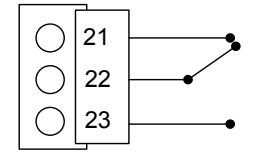

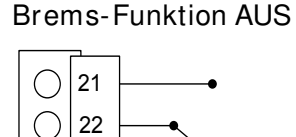

Bremse-Öffnen-Befehl

23

Bei Verwendung der Master-Follower-Funktion öffnet der Follower-Umrichter die Bremse gleichzeitig mit dem Master, selbst wenn die Bedingungen zum Öffnen der Bremse auf dem Follower nicht erfüllt sind.

# **P2.5.1.15 Brake Open Control, Inverted (Bremse Offen Kontrolle, direkt, invertiert) ID445 BrakeOpen, Invert**

**Siehe detaillierte Beschreibung der Bremsbetätigung in G2.15 Bremssteuerung Kapitel 7.15.** 

Externe Bremssteuerung Schließen/Öffnen

Beispiel: OPTA2 Karte RO1:

Bremse geschlossen: Klemmen 22-23 sind angeschlossen (am Relais liegt Spannung an).

Bremse geöffnet: Klemmen 22-23 sind offen (am Relais liegt keine Spannung an).

Bremse-Schließen-Befehl Brems-Funktion EIN

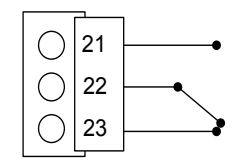

Bremse-Öffnen-Befehl Brems-Funktion AUS

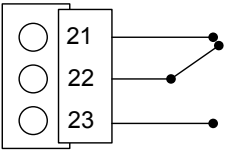

**Hinweis:** Wenn an der Steuerplatine keine Spannung angelegt ist, sind die Klemmen 22-23 offen.

Bei Verwendung der Master-Follower-Funktion öffnet der Follower-Umrichter die Bremse gleichzeitig mit dem Master, selbst wenn die Bedingungen zum Öffnen der Bremse auf dem Follower nicht erfüllt sind.

# **P2.5.1.16 Output frequency limit 1 supervision (Ausg.Freq.Grenze 1, Überwachung) ID447**  "FregOut SupvLim1"

Die Ausgangsfrequenz überschreitet die in der Parametergruppe Überwachungsgrenzen definierten Überwachungsgrenzen. Die Funktion kann so eingestellt werden, dass sie entweder den oberen oder den unteren Grenzwert überwacht. Grenzwert und Funktionen werden in G2.5.8 Überwachungsgrenzen ausgewählt.

# **P2.5.1.17 Output frequency limit 2 supervision (Ausg.freq.grenze 2, Überwachung) ID448**  "FreqOut SupvLim2"

Die Ausgangsfrequenz überschreitet die in der Parametergruppe Überwachungsgrenzen definierten Überwachungsgrenzen 2. Die Funktion kann so eingestellt werden, dass sie entweder den oberen oder den unteren Grenzwert überwacht. Grenzwert und Funktionen werden in G2.5.8 Überwachungsgrenzen ausgewählt.

# **P2.5.1.18 Reference limit supervision (Sollwert-Grenze-Überwachung) ID449**  "Ref Lim Superv."

Der aktive Sollwert überschreitet den in der Parametergruppe Überwachungsgrenzen definierten eingestellten Überwachungsuntergrenze / -obergrenze. Die Funktion kann so eingestellt werden, dass sie entweder den oberen oder den unteren Grenzwert überwacht. Die Funktionen werden in G2.5.8 Überwachungsgrenzen ausgewählt.

# **P2.5.1.19 Temperature limit supervision (Temperaturgrenzwert-Überwachung) ID450 Temp Lim Superv.**

Die Umrichtertemperatur überschreitet die in der Parametergruppe Überwachungsgrenzen definierten Überwachungsgrenzen. Die Funktion kann so eingestellt werden, dass sie entweder den oberen oder den unteren Grenzwert überwacht. Grenzwert und Funktionen werden in G2.5.8 Überwachungsgrenzen ausgewählt.

# **P2.5.1.20 Torque limit supervision (Drehmoment-Grenze-Überwachung) ID451 Torq Lim Superv.**

Das Motordrehmoment überschreitet die in der Parametergruppe Überwachungsgrenzen definierten Überwachungsgrenzen. Die Funktion kann so eingestellt werden, dass sie entweder den oberen oder den unteren Grenzwert überwacht. Grenzwert und Funktionen werden in G2.5.8 Überwachungsgrenzen ausgewählt.

# **P2.5.1.21 Motor thermal protection (Motortemperaturschutz) ID452 "MotTherm Flt/Wrn"**

Der Motorthermistor veranlasst ein Übertemperatursignal, das an einen Digitalausgang geleitet werden kann. Die Reaktion wird mit P2.12.5.6 ThermistorF.Resp ausgewählt.

#### **P2.5.1.22 Analogue input supervision limit (Analogeingang Überwachungsgrenze) ID453 Ain Supv Lim**

Das ausgewählte analoge Eingangssignal überschreitet die in der Parametergruppe G2.5.8 Überwachungsgrenzen definierten Überwachungsgrenzen. Die Funktion kann so eingestellt werden, dass sie entweder den oberen oder den unteren Grenzwert überwacht.

# **P2.5.1.23** Limit Control active (Begrenzer aktiv) ID454 "Limit Control ON"

Einer oder mehrere der Umrichterbegrenzungsregler sind aktiv.
## 7.5.1.1 Feldbus Digitaleingangs-Verbindung

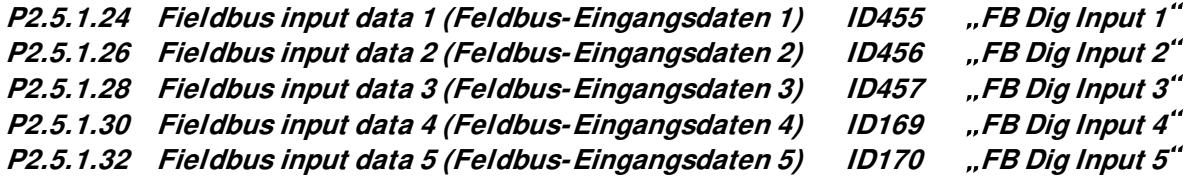

Die Daten vom Feldbus (Fieldbus Control Word) können zu den Digitalausgängen des Umrichters geleitet werden. Die Position dieser Bits ist im Handbuch der verwendeten Feldbuskarte beschrieben.

- **P2.5.1.25 Fieldbus digital input 1 parameter (Feldbus-Digitaleingang 1 Parameter) ID891**  "FB Dig 1 Par ID"
- **P2.5.1.27 Fieldbus digital input 2 parameter (Feldbus-Digitaleingang 1 Parameter) ID892**  "FB Dig 1 Par ID"
- **P2.5.1.29 Fieldbus digital input 3 parameter (Feldbus-Digitaleingang 3 Parameter) ID893**  "FB Dig 3 Par ID"
- **P2.5.1.31 Fieldbus digital input 4 parameter (Feldbus-Digitaleingang 4 Parameter) ID894**  "FB Dig 3 Par ID"
- **P2.5.1.33 Fieldbus digital input 5 parameter (Feldbus-Digitaleingang 5 Parameter) ID895**  "FB Dig 5 Par ID"

Mit diesen Parametern können Sie den zu steuernden Parameter über den Digitaleingang des FB definieren.

#### **Beispiel:**

Alle Eingänge der Optionsbaugruppe sind belegt und Sie wollen trotzdem DI angeben: DC Brems Befehl (ID416). Sie haben auch eine Feldbuskarte im Umrichter.

Parameter ID891 (Feldbus-Digital- Eingang 1) auf 416 einstellen. Jetzt können Sie den DC-Bremsbefehl aus dem Feldbus über das Profibus-Steuerwort (Bit 11) steuern.

Es ist möglich, jeden Parameter auf die gleiche Weise zu steuern, wenn die Werte  $0 =$  FALSE und  $1 =$  TRUE für diesen Parameter signifikant sind. So kann beispielsweise P2.6.5.3 Bremschopper (ID504) mit dieser Funktion ein- und ausgeschaltet werden (Bremschopper;  $0 =$  Nicht verwendet,  $1 =$  Ein, Betrieb).

**P2.5.1.34 Safe disable active (STO aktiv) ID756 Safe Disable Act**

Wählen Sie den Digitalausgang aus, der den Status für Safe Torque Off anzeigt.

#### **P2.5.1.35 Brake Slipping (Bremsschlupf) ID1786**

Der digitale Ausgang zeigt an, dass die Bremse rutscht.

**7.5.2 Analog-Ausgänge 1 & 2 & 3 & 4** 

- **P2.5.2.1 Analogue output 1 signal selection (Analog-Ausgang 1 Signal-Auswahl) ID464 Iout 1 Signal**
- **P2.5.3.1 Analogue output 2 signal selection (Analog-Ausgang 2 Signal-Auswahl) ID471 Iout 2 Signal**
- **P2.5.4.1 Analogue output 3, signal selection (Analog-Ausgang 3, Signal-Auswahl) ID478 Iout 3 Signal**
- **P2.5.5.1 Analogue output 4, signal selection (Analog-Ausgang 4, Signal-Auswahl) ID1527 Iout 4 Signal**

Verbinden Sie das AO1-Signal mithilfe dieses Parameters mit dem gewünschten Analogausgang.

- **P2.5.2.2** Analogue output function (Analog-Ausgang-Funktion ID307 "lout **Content**
- P2.5.3.2 Analogue output 2 function (Analog Ausgang 2, Funktion) ID472 "Iout 2 **Content**
- P2.5.4.2 Analogue output 3, function (Analog-Ausgang 3, Funktion) ID479 "lout 3 **Content**
- P2.5.5.2 Analogue output 4, function (Analogausgang 4, Funktion) ID1520 "lout 4 **Content**

Mit diesem Parameter wird die gewünschte Funktion des Analogausgangssignals ausgewählt.

**0**  Der Analogausgang wird auf 20 % (= 2 V/4 mA) gesetzt. **1**  Ausgangsfrequenz von der Nullfrequenz bis zum Höchstfrequenz. **2**  Frequenzsollwert von Null bis zur Höchstfrequenz 3 "Motor-Drehzahl" Motordrehzahl von Nulldrehzahl bis Motorsynchrondrehzahl **4**  Ausgangsstrom von null bis Motornennstrom 5 .Motor-Drehmoment" Motordrehmoment von null bis zum Motornenndrehmoment (100 %). 6 .Motor-Leistung" Motorleistung von null bis zum Motornenndrehmoment (100 %). **7**  Ausgangsstrom des Umrichters von null bis Motornennstrom 8 .DC-Spannung 500-V-Einheit: DC-Spannung von Null bis 1000 VDC 690-V-Einheit: DC-Spannung von Null bis 1317 VDC **9**  "Al1" Ungefiltertes Analogsignal Eingang 1 **10** Ungefiltertes Analogsignal Eingang 2 **11 Faus,min-max**  Ausgangsfrequenz von der Minimalfrequenz bis zur Höchstfrequenz. **12 -2Tn)-** Motor-Drehmoment von negativem zweifachem Motor -Nenndrehmoment bis positivem zweifachem Motor-Nenndrehmoment **13 -2Pn)-** Motor-Leistung von negativer zweifacher Motor-Nennleistung bis positiver zweifacher Motor-Nennleistung 14 ,PT100 Temp." Maximaler PT100-Temperaturwert aus der verwendeten Eingangsskalierung von -30 °C bis +200 °C

#### **15**

Der Prozessdatenwert des FB-Analogausgangs-Feldbus kann über das Überwachungssignal ID48 mit dem Analogausgang verbunden werden.

**16 -2nN)-** Motor-Drehzahl von negativer zweifacher bis positiver zweifacher Motor -Drehzahl **17** Encoder 1 von Nulldrehzahl bis Motor-Synchrondrehzahl

- P2.5.3.3 Analogue output 2 filter time (Analog-Ausgang 2, Filterzeit) ID473 "lout 2 **Filter T**
- P2.5.4.3 Analogue output 3, filter time (Analog-Ausgang 3, Filterzeit) ID480 "lout 3 **Filter T**
- P2.5.5.3 Analogue output 4, filter time (Analog-Ausgang 4, Filterzeit) ID1521 "lout 4 **Filter T**

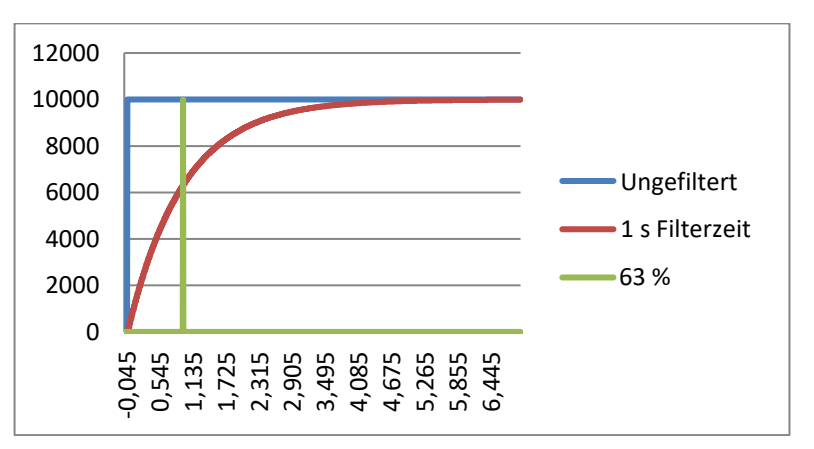

Die Filterung erster Ordnung wird für die Analogausgangssignale verwendet.

- **P2.5.2.4** Analogue output inversion (Analog-Ausgang Inversion) ID309 "Iout **Invert**
- P2.5.3.4 Analogue output 2 inversion (Analog Ausgang 2, Inversion) ID474 "lout 2 **Invert**
- P2.5.4.4 Analogue output 3 inversion (Analog Ausgang 3, Inversion) ID481 "lout 3 **Invert**
- P2.5.5.4 Analogue output 4 inversion (Analog Ausgang 4, Inversion) ID1522 "lout 4 **Invert**

Mit diesem Parameter wird das Analogausgangssignal invertiert:

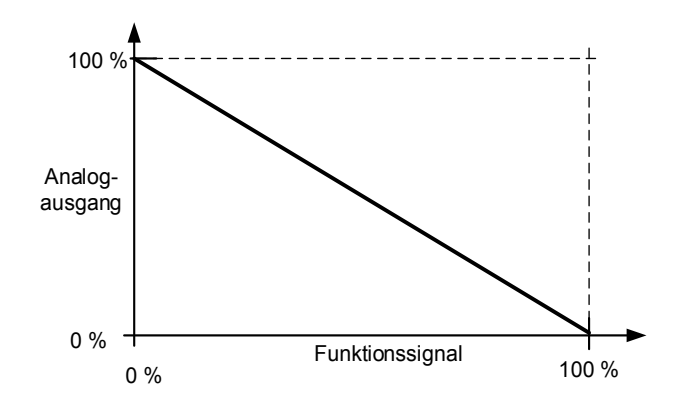

**P2.5.2.3** Analogue output filter time (Analog-Ausgang Filterzeit) 1D308 "Iout **Filter Time**

**P2.5.2.5 Analogue output minimum (Analogausgang Mindestwert) ID310 P2.5.3.5 Analogue output 2 minimum (Analog Ausgang 2, min.) ID475 P2.5.4.5 Analogue output 3 minimum (Analog Ausgang 3, min.) ID482 P2.5.5.5 Analogue output 4 minimum (Analog Ausgang 4, Mindestwert) ID1523** 

> Mit diesem Parameter wird der Signalmindestwert auf 0 oder 4 mA (versetzter Nullpunkt) gesetzt.

- **0** Einstellung des Mindestwertes auf 0 mA (0 %)
- **1** Einstellung des Mindestwertes auf 4 mA (20 %)

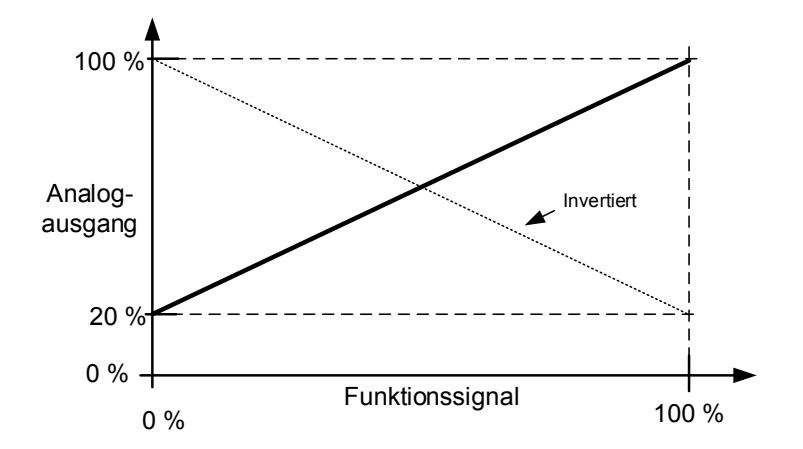

- **P2.5.2.6** Analogue output scale (Analog-Ausgang Skalierung) 1D311 "lout **Scale** P2.5.3.6 Analogue output 2 scaling (Analog-Ausgang 2 Skalierung) ID476 ,lout 2
- **Scale** P2.5.4.6 Analogue output 3 scaling (Analog-Ausgang 3 Skalierung) ID483 ,lout 3
- **Scale**
- P2.5.5.6 Analogue output 4 scaling (Analog-Ausgang 4 Skalierung) ID1525 "lout 4 **Scale**

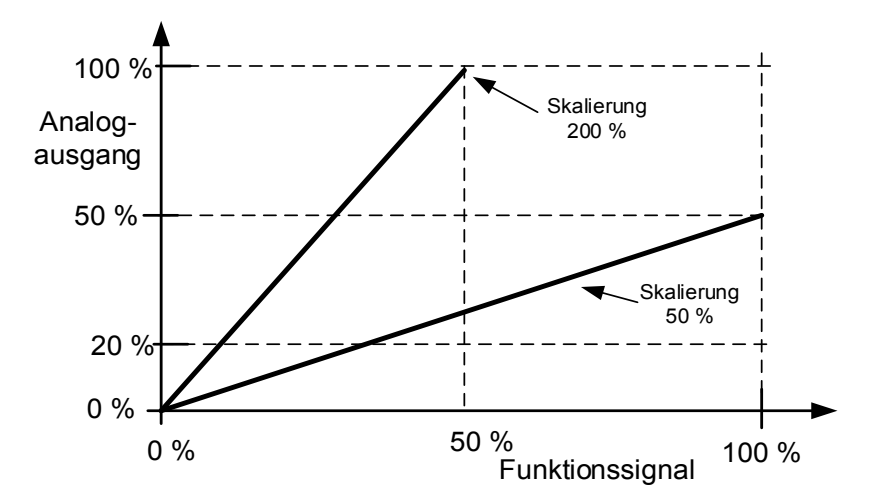

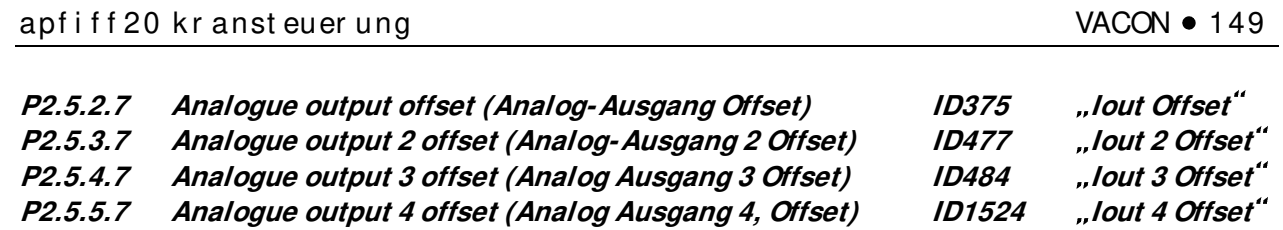

Dieser Parameter definiert den Offset des Analogausgangssignals.

In der folgenden Abbildung wurde das 50-%-Skalierungssignal mit 20 % Offset und die 200-%-Skalierung mit 50 % Offset versehen.

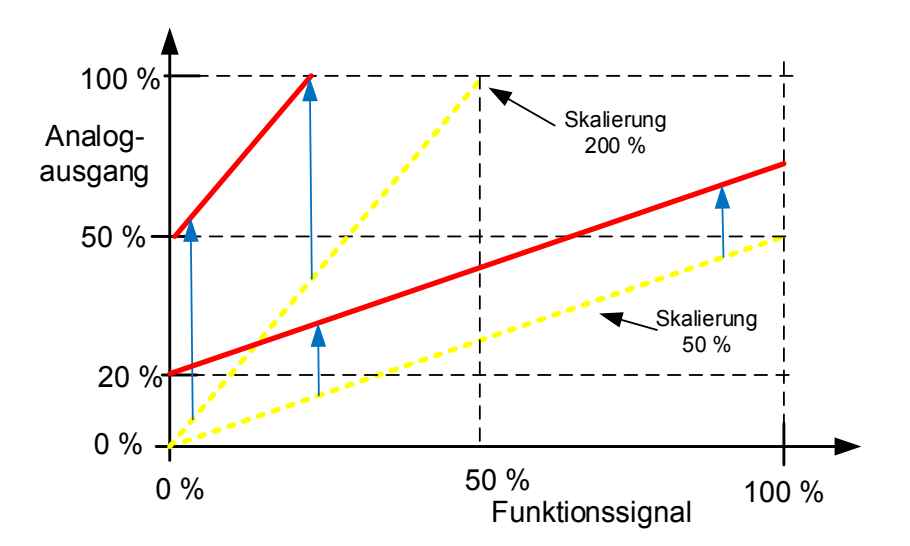

#### **7.5.3 Verzögerung-Digital-Ausgang 1 und 2**

**P2.5.6.1 Digital output 1 signal selection (Digital-Ausgang 1 Signal-Auswahl) ID486 Dig.Out 1 Signal**

## **P2.5.7.1 Digital output 2 signal selection (Digital-Ausgang 2 Signal-Auswahl) ID489 Dig.Out 2 Signal**

Verbinden Sie das verzögerte Digitalausgangssignal mithilfe dieses Parameters mit dem gewünschten Digitalausgang. Weitere Informationen über die TTF-Programmiermethode finden Sie in Kapitel [4.](#page-14-0)

#### **P2.5.6.2 Digital output function (Digital-Ausgang-Funktion) ID312 DO1 Content** P2.5.7.2 Digital output 2 function (Digital-Ausgang 2 Funktion) ID490 DO2 Content"

## $0 =$  "Nicht verwendet"

## $1 = .$ Bereit"

Der Frequenzumrichter ist betriebsbereit.

Häufige Gründe, wenn Bereitschaftssignale fehlen:

- o Schwaches Startfreigabesignal
- o DC-Spannung zu niedrig
- o DC-Spannung zu hoch
- $2 = .$ Betrieb"

Der Frequenzumrichter ist modulierend.

## $3$  = "Fehler"

Ein Freilauf ist erfolgt.

 $4 = .$ Fehler invertiert" Keine aktiven Fehler im Umrichter.

 $5 =$  . Übert Warn.

Die Temperatur des Umrichters hat die normalen Betriebsbedingungen überschritten. Die Temperaturbegrenzung kann je nach Antriebsart und Baugröße unterschiedlich sein.

#### $6 =$  "ExtFaul/Warm"

Externer Fehler oder Warnung, abhängig von Parameter Reaktion auf externen Fehler. 7 = "SolwFehl/Warn"

Fehler oder Warnung, abhängig vom Parameter Reaktion auf den 4-mA-Sollwertfehler

- tritt auf, wenn der Analogsollwert 4-20 mA beträgt und das Signal unter 4 mA liegt.

#### $8 = 0.000$ Warnung"

Immer, wenn eine Warnung aktiv ist.

#### 9 = "Rückwärts"

Die Ausgangsfrequenz des Umrichters ist negativ.

### $10 =$  ..JogDrehzAusw."

Die Tipp-, Vor- oder Tippdrehzahl wurde über den Digitaleingang aktiviert.

#### **11 = Auf Drehzahl"**

Asynchronmotor: Die Drehzahl liegt innerhalb des Nennschlupfes des Sollwerts. PMS Motor: Die Ausgangsfrequenz weicht nicht mehr als 1 Hz von der Sollfrequenz ab.

#### 12 = "MotorReglerAktiv"

Einer der Grenzwertregler ist aktiv.

## $13 =$  "FregGr1Überw"

Ausg.Freq.Grenze 1, Überwachung

Die Ausgangsfrequenz überschreitet die definierte untere/obere

# Überwachungsgrenze.

## $14 =$  "FregGr2Überw"

Ausg.freq.grenze 2, Überwachung

Die Ausgangsfrequenz überschreitet die definierte untere/obere Überwachungsgrenze.

## $15$  = "Drehm $GrÜ$ berw."

Drehmoment-Grenze-Überwachung

Das Motordrehmoment überschreitet die eingestellte Überwachung untere/obere Grenze.

# $16 = .$ SollwGrÜberw."

Sollwert-Grenze-Überwachung Der aktive Sollwert überschreitet die eingestellte untere/obere Überwachungsgrenze.

## 17 = ..ExtBrakeCont"

Externe Bremssteuerung

Externe Bremssteuerung Schließen/Öffnen mit programmierbarer Verzögerung

## $18 = .E/A$  Kontr $At''$

Kontrolle der E/A-Klemmleisten

E/A-Steuerplatz ist aktiv.

## $19 =$  "TempGrÜberw"

Frequenzumrichter, Temperatur-Grenzwert-Überwachung Die Temperatur des Antriebs überschreitet die eingestellten Überwachungsgrenzen (Par. ID354)

## 20 = "WrongDirecti"

Die Motordrehrichtung unterscheidet sich von der angeforderten Drehrichtung. Dies geschieht in Situationen, in denen die äußere Kraft den Motor in eine andere Richtung drehen lässt oder wenn der Richtungswechselbefehl gegeben wurde und der Umrichter noch immer nach unten fährt, um die Richtung zu ändern.

## $21 = .$ ExtBrakeInv"

Externe Bremssteuerung, invertiert

Externe Bremssteuerung Schließen/Öffnen; Ausgang aktiv, wenn die Bremse geschlossen ist.

## $22 =$  ...Thermist  $F/W''$

Thermistor-Fehler oder Warnung

Der Thermistoreingang der Zusatzkarte zeigt Übertemperatur an. Fehler oder Warnung abhängig vom Reaktionsparameter.

## $23 =$  "Al Supervis"

Analog-Eingang Überwachung Überwachungsfunktion für Analogeingänge, Set Reset-Typ Ausgangsfunktion.

## $24 =$  "Bus DigEing1"

Feldbus-Digital-Eingang-Daten 1

## $25 =$  "BusDigEing2"

Feldbus-Digital-Eingang-Daten 2

## $26 =$  "BusDigEing3"

Feldbus-Digital-Eingang-Daten 3

## $27 =$ ...Warning SR"

Warnhinweis, der das Drücken der Reset-Taste erfordert. Normalerweise entfernt der Antrieb die Warnanzeige, wenn die Fehlersituation vorbei ist. Dieser Ausgang erfordert, dass der Taster "Reset" gedrückt wird, bevor das Signal nach einem Warnauslöser auf Null geht.

## 28 = ..ID-Bit"

Wählen Sie das Signal für die Steuerung des DO aus. Der Parameter muss im Format xxxx.yy angegeben werden, wobei xxxx die ID-Nummer eines Signals ist, und yy die Bitnummer. Angenommen, der Wert für die DO-Steuerung ist 1174.02. 1174 ist die ID-Nummer des Warnungsworts 1. Der Digitaleingang ist EIN, wenn Bitnummer 02 des Warn-Worts (ID-Nr. 1174), d. h. die Motorunterlast ist hoch.

- **P2.5.6.3 Digital output 1 on-delay (Digital-Ausgang 1, Einschaltverzögerung) ID487 DO1 ON Delay**
- **P2.5.6.4 Digital output 1 off-delay (Digital-Ausgang 1 Ausschaltverzögerung) ID488**  "DO1 OFF Delay"
- **P2.5.7.3 Digital output 2 on-delay (Digitalausgang 2, Einschaltverzögerung) ID491**  "DO2 ON Delay"
- **P2.5.7.4 Digital output 2 off-delay (Digital-Ausgang 2 Ausschaltverzögerung) ID492 OFF Delay**

Mit diesen Parametern können Sie die Ein- und Ausschaltverzögerungen für die Digitalausgänge einstellen.

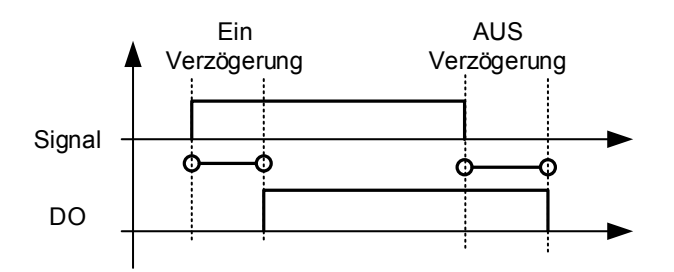

Bild 7-11. Digitalausgänge 1 und 2, Ein- und Ausschaltverzögerungen

- **P2.5.6.5 Invert digital output 1 (Invertieren von Digital-Ausgang 1) ID1587 "INV Delayed DO1**
- P2.5.7.5 Invert digital output 2 (Invertieren von Digital-Ausgang 2) ID1588 "INV **Delayed DO2**

Invertiert den verzögerten Betrieb des digitalen Ausgangs.

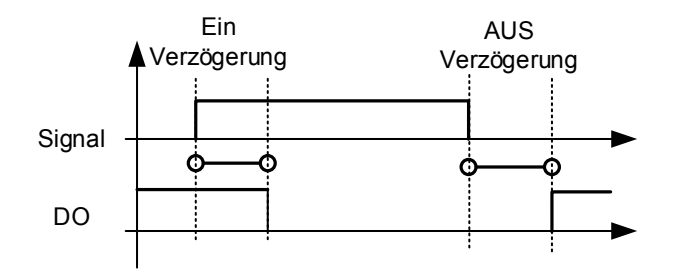

## **P2.5.6.6 ID.Bit Free DO 1 (ID-Bit Frei DO1) ID1217**

## **P2.5.7.6 ID.Bit Free DO 2 (ID-Bit Frei DO2) ID1385**

Wählen Sie das Signal für die Steuerung des DO aus. Der Parameter muss im Format xxxx.yy angegeben werden, wobei xxxx die ID-Nummer eines Signals ist, und yy die Bitnummer. Angenommen, der Wert für die DO-Steuerung ist 1174.02. 1174 ist die ID-Nummer des Warn-Worts 1. Der Digitaleingang ist also EIN, wenn Bitnummer 02 des Warn-Worts (ID-Nr. 1174), d. h. die Motorunterlast hoch ist.

## **7.5.4 Überwachungsgrenzen**

Die Überwachungsfunktion gibt Ihnen die Möglichkeit, bestimmte Werte mit der eingestellten Grenze zu überwachen. Wenn der Istwert den Sollwert über- oder unterschreitet, kann eine Meldung über einen Digitalausgang ausgegeben werden. Die Drehmomentgrenzenüberwachung ist skalierbar.

- **P2.5.8.1 Output frequency limit supervision function (Überwachungsfunktion für die**  Ausgangs-Frequenz-Grenze) ID315 "Freq Supv Lim 1" **P2.5.8.3 Output frequency limit 2 supervision function (Überwachungsfunktion für die**
- Ausgangsfrequenzgrenze 2) ID346 "Freq Supv Lim 2" **P2.5.8.5 Torque limit, supervision function (Drehmoment-Grenze-**
- **Überwachungsfunktion)** ID348 "Torque Supv Lim"
- **P2.5.8.8 Reference limit, supervision function (Sollwert-Grenzen-Überwachungsfunktion)** ID350 **P3.6.8.10 Drive temperature limit supervision function (Umrichter, Temperatur-**Grenze-Überwachungsfunktion) ID354 "Temp Lim Superv."
	- **0** Keine Überwachung
	- **1** Überwachung der unteren Grenze
	- **2** Überwachung der oberen Grenze

Die folgenden fünf Parameter werden verwendet, um einen zu überwachenden Grenzwert mit dem entsprechenden obigen Parameter einzustellen.

- **P2.5.8.2 Output frequency limit supervision value (Ausgangs-Frequenz-Grenze; Überwachungswert) ID316**  "Freg Dupy Val 1"
- **P2.5.8.4 Output frequency limit 2 supervision value (Ausgangs-Frequenz-Grenze 2; Überwachungswert) ID347**  "Freg Supv Val 2"
- **P2.5.8.6 Torque limit, supervision value (Drehmoment-Grenze-Überwachungswert, ID349**
- **P2.5.8.9 Reference limit, supervision value (Sollwert-Grenze Überwachungswert)** ID351 "Ref Superv Value"
- **P2.5.8.11 Drive temperature limit value (Umrichter Temperatur**  Grenzwert) **ID355** "Temp Supv Value"

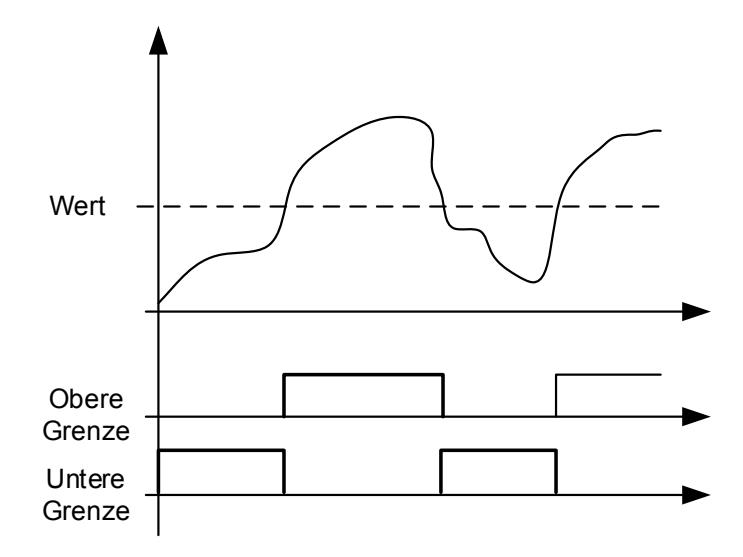

Bild 7-12. Überwachungsfunktion

**P2.5.8.7 Torque Supervision value scaling input (Eingang für die Skalierung des Drehmoment-Überwachungswertes) ID402**  "Torque Superv Scl" Mit diesem Parameter wird die Überwachungsebene der Drehmomentgrenze zwischen Null und P2.5.8.8.6 Torque Supv Val geändert.

**0** = Nicht verwendet  $1 = A11$  $2 = A12$  $3 = A13$  $4 = A14$ **5** = FBLimScaling

## 7.5.4.1 Überwachungsfunktion für Analog-Eingänge

Die Analogeingangsüberwachungsfunktion schließt den ausgewählten Digitalausgang, wenn das Analogeingangssignal den oberen Grenzwert überschritten hat, und öffnet ihn, wenn das Signal den unteren Grenzwert unterschreitet.

## **P2.5.8.12 Analogue input supervision signal (Überwachungssignal für Analog-Eingänge) ID356 Ain Supv Input**

Mit diesem Parameter wählen Sie den zu überwachenden Analogeingang aus.

**0** = Nicht verwendet  $1 = A11$  $2 = AI2$  $3 = A13$  $4 = A14$ **5** = FBLimScaling

# **P2.5.8.13 Analogue Low supervision control limit (Analogeingang Überwachungsuntergrenze**  Steuerung) **ID357** "Ain Supv Llim"

**P2.5.8.14 Analogue High supervision control limit (Analog Überwachungsobergrenze**  Steuerung) **ID358** "Ain Supv Hlim"

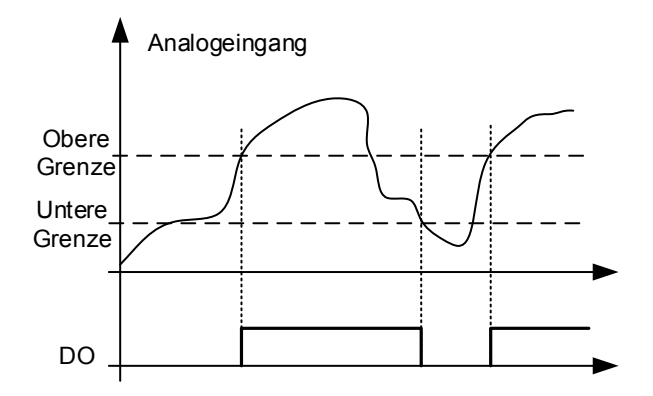

Bild 7-13. Beispiel für eine Ein/Aus-Steuerung

## **7.6 Grenzwert-Einstellungen**

## **7.6.1 Strom-Grenze-Handhabung**

## P2.6.1.1 Current limit (Strom-Grenze) ID107 "Current Limit"

Dieser Parameter bestimmt den maximalen Strom vom Frequenzumrichter zum Motor. Der Bereich der einstellbaren Parameterwerte variiert von Baugröße zu Baugröße. Wenn die Stromgrenze geändert wird, wird die Blockierstromgrenze intern auf 90 % der Stromgrenze berechnet (wenn die Blockierstromgrenze größer als die Stromgrenze ist). Wenn die Stromgrenze aktiv ist, wird die Ausgangsfrequenz des Umrichters reduziert, bis der Strom unter der eingestellten Grenze liegt.

Bei der Regelung im geschlossenen Regelkreis wirkt sich die Stromgrenze nicht auf den Gesamtstrom, sondern auf die Stromgrenze aus. Dies kann in der Optionsgruppe mit dem Parameter "LimitTotalCurrent" geändert werden.

Im Umrichter-Synchronbetrieb ist die Begrenzung auf den durchschnittlichen Strom der Einheiten beschränkt.

# P2.6.1.2 Scaling of current limit (Skalierung der Stromgrenze) **ID399** "Currnt Lim **Sclng**

- **0** = Nicht verwendet
- $1 = A11$
- $2 = AI2$
- $3 = A13$
- $4 = A14$
- **5** = FB Grenzwert-Skalierung ID46 Überwachungswert

Dieses Signal stellt den maximalen Motor-Strom ein zwischen 0 und der Motorstromgrenze.

## **P2.6.1.3 Current Limit Kp (Strom Grenze Kp) 1451**

Stromgenze K-Verstärkung für Open Loop-Regelung

## **P2.6.1.4 Current Limit Ki (Strom Grenze Ki) 1452**

Stromgenze I-Verstärkung für Open Loop Regelung.

# $O<sub>1</sub>$ Motoren Q2-Generatorisch Q3 Motoren Q4-Generatorisch T ω Positive Drehmoment-**Grenze Motorseitige** Drehmoment-Grenze Negative Drehmoment-Grenze Motorseitige Drehmoment-**Grenze Generator** Drehmoment-Grenze Generator Drehmoment-Grenze

## **7.6.2 Drehmoment-Grenze-Handhabung**

## P2.6.2.1 Torque Limit (Drehmoment Grenze) ID609 "Torque Limit"

Die allgemeine Drehmomentgrenze sowohl für die Motor- als auch für die Generatorseite. Dieser Wert ist die Endgrenze für alle Skalierungsfunktionen. Dieser Wert sollte nicht für die Skalierung, sondern für die maximale Sicherheitsgrenze verwendet werden, da die Hochlaufgeschwindigkeitsfunktion (Ramp up rate Function) bei Änderung dieses Parameters unwirksam ist. Nur die Drehmomentbegrenzung auf der Motorseite hat eine Ramp-up-Begrenzungsfunktion.

## **P2.6.2.2 Motoring Torque limit (Motorseitige Drehmoment-Grenze) ID1287**  "MotorTorqueLimit"

Motorseitige Drehmoment-Grenze Dieser Grenzwert wird für alle Skalierungsfunktionen und, falls aktiviert, für die Funktionen Drehmomentgrenze und Rampenrate verwendet.

#### **P2.6.2.3 Generator Torque limit (Generator Drehmoment-Grenze) ID1288**  "GenerTorqueLimit"

Generatorseitige Drehmomentgrenze. Diese Grenze wird für alle Skalierungsfunktionen verwendet. Die generatorseitige Drehmomentgrenze ist nicht in der Aufstiegsrampenfunktion enthalten.

## P2.6.2.4 Motoring Torque limit 1 (Motorseitige Drehmoment-Grenze 1) lD1625 "Mot.TorqueLim 1"

Drehmomentbegrenzung auf der Motorseite, die durch den Digitaleingang aktiviert wird.

## **P2.6.2.5 Generator Torque limit 1 (Generator Drehmoment-Grenze 1) ID1627**  "Gen. Torque Lim 1"

Drehmomentbegrenzung auf der Generatorseite, die durch den Digitaleingang aktiviert wird.

#### **P2.6.2.6 Motoring Torque limit scaling (Motorseitige Drehmoment-Grenze-Skalierung) ID485**  "MotTorqLimSclng"

Die Grenze des Motordrehmoments ist gleich dem Parameter<br>Motordrehmomentgrenze, wenn der Wert "Nicht verwendet" ausgewählt ist. Wenn einer der Eingänge ausgewählt ist, wird die Grenze des Motordrehmoments zwischen Null und dem Parameter Motordrehmomentgrenze skaliert.

- **0** = Nicht verwendet
- $1 = A11$

 $2 = AI2$ 

 $3 = A13$ 

 $4 = A14$ 

**5** = FB Grenzwert-Skalierung ID46 Überwachungswert

#### **P2.6.2.7 Generating torque limit scaling (Generierung der Drehmoment-Grenze-Skalierung) ID1087**  "GenTorqLimSclng"

Die Grenze des Generatordrehmoments ist gleich dem Parameter Generatordrehmomentgrenze, wenn der Wert "Nicht verwendet" ausgewählt ist. Wenn einer der Eingänge ausgewählt ist, wird die Grenze des Generatordrehmoments zwischen Null und dem Parameter Generatordrehmomentgrenze skaliert.

- **0** = Nicht verwendet
- $1 = A11$
- $2 = A12$
- $3 = A13$
- $4 = A14$

**5** = FB Grenzwert-Skalierung ID46 Überwachungswert

## 7.6.2.1 Nur Open Loop Einstellungen

## **P2.6.2.8.1 Torque limit control P-gain (Drehmoment Grenze Regelung P-Verstärkung) ID610 TorqLimCtrl P**

Mit diesem Parameter wird die Verstärkung des Drehmomentgrenzwertreglers festgelegt. Es wird nur verwendet für Open Loop-Regelung.

## **P2.6.2.8.2 Torque limit control I-gain (Drehmomentgrenzwertsteuerung I-Verstärkung) ID611 TorqLimCtrl I**

Mit diesem Parameter wird die I-Verstärkung des Drehmomentgrenzwertreglers festgelegt. Es wird nur verwendet für Open Loop-Regelung.

# 7.6.2.2 Nur Closed Loop Einstellungen

# **P2.6.2.9.1 Speed Control output limit (Drehzahl-Regler Ausgangs-Grenzwert) ID1382 SPC Out Limit**

Drehmomentbegrenzung für den Drehzahlregler. Dieser Parameter beeinflusst sowohl die positive als auch die negative Drehmoment-Richtung.

## **P2.6.2.9.2 Speed Control positive limit (Drehzahl-Regler positiver Grenzwert) ID646 SPC Pos Limit**

Positive Drehmoment-Grenze für den Drehzahl-Regler-Ausgang.

### **P2.6.2.9.3 Speed Control negative limit (Drehzahl-Regler negativer Grenzwert) ID645 SPC Neg Limit**

Negative Drehmoment-Grenze für den Drehzahl-Regler-Ausgang.

## **P2.6.2.9.4 Pull Out Torque Limit (Kippmoment-Grenze) ID1291**

Kippmomentgrenze

# 7.6.2.3 Überlastschutz

Der Überlastschutz wird verwendet, um die generatorisch Drehmomentgrenze zu erhöhen, wenn die Drehzahl der Last über die definierte Frequenzgrenze hinaus ansteigt. Wird in Fällen verwendet, in denen das obere System die generatorische Drehmomentgrenze regelt und für den Umrichter selbst wenn die Drehzahl zu hoch ansteigt.

**Hinweis:** Die maximale generatorische Drehmomentgrenze wird durch den Parameter Allgemeine Drehmomentgrenze begrenzt.

#### **P2.6.2.10.1 Generator Torque limit increase speed level (Generatorische Drehmomentgrenze erhöht den Geschwindigkeits-Level) ID1547**  "TorqLimInc Hz"

Die Frequenzgrenze, bei der die generatorische Drehmomentgrenze wird erhöht wenn die Drehzahl des Motors ansteigt (Überdrehzahl).

## **P2.6.2.10.2 Generator Torque limit increase high speed limit (Generator**  Drehmomentgrenzenerhöhung obere Drehzahlgrenze) ID1548 "MaxTorqLim Hz"

Der Frequenzpegel, bei dem das durch die "Maximale Addition der Erhöhung der Generator-Drehmomentgrenze" definierte Drehmoment vollständig zur endgültigen Drehmomentgrenze addiert wird.

## **P2.6.2.10.3 Generator Torque limit increase added torque (Generatorische Drehmomentgrenze erhöht zugefügtes Drehmoments) ID1549**

Wenn dieser Parameter größer als Null eingestellt ist, wird die generatorische Drehmomentgrenze bei hoher Drehzahl erhöht und aktiviert. Dieser Parameter definiert das Drehmoment welches mit der generatorischen Drehmomentgrenze addiert wird. (linear von ID1547 bis ID1548)

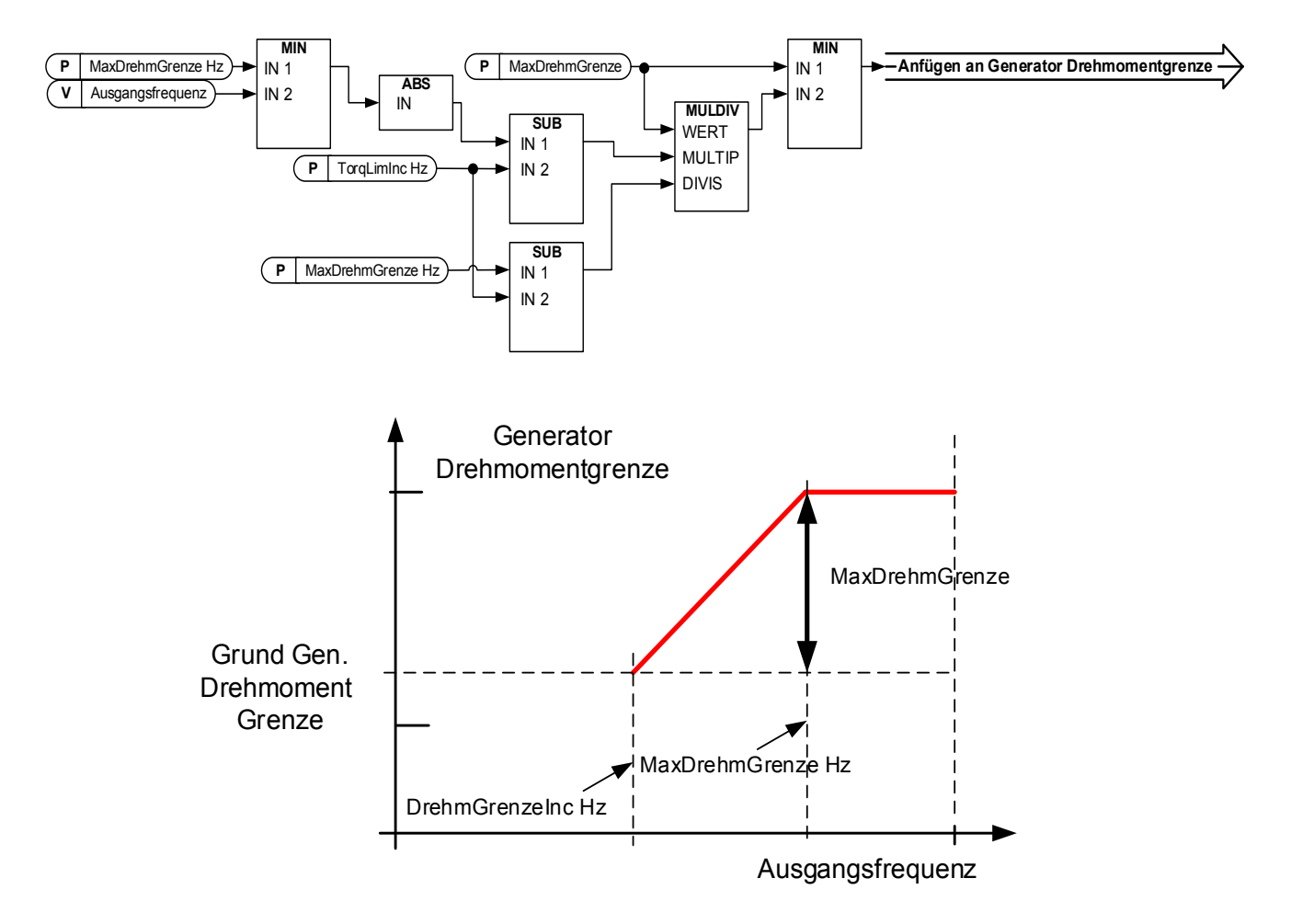

## **7.6.3 Frequenzgrenzhandhabung**

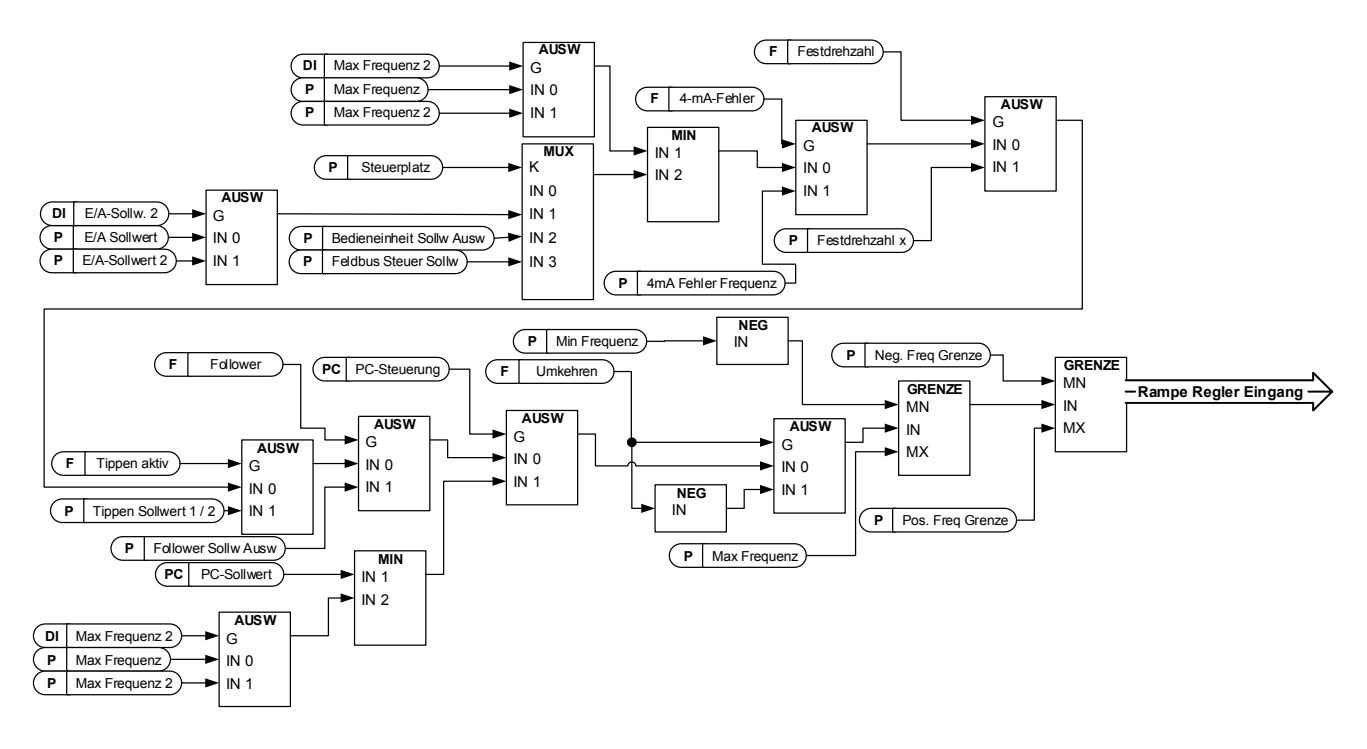

## **P2.6.3.1 Maximum Frequency Limit 2 (Maximale Frequenz-Grenze 2) ID1512 Max Frequency 2**

Dieser Parameter definiert die maximale Frequenz bei Aktivierung des Digitaleingangs "Max Frequenz 2". Diese Begrenzung hat keinen Einfluss auf die konstanten Referenzwerte, z. B. Drehzahl-Festsollwerte. Wenn die Istdrehzahl höher als Max. Frequenz 2 ist, wird der begrenzte Sollwert durch eine Rampe aktiviert.

## **P2.6.3.2 Negative frequency limit (Negative Frequenz-Grenze) ID1286 Neg Freq Limit**

Positive Richtung-Frequenz-Grenze. Bei Änderung im Closed Loop-Regelkreis erfolgt die Änderung ohne Rampe. Wenn die berechnete Drehzahl von ID1812 überschritten wird, wird die Drehzahlabweichungsreaktion F61 aktiviert.

## **P2.6.3.3 Positive frequency limit (Positive Frequenz-Grenze) ID1285 Pos Freq Limit**

Frequenzbegrenzung der negativen Richtung. Bei Änderung im Closed Loop-Regelkreis erfolgt die Änderung ohne Rampe. Wenn die berechnete Drehzahl von ID1812 überschritten wird, wird die Drehzahlabweichungsreaktion F61 aktiviert.

#### P2.6.3.4 Zero Frequency limit (Null-Frequenz-Grenze) ID1283 "Zero Freq. Limit

Definiert die Null-Frequenz-Grenze.

Wird verwendet, um zu bestimmen, wann das Last-Drooping auf Null gesetzt wird, wenn die Funktion 1 zum Entfernen des Last-Droopings gewählt wird.

## P2.6.3.5 Minimum frequency Open Loop (Min. Frequenz Open Loop) ID101 "Min **Frequency OL**

Definiert die minimale Frequenz eines einstellbaren Sollwert-Eingangs (d. h. der Sollwert ist kein Parameter). Die minimale Frequenz wird umgangen, wenn Jog-Drehzahl, Festdrehzahl oder Tippen- (Inching) Sollwert verwendet wird.

# P2.6.3.6 Minimum frequency Closed Loop (Min. Fequenz Closed Loop) ID101 "Min **Frequency CL**

Definiert die minimale Frequenz eines einstellbaren Sollwert-Eingangs (d. h. der Sollwert ist kein Parameter). Die minimale Frequenz wird umgangen, wenn die Jog-Drehzahl, die Festdrehzahl oder der Tippbetrieb (inching) verwendet wird

## **P2.6.3.7 Acceleration Power Limit Forward (Beschleunigung Leistung-Grenze vorwärts) ID1903**

Dieser Parameter begrenzt die Drehzahl, so dass eine bestimmte Leistungsstufe nicht überschritten wird.

# **P2.6.3.8 Acceleration Power Limit Reverse (Beschleunigung-Leistung-Grenze rückwärts) ID1904**

Dieser Parameter begrenzt die Drehzahl, so dass eine bestimmte Leistungsstufe nicht überschritten wird.

## **7.6.4 DC-Zwischenkreis-Handhabung**

### P2.6.4.1 Overvoltage controller (Überspannungs-Regler) ID607 "Overvolt Contr"

Der Parameter wählt das Verhalten des Überspannungs-Reglers in der Open Loop-Regelung. Er aktiviert auch den Closed Loop-Überspannungs-Regler, aber der Betrieb ist immer vom Typ

"PI" in Closed Loop-Regler-Modus.

## **0 Regler ausgeschaltet**

Sowohl Open- als auch Closed-Loop Überspannungs-Regler sind ausgeschaltet.

## 1 "On: No Ramping" - Aktivierter Betrieb des P-Reglers

Sowohl Open- als auch Closed-Loop Überspannungs-Regler sind aktiviert. Der Open-Loop-Regler ist ein P-Regler. Der Closed-Loop-Regler ist ein PI-Regler.

## **2** "On: Ramping" - Aktivierter PI-Regler

Sowohl Open- als auch Closed-Loop Überspannungs-Regler sind aktiviert. Der Open-Loop-Regler ist ein PI-Regler. Der geschlossene Regelkreis ist ein PI-Regler (wie in Auswahl 1).

## **P2.6.4.2 Overvoltage Reference Select (Überspannungs-Sollwert Auswahl) ID1262**  "OverVolt.Ref.Sel"

Überspannungs-Sollwert-Pegel in Abhängigkeit vom Zustand des Bremschoppers. In der Closed Loop-Regelung wird der Pegel des Überspannungs-Reglers mit "OverVoltageRef." eingestellt. Der Parameter befindet sich in der Parametergruppe CL-Einstellung.

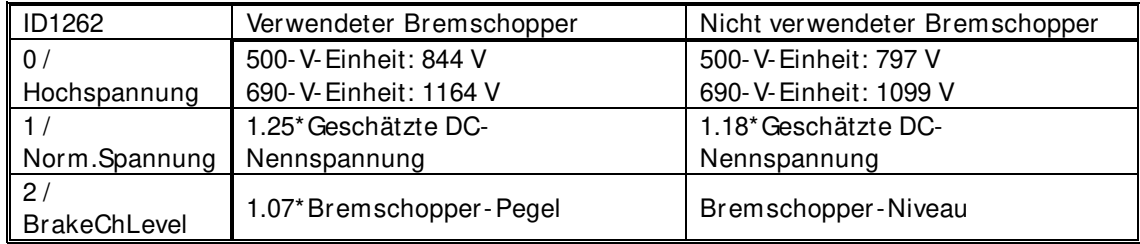

# P2.6.4.3 Brake chopper (Bremschopper) ID504 "Brake Chopper"

Wenn der Frequenzumrichter den Motor abbremst, wird die Trägheitskraft des Motors und der Last einem externen Bremswiderstand zugeführt. Auf diese Weise kann der Umrichter die Last bei dem Drehmoment abbremsen, das dem Drehmoment bei der Beschleunigung entspricht (sofern der richtige Bremswiderstand ausgewählt wurde). Weitere Informationen finden Sie im Handbuch für die Bremswiderstände. Im Bremschopper-Testmodus wird im Sekundenabstand ein Impuls zum Widerstand gesendet. Wenn das Impuls-Rückmeldungssignal fehlerhaft ist (Widerstand oder Chopper fehlt), wird der Fehler F12 generiert.

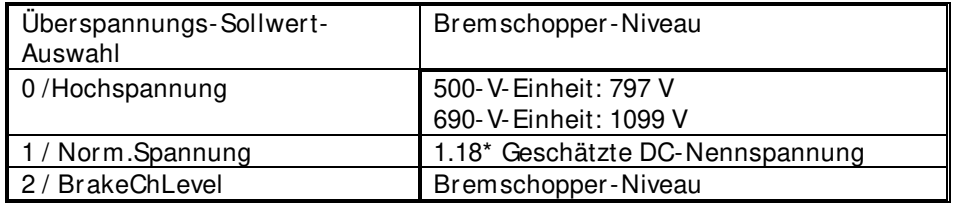

- 0 = "Nicht verwendet" Kein Bremschopper verwendet Bremschopper nicht aktiv oder im DC-Zwischenkreis vorhanden. **HINWEIS:** Der Pegel des Überspannungs-Reglers ist etwas niedriger eingestellt, siehe Parameter P2.6.5.2.
- 1 = "On, Run" Der Bremschopper wird verwendet, und er wird gestestet, wenn **er läuft.**

Der am Umrichter angeschlossene Bremschopper ist betriebsbereit, wenn sich der Umrichter im Betriebszustand befindet. Der Antrieb sendet auch Testimpulse zur Rückmeldung vom Bremswiderstand.

## **2 = Externer Bremschopper (keine Prüfung)**

Das System verfügt über ein Element, das die DC-Zwischenkreisspannung verarbeitet. Dies kann ein System mit AFE sein oder es gibt eine externe BCU-Einheit. Wenn diese Option ausgewählt ist, wird der Überspannungspegel des Umrichters etwas höher eingestellt, damit sein Betrieb nicht mit AFE- oder BCU-Geräten in Konflikt gerät.

**3 = Wird verwendet und getestet im Zustand READY und während des Betriebs.** 

Der Bremschopper ist auch aktiv, wenn sich der Umrichter nicht im Betriebszustand befindet. Diese Option kann z. B. verwendet werden, wenn andere Umrichter generatorisch werden, aber das Energieniveau niedrig genug ist, um von nur einem Umrichter bewältigt zu werden.

**4 = Im Betrieb verwendet (kein Test)** Der Bremschopper ist im Betriebszustand aktiv, es wird jedoch kein Prüfimpuls zum Widerstand erzeugt.

Hinweis: Im Systemmenü gibt es den Parameter "InternBrakeRes". Dieser Parameter wird verwendet für die Berechnung der Bremswiderstand-Überhitzung. Wenn ein externer Bremswiderstand an den Antrieb angeschlossen ist, sollte der Parameter auf "Nicht angeschlossen" gesetzt werden, um die Temperaturberechnung für den Bremswiderstand zu deaktivieren.

#### **P2.6.4.4 Brake Chopper Level (Bremschopper-Niveau) ID1267**  "BrakeChopperLeve"

Bremschopper-Regler-Aktivierung-Niveau in Volt. Dieser Parameter ist aktiv, wenn "OverVolt.Ref.Sel" 2 / "BrakeChLevel"

**Für 400-V-Versorgung:** 400 \* 1,35 \* 1,18 = 638 V **Für 500-V-Versorgung:** 500 \* 1,35 \* 1,18 = 808 V **Für 690-V-Versorgung:** 690 \* 1,35 \* 1,18 = 1100 V

## P2.6.4.5 Undervoltage controller (Unterspannungs-Regler) ID608 "Undervolt Contr"

Der Unterspannungs-Regler verringert die Ausgangsfrequenz, um Energie vom Motor zu erhalten, wenn die DC-Zwischenkreisspannung bis zu einem Grenzwert gesunken ist, an dem der Unterspannungs-Regler aktiviert wird, um die DC-Zwischenkreisspannung auf dem Minimum zu halten.

#### **0 Regler ausgeschaltet**

Sowohl Open- als auch Closed-Loop Überspannungs-Regler sind ausgeschaltet.

## 1 "On:NoRamping" - Aktivierter Betrieb des PI-Reglers

Sowohl Open- als auch Closed-Loop Überspannungs-Regler sind aktiviert. Sowohl Open- als auch Closed Loop Regelkreise sind PI-Regler. Wenn am Umrichter die Leistung zurückkehrt, bei DC-Unterspannung, wird die Ausgangsfrequenz des Reglers wieder auf den Sollwert eingestellt.

#### 2 "On: Ramping" – PI-Regler und Rampenabsenkung

Sowohl Open- als auch Closed-Loop Überspannungs-Regler sind aktiviert. Sowohl Open- als auch Closed Loop Regelkreise sind PI-Regler. Wenn am Umrichter die Leistung zurückkehrt, während DC-Unterspannung, der Umrichter-Regler rampt auf die Null-Geschwindigkeit und generiert einen DC-Unterspannungs-Fehler.

**Hinweis:** aktiviert werden, um eine identische Bedienung zu erreichen.

#### **P2.6.4.6 Under Voltage Reference Select (Unterspannungssollwert-Auswahl) ID1537**  "UnderVoltRef.Sel"

Wählen das Niveau für den Open- Loop-Unterspannungs-Regler.

#### 0 ..UnderVoltRef"

Unterspannungs-Betriebs-Niveau wird mit P2.6.5.7 ausgewählt

#### 1 "0.8 \* Geschätzte DC-Spannung"

Automatisches DC-Spannungs-Niveau

### **P2.6.4.7 Under Voltage Reference OL (Unterspannungs-Sollwert OL) ID1538 UnderVoltage Ref**

Setzt das Niveau für den Open-Loop-Unterspannungs-Regler, wenn P2.6.5.6 auf 0 / Unterspannungs-Sollwert steht.

#### 7.6.4.1 CL-Einstellungen

#### **P2.6.4.8.1 Overvoltage reference (Überspannungs-Sollwert) ID1528**

Definiert den Überspannungs-Sollwert-Pegel im Closed-Loop-Regelmodus. Prozentwert bezogen auf die Nenn-DC-Spannung der Einheit. Werkseinstellung 118 %.

690 VAC \* 1,35 \* 118 % = 1099 VDC 500 VAC \* 1,35 \* 118 % = 796 VDC

## **P2.6.4.8.2 Overvoltage controller motoring torque limit (Überspannungs-Regler Überwachung Drehmoment-Grenze)**

Definiert die Überwachung der Drehmoment-Grenze, wenn der Umrichter unter Überspannung betrieben wird.

## **P2.6.4.8.3 CL Under Voltage Reference (CL-Unterspannungs-Sollwert)**

Definiert das Unterspannungs-Sollwert-Niveau im Closed-Loop-Regelmodus. Prozentwert bezogen auf die Nenn-DC-Spannung der Einheit. Werkseinstellung 65 %.

690 VAC \* 1,35 \* 65 % = 605 VDC 500 VAC \* 1,35 \* 65 % = 438 VDC

## **7.6.5 Grenz-Optionen**

#### "LimitTotalCurren" **P2.6.5.1 Limit total current (Grenze Gesamtstrom) ID1901**

Diese Funktion aktiviert die Funktion der Summenstromgrenze im closed Loop-Regelkreis. Normalerweise wirkt sich die Stromgrenze im Closed Loop-Regelkreis nur auf den Drehmoment erzeugenden Strom aus.

# **7.7 Handhabung von DC-Strom und Magnetisierung**

Mit der DC-Bremse kann der Motor in Position gehalten werden (Nenn-Drehmoment bei Nennschlupf). Sie kann auch verwendet werden, um den Motor an Orten mit hoher Luftfeuchtigkeit warm zu halten und um die Erzeugung des Rotorflusses zu beschleunigen. Der Rotorfluss wird im Induktionsmotor benötigt, um ein Drehmoment zu erzeugen. Der Strom, der benötigt wird, um den nominalen Magnetisierungs-Fluss zu erzeugen, wird durch den Parameter Magnetisierungsstrom definiert. Abhängig von der Motorgröße wird eine bestimmte Zeit benötigt bis der nominalen Magnetisierungs-Fluss.

Wenn dem Motor beim Start ein höherer Strom zugeführt wird, verkürzt sich die Zeit, in der der Motor in der Lage ist, ein Nenndrehmoment zu erzeugen.

Blau: Motor-Strom. Rot: Rotorfluss.

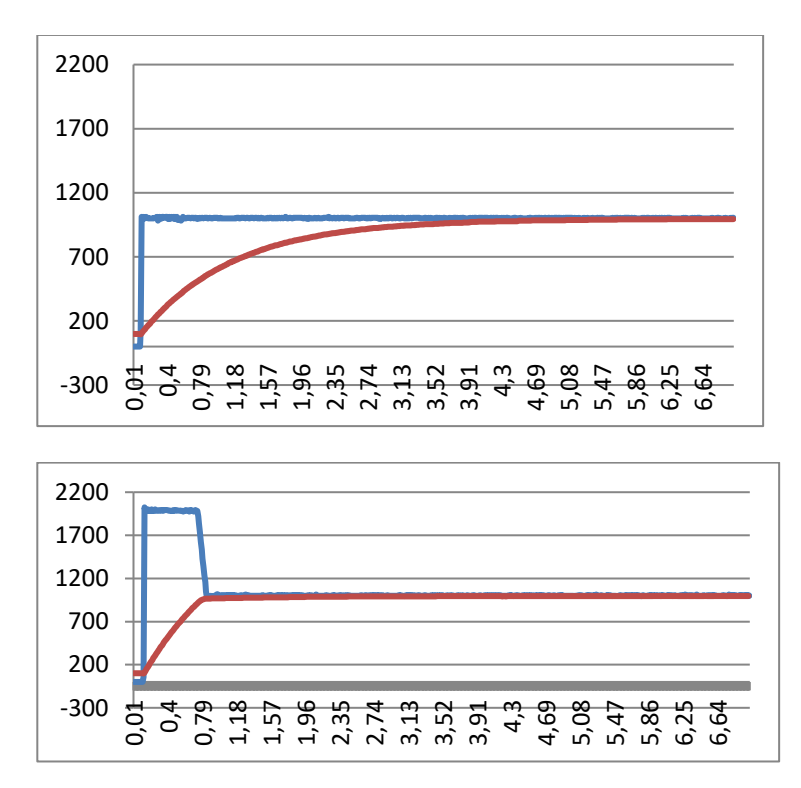

## **7.7.1 Open Loop Einstellungen**

**P2.7.1.1 DC-braking current (DC-Bremstrom) ID627 "DC-Brake Current"** Definiert den Strom, den der Motor während DC-Breme zugeführt wird. Dieser Parameter wird beim Anlauf zusammen mit der DC-Bremszeit verwendet, um die Zeit zu verringern, bis der Motor das Nenndrehmoment er zielen kann. Wenn der Motor mit DC-Brems-Strom gebremst wird, ist die Ausgangsfrequenz Null.

## P2.7.1.2 DC-braking time at start (DC-Bremszeit bei Start) ID507 "Start DC-BrakeTm"

Die DC-Bremse wird aktiviert, wenn der Start-Befehl gegeben wird. Dieser Parameter legt fest, wie lange dem Motor DC-Strom zugeführt wird, bevor die Beschleunigung beginnt. Der DC-Strom beim Start wird verwendet, um den Motor vor dem Betrieb zu magnetisieren, was die Drehmomentverteilung beim Start verbessert. Die benötigte Zeit hängt von der Motorgröße ab, der Wert variiert zwischen 100 ms und 3 Sekunden. Je größer der Motor, desto mehr Zeit wird benötigt.

Die Standardeinstellung 0,00 s bedeutet, dass 200 ms für die Magnetisierung des Motors aufgewendet werden. Diese 200 ms können mit dem Parameter "MakeFluxTime" auf Null gesetzt werden.

Die Aktivierung des fliegenden Starts deaktiviert die DC-Brems-Funktionen beim Start.

## P2.7.1.3 DC-braking time at stop (DC-Brems-Zeit bei Stopp) ID508 "Stop D-BrakeTm"

Definiert die DC-Brems-Zeit beim Stopp. Der Betrieb ist je nach gewähltem Stoppmodus (Motor-Freilauf oder Rampe) unterschiedlich.

#### **Stopp-Funktion = 0 / Freilauf:**

Nach dem Stopp-Befehl, läuft der Motor ohne Regelung (Motor-Freilauf) aus.

Bei Zuführung des Gleichstroms mit DC-Bremse, kann der Motor in kürzestmöglicher Zeit elektrisch angehalten werden, ohne einen optionalen externen Bremswiderstand verwenden zu müssen.

Die DC-Brems-Zeit wird entsprechend der Frequenz zum Zeitpunkt des Stoppbefehls skaliert. Wenn die Frequenz größer oder gleich der Nennfrequenz des Motors ist, wird der Wert der DC-Brems-Zeit bei Stopp als Bremszeit verwendet. Wenn die Frequenz unterhalb der Nennfrequenz liegt, bestimmt das Verhältnis zwischen der Nennfrequenz und der Ausgangsfrequenz zum Zeitpunkt des Stopp-Befehls die DC-Brems-Zeit. Beispielsweise läuft der 50-Hertz-Motor mit 25 Hz, wenn der Stoppbefehl gegeben wird. Die DC-Brems-Zeit beträgt 50 % der DC-Brems-Zeit bei Stillstand. Wenn die Frequenz unter 5 Hz liegt, beträgt die minimale DC-Brems- Zeit 10 % der DC-Brems-Zeit bei Stopp.

Die DC-Bremsung wird nach einer kurzen Wiederanlaufverzögerung nach dem Stopp-Befehl gestartet, wenn die Stoppfunktion, Freilauf ist.

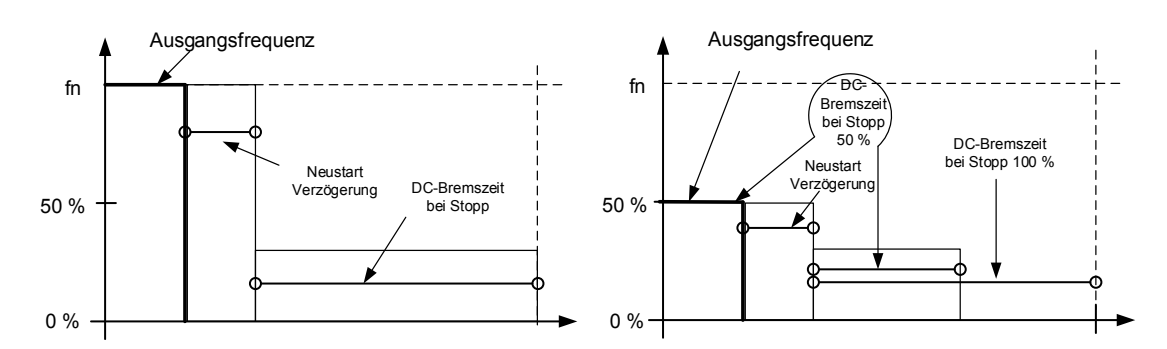

Abbildung 7-14. DC-Brems-Zeit im Stopp- Modus = Freilauf, ab Nenndrehzahl und 50 % der Nenndrehzahl.

#### **Stopp-Funktion = Rampe:**

Nach dem Stopp-Befehl wird die Drehzahl des Motors gemäß den eingestellten Verzögerungsparametern auf die mit Parameter "DC-Brems Frequenz bei Stopp" bestimmte Drehzahl reduziert, bei der die DC-Bremsung einsetzt. Die Bremszeit wird über den Parameter DC Brems Zeit bei Stopp definiert. Wenn eine hohe Trägheit vorliegt, wird empfohlen, einen externen Bremswiderstand zu verwenden, um ein schnelleres Bremsen zu erzielen. Sieh[e Bild 715.](#page-167-0)

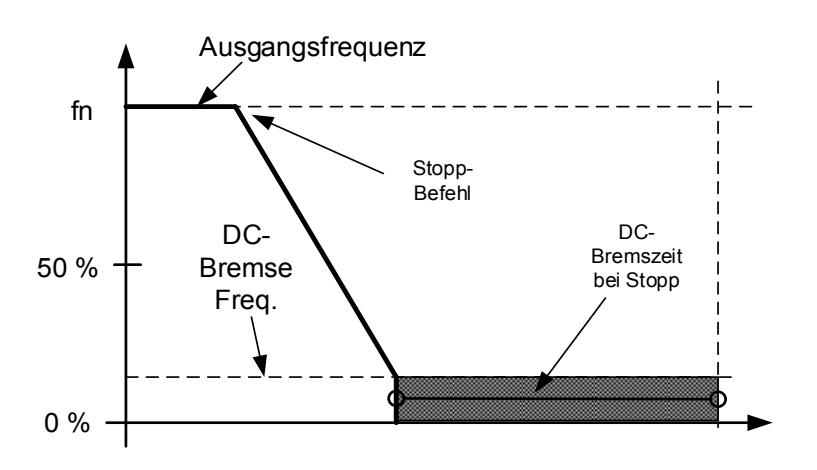

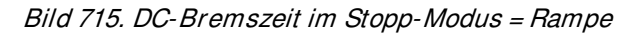

#### <span id="page-167-0"></span>**P2.7.1.4 DC braking frequency at stop (DC-Brems-Frequenz bei Stopp) ID515 "Stop D-BrakeFr**

Dieser Parameter bestimmt die Ausgangsfrequenz, bei der die DC-Bremsung im Falle eines Rampenstopps einsetzt.

### **P2.7.1.5 DC brake current in stop (DC-Brems-Strom bei Stopp) ID1080 DCBrakeCurlnStop**

Definiert den Strom, der im Stopp-Status in den Motor eingespeist wird, wenn das Digitaleingangs-Signal "DC-Bremsbefehl" verwendet wird, um die DC-Bremse zu aktivieren, wenn keine Betriebsanforderung aktiv ist. Bei Aktivierung der DC-Bremse zeigt der Umrichter an, dass er sich im Betriebszustand befindet.

# 7.7.1.1 Fluss-Bremsung

#### **P2.7.1.6 Flux brake (Flussbremse) ID520**  "Flux Brake"

Anstelle der DC-Bremse ist die Fluss-Bremse eine sinnvolle Alternative zur Erhöhung der Bremsleistung, wenn zusätzliche Bremswiderstände nicht benötigt werden. Wenn eine Bremsung erforderlich ist, wird die Frequenz reduziert und der Fluss im Motor erhöht. Dies erhöht die Verluste am Motor, was wiederum die Bremsfähigkeit des Motors erhöht. Anders als bei der DC-Bremse wird hierbei die Drehzahl während des Bremsvorgangs weiterhin geregelt.

Die Fluss-Bremse kann ein- oder ausgeschaltet werden.

## **0** = Flussbremsung AUS

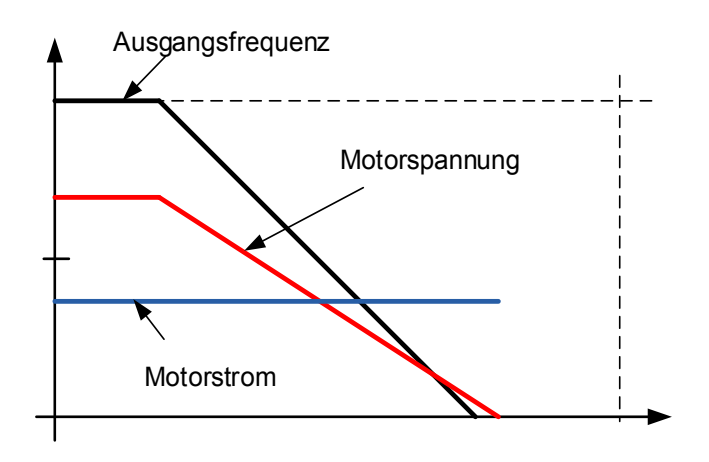

#### **1** = Flussbremsung EIN

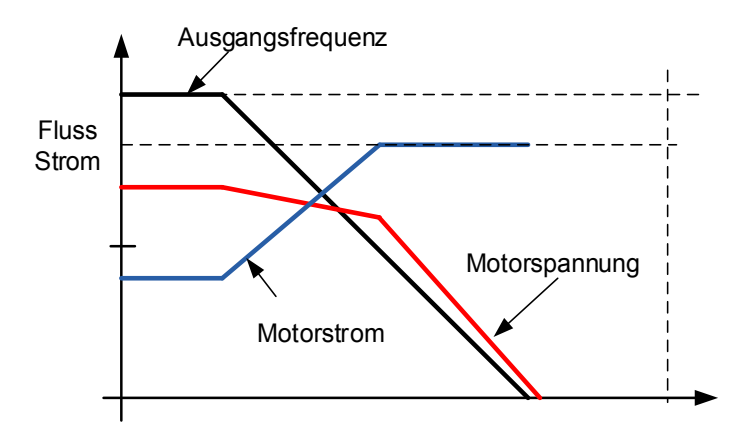

## P2.7.1.7 Flux braking current (Fluss-Brems-Strom) ID519 "FluxBrakeCurrent"

Legt den Stromwert für Flussbremsung fest. Der Werteinstellbereich ist abhängig von der verwendeten Gerätegröße.

## **7.7.2 Closed Loop-Einstellungen**

## P2.7.2.1 Magnetizing current at start (Magnetisierungsstrom beim Start) ID627 "Start **Magn Curr**

Definiert den Strom, der bei erteiltem Startbefehl dem Motor zugeführt wird bei Closed Loop-Regelung. Dieser Parameter wird beim Anlauf zusammen mit Magnetisierungszeit beim Start verwendet, um die Zeit zu verringern, bis der Motor das maximale Drehmoment erzielen kann. Bei Closed Loop-Regelung wird die Ausgangsfrequenz nicht auf Null erzwungen, während der Magentisierungsstrom dem Motor zugeführt wird.

## **P2.7.2.2 Magnetizing time at start (Magnetisierungs-Zeit beim Start) ID628 Start Magn Time**

Legt fest, wie lange der Magnetisierungsstrom dem Motor beim Start zugeführt wird. Magnetisierungs-Strom beim Start wird zur Verkürzung der Zeit verwendet, bis der nominal des Motor-Fluss erreicht ist. Durch diese Vormagnetisierung wird die Drehmomentleistung für den Start verbessert. Die erforderliche Zeit hängt von der Motorgröße ab, und der Wert variiert zwischen 100 ms und 3 Sekunden. Je größer der Motor, desto mehr Zeit wird benötigt. Stellen Sie diese Zeit so ein, dass der Rotorfluss mehr als 90 % beträgt, bevor die Drehzahl freigegeben wird (Nulldrehzahl-Zeit beim Start ID615) oder die mechanische Bremse freigegeben wird.

## P2.7.2.3 Flux reference (Flusssollwert) ID1250 "FluxReference"

Sollwert für Rotorfluss. Der Rotorfluss kann durch Änderung des Magnetisierungsstroms reduziert werden. Dies beeinflusst jedoch auch das Motormodell, wodurch die Drehmomentberechnungen etwas ungenauer werden. Bei Verwendung dieses Parameters kann das Motormodell den Einfluss des unterschiedlichen Magnetisierungsstroms bei der Drehmomentberechnung kompensieren.

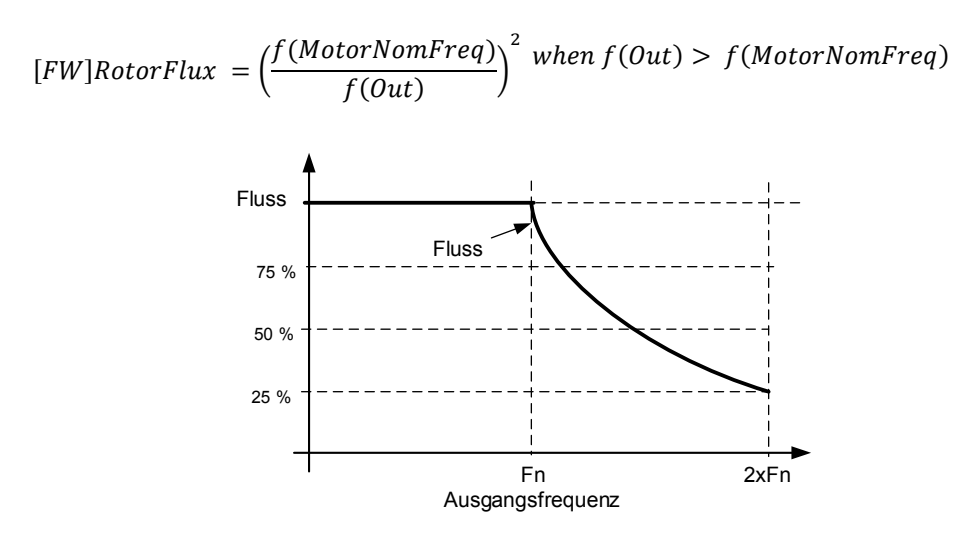

## **P2.7.2.4 Flux Off Delay (Fluss-Ausschaltverzögerung) ID1402 "Flux Off Delay"**

Die Funktion "Fluss-Ausschaltverzögerung" hält den Motor nach einem Stopp-Befehl magnetisiert und beschleunigt so das nächste Anlaufen, da der Fluss bereits im Motor vorhanden ist. Die Funktion wird beispielsweise in einem System verwendet, in dem mehrere wiederholte Anläufe in kurzen Zyklen vorgenommen werden. Das Flussniveau kann über den Parameter Stopp-Status Fluss eingestellt werden.

0 = Fluss wird im Motor nicht beibehalten.

>0 = Fluss-Ausschaltverzögerung in Sekunden.

-1 = Fluss wird im Motor unendlich beibehalten.

## **P2.7.2.5** Stop State Flux (Stopp-Status Fluss) ID1401 "Stop State Flux" Der Flussbetrag als Prozentsatz des Motornennflusses, der im Motor nach dem Stoppen des Umrichter s beibehalten wird. Der Fluss wird für die im Parameter ID1402 Fluss-Ausschaltver zögerung festgelegte Zeit beibehalten. Dieser Parameter steht nur bei Closed Loop-Motor steuerung zur Verfügung.

# 7.7.2.1 Reduzierte Flussfunktion

Die reduzierte Flussfunktion wird zur Verringerung des Magnetisierungsstroms unter eine bestimmte Frequenzgrenze verwendet. Diese Funktion wird in Systemen verwendet, in denen kein hohes Anlaufdrehmoment erforderlich ist. Diese Funktion kann NICHT in Situationen verwendet werden, in denen ein Motornenndrehmoment ab Drehzahl Null erforderlich ist.

## **P2.7.2.6 Reduced Flux frequency (Reduzierte Fluss-Frequenz)**

Ein Frequenzpunkt, bei dem der Fluss beginnt, auf ein durch *Reduziertes* Flussniveau defniertes Niveau in RIchtung Drehzahl Null zu reduzieren.

## **P2.7.2.7 Reduced Flux level (Reduziertes Fluss-Niveau)**

Dieser Parameter definiert das Flussniveau, wenn die Ausgangsfrequenz Null ist. Der Fluss wir von ID1614 linear zur Nullfrequenz reduziert.

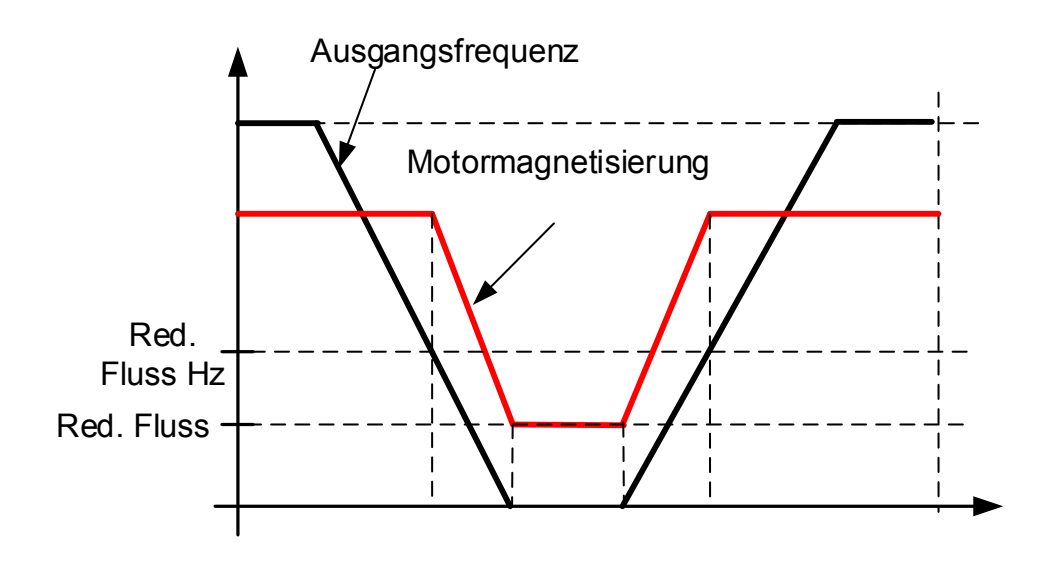

# **7.8 Motor-Regler**

## **Open Loop- Regler**

Die Open Loop-Regelung regelt den Motor ohne Encoderrückmeldung von der Motorwelle. Regler-Modus-Auswahlen 0, 1 und 2 sind Open Loop-Regler.

## **Schlupf**

Das Drehmoment des Asynchronmotors basiert auf dem Schlupf. Bei einer Erhöhung der Last erhöht sich auch der Schlupf. Schlupf ist die Drehzahl, die der Rotor hinter der elektrischen Frequenz des Stators zurückliegt.

Die folgende Abbildung zeigt das Drehmoment, das vom Asynchronmotor erzeugt wird, wenn er direkt am Netz angeschlossen ist.

- 1. Synchrondrehzahl des Motors. Der Motor nimmt nur den Magnetisierungsstrom auf.
- 2. Nennbetriebspunkt des Motors. Der Motor erzeugt 100 % von Nenndrehmoment und Nennleistung. Die Istdrehzahl der Welle ist die Nenndrehzahl des Motors, und der Motor nimmt den Nennstrom auf.
- 3. Kippmoment. Dies ist der Punkt, an dem das vom Motor erzeugte Drehmoment zu sinken beginnt, wenn der Schlupf ansteigt. Nach diesem Punkt stoppt der Motor, wenn die Last nicht reduziert wird.

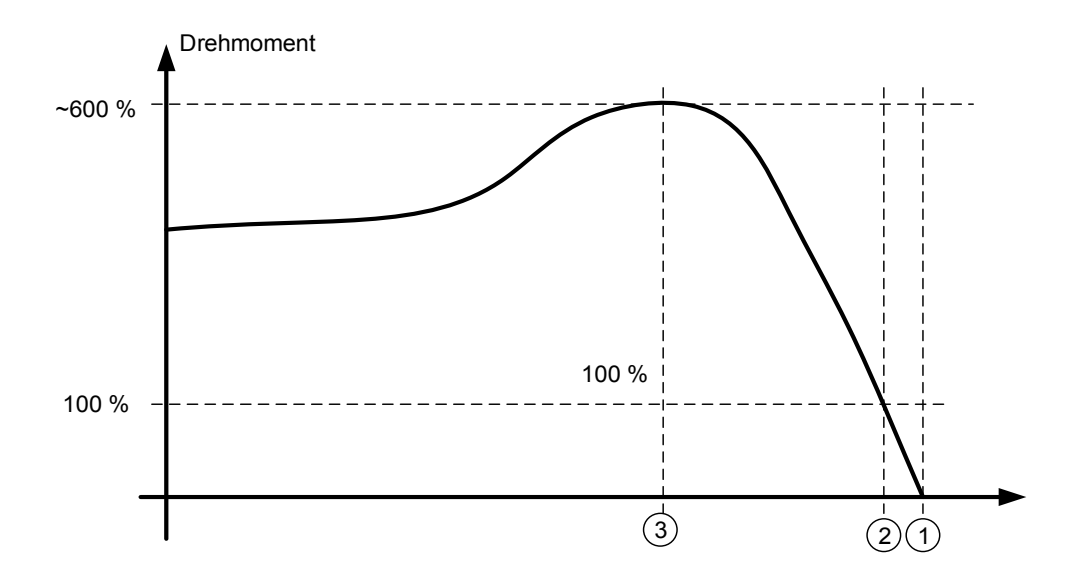

Bei der Frequenzregelung bestimmt die Last die Istdrehzahl der Welle.

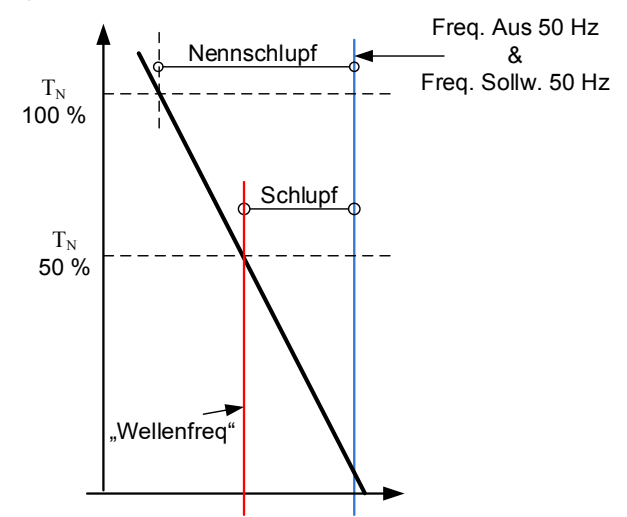

#### **Schlupfausgleich bei Open Loop-Regelung**

Der Umrichter nutzt Motordrehmoment und Motornenndrehzahl zum Ausgleich des Schlupfs. Wenn die Motornenndrehzahl 1440 beträgt, beträgt der Nennschlupf 60 U/min. Wenn das Motordrehmoment 50 % beträgt, liegt der Schlupf bei 30 U/min. Zum Halten des Drehzahlsollwerts muss der Umrichter die Ausgangsfrequenz um 1 Hz erhöhen.

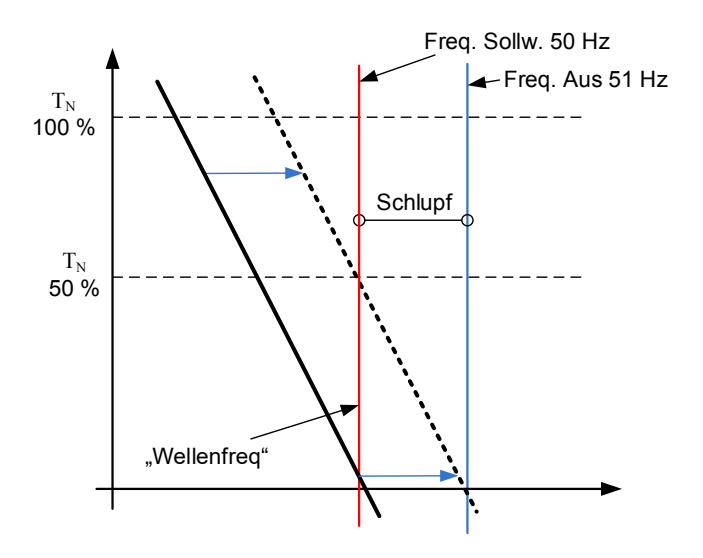

## **Closed Loop-Regelung**

Die Closed Loop-Regelung regelt den Motor unter Verwendung der genauen Informationen der Motordrehzahl vom Encoder. Die Steuerungsmodus-Auswahlen 3 und 4 sind Closed Loop-Steuerungsmodi. Die Verwendung dieser Modi ohne Encoder-Karte (und Encoder) führt zu einer Störung des Encoders.

# **P2.8.1** Motor control mode (Motor-Regel-Modus) ID694 "MC Mode" (2.6.1)

- **0** "Open Loop"
- "Closed Loop" **1**
- **2**  "Sensorlos"
- 3 ,AOL-Steuerung"

# P2.8.3 Torque Select (Drehmoment Auswahl) ID1278 "Torque Select"

Dieser Parameter definiert den Drehzahlbegrenzungsmodus im Drehmomentsteuerungsmodus.

# 0= "Frequenzregelung"

# 1 = "Drehzahlregelung" - Drehzahlregelmodus

Der Umrichter ist gezwungen, im Drehzahl-Regler-Modus zu arbeiten, während der Parameter des Motorregelungsmodus auf den Drehmomentsteuerungsmodus eingestellt ist, wodurch die Auswahl von Drehzahl-Regler- und Drehmoment-Regler-Modus mit einem einzigen Parameter, z. B. vom Feldbus, ermöglicht wird.

### 2="Drehmoment" - Positive und negative Frequenzgrenze

Die Drehzahl wird nicht durch den Drehzahl-Sollwert begrenzt, sondern nur durch die maximale Frequenz oder die positive und negative Frequenz-Grenze, wenn sie niedriger als der Parameter der maximalen Frequenz eingestellt ist.

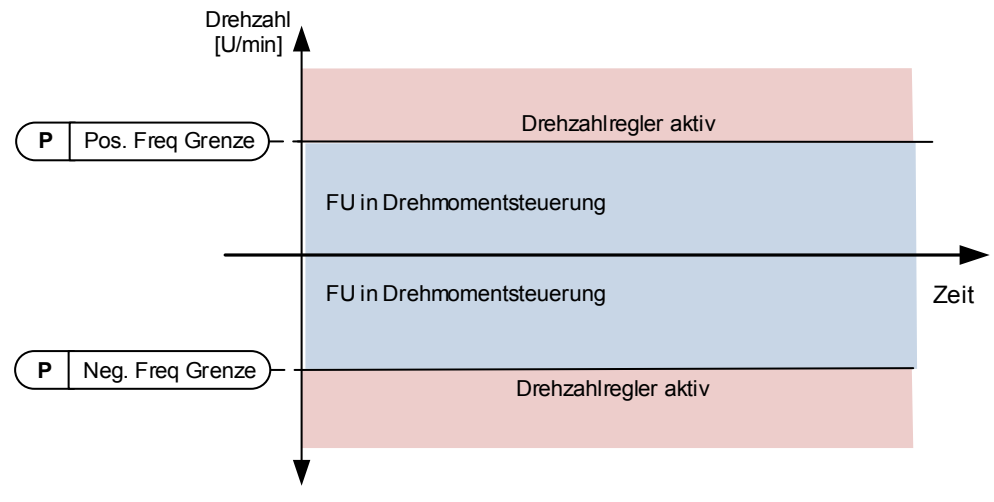

# 3=, Rampenausgang<sup>"</sup> – Rampenausgang für beide Richtungen

Die Drehzahl wird durch einen Sollwert nach dem Rampengenerator begrenzt, so dass die Drehzahl mit der eingestellten Rampenzeit steigt, bis das tatsächliche Drehmoment gleich dem Drehmoment-Sollwert ist. Wenn die Drehzahl unter dem Sollwert liegt, wenn die Last von der Welle entfernt wird, steigt die Drehzahl ohne Rampe an.

Dies ist die Standardauswahl. Für das Master-Follower-System wird empfohlen, eine Auswahl zu verwenden, die einen etwas höheren Sollwert für den Drehmoment-Follower ermöglicht, damit die Last gleichmäßig ausbalanciert wird, z. B. bei einer Fenstersteuerung.

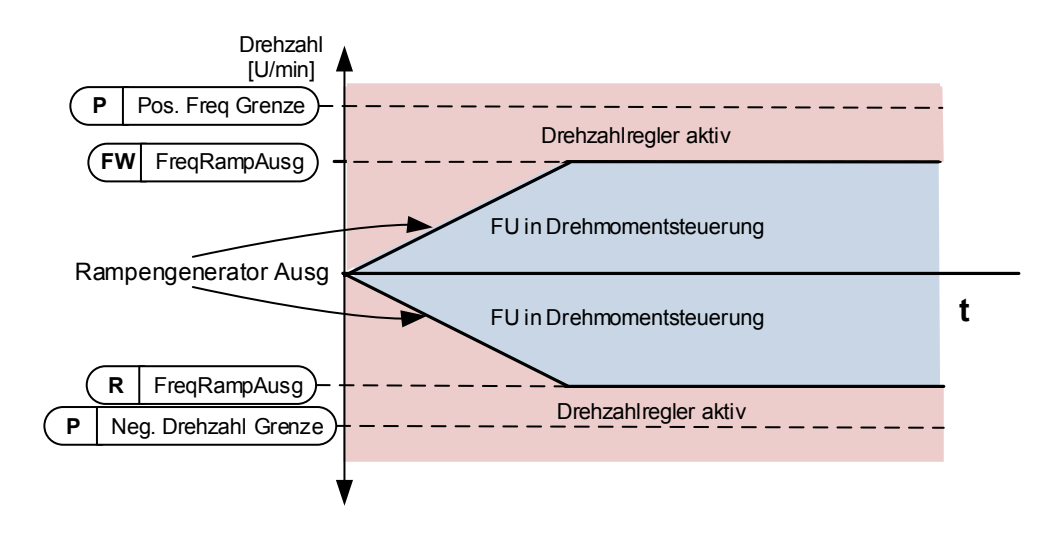

 **Mindestwert von Drehzahlsollwert und Drehmomentsollwert.**  Das Minimum aus dem Drehzahl-Regler-Ausgang und dem Drehmoment-Sollwert wird als finaler Drehmoment-Sollwert gewählt.

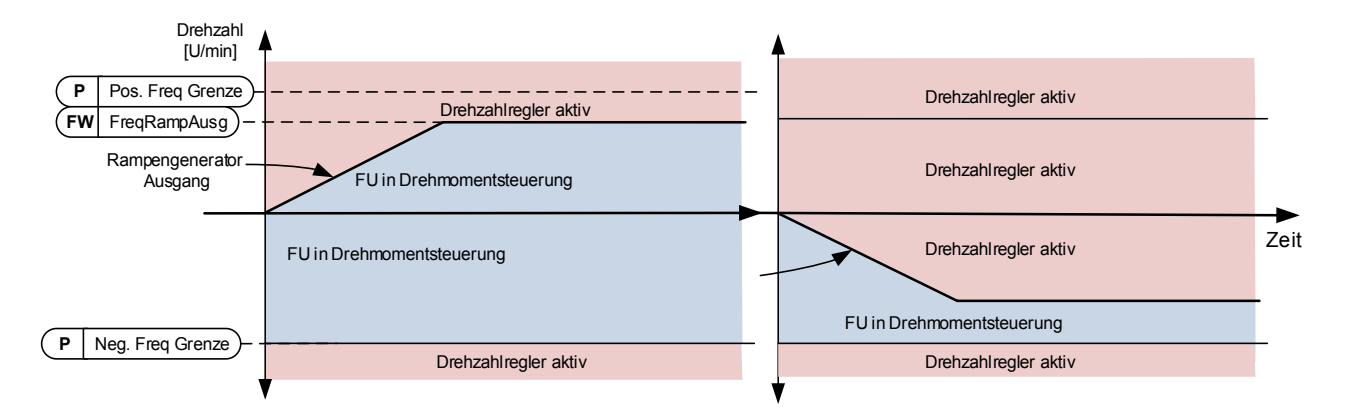

#### **Höchstwert von Drehzahlsollwert und Drehmomentsollwert.**

Das Maximum von Drehzahl-Regler-Ausgang und dem Drehmoment-Sollwert wird als finaler Drehmoment-Sollwert gewählt.

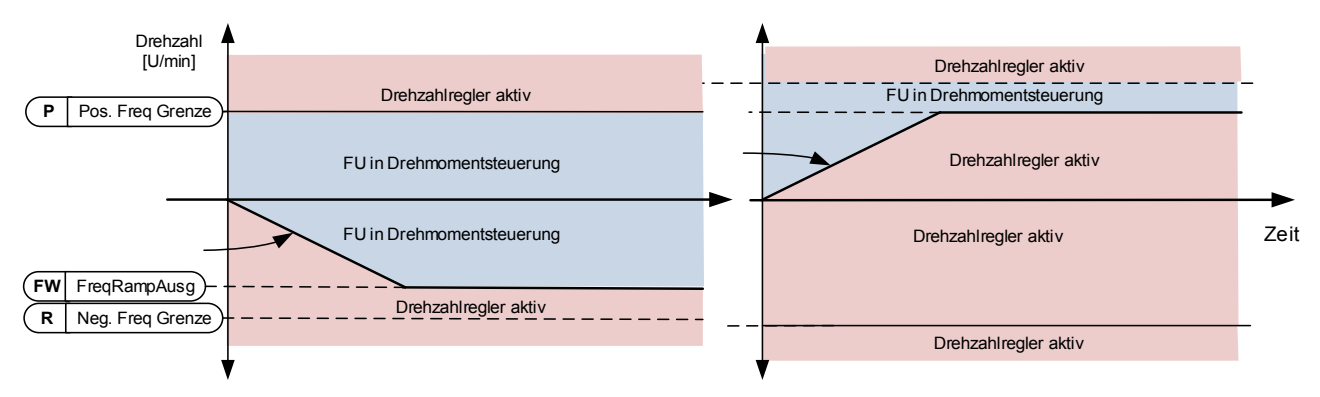

## **6=**"Fenster" - Fensterregelung

Die Drehzahl wird innerhalb des Fensters vom Drehzahl-Sollwert begrenzt. Die Aktivierungsgrenze der Drehzahl-Regelung unterscheidet sich von der Drehzahl- Grenze. Die Drehzahl muss daher zuerst auf die Grenze "Window Pos" oder "Window Neg" gehen, bevor der Drehzahl-Regler aktiviert wird, wenn der Drehzahl-Regler aktiv ist, wird die Geschwindigkeit auf die Grenze begrenzt, die durch "Window Pos Off" und "Windows Neg Off" aus dem "FinalFreqRef" definiert ist.

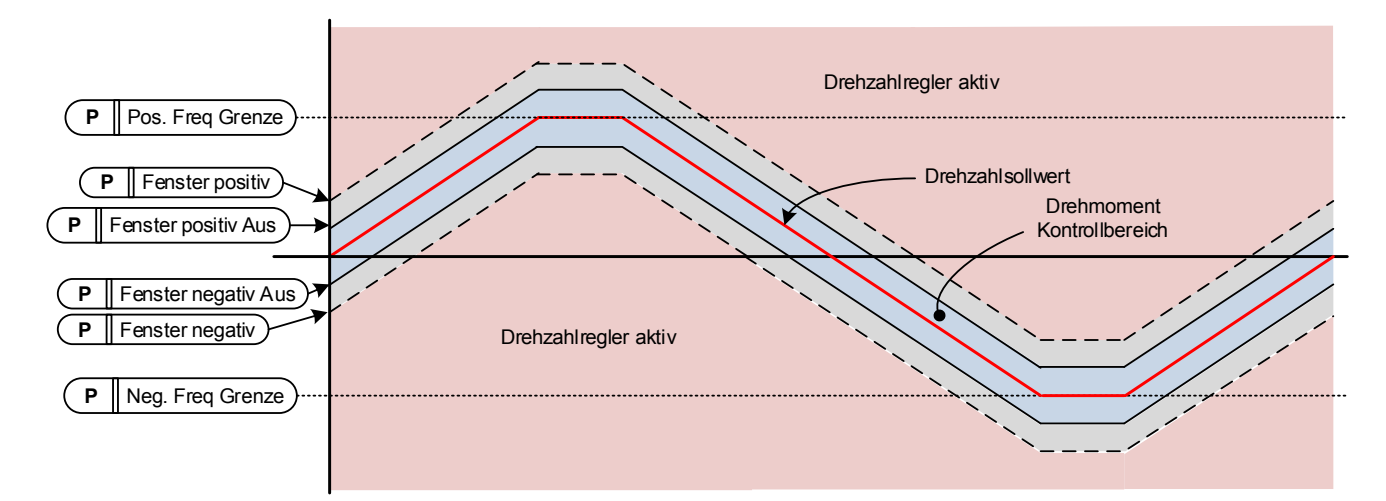

## **7.8.1 Open Loop Einstellungen**

Open Loop-Einstellungen werden hauptsächlich bei Open Loop-Regler-Modus verwendet, mit Ausnahme von Feldschwächpunkt Spannungspunkt, das auch im Closed Loop-Regler Modus als Spannungsgrenze verwendet wird. Die U/f-Einstellungen werden zur Regelung des Spannungsniveaus verwendet, das bei verschiedenen Frequenzen und in unterschiedlichen Lastsituationen am Motor angelegt wird.

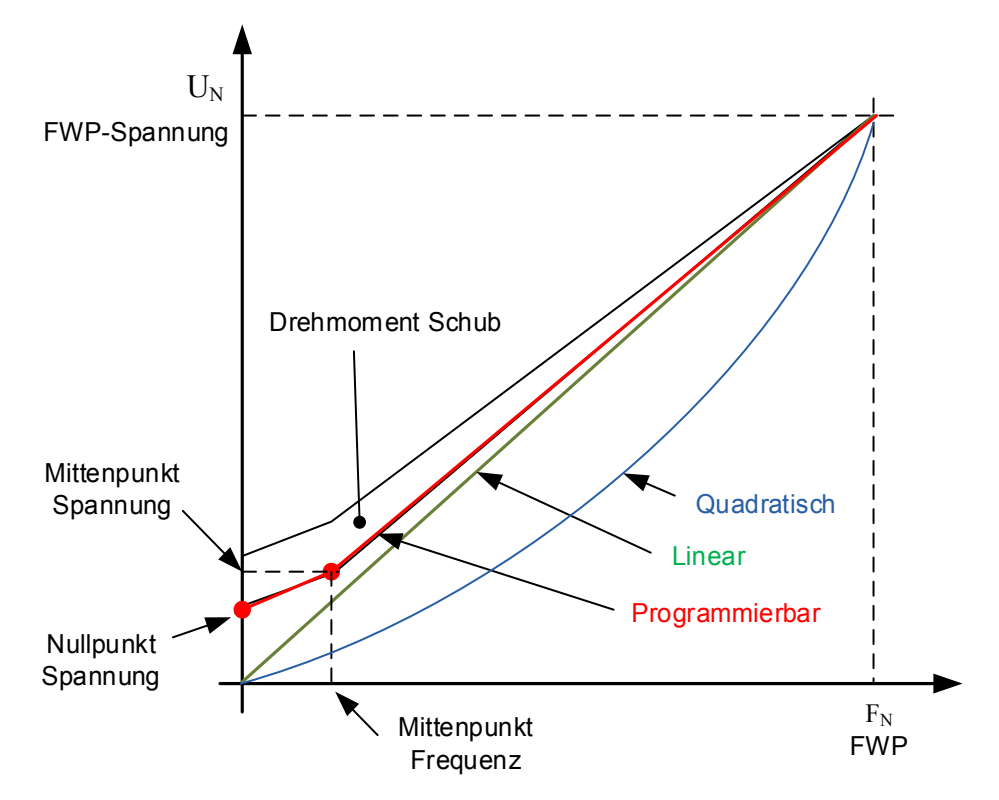

Welche Änderungen sind erforderlich, um mit der Last bei 0 Hz zu beginnen?

◆ Legen Sie zunächst die Motornennwerte fest (Parametergruppe 2.1).

Option 1: Automatische Funktionen

Schritt 1: Führen Sie einen Identifikationslauf mit drehendem Motor durch

Schritt 2 (falls erforderlich): Aktivieren Sie die Drehmoment-Regelung oder die U/f-Optimierung (Drehmomenterhöhung).

Schritt 3 (falls erforderlich): Aktivieren Sie die Drehzahlregelung und die U/f-Optimierung.

Option 2: Manuelle Anpassung

## Schritt 1:

Betreiben Sie den Motor unter Verwendung von 2/3 der Motornennfrequenz als Frequenzsollwert. Lesen Sie den Motorstrom im Überwachungsmenü ab oder verwenden Sie NCDrive für die Überwachung. Legen Sie diesen Strom als Magnetisierungsstrom des Motors fest.

Setzen Sie die Verhältnisauswahl der U/f-Kurve auf programmierbar (= 2) fest. Betreiben Sie den Motor mit Null-Frequenzsollwert und steigern Sie die Motor-Ausgangsspannung, bis der Motorstrom annähernd gleich dem Motormagnetisierungsstrom ist. Wenn sich der Motor nur für kurze Zeiträume in einem Niederfrequenzbereich befindet, können bis zu 65 % des Motornennstroms genutzt werden.

Stellen Sie anschließend die Mittenpunktspannung auf V2 \* Nullpunktspannung ein und die Mittenpunktfrequenz auf (Nullpunktspannung/100 %)\*Motornennfrequenz)

Schritt 2 (falls erforderlich): Aktivieren Sie die Drehmoment-Regelung oder die U/f-Optimierung (Drehmomenterhöhung).

Schritt 3 (falls erforderlich): Aktivieren Sie die Drehzahlregelung und die U/f-Optimierung.

Hinweis: Bei einem hohen Drehmoment (Niedrigdrehzahlanwendungen) wird sich der Motor wahrscheinlich überhitzen. Wenn der Motor für längere Zeit unter diesen Bedingungen laufen soll, ist insbesondere auf die Motorkühlung zu achten. Verwenden Sie für den Motor eine Außenkühlung, wenn die Temperatur dazu neigt, übermäßig anzusteigen.

#### **P2.8.3.1** U/**f** optimisation (U/f-Optimierung) ID109 ... U/**f** Optimization "

**Automatische Drehmoment-Erhöhung** Die Spannung zum Motor ändert sich proportional zum erforderlichen Drehmoment, sodass der Motor beim Anlaufen und bei niedrigen Frequenzen ein höheres Drehmoment erzeugt. Die automatische Drehmomenterhöhung kann in Anwendungen mit hohem Losbrechmoment verwendet werden, wie z. B. bei Fördersystemen. Selbst bei linearer U/f-Kurve wirkt sich die Drehmomenterhöhung aus, jedoch erreichen Sie das beste Ergebnis nach dem Identifikationslauf, wenn die programmierbare U/f-Kurve aktiviert wird.

## **P2.8.3.2** U/f ration selection (U/f-Verhältnis Auswahl) ID108 "U/f Ratio Select"

#### **Linear:**

**0** Die Spannung des Motors ändert sich linear von der Nullpunktspannung zum Feldschwächpunkt, an dem die Spannung an FWP dem Motor zugeführt wird.

#### **Quadratisch:**

**1** Die Spannung des Motors ändert sich von der Ausgangsspannung bei Nullfrequenz als quadratische Kurve von Null bis zum Feldschwächpunkt. Unterhalb des Feldschwächpunkts läuft der Motor untermagnetisiert und erzeugt ein kleineres Drehmoment. Ein quadratisches U/f-Verhältnis kann in Anwendungen verwendet werden, bei denen sich das Drehmoment quadratisch zur Drehzahl verhält, z. B. in Fliehkraftlüftern und Zentrifugalpumpen.

#### **Programmierbare U/ f-Kurve:**

- **2** Die U/f-Kurve kann mit drei verschiedenen Punkten programmiert werden.
	- 1. Nullpunkt-Spannung.
	- 2. Mittenpunkt-Frequenz und Mittenpunkt-Spannung.
	- 3. Feldschwächpunkt und Feldschwächpunkt-Spannung.

Die programmierbare U/f-Kurve kann verwendet werden, wenn bei niedrigen Frequenzen mehr Drehmoment erforderlich ist. Führen Sie den Identifikationslauf für eine optimale Einstellung (ID631) durch.

#### **Linear mit Flussoptimierung:**

**3** Der Frequenzumrichter sucht nach dem Motormindeststrom, um Energie zu sparen. Diese Funktion kann in Anwendungen mit konstanter Motorlast wie z. B. Lüftern und Pumpen verwendet werden.

## **P2.8.3.3 Field weakening point (Feldschwäch-Punkt) ID602 "Field WeakngPnt"**

Der Feldschwächpunkt ist die Ausgangsfrequenz, bei der die Ausgangsspannung den Spannungswert am Feldschwächpunkt erreicht.

## **P2.8.3.4 Voltage at field weakening point (Spannung am Feldschwächpunkt) ID603 Voltage at FWP**

Oberhalb der Frequenz am Feldschwächpunkt bleibt die Ausgangsspannung beim eingestellten Maximalwert. Unterhalb der Frequenz am Feldschwächpunkt hängt die Ausgangsspannung von der Einstellung der U/f-Kurven-Parameter ab.

Wenn der Parameter *Motornennfrequenz* eingestellt wird, wird dem Parameter Feldschwächpunkt automatisch der entsprechende Wert gegeben. Wenn Sie für den Feldschwächpunkt und die maximale Ausgangsspannung andere Werte benötigen, ändern Sie diese Parameter, **nachdem** Sie Nennfrequenz eingerichtet haben.

Bei Closed Loop-Regelung wird hierdurch die Höchstspannung zum Motor definiert, die erhöht werden kann, wenn ausreichend DC-Spannung vorhanden ist.

## **P2.8.3.5 U/ f curve, middle point frequency (U/ f-Kurve, Mittenfrequenz) ID604 U/ f Mid Freq**

Wenn die programmierbare U/f-Kurve mit dem Parameter "U/f-Verhältnis" ausgewählt wurde, definiert dieser Parameter die Mittenfrequenz der Kurve. Siehe auch Parameter Spannung am Mittenpunkt.

Wenn die programmierbare U/f-Kurve ausgewählt wird, wird dieser Wert auf 10 % der Motornennfrequenz eingestellt.

#### **P2.8.3.6 U/ f curve, middle point voltage (U/ f-Kurve, Spannung am Mittenpunkt) ID605 U/ f mid Voltg**

Wenn die programmierbare U/f-Kurve mit dem Parameter "U/f-Verhältnis" ausgewählt wurde, definiert dieser Parameter die Spannung am Mittenpunkt der Kurve. Siehe auch Parameter Mittenfrequenz.

Wenn die programmierbare U/f-Kurve ausgewählt wird, wird dieser Wert auf 10 % der Motornennspannung eingestellt.

## **P2.8.3.7 Output voltage at zero frequency (Ausgangsspannung bei Nullfrequenz) ID606 Zero Freq Voltg**

Dieser Parameter definiert die Nullfrequenzspannung der U/f-Kurve. Der Standardwert ist je nach Gerätegröße unterschiedlich. **HINWEIS**: Wenn der Wert des Parameters U/f-Verhältnis Auswahl geändert wird, wird dieser Parameter auf Null gesetzt.

#### **P2.8.3.8 FreqDirChange (FreqDirChange) ID1682**

#### **P2.8.3.9 Brake identification U/ f Strength (Bremsenidentifikation U/ f-Stärke) ID1905**

Dieser Parameter legt fest, wie stark die U/f-Kurve für die Open Loop-Regelung ist, wenn die Kranidentifikation "Heben" durchgeführt wird.

# 7.8.1.1 I/f-Regelung

Die I/f-Regelung kann zum Anlaufen des Motors mittels Konstantstromregelung verwendet werden. Dies ist besonders nützlich, wenn der Motorstatorwiderstand niedrig ist, was den Motorstrom für U/f-Kurveneinstellung im niedrigen Drehzahlbereich empfindlich macht. Zudem ist ein Softwaremodulator erforderlich.

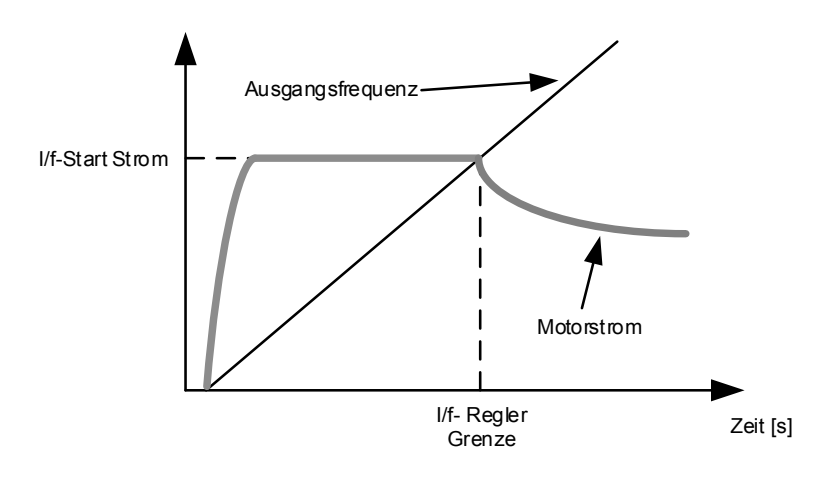

# **P2.8.3.10 I/ f Start ID1809**

Aktiviert die I/f-Regelung

# **P2.8.3.11 I/ f Current (I/ f-Strom) ID1693 I/ f Current**

**HINWEIS**: Der I/f-Strom-Parameter wird für verschiedene Zwecke verwendet.

#### I/f-Regelung

Dieser Parameter definiert die Stromstärke während der I/f-Regelung als Prozentwert der Motornennspannung.

#### Null-Position bei inkrementellem Encoder und Z-Impuls

Bei einer Closed Loop-Regelung unter Verwendung des z-Impuls des Encoders definiert dieser Parameter auch die beim Starten verwendete Stromstärke, bevor der z-Impuls für die Synchronisierung empfangen wird.

## DC-Start Winkellagen-Identifikation

Dieser Parameter definiert die DC-Stromstärke, wenn die Identifikationszeit der Winkellage auf einen Wert größer 0 gesetzt ist. Siehe P2.8.5.5 Winkellagen-Identifikationszeit.

#### **P2.8.3.12 I/ f Control Limit (I/ f-Regler-Grenze) ID1790**  "I/f Control Lim"

Dieser Parameter legt die Drehzahlgrenze für die I/f-Regelung als Prozentwert der Motornennspannung (1000 = 100,0 %) fest. Die Funktion I/f-Regelung wird verwendet, wenn die Frequenz unter dieser Grenze liegt. Der Vorgang kehrt zum Normalwert zurück, wenn die Drehzahl über dieser Grenze liegt, mit 60/min-Hysterese.
# **7.8.2 Closed Loop-Einstellungen**

# **P2.8.4.1 Current control P gain (Stromsteuerung P-Verstärkung) ID617 CurrentControlKp**

P-Verstärkung für den Stromregler. Der Reglerausgang ist der Spannungsvektorsollwert für den Modulator. Die Verstärkung wird auch beim fliegenden Start im Open Loop verwendet. Wenn der Parameter "Sinusfilter" (Parameter P6.7.5 im Systemmenü) auf *Verbunden* gesetzt ist, wird der Wert dieses Parameters zu 20,00 % geändert.

Der Wert wird auch bei Verwendung eines PMS-Motors und Durchführung eines Identifikationslaufs mit drehendem Motor bestimmt. Bei niedriger Drehzahl können sich die Motorwerte bis 300 % erhöhen. Bei hoher Drehzahl haben Motorverstärkung und Motor mit Sinusfilter ggf. Verstärkungswerte von 10-40 %.

# P2.8.4.2 Current control Ti (Stromregelung Ti) ID657 "CurrentControlTi" Stromregler-Integrator Zeitkonstante.

# P2.8.4.3 Slip adjust (Schlupf einstellen) ID619 "Slip Adjust"

Für die Berechnung des Nennschlupfs wird die auf dem Typenschild angegebene Motorgeschwindigkeit verwendet. Dieser Wert wird für die Einstellung der Motorspannung unter Last verwendet. Die auf dem Typenschild angegebene Geschwindigkeit ist manchmal ungenau. Für die Anpassung des Schlupfs kann deshalb dieser Parameter verwendet werden. Eine Reduzierung des Schlupfeinstellwerts erhöht die Motorspannung unter Last.

#### **P2.8.4.4 Acceleration compensation (Beschleunigungs-Kompensation) ID626 Accel.Compens.**

Legt die Trägheitskompensation fest, um die Geschwindigkeitsreaktion bei der Beschleunigung und beim Bremsen zu verbessern. Die Zeit ist als Beschleunigungszeit gegenüber der Nenngeschwindigkeit mit Nenndrehzahl definiert. Diese Funktion wird verwendet, wenn das Trägheitsmoment des Systems bekannt ist, um bei wechselnden Sollwerten eine optimale Drehzahlgenauigkeit zu erzielen.

Die Beschleunigungskompensation wird zu TorqueReferenceActual addiert, d. h. das Drehmoment wird nach dem Drehzahlregler addiert. Der Drehzahlregler kann daher nur auf Drehzahlfehler abgestimmt werden, und die Beschleunigungskompensation stellt sicher, dass die Systemträgheit den Drehzahlregler nicht beeinflusst.

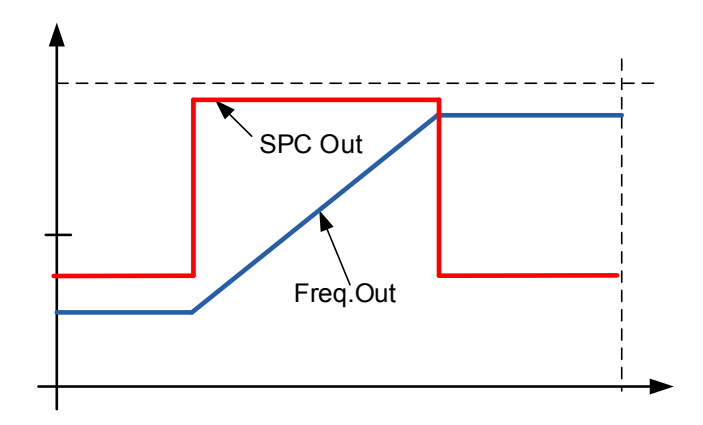

Beschleunigungskompensation wird nicht verwendet

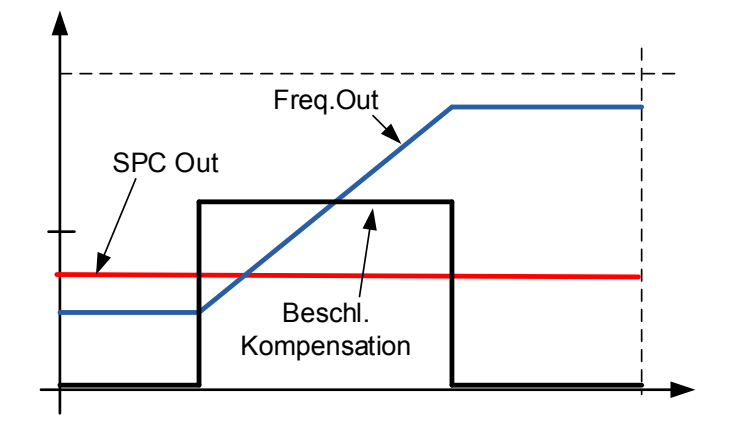

Beschleunigungskompensation wird verwendet

$$
AccelComparisonTC = J \cdot \frac{2\pi \cdot f_{\text{nom}}}{T_{\text{nom}}} = J \cdot \frac{\left(2\pi \cdot f_{\text{nom}}\right)^2}{P_{\text{nom}}},
$$

J = Systemträgheit (kg\*m<sup>2</sup> ) fnom = Motor-Nennfrequenz (Hz) Tnom = Motor-Nenndrehmoment Pnom = Motor-Nennleistung (kW).

# **P2.8.4.5 Speed Error filtering time constant (Drehzahlfehler-Filterzeitkonstante) ID1311**  "SpeedErrorFiltTC"

Filterzeitkonstante für Abweichung zwischen Soll-Drehzahl und Ist-Drehzahl. Kann zum Entfernen kleiner Störungen im Encodersignal verwendet werden.

# P2.8.4.6 Encoder filter time (Encoder-Filterzeit) ID618 "Encoder1FiltTime"

Hier wird die Filterzeitkonstante für die Geschwindigkeitsmessung festgelegt. Der Parameter kann genutzt werden, um Störungen des Encodersignals zu entfernen. Eine zu hohe Filterzeit reduziert die Stabilität der Geschwindigkeitssteuerung. Werte über 10 ms werden im Normalfall nicht empfohlen.

#### "Encoder Selector" **P2.8.4.7 Encoder Selection (Encoder-Auswahl) ID1595**

Mit diesem Parameter kann ausgewählt werden, welcher Encoder-Eingang für die Regelung verwendet wird. Die Encoder-Karte OPTA7 wird benötigt, da zwei Encoder angeschlossen werden können.

### **P2.8.4.8 Motor Temperature Compensation (Motor-Temperatur-Kompensation) ID1426**  "MotorTempComMode"

Mit diesem Parameter wird ausgewählt, wie die Motortemperaturkompensation durchgeführt wird.

#### **0 / Nicht verwendet**

Der Schlupfeinstellwert ist ein konstanter Wert, der über Parameter P2.8.4.5 Schlupfeinstellung eingestellt wird.

#### **1 / Innen**

Wenn sich der Motor abkühlt oder aufwärmt, ändert sich der Motorschlupf. Wenn diese Funktion bei Regelung mit Rückführung aktiviert wird, schätzt der

Frequenzumrichter Änderungen des Motorwiderstands und korrigiert die Änderungen des Motorschlupfes automatisch, um eine bestmögliche Drehmomentschätzung zu erreichen.

Diese Funktion wird automatisch aktiviert, wenn der Identifikationslauf mit drehendem Motor erfolgreich abgeschlossen wird. Diese Option ist nur bei Regelung mit Rückführung verfügbar.

#### **P2.8.4.9 Speed Control Torque Chain Select (Drehzahlregelung-**"SCTorqueChainSel" **Drehmomentkettenauswahl) ID1557**

Werte sind bitkodiert. Beispielsweise ist der Wert nach einem Identifikationslauf mit drehendem Motor 96. Wenn Sie eine externe Beschleunigungskompensierung aktivieren möchten, müssen Sie zum vorhandenen Wert +2 addieren.

# **B0 +1 = Zusätzliche Drehmomentgrenze**

Die Drehmomentsollwertkette kann als zusätzliche Drehmomentgrenze verwendet werden. Diese Option ist nur bei Regelung mit Rückführung verfügbar.

### **B1 +2 = Externe Beschleunigungskompensierung**

Der Drehmomentsollwert wird zum Drehzahlregelausgang hinzuaddiert, wodurch der externe Regler eine Trägheitskompensierung für den Umrichter im Drehzahlregelbetrieb vornehmen kann. Diese Option ist nur bei Regelung mit Rückführung verfügbar.

# **P2.8.4.10 Closed Loop MC Mode (MC-Betrieb mit Rückführung)**

Flussmodell auswählen.

### **7.8.3 Einstellungen für Dauermagnetsynchronmotor**

Es gibt drei Möglichkeiten, die Magnetpositionen bei Verwendung der Regelung festzustellen. Anhand der ersten identifiziert man die Position des Motormagneten bei jedem Start, wenn ein inkrementeller Encoder ohne Z-Impuls verwendet wird. Anhand der zweiten wird der Z-Impuls des inkrementellen Encoders verwendet, und anhand des dritten die Informationen des Absolut-Encoders. Siehe Details zur Auswahl des richtigen Modus im Kapitel "Identifikationsfunktion für Dauermagnetsynchronmotor".

#### **P2.8.5.1 PMSM Shaft Position (Stellung der Antriebswelle am Dauermagnet-Synchronmotor) ID649**  "PMSMShaftPositio"

Absolut-Encoder-Positionswert, der der Wellenposition entspricht, bei der die Rotormagnetachse mit der U-Phasen-Magnetachse des Stators ausgerichtet ist, wird hier als Ergebnis des Encoder-Identifikationslaufs gespeichert. Wird der inkrementelle Encoder mit einem z-Impuls verwendet, wird stattdessen die Position des z-Impuls gespeichert. Abhängig von der mechanischen Position der Motorwelle kann dieser Parameter unterschiedliche Werte haben, da es für jedes Polpaar des Motors einen richtigen Wert gibt. Wenn der inkrementelle Encoder und der z-Impuls verwendet werden, ist der erste Start nach dem Einschalten weniger optimal und die I/f-Regelung (siehe 6.8.3.2) wird verwendet, bis der Umrichter den z-Impuls findet und darin synchronisieren kann.

# **P2.8.5.2 Start Angle Identification Mode (DC-Winkellagen-Identifikationsmodus) ID1691**  "StartAngleIdMode"

Winkellage, d. h. die Achsenposition des Läufermagneten in Bezug auf die U-Phasen-Magnetachse des Stators. Dies wird benötigt, wenn kein absoluter Encoder oder inkrementeller Encoder mit Z-Impuls verwendet wird. Diese Funktion definiert, wie die Winkellagenidentifikation in diesen Fällen erfolgt. Die Identifikationszeit ist von den elektrischen Eigenschaften des Motors abhängig, beträgt jedoch normalerweise  $50$  ms  $-200$  ms.

Im Falle von Absolut-Encodern liest die Winkellage direkt aus dem absoluten Winkelwert des Encoders. Der Z-Impuls des inkrementellen Encoders dagegen wird automatisch für die Synchronisierung verwendet, wenn seine Position in P2.8.5.1 mit einem anderen Wert als 0 definiert ist. Auch für absolute Encoder muss P2.8.5.1 ungleich null sein, andernfalls wird angenommen, dass der Identifikationslauf des Encoders nicht stattgefunden hat, und der Betrieb wird verhindert, außer wenn der absolute Kanal durch die Winkellagenidentifikation umgangen wird.

#### **Hinweis:**

ModulatorType (P2.10.2) muss > 0 sein, damit diese Funktion verwendet werden kann.

#### **0 = Automatisch**

Die Entscheidung, die Winkellagenidentifikation zu verwenden, erfolgt automatisch abhängig von dem an den Umrichter angeschlossenen Encodertyp. Damit sind die allgemeinen Fälle abgedeckt.

Unterstützt: Karten OPT-A4, OPT-A5, OPT-A7 und OPT-AE.

#### **1 = Erzwungen**

Umgeht die automatische Logik des Umrichters und erzwingt die Aktivierung der Winkellagenidentifikation. Kann beispielsweise für absolute Encoder verwendet werden, um Informationen aus dem absoluten Kanal zu umgehen und stattdessen die Winkellagenidentifikation zu verwenden.

# **2 = Beim Einschalten**

Standardmäßig wird die Winkellagenidentifikation bei jedem Starten wiederholt, wenn die Identifikation aktiv ist. Diese Einstellung aktiviert die Identifikation nur bei einem First Start, nachdem der Umrichter eingeschaltet wurde. Bei nachfolgenden Starts wird der Winkel basierend auf dem Impulszähler des Encoders aktualisiert.

# **10 = Deaktiviert**

Wird verwendet, wenn der Z-Impuls vom Encoder für die Winkellagenidentifikation verwendet wird.

# **P2.8.5.3 Start Angle Identification Current (Winkellagenidentifikation Strom) ID1759**  "StartAngleIdCurr"

Dieser Parameter definiert die Stromstärke, die bei der Winkellagenidentifikation verwendet wird. Die korrekte Stärke ist von dem verwendeten Motortyp abhängig. Im Allgemeinen scheinen 50 % des Motornennstroms ausreichend zu sein, aber abhängig beispielsweise vom Motorsättigungsgrad kann ein höherer Strom erforderlich sein.

#### **P2.8.5.4 Polarity Pulse Current (Polaritätspulsstrom) ID1566**  "PolarityPulseCur"

Dieser Parameter definiert die Stromstärke für die Überprüfung der Polaritätserkennung der Magnetachse während der Identifikation der Winkellage (P2.8.5.2). Der Wert 0 bedeutet, dass die interne Stromstärke verwendet wird, die in der Regel etwas höher als der normale Identifikationsstrom ist, wie in P2.8.5.3 definiert. Die Überprüfung der Polaritätsrichtung wird selten benötigt, weil bereits die Identifikation die richtige Richtung angibt. Diese Funktion kann deshalb größtenteils deaktiviert werden, indem ein negativer Parameterwert eingestellt wird. Dies wird besonders beim Auftreten von F1-Fehlern während der Identifikation empfohlen.

# **P2.8.5.5 Start Angle Identification Time (Winkellagen-Identifikationszeit) ID1755**  "StartAngleIdTime"

Die Winkellage kann auch durch Einspeisung von DC-Strom in den Motor bestimmt werden. Dann richtet der DC-Strom die Rotormagnetachse mit der Statormagnetachse aus. Diese Funktion wird aktiviert, indem bestimmt wird, wie lange der DC-Strom in den Motor eingespeist wird. Der Motor muss während der Ausrichtung frei beweglich sein und die Zeit muss lang genug sein, damit Wellenschwingungen dämpfen können. Daher ist diese Methode nicht sehr praktisch und soll hauptsächlich zu Testzwecken oder zur Verbesserung des Starts in Verbindung mit der I/f-Regelung eingesetzt werden. Das Gleichstromniveau wird durch P2.8.5.6 bestimmt. Auch P2.8.5.2 muss deaktiviert werden, da sonst diese Funktion überschrieben wird.

# 7.8.3.1 I/f-Regelung

Die I/f-Regelung kann zum Anlaufen des Motors mittels Konstantstromregelung verwendet werden. Dies ist besonders nützlich, wenn der Motorstatorwiderstand niedrig ist, was den Motorstrom für U/f-Kurveneinstellung im niedrigen Drehzahlbereich empfindlich macht. Die I/f-Regelung wird aktiviert, indem P2.8.3.10 I/f Start auf Aktiviert gesetzt wird.

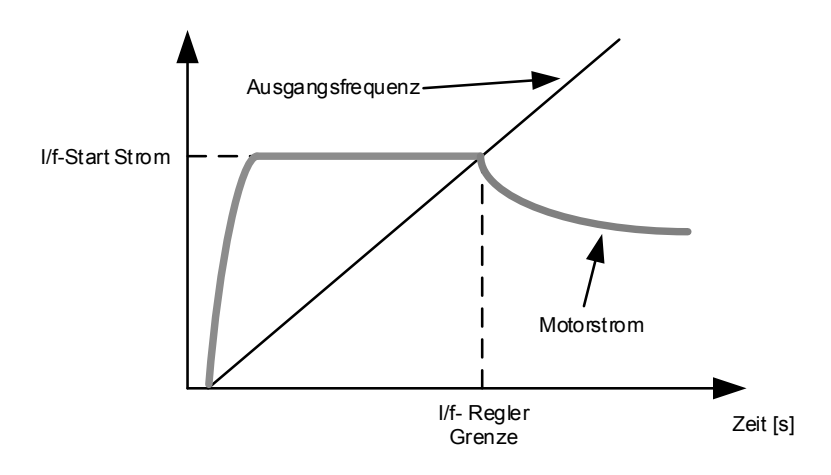

# **P2.8.5.6 I/ f Current (I/ f-Strom) ID1693 I/ f Current**

**HINWEIS:** Der I/f-Strom-Parameter wird für verschiedene Zwecke verwendet.

### I/f-Regelung

Dieser Parameter definiert die Stromstärke während der I/f-Regelung als Prozentwert der Motornennspannung.

#### Null-Position bei inkrementellem Encoder und Z-Impuls

Bei einer Closed Loop-Regelung unter Verwendung des z-Impuls des Encoders definiert dieser Parameter auch die beim Starten verwendete Stromstärke, bevor der z-Impuls für die Synchronisierung empfangen wird.

#### DC-Start Winkellagen-Identifikation

Dieser Parameter definiert die DC-Stromstärke, wenn die Identifikationszeit der Winkellage auf einen Wert größer 0 gesetzt ist. Siehe P2.8.5.5 Winkellagen-Identifikationszeit.

#### "I/f Control Lim" **P2.8.5.7 I/ f Control Limit (I/ f-Regler-Grenze) ID1790**

Dieser Parameter legt die Drehzahlgrenze für die I/f-Regelung als Prozentwert der Motornennspannung (1000 = 100,0 %) fest. Die Funktion I/f-Regelung wird verwendet, wenn die Frequenz unter dieser Grenze liegt. Der Vorgang kehrt zum Normalwert zurück, wenn die Drehzahl über dieser Grenze liegt, mit 60/min-Hysterese.

# 7.8.3.2 Flussstrom-Regler

Der Flussstrom-Regler wird mit einem PMS-Motor verwendet, wenn er in einem geschlossenen Regelkreis im Feldschwächbereich betrieben wird. Diese Funktion regelt den negativen Id-Strom zum PM-Motor im Feldschwächbereich, so dass die Spannung der Motorklemmen nicht über den maximalen Pegel steigt (eingestellt durch die Feldschwächpunktspannung, maximale Umrichterausgangsspannung). Der Betrieb des Feldschwächbereichs hängt vom Aufbau des Motors ab, und der Aufbau des Motors kann den Betrieb über dem Feldschwächbereich untersagen.

Bei Instabilität im Feldschwächbereich kann die Verstärkung verringert und/oder die Zeitkonstante erhöht werden.

#### "FluxCurrent Kp" **P2.8.5.8 Flux Current Kp (Flux Strom Kp) ID551**

Definiert die Verstärkung für den Flussstrom-Regler bei Verwendung eines PMS-Motors. Abhängig vom Aufbau des Motors und der Rampenrate, die verwendet wird, um zum Feldschwächbereich zu gelangen, können lange I-Zeiten erforderlich sein, sodass die Ausgangsspannung nicht die Obergrenze erreicht und eine korrekte Motorregelung verhindert. Eine zu hohe Verstärkung kann zu einer instabilen Regelung führen. In diesem Fall ist die I-Zeit ausschlaggebender für die Regelung.

#### "FluxCurrent Ti" **P2.8.5.9 Flux Current Ti (Flux Strom Ti) ID652**

Definiert die I-Zeit für den Flussstrom-Regler bei Verwendung eines PMS-Motors. Abhängig vom Aufbau des Motors und der Rampenrate, die verwendet wird, um zum Feldschwächbereich zu gelangen, können kurze I-Zeiten erforderlich sein, sodass die Ausgangsspannung nicht die Obergrenze erreicht und eine korrekte Motorregelung verhindert. Eine zu schnelle I-Zeit kann ebenfalls zu einer instabilen Regelung führen.

#### "ExtIdRef" **P2.8.5.10 ExtIdRef ID1730**

Dieser Sollwert kann für die externe Regelung des Motor-Id-Stroms, d. h. des Blindstroms, verwendet werden. Normalerweise ist das nicht nötig, da die Regelung bereits den optimalen Wert verwendet. Dieser Sollwert ist additiv zur Steuerung interner Werte, aber z. B. kann der Feldschwächungsregler den angegebenen Sollwert im Feldschwächbetrieb überschreiben.

#### "EnableRsIdentifi" **P2.8.5.11 EnableRsIdentifi ID654**

Dieser Parameter ermöglicht die Rs-Identifikation bei Gleichstrom-Bremsstrombetrieb und bei Regelung mit Rückführung für jeden Start. Wenn der Identifikationslauf erfolgreich durchgeführt wurde, wird empfohlen, diesen Parameter deaktiviert zu lassen.

# 7.8.3.3 Spannungsabfälle auf D- und Q-Achse

Wenn d-Achsen- und q-Achsen-Reaktanzen (Spannungsabfälle) definiert sind, berechnet der Umrichter den optimalen Sollwert für den d-Achsenstrom basierend auf den Reaktanzwerten und dem Motordrehmoment, um den Anteil des Motorreluktanzmoments zu berücksichtigen. Auf diese Weise können Motordrehmoment/Stromverhältnis erhöht werden.

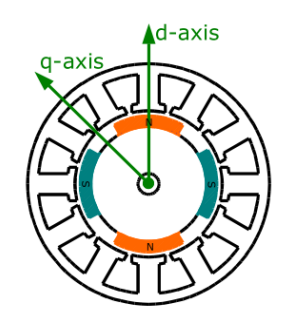

# P2.8.5.12 Lsd Voltage Drop (Lsd-Spannungsabfall) ID1757 "Lsd Voltage Drop"

D-Achse Reaktanzspannungsabfall 2560 = 100 %. Gibt den prozentualen Spannungsabfall über der Statorinduktivität bei Nennstrom und -frequenz an.

$$
X_d[Dirive scale] = \frac{X_d[\Omega] * I_n[A] * \sqrt{3}}{U_n[V] * 2560}
$$

# **P2.8.5.13** Lsq Voltage Drop (Lsq-Spannungsabfall) ID1758 "Lsq Voltage Drop"

Q-Achse Reaktanzspannungsabfall 2560 = 100 %. Gibt den prozentualen Spannungsabfall über der Statorinduktivität bei Nennstrom und -frequenz an.

$$
X_q[Dirive scale] = \frac{X_q[\Omega] * I_n[A] * \sqrt{3}}{U_n[V] * 2560}
$$

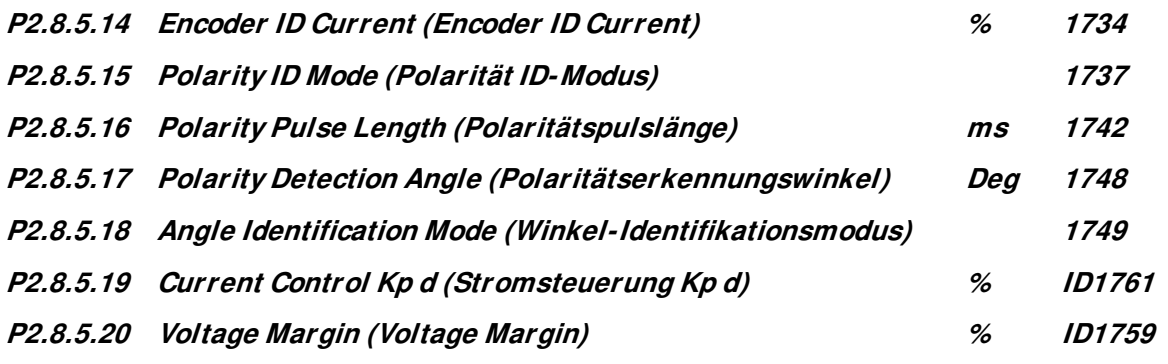

P2.8.5.21 Encoder ID Run Mode "EncIdRunMode" (Identifikationslauf mit Encoder **) ID680** 

# **7.8.4 Stabilisierungseinstellungen**

# 7.8.4.1 Momentstabilisator

Der Momentstabilisator ist im Grunde genommen ein Hochpassfilter erster Ordnung für das geschätzte Drehmoment [T]. Der Ausgang des Filters ist ein Frequenzkorrekturterm  $df$ , der zum Ausgangsfrequenzsollwert addiert wird. Der Zweck des Momentstabilisators ist es, eventuelle Schwankungen des geschätzten Drehmoments zu stabilisieren. Die Reglerverstärkung wechselt linear zwischen der Nullfrequenz und der Frequenz des Feldschwächpunkts. Die Nullfrequenz und die Frequenz des Feldschwächpunkts können unabhängig voneinander mit Verstärkungen geregelt werden. Der Stabilisator arbeitet bei Frequenzen über 3 Hz.

Die diskrete Implementierung des Filters ist:

1000  $\overline{TorgStabDamp}af_k = \frac{1}{2}$ 1000  $\frac{1}{T\sigma_{qStabDamp}}G(T_{k}-T_{k-1})+a f_{k-1}=G_{f}(T_{k}-T_{k-1})+a f_{k-1}$ 

 $G_f$  ist die Gesamtverstärkung des Filters. Die Verstärkung und die Eckfrequenz des Filters werden durch folgende Parameter geregelt.

# **P2.8.6.1 Torque stabiliser damping (Momentstabilisator-Dämpfung) ID1413**  "TorgStabDamp".

Bei Dauermagnet-Synchronmotoren, die mit Regelung ohne Rückführung betrieben werden, wird der Wert 980 (anstelle von 800) empfohlen. Der Wert '980' wird bei Auswahl des PMS-Motors automatisch ausgewählt.

Dieser Parameter definiert die Eckfrequenz des Hochpassfilters. Die Zeitkonstante des Filters wird berechnet als

 $I_c = I_s$ TorqStabDamp  $\frac{1000 - T}{T}$  = 1ms TorqStabDamp 1000 − TorqStabDamp Daraus folgt, dass die Eckfrequenz des Filters ermittelt wird aus

$$
\omega_c = \frac{1}{T_c} rad/s
$$

Wenn z. B. Momentstabilisator-Dämpfung = 600 ist, folgt daraus, dass  $T_c c =$ 1,5 ms und  $\omega_c$  = 667 rad/s ist.

#### **P2.8.6.2 Torque stabiliser Gain (Momentstabilisator-Verstärkung) ID1412**  "TorqStabGain"

Diese Parameter definieren zusammen mit der Momentstabilisator-Dämpfung die tatsächliche Verstärkung des Filters. Die Momentstabilisator-Verstärkung ist die Verstärkung bei Nullfrequenz. Die Momentstabilisator-Verstärkung in FWP ist die Verstärkung bei Feldschwächungsfrequenz. Die Verstärkung ändert sich linear mit der Frequenz zwischen diesen beiden Punkten, so dass die Verstärkung Folgendes ist

$$
G = \text{TorqStabGainFWP} + \text{TorqStabGain} - \frac{f}{f_{FWP}} \text{TorqStabGain}, \text{ if } f < f_{FWP}
$$

$$
G = \text{TorqStabGainFWP}, \text{ if } f \geq f_{FWP}
$$

Die endgültige Verstärkung ergibt sich aus der Berücksichtigung des Wertes der Momentstabilisator-Dämpfung und der Skalierung, wobei 256 für Verstärkung 1 steht. Somit ergibt sich die endgültige und die tatsächliche Verstärkung des Filters aus folgenden Faktoren

$$
G_f = \frac{1000 * G}{256 * TorgStabDamp}
$$

#### **P2.8.6.3 Torque stabiliser Gain in FWP area (Momentstabilisator-Verstärkung in FWP-Bereich) ID1414**  "TorgStabGainFWP"

Die Verstärkung des Momentstabilisators am Feldschwächpunkt bei Open Loop-Motorregelung. Siehe Details aus der Momentstabilisator-Verstärkung.

# **P2.8.6.4 Torque stabiliser Limit (Momentstabilisator-Grenze) ID1720**

Dies legt fest, wie viel Drehmomentstabilisator die Ausgangsfrequenz beeinflussen kann.

7.8.4.2 Flusskreisstabilisator

# **P2.8.6.5 Flux Circle stabiliser Gain (Flusskreisstabilisator-Verstärkung) ID1550**

Verstärkung für den Flusskreisstabilisator. Dies regelt den Fluss zum Ausgangspunkt, wenn ein Fehler erkannt wird. Der Reglerausgang wird zur Ausgangsfrequenz addiert. Der Effekt nimmt bei niedrigen Frequenzen ab, wo der Flussstabilisator mehr Einfluss hat. Dieser Parameter wird bei Frequenzen verwendet, bei denen die Ausgangsspannung an der maximalen Grenze liegt (eingestellt durch die Feldschwächpunktspannung oder die maximale Ausgangsspannung des Umrichters).

# 7.8.4.3 Flussstabilisator

Der Flussstabilisator ist ein Hochpassfilter erster Ordnung für den geschätzten Flusserzeugenden Strom  $I_d$ . Der Ausgang des Filters ist der Korrekturterm  $dU$ , der zum Ausgangsspannungssollwert addiert wird. Die Verstärkung und die Eckfrequenz des Filters werden durch folgende Parameter geregelt.

# P2.8.6.6 Flux stabiliser TC (Flussstabilisator TC) ID1551 "FluxStab TC"

Flussstabilisator-TC definiert die Eckfrequenz des Hochpassfilters. Die Zeitkonstante des Filters wird berechnet aus:

$$
T_c = T_s \frac{65536 - 2 * FluxStab TC}{2 * FluxStab TC} = 1ms(\frac{65536}{2 * FluxStab TC} - 1)
$$

Wenn z. B. Flussstabilisator-TC = 64 ist, folgt daraus, dass  $T_c = 511 \text{ ms}$  und  $\omega_c =$ 1,96 rad/s ist.

# **P2.8.6.7 Flux Stabiliser Gain (Flussstabilisator-Verstärkung) ID1797**

Die Flussstabilisator-Verstärkung beträgt 0 bei Nulldrehzahl und wird linear mit der Frequenz erhöht auf

Wert definiert durch die Flusstabilisator-Verstärkung, die bei 1 Hz erreicht wird. Daher wird die Verstärkung ermittelt aus

 $G = Flux Stab Gain * f, if f < 1 Hz$ 

$$
G = Flux\,Stab\,Gain, \, \, if \, f \geq 1 \, Hz
$$

Die Verstärkung wird um 1000 skaliert und die tatsächliche Verstärkung des Filters wird ermittelt aus

$$
G_f = \frac{G}{1000} = \frac{Flux \, Stab \, Gain}{1000}
$$

#### **P2.8.6.8 Flux Stabiliser Coeff (Flussstabilisator-Koeff) ID1796**

# 7.8.4.4 Spannungsstabilisator

Der Spannungsstabilisator ähnelt dem Drehmomentstabilisator, der die Änderung in der Zwischenkreisspannung bei Frequenzen über 3 Hz regelt. Er ist ein Hochpassfilter erster Ordnung für die gemessene Zwischenkreisspannung  $U_{dc}$ . Der Ausgang des Filters ist ein Frequenzkorrekturterm df, der zum Ausgangsfrequenzsollwert addiert wird. Die Verstärkung wird anhand des geschätzten Drehmoments angepasst. Wenn das Drehmoment von 10 % auf 50 % des Motornenndrehmoments ansteigt, sinkt die Verstärkung des Reglers von der Spannungsstabilisator-Verstärkung auf Null. Die Verstärkung und die Eckfrequenz des Filters werden durch folgende Parameter geregelt:

# **P2.8.6.9 Voltage stabiliser Gain (Spannungsstabilisator-Verstärkung) ID1738**  "VoltStabGain"

Die Spannungsstabilisator-Verstärkung ist eine Funktion eines Drehmoments. Wenn das Drehmoment unter 15 % liegt, ist die Verstärkung der Wert, der durch die Spannungsstabilisator-Verstärkung definiert ist. Wenn das Drehmoment über 50 % liegt, ist die Verstärkung gleich 0. Zwischen 15 und 50 % nimmt die Verstärkung linear mit dem Drehmoment der Spannungsstabilisator-Verstärkung auf 0 ab. Anders augedrückt:

$$
G = VoltStabGain, \text{ if } T < 15\%
$$

$$
G = \frac{\text{VoltStabGain}}{35\%} (50\% - T(\%)), \text{ if } 15\% \le T < 50\%
$$
\n
$$
G = 0, \text{ if } T > 15\%
$$

Die endgültige Verstärkung ergibt sich aus der Berücksichtigung des Wertes des Spannungsstabilisator-TC und der Skalierung, wobei 256 für Verstärkung 1 steht. Somit ergibt sich die endgültige und die tatsächliche Verstärkung des Filters aus folgenden Faktoren

$$
G_f = \frac{1000 * G}{256 * VoltStab TC}
$$

#### P2.8.6.10 Voltage stabiliser TC (Spannungsstabilisator-TC) ID1552 "VoltageStab TC"

Dieser Parameter definiert die Eckfrequenz des Hochpassfilters. Die Zeitkonstante des Filters wird berechnet als

$$
T_c = T_s \frac{VoltageStab\,TC}{1000 - VoltageStab\,TC} = 1 ms \frac{VoltageStab\,TC}{1000 - VoltageStab\,TC} ms
$$

# **P2.8.6.11 Voltage stabiliser Limit (Spannungsstabilisator-Grenzwert) ID1553**  "VoltStabLimit"

Dieser Parameter legt die Grenzen für den Ausgang des Spannungsstabilisators fest. Der Höchst- und Mindestwert für den Korrekturterm  $df$  in FreqScale.

# **7.8.5 Feineinstellungen**

### **P2.8.7.1 Flying Start Options (Flieg.Start Optionen) ID1610**

**b0** =+1= Rückwärtsbewegung deaktivieren

**b1** = +2= AC-Scan deaktivieren

**b2** = +4= Flussbremsphase deaktivieren

**b3** = +8= Encoder-Informationen für Frequenzschätzung verwenden

**b4** = +16= Als Einstieg Frequenzsollwert verwenden

**b5** = +32= DC-Scan für Aufwärtsanwendung deaktivieren

# **P2.8.7.2 Motor Control Options (Motorregelungsoptionen) ID1740**

Reserviert für künftige Verwendung

### **P2.8.7.3 Resonance Damping Select (Resonanzdämpfung Auswahl) ID1760**

Mit dieser Funktion können die konstant frequenzabhängigen Drehmomentschwingungen im Umrichtersystem gedämpft werden.

- **0** Nicht verwendet
- **1** Bandpass. Schwingungsdämpfung mit Bandpassfilter.
- **2** BandStop+BandPass. Schwingungsdämpfung mit Bandstopp- und Bandpassfilter.

### **P2.8.7.4 Resonance Damping Frequency (Resonanzdämpfungsfrequenz) ID1763**

Frequenz der zu dämpfenden Momentschwingungen in Hz.

### **P2.8.7.5 Resonance Damping Gain (Resonanzdämpfungs-Verstärkung) ID1764**

Die Verstärkung für die Schwingungsdämpfung. Hierdurch wird die Amplitude des für die Schwingungsdämpfung verwendeten Kompensierungssignals geändert.

#### **P2.8.7.6 Resonance Damping Phase (Resonanzdämpfungsphase) ID1765**

Das zur Schwingungsdämpfung verwendete Kompensierungssignal kann mit diesem Parameter um 0 bis 360 Grad phasenverschoben werden.

# **P2.8.7.7 Resonance Damping Activation frequency (Resonanzdämpfungsaktivierungsfrequenz) ID1770**

Definiert die Frequenzgrenze beim Start der Resonanzdämpfung.

# **P2.8.7.8 Resonance Damping Filtering TC (Resonanzdämpfungs-Filter-TC) ID1771**  Filter-TC für externes Feedbacksignal (Iq).

# **P2.8.7.9 Over modulation limit (Übermodulationsgrenze) ID1515**

Ausgangsspannungsgrenze für teilweise Modulation in 1 %. 100 % bedeutet maximale sinusförmige Modulation. 113 % ist ein voller Sechsschritt. Wenn Sie einen Sinusfilter verwenden, stellen Sie diesen Wert auf 96 % ein.

# **P2.8.7.10 Modulation Index Limit (Modulierungsindexgrenze) ID655**

Modulationsindex in % für Closed Loop-Betrieb. Ein höherer Wert der Motorklemmenspannung kann durch Erhöhung dieses Wertes erreicht werden.

# **P2.8.7.11 DC Voltage Filtering Time (Gleichspannungsfilterzeit) ID1591**

Trennfrequenz in 0,1 Hz für Butterworth-Filter 2. Ordnung zur DCV-Kompensierung.

#### **7.8.6 Identifikationseinstellungen P2.8.8.1 bis**

P2.8.8.15 Flux 10...150% (Fluss 10-150 %) ID1355 - ID1369

Motorspannung entsprechend 10 % – 150 % des Flusses als Prozentsatz der Nennflussspannung. Gemessen während der Identifikation.

### **P2.8.8.16 Measured Rs voltage drop (Gemessener Rs-Spannungsabfall) ID662**  "RsVoltageDrop"

Der gemessener Spannungsabfall bei Statorwiderstand zwischen zwei Phasen mit dem Nennstrom des Motors. Dieser Parameter wird im Identifikationslauf identifiziert.

Dieser Parameter definiert den Motorstatorwiderstand als Spannungsabfall bei Nennstrom. Der Parameterwert ist definiert durch die Motornennspannung und den Strom und den tatsächlichen Statorwiderstand als

$$
RsVoltage Drop = 2560 \frac{I_n}{U_n} R_s
$$

# **P2.8.8.17 Ir: Add zero point voltage (Ir: Nullpunktspannung addieren) ID664**  "IrAddZeroPVoltag"

Dieser Parameter legt fest, welche Spannung am Motor bei Nulldrehzahl angelegt wird, wenn die Momenterhöhung verwendet wird.

### **P2.8.8.18 Ir: Add generator scale (Ir: Generatorskala hinzufügen) ID665**  ..IrAddGeneScale"

Definiert den Skalierungsfaktor für generatorseitige IR-Kompensation bei Verwendung der Momenterhöhung

### **P2.8.8.19 Ir: Add motoring scale (Ir: Überwachungsskala hinzufügen) ID667**  lrAddMotorScale"

Definiert den Skalierungsfaktor für motorseitige IR-Kompensation bei Verwendung der Momenterhöhung

### **P2.8.8.20 Measured Ls voltage drop (Gemessener Ls-Spannungsabfall) ID673**  "LsVoltageDrop"

Leckage Induktionsspannungsabfall mit Nennstrom und Frequenz des Motors. Dieser Parameter definiert den Ls-Spannungsabfall zwischen zwei Phasen festzulegen. Verwenden Sie den Identifikationslauf, um die optimale Einstellung zu bestimmen.

# P2.8.8.21 Motor BEM Voltage (Motor-BEM-Spannung) ID674 "Motor BEM Voltage"

Motorinduzierte Rückspannung.

# **P2.8.8.22 IU Offset ID668**

**P2.8.8.23 IV Offset ID669** 

**P2.8.9.24 IW Offset ID670** 

Offset des Werts für Phasenstrom-Messung. Wird beim Identifikationslauf identifiziert.

#### "Estimator Kp" **P2.8.8.25 Estimator Kp (Schätzer Kp) ID1782**

Schätzer-Verstärkung für PMS-Motor. Wird beim Identifikationslauf identifiziert.

#### "Estimator Ki" **P2.8.9.26 Estimator Ki (Schätzer Ki) ID1782**

Schätzer-Verstärkung und Ti für PMS-Motor. Wird beim Identifikationslauf identifiziert.

#### "Speed Step" **P2.8.8.27 Speed step (Drehzahlschritt) ID1252**

NCDrive-Parameter, der die Einstellung des Drehzahlreglers unterstützt (siehe NCDrive Tools: Sprungantwort). Mit diesem Werkzeug können Sie dem Drehzahlsollwert nach Rampensteuerung einen Schrittwert zuweisen.

#### **P2.8.8.28 Torque step (Drehmomentschritt) ID1253**  "Torque Step"

NCDrive-Parameter, der die Einstellung des Drehmomentreglers unterstützt (siehe NCDrive Tools: Sprungantwort). Mit diesem Werkzeug können Sie dem Drehmomentsollwert einen Schrittwert zuweisen.

### **P2.8.9.29 Original UF Zero Point Voltage (Ursprüngliche UF-Nullpunktspannung)**

Nullpunktspannung, die bei der normalen Identifikation bestimmt wird. Verwendet als Basispunkt für U/f-Kurven der Bremssteuerung.

**P2.8.9.30 Voltage Drop (Spannungsabfall) ID671**  "Voltage Drop"

#### **P2.8.9.x ID Run Current Kp (ID Run Current Kp) ID695**  "ID Run Curr.Kp"

Stromreglerverstäörkung während Identifikationslauf.

#### **7.8.7 AOL-Steuerung für IM**

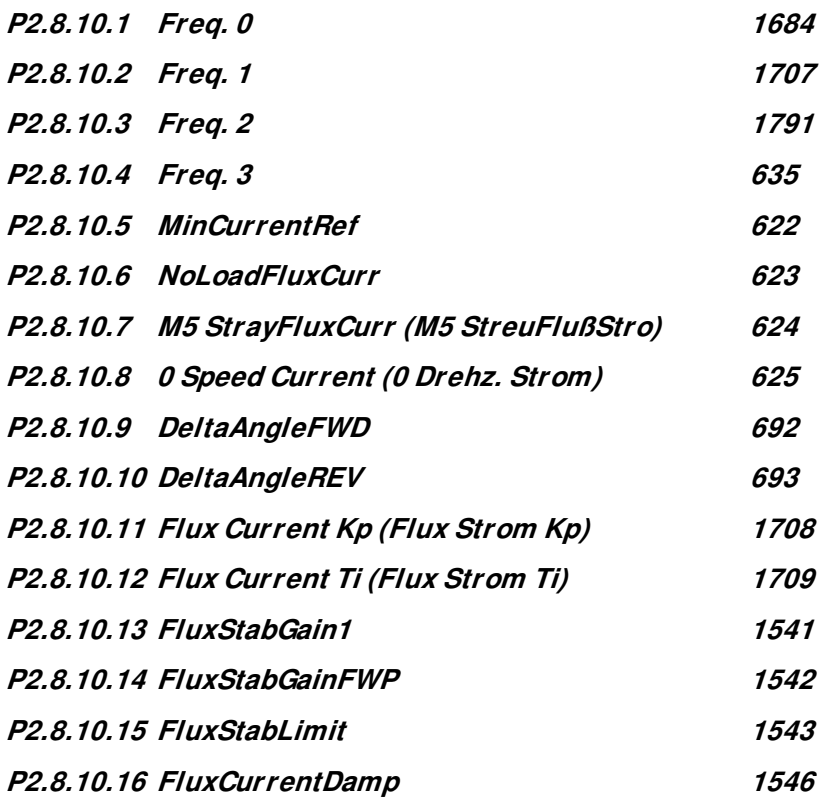

# **7.9 Einstellungen für Drehzahlregler**

#### **P2.9.1 Load drooping (Load Drooping) ID620**  "LoadDrooping"

Die Drehzahlabsenkung bei Lasterhöhung ermöglicht eine Absenkung der Drehzahl als Funktion der Last. Mit diesem Parameter stellen Sie den Wert im Verhältnis zum Nenndrehmoment des Motors ein.

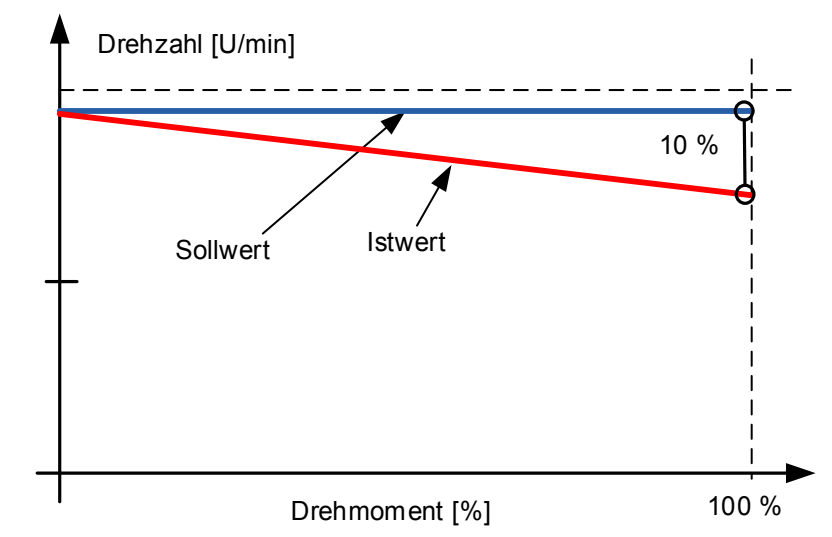

**Beispiel:** Wenn Load Drooping auf 10 % eingestellt ist, und ein Motor mit einer Nennfrequenz von 50 Hz mit Nennlast (100 % Drehmoment) betrieben wird, darf die Ausgangsfrequenz um 5 Hz vom Frequenzsollwert abfallen. Die Funktion wird z. B. verwendet, wenn bei mechanisch angeschlossenen Motoren eine symmetrische Last benötigt wird.

#### **P2.9.2 Load Drooping Time (Load-Drooping-Zeit) ID656**  "LoadDroopingTime"

Mit dieser Funktion soll ein dynamisches Absenken der Drehzahl bei sich ändernder Last erzielt werden. Der Parameter definiert die Zeit, in der die Drehzahl wieder auf das Niveau vor dem Lastanstieg gebracht wird.

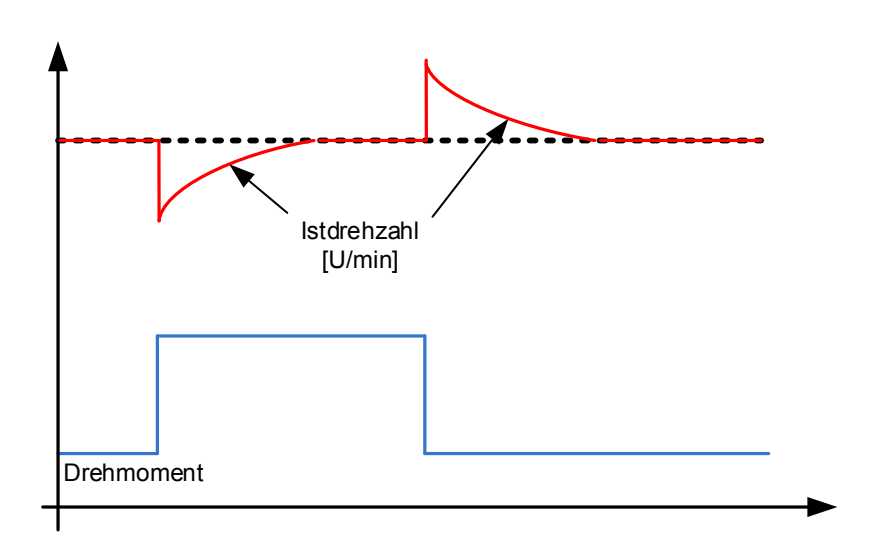

# **P2.9.3 Load Drooping Removal (Last-Drooping-Beseitigung) ID1534**

Diese Funktion definiert, wie der Lastabfall in Abhängigkeit von der Drehzahl beseitigt wird. Sie wird in Hubsituationen eingesetzt, in denen es notwendig ist, die Last in der gleichen Position zu halten, ohne die Bremse zu schließen. Bei Verwendung der Option 'Normal' sinkt die Last je nach Last und Drooping-Faktor langsam ab.

### **Normal**

**0** Der Last-Drooping-Faktor ist über den gesamten Drehzahlbereich konstant.

### **Entfernt unter Frequenzgrenze null**

**1** Das Last-Drooping wird unter dre Frequenzgrenze null linear entfernt (definiert in G2.6.4 Freq.- Verarbeitung).

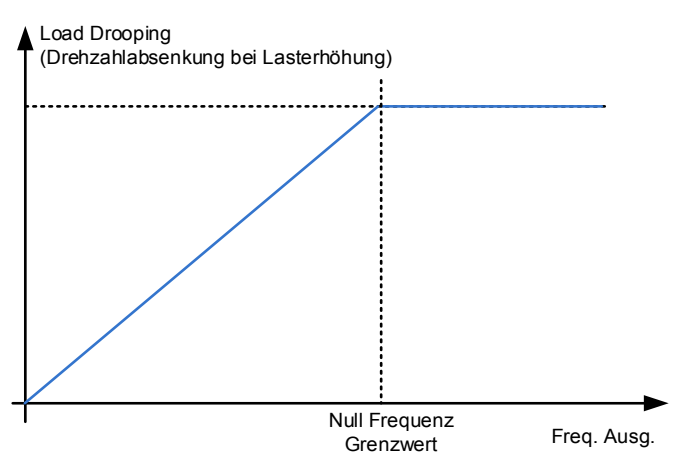

# **Linear erhöht auf Nennfrequenz**

**2** Last-Drooping wird linear von der Nennfrequenz bis zur Nullfrequenz entfernt.

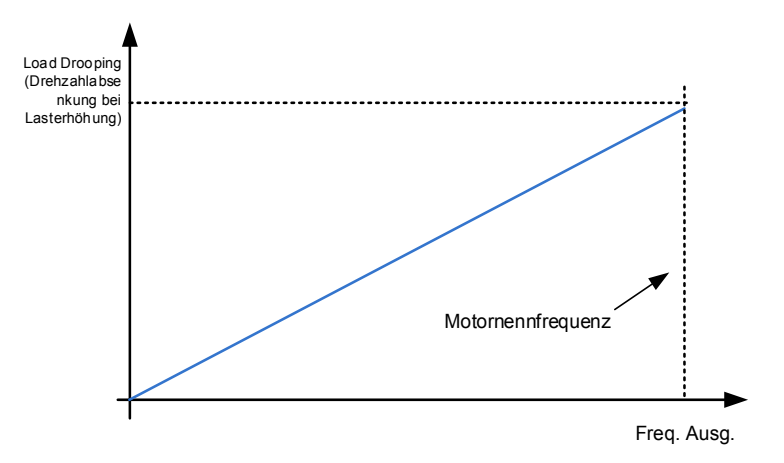

- 7.9.1.1 Open Loop Einstellungen
- **P2.9.4.1 Speed controller P gain, Open Loop (Geschwindigkeitsregler P-Verstärkung, Open Loop) ID637**

Bestimmt die P-Verstärkung für die im Open Loop-Steuerungsmodus gesteuerte Geschwindigkeit.

#### **P2.9.4.2 Speed controller I gain, Open Loop (Geschwindigkeitsregler I-Verstärkung, Open Loop) ID638**  "OL Speed Reg I"

Bestimmt die I-Verstärkung für die im Open Loop-Steuerungsmodus gesteuerte Geschwindigkeit.

7.9.1.2 Closed Loop-Drehzahlregelungseinstellungen

Drehzahlregelungsformel:

$$
y = Kp \left[ 1 + \frac{1}{Ti \, s} \right] e
$$

$$
u(k) = y(k-1) + Kp[e(k) - e(k-1) + \frac{Ts}{Ti}e(k)]
$$

#### **P2.9.5.1 Speed control P gain (Drehzahlsteuerung P-Verstärkung) ID613**  "Speed **Control Kp"**

Verstärkung für den Drehzahlregler in der Motorregelungsart Closed Loop. Ein Verstärkungswert von 100 bedeutet, dass am Drehzahlreglerausgang der Nenndrehmoment-Sollwert für einen Frequenzfehler von 1 Hz generiert wird.

# P2.9.5.2 Speed control I time (Drehzahlsteuerung I-Zeit) ID614 "Speed Control Ti"

Hier wird die Integrationszeitkonstante des Drehzahlreglers eingegeben. Die Erhöhung der I-Zeit erhöht die Stabilität, verlängert aber die Drehzahlreaktionszeit.

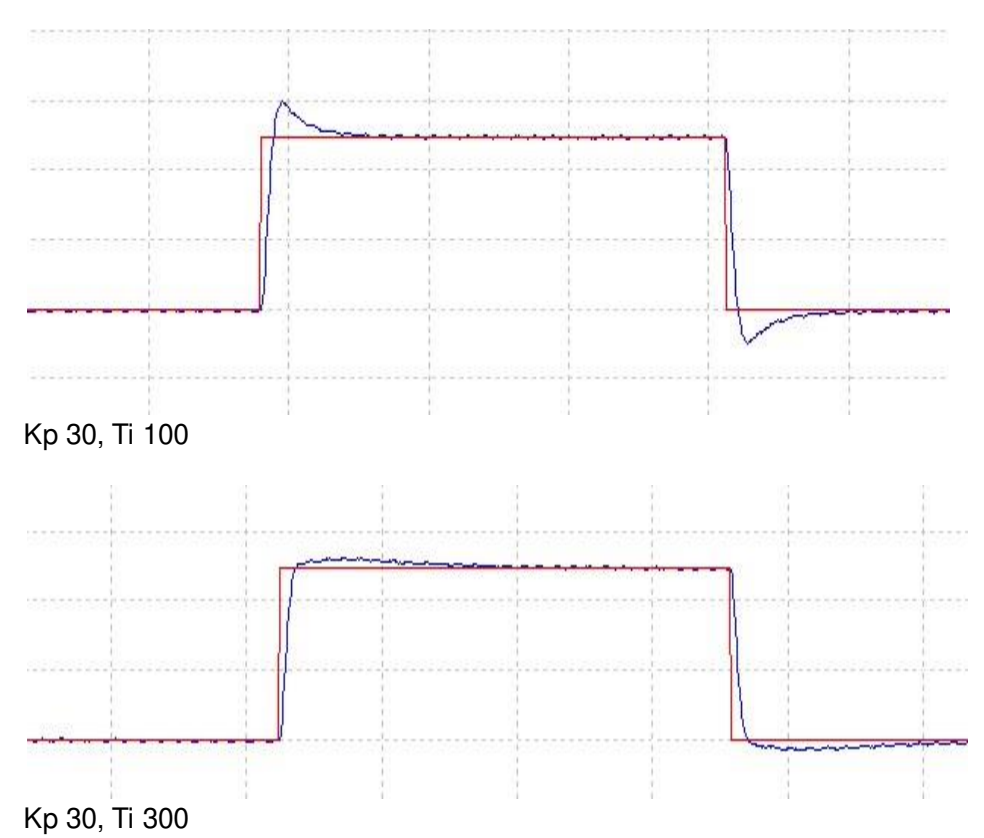

Local contacts: https://www.danfoss.com/en/contact-us/contacts-list/

#### **P2.9.5.3 Zero speed time at start (Nulldrehzahl-Zeit beim Start) ID615**  "Start 0SpeedTime"

Nachdem der Startbefehl erteilt wurde, bleibt der Umrichter für die durch diesen Parameter definierte Zeit auf Nullgeschwindigkeit. Wenn nach Erteilung des Befehls diese Zeit abgelaufen ist, wird die Rampe freigegeben, um auf den Frequenz- /Drehzahlsollwert zu beschleunigen.

#### **P2.9.5.4 Zero speed time at stop (Nulldrehzahl-Zeit beim Stopp) ID616**  "Stop 0 SpeedTime"

Der Umrichter bleibt mit aktiven Reglern für die durch diesen Parameter definierte Zeit auf Nullgeschwindigkeit, nachdem er nach Übermittlung eines Stopp-Befehls die Nullgeschwindigkeit erreicht hat. Dieser Parameter bleibt ohne Wirkung, wenn als Stoppfunktion Leerauslauf ausgewählt wurde. Beachten Sie, dass die Nulldrehzahl-Zeit beginnt, wenn die Rampenzeit Nulldrehzahl erreicht – nicht, wenn die Istdrehzahl Null erreicht. Eine solche Situation kann eintreten, wenn die Generatorleistungsbegrenzung klein ist oder der Überspannungsregler beim Abbremsen aktiv ist.

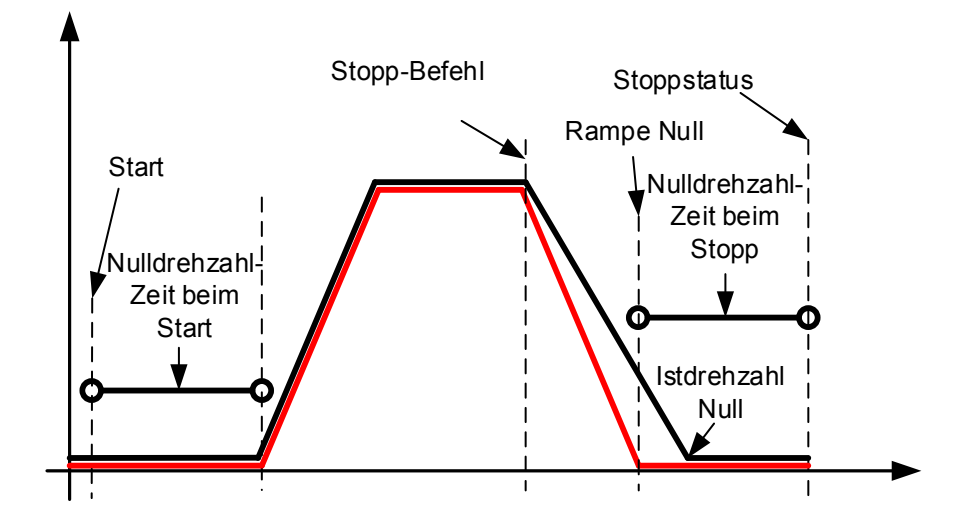

# 7.9.1.3 Drehzahlreglereinstellung für unterschiedliche Drehzahlbereiche

Der Drehzahlregler kann für verschiedene Verstärkungen in verschiedenen Drehzahlbereichen, für eine geringe Drehzahl und über dem Parameter Feldschwächpunkt eingestellt werden. Verstärkungen für verschiedene Drehzahlbereiche sind Prozentwerte des ursprünglichen Drehzahlregler-Verstärkungswerts.

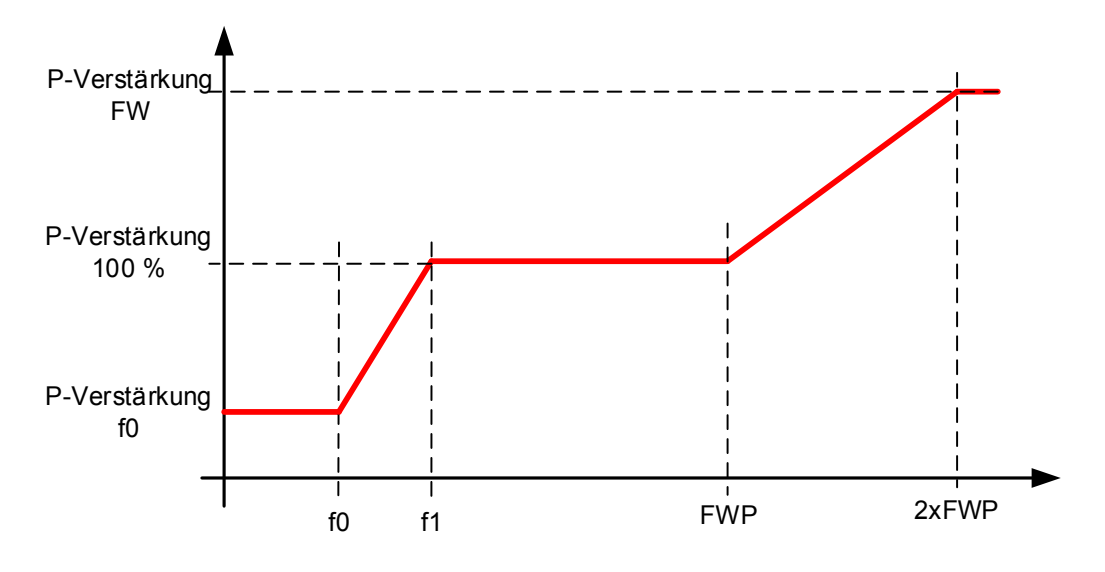

#### **P2.9.5.5 Speed Controller f0 point (Drehzahlregler f0 Punkt) ID1300**  "SPC f0 Point"

Der Drehzahlpegel in Hz, unterhalb dessen die Verstärkung des Drehzahlreglers gleich Drehzahlregler-Verstärkung f0 ist.

#### **P2.9.5.6 Speed Controller f1 point (Drehzahlregler f1 Punkt) ID1301**  "SPC f1 Point"

Der Drehzahlpegel in Hz, oberhalb dessen die Verstärkung des Drehzahlreglers gleich Drehzahlregler P-Verstärkung ist. Verstärkung ändert sich linear zwischen den Punkten f0 und f1.

# P2.9.5.7 Speed Controller gain f0 (Drehzahlregler-Verstärkung f0) ID1299 "SPC Kp f0"

Die relative Verstärkung des Drehzahlreglers als Prozentsatz von *Drehzahlregler* P-Verstärkung, wenn die Drehzahl unter dem durch Drehzahlregler f0 Punkt definierten Pegel liegt.

#### **P2.9.5.8 Speed controller gain in field weakening area (Drehzahlregler-Verstärkung beim**  "SPC Kp FWP" **Feldschwächpunkt) ID1298**

Die relative Verstärkung des Drehzahlreglers im Feldschwächpunkt als Prozentsatz der Werte *Drehzahlregler P-Verstärkung*. Der Einstellwert wird zweimal am Feldschwächpunkt erreicht.

# 7.9.1.4 Drehzahlreglerverstärkung mit verschiedenen Lasten

Der Drehzahlregler kann auch auf verschiedene Lasten eingestellt werden. Die Drehzahlreglerverstärkung wird zunächst durch die Funktion zur Verstärkung des Drehzahlbereichs verändert, und dieses Ergebnis wird dann durch die drehmomentabhängige relative Verstärkung weiter angepasst.

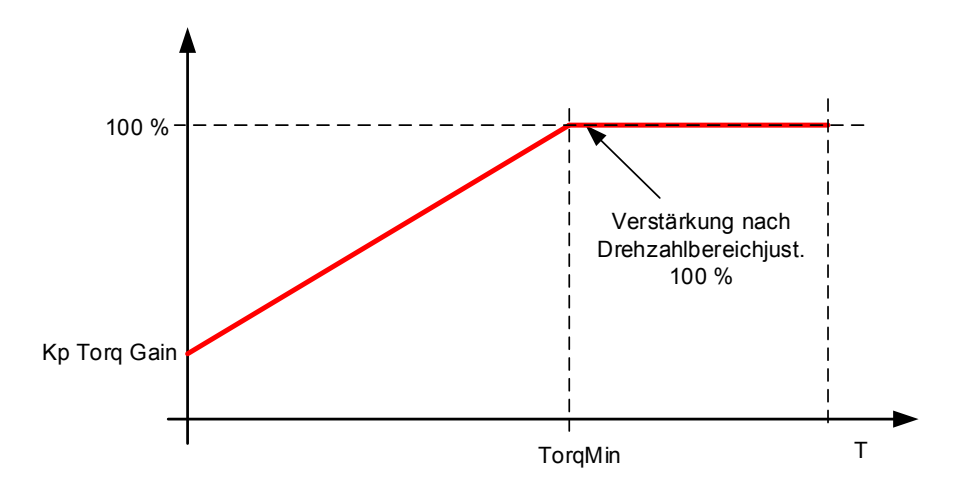

#### **P2.9.5.9 Speed Controller torque minimum (Drehzahlregler Drehmoment Tiefstwert) ID1296**  "SPC Torq Min"

Die Ausgangsstufe des Drehzahlreglers, auf die die Verstärkung des Drehzahlreglers mit dem Parameter P2.8.5.4.10 "Minimale Verstärkung des Drehzahlreglers" unter Verwendung eines Filters geändert wird, der mit dem Parameter P2.8.5.4.11 "Minimale Filterzeit des Drehzahlreglers" eingestellt wurde. Dies wird als Prozentsatz des Motornenndrehmoments angegeben.

# **P2.9.5.10 Speed Controller torque minimum gain (Drehzahlregler Drehmoment Mindestverstärkung) ID1295**

Relative Verstärkung in Prozent der Drehzahlreglerverstärkung nach der Drehzahlbereichseinstellung, wenn der Drehzahlregelausgang kleiner als "Drehzahlregler Drehmoment Tiefstwert" ist. Dieser Parameter wird normalerweise verwendet, um den Drehzahlregler für ein Umrichtersystem mit Getriebenachlauf zu stabilisieren.

#### **P2.9.5.11 Speed Controller torque minimum filtering time (Drehzahlregler Drehmoment Filterzeit) ID1297**

Filterzeit für Drehmoment. Wenn die Verstärkung des Drehzahlreglers unterhalb des Drehmomentminimums des Drehzahlreglers geändert wird.

### **7.10 Umrichtersteuerung**

# **P2.10.1 Switching frequency (Taktfrequenz) ID601**

Der Geräuschpegel des Motors kann durch Wechseln in eine höhere Taktfrequenz verringert werden. Beachten Sie jedoch, dass sich bei erhöhter Taktfrequenz jedoch auch die Verlustleistung des Frequenzumrichters erhöht. Niedrigere Frequenzen werden verwendet, wenn das Motorkabel lang und der Motor klein ist. Der Bereich dieses Parameters hängt von der Größe des Frequenzumrichters ab:

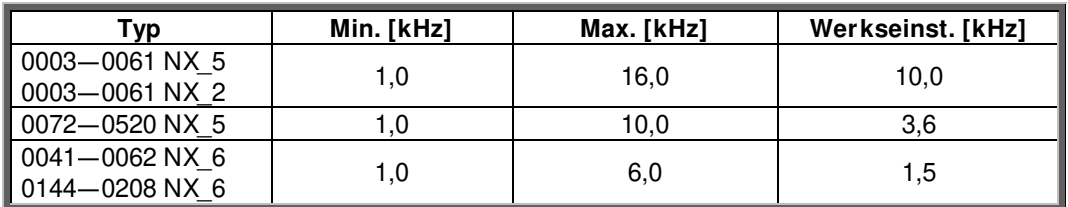

Tabelle 7-2. Die baugrößebedingten Schaltfrequenzen

#### **Hinweis:**

Der Istwert der Taktfrequenz kann auf 1,5 kHz wegen

Wärmemanagementfunktionen fallen. Beachten Sie dies, wenn Sie Sinusfilter oder d.gl. Ausgangsfilter mit niedriger Resonanz-Frequenz verwenden.

#### **Hinweis:**

Wird die Taktfrequenz geändert, ist es erforderlich, den Identifikationslauf erneut durchzuführen.

#### **DriveSynch-Betrieb**

Bei Verwendung von DriveSynch ist die maximale Taktfrequenz auf 3,6 kHz begrenzt.

#### **P2.10.2 Modulator Type (Modulatortyp) ID1516**  "Modulator type"

Auswahl des Modulatortyps. Für einige Operationen ist ein Softwaremodulator erforderlich.

#### **0 = ASIC-Modulator**

Eine klassische Zuführung der dritten Oberwelle. Das Spektrum ist im Vergleich zum Software 1-Modulator etwas besser.

**HINWEIS**: Bei Verwendung von DriveSynch oder eines PMS-Motors mit inkrementellem Encoder kann kein ASIC-Modulator verwendet werden.

#### **1 = Softwaremodulator 1**

Symmetrischer Vektor-Modulator mit symmetrischen Nullvektoren. Die Stromverzerrung ist geringer als mit Softwaremodulator 2, wenn eine Verstärkung verwendet wird.

**HINWEIS**: Empfohlen für DriveSynch (standardmäßig eingestellt, wenn DS aktiviert ist), und erforderlich für PMS-Motoren mit inkrementellem Encoder.

#### **2 = Softwaremodulator 2**

Eine Phase nach der anderen in IGBT-Schaltern wird während einer 60-Grad-Periode des Frequenzzyklus nicht moduliert. Die unmodulierte Phase wird entweder an den positiven oder negativen Zwischenkreis angeschlossen.

Dieser Modulatortyp reduziert die Schaltverluste um bis zu zwei Drittel und alle Schalter werden gleichmäßig belastet.

Die BusClamp-Modulation ist sinnvoll, wenn die Spannung >80 % der maximalen Spannung beträgt, d. h. wenn der Umrichter nahe der vollen Drehzahl arbeitet. Andererseits ist die überlagerte Wechselspannung des Motors bei niedrigen Drehzahlen doppelt so hoch wie bei Auswahl 1.

### **3 = Softwaremodulator 3**

Unsymmetrisches BusClamp, bei dem ein Schalter immer 120 Grad zur negativen oder zur positiven DC-Schiene leitet, um die Schaltverluste zu reduzieren. Die oberen und unteren Schalter werden jedoch ungleichmäßig belastet und das Spektrum ist breit.

### **4 = Softwaremodulator 4**:

Reiner Sinuswellen-Modulator ohne Einspeisung von Oberschwingungen. Eignet sich für Back-to-Back-Prüfplätze usw., um zirkulierenden Strom mit dritten harmonischen Oberschwingungen zu vermeiden. Der Nachteil ist, dass eine um 15 % höhere Gleichspannung als bei den anderen Modulatortypen benötigt wird.

#### **P2.10.3 Control Options (Steuerungsoptionen) ID1084** "Control Options"

Diese Parameterfunktionen sind abhängig von der Anwendungsversion der VACON® Bremssteuerung.

- **B01 =** Reserviert
- **B06 =** Deaktivieren der Closed Loop-Drehzahlbegrenzungsfunktion in Open Loop
- **B07 =** Deaktiviert Reduzierung der Taktfrequenz aufgrund eines Temperaturanstiegs des Umrichters
- **B08 =** Deaktivieren des Encoder-Fehlers beim Schließen der Bremse
- **B12 =** Deaktivieren der Prozessdaten-Sperrfunktion beim Ausfall der Profibus-Kommunikation. Bei Verwendung von Profibus sperrt ein auftretender Kommunikationsfehler die Prozessdaten auf frühere Werte. Dieses Bit deaktiviert die Sperre von Prozessdaten, die die Werte auf Null setzen. HINWEIS: Dieses Bit kann nur mit Profibus verwendet werden.
- **B13 =** Nur Deaktivieren der Beschleunigung bei Verwendung der Funktion "Acc/Dec gesperrt"

#### **P2.10.4 Control Options 2 (Steueroptionen 2) ID1798** "ControlOptions2"

Reserviert für künftige Verwendung

#### **P2.10.5 Advanced Options 1 (Erweiterte Optionen 1) ID1560**  "AdvancedOptions1"

- **B00 =** Deaktivieren der synchronen Modulation
- **B01 =** Verwenden der Encoder-Information für den Schlupfausgleich bei Open Loop-Drehzahlregelung
- **B02 =** Deaktivieren des Encoderfehlers
- **B03 =** Deaktivieren des Schlupfausgleichs für Rückwärtssuche
- **B06 =** Aktivieren der synchronen symmetrischen Modulation
- **B07 =** Automatisch gesteuert durch Anwendungslogik.
- **B15 =** Cosphii = 1 Regelung. Dies regelt die Blindleistung des Motors bis zum Stillstand. Nur mit PMS-Motoren bei Closed Loop-Regelung verwendbar.

#### **P2.10.6 Advanced Options 2 (Erweiterte Optionen 2) ID1561**  "AdvancedOptions1"

- **B00 =** Sensorlose Regelung für PMS-Motoren. Dies ist eine Open Loop-Regelung, die jedoch dasselbe Regelsystem verwendet wie bei der normalen Closed Loop-Regelung. Berechnungen versuchen, die Encoderdrehzahl zu schätzen, anstatt das Encodersignal zu verwenden. Dieser Modus weist Drehzahl- und Drehmomentbereichsbeschränkungen und damit Anwendungseinschränkungen auf. Für eine Stabilität der Verstärkung ist ggf. eine niedrigere Drehzahlreglerverstärkung erforderlich. Nützlich für Generatoranwendungen.
- **B04 =** Aktivieren der Startpositionierungsdämpfung aktiv, wenn PMSM
- **B08 =** Stromoptimierung für PMS-Motor. Diese Funktion aktiviert die Stromoptimierung für den PMSM-Motor basierend auf der Drehmomentberechnung und den Motorparametern. Bei Aktivierung beginnt die Optimierung nach 13 % der Motornenndrehzahl, und darunter wird eine normale U/f-Kurve verwendet. Die Aktivierung dieser Auswahl erfordert einen durchgeführten Identifikationslauf.
- **B09 =** I/f-Regelung für PMS-Motoren. PMS-Motor kann mit der I/f-Regelung gestartet werden. Wird mit Hochleistungsmotoren verwendet, wenn der Motor einen niedrigen Widerstand aufweist und Stabilität über die U/f-Einstellung nur schwierig zu erreichen ist.
- **B13 =** Ändert sich automatisch je nach DriveSynch-Betrieb**.**

#### **P2.10.7 Advanced Options 4 (Erweiterte Optionen 4) ID1563**  "AdvancedOptions4"

Reserviert für künftige Verwendung Einige Bits werden von der Anwendungssoftware gesteuert, so dass der Wert nicht immer Null sein kann.

#### "AdvancedOptions5" **P2.10.8 Advanced Options 5 (Erweiterte Optionen 5) ID1564**

Reserviert für künftige Verwendung Einige Bits werden von der Anwendungssoftware gesteuert, so dass der Wert nicht immer Null sein kann.

#### **P2.10.9 Advanced Options 6 (Erweiterte Optionen 6) ID1565**  "AdvancedOptions6"

**B05 =** Um Aliasing-Effekte bei der Strommessung zu reduzieren, ist es möglich, einen Mittelwert aus allen internen Proben zu bilden, die auf schnellem Zeitniveau entnommen wurden. Es ist zu beachten, dass dieser Modus die Motorregelung nicht beeinflusst, sondern nur die Überwachung.

#### "Restart Delay OL" **P2.10.10 Restart Delay (Verzögerung Neustart) ID1424**

Die Zeitverzögerung, während der der Umrichter nach einem Leerauslauf nicht gestartet werden kann, und es wird kein fliegender Start verwendet. Der Closed Loop-Regelmodus und der fliegende Start verwenden unterschiedliche Verzögerungen, siehe P2.9.11.

#### **P2.10.11 Restart Delay Closed Loop & Flying Start (Neustartverzögerung Closed Loop & Fliegender Start) ID672**  "Restart Delay CL"

Die Zeitverzögerung, während der der Umrichter nicht gestartet werden kann, wird verwendet oder der Regelungsmodus ist Closed Loop.

# **7.11 Master-Follower**

### **7.11.1 Master-Follower: Standardsystem**

Die Master-Follower-Funktion ist für Anwendungen ausgelegt, in denen das System von mehreren NXP-Umrichtern angetrieben wird, und die Motorwellen werden über Zahnräder, Ketten, Riemen usw. aneinander gekoppelt. Die NXP-Umrichter befinden sich im Closed Loop-Regelungsmodus.

Die externen Steuersignale werden nur am Master-NXP gekoppelt. Der Master steuert die Follower-Umrichter durch einen Systembus. Der Master-Antrieb ist gewöhnlich drehzahlgeregelt und die anderen Umrichter folgen dem Drehmoment oder der Drehzahl des Master-Antriebs.

Drehmomentregelung für den Follower verwenden, wenn die Motorwellen des Masters und Followers durch ein Getriebe, eine Kette oder dergleichen fest zusammengekoppelt sind, was keinen Drehzahlunterschied zwischen den Umrichtern ermöglicht.

Drehzahlregelung für den Follower verwenden, wenn die Motorwellen des Masters und Followers durch ein Getriebe, eine Kette oder dergleichen fest zusammengekoppelt sind, was keinen Drehzahlunterschied zwischen den Umrichtern ermöglicht. Wenn sowohl der Master als auch die Follower drehzahlgeregelt sind, wird Drooping in der Regel auch verwendet.

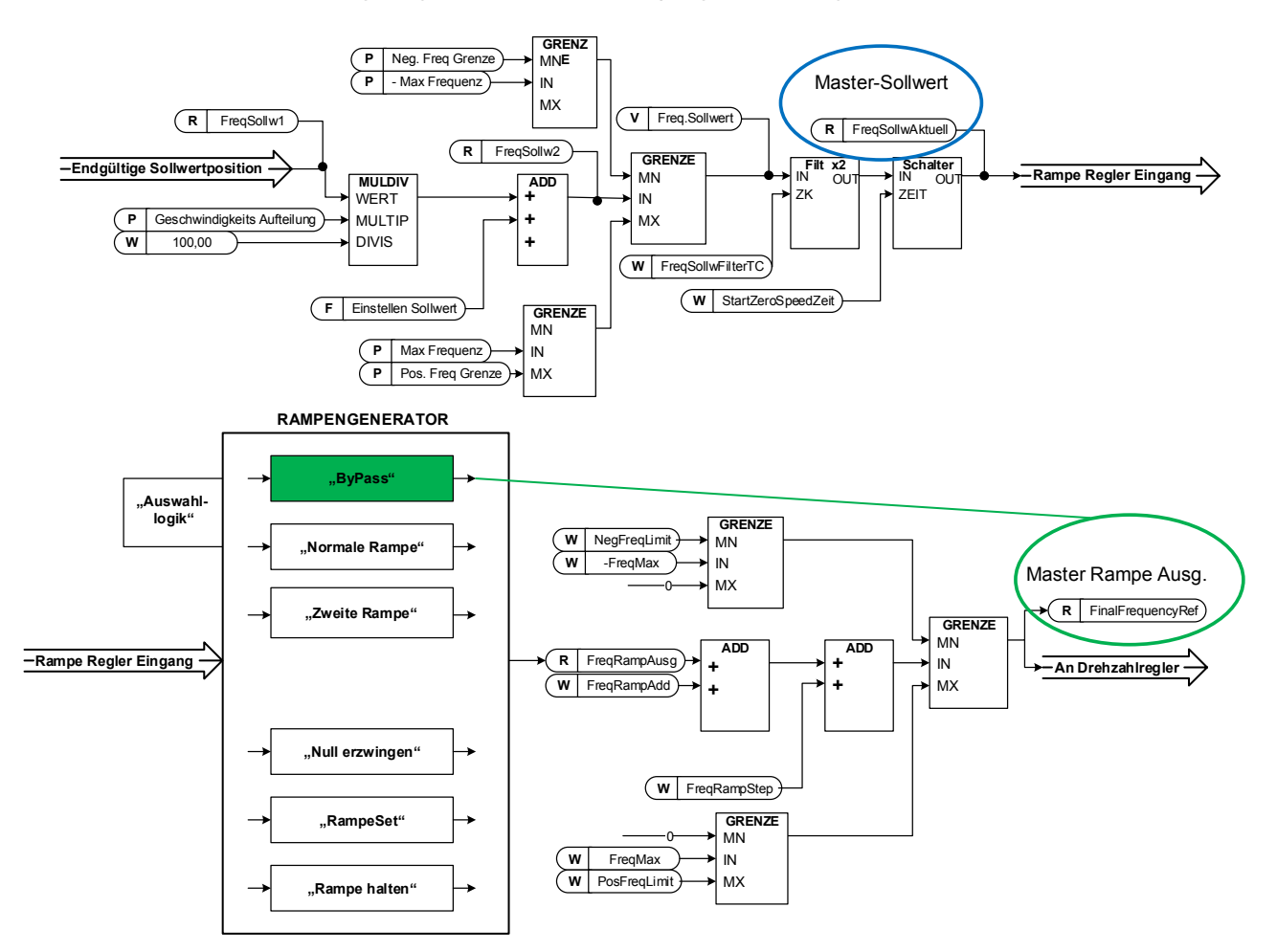

# **7.11.2 Master-Follower-Konfiguration**

Die Steckbrückenauswahl der OPTD2-Karte im Master entspricht dem Standard, d. h. X6:1-2, X5:1-2. Für die Follower müssen die Steckbrückenpositionen geändert werden: X6:1-2, **X5:2-3.** Diese Karte verfügt auch über eine CAN-Bus-Option, mit der Sie während der Inbetriebnahme von Master-Follower-Funktionen oder Leitungssystemen mehrere Antriebe über NCDrive PC-Software überwachen können.

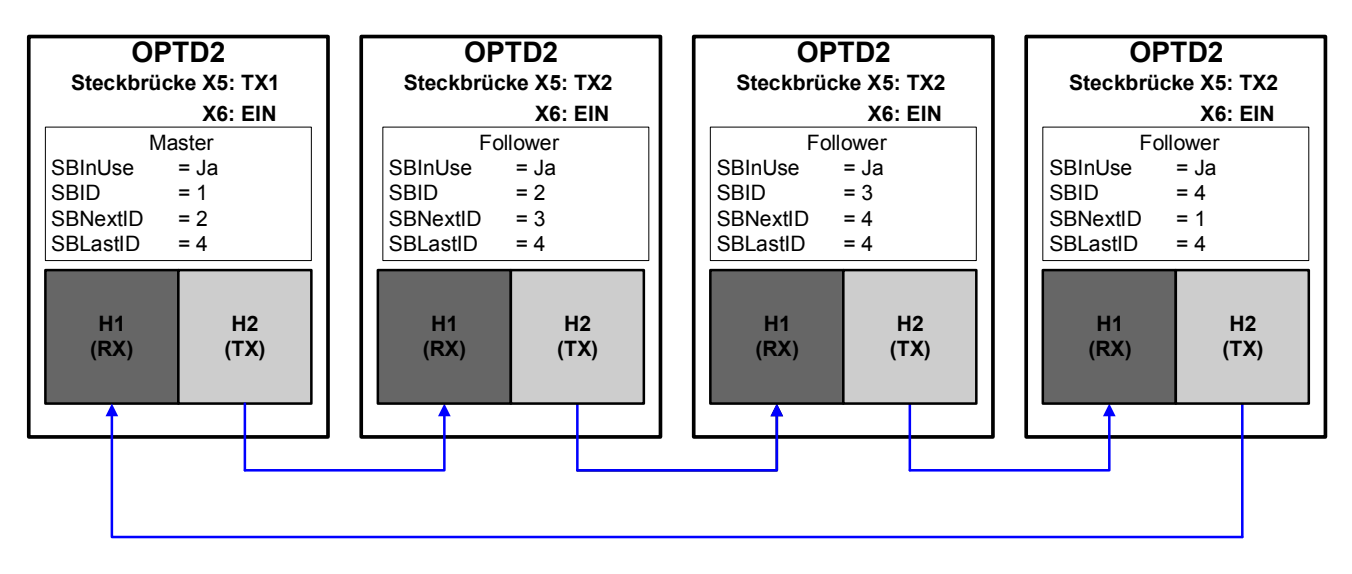

Bild 7-16. SystemBus-Schaltungen über die Optionskarte OPT-D2

### **P2.11.1 Master/ Follower selection (Master-Follower-Auswahl) ID1324**

Wählen Sie den Master-Follower-Modus aus. Wenn der Umrichter ein Follower ist, wird der Freigabeanforderungsbefehl vom Master überwacht. Alle anderen Sollwerte können jedoch durch Parameter festgelegt werden.

**0** = Einzelner Frequenzumrichter

Systembus ist deaktiviert.

 $1 =$ Master

Der Umrichter sendet das Steuerwort an den Follower-Umrichter.

**2** = Follower

Der Umrichter empfängt ein Steuerwort vom Master und sendet einige Diagnoseinformationen an den Master-Umrichter.

- **3** = Synchronisierung des Master Der Umrichter sendet die Wellenposition zur Verwendung bei der Wellensynchronisierung an die Follower-Umrichter.
- **4** = Synchronisierung des Follower Der Umrichter empfängt die Wellenposition zur Verwendung bei der

Wellensynchronisierung vom Master.

# P2.11.2 Follower reference selection (Follower-Sollwert Auswahl) **ID1081**<br>"Follower Ref Sel."

Auswahl, woher der Follower-Umrichter seinen Drehzahlsollwert empfängt.

### **Analog-Eingang 1.**

Signalskalierung in "G: Eingangs Signale \ Analog Eingang 1"

# **Analog-Eingang 2.**

Signalskalierung in "G: Eingang Signale \ Analog Eingang 2"

# **Analog-Eingang 1 + Analog-Eingang 2.**

Mit der alternativen Sollwertskalierung in der Analogeingangsgruppe können 100 % -Eingangswerte so eingestellt werden, dass sie 25 Hz entsprechen. Das heißt, wenn beide Werte 100 % entsprechen, ist der finale Sollwert 50 Hz.

### **-**

Analogeingang 1 minus Analogeingang 2.

### **-**

Analogeingang 2 minus Analogeingang 1.

### $5 = .A11xA12"$

Analog-Eingang 1 x Analog-Eingang 2

### 6="Al1 Joystick"

Analog-Eingang 1, -10 VDC ... +10 VDC

# 7="AI2 Joystick"

Analog-Eingang 2, -10 VDC ... +10 VDC 8=,Bedienteil Sollwert"

Sollwert von Bedienteil R3.2

# 9=.Feldbus"

Der Sollwert wird vom Feldbus genommen. Eine alternative Skalierung kann in

# "G: Feldbus" gewählt werden.<br>**10="Motor Pot" - Motorpotentiometer**

Sollwertauswahl über zwei Digitaleingänge "G: Eingang Signale \ Digital Eingänge" (erhöhen und verringern). Verhalten angepasst in "G: Handhabung Sollwert \ Motor- Potentiometer".

#### $11 = .$ Al1, Al2 min"

Der kleinere Wert von Analogeingang 1 oder Analogeingang 2 wird als Sollwert verwendet.

#### 12=,,AI1, AI2 max"

Der größere Wert von Analogeingang 1 oder Analogeingang 2 wird als Sollwert verwendet.

#### 13=, Max Freq<sup>"</sup> – Maximum Frequenz

P2.1.2 Max Frequenz wird als Sollwert verwendet.

### 14=,,AI1/AI2 Sel<sup>"</sup> - AI1/AI2 Auswahl

Der Digitaleingang "E/A-Sollw. 1/2" wird zur Auswahl des Sollwerts aus Analogeingang 1 und Analogeingang 2 verwendet. "E/A-Sollw. 1/2" wird zur Auswahl aus "E/A-Sollwert" und "E/A-Sollwert 2" verwendet, wenn sich die Auswahl dieses Parameters von 14 (dieser Auswahl) unterscheidet.

#### 15=..Encoder 1"

Sollwert wird von Encoder-Eingang 1 gelesen.

#### 16=..Encoder 2"

Sollwert wird von Encoder-Eingang 2 gelesen. Diese Auswahl ist für Doppel-Encoder-Karten verwendbar. Kann z. B. zur Drehzahlsynchronisierung verwendet werden.

#### 17=..Master-Sollwert"

Master-Sollwert vor Rampengenerator. Wenn dieser ausgewählt wird, sind die eigenen Rampenzeiten des Follower-Umrichters aktiv und werden verwendet.

### 18="Ausgang Rampe für Master"

Master-Sollwert nach Rampengenerator, vor Drehzahlregler. Wenn dieser ausgewählt wird, verwendet der Follower-Umrichter die Rampenzeiten, die vom Master-Umrichter definiert sind.

#### **P2.11.3 Follower torque reference selection (Follower-Drehmomentsollwert Auswahl)**  "FollowerTorg Sel" **ID1083**

Wählen Sie die Quelle des Drehmomentsollwerts für den Follower-Umrichter aus.

# 0=..Nicht verwendet"

**- Analog-Eingang 1.** 

Signalskalierung in "G: Eingangs Signale \ Analog Eingang 1"

# **- Analog-Eingang 2.**

Signalskalierung in "G: Eingang Signale \ Analog Eingang 2"

 $3 = . A13"$ 

 $4 = .A14$ 

# 5=..AI1 Joystick"

Analog-Eingang 1, -10 VDC ... +10 VDC. Bei Joystick-Eingängen ist der maximale negative Sollwert das Negative von "Torq Ref Max".

### 6="Al2 Joystick"

Analogeingang 2, -10 VDC bis +10 VDC Bei Joystick-Eingängen ist der maximale negative Sollwert das Negative von "Torg Ref Max".

# 7=., Bedienteil Sollwert"

Drehmomentsollwert von Steuertafel, R3.5

# 8=..Feldbus"

Der Sollwert wird vom Feldbus genommen. Eine alternative Skalierung kann in "G: Feldbus" gewählt werden.

# 9=..Master-Drehmoment"

Der Sollwert wird bei Verwendung der Master-Follower-Funktion vom Master-Umrichter genommen.

# **P2.11.4 Follower stop function (Follower-Stoppfunktion) ID1089**  "FollowerStopFunction"

Wenn der Follower-Umrichter den Rampenausgang des Master-Umrichters nicht als Sollwert verwendet, definiert dieser Parameter, wie der Follower-Umrichter stoppt, wenn der Startbefehl vom Master-Umrichter entfernt wird.

**0**=Leerauslauf; der Follower wird weiterhin gesteuert, selbst wenn der Master aufgrund eines Fehlers angehalten wurde.

**1**=Rampe; der Follower wird weiterhin gesteuert, selbst wenn der Master aufgrund eines Fehlers angehalten wurde.

**2**=Als Master; der Follower verhält sich als Master.

# **P2.11.5 Master Follower Brake Logic (Master-Follower Bremslogik) ID1326**  "MF Brake Logic"

Dieser Parameter definiert die Bremsfunktion bei Betrieb im Master-Follower-Modus. Dieser Parameter ist nicht aktiv, wenn der Follower im Rampen-Follower-Modus arbeitet (d. h. die Sollwertauswahl des Followers ist "18 = Master-Rampe") oder der Follower ein DriveSynch-Follower ist. In diesen Fällen wird die Follower-Bremse vom Master-Umrichter geregelt.

**Hinweis:** Wenn die Follower-Sollwertauswahl 17 = lMaster-Drehzahlbegrenzungsfunktion von der Bremssteuerung auf der Follower-Seite umgangen.

# **0 = Master oder Eigener**

Die Bremse wird geöffnet, wenn die Master- oder Follower-Bremsöffnungsbedingungen im Follower-Umrichter erfüllt werden.

# **1 = Eigener**

Die Bremse wird geöffnet, wenn die eigenen Bremsöffnungsbedingungen des Follower-Umrichters erfüllt werden. Die Bremse wird auch geschlossen, wenn die eigenen Bedingungen des Follower-Umrichters unabhängig vom Master-Status erfüllt werden.

### **2 = Eigener & Master-Drehzahlfreigabe (Standard)**

Die Bremse wird geöffnet, wenn die eigenen Bremsöffnungsbedingungen des Follower-Umrichters erfüllt werden. Die Bremse wird auch geschlossen, wenn die eigenen Bedingungen des Follower-Umrichters unabhängig vom Master-Status erfüllt werden.

Die Drehzahl wird jedoch erst freigegeben, wenn der Umrichter die Rückmeldung von der Bremse hat, d. h. den Istwert oder die Definition durch den Parameter "Mechanische Bremsverzögerung", und der Master die Drehzahl freigegeben hat.

Wenn diese Auswahl auch im Master-Umrichter getroffen wird, wird die Drehzahl erst freigegeben, wenn der Master-Umrichter die Rückmeldung vom Bremsen-Istwert empfängt oder durch den Parameter "Mechanische Bremsverzögerung" auch von Followern definiert ist.

#### **3 = Master**

Der Master-Umrichter regelt die Brems- und Drehzahlfreigabe des Follower-Umrichters.

### **P2.11.6 Master Follower mode 2 selection (Master-Follower-Modus 2 Auswahl) ID1093 -**

Wählt den Master-Follower-Modus 2 aus, der verwendet wird, wenn der DI aktiviert wird. Wenn Follower ausgewählt wird, wird der Freigabeanforderungsbefehl vom Master überwacht. Alle anderen Sollwerte können durch Parameter festgelegt werden. Dieser Parameter kann zu Redundanzzwecken verwendet werden. Wenn Umrichter Nummer eins nicht über einen Digitaleingang betrieben werden kann, kann Umrichter Nummer 2 als Master ausgewählt werden.

#### **0 = Einzelner Frequenzumrichter**

Systembus ist deaktiviert.

### **1 = Master**

Der Umrichter sendet das Steuerwort an den Follower-Umrichter.

#### **2 = Follower**

Der Umrichter empfängt ein Steuerwort vom Master und sendet einige Diagnoseinformationen an den Master-Umrichter.

#### **P2.11.7 SystemBus communication fault response (Reaktion auf SystemBus-Kommunikationsfehler) ID1082**  "SB Comm Fault"

Definiert die Reaktion, wenn der Systembus-Systemtakt ausbleibt. Der Master-Umrichter sendet ein Systemtakt-Signal an alle Follower-Umrichter und dieser Systemtakt wird an den Master-Umrichter zurückgesendet.

**0** = Keine Reaktion **1** = Warnung

**2** = Fehler, Stoppmodus nach Fehler gemäß Stoppfunktion

**3** = Fehler, Stoppmodus nach Fehler immer mit Leerauslauf

# **P2.11.8 Systembus fault delay (Systembusfehler-Verzögerung) ID1352**  "SB fault Delay"

Definiert die Verzögerung vor der Fehlergenerierung, wenn der Systemtakt ausbleibt.

# P2.11.9 Follower Fault (Follower-Fehler) ID1536 "Follower Fault"

Legt die Reaktion im Master-Umrichter fest, wenn an einem der Follower-Umrichter ein Fehler auftritt. Wenn einer der Umrichter einen Fehler auslöst, gibt der Master-Umrichter einen Befehl aus, um den Data Logger in allen Umrichtern auszulösen.

**0** = Keine Reaktion

**1** = Warnung

**2** = Fehler, Stoppmodus nach Fehler gemäß Stoppfunktion

# **7.12 Schutzfunktionen**

# **7.12.1 Allgemeine Einstellungen**

# **P2.12.1.1 Input phase supervision (Eingangsphase, Überwachung) ID730 "Input Ph. Superv**

Definiert die Reaktion, wenn der Umrichter feststellt, dass eine der Eingangsphasen fehlt.

- **0** = Keine Reaktion
- **1** = Warnung
- **2** = Fehler, Stoppmodus nach Fehler gemäß Stoppfunktion
- **3** = Fehler, Stoppmodus nach Fehler immer mit Leerauslauf

# **P2.12.1.2 Response to under voltage fault (Reaktion auf Unterspann.fehler) ID727 "UVolt Fault Resp**

In einigen Anwendungen ist es normal, dass der Umrichter im Betriebszustand abgeschaltet wird. Mit diesem Parameter kann eingestellt werden, ob Unterspannungsfehler in der Fehlerhistorie des Umrichters gespeichert werden.

**0** = Fehler in Fehlerspeicher

**1** = Fehler nicht im Fehlerspeicher

Unterspannungsfehlergrenzen:

**500-V-Geräte**: 333 VDC **690-V-Geräte**: 460 VDC

#### **P2.12.1.3 Output phase supervision (Ausgangsphasenüberwachung) ID702**  "OutputPh. **Superv**

Bei der Motorphasenüberwachung wird geprüft, ob die Motorphasen ungefähr die gleiche Stromaufteilung haben.

- **0** = Keine Reaktion
- **1** = Warnung
- **2** = Fehler, Stoppmodus nach Fehler gemäß Stoppfunktion
- **3** = Fehler, Stoppmodus nach Fehler immer mit Leerauslauf

### **P2.12.1.4 Response to slot fault (Reaktion auf Steckplatzfehler) ID734 SlotComFaultResp**

Mit diesem Parameter wird die Reaktion auf Steckplatzfehler aufgrund von fehlenden oder beschädigten Karten eingestellt.

- **0** = Keine Reaktion
- **1** = Warnung
- **2** = Fehler, Stoppmodus nach Fehler gemäß Stoppfunktion
- **3** = Fehler, Stoppmodus nach Fehler immer mit Leerauslauf

### **P2.12.1.5 Safe Torque Off (STO) mode (Safe-Torque-Off- (STO)-Modus) ID755**  "SafeDisableResp."

Mit diesem Parameter kann eingestellt werden, ob das STO-Signal als Fehler oder Warnung behandelt wird. Unabhängig von diesem Parameterwert wird die Umrichtermodulation durch den STO-Eingang gestoppt.

# **7.12.2 Temperatursensor-Schutzfunktionen**

Die Temperaturschutzfunktion wird zur Temperaturmessung verwendet und gibt bei Überschreitung der eingestellten Grenzwerte eine Warnung und/oder einen Fehler aus. Die Bremssteuerungsanwendung unterstützt gleichzeitig zwei OPTBH- und OPTB8-Karten. Eine kann für die Motorwicklung und eine für die Motorlager verwendet werden.

# **P2.12.2.1 Number of used inputs in board 1 (Anzahl der verwendeten Eingänge an Karte 1) ID739**

Wählen Sie mit diesem Parameter die Kombination des verwendeten Temperatursensors aus. Siehe auch Handbuch VACON® E/A-Karten.

**0**= Nicht verwendet (ID schreiben, Wert der Höchsttemperatur kann vom Feldbus geschrieben werden)

**1**=Sensor 1 verwendet

**2**=Sensor 1 u. 2 verwendet

**3**=Sensor 1 u. 2 u. 3 verwendet

**4**=Sensor 2 u. 3 verwendet

**5**=Sensor 3 verwendet

**Hinweis:** Wenn der ausgewählte Wert größer als die tatsächliche Anzahl verwendeter Sensoreingänge ist, wird auf der Anzeige 200 °C ausgegeben. Wenn der Eingang kurzgeschlossen ist, wird der Wert -30 °C angezeigt.

# **P2.12.2.2 Board 1 Temperature responce (Karte 1 Reaktion auf Temperatur) ID740**  "Board1 Response"

= Keine Reaktion **1**= Warnung = Fehler, Stoppmodus nach Fehler gemäß Stoppfunktion = Fehler, Stoppmodus nach Fehler immer mit Leerauslauf

# P2.12.2.3 Board 1 warning limit (Karte 1 Warngrenze) ID741 "Board1Warn.Limit"

Legen Sie hier den Grenzwert fest, bei dem die PT100-Warnung ausgegeben wird. Wenn einzelne Warn- und Fehlergrenzen aktiviert sind, ist dies der erste Kanal der ersten Karte (1A).

# **P2.12.2.4 Board fault limit (Karte Fehlergrenze) ID742**

Legen Sie hier den Grenzwert fest, bei dem der PT100-Fehler (F56) ausgegeben wird. Wenn einzelne Warn- und Fehlergrenzen aktiviert sind, ist dies der erste Kanal der ersten Karte (1A).

#### **P2.12.2.5 Number of used inputs in board 2 (Anzahl der verwendeten Eingänge an Karte 2) ID743**  ..Board2 Channels"

Wenn in Ihrem Frequenzumrichter zwei Temperatursensorkarten installiert sind, wählen Sie hier die Kombination der verwendeten Eingänge in der zweiten Karte. Siehe auch Handbuch VACON® E/A-Karten.

**0**= Nicht verwendet (ID schreiben, Wert der Höchsttemperatur kann vom Feldbus geschrieben werden)

**1**=Sensor 1 verwendet

**2**=Sensor 1 u. 2 verwendet

**3**=Sensor 1 u. 2 u. 3 verwendet

**4**=Sensor 2 u. 3 verwendet

**5**=Sensor 3 verwendet

#### **P2.12.2.6 Board 2 Temperature response (Karte 2 Reaktion auf Temperatur) ID766**  *"Board2 Response"*

**0** = Keine Reaktion **1** = Warnung **2** = Fehler, Stoppmodus nach Fehler gemäß Stoppfunktion

**3** = Fehler, Stoppmodus nach Fehler immer mit Leerauslauf

### P2.12.2.7 Board 2 warning limit (Karte 2 Warngrenze) ID745 "Board2 Warn. Lim"

Hier stellen Sie den Grenzwert ein, bei dem die zweite Temperatursensor-Kartenwarnung aktiviert wird. Wenn einzelne Warn- und Fehlergrenzen aktiviert sind, ist dies der erste Kanal der zweiten Karte (2A).

### P2.12.2.8 Board2 fault limit (Karte 2 Fehlergrenze) ID746 "Board2 FaultLim"

Hier stellen Sie den Grenzwert ein, bei dem der zweite Temperatursensor-Kartenfehler (F61) aktiviert wird. Wenn einzelne Warn- und Fehlergrenzen aktiviert sind, ist dies der erste Kanal der zweiten Karte (2A).

### 7.12.2.1 Einzelkanalüberwachung

Die Einzelkanalüberwachung wird aktiviert, indem eine der Warngrenzen (pro Karte) nicht auf Null eingestellt wird. Übliche Grenzwerte in den obigen Parametern sind Warn- und Fehlergrenzen für Kanal A. Die Grenzwerte für Kanal B und C werden mit den nachstehenden Parametern eingestellt.

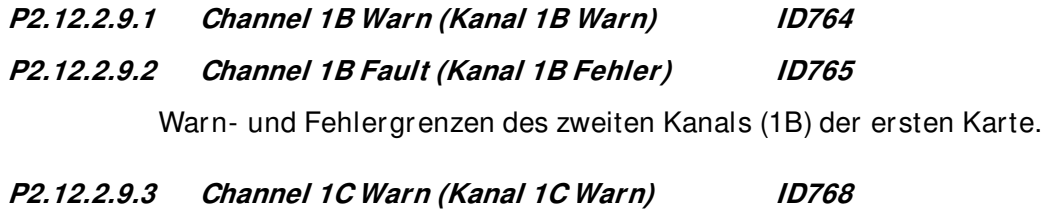

**P2.12.2.9.4 Channel 1C Fault (Kanal 1C Fehler) ID769** 

Warn- und Fehlergrenzen des dritten Kanals (1C) der ersten Karte.

**P2.12.2.9.5 Channel 2B Warn (Kanal 2B Warn) ID770 P2.12.2.9.6 Channel 2B Fault (Kanal 2B Fehler) ID771** 

Warn- und Fehlergrenzen des zweiten Kanals (2B) der zweiten Karte.

- **P2.12.2.9.7 Channel 2C Warn (Kanal 2C Warn) ID772**
- **P2.12.2.9.8 Channel 2C Fault (Kanal 2C Fehler) ID773**

Warn- und Fehlergrenzen des dritten Kanals (2C) der zweiten Karte.

# **7.12.3 Blockierschutz**

Der Motorblockierschutz schützt den Motor vor kurzzeitigen Überlastsituationen (z. B. durch eine blockierte Welle). Die Reaktionszeit des Blockierschutzes kann kürzer eingestellt werden als die des Motortemperaturschutzes. Der Blockierzustand wird mit zwei Parametern definiert: Blockierstrom und Blockierfrequenzgrenze. Wenn der Strom den eingestellten Einstellwert überschreitet und die Ausgangsfrequenz niedriger als der eingestellte Einstellwert ist, tritt der Blockierzustand ein. Ob sich die Welle in Wirklichkeit dreht oder nicht, wird nicht angezeigt. Der Blockierschutz ist eine Form von Überstromschutz.

# P2.12.3.1 Stall protection (Blockierschutz) ID709 "Stall Protection"

- **0** = Keine Reaktion
- **1** = Warnung

**2** = Fehler, Stoppmodus nach Fehler gemäß Stoppfunktion

**3** = Fehler, Stoppmodus nach Fehler immer mit Leerauslauf

# **P2.12.3.2 Stall current limit (Blockierstromgrenze) ID710 "Stall Current"**

Der Strom kann auf 0,0 bis 2\*IH eingestellt werden. Damit ein Blockierzustand eintritt, muss der Strom diese Grenze überschritten haben. Die Software erlaubt keine Eingabe eines Wertes, der größer als 2\*IH ist. Wenn die Motorstromgrenze geändert wird, wird dieser Parameter automatisch auf 90 % der Motorstromgrenze berechnet.

**Hinweis:** Um den gewünschten Betrieb sicherzustellen, muss dieser Grenzwert unterhalb der Stromgrenze eingestellt werden.

# P2.12.3.3 Stall frequency limit (Blockierfrequenzgrenze) ID712 "Stall Freq Lim"

Die Frequenz kann auf einen Wert zwischen 1-f<sub>max</sub> (Max. Frequenz) gesetzt werden. Eine Blockierung tritt auf, wenn die Ausgangsfrequenz diesen Einstellwert für eine bestimmte Zeit unterschreitet. Diese Funktion setzt voraus, dass die Ausgangsfrequenz vor Beginn der Stillstandszeitzählung 1 Hz unter dem Frequenzsollwert liegt.

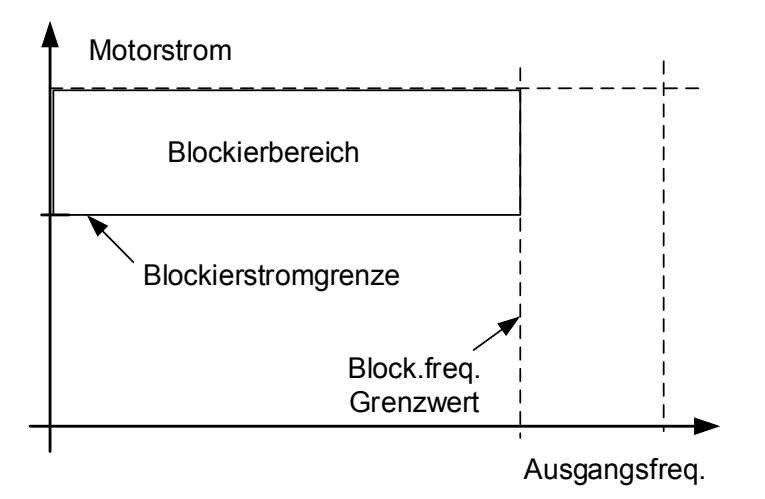

Local contacts: https://www.danfoss.com/en/contact-us/contacts-list/

# P2.12.3.4 Stall time (Blockierzeit) ID711 "Stall Time Lim"

Dies ist die für einen Blockierzustand zulässige Höchstdauer. Die Blockierzeit wird von einem internen Aufwärts-/Abwärtszähler gezählt. Wenn der Wert des Blockierzeitzählers diesen Grenzwert überschreitet, wird die Schutzfunktion ausgelöst.

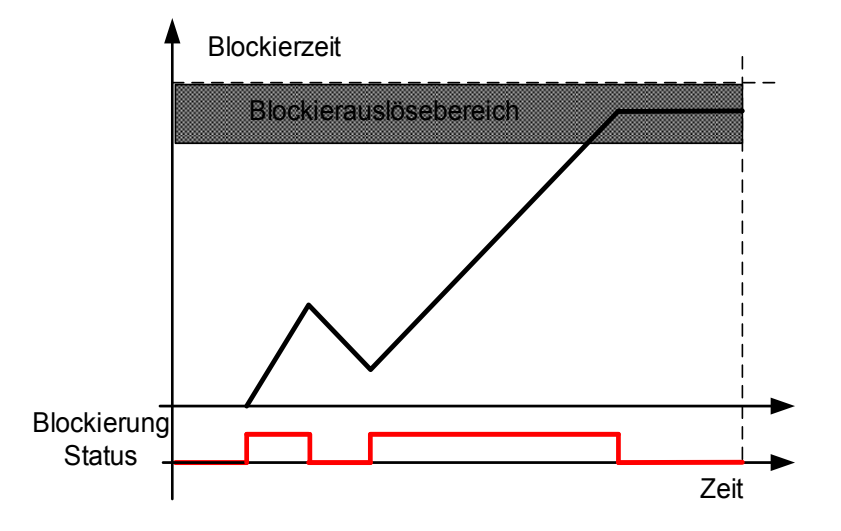

# **7.12.4 Drehzahl Fehler**

Die Funktion zur Überwachung des Drehzahlfehlers vergleicht die Encoderfrequenz und den Ausgang des Rampengenerators. Die Funktion wird zusammen mit einem PMS-Motor verwendet, um zu erkennen, ob der Motor nicht synchronisiert ist, oder um die Open-Loop-Funktion mit Hilfe der Encodergeschwindigkeit zum Schlupfausgleich zu deaktivieren. Der Schlupfausgleich ist unabhängig von der Reaktion deaktiviert und muss bei Auftreten eines Drehzahlfehlers wieder aktiviert werden (Parameter erneut einstellen oder den Umrichter ausschalten).

# **P2.12.4.1 Speed error fault function (Drehzahlabweichung, Fehlerfunktion) Error Mode**

Mit diesem Parameter legen Sie die Fehlerfunktion fest, die erfolgt, wenn Drehzahlsollwert und Encoderdrehzahl die festgelegten Grenzwerte überschreiten.

**0** = Keine Reaktion **1** = Warnung **2** = Fehler, Stoppmodus nach Fehler immer mit Leerauslauf

# **P2.12.4.2 Speed error maximum difference (Drehzahlabweichung, max. Differenz) ID753**  "SpeedErrorLimit"

Definiert die Grenze, wenn die Fehlersituation festgestellt wird. Die Differenz zwischen Drehzahlsollwert und Encoderdrehzahl. Prozentwert steht im Verhältnis zur Motornennfrequenz.

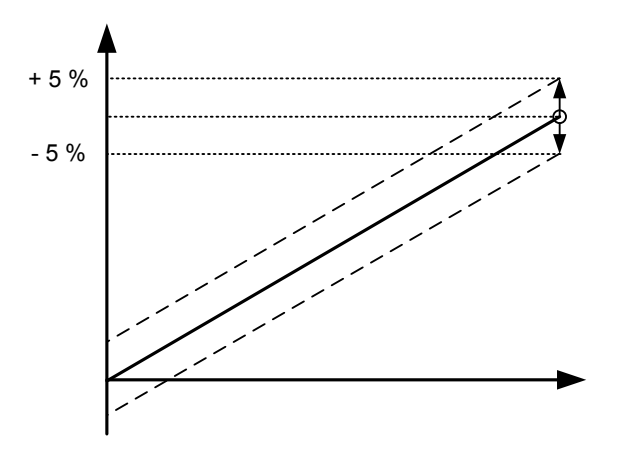

# P2.12.4.3 Speed error delay (Drehzahlabweichung, Verzögerung) ID754 "Speed Fault **Delay**

Legt die Verzögerung fest, nach dessen Ablauf die Drehzahlabweichung als Fehler eingestuft wird.

Wenn der Open Loop-Schlupfausgleich basierend auf der Encoderfrequenz deaktiviert werden soll, wird empfohlen, diese Zeit auf Null zu setzen, um einen Drehzahlsprung zum Zeitpunkt der Encoderfehlfunktion zu vermeiden.

# **P2.12.4.4 Over Speed Limit (Überdrehzahlgrenze) ID1812 "Over Speed Limit"**

Definiert die Hysterese für ID1286 und ID1285 Positive und Negative Frequenzgrenzen bei aktivierter Drehzahlabweichungsreaktion. Bei der Einstellung des Werts auf Null wird der Überdrehzahlschutz deaktiviert.

# **7.12.5 Motorschutz**

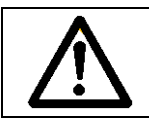

ACHTUNG! Die Modellrechnung schützt den Motor nicht, wenn der Luftstrom zum Motor durch ein Lüftungsgitter reduziert oder blockiert wird.

Der Motortemperaturschutz soll den Motor vor Überhitzung schützen. Der vom Umrichter zum Motor gelieferte Strom kann u. U. höher als der Nennstrom sein. Wenn die Last so einen hohen Strom erfordert, besteht die Gefahr einer thermischen Überlastung des Motors. Dies ist insbesondere bei niedrigen Frequenzen der Fall. Bei niedrigen Frequenzen wird die Kühlwirkung des Motors und seine Leistung reduziert. Ist der Motor mit einem externen Lüfter ausgestattet, so ist die Lastminderung bei kleinen Drehzahlen klein.

Der Motortemperaturschutz basiert auf einer Modellrechnung und verwendet den Ausgangsstrom des Frequenzumrichters zur Ermittlung der Motorlast.

Der Motortemperaturschutz kann mit Parametern angepasst werden. Der thermische Strom  $I<sub>T</sub>$ gibt den Laststrom an, oberhalb dessen der Motor überladen ist. Diese Stromgrenze ist eine Funktion der Ausgangsfrequenz.

# **P2.12.5.1 Motor thermal protection response (Motortemperatur-Schutzreaktion) ID704 Motor Therm Prot**

Definiert die Reaktion, wenn die berechnete Temperatur des Motors 105 % erreicht hat (Überwachungssignal).

- **0** = Keine Reaktion
- **1** = Warnung
- **2** = Fehler, Stoppmodus nach Fehler gemäß Stoppfunktion
- **3** = Fehler, Stoppmodus nach Fehler immer mit Leerauslauf

# **P2.12.5.2 Motor ambient temp. factor (Motorumgebungstemperaturfaktor) ID705 MotAmbTempFactor**

Definiert den Temperaturfaktor für Bedingungen, in denen sich der Motor befindet. Der Faktor kann auf einen Wert zwischen -100,0 % und 100,0 % eingestellt werden.

 $-100.0 \% = 0 °C$  $0.0 \% = 40 °C$ 100,0 % = 80 °C

### **P2.12.5.3 Motor cooling factor at zero speed (Motorkühlfaktor bei Nulldrehzahl) ID706 MTP f0 Current**

Definiert den Kühlungsfaktor des Motors bei Nulldrehzahl im Verhältnis zu dem Punkt, an dem der Motor ohne externe Kühlung bei Nenndrehzahl läuft

Der Standardwert beruht auf der Annahme, dass keine externe Lüfterkühlung für den Motor verwendet wird. Falls ein externer Lüfter verwendet wird, kann dieser Parameter auf 90 % (oder noch höher) eingestellt werden.

**Hinweis:** Der Wert wird als Prozentsatz der Motor-Typenschilddaten (Nennstrom des Motors) und nicht als Nenn-Ausgangsstrom des Umrichters eingestellt. Der Nennstrom des Motors ist der Strom, den der Motor bei Betrieb direkt am Netz ohne Überhitzung überstehen kann.

Die Einstellung dieses Parameters hat keinen Einfluss auf den maximalen Ausgangsstrom des Umrichters, der ausschließlich durch den Parameter "Motorstromgrenze" festgelegt wird.
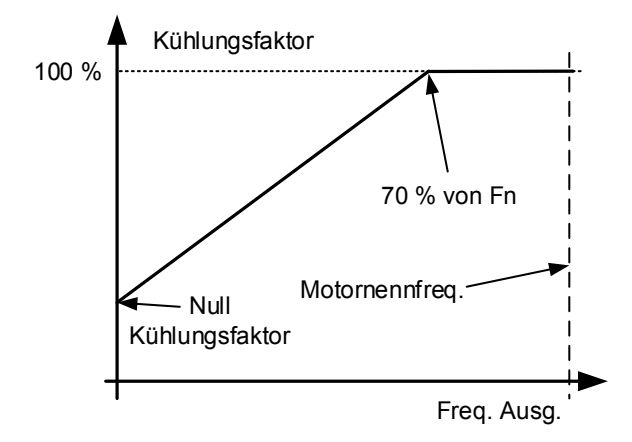

# **P2.12.5.5 Motor thermal protection: Time constant (Motortemperaturschutz:**  Zeitkonstante) ID707 MTP Motor T<sup>"</sup>

Diese Zeitkonstante kann auf einen Wert zwischen 1 und 200 Minuten eingestellt werden.

Hierbei handelt es sich um die Temperaturzeitkonstante des Motors. Je größer der Motor, desto größer die Zeitkonstante. Die Zeitkonstante bestimmt den Zeitraum, innerhalb dessen der berechnete Wärmestatus 63 % seines Endwerts erreicht.

Die Temperaturzeitkonstante hängt vom Motor ab und ist von Hersteller zu Hersteller unterschiedlich. Der Standardwert ist je nach Gerätegröße unterschiedlich.

Wenn die t6-Zeit des Motors (t6 ist der Zeitraum in Sekunden, über den der Motor bei sechsfachem Nennstrom sicher betrieben werden kann) bekannt ist (beim Hersteller zu erfahren), können die Zeitkonstantenparameter anhand dieses Wertes eingestellt werden. Als Faustregel gilt: Die Temperaturzeitkonstante des Motors ist 2xt6. Sobald der Umrichter gestoppt wird, wird die Zeitkonstante intern auf das Dreifache des eingestellten Parameterwerts erhöht. Die Kühlung im Stoppzustand basiert auf der Konvektion, wobei die Zeitkonstante erhöht wird.

#### **P2.12.5.5 Motor thermal protection: Motor duty cycle (Motortemperaturschutz: Motoreinschaltdauer) ID708 "Motor Duty Cycle"**

Der Wert kann im Bereich 0 % - 150 % eingestellt werden. Wenn der Wert auf 130 % eingestellt ist, wird die berechnete Motortemperatur mit 130 % des Motornennstroms erreicht.

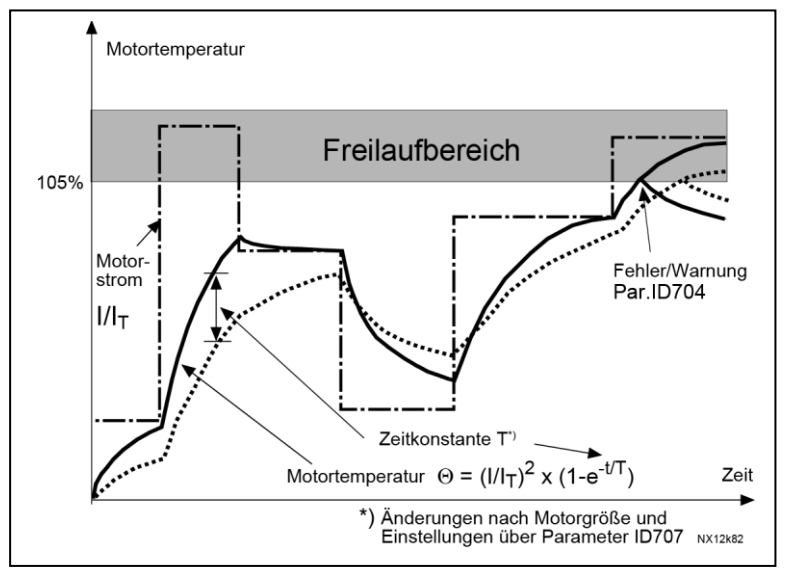

Bild 7-17. Berechnung der Motortemperatur

# **P2.12.5.6 Response to thermistor fault (Reaktion auf Thermistorfehler) ID732**

- **0** = Keine Reaktion
- $1 = \text{Warnung}$
- **2** = Fehler, Stoppmodus nach Fehler gemäß [ID506](#page-116-0)
- **3** = Fehler, Stoppmodus nach Fehler immer mit Leerauslauf

Wird der Parameter auf **0** gesetzt, wird die Schutzfunktion deaktiviert.

# **7.12.6 Überlastschutz**

Mit dieser Funktion kann ausgewählt werden, ob Strom, Drehmoment oder Leistung als Überlastschutz verwendet wird.

Die Überlast basiert auf einem internen Zähler, der erhöht wird, wenn der Eingangswert über 105 % liegt, und verringert sich, wenn er unter 105 % liegt. Anstieg und Verringerung treten alle 100 ms auf.

Eine Auslösung erfolgt, wenn der Überlastzählerwert über 10.000 liegt.

Mit Parametern können Sie die Erhöhung (Maximaler Überlastschritt) bei maximal definiertem Eingangspegel (Maximaler Überlasteingang) festlegen. Diese Punkte definieren die Steigung für die Funktion. Wenn der Eingangswert beispielsweise in der Mitte von 105 % und den maximalen Überlast-Eingangswerten liegt, wird der Zähler um die Hälfte des maximalen Überlastschritts erhöht.

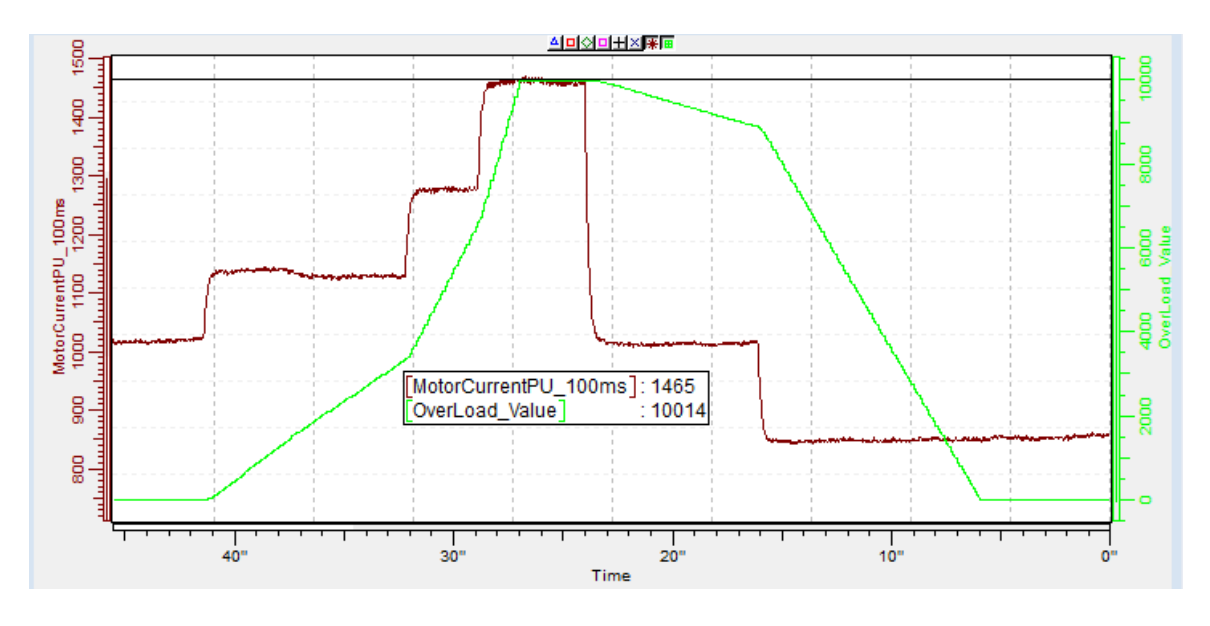

#### "OverLoadResponse" **P2.12.5.7 Response to over load (Reaktion auf Überlast) ID1838**

- **0** = Keine Reaktion
- **1** = Warnung
- **2** = Fehler

**P2.12.5.8 Over Load Signal (Signal Überlast) ID1837** 

"OverLoadSignal"

- **0** = Nicht verwendet
- **1** = Ausgangsstrom (FW: MotorCurrentPU\_100ms)
- **2** = Motordrehmoment
- **3** = Motorleistung

# **P2.12.5.9 Over Load Maximum Input (Überlast Maximaler Eingang) ID1839**  "OverLoadMaxIN"

Eingangswertpegel, bei dem der Überlastzähler mit dem durch P2.12.5.10 definierten maximalen Schritt erhöht wird.

# **P2.12.5.10 Over Load Maximum Step (Überlast Maximaler Schritt) ID1840**  "OverLoadMaxStep"

Schritt im Überlastzähler, wenn der Eingangswert den durch P2.12.5.9 definierten maximalen Eingangspegel erreicht.

# **7.12.7 4mA-Schutz**

Der 4mA-Schutz überwacht den Analogeingangs-Signalpegel von Analogeingang 1 und Analogeingang 2.

Die Überwachungsfunktion ist aktiv, wenn der Signalbereich 4 mA 20 mA ausgewählt ist. Ein Fehler oder eine Warnung wird erzeugt, wenn das Signal für 5 Sekunden unter 3,5 mA und für 0,5 Sekunden unter 0,5 mA fällt.

#### **P2.12.6.1 Response to the 4mA reference fault (Reaktion auf 4mA Sollwertfehler) ID700 4mA Input Fault**

- **0** = Keine Reaktion
- **1** = Warnung
- **2** = Warnung, die Frequenz von vor 10 Sekunden wird als Sollwert festgelegt

**3** = Warnung, die Festdrehzahl wird als Sollwert eingestellt

**4** = Fehler, Stoppmodus nach Fehler gemäß Stoppfunktion

**5** = Fehler, Stoppmodus nach Fehler immer mit Leerauslauf

# **P2.12.6.2 4mA reference fault: preset frequency reference (4mA Sollwertfehler: Festdrehzahl Sollwert) 1D728 dttp://www.faultfreq.**

Wenn der Wert 3 in Parameter P2.12.6.1 ausgewählt wird und ein Fehler auftritt, ist der Frequenzsollwert für den Motor gleich dem Wert dieses Parameters.

# **7.12.8 Unterlastschutz**

Der Motorunterlastschutz soll sicherstellen, dass der Motor belastet wird, wenn der Frequenzumrichter läuft. Wenn der Motor seine Last verliert, besteht möglicherweise ein Problem im Prozess (z. B. gerissener Riemen oder trocken gelaufene Pumpe).

Die Unterlastkurve ist eine quadratische Kurve zwischen Nullfrequenz und Feldschwächpunkt. Unter 5 Hz ist der Schutz nicht aktiv (der Unterlastzeitzähler wird gestoppt).

Die Drehmomentwerte zum Einstellen der Unterlastkurve werden in Prozent des Nenndrehmoments des Motors eingestellt. Die Daten auf dem Typenschild des Motors, der Parameter "Motornennstrom" und der Nennstrom  $I_H$  des Frequenzumrichters werden zur Ermittlung des Skalierungsverhältnisses für den internen Drehmomentwert herangezogen.

# P2.12.7.1 Underload protection (Unterlastschutz) ID713 "Underload Protec"

- **0** = Keine Reaktion
- **1** = Warnung

**2** = Fehler, Stoppmodus nach Fehler gemäß Stoppfunktion

**3** = Fehler, Stoppmodus nach Fehler immer mit Leerauslauf

Wenn die Auslösung aktiviert ist, stoppt der Umrichter und aktiviert den Fehlerzustand.

Wird die Schutzfunktion deaktiviert, indem der Parameter auf 0 gesetzt wird, wird der Unterlast-Zeitzähler auf Null zurückgesetzt.

# **P2.12.7.2 Underload protection, zero frequency load (Unterlastschutz, Last bei Nullfrequenz)** ID715 "UP F0 Torque"

Die Drehmomentgrenze kann von 5,0 bis 150,0 % x TnMotor eingestellt werden. Mit diesem Parameter wird der Wert des minimalen Drehmoments eingestellt, das bei Nullfrequenz zulässig ist.

# **P2.12.7.3 Underload protection, field weakening area load (Unterlastschutz, Last beim Feldschwächpunkt) ID714 "UP fnom Torque"**

Die Drehmomentgrenze kann von 10,0 bis 150,0 % x T<sub>nMotor</sub> eingestellt werden. Mit diesem Parameter wird der Wert des minimalen Drehmoments eingestellt, das bei Ausgangsfrequenzen oberhalb des Feldschwächpunkts zulässig ist.

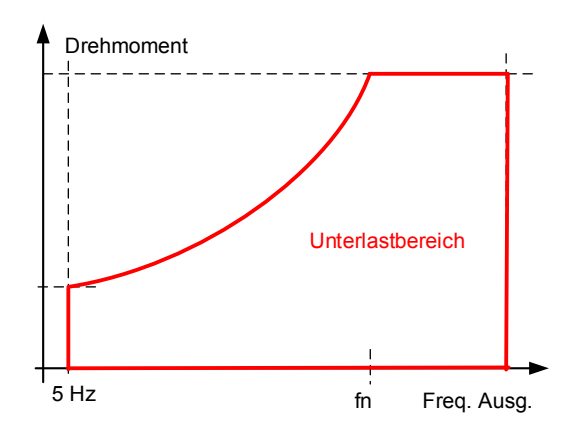

#### P2.12.7.4 Underload time (Unterlastzeit) ID716 "UP Time"

Diese Zeit kann zwischen 2,0 und 600,0 s eingestellt werden. Dies ist die für einen Unterlastzustand zulässige Höchstdauer. Ein interner Aufwärts-/Abwärtszähler zählt die gesamte Unterlastzeit. Überschreitet der Wert des Unterlastzeitzählers diese Grenze, wird die Schutzfunktion gemäß Parameter

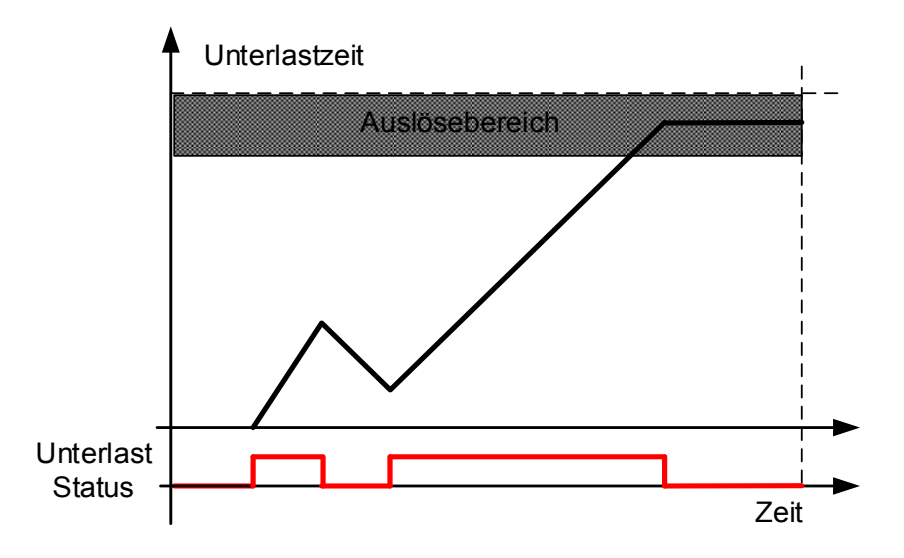

# **7.12.9 Erdschluss**

Beim Erdschluss-Schutz wird geprüft, ob die Summe der Motorphasenströme gleich Null ist. Der Überstromschutz ist ständig in Betrieb und schützt den Frequenzumrichter vor Erdschlüssen mit hohen Strömen.

# **P2.12.8.1 Earth fault protection (Erdschlussschutz) ID703 "Earth fault"**

- **0** = Keine Reaktion
- $1 = \text{Warnung}$
- **2** = Fehler, Stoppmodus nach Fehler gemäß Stoppfunktion
- **3** = Fehler, Stoppmodus nach Fehler immer mit Leerauslauf

#### **P2.12.8.2 Eart fault current limit (Stromgrenze Erdschluss-Fehler) ID1333**  "EartFaultCurLim"

Maximaler Erdstrompegel in % des Nennstroms der Einheit.

# **7.12.10 Kühlungsschutz**

Schutzfunktion für flüssigkeitsgekühlte Geräte. An den Umrichter ist ein externer Sensor angeschlossen (DI: Kühlungsüberwachung), der die Zirkulation der Kühlflüssigkeit überwacht.

#### P2.12.9.1 Cooling fault delay (Kühlungsfehlerverzögerung) ID751 "Cooling F Delay"

Dieser Parameter bestimmt die Zeitspanne, nach welcher der Umrichter in den Fehlerstatus wechselt, wenn das "Kühlung OK"-Signal des Sensors nicht mehr empfangen wird.

#### **P2.12.9.2 Cooling fault response (Reaktion auf Kühlungsfehler) ID762**

In einigen Fällen ist es wichtiger, den Umrichter laufen zu lassen, auch wenn die Kühlflüssigkeit nicht zirkuliert. Dann ist es möglich, eine Warnung als Reaktion auszuwählen. Der Umrichter läuft dann weiter, bis sein interner Schutz ihn stoppt. Wenn der Verlust des Kühlsignals beim Stopp-Status eintritt, wird die Anzeige nicht in der Fehlerhistorie gespeichert, wenn der vorherige Fehler bereits ein Kühlungsfehler ist. Im Betriebsstatus wird die Anzeige immer in der Fehlerhistorie gespeichert.

- **0** = Stopp-Status: Keine Aktion, Betriebsstatus: Warnung
- **1** = Stopp-Status: Warnung, Betriebsstatus: Warnung
- **2** = Stopp-Status: Warnung, Betriebsstatus: Fehler
- **3** = Stopp-Status: Keine Aktion, Betriebsstatus: Fehler

#### **7.12.11 Feldbus-Kommunikation**

#### **P2.12.10.1 Response to fieldbus fault (Reaktion auf Feldbusfehler) ID733 FBComm.FaultResp**

Dieser Parameter legt die Reaktion auf Feldbusfehler fest, wenn Feldbus der aktive Steuerplatz ist. Weitere Informationen finden Sie im entsprechenden Handbuch für Feldbuskarten.

- **0** = Keine Reaktion
- **1** = Warnung

**2** = Fehler, Stoppmodus nach Fehler gemäß Stoppfunktion

**3** = Fehler, Stoppmodus nach Fehler immer mit Leerauslauf

**4** = Warnung, vorher. Frequenz. Erzwungener Fehler nach Verzögerung. Nur für Profibus-Kommunikation.

#### **P2.12.10.2 Fieldbus fault delay (Feldbusfehler-Verzögerung) ID1850 "FB Fault Delay"**

Dieser Parameter legt fest, wie lange der Umrichter nach dem Ausfall der Kommunikation im Betriebszustand bleibt, wenn die Fehlerreaktion auf 4 / Warnung, vorherige Frequenz eingestellt ist. Wenn die Zeit auf Null gesetzt ist, bleibt der Umrichter in Betrieb, bis die Kommunikation hergestellt ist und der Stopp-Befehl gegeben wird.

#### **P2.12.10.3 Fieldbus Watch Dog delay (Feldbus-Watchdog-Verzögerung) ID1354 FB WD Delay**

Die Verzögerung, nach der ein Fehler ausgelöst wird, wenn der Watchdog-Puls nicht mehr vom Feldbus empfangen wird. Setzen Sie den Wert auf null, um die Watchdog-Überwachung zu deaktivieren.

# **7.12.12 Funktion Externer Fehler**

#### **P2.12.11.1 Response to external fault (Reaktion auf externen Fehler) ID701 "External Fault 1"**

#### P2.12.11.2 Response to external fault (Reaktion auf externen Fehler) ID747 "External **Fault 2**

Definiert die Reaktion auf ein Digitaleingangssignal und informiert über eine externe Bedingung, auf die der Umrichter reagieren muss. Die Anzeige für externe Warnung bzw. externen Fehler kann an einen Digitalausgang angeschlossen werden.

- **0** = Keine Reaktion
- **1** = Warnung
- **2** = Fehler, Stoppmodus nach Fehler gemäß Stoppfunktion
- **3** = Fehler, Stoppmodus nach Fehler immer mit Leerauslauf

# **7.12.13 Funktion Encoderfehler**

Die Encoderüberwachung gibt einen Fehler aus, falls keine Pulse vom Encoder empfangen werden. Die Anforderung ist, dass der Sollwert über 1 Hz liegt und das Drehmoment ein Niveau von 100 % erreichen kann. Dieses Drehmomentniveau kann mit dem Parameter "Ig Fehlergrenze" eingestellt werden. Diese Grenze muss ggf. angepasst werden, wenn die Momentgrenze unter 100 % liegt.

Alternative Methode zur Erkennung des Encoderfehlers ist die Drehzahlfehlererkennung.

# **P2.12.12.1 Encoder Supervision fault response (Fehlerreaktion Encoder-Überwachung)**

- **1** = Warnung
- **2** = Fehler, Leerauslauf
- **3** = Warnung, Änderung an Open Loop

#### **P2.12.12.1 Encoder Fast Hz Limit (Encoder Schnelle Hz-Grenze) ID1801**

Frequenzgrenze, bei der die Erkennung durch Schnellerkennung erfolgt.

#### **P2.12.12.2 Fast Time Limit (Schnell Zeit.Grenz) ID1805**

Verzögerung zum Encoderfehler, wenn der Fehler über dem schnellen Hz-Grenzwert des Encoders liegt.

#### **P2.12.12.3 Iq Fault Limit (Iq Fehler-Grenze) ID1800**

Diese definierte Iq-Stromgrenze, die überschritten werden muss, bevor die Situation als Encoderfehler festgestellt wird, wenn gleichzeitig Impulse vom Encoder fehlen.

#### **7.13 Feldbuseinstellungen**

- **7.13.1 Allgemeine Einstellungen**
- **P2.13.1 Fieldbus reference minimum scaling (Feldbus Sollwert-Mindestskalierung) ID850 FB Min Scale**"
- **P2.13.2 Fieldbus reference maximum scaling (Feldbus Sollwert-Höchstskalierung) ID851 FB Max Scale**

Verwenden Sie diese beiden Parameter für die Skalierung des Feldbus-Sollwertsignals. Wenn beide Parameter den gleichen Wert haben, werden die minimale und maximale Frequenzgrenze für die Skalierung verwendet.

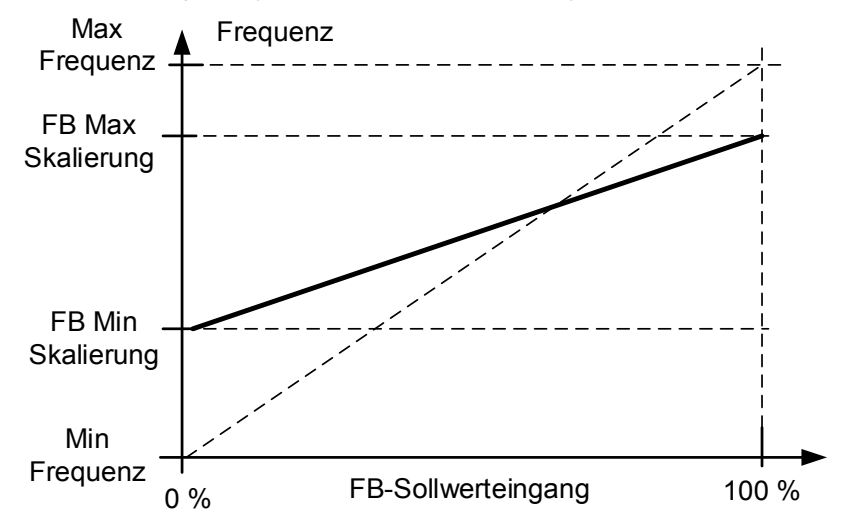

Die Verwendung dieser benutzerdefinierten Skalierfunktion wirkt sich auch auf die Skalierung des Istwerts aus.

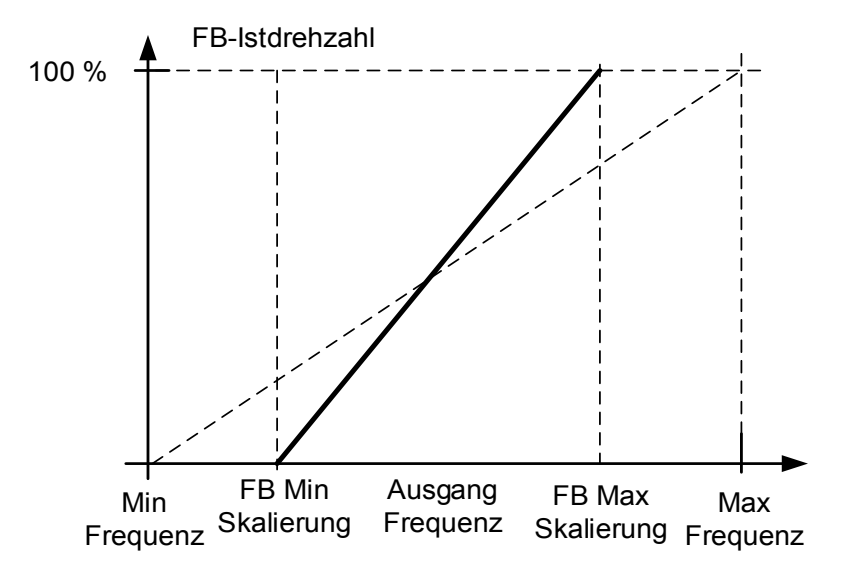

#### **P2.13.3 bis**

#### **P2.13.10 Fieldbus data out selections 1 to 8 (Feldbusdaten aus Auswahlen 1 bis 8) ID852-ID859**  "FB Data OutX Sel"

Mit diesen Parametern können Sie alle Werte und Feldbusparameter überwachen. Geben Sie die ID-Nummer des Wertes ein, den Sie überwachen wollen. Siehe Überwachungssignale für vollständige Details zu ID-Nummern.

Standardeinstellungen:

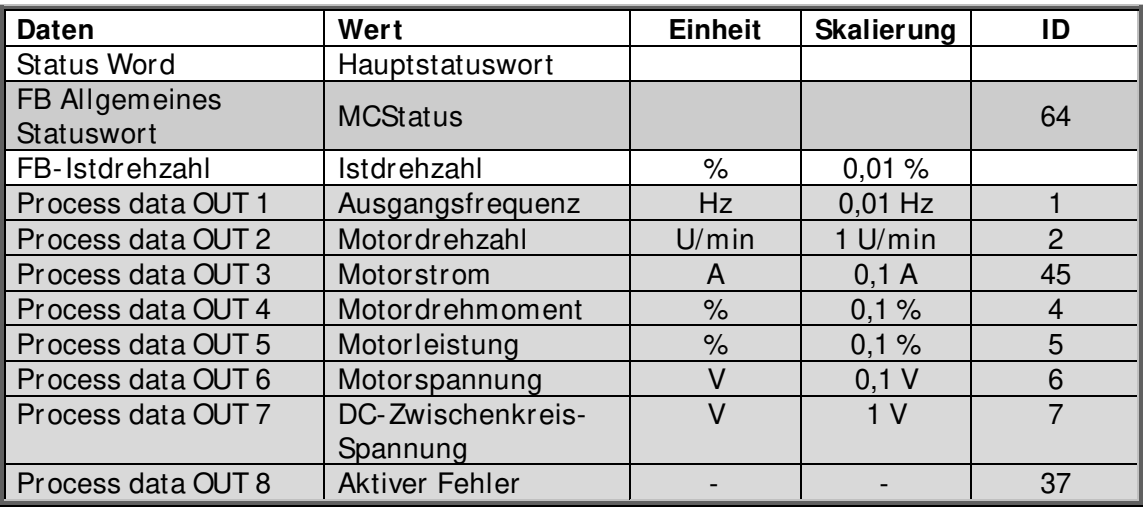

#### **P2.13.11 bis**

#### **P2.13.18 Fieldbus data IN selections 1 to 8 (Feldbusdaten EIN Auswahlen 1 bis 8) ID876-833**  "FB Data In X Sel"

Mit diesen Parametern können Sie alle Werte und Feldbusparameter regeln. Geben Sie als Wert dieser Parameter die ID-Nummer des Wertes ein, den Sie regeln wollen. Überwachungssignale, die über den Feldbus geregelt werden können, sind grau unterlegt.

Standardeinstellungen:

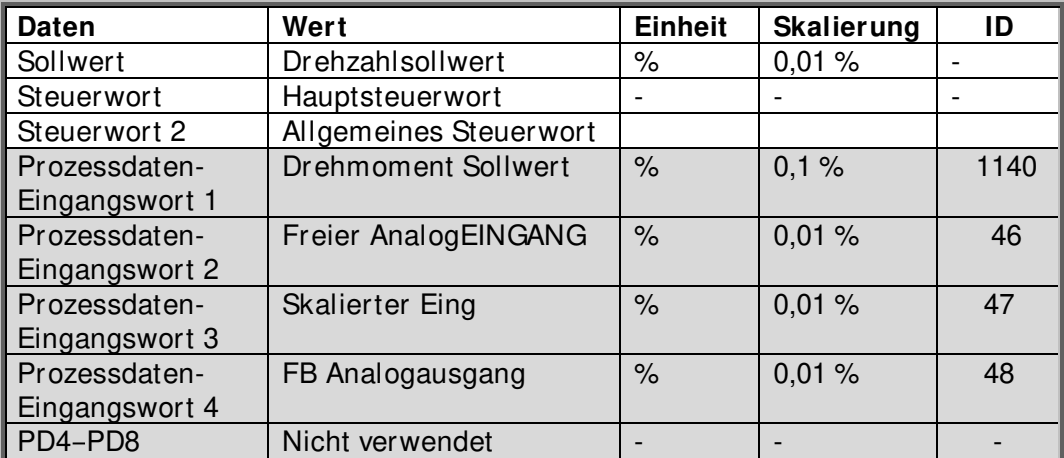

# **P2.13.19 Fieldbus General Status Word ID (Feldbus Allgemeines Statuswort ID) ID897**

Mit diesem Parameter kann ausgewählt werden, welche Daten im FBGeneralStatusWord gesendet werden (siehe Details und Verfügbarkeit im Handbuch des verwendeten Feldbusses).

#### **P2.13.20 FB Actual Speed (FB-Istdrehzahl) ID1741**  "FBActualsSpeed"

Mit diesem kann ausgewählt werden, welche Istdrehzahl im Feldbus angezeigt wird.

#### **0** = Berechnet

Diese Auswahl zeigt, was der Ausgang des Rampengenerators ist.

#### **Open Loop**

Im Frequenzregelbetrieb, wenn nur der Rampenausgang am Feldbus angezeigt wird und somit der Motorschlupf oder andere Drehzahländerungen aufgrund von Laständerungen im Drehzahlistwert nicht sichtbar sind. Begrenzungsfunktionen sind jedoch im Rampenausgang sichtbar.

#### **Closed Loop**

Bei Closed Loop-Regelung finden die Begrenzungsfunktionen nach dem Rampengenerator statt. Wenn die Drehzahl begrenzt wird, z. B. durch die Motordrehmomentbegrenzung, kann die tatsächliche Wellendrehzahl niedriger sein, auch wenn der FB Istdrehzahl anzeigt, dass die Drehzahl dem Sollwert entspricht.

 $1 =$  Istwert

#### **Open Loop**

Die Motordrehzahl ist ein berechneter Wert (Überwachungsvariable Motordrehzahl), der den Lasteinfluss auf die Drehzahl und den Schlupfausgleich anzeigt.

#### **Closed Loop**

Die Motordrehzahl wird aus dem aktuellen Encodersignal entnommen, das die tatsächliche Drehzahl ständig anzeigt.

# **P2.13.21 Control Slot selector (Auswahl steuernder Steckplatz) ID1440**  "ControlSlotSel."

Dieser Parameter bestimmt, welcher Steckplatz als Hauptsteuerplatz verwendet wird, wenn zwei Feldbus-Karten in den Umrichter eingesetzt sind. Bei Auswahl des Wertes 6 oder 7 verwendet der Umrichter das Profil für den schnellen Profibus-Modus verwendet. Wenn dieses Profil verwendet wird, können Typ-B-Karten oder andere Typ-C-Karten nicht benutzt werden.

**Hinweis:** Legen Sie vor dem Auswählen des schnellen Profibus-Modus zunächst die Slave-Adresse und den PPO-Typ fest.

- **0** = Alle Steckplätze
- **4** = Steckplatz D
- **5** = Steckplatz E
- **6** = Steckplatz D, Unterstützung des schnellen Profibus-Modus
- **7** = Steckplatz E, Unterstützung des schnellen Profibus-Modus

#### **P2.13.22 State Machine**

Die Anwendung kann auswählen, welche Art von State Machine verwendet wird.

#### **1: Norm**

Dieser Modus führt zu einem Verhalten der Feldbusregelung, wie es im Handbuch der verwendeten Feldbus-Karte beschrieben ist.

#### **2: ProfiDrive**

Dieser Modus verwendet eine Zustandsmaschine vom Typ ProfiDrive in der Anwendungsebene. Dieser Modus ist bei Feldbus-Karten möglich, die selbst keine State Machine besitzen oder die Möglichkeit haben, die Funktionalität der State Machine in der Optionskarte zu umgehen.

Siehe Kapitel 9: Zustands- und Steuerwort im Detail

# **P2.13.23 Fieldbus Custom Minimum (Feldbus Benutzereinstellung (min.)) ID898**  "FB Custom Min"

# **P2.13.24 Fieldbus Custom Maximum (Feldbus Benutzereinstellung (max.)) ID899**  "FB Custom Max"

Mit diesen Parametern ist es möglich, die Skalierung der Feldbus-Sollwerteingangswerte zu definieren. Werkseinstellung ist 0 bis 10000 (0 bis 100 %).

#### **7.14 ID-Funktionen**

Hier sind die Funktionen aufgeführt, die die Parameter-ID-Nummer zur Steuerung und Überwachung des Signals verwenden.

#### **7.14.1 Wertsteuerung**

Der Wert der Regelparameter wird zur Regelung eines Eingangssignalparameters verwendet.

#### **P2.14.1.1 Control Input Signal ID (Steuereingang Signal ID) ID1580 "ContrinSignal ID"**

Mit diesem Parameter können Sie auswählen, welches Signal zur Steuerung des ausgewählten Parameters verwendet wird.

"Contrl Off Limit" **P2.14.1.2 Control Off Limit (Steuerung Aus-Grenze) ID1581** 

> Dieser Parameter definiert die Grenze, an der der ausgewählte Parameterwert auf den Wert Aus gesetzt wird.

**P2.14.1.3 Control On Limit (Steuerung Ein-Grenze) ID1582**  "Contrl On Limit"

> Dieser Parameter definiert die Grenze, an der der ausgewählte Parameterwert auf den Wert Ein gesetzt wird.

**P2.14.1.4 Control Off Value (Steuerung Aus-Wert) ID1583**  "Contrl Off Value"

> Dieser Parameter definiert den Wert, der verwendet wird, wenn das verwendete Eingangssignal unter der Aus-Grenze ist.

"Contrl On Value" **P2.14.1.5 Control On Value (Steuerung Ein-Wert) ID1584** 

> Dieser Parameter definiert den Wert, der verwendet wird, wenn das verwendete Eingangssignal über der Ein-Grenze ist.

# **P2.14.1.6 Control Output Signal ID (Steuerungsausgang Signal-ID) ID1585 ontrlOutSignID**

Dieser Parameter definiert, für welchen Parameter die Ein- und Aus-Werte erzwungen werden, wenn das ausgewählte Eingangssignal die festgelegten Grenzen überschreitet.

#### P2.14.1.7 Control Mode (Steuermodus) ID1586, Control Mode"

Dieser Parameter legt fest, wie sich der Ausgang der Wertesteuerung verhält.

#### **0 =** SR ABS

 Der absolute Eingangswert wird verwendet, um eine Schrittänderung im Ausgang zwischen Ein/Aus-Wert zu machen.

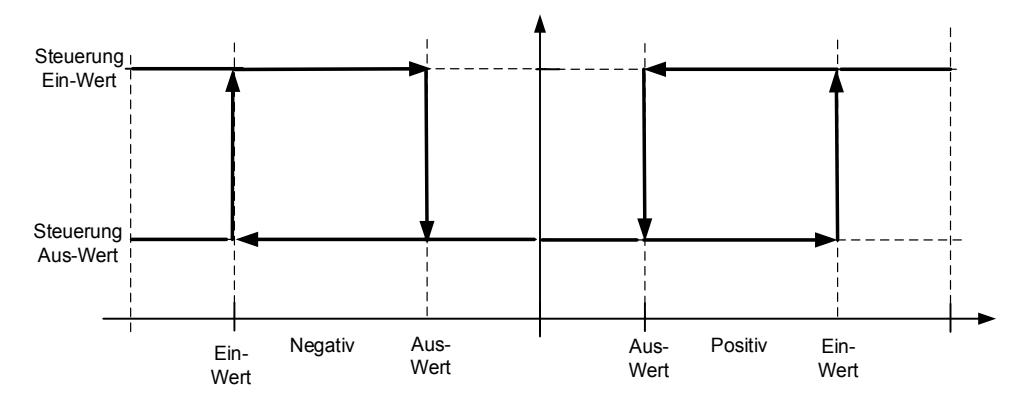

#### **1 =** Skal. ABS

Der absolute Eingangswert wird zwischen den Ein- und Aus-Werten skaliert.

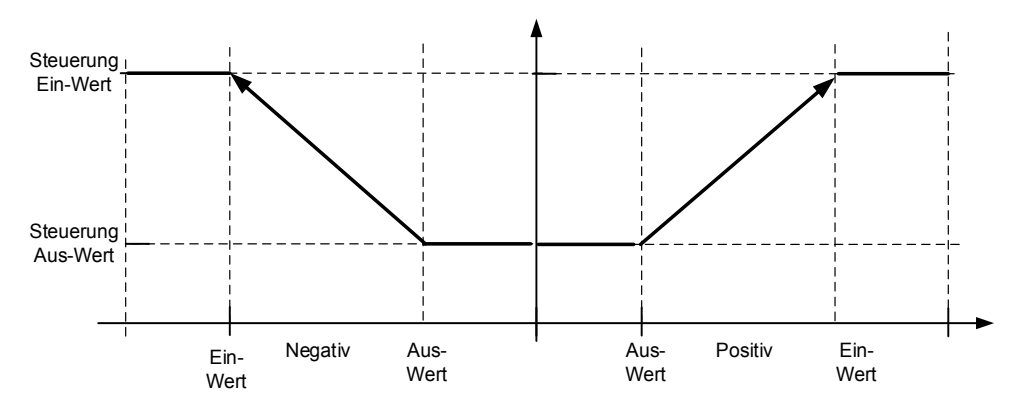

#### **2** = Skal. ABS invertiert

Der invertierte absolute Wert wird zwischen den Ein- und Aus-Werten skaliert.

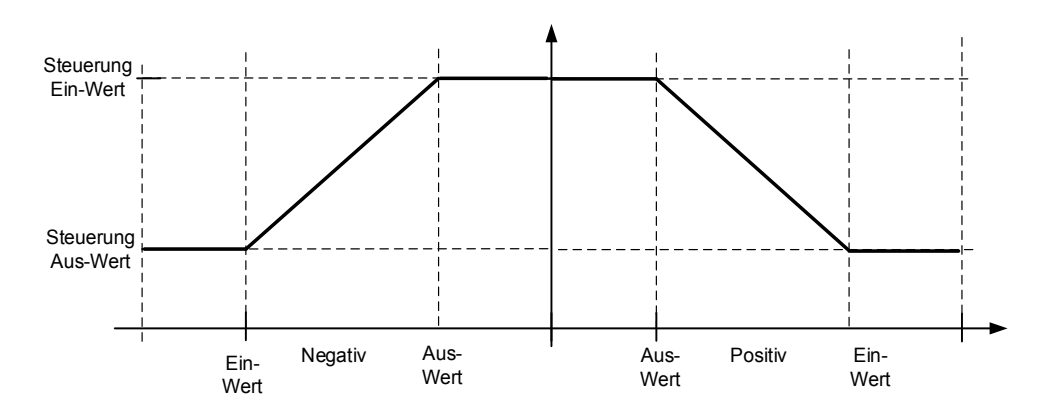

#### **3 =** SR

 Der Eingangswert wird verwendet, um eine Schrittänderung im Ausgang zwischen Ein- und Aus-Wert zu machen.

#### **4** = Skalierung

Der Eingangswert wird zwischen den Ein- und Aus-Werten skaliert.

**5** = Skalierung invertiert

Der invertierte Wert wird zwischen den Ein- und Aus-Werten skaliert.

#### **P2.14.1.8 Control Signal Filtering TC (Steuersignalfilterung TC) ID1586**  "Control Filt TC"

Mit diesem Parameter wird der Ausgang der Skalierungsfunktion gefiltert. Wird z. B. verwendet, wenn das ungefilterte Drehmoment zur Steuerung eines zu stabilisierenden Parameters verwendet wird.

# **7.14.2 DIN-ID-Steuerung**

Mit dieser Funktion können beliebige Parameter über einen Digitaleingang zwischen zwei verschiedenen Werten gesteuert werden. Die beiden Werte werden für DI LOW und DI HIGH angegeben.

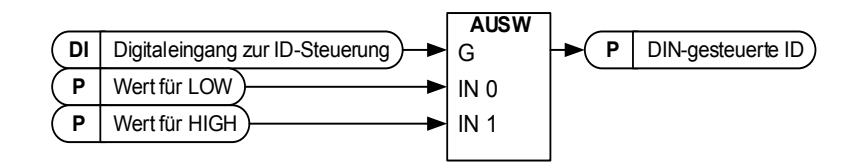

- **P2.14.2.1 ID Control Digital Input (Digitaleingang zur ID-Steuerung) ID1570 "ID Control DIN**
- **P2.14.3.1 ID Control Digital Input (Digitaleingang zur ID-Steuerung) ID1590 "ID Control DIN**
- **P2.14.4.1 ID Control Digital Input (Digitaleingang zur ID-Steuerung) ID1578 "ID Control DIN**

Wählen Sie den Digitaleingang zur Steuerung des mit ID1571, ID1575 und 1579 festgelegten Parameters aus.

- **P2.14.2.2 DIN Controlled ID (DIN-gesteuerte ID) ID1571 "Controlled ID"**
- P2.14.3.2 DIN Controlled ID (DIN-gesteuerte ID) ID1575 "Controlled ID"
- P2.14.4.2 DIN Controlled ID (DIN-gesteuerte ID) ID1579 "Controlled ID"

Wählen Sie den Parameter aus, der über ID1570 gesteuert wird.

- **P2.14.2.3 Value for Low digital input (FALSE) (Wert für Digitaleingang LOW (FALSE)) ID1572 FALSE Value**
- **P2.14.3.3 Value for Low digital input (FALSE) (Wert für Digitaleingang LOW (FALSE)) ID1592 FALSE Value**
- **P2.14.4.3 Value for Low digital input (FALSE) (Wert für Digitaleingang LOW (FALSE)) ID1594 FALSE Value**

Legen Sie hier den Wert des mit ID1571 ausgewählten Parameters fest, wenn der Digitaleingang (ID1570) LOW ist. Dezimalstellen werden nicht erkannt. Geben Sie daher z. B. den Wert 10.00 Hz als "1000" ein.

**P2.14.2.4 Value for High digital input (TRUE) (Wert für Digitaleingang HIGH (TRUE)) ID1573 TRUE Value**

- **P2.14.3.4 Value for High digital input (TRUE) (Wert für Digitaleingang HIGH (TRUE)) ID1593 TRUE Value**
- **P2.14.4.4 Value for High digital input (TRUE) (Wert für Digitaleingang HIGH (TRUE)) ID1596 TRUE Value**

Legen Sie hier den Wert des mit ID1571 ausgewählten Parameters fest, wenn der Digitaleingang (ID1570) HIGH ist. Dezimalstellen werden nicht erkannt. Geben Sie daher z. B. den Wert 10,00 Hz als "1000" ein.

# **7.14.3 ID-gesteuerter Digitalausgang**

Mit dieser Funktion können beliebige Digitalausgänge mit einem beliebigen Status gesteuert werden, der als Bit anzeigbar ist.

Das Eingangssignal wird mit der ID-Nummer und der Bitnummer ausgewählt.

**Beispiel:** Die meisten Fehler und Warnungen werden normalerweise im gemeinsamen Digitalausgang angezeigt. Mit der ID-gesteuerten Digitalausgangsfunktion ist es möglich, einen bestimmten Fehler auszuwählen, der an den Digitalausgang angeschlossen werden soll.

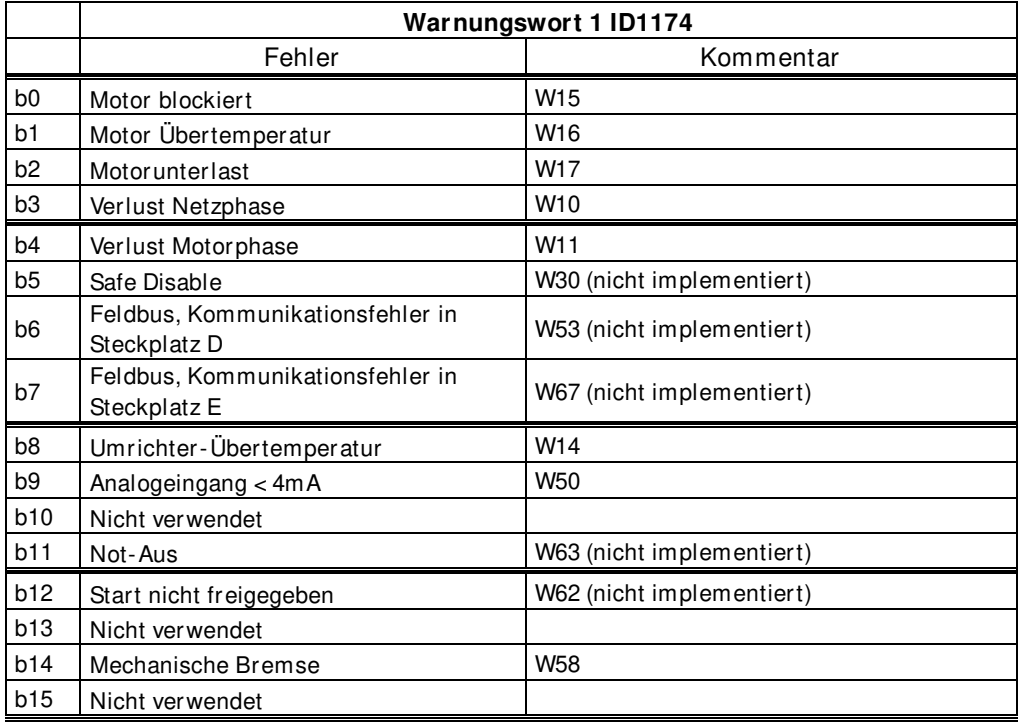

# **P2.14.5.1 ID.Bit Free Digital output control 1 (ID.Bit Freier Digitalausgang Steuerung 1) ID1216 ID.Bit Free DO1**

# **P2.14.6.1 ID.Bit Free Digital output control 2 (ID.Bit Freier Digitalausgang Steuerung 2) ID1386 ID.Bit Free DO2**

Wählen Sie das Signal für die Steuerung des DO aus. Der Parameter muss im Format xxxx.yy angegeben werden, wobei xxxx die ID-Nummer eines Signals ist, und yy die Bitnummer. Angenommen, der Wert für die DO-Steuerung ist 1174.02. 1174 ist die ID-Nummer des Warn-Worts 1. Der Digitaleingang ist also EIN, wenn Bitnummer 02 des Warn-Worts (ID-Nr. 1174), d. h. die Motorunterlast hoch ist.

# **P2.14.5.2 Free Digital Output selector (Freier Digitalausgangsselektor) ID1574**  "Free D01 Sel."

# **P2.14.6.2 Free Digital Output selector (Freier Digitalausgangsselektor) ID1325**  "Free DO2 Sel."

Wählen Sie die zu steuernde Ausgangsklemme mit dem Parameter ID.bit Freier Digitalausgang Steuerung.

# **7.14.4 Freie DIN-Verzögerung**

Diese Funktion wird verwendet, wenn ein bestimmtes DIN-Signal eine Ein- oder Ausschaltverzögerung benötigt, bevor der eigentliche Befehl erteilt wird. Beispielsweise Lesen vom DIN-Statuswort: DIN1-Status, der eine Verzögerung von 1,00 s gibt und ihn dann mit einer ID-Nummer in ID403 Start 1 schreibt, wodurch eine Verzögerung von 1 Sekunde für den Start auf der Umrichterseite entsteht.

# **P2.14.7.1 ID.Bit Free Digital input delay (ID.Bit Freier Digitaleingang Verzögerung) ID1832**  "ID.Bit Free DIN"

Wählen Sie den Digitaleingang aus dem zu verzögernden DIN-Statuswort aus.

#### **P2.14.7.2 On Delay (Einschaltverzögerung) ID1833 On Delay**

Definiert die Einschaltverzögerung für das Eingangssignal.

#### P2.14.7.3 Off Delay (Ausschaltverzögerung) ID1834 "Off Delay"

Definiert die Ausschaltverzögerung für das Eingangssignal.

#### P2.14.7.4 Mono Time (Mono-Zeit) ID1836 ,Mono Time"

Dieser Timer erzeugt einen Impuls, der der zuletzt definierten Zeit entspricht. Impuls startet nach Einschaltverzögerungszeit.

# P2.14.7.5 Control Out ID (Steuer-Ausgang-ID) ID1835 .Control Out ID"

Auswahl der Signal-ID, die durch das Eingangssignal geregelt wird. Wenn eine Invertierung oder ein anderer Parameterwert als Null erforderlich ist, kann dieser an die DIN-ID-Steuerungsfunktion ID1570, ID1590 oder 1578 angeschlossen werden, wo die gewünschten Werte eingestellt und an den richtigen Parameter angeschlossen werden können.

#### **7.15 Bremssteuerung**

Die mechanische Bremssteuerung hat zwei Teile, die synchronisch geregelt werden müssen. Der erste Teil ist die mechanische Bremsfreigabe und der zweite ist die Drehzahlsollwertfreigabe.

Bedingungen für das Öffnen der Bremse:

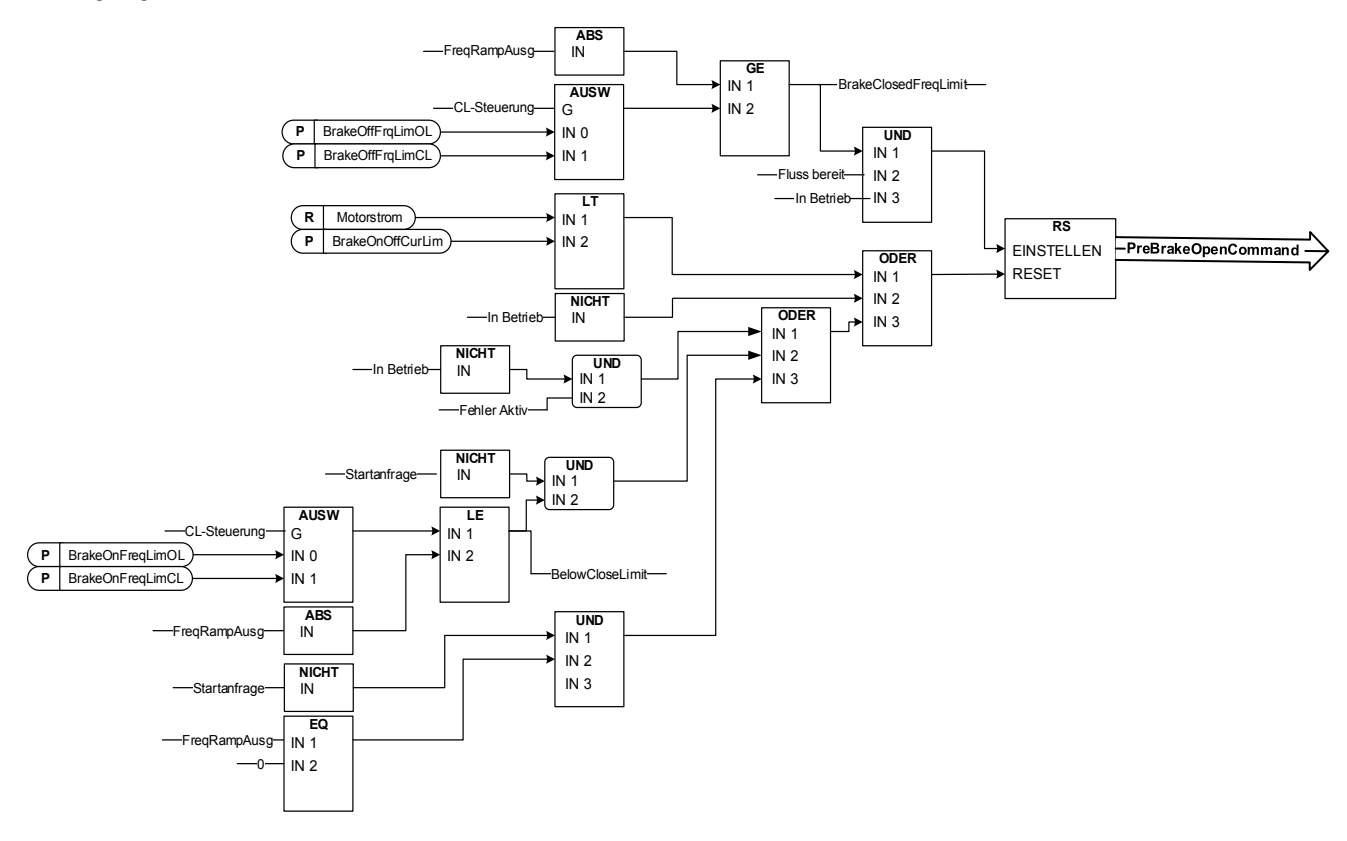

**Der endgültige Bremsöffnungsbefehl:** Es ist möglich, dass der Master-Umrichter in einem Master-Follower-System die Bremse öffnet. Auch ein Übersteuerungssystem kann dies tun, ohne dass eine Regelung des Umrichters mithilfe von AucControlWord1.B7 erfolgt. Während des Identifikationslaufs wird die Bremse nicht geöffnet.

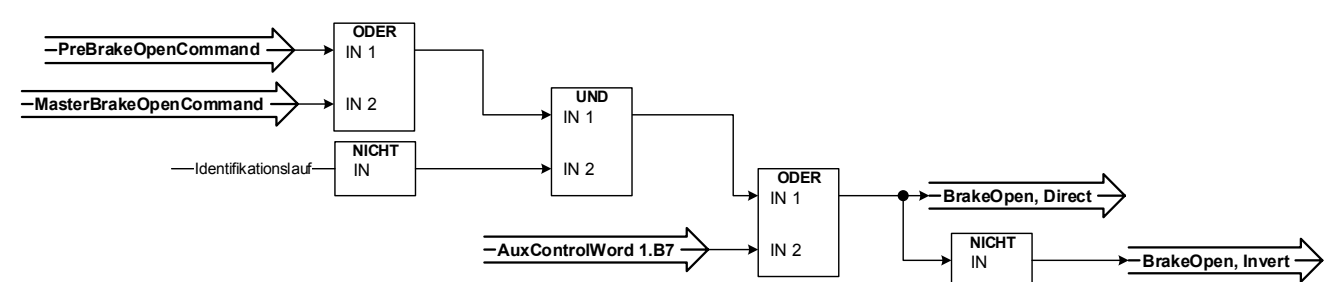

Drehzahlsollwert-Freigabefunktion:

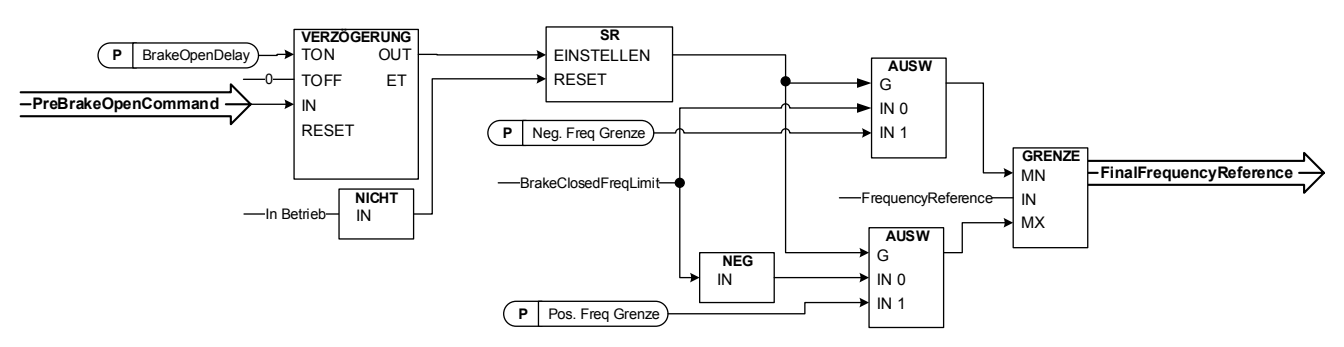

#### **7.15.1 Bremszeit-Regelungszeit bei Closed Loop**

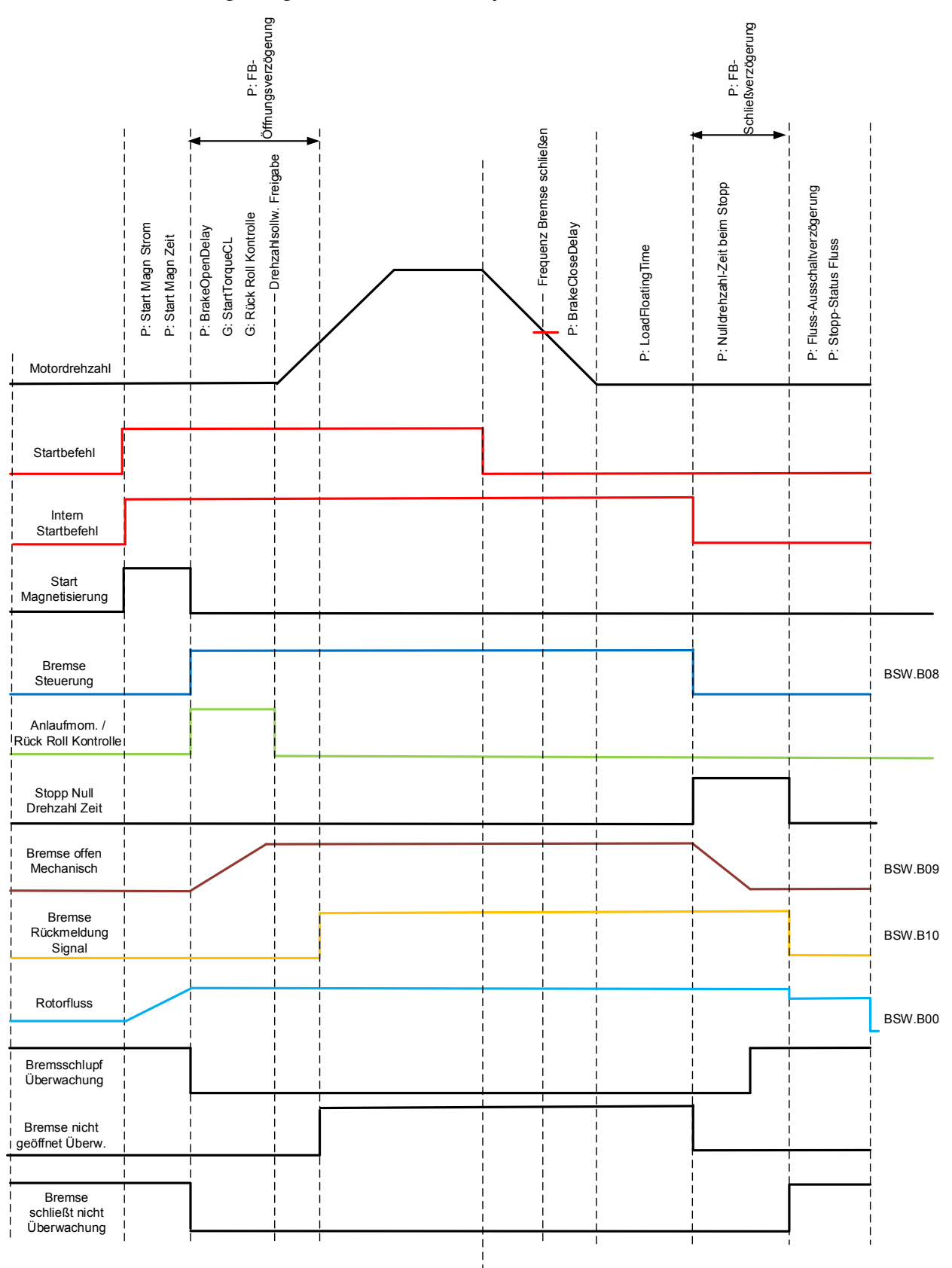

\*BSW = Bremse Zustandswort

#### **7.15.2 Bremsenregelungszeit bei Open Loop**

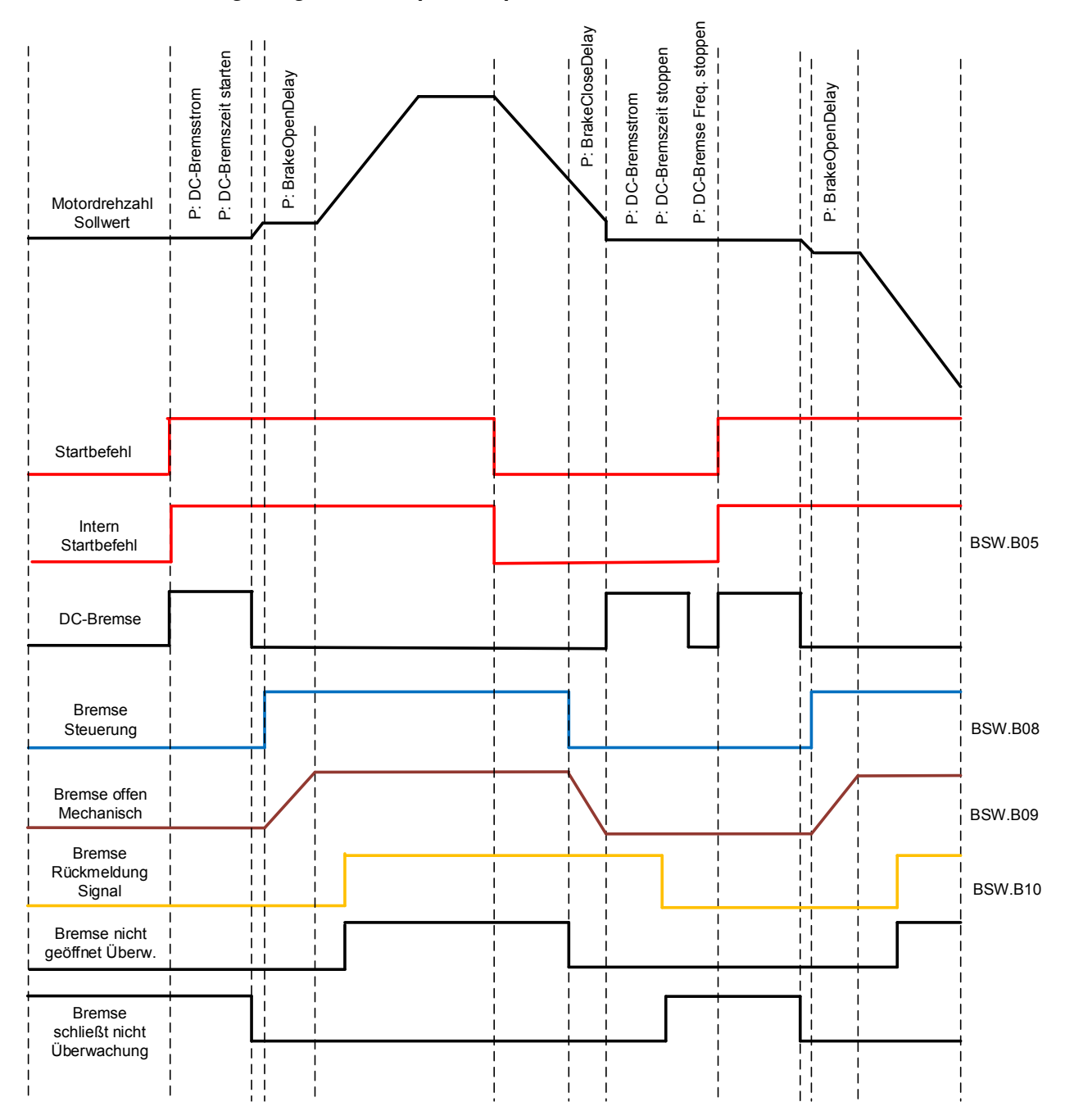

\*BSW = Bremse Zustandswort

#### **P2.15.1 Brake Open Control, Direct (Bremse Offen Kontrolle, direkt) ID446 BrakeOpen,Direct**

Wählen Sie den Digitalausgang aus, der die zu öffnende Bremse regelt.

Beispiel: OPTA2 Karte RO1:

Bremssteuerung geschlossen: Klemmen 22-23 sind offen (am Relais liegt keine Spannung an).

Bremssteuerung geöffnet: Klemmen 22-23 sind angeschlossen (am Relais liegt Spannung an).

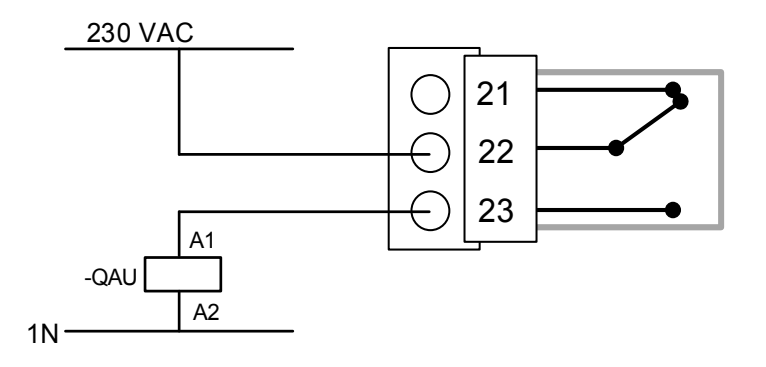

Bei Verwendung der Master-Follower-Funktion öffnet der Follower-Umrichter die Bremse gleichzeitig mit dem Master, selbst wenn die Bedingungen zum Öffnen der Bremse auf dem Follower nicht erfüllt sind.

#### P2.15.2 Brake Feedback (Bremse Rückm.) ID1210 "Brake FeedBack"

Wählen Sie den Eingang für die mechanische Bremsenrückmeldung. Wenn der Kontakt innerhalb einer bestimmten Zeit bei geöffneter Bremse nicht geschlossen wird, erzeugt der Umrichter einen Bremsfehler F58, die Reaktion kann in der Parametergruppe G2.15 Bremssteuerung ausgewählt werden. Standardmäßig wird die Warnung F84 ausgegeben, wenn der Kontakt nicht geöffnet ist und die Bremse geschlossen werden soll. Verzögerungen des Rückmeldungssignals sind getrennt von den mechanischen Verzögerungen der Bremse parametrierbar.

# **P2.15.3 Brake Mechanical Open Delay (Bremse mechanische Öffnungsverzögerung) ID1544 Brake Open Delay**

Nach der Erteilung des Bremsöffnungsbefehls wird die Drehzahl auf dem Wert der Frequenzgrenze Bremse öffnen gehalten, bis die Verzögerungszeit abgelaufen ist. Diese Haltezeit muss entsprechend der mechanischen Bremsreaktionszeit eingestellt werden. Diese Funktion wird verwendet, um Strom- und/oder Drehmomentspitzen zu vermeiden und eine Situation zu vermeiden, in der der Motor mit voller Drehzahl gegen die Bremse gefahren wird.

# **P2.15.4 Brake Mechanical Close Delay (Bremse mechanische Schließverzögerung) ID1545 Brake Close Delay**

Die Schließverzögerung der mechanischen Bremse wird verwendet, um das korrekte Schließen der Bremse mit einer Umrichterrampe auf Nullgeschwindigkeit nach dem Stopp-Befehl zu verzögern.

#### **P2.15.5 Brake Open Frequency limit Open Loop (Frequenzgrenze Bremse öffnen Open Loop) ID1535**  "BrakeOpnFrqLimOL"

Dieser Parameter definiert die Frequenzgrenze zum Freigeben der Bremse. Dieser Wert gilt auch als maximaler Frequenzsollwert bei geschlossener Bremse. Dieser Wert wird automatisch berechnet, wenn der Kran-Identifikationslauf durchgeführt wird.

#### **P2.15.6 Brake Open Frequency limit Closed Loop (Frequenzgrenze Bremse öffnen Closed**  "BrakeOpnFreqLimCL" **Loop) ID1555**

Dieser Parameter definiert die Frequenzgrenze zum Freigeben der Bremse. Dieser Wert gilt auch als maximaler Frequenzsollwert bei geschlossener Bremse. Bei Closed Loop-Regelung wird empfohlen, einen Wert von Null zu verwenden, sodass die Bremse freigegeben wird, während der Umrichter beim Start eine Drehzahl von Null hat. Wenn ein Drehmoment erforderlich ist, um eine Positionsänderung im Moment des mechanischen Öffnens der Bremse zu vermeiden, verwenden Sie die Rückroll-Steuerungsfunktion oder die Anlaufdrehmomentfunktion.

#### **P2.15.7 Brake Close Frequency limit Open Loop (Frequenzgrenze Bremse schließen Open**  "BrakeClFreqLimOL" **Loop) ID1539**

Bestimmt die P-Verstärkung für die im Open Loop-Steuerungsmodus gesteuerte Geschwindigkeit. Wenn dieser Parameter Null ist, berechnet der Umrichter die am besten geeignete Schließfrequenzgrenze unter Berücksichtigung von Verzögerungszeit, Bremsschließverzögerung und Motornennschlupf. Wenn ein anderer Wert als Null angegeben wird, wird die interne Schließgrenzenberechnung umgangen und der eingestellte Parameterwert verwendet.

# **P2.15.8 Brake Close Frequency Limit Closed Loop (Frequenzgrenze Bremse schließen**  Closed Loop) 1D1540 ,BrakeCLFreqLimCL<sup>"</sup>

Bestimmt die P-Verstärkung für die im Closed Loop-Steuerungsmodus gesteuerte Geschwindigkeit. Wenn dieser Parameter Null ist, berechnet der Umrichter die am besten geeignete Schließfrequenzgrenze unter Berücksichtigung von Verzögerungszeit, Bremsschließverzögerung und Motornennschlupf. Wenn ein anderer Wert als Null angegeben wird, wird die interne Schließgrenzenberechnung umgangen und der eingestellte Parameterwert verwendet.

# **P2.15.9 Brake Close/ Open Current limit (Bremsschließen/ -öffnen Stromgrenze) ID1085**  "BrakeOpnClCurLim"

Liegt der Motorstrom unter diesem Wert, wird die Bremse sofort geschlossen.

# P2.15.10 Brake Options 1 (Brems-Optionen 1) ID1600 "Brake Options 1"

- **B00 =** Drehzahlregelung bei geschlossener Bremse aktiv halten (Open Loop)
- **B01 =** Deaktivieren der höheren Minimalfrequenz, wenn die Schätzung des Bremszustands Geöffnet anzeigt
- **B02 =** Aktivieren der Drehzahlfehlerüberwachung im Open Loop
- **B03 =**

#### **7.15.3 Anlaufdrehmoment**

Das Anlaufdrehmoment wird verwendet, um ein Drehmoment gegen die Bremse zu erzeugen, so dass beim mechanischen Öffnen der Bremse keine Positionsänderung eintritt, da der Umrichter bereits das Drehmoment erzeugt, das zum Halten der Last erforderlich ist.

Die Einstellung der Anlaufdrehmomentzeit auf -1 bedeutet, dass das Anlaufdrehmoment entfernt wird, wenn der Umrichter die Encoderbewegung feststellt. Das Einstellen der Zeit größer als 0 gibt die tatsächliche Zeit an, wie lange das Anlaufmoment auf den Motor wirkt, auch wenn sich die Motorwelle bereits dreht, so dass der Motor ohne Regelung beschleunigt, bis die Zeit abgelaufen ist.

#### **P2.15.11.1 CL: Startup torque (CL: Start Moment) ID621 StartUp Torque "**

#### **0** = Nicht verwendet

#### **1** = Drehmomentspeicher

Der Drehmomentspeicher verwendet das Drehmoment, das der Drehzahlregler zuletzt verwendet hat, als sich der Umrichter im Betriebszustand befand. Normalerweise ist dies das Drehmoment, das erzeugt wird, wenn die Stillstandszeit bei Stillstand abgelaufen ist und der Umrichter die Modulation gestoppt oder die Rückflussverzögerungsfunktion gestartet hat.

#### **2** = Drehmomentsollwert

Die normale Drehmomentsollwertkette wird für das Anlaufdrehmomentniveau beim Start verwendet (mit Ausnahme von Moment Schritt). Dies kann verwendet werden, wenn das externe System die Belastung der Welle beim Lösen der Bremse kennt.

#### **3** = Drehmoment vorwärts/rückwärts

Der Umrichter verwendet Drehmomentwerte, die durch das Anfahrmoment vorwärts und rückwärts definiert sind.

# **P2.15.11.2 Start-up torque, forward (Anlaufdrehmoment, vorwärts) ID633 "StartupTorq FWD**

Startdrehmoment für Vorwärtsdrehrichtung, falls mit Parameter "Anlaufdrehmoment" ausgewählt.

# P2.15.11.3 Start-up torque, reverse (Anlaufdrehmoment, rückwärts) ID634 "StartupTorq **REV**

Startdrehmoment für Rückwärtsdrehrichtung, falls mit Parameter "Anlaufdrehmoment" ausgewählt.

#### P2.15.11.4 Start-Up Torque Time (Inbetriebnahmemoment Zeit) ID1371 "StartupTorq Time"

Dieser Parameter legt fest, wie lange das Anlaufdrehmoment anstelle des Drehzahlreglerausgangs verwendet wird. Wenn die Zeit auf -1 eingestellt ist, beginnt der Umrichter automatisch mit der Verwendung des Drehzahlreglers, wenn die Drehzahländerung vom Encoder gelesen wird. Wenn die Einstellung >0 ist, verwendet der Umrichter dieses definierte Drehmoment, auch wenn Drehzahländerungen vom Encoder gelesen werden.

# **7.15.4 Rückrollsteuerung für Closed Loop**

Die Rückrollsteuerung regelt die Drehzahl auf Null, wenn der Drehzahlsollwert nach dem Start Null ist und sich z. B. die Bremse öffnet.

# **P2.15.12.1 Roll Back Kp (Rückroll-Kp) ID1787**

Verstärkung für Rückrollsteuerung. Wenn die Nullfunktion deaktiviert ist. Erster Startwert 2500.

# **P2.15.12.2 Roll Back Torque (Rückroll-Drehmoment) ID1788**

Anfangsdrehmoment, das dem Motor schrittweise zugeführt wird, nachdem Rückrollen aktiv ist (in die Richtung, die der Rückrollbewegung entgegengesetzt ist). Der empfohlene Mindestwert ist das Drehmoment, das erforderlich ist, um den leeren Haken bei einer Drehzahl von Null zu halten.

# **P2.15.12.3 Roll Back Level (Rückrollniveau) ID1789**

Der Encoder pulsiert den Schwellenwert, wenn die Rückrollsteuerung aktiv ist. Ein höherer Wert bedeutet, dass sich die Welle mehr bewegt, bevor die Rückrollsteuerung aktiviert wird. Ein gängiger Encoder hat 1024 ppr; die Werkseinstellung sind 3 Impulse.

# **7.15.5 Bremsüberwachungsfunktion**

Die Bremsüberwachungsfunktion wird aktiviert, wenn der Digitaleingang P2.15.2 Bremse Rückm. verwendet wird. Die Bremsüberwachungsfunktion vergleicht die Bremsrückmeldung mit dem Steuersignal. Mit anderen Worten wird ein Fehler ausgegeben, wenn die Rückmeldung fehlt, wenn sich der Umrichter im Betriebszustand befindet und die Ausgangsfrequenz über der Öffnungsgrenze liegt und die Fehlerverzögerung abgelaufen ist. Ein Fehler wird auch dann ausgelöst, wenn die Bremsrückmeldung anzeigt, dass die Bremse geöffnet ist, während sich der Umrichter im Stopp-Status befindet.

In einigen Fällen ist es möglich, dass ein Encoderfehler auftritt, wenn der Umrichter gegen geschlossene Bremse betrieben wird. Der Encoderfehler kann mit den Steueroptionen B8 deaktiviert werden, wenn der Umrichter die zu schließende Bremse steuert.

# **P2.15.13.1 Brake Closed Fault (Fehler Bremse geschlossen) ID1316 Brake Closed Fault**

Definiert die Aktion nach Erkennung eines Bremsfehlers.

**0** = Keine Reaktion

**1** = Warnung

**2** = Fehler, Stoppmodus nach Fehler gemäß Stoppfunktion

**3** = Fehler, Stoppmodus nach Fehler immer mit Leerauslauf

# **P2.15.13.2 Brake Open Fault (Fehler Bremse geöffnet) ID777 "Brake Open Fault"**

Definiert die Aktion nach Erkennung eines Bremsfehlers.

**0** = Keine Reaktion

**1** = Warnung

**2** = Fehler, Stoppmodus nach Fehler gemäß Stoppfunktion

- **3** = Fehler, Stoppmodus nach Fehler immer mit Leerauslauf
- **4** = Warnung; Starten Sie den Umrichter, um die Last zu halten

# **P2.15.13.3 Feed Back Open Delay (Rückmeldung Öffnungsverzögerung) ID1317 FB Open Delay**

Verzögerungszeit, bis Fehlermeldung Bremse (F58) ausgelöst wird. Wird angewendet, wenn die Bremse eine mechanische Verzögerung aufweist. Siehe Digitaleingangssignal Quittierung der externen Bremse.

# **P2.15.13.4 Feed Back Close Delay (Rückmeldung Schließverzögerung) ID1733 FB Close Delay**

Verzögerungszeit, bis Fehlermeldung Bremse (F58) ausgelöst wird. Wird angewendet, wenn die Bremse eine mechanische Verzögerung aufweist. Siehe Digitaleingangssignal Quittierung der externen Bremse.

# **P2.15.13.5 Brake Slipping Response (Bremsschlupfreaktion) ID1785**

- **0** = Keine Reaktion
- **1** = Warnung
- **2** = Fehler, Stoppmodus nach Fehler gemäß Stoppfunktion
- **3** = Fehler, Stoppmodus nach Fehler immer mit Leerauslauf
- **4** = Warnung; Starten Sie den Umrichter, um die Last zu halten

# **7.15.6 Funktionen**

#### **P2.15.14.1 Load Floating Time (Zeit Lastzunahme)**

Nachdem der Umrichter die Stoppanforderung erhalten hat, wird der Umrichter bei geöffneter mechanischer Bremse bis zu diesem Zeitpunkt in der Drehzahl Null gehalten. Wird verwendet, um Umrichter und Motor bei Bedarf schnell verfügbar zu halten, um Neustarts durchzuführen, z. B. beim Positionieren des Hubwerks auf eine bestimmte Höhe. Die Motorkühlung muss berücksichtigt werden, wenn diese Funktion über einen längeren Zeitraum genutzt wird.

#### **7.15.7 Testfunktion Bremse P2.15.15.1 Brake Test (Bremsen-Test) ID1843**

Verwenden Sie diesen Parameter zur Aktivierung der Bremstestfunktion. Diese läuft mit der Drehmomentsteuerung gegen die Bremse und überprüft, ob an der Bremse ein Schlupf auftritt. ID1844 wird bei diesem Test als Drehmomentsollwert für beide Richtungen verwendet.

#### **P2.15.15.2 Testing Torque (Prüfmoment) ID1844**

Der beim Bremstest verwendete Drehmomentsollwert wird durch ID1843 aktiviert.

#### **P2.15.15.3 Brake Timing Torque Reference (Brems-Zeit Drehmoment-Sollwert) ID1849**

Der beim Bremszeitsteuerung-Identifikationslauf verwendete Drehmomentsollwert. Aktiviert durch Kran-ID-Lauf Auswahl 3 / Bremszeitsteuerung.

# **7.16 Automatische Fehlerquittierung**

Die Funktion zur automatischen Fehlerquittierung versucht, den Fehler während der Testphase automatisch zu quittieren. Ein einzelner Fehler kann so definiert werden, dass er vor der eigentlichen Fehlermeldung beliebig oft zurückgesetzt wird. Die Funktion arbeitet als automatische Wiederanlauffunktion, wenn der Startbefehl als statisches Signal empfangen wird. Bei der E/A-Steuerung der Bremssteuerungsanwendung erfordert die werkseitige Anlauffunktion nach der Fehlerauslösung einen Befehl mit steigender Flanke.

# **P2.16.1** Automatic reset: Wait time (Aut.Fehlerquitt.: Wartezeit) ID717 "Wait Time"

Die Zeitspanne bis zum Fehlerquittierungsversuch, nachdem der Fehlerauslöser abgelaufen ist.

Hinweis: Im Falle eines externen Fehlers beheben Sie die Fehlerursache am externen Gerät. Die Wartezeit läuft nur ab, wenn die Fehlerursache behoben wurde

# P2.16.2 Automatic reset: Trial time (Aut.Fehlerquitt.: Versuchszeit) ID718 "Trial Time"

Die Funktion "Automatische Fehlerquittierung" versucht weiterhin, alle Fehler zu quittieren, die während der mit diesem Parameter eingestellten Zeit auftreten. Wenn die Anzahl der Fehler, die während der Versuchszeit auftreten, den Wert des entsprechenden Parameters überschreitet (ID720 bis ID725), wird ein permanenter Fehler erzeugt.

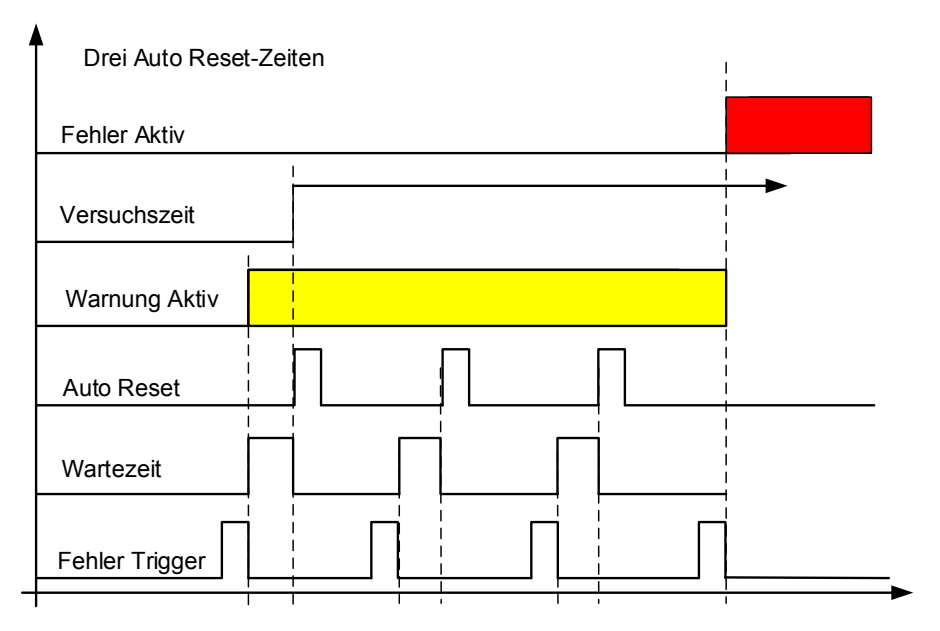

Bild 7-18. Beispiel für automatische Neustarts mit drei Neustarts

# **P2.16.3 Automatic restart: Start function (Automatischer Neustart Startfunktion) ID719 Start Function**

Über diesen Parameter wird die Startfunktion für den Neustart ausgewählt: Neustart erfolgt, wenn ein statischer Startbefehl aktiv ist, wenn ein automatischer Fehlerreset durchgeführt wird.

- **0** = Start mit Rampe
- **1** = Fliegender Start
- **2** = Start gemäß Parameter "Startfunktion" (Werkseinstellung)

Die folgende "Anzahl der Versuche"-Parameter bestimmen die maximale Anzahl automatischer Neustarts während der Versuchszeit. Die Zeitzählung beginnt ab der ersten automatischen Quittierung. Wenn die Anzahl der Fehler, die während der Versuchszeit auftreten, die durch die Anzahl der Versuche eingestellten Werte überschreitet, wird der Fehlerzustand aktiviert.

# **P2.16.4 Number of tries after undervoltage fault trip (Anzahl der Versuche nach einem Auslösen aufgrund eines Unterspannungsfehlers) ID720**

Dieser Parameter bestimmt, wie viele automatische Fehlerquittierungen während der Versuchszeit nach dem Auslösen aufgrund einer Unterspannung zulässig sind.

- **0** = Keine automatische Fehlerquittierung
- **>0** = Anzahl der automatischen Fehlerquittierungen nach einem Unterspannungsfehler

#### **P2.16.5 Number of tries after overvoltage trip (Anzahl der Versuche nach einem Auslösen**  "Overvolt. Tries" **aufgrund von Überspannung) ID721**

Dieser Parameter bestimmt, wie viele automatische Fehlerquittierungen während der Versuchszeit nach dem Auslösen aufgrund einer Überspannung zulässig sind.

- **0** = Keine automatische Fehlerquittierung nach einem Auslösen aufgrund von Überspannung
- **>0** = Anzahl der automatischen Fehlerquittierungen nach einem Überspannungsfehler

#### **P2.16.6 Number of tries after overcurrent trip (Anzahl der Versuche nach einem Auslösen aufgrund von Überstrom) ID722**  "Overcurr, Tries"

(HINWEIS! IGBT-Temperaturfehler sind inbegriffen) Dieser Parameter bestimmt, wie viele automatische Fehlerquittierungen während der Versuchszeit nach dem Auslösen aufgrund eines Überstroms zulässig sind.

- **0** = Keine automatische Fehlerquittierung nach einem Auslösen aufgrund von Überstrom
- **>0** = Anzahl der automatischen Fehlerquittierungen nach einem Auslösen aufgrund von Überstrom und IGBG-Temperaturfehlern

# **P2.16.7 Number of tries after reference trip (Anzahl der Versuche nach einem Auslösen**  mach Sollwert) ID723 "4mA Fault Tries"

Dieser Parameter bestimmt, wie viele automatische Fehlerquittierungen während der Versuchszeit nach einem 4-mA-Sollwertfehler zulässig sind.

- **0** = Keine automatische Fehlerquittierung nach einem Auslösen aufgrund eines Sollwertfehlers
- **>0** = Anzahl automatischer Fehlerquittierungen, nachdem das analoge Stromsignal (4 20 mA) wieder den normalen Pegel (>4 mA) erreicht hat

# **P2.16.8 Number of tries after motor temperature fault trip (Anzahl der Versuche nach einem Auslösen aufgrund eines Motortemperaturfehlers) ID726 MotTempF Tries**

Dieser Parameter bestimmt, wie viele automatische Fehlerquittierungen während der Versuchszeit nach der Fehlerauslösung aufgrund einer Überschreitung der berechneten Motortemperatur zulässig sind.

- **0** = Keine automatische Fehlerquittierung nach einem Auslösen aufgrund eines Motortemperaturfehlers
- **>0** = Anzahl automatischer Fehlerquittierungen, nachdem die Motortemperatur wieder ihren Normalwert erreicht hat

# **P2.16.9 Number of tries after external fault trip (Anzahl der Versuche nach einem Auslösen aufgrund eines externen Fehlers) ID725 Ext.Fault Tries**

Dieser Parameter bestimmt, wie viele automatische Fehlerquittierungen während der Versuchszeit nach dem Auslösen aufgrund eines externen Fehlers zulässig sind.

- **0** = Keine automatische Fehlerquittierung nach einem Auslösen aufgrund eines externen Fehlers
- **>0** = Anzahl der automatischen Fehlerquittierungen nach einem Auslösen aufgrund eines externen Fehlers

# **P2.16.10 Number of tries after underload fault trip (Anzahl der Versuche nach einem Auslösen aufgrund eines Unterlastfehlers) ID738 Underload tries**

Dieser Parameter bestimmt, wie viele automatische Fehlerquittierungen während der Versuchszeit nach dem Auslösen aufgrund einer Unterlast zulässig sind.

- **0** = Keine automatische Fehlerquittierung nach einem Auslösen aufgrund eines Unterlastfehlers
- **>0** = Anzahl der automatischen Fehlerquittierungen nach einem Auslösen aufgrund eines Unterlastfehlers

# P2.16.11 Fault Simulation (Fehler-Simulation) ID1569 Fault Simulation<sup>"</sup>

Mit diesem Parameter können verschiedene Fehler simuliert werden, ohne dass eine Fehlersituation (z. B. Überstromfehler) eintritt. An der Umrichterschnittstelle ist das Verhalten identisch mit der tatsächlichen Fehlersituation.

**B00** = +1 = Simuliert Überstromfehler (F1)

**B01** = +2 = Simuliert Überspannungsfehler (F2)

**B02 =** +4 = Simuliert Unterspannungsfehler (F9)

**B03** = +8 = Simuliert Ausgangsphasen-Überwachungsfehler (F11)

**B04** = +16 = Simuliert Erdschlussfehler (F3)

**B05** = +32 = Simuliert Systemfehler (F8)

Diese Fehlersimulation deckt einen weiten Bereich verschiedener Fehler im Umrichter ab, siehe Fehlerbeschreibung für Details.

**B06 =** +64 = Simuliert Encoderfehler (F43)

**B07 =** +128 = Simuliert Übertemperaturwarnung (W14)

**B08 =** +256 = Simuliert Übertemperaturfehler (F14)

Das Warnbit muss aktiv sein, damit der Fehler in der Simulation auftritt. Wenn das Fehlerbit aktiv bleibt, wechselt der Umrichter in den Fehlerzustand an der Warngrenze, wenn die Umrichtertemperatur auf Warnniveau ansteigt.

**B09** = +512 = Reserviert

# **7.17 PI-Steuerung**

Die PI-Steuerung in der Systemschnittstellenanwendung verwendet eine ID-Nummer, um die Verbindung zwischen Sollwert, Istwert und Ausgang herzustellen. Die PIC-Funktion ist aktiv, wenn die Ausgangs-ID des PIC-Reglers größer als Null ist.

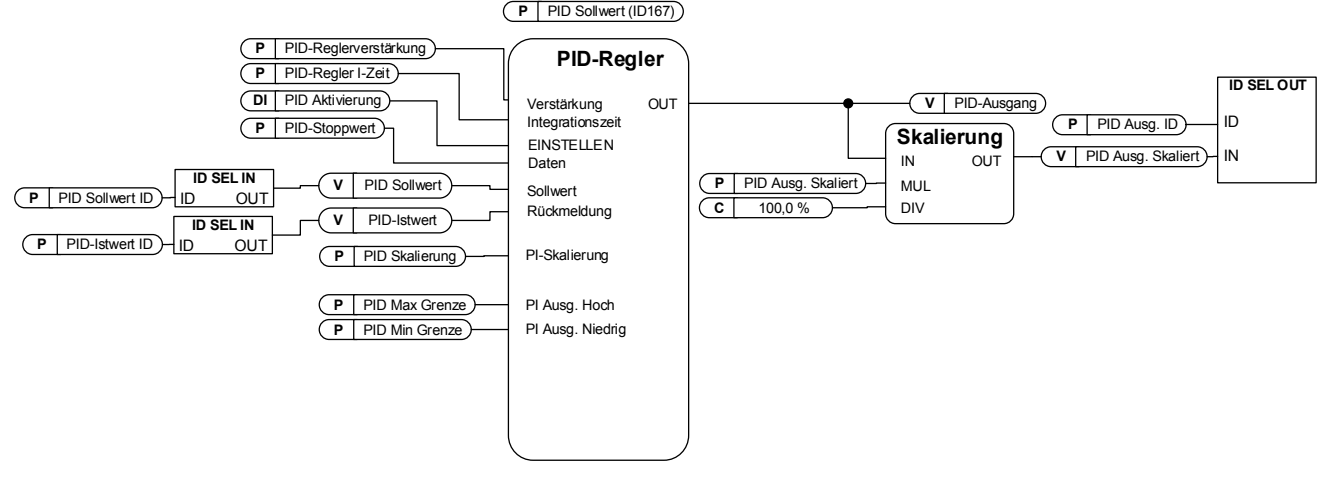

# P2.17.1 PI Controller Gain (PI-Reglerverstärkung) ID118 "PID-Contr Gain"

Mit diesem Parameter wird die Verstärkung des PID-Reglers festgelegt. Wenn der Parameter auf 100 % eingestellt ist, bewirkt eine Fehlerwertabweichung von 10 % eine Änderung des Reglerausgangs um 10 %. Wird der Parameterwert auf **0** gesetzt, so arbeitet der PID-Regler als I-Regler.

# **P2.17.2** PI Controller I time (PI-Regler, I-Zeit) ID119 ,PID-Contr I Time" Mit Parameter ID119 wird die Integrationszeit des PID-Reglers festgelegt. Wenn dieser Parameter auf 1,00 Sekunde gesetzt wird, bewirkt eine 10 %ige Fehlerwertabweichung eine Änderung des Reglerausgangs um 10,00 %. Wird der Parameterwert auf 0,00 s gesetzt, so arbeitet der PID-Regler als P-Regler.

# P2.17.3 PI Controller reference (PI-Regler-Sollwert) ID167 "PID Reference"

PI-Regler-Sollwert über die Steuertafel, wird auch verwendet, wenn der Sollwert über den Feldbus geregelt wird.

# **P2.17.4 PI Controller reference value ID number (PI-Regler-Sollwert ID-Nummer) ID332 PID Ref**

Wählen Sie die ID-Nummer des Signals aus, das als Sollwert für den PI-Regler verwendet wird. Die Werkseinstellung ist die ID von P2.17.3

# **P2.17.5 PI Controller actual value ID number (PI-Regler Istwert ID-Nummer) ID333 PID Actual ID**

Wählen Sie die ID-Nummer des Signals aus, das als Istwert für den PI-Regler verwendet wird.

Der PI-Istwert kann direkt vom Feldbus in die Überwachungsvariable ID21 geschrieben werden, wenn dieser Parameter auf Null eingestellt ist.

#### "PID Out ID" **P2.17.6 PI Controller output ID (PI-Regler, Ausgang-ID) ID1802**

Wählen Sie die ID-Nummer des Parameters des Signals aus, das durch den PI-Regler geregelt wird. Wenn dieser Wert größer als Null ist, ist die PI-Funktion einsatzfähig. Dieser Wert wird von der PI-Regler-Ausgangsskala skaliert. Die Skalierungsfunktion wird zur Skalierung des für das angeschlossene Signal geeigneteren Werts verwendet. Wenn der Ausgang beispielsweise an die Drehmomentgrenze angeschlossen ist, muss der Istwert -1000 bis +1000 sein. (-100.0 %..+100.0 %). Aber PI Out High und Low können von -30000 bis +30000 sein, um eine genauere PI-Regelung zu erhalten.

#### ..PID Scale" **P2.17.7 PI Controller Scale (PI-Reglerskalierung) ID340**

Dieser Parameter ermöglicht Ihnen die Inversion des Fehlerwerts des PID-Reglers (und somit auch des PID-Reglerbetriebs).

**1** Keine Inversion

**-1** Invertiert

Dieser Wert ist ein Multiplikator für die Teile P und I der Regelung und dient somit als zusätzliche Verstärkung.

Hinweis: Null ist ein unzulässiger Wert für den PI-Regler.

# **P2.17.8 PI Controller minimum output (PI-Regler, Mindestausgang) ID359 PID Min Limit**

# **P2.17.9 PI Controller maximum output (PI-Regler, Höchstausgang) ID360 PID Max Limit**

Mit diesen Parametern können Sie die Unter- und Obergrenzen für den PID-Regler-Ausgang festlegen.

Diese Grenzwerte sind beispielsweise dann wichtig, wenn Sie die Verstärkung und die I-Zeit für den PID-Regler definieren.

# **P2.17.10 PI Controller output scale (PI-Regler, Ausgangsskalierung) ID1803 Scale**

Dieser Parameter wird verwendet, um den PI-Ausgang so zu skalieren, sodass er für den PI-Regler mehr Regelung bietet. So kann beispielsweise die Höchstgrenze des PI-Reglers auf 10000 eingestellt werden, und durch die Skalierung auf 10 % kann der PI-Ausgang direkt z. B. zur Begrenzung des Motordrehmoments verwendet werden.

PI-Ausgang \* Skalierung [%] = P2.18.5 -> 10000 \* 10 % = 1000, (1000 = 100,0 % von Tn).

#### "PID Stop Value" **P2.17.11 PI Stop state value (PI-Stopp-Status Wert) ID1806**

Dieser Wert wird zum PI-Reglerausgang erzwungen, wenn der Regler nicht durch Digitaleingang P2.2.1.15 aktiviert wird.

# **7.18 Tandembetrieb (Wellensynchronisierung)**

Die Kommunikation des Tandembetriebs wird über den Master-Follower-Modus, Auswahl 3 und 4 aktiviert (siehe Kapitel 7.11 Master-Follower). Drei für den Master (P2.11.1), den Umrichter, der seine Position an Follower-Umrichter sendet. Und vier für Follower-Umrichter, Umrichter, die die Master-Position empfangen und sich bei aktivierter Wellensynchronisation in der aktiven Wellenwinkelregelung befinden. Encoder ist an Motorwellen erforderlich. Siehe Überwachungssignale in Kapitel 6.1.19.

Neben dem Empfang von Master-Positionsinformationen empfangen Follower-Umrichter auch Encoder-Frequenzinformationen vom Master-Umrichter. Diese Frequenz wird als Sollwert verwendet, und Positionsinformationen werden verwendet, um diesen Frequenzsollwert in Follower-Umrichtern zu korrigieren, so dass der gleiche Wellenwinkel beibehalten wird.

Follower-Umrichter verwenden nicht direkt die Master-Position, sondern überwachen die Änderung der Master-Position. Diese Änderung wird auf den eigenen Positionszähler hochgezählt, wenn die Follower-Positionsregler aktiviert sind und sich der Follower-Umrichter im Betriebszustand befindet.

Wenn der Master-Synchronisierungsbefehl nicht aktiviert ist, wird auch der eigene Zähler eingefroren. Selbst wenn die Follower-Umrichter also in der Positionsregelung verbleiben, sehen sie keine Änderung der Master-Position und bleiben in der gleichen Position. Ermöglicht das Ändern der Master-Position in Bezug auf die Follower.

# **P2.18.1 Enable Synch (Synch aktivieren ) ID1816**

Wählen Sie den Digitaleingang, um die Positionierung der Wellensynchronisation zu aktivieren. Denken Sie daran, auch die Master-Follower-Kommunikation für die Positionierung zu aktivieren. Die Deaktivierung und Aktivierung des Tandembetriebs ist nur möglich, wenn sich die Umrichter im Stopp-Status befinden.

# **P2.18.2 Synch Kp ID1817**

Verstärkung für Positionsregler.

# **P2.18.3 Synch Ti ID1818**

Integrationszeit für Positionsregler.

# **P2.18.4 MaxRefCorrection (MaxSollwKorrektur) ID1819**

Höchstfrequenz, die der Positionierungsregler liefern kann.

# **P2.18.5 ZeroErrorLimit ID1824**

Wenn der Positionsfehler unter diesem Niveau liegt, wird der PI-Regler deaktiviert.

# **P2.18.6 Fault Limit (Fehlergrenze) ID1826**

Wenn der Positionsfehler diesen Wert überschreitet, wird ein Fehler erzeugt. 1.000 entspricht einer Wellendrehung. Die Einstellung des Fehlers 0 (Null) wird deaktiviert.

# **P2.18.7 Reset Position (Position zurücksetzen) ID1090**

Setzen Sie alle Encoderinformationen und Positionsintegratoren zurück. Wenn im Master-Umrichter angegeben, werden auch die Zähler der Follower-Umrichter zurückgesetzt. Wenn im Follower-Umrichter angegeben, werden nur die Positionen dieses Umrichters zurückgesetzt.

# **7.19 Lastschätzung**

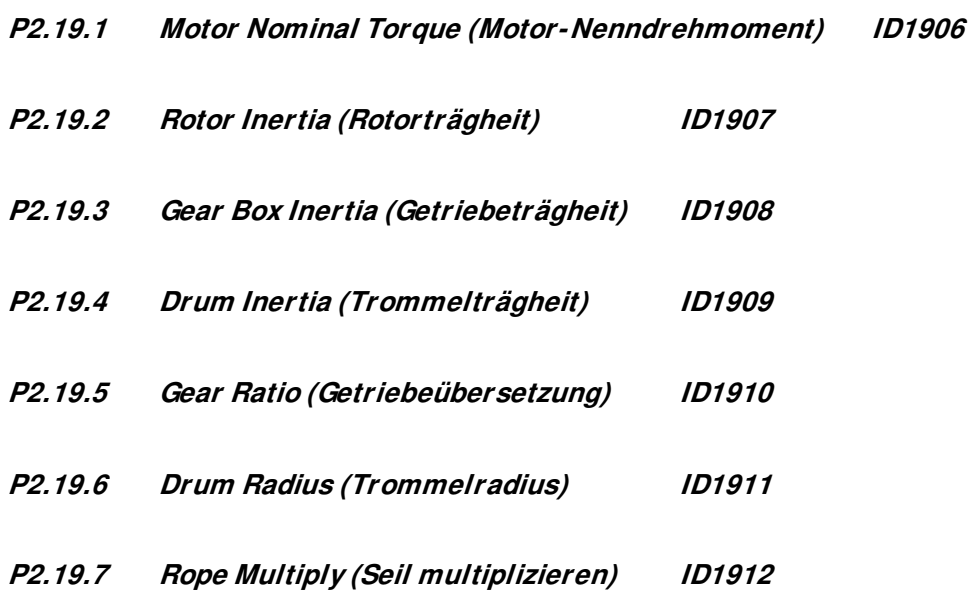

# **7.20 Funktionale Sicherheit**

- **P2.20.1 SQS Reaction (SQS-Reaktion) ID545 0=Keine Aktion 1=Erzw.Stopp**  Aktiviert die gleiche Funktion wie der Digitaleingang Erzw.Stopp P2.4.2.31.
- **P2.20.2 SS1 Reaction (SS1 Reaktion) ID542 0=Keine Aktion 1=Stopp**

Führt einen normalen Stoppbefehl aus.

- **P2.20.3 SS2 Reaction (SS2 Reaktion) ID546** 
	- **0=Keine Aktion**
	- **1=Stillstand**

Der Sollwert wird auf Null erzwungen und die Bremse wird geschlossen.

**P2.20.4 SDI Reaction (SDI-Reaktion) ID544** 

# **0=Keine Aktion**

#### **1=Richt deaktivieren**

Aktiviert die gleiche Funktion wie Disable Neg Dir und Disable Pos Dir P2.2.12.12.1/2.

#### **P2.20.5 SLS Reaction (SLS-Reaktion) ID543**

#### **0=Keine Aktion**

# **1=Endgrenze Sollw**

Safe Limited Speed 1 aktiviert Limit Neg/Pos Ref DI2 P2.2.12.7/8. Safe Limited Speed 2 aktiviert Limit Neg/Pos Ref DI1 P2.2.12.3/4.

# **P2.20.6 SSR Reaction (SSR-Reaktion) ID547**

#### **0=Keine Aktion**

#### **1=Grenze Drehzahl**

Der Drehzahlsollwert ist auf die sichere Kartengrenze begrenzt - Motornennschlupf.

# **7.21 Pendeldämpfungsfunktion**

# **P2.21.1 License Key [Lizenzschlüssel] ID1995**

Geben Sie hier den Lizenzschlüssel für die Pendeldämpfungsfunktion ein.

# **P2.21.2 Anti-Swing Mode (Pendeldämpfungs-Modus) ID1846**

Wählen Sie den Modus der Pendeldämpfungsfunktion aus.
#### **0=Nicht verwendet**

Die Pendeldämpfungsfunktion ist deaktiviert.

# **1=Modus 1**

Universeller Modus mit leicht reduzierter Dämpfung bei halber Seillänge.

### **2=Modus 2**

Etwas langsamerer Modus, aber gute Dämpfung für alle Seillängen unter dem definierten Maximum.

#### **3=Modus 3**

Modus nahezu unabhängig von der Seillänge, aber schnellere Reaktion für menschliche Kontrolle.

# **P2.21.3 Swinging Period (Pendeldauer) ID1743**

Geben Sie hier die Pendeldauer in Sekunden ein. Wenn die Pendeldauer gegeben ist, verwendet der Umrichter die Seillänge nicht als Pendeldämpfung. Für eine schnellere Betriebszeit kann der Wert etwas kleiner als der Messwert sein.

# **P2.21.4 Rope Length (Seillänge) ID1686**

Geben Sie hier die maximale praktische Seillänge in Zentimetern ein. Wenn die Pendeldauer angegeben ist, werden keine Seillängenparameter verwendet.

# **P2.21.5 Smoothing TC (Glättung TC) ID1186**

Verwenden Sie diesen Parameter, um eine zusätzliche Glättung für den Frequenzsollwert zu erreichen.

# **P2.21.6 Disable Anti-Swing (Pendeldämpfung deaktivieren) ID1853**

Digitaleingang zur Deaktivierung der Pendeldämpfungsfunktion.

# **P2.21.7 Low Speed Positioning Run (Positionierungslauf bei niedriger Geschwindigkeit) ID1854**

Wählen Sie aus, wie der Positionierungslauf bei niedriger Drehzahl durchgeführt wird. Mit dieser Funktion kann die Pendeldämpfung bei niedriger Drehzahl in bestimmten wählbaren Situationen deaktiviert werden. Verwenden Sie ID1855, um den Frequenzpegel einzustellen, bei dem die Pendeldämpfung deaktiviert wird.

Bei kontinuierlich aktivierter Pendeldämpfung bei niedriger Drehzahl ist die Positionierung anders als bei deaktivierter Pendeldämpfung. Wenn die Pendeldämpfung auch bei niedriger Drehzahl eingeschaltet ist, muss der Benutzer lernen, die letzten 10 cm mit dem Laufbefehl zu kontrollieren. Der Haken bewegt sich so lange, wie der Laufbefehl erteilt wird. Nachdem der Benutzer das Prinzip gelernt hat, ist es einfach, eine Genauigkeit von 1 cm zu erreichen, ohne dass Pendeln auftritt. Wenn der Benutzer es vorzieht, die letzte 10-cm-Bewegung mit normalen Rampen zu steuern, ist es möglich, die Pendeldämpfung für die Positionierung bei niedrigen Drehzahlen zu deaktivieren.

# **0 / Nicht verwendet**

Pendeldämpfung wird bei niedrigen Drehzahlen nicht deaktiviert.

#### **1 / Modus 1**

Pendeldämpfung wird deaktiviert, wenn der Sollwert nicht über ID1855 erhöht wird.

#### **2 / Modus 2**

Pendeldämpfung wird deaktiviert, wenn der Sollwert nicht über ID1855 erhöht wird. Pendeldämpfung wird auch deaktiviert, wenn die Istdrehzahl unter ID1855 sinkt, wenn von einer höheren Drehzahl auf eine Nulldrehzahl zurückgekehrt wird.

#### **3 / Modus 3**

Pendeldämpfung wird deaktiviert, wenn der Sollwert nicht über ID1855 erhöht wird. Pendeldämpfung wird auch deaktiviert, wenn sie aus höheren Drehzahlen zurückkehrt und kurzzeitig in der von ID1855 definierten Frequenz bleibt, aber nicht, wenn sie direkt aus höheren Drehzahlen auf Null geht.

#### **4 / Modus 4**

Pendeldämpfung wird deaktiviert, wenn der Rampenausgang nicht über ID1855 erhöht wird. Pendeldämpfung wird auch deaktiviert, wenn sie aus höheren Drehzahlen zurückkehrt und kurzzeitig in der von ID1855 definierten Frequenz bleibt, aber nicht, wenn sie direkt aus höheren Drehzahlen auf Null geht.

#### **5 / Modus 5**

Pendeldämpfung wird deaktiviert, wenn der Rampenausgang unter ID1855 liegt, wenn ein Startbefehl entfernt wird.

#### **P2.21.8 Low Speed Maximum Frequency (Geringe Drehzahl Höchstfrequenz) ID1855**

Stellen Sie hier die maximale Frequenzgrenze ein, die bei der vom ID1854 ausgewählten Funktion "Positionierungslauf bei niedriger Drehzahl" verwendet wird.

#### **7.22 Parameter für die Steuerung über Bedienteil**

Im Gegensatz zu den oben aufgelisteten Parametern befinden sich diese im Menü **M3** der Bedienteil. Die Sollwertparameter haben keine ID-Nummer.

#### P3.1 Control Place (Steuerplatz) ID125 "Control Place"

Mit diesem Parameter kann der aktive Steuerplatz gewechselt werden.

Wenn Sie die Start-Taste drei Sekunden lang gedrückt halten, wird das Bedienteil als aktiver Steuerplatz ausgewählt und der Betriebsstatus kopiert (Betrieb/Stopp, Drehrichtung und Sollwert).

0 = PC-Steuerung, aktiviert durch NCDrive

- 1 = Klemmleiste
- 2 = Bedienteil
- $3 =$  Feldbus

# **P3.2** Keypad Reference (Sollw:Bedienteil) Keine ID "Keypad Reference"

Mit diesem Parameter kann der Frequenzsollwert über das Bedienteil eingestellt werden.

Wenn Sie sich auf den Seiten von Menü **M3** befinden und die Stop-Taste drei Sekunden lang gedrückt halten, können Sie die Ausgangsfrequenz als Bedienteil-Sollwert kopieren.

# **P3.3** Keypad Direction (Richtung:Bedienteill) ID123 "Keypad Direction"

- **0** Vorwärts: Wenn das Bedienteil aktiver Steuerplatz ist, dreht der Motor vorwärts.
- **1** Rückwärts: Wenn das Bedienteil aktiver Steuerplatz ist, dreht der Motor rückwärts.

# **P3.4** Stop button activated (Aktivierung der Stopptaste) ID114 "StopButtonActive"

Wenn die Stop-Taste als "NOTAUS" fungieren soll, über die der Antrieb unabhängig von dem gewählten Steuerplatz gestoppt werden kann, setzen Sie diesen Wert auf **1**.

# **P3.5 Torque reference (Drehmomentsollwert) Keine ID Torque Reference**

Definieren Sie hier den Drehmomentsollwert innerhalb von 0,0 - 100,0 %.

# **8. IDENTIFIKATIONSFUNKTION FÜR DAUERMAGNETSYNCHRONMOTOR**

Der PM-Motor verfügt über mehrere Nullpositions-Identifikationsmodi. In diesem Kapitel wird erläutert, welche Art von Identifikationsmodus bei der Verwendung verschiedener Hardwarekonfigurationen gewählt werden muss.

Dieses Kapitel ist eine Ergänzung zu den Beschreibungen P2.1.9 Identifizierungsparameter und P2.8.5.2 DC-Winkellagen-Identifikationsmodus.

# **8.1 Identifikation mit absolutem Encoder.**

Bei Verwendung von absoluten Encodern erfolgt die Identifikation nur einmal. Eine neue Identifikation ist erforderlich, wenn sich die Position von Encoder und Rotor zueinander ändert. Der Motor muss sich frei drehen können, damit Magnetpositionen erkannt werden können. Der Identifikationsmodus wird in diesem Fall durch Auswahl von "P2.1.9 Identifikation" "3 / Enc.ID Run" ausgewählt.

Während der Identifikation speist der Umrichter den Motor mit DC-Strom (~90 % des Motornennstroms). Dies bewirkt, dass der Motor die Nullposition verschiebt, es kann eine oszillierende Bewegung an der Welle auftreten. Wenn die Identifikation erfolgreich ist, wird "P2.8.5.1 Stellung der Antriebswelle am Dauermagnet-Synchronmotor" aktualisiert. Falls dies nicht erfolgreich ist, wird der Wert auf Null gesetzt und 10 Sekunden lang eine Identifikationswarnung angezeigt (W57). Wird die Identifikation mehrfach durchgeführt, können sich die Ergebnisse unterscheiden; es gibt so viele Positionen wie Polpaare im Motor. Der Vorteil der Verewendung des absoluten Encoders besteht darin, dass die Magnetposition immer bekannt ist und der Motor somit von Beginn an voll belastet werden kann.

Verwandte Parameter:

P2.1.9 Identification (Identifikation) **ID631** ID631

P2.8.5.1 PMSM Shaft Position (Stellung der Antriebswelle am Dauermagnet-Synchronmotor) ID649

#### **8.2 Identifikation mit inkrementellem Encoder ohne Z-Impuls-Eingang**

Bei Verwendung des inkrementellen Encoders ohne Z-Impuls wird die Identifikation bei jedem Anlauf durchgeführt. Der Identifikationsmodus kann über "P2.8.5.2 DC-Winkellagen-Identifikationsmodus" ausgewählt werden. In diesem Fall kann die Encoderidentifikation nicht durchgeführt werden, da die Nullposition nicht ohne Z-Impuls identifiziert werden kann, sondern die Identifikation P2.1.9 mit Identifikationsauswahl "2 / ID mit Lauf" erfolgen muss. Die Identifikation bei jedem Start wird automatisch aktiv, wenn der Parameterwert "P2.8.5.1 Stellung der Antriebswelle am Dauermagnet-Synchronmotor" Null ist.

Das beste Ergebnis wird erzielt, wenn der Motor über eine mechanische Bremse verfügt, die Wellenbewegungen verhindert. Ein akzeptables Ergebnis kann auch dann erzielt werden, wenn der Motor eine hohe Last und/oder Trägheit aufweist, die Wellenbewegungen während der Identifikation verhindert.

Die Winkelidentifikation erfolgt bei jedem Anlauf, indem der Motor mit einem DC-Impuls versorgt wird, der die Magnetposition identifiziert. DC-Impulse sind in zwei verschiedene Gruppen unterteilt. Die erste identifiziert die Nullposition und die zweite führt die Polaritätsprüfung durch. Diese DC-Strom-Winkellagenidentifikation Strom" bzw. "P2.8.5.4 Polaritätspulsstrom" eingestellt.

**HINWEIS**: Nicht alle Motoren eignen sich für diesen Identifikationsmodus. Die Funktion muss vor der Verwendung in der Produktion geprüft werden.

Der Vorteil dieses Modus besteht darin, dass der Motor von Beginn an voll belastet werden kann.

Verwandte Parameter:

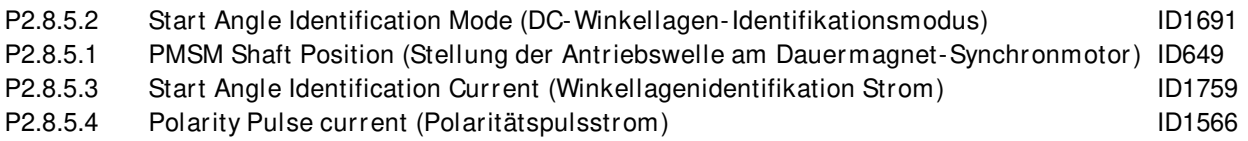

# **8.3 Identifikation mit inkrementellem Encoder mit Z-Impuls-Eingang**

Bei Verwendung des inkrementellen Encoders mit Z-Impuls wird die Identifikation nur einmal durchgeführt. Eine neue Identifikation ist erforderlich, wenn sich die Position von Encoder und Rotor zueinander ändert.

Der Motor muss sich frei drehen können, damit Magnetpositionen erkannt werden können. Der Identifikationsmodus wird in diesem Fall durch Auswahl von "P2.1.9 Identifikation" "3 / Enc.ID Run" ausgewählt.

Während der Identifikation speist der Umrichter den Motor mit DC-Strom (~90 % des Motornennstroms). Dies bewirkt, dass der Motor die Nullposition verschiebt. Es kann eine oszillierende Bewegung an der Welle auftreten. Wenn die oszillierende Motorbewegung gestoppt ist, dreht sich der Motor, bis der Z-Impuls vom Encoder empfangen wird. Wenn die Identifikation erfolgreich ist, wird "P2.8.5.1 Stellung der Antriebswelle am Dauermagnet-Synchronmotor" aktualisiert. Falls dies nicht erfolgreich ist, wird der Parameterwert auf Null gesetzt und 10 Sekunden lang eine Identifikationswarnung angezeigt (W57). Wird die Identifikation mehrfach durchgeführt, können sich die Ergebnisse unterscheiden; es gibt so viele Positionen wie Polpaare im Motor.

Wenn der Motor gestartet und die Null-Position nicht "erinnert" wird: Der Umrichter beginnt mit der Einspeisung von DC-Strom in den Motor (definiert durch "P2.8.5.6.6 I/f-Strom"), bis der Z-Impuls vom Umrichter empfangen wird. Während der Einspeisung des DC-Stroms kann der Motor ggf. nicht 100 % Drehmoment erzeugen. Bei Betrieb ohne Last ist die Z-Impuls-Position im Motorstrom zu erkennen, wenn der Strom gegen Null geht.

Verwandte Parameter:

P2.1.9 Identification (Identifikation)

P2.8.5.1 PMSM Shaft Position (Stellung der Antriebswelle am Dauermagnet-Synchronmotor) P2.8.5.6 I/f Current (I/f-Strom)

# **9. ZUSTANDS- UND STEUERWORT IM DETAIL**

# **9.1 Feldbus**

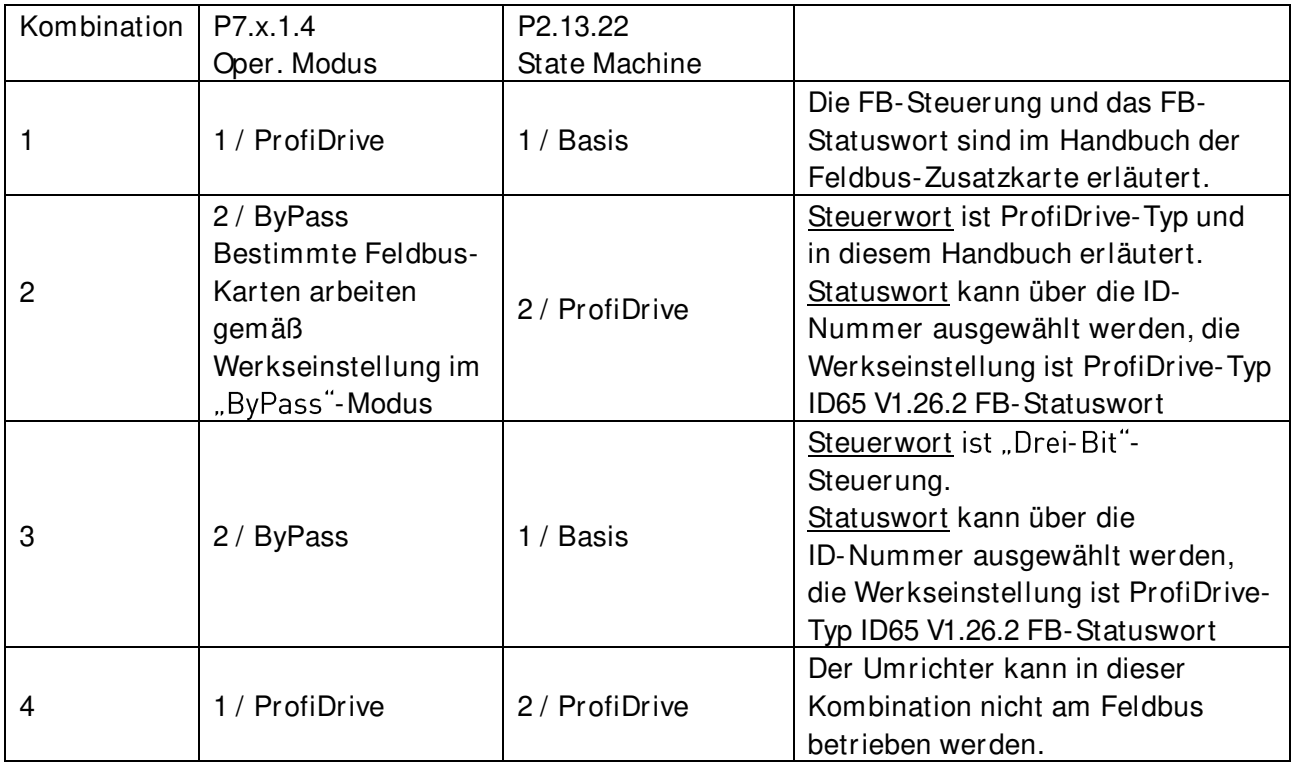

#### 9.1.1 Kombination 1, ProfiDrive - Standard mit Profibus-Zusatzkarte

9.1.1.1 Steuerwort Kombination 1, ProfiDrive - Standard mit Profibus-Zusatzkarte

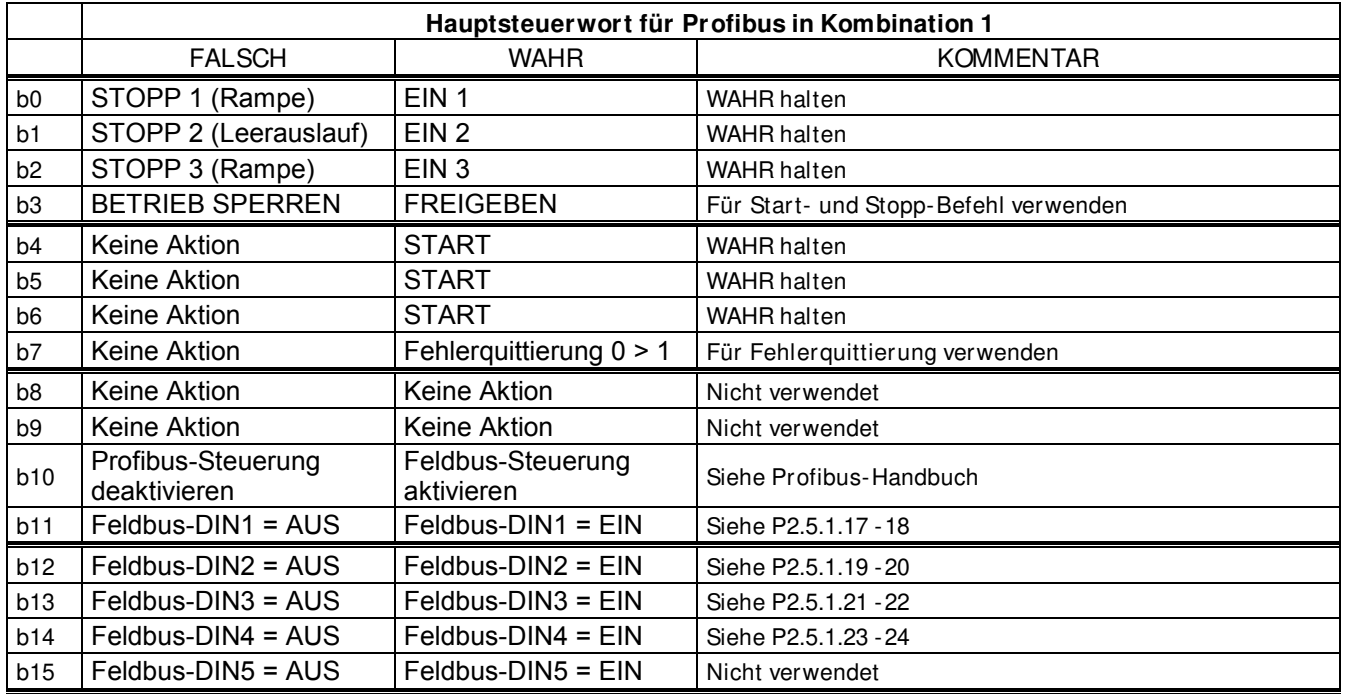

# 9.1.1.2 Statuswort Kombination 1, ProfiDrive - Standard mit Profibus-Zusatzkarte

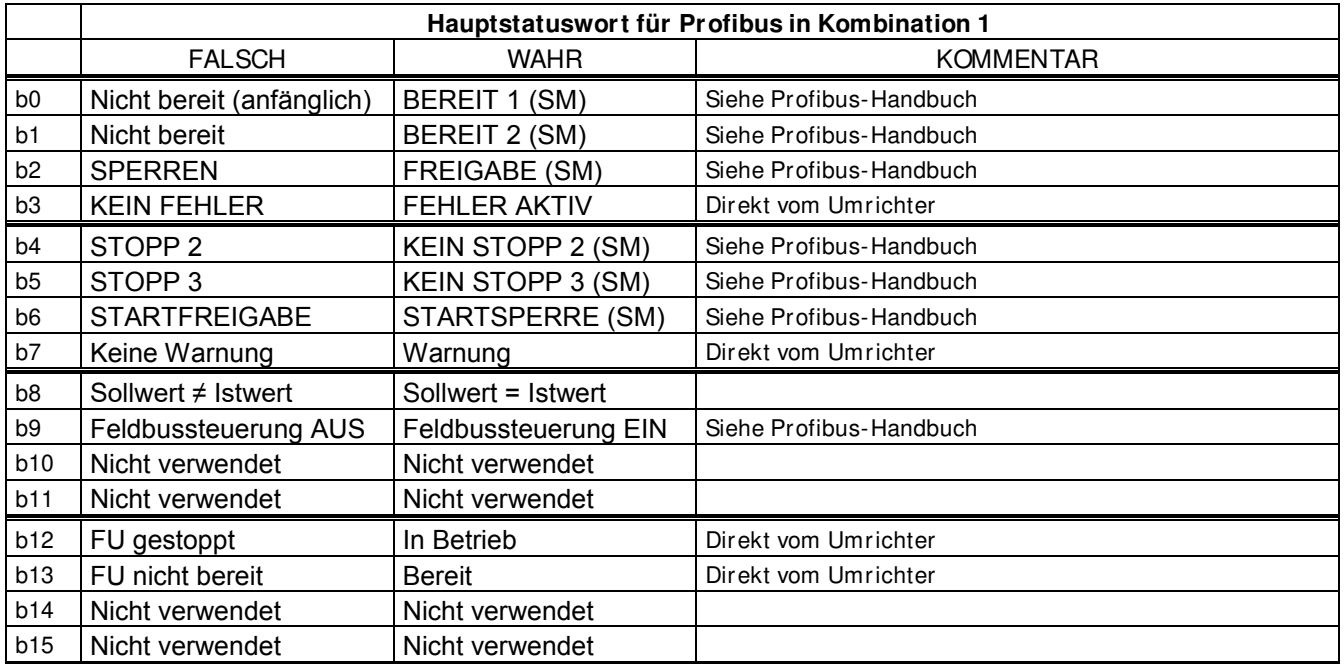

SM = Profibus-Karte State Machine

# **9.1.2 Kombination 2, ByPass - ProfiDrive**

#### 9.1.2.1 Statusdiagramm

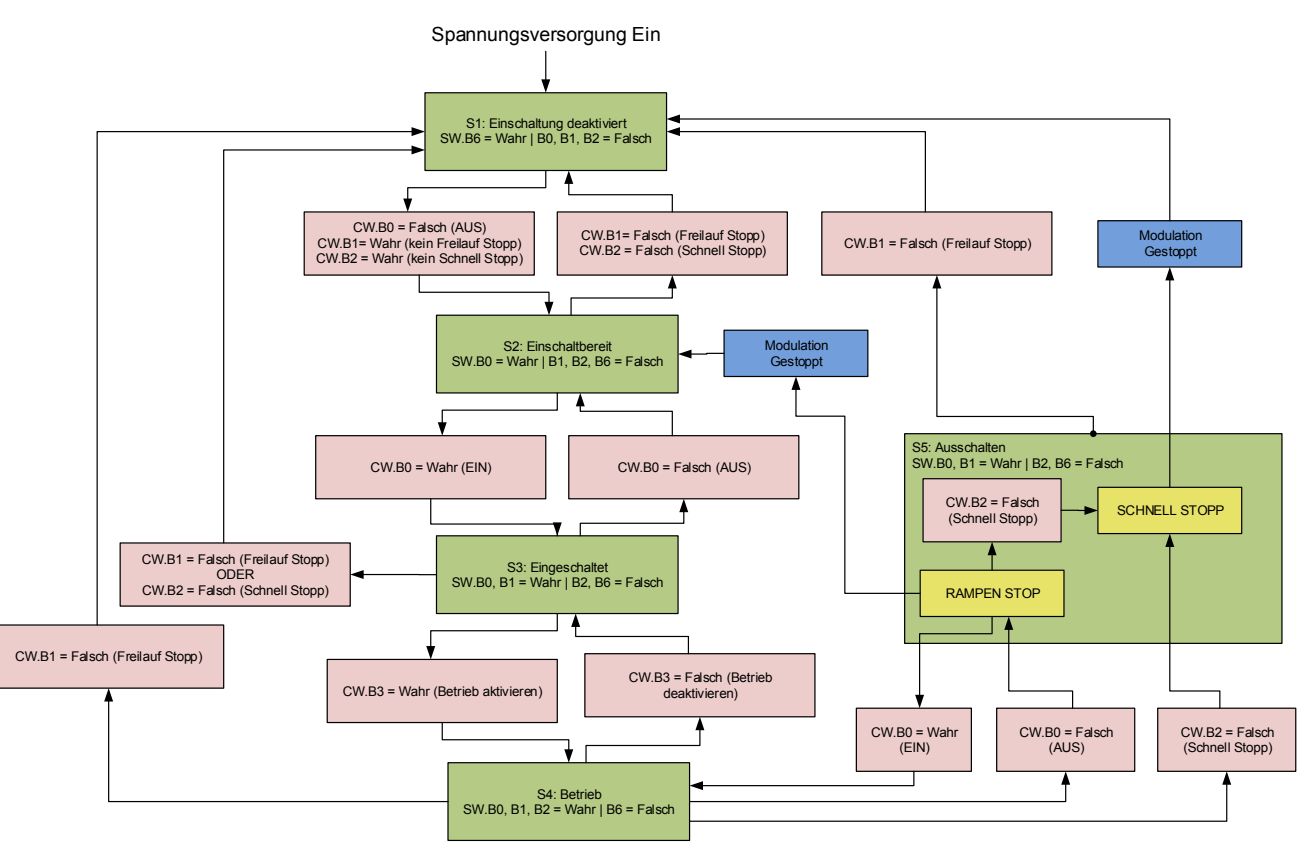

# 9.1.2.2 State Machine

#### **Motorfreilaufstopp**

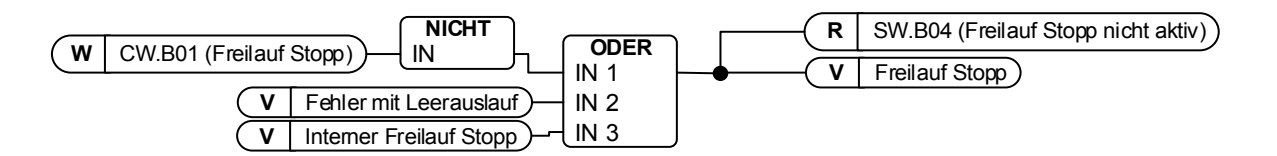

#### **Erzw.Stopp**

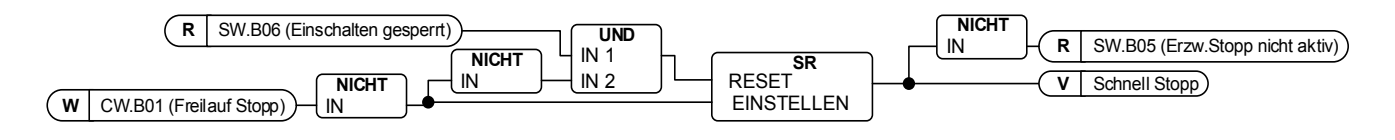

#### **Bereit für Einschaltung, Betrieb und Lauf**

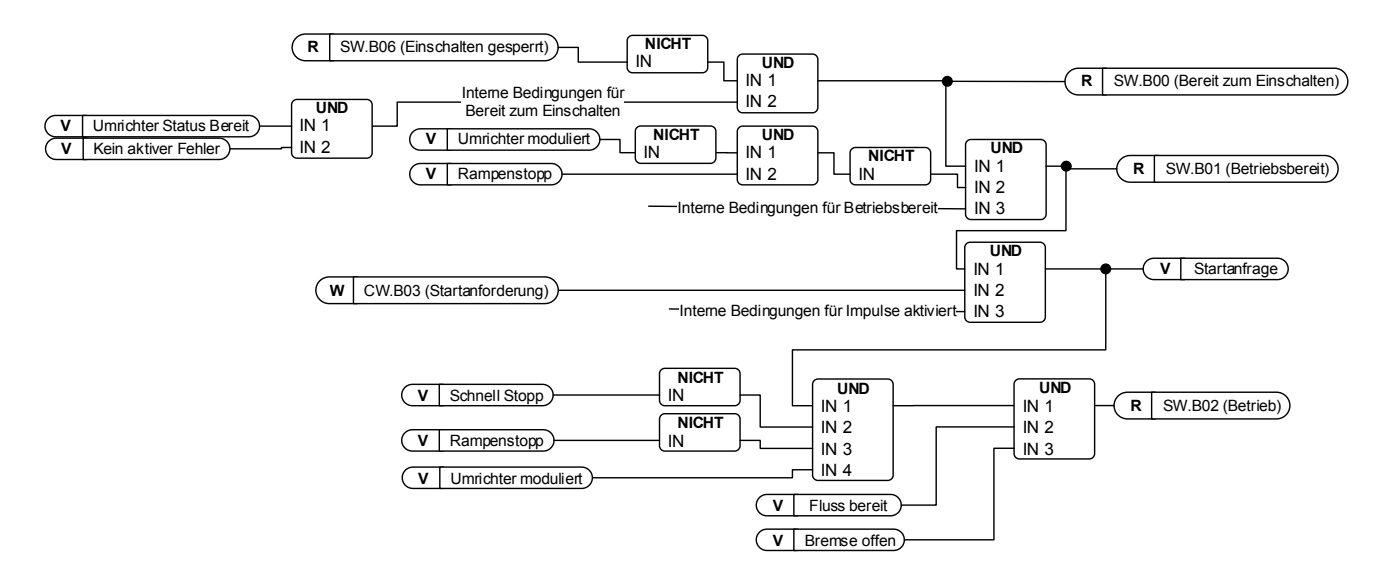

# 9.1.2.3 FB Steuerwort

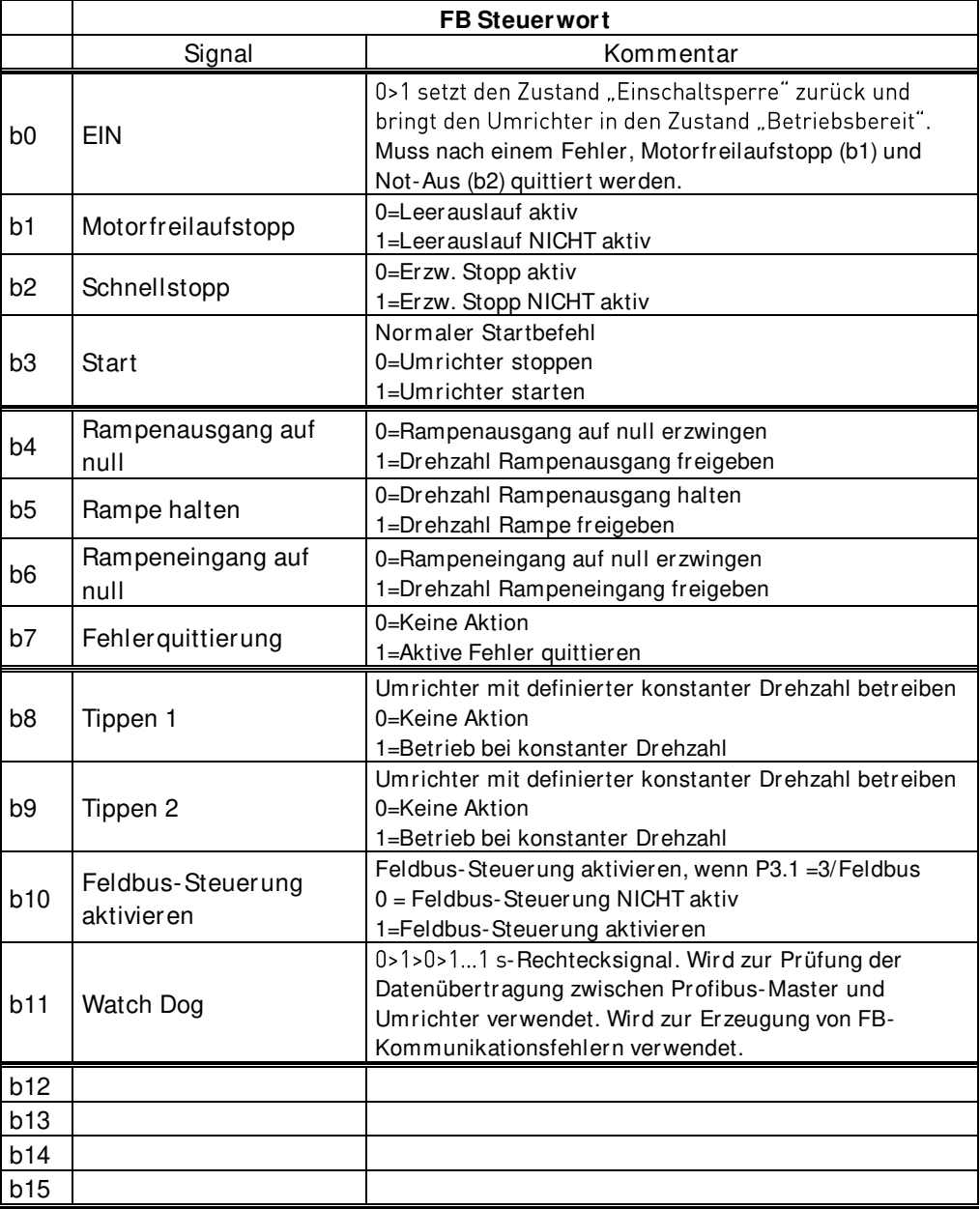

# $B00$ : FALSE = AUS 1, TRUE = EIN 1

AUS 1: Der Umrichter stoppt die Rampe und wechselt zu "Einschaltbereitschaft". Wenn sich der Umrichter im Zustand "Einschaltsperre" befindet, wird dieses Bit verwendet, um diesen Status zurückzusetzen.

**EIN:** Spannung, die mit dem Umrichter verbunden ist und/oder DC-Zwischenkreis geladen, wenn der Umrichter die Kontrolle hat.

# $B01: FALSE = Leerauslaut (AUS 2), TRUE = EIN 2$

Leerauslauf: Der Umrichter stoppt den Leerlauf und wechselt zu "Einschaltsperre". **EIN 2: "Kein Leerauslauf"-Befehl** 

# B02: FALSE =  $Erzw.Stopp$  (AUS 3), TRUE =  $EIN 3$

**Erzw.Stopp**: Der Umrichter aktiviert die Stoppfunktion, die durch den Funtionsparameter "Erzw.Stopp" definiert ist. **EIN 3**: Kein Befehl Erzw.Stopp.

B03: FALSE = Stoppanforderung, TRUE = Startanforderung **Stoppanforderung**: Der Umrichter aktiviert den Stopp, der durch die Stoppfunktion definiert ist. **Startanforderung**: Startbefehl an den Umrichter.

# B04: FALSE = Reset Rampenausgang, TRUE = Freigabe Rampenausgang

Dieses Bit hat Vorrang vor B05 und B06 im Steuerwort.

**Reset Rampenausgang**: Closed Loop: Der Rampengenerator wird auf Null gesetzt, der Umrichter stoppt so schnell wie möglich und läuft gegen eingestellte Drehmomentgrenzen oder z. B. Überspannungsregler.

**Freigabe Rampenausgang**: F

Zur Aktivierung der Funktion "Tippen" über den Feldbus müssen B04, B05 und B06 gleich Null sein.

B05: FALSE = Rampengenerator einfrieren, TRUE = Rampengenerator auftauen Dieses Bit hat Vorrang vor B06, jedoch nicht vor B05.

**Rampengenerator einfrieren:** Der Umrichter akzeptiert keinen neuen Sollwert vom Feldbus, der Umrichter bleibt bei der gleichen Drehzahl.

**Rampengenerator auftauen:** Der Umrichter folgt dem Sollwert vom Feldbus.

Zur Aktivierung der Funktion "Tippen" über den Feldbus müssen B04, B05 und B06 gleich Null sein.

B06: FALSE = Sollwert sperren, TRUE = Sollwert entsperren Dieses Bit hat eine niedrigere Priorität als B04 und B05. **Sollwert sperren**: Sollwert (FW:FreqRef1) wird auf Null gezwungen, Umrichter führt eine Rampe auf Drehzahl null durch. **Sollwert entsperren**: Der Umrichter folgt dem Sollwert.

Zur Aktivierung der Funktion "Tippen" über den Feldbus müssen B04, B05 und B06 gleich Null sein.

# B07: FALSE = Keine Bedeutung, TRUE = Fehlerquittierung

**Fehlerquittierung**: Das Gruppensignal wird durch eine positive Flanke quittiert; die Fehlerreaktion des Umrichters hängt vom Fehlertyp ab (siehe "Alarmbehandlung" in Anhang A.8). Wenn die Fehlerreaktion die Spannung isoliert hat, geht der Umrichter in den Zustand "Einschaltsperre" über.

#### 9.1.2.4 Funktion "Tippen"

Befehl E/A-Tippen: Die Funktion "Tippen" startet den Umrichter bei E/A unabhängig vom Steuerplatz ohne zusätzlichen Startbefehl mit einem Sollwert. Die Funktion "Tippen" erfordert die Aktivierung über einen Digitaleingang, bevor der Befehl akzeptiert wird. Das Tippen ist auch dann deaktiviert, wenn ein Startbefehl ansteht. Wenn beide Tippsollwerte gleichzeitig aktiv sind, stoppt der Umrichter.

**Befehl Feldbus-Tippen**: Der Tippbefehl wird aktiviert, indem ein normaler Startbefehl erteilt wird, die Rampensteuerungs-Bits CW.B4, B5 und B6 müssen jedoch gleich Null sein. Der Umrichter muss sich auf Nulldrehzahl befinden, bevor der Befehl angenommen wird, und CW.B4, B5 und B6 sind aktiv, nachdem der Umrichter auf Nulldrehzahl steht, wenn die Funktion "Tippen" gestoppt wird.

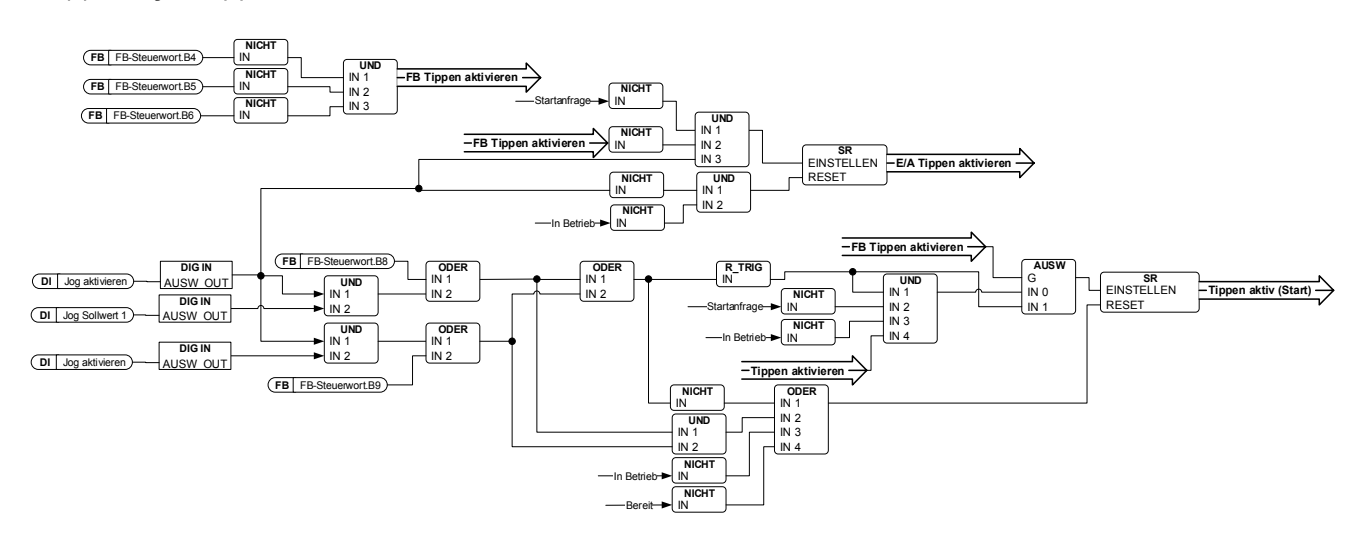

# B08: FALSE = Keine Funktion, TRUE = Tippen 1

**Tippen 1:** Der Umrichter folgt dem mit "Tippen Sollwert 1" eingestellten Sollwert. Die Funktion muss separat durch das Erweiterte aktivieren" aktiviert werden, wenn die E/A-Steuerung für das Tippen verwendet wird.

# B09: FALSE = Keine Funktion, TRUE = Tippen 2

**Tippen 2:** Der Umrichter folgt dem mit "Tippen Sollwert 2" eingestellten Sollwert. Die Funktion muss separat durch das Erweiterte aktivieren" aktiviert werden, wenn die E/A-Steuerung für das Tippen verwendet wird.

# B10: FALSE = FB-Steuerung deaktiviert, TRUE = FB-Steuerung aktiviert

**FB-Steuerung deaktiviert:** Der Umrichter folgt nicht dem Hauptsteuerwort vom Feldbus. Wird die Steuerung während des Betriebs deaktiviert, führt der Umrichter einen Stopp mit Leerauslauf durch.

**FB-Steuerung aktiviert:** Der Umrichter folgt dem Hauptsteuerwort vom Feldbus.

# B11: FALSE = FB-WD-Puls niedrig, TRUE = FB-WD-Puls hoch

**Watchdog-Puls:** Mit diesem Puls wird überwacht, ob die SPS funktionsfähig ist. Wenn er fehlt, wechselt der Umrichter in den Fehlerstatus. Diese Funktion kann mit dem Parameter P2.12.10.3 FB-Watchdog-Verzögerung aktiviert werden. Wenn dieser den Wert null hat, wird der Puls nicht überwacht.

# 9.1.2.5 FB Zustandswort

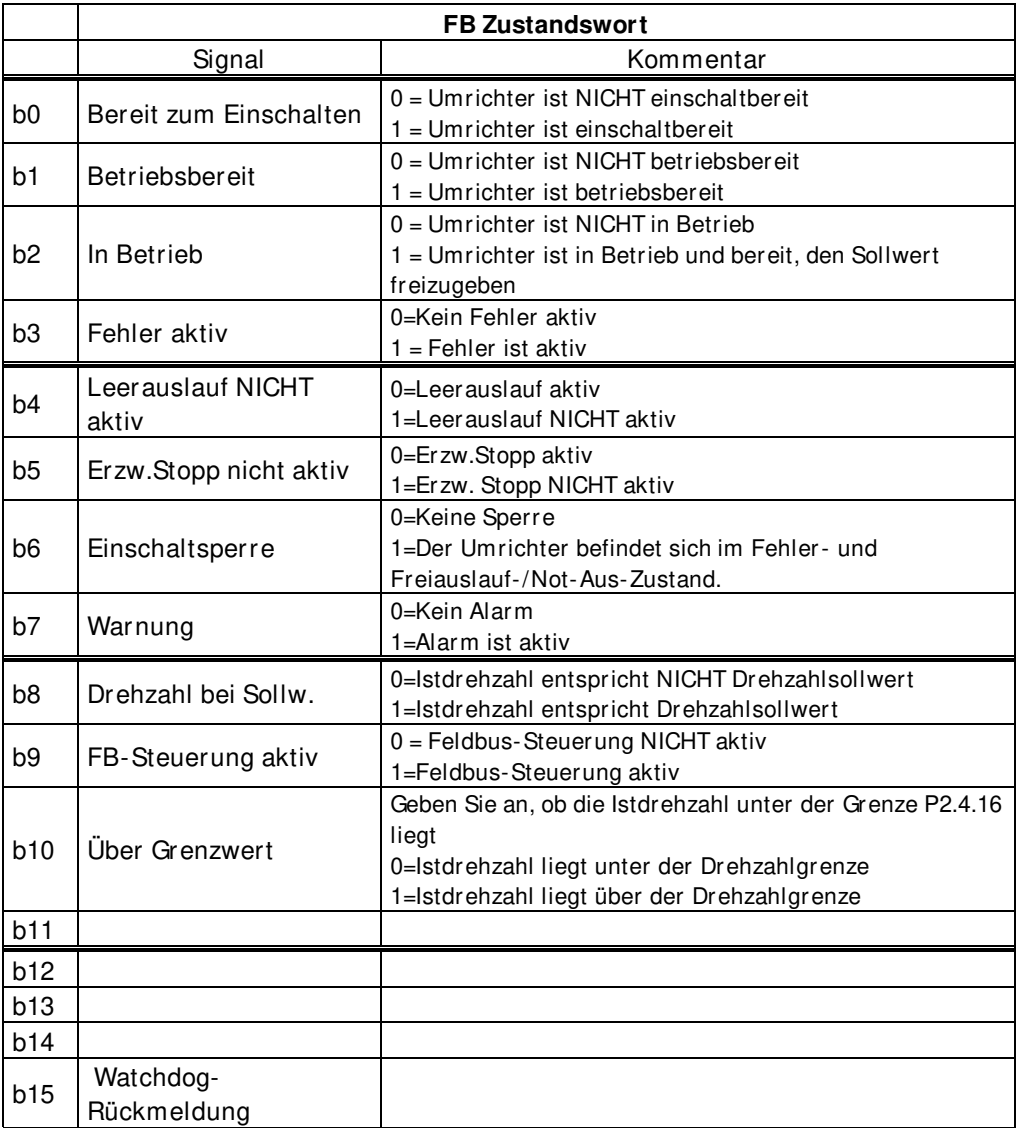

# B00: FALSE = Nicht einschaltbereit, TRUE = Einschaltbereit

#### **Nicht einschaltbereit**:

**Einschaltbereit**: Die Spannungsversorgung wird eingeschaltet, die Elektronik initialisiert, das Hauptschütz, falls vorhanden, ist ausgefallen, die Impulse sind gesperrt.

# B01: FALSE = Nicht betriebsbereit, TRUE = Betriebsbereit **Nicht betriebsbereit: Betriebsbereit**:

B02: FALSE = Umrichter ist nicht in Betrieb, TRUE = Umrichter ist in Betrieb **Umrichter ist nicht in Betrieb:** Umrichter ist nicht im Betriebsstatus (Modulierung). **Umrichter ist in Betrieb**: Umrichter ist im Betriebsstatus und moduliert. Auch der Rotorfluss ist bereit und die Bremse wird geöffnet, wenn ein Rückmeldesignal verwendet wird.

# B03: FALSE = Kein Fehler, TRUE = Fehler vorhanden

**Kein Fehler:** Umrichter befindet sich nicht im Fehlerstatus. **Fehler vorhanden**: Umrichter befindet sich im Fehlerstatus.

B04: FALSE = Stopp mit Leerauslauf aktiviert, TRUE = Stopp mit Leerauslauf nicht aktiviert **Stopp mit Leerauslauf aktiviert:** "Leerauslauf (AUS 2)"-Befehl ist aktiv. **Stopp mit Leerauslauf nicht aktiviert**: Leerauslauf-Befehl ist nicht aktiv.

B05: FALSE = Erzw.Stopp aktiviert, TRUE = Erzw.Stopp nicht aktiviert **Erzw.Stopp aktiviert: Erzw.Stopp nicht aktiviert**: Erzw.Stopp-Befehl ist nicht aktiv.

B06: FALSE = Keine Einschaltsperre, TRUE = Einschaltsperre **Keine Einschaltsperre:** 

Einschaltsperre: Der Umrichter wechselt nur mit "Kein Leerauslauf UND Kein erzwungener Stopp" gefolgt von "EIN" wieder in den Zustand "Eingeschaltet". Das bedeutet, dass das Bit "Einschaltsperre" nur auf Null zurückgesetzt wird, wenn der AUS-Befehl nach "Kein Leerauslauf UND Kein erzwungener Stopp" festgelegt wird.

# B07: FALSE = Keine Warnung, TRUE = Warnung vorhanden

**Keine Warnung:** Keine Warnung vorhanden oder Warnung wieder ausgeblendet. **Warnung vorhanden**: Umrichter ist weiterhin funktionsfähig; Warnung im Service- /Wartungsparameter; keine Quittierung.

B08: FALSE = Drehzahlabweichung außerhalb des Toleranzbereichs, TRUE = Drehzahlabweichung innerhalb des Toleranzbereichs **Drehzahlabweichung außerhalb des Toleranzbereichs: Drehzahlabweichung innerhalb des Toleranzbereichs:** 

B09: FALSE = Keine Steuerung angefordert, TRUE = Steuerung angefordert **Keine Steuerung angefordert:** Steuerung durch Automatisierungssystem nicht möglich, sondern nur am Gerät oder über eine andere Schnittstelle. **Steuerung angefordert**: Steuerung durch Automatisierungssystem wird angefordert.

B10: FALSE = f oder n nicht erreicht, TRUE = f oder n erreicht oder überschritten **f oder n nicht erreicht:** Drehzahl liegt unter P2.6.4.5 Über Drehzahlgrenze. **f oder n erreicht oder überschritten**: Drehzahl liegt über P2.6.4.5 Über Drehzahlgrenze.

B15: FALSE = FB-DW-Rückmeldung Low, TRUE = FB-DW-Rückmeldung High **FB-DW-Rückmeldung:** Bit 11 des FB-Steuerwort wird zum Feldbus zurückgeechot. Kann zur Überwachung des Kommunikationsstatus des Umrichters verwendet werden.

#### **9.1.3 Kombination 3, ByPass - Standard**

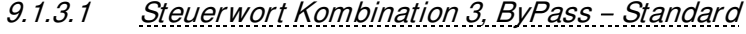

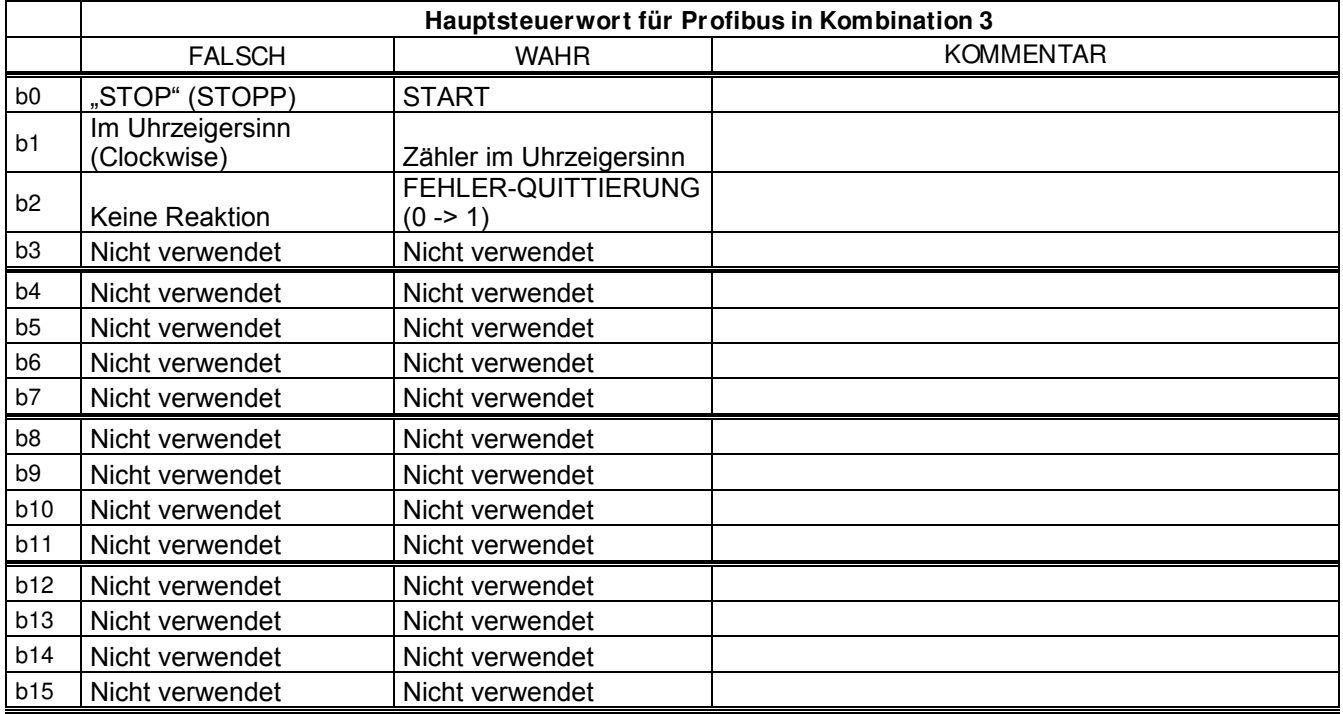

# 9.1.3.2 Statuswort Kombination 3, ByPass - Standard

Die meisten Feldbusse verwenden "MCStatus" als Statuswort, das unten dargestellt ist. Bei Profibus kann das Statuswort ausgewählt werden. Die Werkseinstellung ist Kombination 2 Statuswort, ProfiDrive-Typ ID68 V1.3.2 MainStatusWord. Das nachstehende Statuswort kann über P2.10.17 GSW-Daten eingestellt werden, indem dieser auf ID64 gestellt wird.

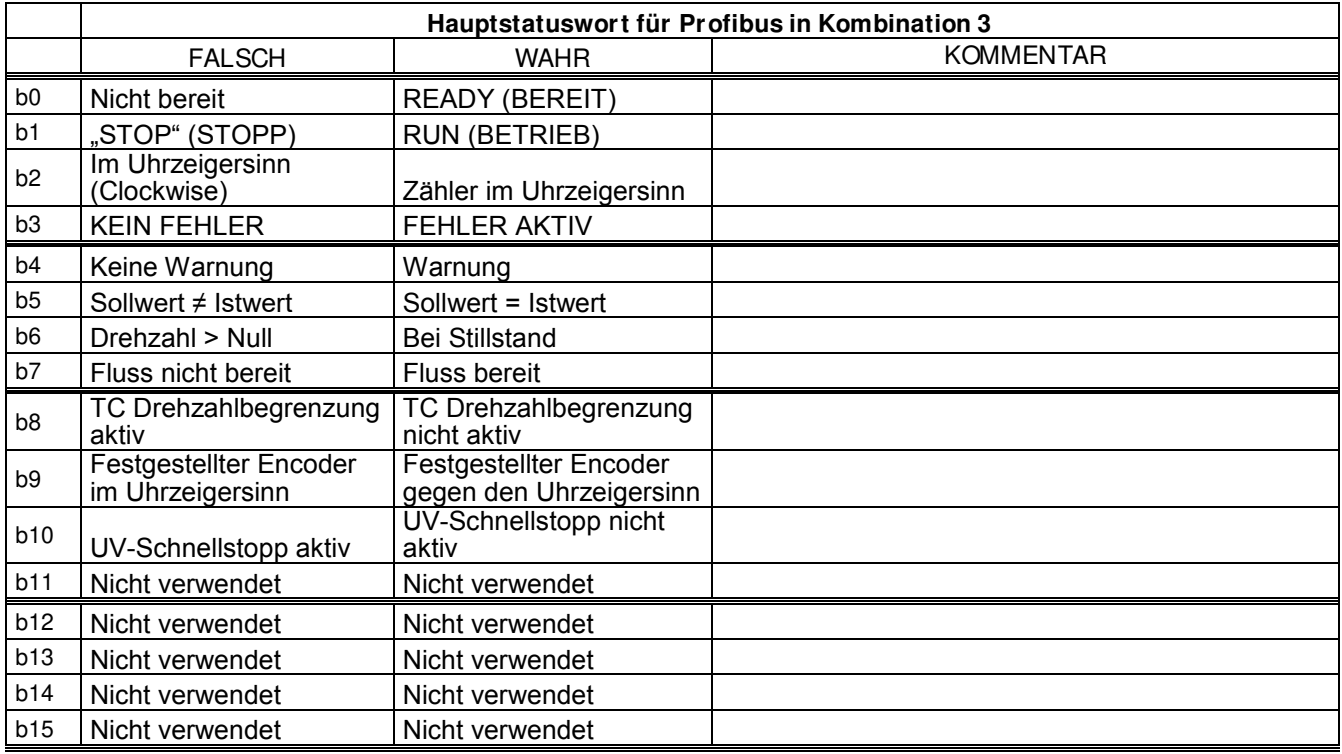

SM = Profibus-Karte State Machine

#### **9.2 Anwendungsstatuswort**

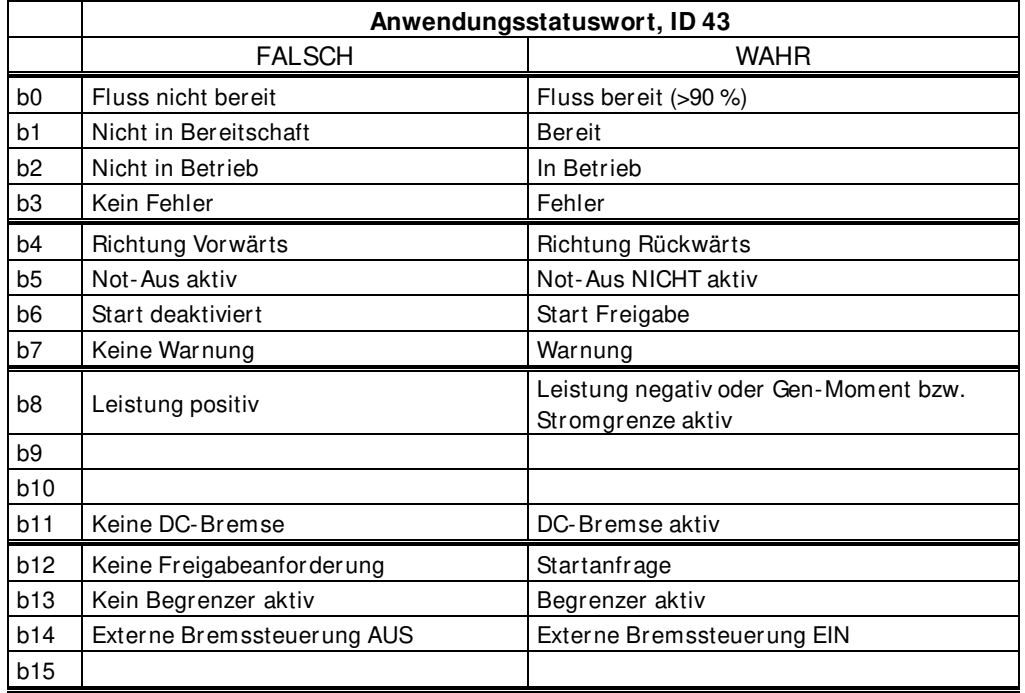

B00: FALSE = Fluss nicht bereit, TRUE = Fluss bereit

#### **Nicht einschaltbereit**:

**Einschaltbereit**: Die Spannungsversorgung wird eingeschaltet, die Elektronik initialisiert, das Hauptschütz, falls vorhanden, ist ausgefallen, die Impulse sind gesperrt.

# **9.3 Reglerstatus**

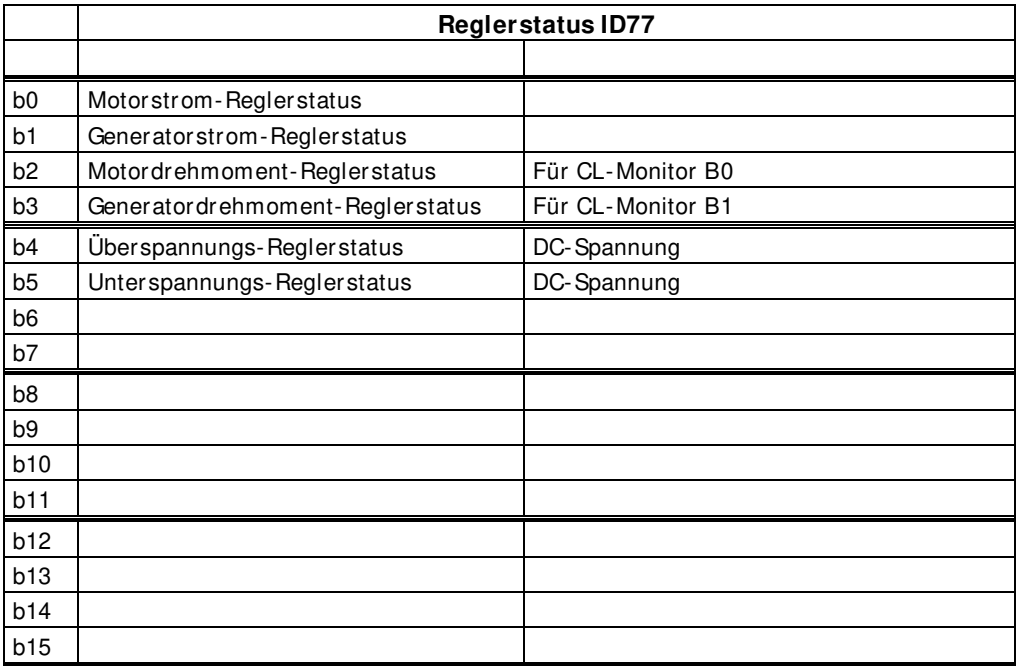

# **9.4 Datenlogger-Auslöserwort**

In der Anwendungsebene gibt es ein spezielles Auslösungswort, mit dem der Data Logger ausgelöst werden kann. Dieses Wort kann für die Auslösung verwendet werden, wenn die Quelle aus der Anwendung ausgewählt wird und die ursprüngliche VACON® Marine Anwendung vcn verwendet wird. Die Variable heißt "DataLoggerTrigWord"

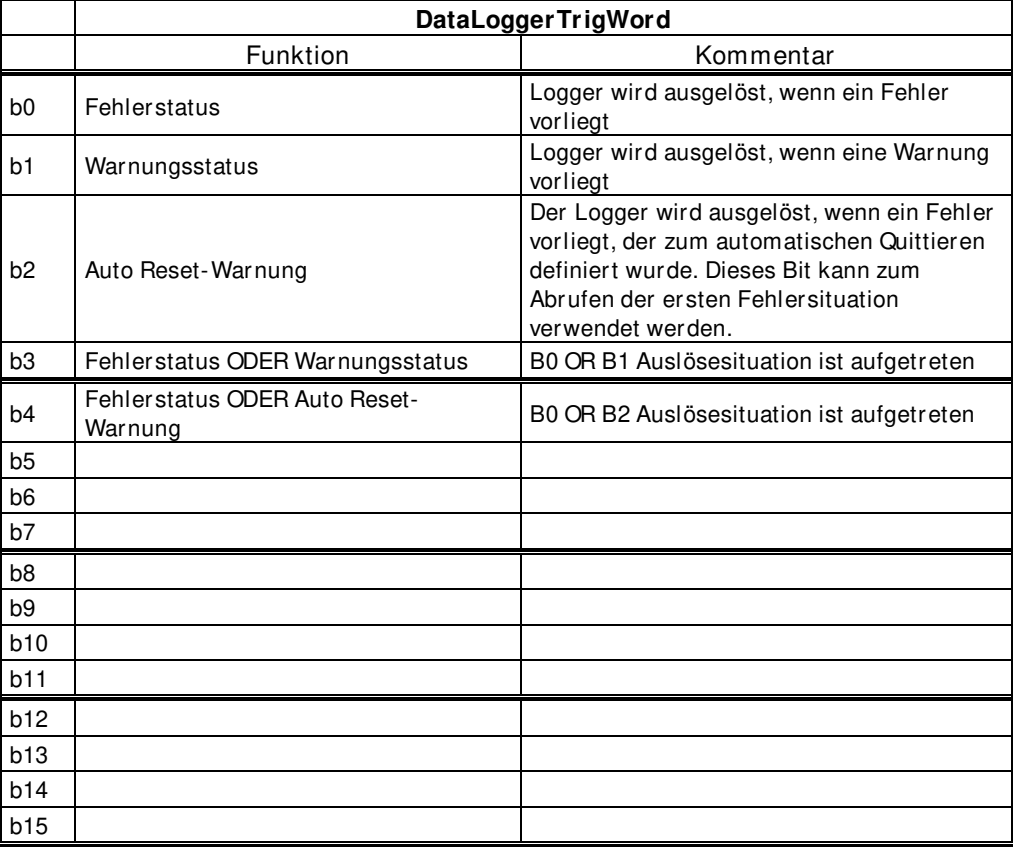

#### **9.5 MC Statuswort**

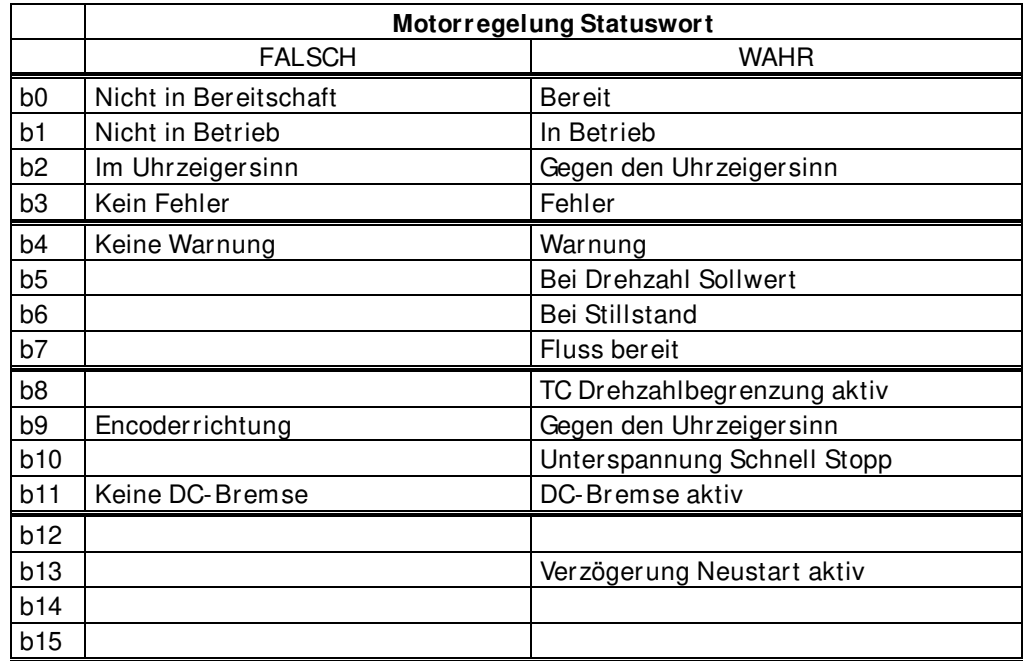

#### **9.6 Bremsensteuerungsstatus**

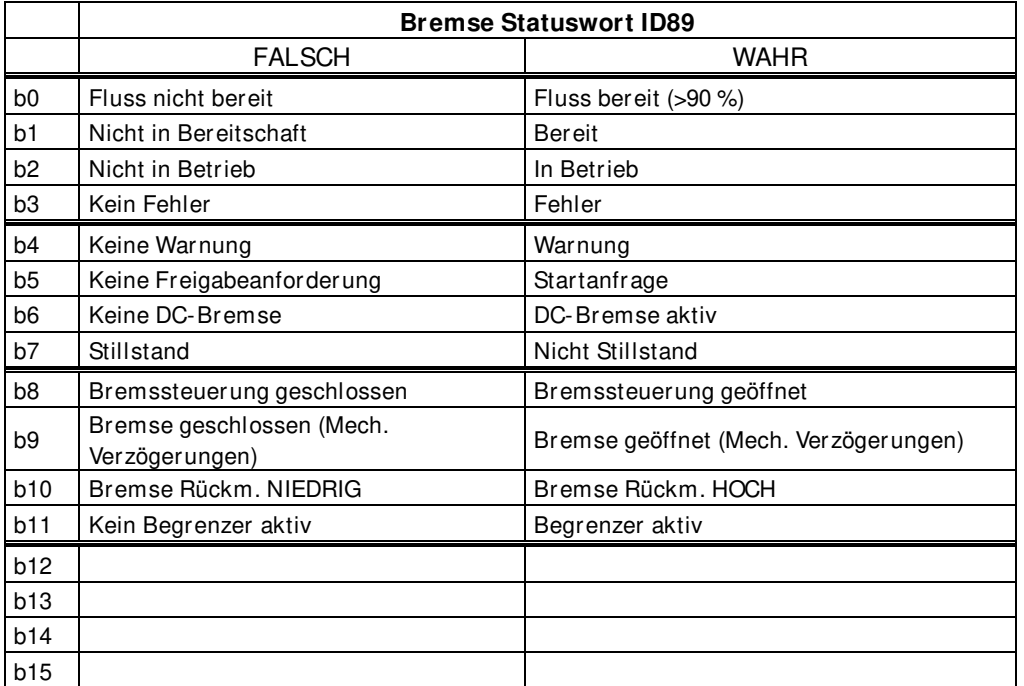

Bremsstatuswort.B00; Flussstatus: **FALSE:** Rotorfluss liegt unter 90 %. **TRUE:** Rotorfluss liegt über 90 %.

Bremsstatuswort.B01; Bereitschaftszustand: **FALSE:** Umrichter ist nicht im Status Bereit. **TRUE:** Umrichter ist im Status Bereit.

Bremsstatuswort.B02; Betriebsstatus: **FALSE:** Umrichter moduliert nicht. **TRUE:** Umrichter moduliert

Bremsstatuswort.B03: Fehlerstatus:

**FALSE:** Im Umrichter sind keine Fehler vorhanden.

**TRUE:** Der Umrichter befindet sich im Fehlerzustand, je nach Fehlerart kann der Umrichter weiter modulieren. Beispielsweise wenn der Fehler als Rampenstopp definiert ist.

Bremsstatuswort.B04; Warnstatus:

**FALSE:** Keine aktiven Warnungen im Umrichter. **TRUE:** Es sind eine oder mehrere aktive Warnungen im Umrichter vorhanden.

Bremsstatuswort.B05; Startbefehl-Zustand: **FALSE:** Kein Startbefehl an Motorregelung. **TRUE:** Startbefehl an Motorregelung.

Bremsstatuswort.B06; DC-Bremse Zustand: **FALSE:** DC-Strom wird nicht in Motor eingespeist. **TRUE:** DC-Strom wird in Motor eingespeist.

Bremsstatuswort.B07; Stillstand-Zustand: **FALSE:** Rampenausgang liegt über 1 Hz. **TRUE:** Rampenausgang liegt unter 1 Hz.

Bremsstatuswort.B08; Bremssteuerungszustand: **FALSE:** Umrichter fordert ein Schließen der Bremse an. **TRUE:** Umrichter fordert ein Öffnen der Bremse an.

### Bremsstatuswort.B09; Bremse geschätzt-Zustand:

**FALSE:** Die Bremse wird als geschlossen eingeschätzt, dieses Signal berücksichtigt mechanische Verzögerungen der Bremse.

**TRUE:** Die Bremse wird als geöffnet eingeschätzt, dieses Signal berücksichtigt mechanische Verzögerungen der Bremse.

Bremsstatuswort.B10; Bremsrückmeldung-Zustand:

**FALSE:** Der Zustand des digitalen Eingangs der Bremsrückmeldung zeigt an, dass die Bremse geschlossen ist.

**TRUE:** Der Zustand des digitalen Eingangs der Bremsrückmeldung zeigt an, dass die Bremse geöffnet ist.

Bremsstatuswort.B11; Grenzenreglerzustand:

**FALSE:** Keine aktiven Grenzenregler.

**TRUE:** Einer oder mehrere Grenzenregler sind aktiv (Strom, Drehmoment, Leistung, Gleichspannung).

# **10. PROBLEMBEHEBUNG**

In Problemsituationen ist es wichtig, über die richtigen Informationen über das Problem zu verfügen.

Es wird jedoch empfohlen, es zuerst mit den neuesten verfügbaren Versionen der Anwendungsund Systemsoftware zu versuchen. Die Software wird kontinuierlich weiterentwickelt und die Werkseinstellungen werden verbessert.

Wenn das Problem bestehen bleibt, wenden Sie sich bitte an Ihre örtliche Vertriebsvertretung. Bevor Sie ihre örtliche Vertriebsvertretung kontaktieren, befolgen Sie die folgenden Anweisungen, damit Sie die Informationen weitergeben, die diese zur Problemlösung benötigt.

| Type  | Signal Name      | Actual  | Unit        | Min      |
|-------|------------------|---------|-------------|----------|
| Value | StatusWordBrake  | 1959    |             | o        |
| Value | Motor Torque     | 4,7     | Decimal     |          |
| Value | Motor Current    | 5,1     | Binary<br>w |          |
| Value | FreqReference    | 24,32   |             |          |
| Value | DC Voltage       | 617     | v           | 0 '      |
| Value | Output Frequency | 24,39   | Hz          | $-65,00$ |
| Value | Shaft Frequency  | 24,38   | Hz          | $-65,00$ |
| Value | Motor Voltage    | ] 200,9 | v           | $_{0,0}$ |
|       |                  |         |             |          |

Figure 1. Empfohlene Signale für NCDrive.

Verwenden Sie die schnellste Kommunikationsgeschwindigkeit (Baudrate: 57 600) und ein 50 ms-Aktualisierungsintervall für Signale für die RS232-Kommunikation.

Verwenden Sie für die CAN-Kommunikation eine 1-Mbit-Kommunikationsgeschwindigkeit und ein 7-ms-Aktualisierungsintervall für Signale.

Wenn Sie den Support kontaktieren, senden Sie die Dateien \*.trn, \*.par und Service info (\*.txt) mit einer Beschreibung der Situation. Wenn die Situation durch einen Fehler verursacht wurde, nehmen Sie auch die Daten des Datenloggers aus dem Umrichter.

Beachten Sie, dass die Einstellungen des Datenloggers geändert werden können, um die korrekte Situation zu erfassen, und dass es auch möglich ist, für den Datenlogger eine manuelle Kraftauslösung durchzuführen.

Bevor Sie die Parameterdatei speichern, laden Sie die Parameter vom Frequenzumrichter hoch und speichern Sie diese, wenn sich NCDrive im Zustand ON-LINE befindet. Tun Sie dies wenn möglich, während das Problem aktiv ist.

Es ist auch hilfreich, ein Einlinienschaltbild aus dem System zu extrahieren, um zu zeigen, wo das Problem auftritt.

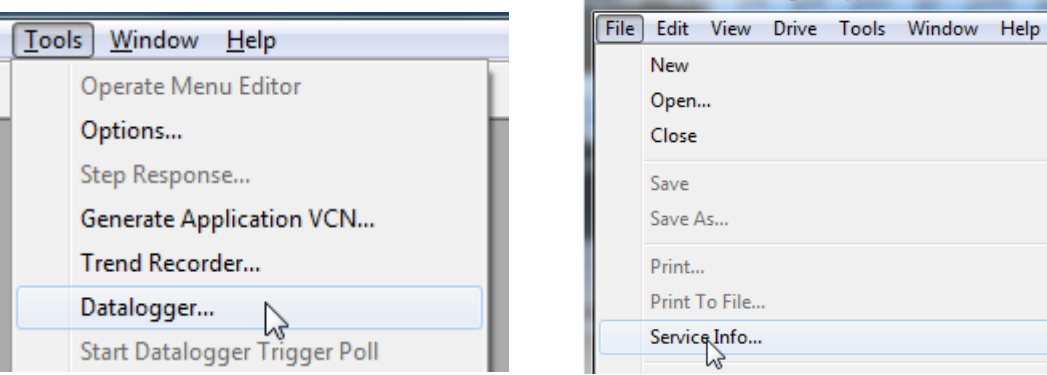

Figure 2. Öffnen des Datenloggerfensters und Hochladen von Serviceinfos.

NCDrive - C:\NCEngine\Applications\NXP\APFIFF40

# **11. FEHLERCODES**

#### **F1 Overcurrent fault (Überstromfehler)**

Der Umrichter hat zu hohen Strom in der Ausgangsphase festgestellt.

- **S1 = Hardwarefehler**: Strom höher als 4 \* Ih
- **S2 = Nur in NXS-Einheit**

**S3 = Stromreglerüberwachung.** Stromgrenze zu niedrig oder Stromspitzenwert zu hoch.

### **Mögliche Ursache und Lösungen**

- 1. Plötzlicher Lastanstieg
	- Motorlast prüfen.
- 2. Kurzschluss im Motorkabel
	- Motor und Kabel prüfen.
- 3. Motor ist beim Start untermagnetisiert.
	- Identifikationslauf durchführen.
- 4. Ungeeigneter Motor
- 5. Sinusfilter wird verwendet, Umrichtereinstellungen sind jedoch nicht korrekt
	- Parameter "Sinusfilter aktivieren" (P6.7.5) in Systemmenü

#### **F2 Overvoltage fault (Überspannung)**

Die DC-Zwischenkreisspannung hat die Grenzwerte des Umrichters überschritten.

#### **S1 = Hardwarefehler.**

Gleichspannung bei 500-VAC-Einheit über 911 VDC Gleichspannung bei 690-VAC-Einheit über 1200 VDC

#### **S2 = Überspannungsreglerüberwachung (nur 690-VAC-Einheit).**

Gleichspannung hat zu lange 1100 VDC überschritten.

# **Mögliche Ursache und Lösungen**

- 1. Zu kurze Verzögerungszeit
	- Verzögerungszeit verlängern.
	- Bremschopper und Bremswiderstand verwenden.
	- Bremschopper-Einheit verwenden.
	- Active-Front-End-Gerät (AFE ARFIFF02) verwenden.
	- Überspannungsregler aktivieren.
- 2. Hohe Überspannungsspitzen im Netz
	- Überspannungsregler aktivieren.
- 3. 690-V-Einheit wird zu lange über 1100 VDC betrieben
	- Eingangsspannung überprüfen.

#### **F3 Earth fault (Erdschluss)**

Beim Erdschluss-Schutz wird geprüft, ob die Summe der Motorphasenströme gleich Null ist. Der Überstromschutz ist ständig in Betrieb und schützt den Frequenzumrichter vor Erdschlüssen mit hohen Strömen.

# **S1 = Summe des Motorstroms ist ungleich null**

#### **Mögliche Ursache und Lösungen**

- 1. Isolationsfehler in Kabeln oder Motor
	- Motorkabel und Motor prüfen.

#### **F5 Charge switch (Ladeschütz)**

Ladeschützstatus war nicht richtig, als der Startbefehl einging.

#### **S1 = Ladeschütz war offen, als der START-Befehl einging.**

#### **Mögliche Ursache und Lösungen**

- 1. Der Ladeschütz war offen, als der START-Befehl gesendet wurde
	- Verbindung des Rückmeldungssignals vom Laderelais überprüfen.
	- Fehler zurücksetzen und neu starten.

Sollte der Fehler erneut auftreten, wenden Sie sich an die nächste Vacon-Vertretung.

#### **F6 Emergency stop (Not-Aus)**

Not-Aus-Befehl wurde durch Verwendung einer speziellen Zusatzkarte erteilt.

#### **F7 Saturation fault (Sättigungsfehler)**

#### **S1 = Hardwareausfall**

#### **Mögliche Ursache und Lösungen**

- 1. Bei Verwendung eines Bremschoppers
	- Den Isolationswiderstand und den Widerstand am Bremswiderstand überprüfen.
- 2. FR4-FR8: Leistungsmodul
	- Das Leistungsmodul direkt an seinen Anschlüssen messen.
- 3. Hardware
	- Die Kondensatoren überprüfen.

#### **F8 System Fault (Systemfehler)**

Ein Systemfehler weist auf mehrere verschiedene Fehlersituationen im Umrichterbetrieb hin. **S1 = Reserviert** 

- Störung. Einheit zurücksetzen und erneut versuchen.
- Wenn ein Sternkoppler vorhanden ist, Glasfaseranschlüsse und Phasenanordnung prüfen.
- Treiberplatine oder IGBT defekt.
- Bei FR9- und größeren Umrichtern ohne Sternkoppler ist die ASIC-Karte (VB00451) defekt.
- Bei FR8- und kleineren Umrichtern: defekte Steuerkarte.
- Bei FR8- und kleineren Umrichtern: Wenn VB00449/VB00450-Karten verwendet werden, kann der Fehler in diesen Karten vorliegen.
- **S2 = Reserviert**
- **S3 = Reserviert**
- **S4 = Reserviert**
- **S5 = Reserviert**
- **S6 = Reserviert**
- **S7 = Ladeschütz**
- **S8 = Treiberkarte abgeschaltet**
- **S9 = Kommunikation, Leistungseinheit (TX)**
- **S10 = Kommunikation, Leistungseinheit (Fehler)**
- **S11 = Kommunikation Leistungseinheit (Messung)**
- **S12 = SystemBus-Synchronisierung ist im DriveSynch-Betrieb fehlgeschlagen**
- **S30 = Eingänge für sicheren Halt befinden sich in unterschiedlichem Status (OPT-AF)**
- **S31 = Thermistor-Kurzschluss erkannt (OPT-AF)**
- **S32 = OPT-AF-Karte wurde entfernt**
- **S33 = EEPROM-Fehler auf der OPT-AF-Karte**

#### **F9 Undervoltage fault (Fehler: Unterspannung)**

Die DC-Zwischenkreisspannung hat den Grenzwert des Umrichters unterschritten.

- **S1 = Zu geringe DC-Zwischenkreisspannung während des Betriebs**
- **S2 = Keine Daten von der Leistungseinheit**
- **S3 = Unterspannungsreglerüberwachung**

#### **Mögliche Ursache**

- 1. Zu geringe Versorgungsspannung.
- 2. Interner Fehler des Frequenzumrichters.
- 3. Ausgelöste Eingangssicherung.
- 4. Externer Ladeschütz ist nicht geschlossen.

#### **Korrekturmaßnahmen**

- Bei einer kurzfristigen Unterbrechung der Spannungsversorgung Fehler quittieren und Frequenzumrichter neu starten.
- Versorgungsspannung prüfen.
- DC-Ladefunktion prüfen.
- Wenden Sie sich an die nächste Vacon-Vertretung.

#### **F10 Input line supervision (Netzphasenüberwachung)**

# **S1 = Phasenüberwachung, Diodenversorgung S2 = Phasenüberwachung, Active-Front-End-Gerät (AFE)**

#### **Mögliche Ursache:**

1. Netzphase fehlt.

#### **Korrekturmaßnahmen**

• Versorgungsspannung, Sicherungen und Kabel prüfen.

#### **F11 Output phase supervision (Ausgangsphasenüberwachung)**

Bei der Strommessung wurde festgestellt, dass durch eine Phase kein Strom fließt oder dass die Stromstärke einer Phase erheblich von der Stromstärke der anderen Phasen abweicht.

#### **Korrekturmaßnahmen**

• Motorkabel und Motor prüfen.

#### **F12 Brake chopper supervision (Bremschopperüberwachung)**

Die Überwachung des Bremschoppers erzeugt Impulse an den Bremswiderstand zur Reaktion. Wenn innerhalb der eingestellten Grenzen keine Reaktion empfangen wird, wird ein Fehler erzeugt.

#### **Mögliche Ursache:**

- 1. Kein Bremswiderstand installiert.
- 2. Bremswiderstand beschädigt.
- 3. Bremschopperfehler.

Korrekturmaßnahmen:

- Bremswiderstand und Kabel prüfen.
- Wenn diese in Ordnung sind, ist der Chopper defekt. Wenden Sie sich an die nächste Vacon-Vertretung.

# **F13 Drive undertemperature fault (Umrichter-Untertemperaturfehler)**

Mögliche Ursache:

1. Kühlkörpertemperatur unter -10 °C

### **F14 Drive overtemperature fault (Umrichter-Übertemperaturfehler)**

Mögliche Ursache:

1. Kühlkörpertemperatur liegt über dem zulässigen Bereich. Siehe Betriebsanleitung für die Temperaturgrenze. Eine Übertemperaturwarnung wird vor Erreichen des eigentlichen Auslösegrenzwerts ausgegeben.

Korrekturmaßnahmen

- Menge und Durchfluss der Kühlluft prüfen.
- Kühlkörper auf Staub überprüfen.
- Umgebungstemperatur prüfen.
- Sicherstellen, dass die Schaltfrequenz im Verhältnis zur Umgebungstemperatur und zur Motorlast nicht zu hoch ist.

#### **F15 Motor Stalled (Motor blockiert)**

Der Motorblockierschutz schützt den Motor vor kurzzeitigen Überlastsituationen (z. B. durch eine blockierte Welle). Die Reaktionszeit des Blockierschutzes kann kürzer eingestellt werden als die des Motortemperaturschutzes. Der Blockierzustand wird mit zwei Parametern definiert: Blockierstrom und Blockierfrequenzgrenze. Wenn der Strom den eingestellten Einstellwert überschreitet und die Ausgangsfrequenz niedriger als der eingestellte Einstellwert ist, tritt der Blockierzustand ein. Ob sich die Welle in Wirklichkeit dreht oder nicht, wird nicht angezeigt. Der Blockierschutz ist eine Form von Überstromschutz.

• Motor und Belastung prüfen.

#### **F16 Motor over temperature (Motor Übertemperatur)**

Das Motortemperaturmodell des Frequenzumrichters hat eine Motorüberhitzung festgestellt. Der Motor ist überlastet.

Mögliche Ursache:

- 1. Motorlast ist zu hoch.
- 2. Motorwerte sind falsch eingestellt.

Korrekturmaßnahmen:

- Motorlast senken.
- Falls der Motor nicht überlastet ist, Temperaturmodellparameter prüfen.

#### **F17 Motor underload fault (Motorunterlastfehler)**

Der Motorunterlastschutz soll sicherstellen, dass der Motor belastet wird, wenn der Frequenzumrichter läuft. Wenn der Motor seine Last verliert, besteht möglicherweise ein Problem im Prozess (z. B. gerissener Riemen oder trocken gelaufene Pumpe).

Die Unterlastkurve ist eine quadratische Kurve zwischen Nullfrequenz und Feldschwächpunkt. Unter 5 Hz ist der Schutz nicht aktiv (der Unterlastzeitzähler wird gestoppt).

Die Drehmomentwerte zum Einstellen der Unterlastkurve werden in Prozent des Nenndrehmoments des Motors eingestellt. Die Daten auf dem Typenschild des Motors, der Parameter "Motornennstrom" und der Nennstrom  $I_H$  des Frequenzumrichters werden zur Ermittlung des Skalierungsverhältnisses für den internen Drehmomentwert herangezogen.

Korrekturmaßnahmen:

• Belastung prüfen.

#### **F22 EEPROM checksum fault (EEPROM-Prüfsummenfehler)**

Mögliche Ursache:

- 1. Fehler beim Speichern von Parametern.
- 2. Fehlfunktion.
- 3. Bauteilfehler.

Korrekturmaßnahmen:

• Sollte der Fehler erneut auftreten, wenden Sie sich an die nächste Vacon-Vertretung.

**F24 Counter fault (Zählerfehler)** 

Mögliche Ursache:

1. Die angezeigten Zählerwerte sind fehlerhaft.

Korrekturmaßnahmen:

• Verlassen Sie sich nicht auf die angezeigten Zählerwerte.

# **F25 Microprosessor watchdog fault (Fehler bei der Mikroprozessor-Überwachung (Watchdog))**

Mögliche Ursache:

- 1. Der Anlauf des Frequenzumrichters wurde verhindert.
- 2. Freigabeanforderung war beim Laden einer neuen Applikation in den Umrichter aktiv.

Korrekturmaßnahmen:

- Fehler zurücksetzen und neu starten.
- Sollte der Fehler erneut auftreten, wenden Sie sich an die nächste Vacon-Vertretung.

#### **F26 Start-Up prevention (Anlaufverhinderung)**

Mögliche Ursache:

- 1. Der Anlauf des Frequenzumrichters wurde verhindert.
- 2. Freigabeanforderung war beim Laden einer neuen Applikation in den Umrichter aktiv.

Korrekturmaßnahmen:

- Die Verhinderung des Anlaufs löschen, wenn dies sicher möglich ist.
- Freigabeanforderung entfernen.

#### **F29 Thermistor fault (Fehler: Thermistor)**

Am Thermistoreingang auf der Optionskarte wurde eine zu hohe Motortemperatur festgestellt.

Mögliche Ursache:

- 1. Motor ist überhitzt.
- 2. Thermistorkabel ist defekt.

Korrekturmaßnahmen:

- Motorbelastung und Kühlung prüfen.
- Thermistorstromkreis (Verdrahtung) prüfen. (Wird der Thermistoreingang auf der Zusatzkarte nicht benutzt, so sind die Klemmen zu überbrücken.)

#### **F31 IGBT temperature (IGBT-Temperatur)**

Übertemperaturschutz des IGBT-Wechselrichters hat einen zu hohen kurzzeitigen Überlaststrom entdeckt.

Mögliche Ursache:

- 1. Zu hohe Last.
- 2. Identifikationslauf wurde nicht durchgeführt, weshalb der Motor ohne ausreichende Magnetisierung startet.

Korrekturmaßnahmen:

- Belastung prüfen.
- Motorgröße prüfen.
- Identifikationslauf durchführen.

#### **F32 Fan cooling (Lüfter)**

Mögliche Ursache:

1. Lüfter des Wechselrichters läuft bei Einschaltbefehl nicht an.

Korrekturmaßnahmen:

• Wenden Sie sich an die nächste Vacon-Vertretung.

#### **F37 Device change (Gerätewechsel)**

Die Optionskarte oder Leistungseinheit wurde ausgetauscht.

Mögliche Ursache:

1. Es gibt ein neues Gerät der gleichen Bauart mit den gleichen Nennwerten.

Korrekturmaßnahmen:

- Zurücksetzen. Das Gerät ist betriebsbereit.
- **F38 Device added (Gerät angeschlossen)**  Eine Optionskarte wurde hinzugefügt.

Korrekturmaßnahmen:

• Zurücksetzen. Das Gerät ist betriebsbereit. Die alten Karteneinstellungen werden verwendet.

#### **F39 Device removed (Gerät entfernt)**

Eine Optionskarte wurde entfernt.

Korrekturmaßnahmen:

• Zurücksetzen. Das Gerät ist nicht länger verfügbar.

#### **F40 Device unknown (Gerät unbekannt)**

Unbekannte Optionskarte bzw. unbekannter Wechselrichter.

#### **S1 = unbekanntes Gerät**

# **S2 = Leistung 1 nicht derselbe Typ wie Leistung 2**

Korrekturmaßnahmen:

• Wenden Sie sich an die nächste Vacon-Vertretung.

# **F41 IGBT temperature (IGBT-Temperatur)**

Übertemperaturschutz des IGBT-Wechselrichters hat einen zu hohen kurzzeitigen Überlaststrom entdeckt.

- Belastung prüfen.
- Motorgröße prüfen.
- Identifikationslauf durchführen.

#### **F42 Brake resistor overtemperature (Übertemperatur im Bremswiderstand)**

#### **S1: Bremswiderstand-Übertemperatur**

Die Berechnung des internen Bremswiderstandes hat die Auslösegrenze überschritten. Wenn der interne Bremswiderstand nicht verwendet wird, stellen Sie den Parameter "Bremschopper" im Systemmenü auf "Nicht angeschlossen" ein.

**S2: Bremswiderstand ist zu hoch** 

**S3: Bremswiderstand ist zu niedrig** 

**S4: Kein Bremswiderstand erkannt** 

#### **F43 Encoder fault (Encoderfehler)**

Der Encoderfehler wird ausgegeben, wenn der Umrichter nicht in der Lage ist, im Closed Loop-Steuerungsmodus zu arbeiten (Encoder wird verwendet). Siehe Untercodes für Details zur Ursache für den Fehler:

- **S1 =** Encoder 1 Kanal A nicht vorhanden
- **S2 =** Encoder 1 Kanal B nicht vorhanden
- **S3 =** Beide Encoder 1-Kanäle nicht vorhanden
- **S4 =** Encoder umgekehrt
- **S5 =** Encoderkarte nicht vorhanden
- **S6 =** Serieller Kommunikationsfehler
- **S7 =** Kanal A/Kanal B unpassend
- **S8 =** Resolver/Motorpolpaar unpassend
- **S9 =** Verfehlte Winkellage
- **S10** = Sin/Cos-Encoderrückmeldung fehlt.
- **S11** = Fehler Encoderwinkel weicht ab.
- **S12** = Drehzahlüberwachungsfehler
- **S13** = Fehler Encoderwinkelüberwachung
- **S14** = Fehler Encoder geschätzter fehlender Impuls, Umschaltung von CL-Steuerung auf
- OL-Sensorlose Steuerung.
- 1. Der Modulationstyp ist ASIC, wenn der inkrementelle Encoder verwendet wird.
	- Modulatortyp zu Software 1 ändern.
- 2. Starten der Identifikation funktioniert aufgrund eines niedrigen Identifikationsstroms nicht.
	- Identifikationsstrom erhöhen.
- 3. Die Winkellagen-Identifikation funktioniert überhaupt nicht, da im Motor keine sättigungsbasierte Salienz vorhanden ist.
	- Verwenden Sie den Absolut-Encoder.
- 4. Im Encoder-Kabel werden zu viele Störsignale aufgenommen.
	- Überprüfen Sie die Kabelabschirmung des Encoders sowie die Erdung im Umrichter.

# **F44 Device changed (Default param.) (Gerät ausgetauscht (Standardparameter))**

Mögliche Ursache:

- 1. Die Optionskarte oder Leistungseinheit wurde ausgetauscht.
- 2. Neues Gerät weist andere Bauweise oder Eigenschaften als das alte auf.

Korrekturmaßnahmen:

- Zurücksetzen.
- Optionskartenparameter erneut einrichten, wenn die Optionskarte verändert wurde. Umrichterparameter erneut einrichten, wenn sich die Leistungseinheit verändert hat.

# **F45 Device added (default param.) (Gerät angeschlossen (Standardparameter))**  Mögliche Ursache:

1. Es wurde eine Optionskarte einer anderen Bauart hinzugefügt.

Korrekturmaßnahmen:

- Zurücksetzen.
- Optionskartenparameter erneut einrichten.

#### **F50 4mA supervision (4mA-Überwachung)**

Mögliche Ursache:

- 1. Der Strom am Analogeingang liegt unter 4 mA.
- 2. Signalquelle ist fehlerhaft.
- 3. Steuerkabel ist gebrochen oder hat sich gelöst.

Korrekturmaßnahmen:

• Stromkreis des Analogeingangs prüfen.

# **F51 External fault (Externer Fehler)**

Mögliche Ursache:

1. Eine externe Fehlermeldung liegt an einem Digitaleingang an.

Korrekturmaßnahmen:

• Fehlerzustand am externen Gerät beseitigen.

**F52 Keypad communication (Bedienteil Kommunikation)**

Mögliche Ursache:

1. Verbindung zwischen Bedienteil oder NCDrive und Frequenzumrichter ist unterbrochen.

Korrekturmaßnahmen:

• Bedienteil-Anschluss und mögliches Bedienteil-Kabel prüfen.

#### **F53 Fieldbus communication (Feldbus-Kommunikation)**

#### Mögliche Ursache:

1. Die Kommunikationsverbindung zwischen Master-Gerät und Zusatzkarte ist unterbrochen.

Korrekturmaßnahmen:

- Installation prüfen.
- Falls die Installation in Ordnung ist, wenden Sie sich an Ihren VACON® Vertriebshändler.

Mögliche Ursache:

1. Optionskarte oder Steckplatz defekt.

Korrekturmaßnahmen:

- Karte und Steckplatz prüfen.
- Wenden Sie sich an die nächste VACON® -Vertretung.

# **F56 Temperature sensor board 1 fault (Fehler der Temperatursensorkarte 1)**

Die Temperaturschutzfunktion wird zur Temperaturmessung verwendet und gibt bei Überschreitung der eingestellten Grenzwerte eine Warnung und/oder einen Fehler aus. Die Bremssteuerungsanwendung unterstützt gleichzeitig zwei Temperatursensorkarten. Eine kann für die Motorwicklung und die andere für die Motorlager verwendet werden.

# **A1 Temperaturgrenzwert wurde überschritten.**

A2 - Sensor nicht verdrahtet oder funktioniert nicht.

A<sub>3</sub> - Kurzschluss.

Mögliche Ursache:

1. Die definierten Temperaturgrenzwerte für die Temperaturkartenparameter sind überschritten.

Korrekturmaßnahmen:

- Die Ursache für den Temperaturanstieg suchen.
- Überprüfen Sie die Sensorverdrahtung.

# **F57 Identification (Identifikation)**

Identifikationslauf fehlgeschlagen

- **A1 = Strommessungsversatz**
- **A2 = Stromstärke für Identifikation**
- **A3 = Beschleunigungszeit zu lang**
- **A4 = Identifikations-Frequenzsollwert nicht erreicht**
- **A5 = Zu geringer oder hoher Magnetisierungsstrom**
- **A6 = Flusskurve außerhalb des erwarteten Niveaus**
- **A7 = PMSM, Encoder-Nullposition**
- **A8 = Zu geringe maximale Frequenzgrenze**
- **A9 = PMSM, Encoder-Nullpuls nicht gefunden**
- **A10 = Ls-Identifikations-Zeitüberschreitung**
- **A11 = Ls-Identifikationsstrom**

Mögliche Ursache:

- 1. Beim Identifikationslauf mit drehendem Motor befand sich an der Motorwelle Last.
- 2. Die motor- oder generatorseitigen Drehmoment-/Leistungsgrenzen sind zu niedrig, um einen stabilen Lauf zu erreichen.

Korrekturmaßnahmen:

- Laufbefehl wurde vor Abschluss des Identifikationslaufs gelöscht.
- Der Motor ist nicht an den Frequenzumrichter angeschlossen.
- Motorlast an Motorwelle vorhanden.
- In einigen Fällen kann das Verstellen der Zwischenkreisspannung hilfreich sein, z. B. durch das Anhalten der AFE-Verstärkung.

#### **F58 Mechanical brake (Mechanische Bremse)**

Dieser Fehler wird erzeugt, wenn das Bestätigungssignal der Bremse verwendet wird. Wenn der Zustand des Signals dem Steuersignal für einen längeren Zeitraum als die in P2.15.11 *Bremsfehlerverzögerung* definierte Verzögerung entgegengesetzt ist, wird ein Fehler erzeugt.

Korrekturmaßnahmen:

• Überprüfen Sie Zustand und Anschlüsse der mechanischen Bremse.

#### **F59 SystemBus communication (SystemBus-Kommunikation)**

Der Master-Umrichter sendet Impulse an alle Follower-Umrichter. Wenn die Impulse fehlen, wird ein Systembus-Kommunikationsfehler erzeugt. Der Master-Umrichter empfängt auch Impulse von den Follower-Umrichtern (max. vier Umrichter) und erzeugt Warnungen bei fehlenden Impulsen.

Die SystemBus-Kommunikation zwischen Master und Follower ist unterbrochen.

Korrekturmaßnahmen:

- Überprüfen Sie die Parameter der Erweiterungskarten.
- Überprüfen Sie das optische Kabel.
- Überprüfen Sie die Steckbrücken der Zusatzkarte.

#### **F60 Cooling (Kühlung)**

Schutzfunktion für flüssigkeitsgekühlte Geräte. An den Umrichter ist ein externer Sensor angeschlossen (DI: Kühlungsüberwachung), der die Zirkulation der Kühlflüssigkeit überwacht. Wenn sich der Umrichter im Stoppstatus befindet, wird nur eine Warnung ausgegeben. Befindet sich der Umrichter im Betriebsstatus, wird ein Fehler ausgegeben und ein Stopp mit Leerauslauf durchgeführt.

Mögliche Ursache:

1. Der Kreislauf der Kühlflüssigkeit des flüssiggekühlten Umrichters ist ausgefallen.

Korrekturmaßnahmen:

• Den Grund für die Kühlungsstörung am externen System feststellen.

# **F61 Speed Error (Drehzahl Fehler)**

Die Funktion zur Überwachung des Drehzahlfehlers vergleicht die Encoderfrequenz und den Ausgang des Rampengenerators.

Die Funktion wird zusammen mit einem PMS-Motor verwendet, um zu erkennen, ob der Motor nicht synchronisiert ist, oder um die Open-Loop-Funktion mit Hilfe der Encodergeschwindigkeit zum Schlupfausgleich zu deaktivieren. Der Schlupfausgleich ist unabhängig von der Reaktion deaktiviert und muss bei Auftreten eines Drehzahlfehlers wieder aktiviert werden (Parameter erneut einstellen oder den Umrichter ausschalten).

Mögliche Ursache:

- 1. Motordrehzahl entspricht nicht dem Sollwert. Beispielsweise ist die Motordrehzahl durch die Drehmomentgrenze begrenzt.
- 2. Der PMS-Motor ist von der Synchronisierung abgewichen.
- 3. Das Encoderkabel ist defekt.

#### **F62 Run Disabled (Start deaktiviert)**

Das Warnsignal "Start nicht freigegeben" wird ausgegeben, wenn das Signal "Startfreigabe" vom E/A entfernt wurde.

# **F63 Emergency stop (Not implemented) (Not-Aus (Nicht implementiert))**

Mögliche Ursache:

1. Von einem Digitaleingang oder dem Feldbus wurde ein Befehl zum Not-Aus gegeben.

Korrekturmaßnahmen:

• Neuer Betriebsfreigabebefehl wird nach einem Reset des Not-Aus akzeptiert.

# **F64 Input switch open (Not implemented) (Eingangsschalter geöffnet (Nicht implementiert))**

Mögliche Ursache:

1. Eingangsschalter des Frequenzumrichters ist geöffnet.

Korrekturmaßnahmen:

• Hauptschalter des Frequenzumrichters prüfen.

# **F65 Temperature sensor board 2 fault (Fehler der Temperatursensorkarte 2)**

Die Temperaturschutzfunktion wird zur Temperaturmessung verwendet und gibt bei Überschreitung der eingestellten Grenzwerte eine Warnung und/oder einen Fehler aus. Die Bremssteuerungsanwendung unterstützt gleichzeitig zwei Temperatursensorkarten. Eine kann für die Motorwicklung und die andere für die Motorlager verwendet werden.

# **A1 Temperaturgrenzwert wurde überschritten.**

# A2 - Sensor nicht verdrahtet oder funktioniert nicht.

# A<sub>3</sub> - Kurzschluss.

Mögliche Ursache:

2. Die definierten Temperaturgrenzwerte für die Temperaturkartenparameter sind überschritten.

Korrekturmaßnahmen:

- Die Ursache für den Temperaturanstieg suchen.
- Überprüfen Sie die Sensorverdrahtung.

# **F74 Follower fault (Follower-Fehler)**

Bei Verwendung der normalen Master-Follower-Funktion wird dieser Fehlercode ausgegeben, wenn ein oder mehrere Follower-Umrichter einen Fehler auslösen.

# **F75 Drive Synch follower (DriveSynch Follower)**

Im DriveSynch-Modus hat der Master-Umrichter in einem oder mehreren Follower-Umrichtern einen Fehler erkannt. Wenn dieser Fehler auftritt, sendet der Master-Umrichter einen Befehl zur Auslösung des Data Logger an alle Umrichter.

# **F81 External fault 2 (Externer Fehler 2)**

Mögliche Ursache:

1. Eine externe Fehlermeldung liegt an einem Digitaleingang an.

Korrekturmaßnahmen:

• Fehlerzustand am externen Gerät beseitigen.

# **F82 Over Load (Überlast)**

Es wurden benutzerdefinierte Überlastgrenzen überschritten. Siehe Funktionsbeschreibung im Kapitel "Motorschutz".

#### **F83 Brake Slipping (Bremsschlupf)**

Der Umrichter erkennt eine Bewegung am Encoder, während die Bremse geschlossen werden soll.

Mögliche Ursache:

- 1. Die Bremse hat sich ohne Umrichtersteuerung geöffnet.
- 2. Die Bremse rutscht und kann die Last halten.

# **F84 Brake Open Fault (Fehler Bremse geöffnet)**

Die Rückmeldung zum Schließen der Bremse hat die festgelegte Rückmeldungsverzögerungszeit nicht erreicht.

Mögliche Ursache:

1. Die Bremse hat sich nicht geschlossen.

# VAGON®

www.danfoss.com

Document ID:

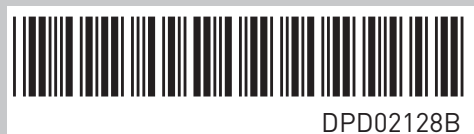

Vacon Ltd Member of the Danfoss Group Runsorintie 7 65380 Vaasa Finland

Rev. B